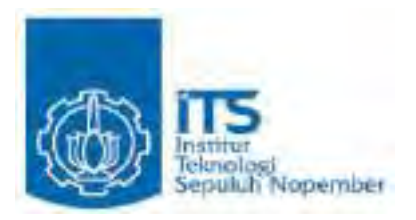

#### **TUGAS AKHIR – KS14 1501**

**PEMERINGKATAN WEBSITE DINAS KEPENDUDUKAN DAN CATATAN SIPIL (DISPENDUKCAPIL) IBUKOTA PROVINSI DI INDONESIA**

*OFFICIAL WEBSITE RANKING CIVILLION POPULATION AND RECORDS IN THE PROVINCIAL CAPITAL IN INDONESIA*

**YUANITA AULIA CHAMDINI** NRP 5212 100 130

Dosen Pembimbing **Bekti Cahyo Hidayanto, S.Si, M.Kom Tony Dwi Susanto S.T., M.T. Ph.D ITIL**

JURUSAN SISTEM INFORMASI Fakultas Teknologi Informasi Institut Teknologi Sepuluh Nopember Surabaya 2016

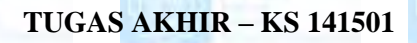

widi Nobember

**PEMERINGKATAN WEBSITE DINAS KEPENDUDUKAN DAN CATATAN SIPIL (DISPENDUKCAPIL) PADA IBUKOTA PROVINSI DI INDONESIA**

IT5

**YUANITA AULIA CHAMDINI** NRP 5212 100 130

Dosen Pembimbing **Bekti Cahyo Hidayanto, S.Si, M.Kom Tony Dwi Susanto S.T., M.T., Ph.D. ITIL**

JURUSAN SISTEM INFORMASI Fakultas Teknologi Informasi Institut Teknologi Sepuluh Nopember Surabaya 2016

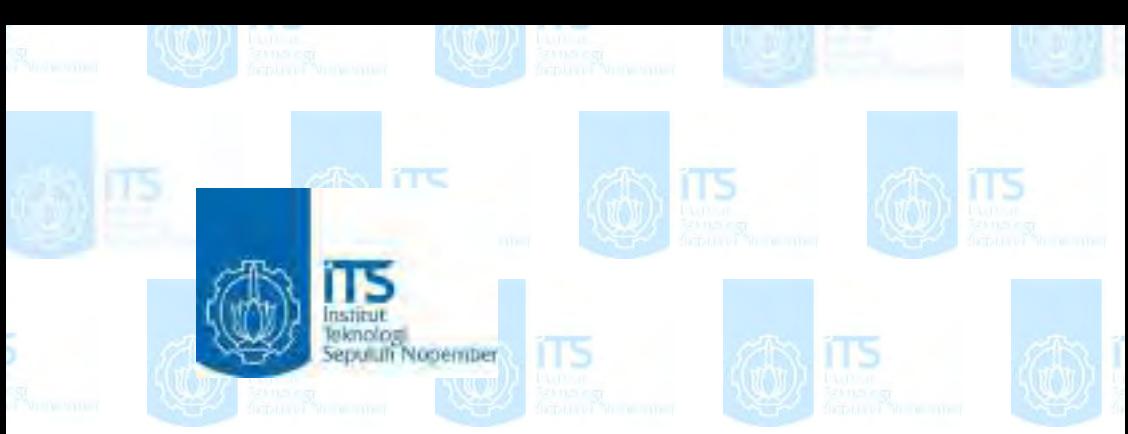

**FINAL PROJECT – KS 141501**

# **OFFICIAL WEBSITE RANKING CIVILLION POPULATION AND RECORDS IN THE PROVINCIAL CAPITAL IN INDONESIA**

ПЪ

**YUANITA AULIA CHAMDINI** NRP 5212 100 130

Academic Promotors **Bekti Cahyo Hidayanto, S.Si, M.Kom Tony Dwi Susanto S.T., M.T., Ph.D. ITIL**

INFORMATION SYSTEMS DEPARTMENT Information Technology Faculty Sepuluh Nopember Institut of Technology Surabaya 2016

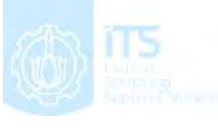

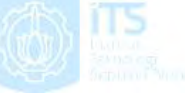

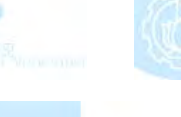

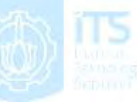

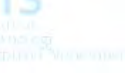

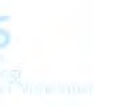

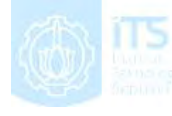

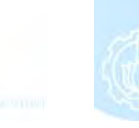

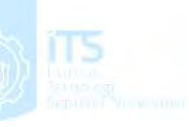

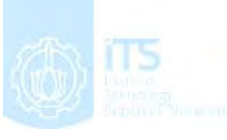

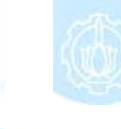

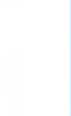

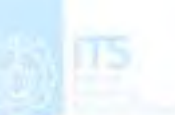

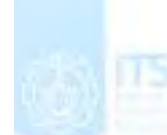

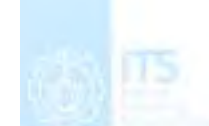

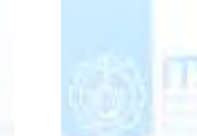

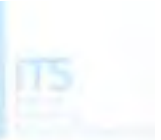

### **LEMBAR PENGESAHAN**

# PEMERINGKATAN WEBSITE DINAS **KEPENDUDUKAN DAN CATATAN SIPIL** (DISPENDUKCAPIL) IBUKOTA PROVINSI DI **INDONESIA**

#### **TUGAS AKHIR**

Disusun untuk Memenuhi Salah Satu Syarat Memperoleh Gelar Sarjana Komputer

pada

Jurusan Sistem Informasi Fakultas Teknologi Informasi Institut Teknologi Sepuluh Nopember

Oleh:

YUANITA AULIA CHAMDINI NRP 5212 100 130

Surabaya, Juni 2016

**KETUA JURESAN SISTEM INFORMASI** jahvanto, M.Kom 19650310 199102 1 001

### **LEMBAR PERSETUJUAN**

# PEMERINGKATAN WEBSITE DINAS **KEPENDUDUKAN DAN CATATAN SIPIL** (DISPENDUKCAPIL) IBUKOTA PROVINSI DI **INDONESIA**

#### **TUGAS AKHIR**

Disusun untuk Memenuhi Salah Satu Svarat Memperoleh Gelar Sarjana Komputer

pada

Jurusan Sistem Informasi Fakultas Teknologi Informasi Institut Teknologi Sepuluh Nopember

Oleh: YUANITA AULIA CHAMDINI NRP 5212 100 130

Disetujui Tim Penguji: Tanggal Ujian : Juni 2016 Periode Wisuda: September 2017

Bekti Cahyo Hidayanto, S.Si, M.Kom

Tony Dwi Susanto S.T., M.T., Ph.D. ITIL.

Dr. Ir. Aris Tjahyanto, M.Kom

Hanim Maria Astuti S.Kom., M.Sc.

(Vembigroing 1)

(Pembimbine 2)

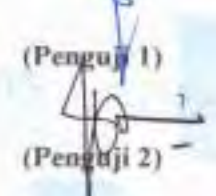

īυ

# **PEMERINGKATAN WEBSITE DINAS KEPENDUDUKAN DAN CATATAN SIPIL (DISPENDUKCAPIL) IBUKOTA PROVINSI DI INDONESIA**

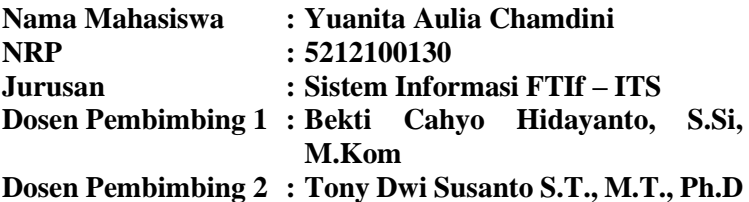

#### **ABSTRAK**

*Diera modern seperti saat ini, penggunaan website telah meluas di berbagai bidang. Hal ini ditunjukkan dengan meningkatkan kualitas pelayanan public dengan didukung oleh pengggunaan TIK yang telah diatur oleh Inpres No.3 Th 2003 mengenai kebijakan strategi pengembangan e-government. Salah satu wujud memberikan kualitas pelayanan public yang baik adalah website Dinas Kependudukan dan Pencatatan Sipil (Dispendukcapil) yang bergerak dalam bidang kependudukan yang bertujuan untuk membangun kualitas database kependudukan guna menjamin legalitas dokumen kependudukan*

*Penelitian ini menggunakan metode mengobservasi dan menganalisis hasil pengujian data yang akan meneliti sejauh mana tingkat pengembangan website Dispendukcapil serta tingkat keamanan yang ada. Dalam tahapan pengujian data akan digunakan alat ukur yang berdasarkan studi literature yang telah dilakukan oleh penelitian sebelumnya, dan juga menggunakan bantuan tool untuk mengetahui tingkat keamanan website. Alat ukur tersebut mencakup seluruh penelitian milik Marany dan Jayashree serta peraturan* 

*Depkominfo yang membagi menjadi empat kategori (informasi, interaksi, transaksi, dan integrase). Sedangkan, pengujian keamanan dilakukan dengan menggunakan bantuan tool Acunetix Web Vulnerability Scanner dan hasil yang didapatkan menjadi pertimbangan expert judgement untuk menganalisa tingkat kerawanannya.* 

*Hasil dari penelitian ini adalah proses evaluasi website Dispendukcapil yang ditinjau dari Buku Panduan Depkominfo untuk memenuhi aturan yang telah dikeluarkan Intruksi Presiden No 3 Tahun 2003 serta ditinjau berdasarkan celah keamanannya. Pada akhirnya akan dilakukan pemeringkatan website berdasarkan masing-masing kategorinya. Pada kategori Informasi website terbaik pada provinsi Papua. Pada kategori Interaksi website terbaik pada provinsi DI Yogyakarta, lalu website terbaik pada kategori Transaksi adalah NAD, dan yang terakhir kategori integrase pada provinsi Jawa Timur. Sedangkan, berdasarkan celah keamanan website yang telah ditemukan sebelumnya, website yang paling aman terdapat pada Kalimantan Selatan. Jadi dengan adanya penelitian ini memberikan saran bagi website Dispendukcapil pada Ibukota Provinsi dalam pembuatan dan perawatan website khususnya pada hal keamananya agar lebih maksimal sehingga kehadiran website tersebut dapat memberi manfaat dan dapat berdampak positif bagi masyrakat*

*Kata Kunci : Website, Dispendukcapil, Peraturan Depkominfo, Accunetix WVS, Keamanan, Informasi, Interaksi, Transaksi, dan Integrasi*

## **OFFICIAL WEBSITE RANKING CIVILLION POPULATION AND RECORDS IN THE PROVINCIAL CAPITAL IN INDONESIA**

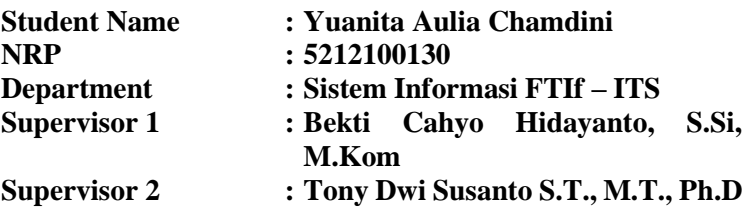

#### **ABSTRACT**

*Today's modern era , the use of the website has been expanded in various fields . This is indicated by improving the quality of public services supported by ICTs pengggunaan that have been set by the PI 3 Th 2003 on policy of e-government development strategy . One form provide good quality public services is the website of Population and Civil Registration ( Dispendukcapil ) which is engaged in the field of population that aims to build a database of population quality in order to ensure the legality of residence documents*

*This research uses method that observing and analyzing the test results data that will examine the extent to which the Dispendukcapil website development as well as the level of security that exists. In the testing phase the data will be used a measuring tool based on the study of literature that has been done by previous research, and also use the tool to help determine the level of security of the website. The measuring tool covers all belong Marany research and Jayashree and Depkominfo regulations which divides into four categories (information, interaction, transaction, and integrase). Meanwhile, security testing is done with the help of Acunetix Web Vulnerability Scanner tool and the results obtained into consideration expert judgment to analyze the risks assessment.*

*The results of this research is dispendukcapil website evaluation process term from Depkominfo handbook for review meet rule yang has issued presidential instruction no. 3 of 2003 as well as the review is based cracks safety. At least will do the sites ranking based on each category. On category best information category the best site is Papua province. Best website category interaction is Yogyakarta special region province, then the website best deal on category is NAD, and the last in the category of integrase is East Java province. Meanwhile, based on the site security gap yang has found previously, the most secure website are in South Kalimantan. So with their research gives suggestions for sites dispendukcapil to capital city development and maintenance particular site especially to maximise the security in order so that the presence of such sites can be benefiting and can be a positive impact on society share*

*Keyword : Website, Dispendukcapil, Depkominfo regulations, Accutenix, WVS, Information Security, Interaction, Transaction, and Integration*

# **DAFTAR ISI**

<span id="page-9-0"></span>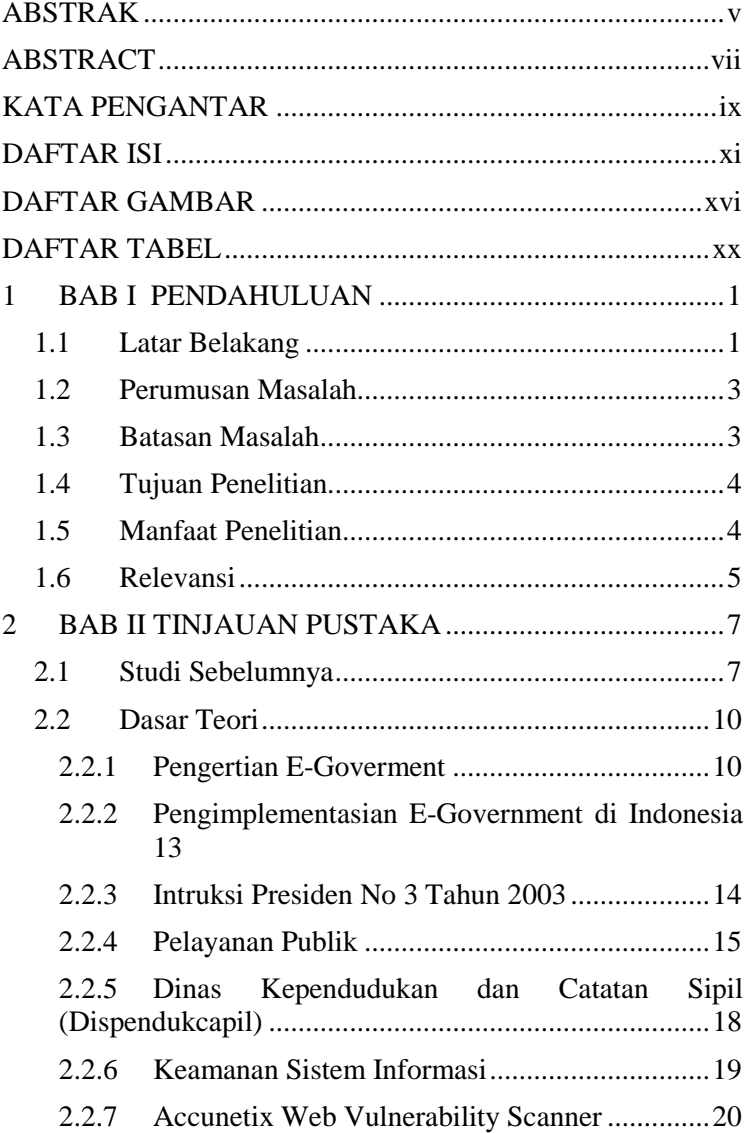

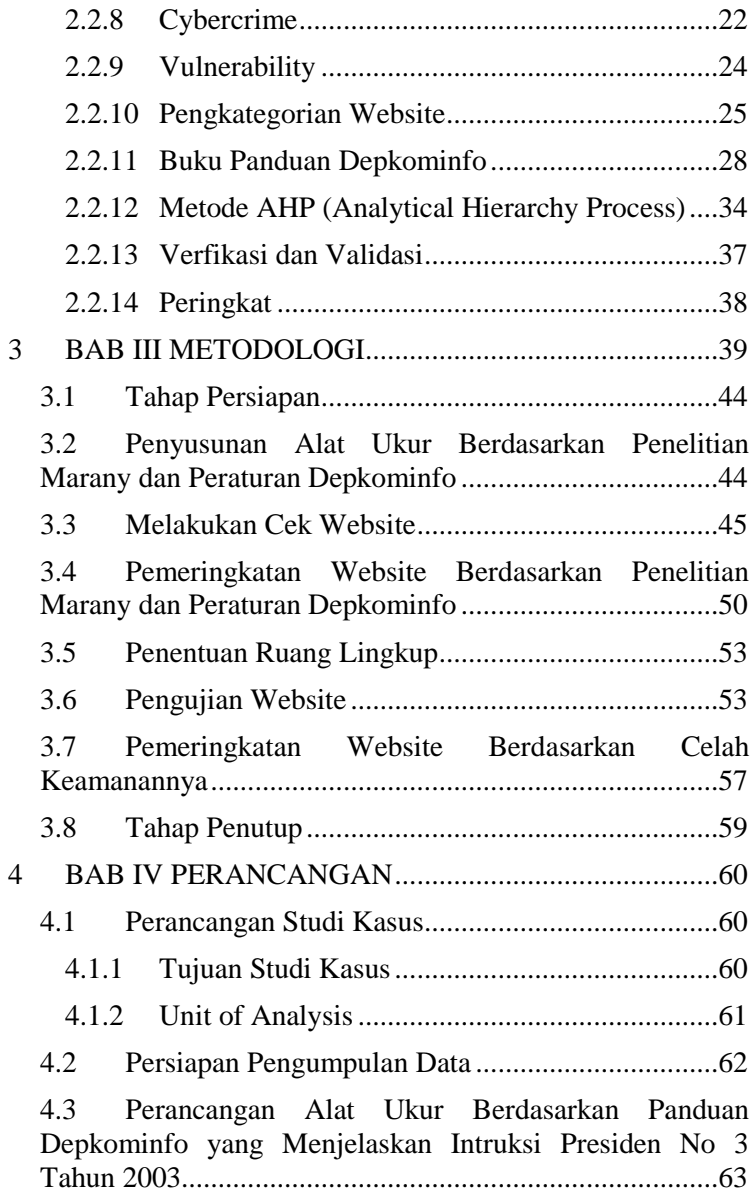

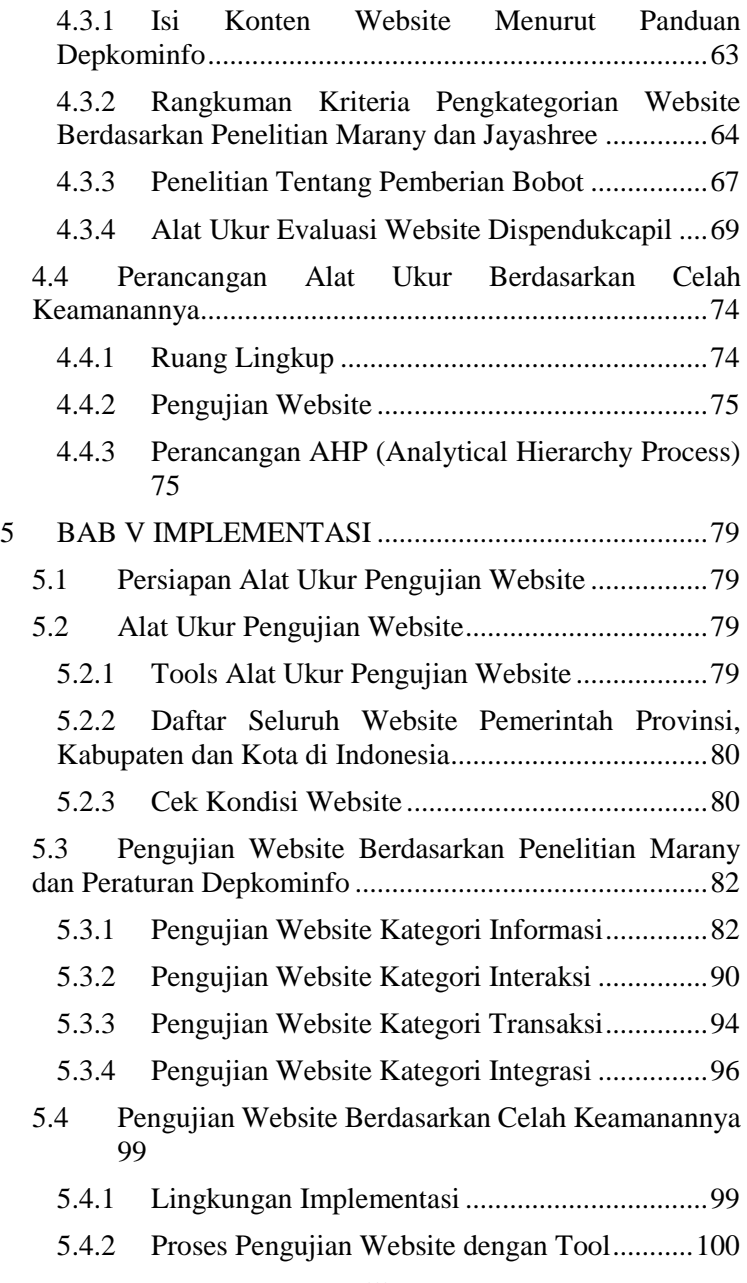

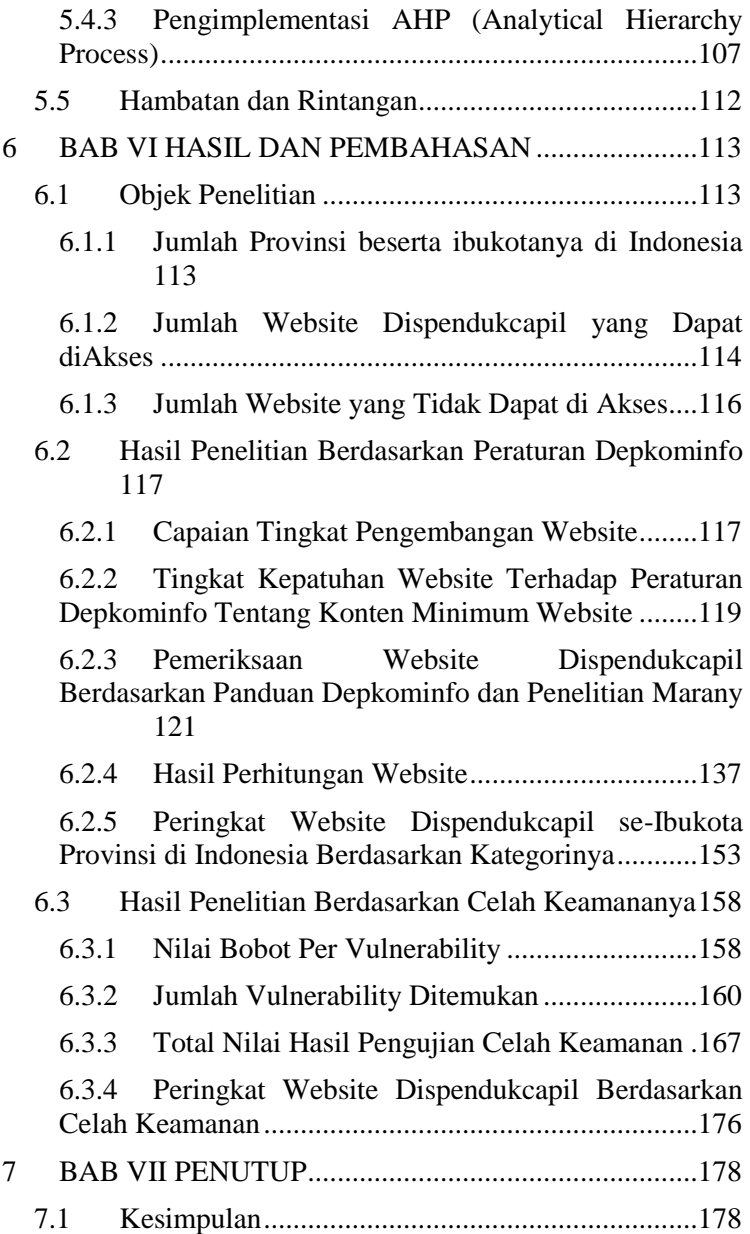

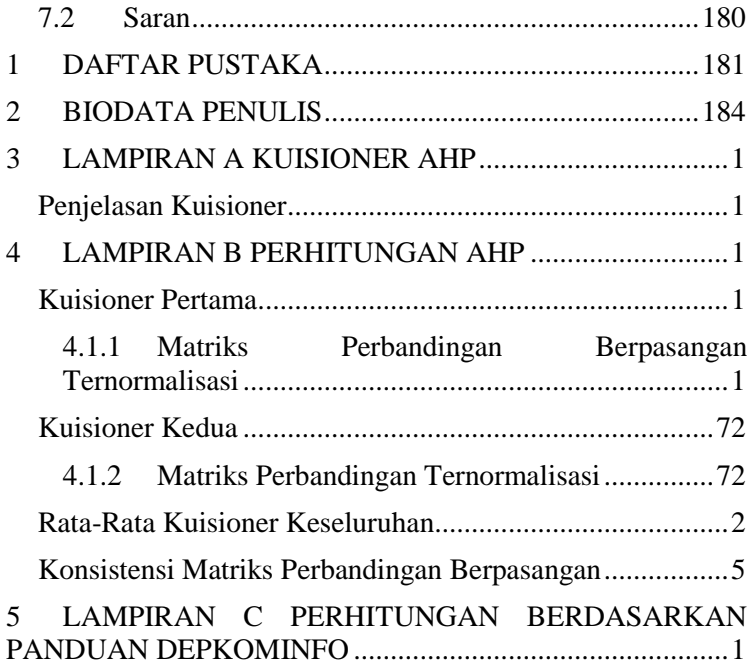

# **DAFTAR TABEL**

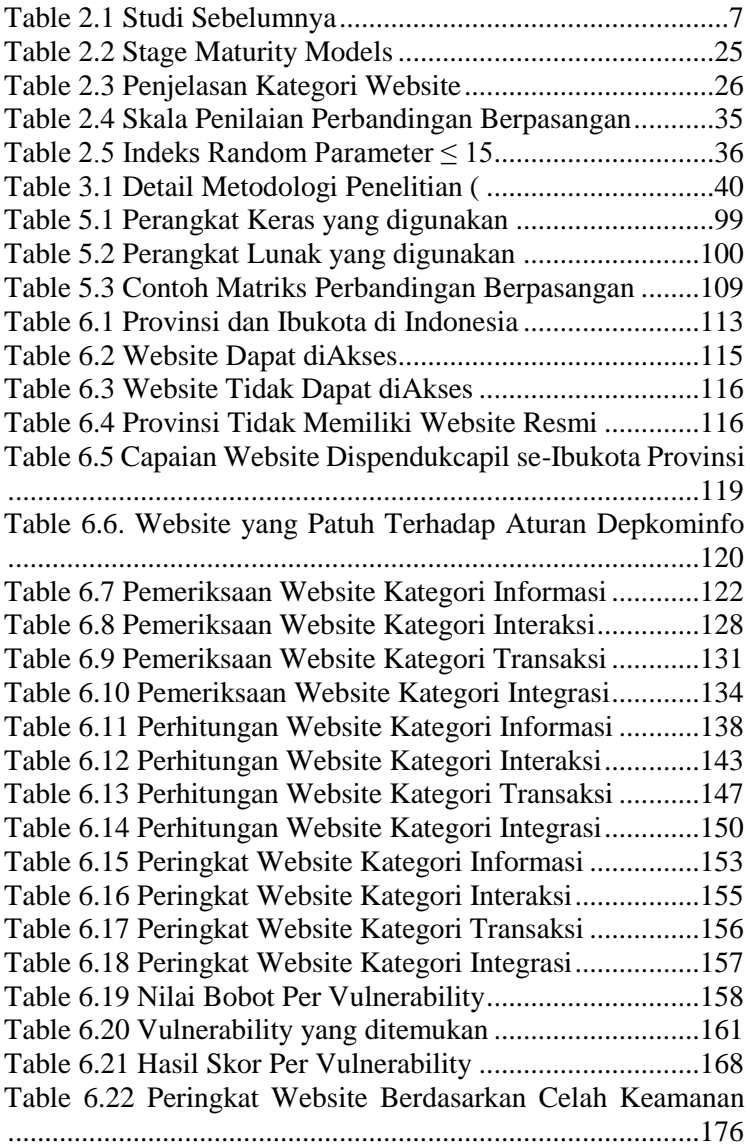

# **DAFTAR GAMBAR**

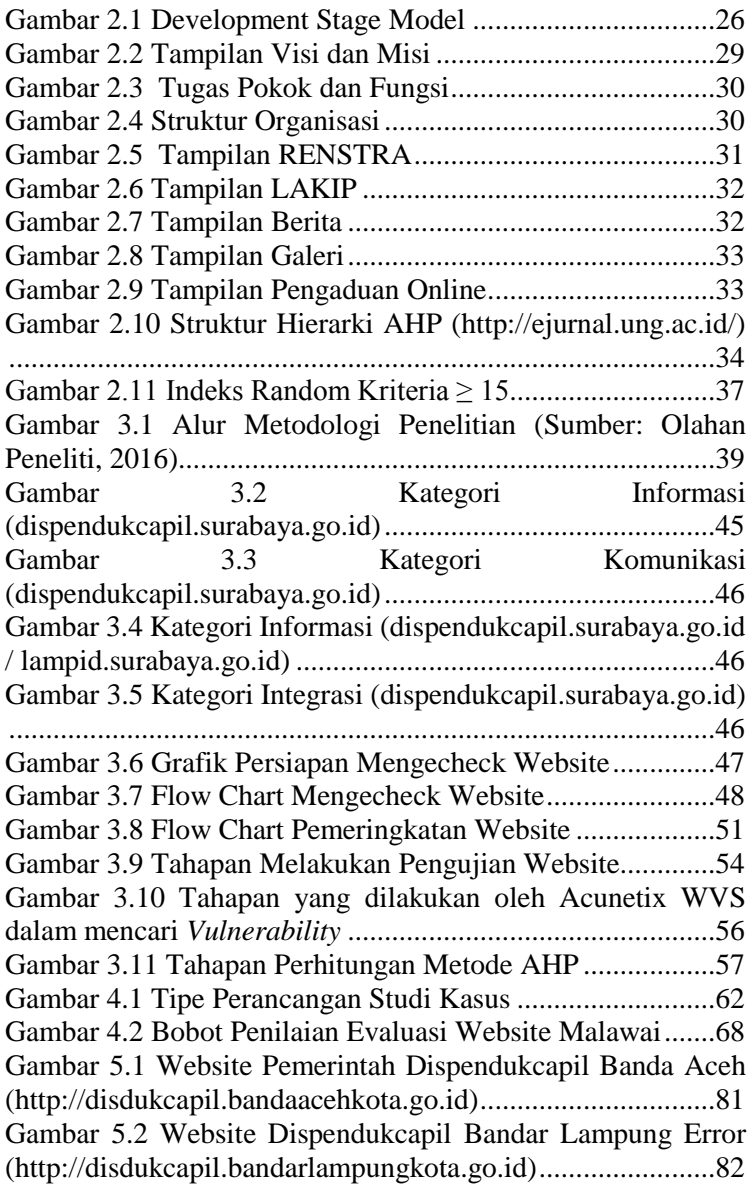

Gambar 5.3 Profil SKPD (http://disdukcapil.bandaaceh.go.id/file-data/BukuProfil.pdf) ................................................................................................83 Gambar 5.4 Visi dan Misi (http://dispendukcapil.semarangkota.go.id/halaman-visi-danmisi)........................................................................................84 Gambar 5.5 Tampilan Tugas Pokok dan Fungsi (http://dispendukcapil.surabaya.go.id/tentangkami/tupoksi)..84 Gambar 5.6 Tampilan Struktur Organisasi (http://dispendukcapil.surabaya.go.id/tentangkami/82-strukturorganisasi) ..............................................................................85 Gambar 5.7 Tampilan Rencana Strategi (RENSTRA) (http://disdukcapil.pemkomedan.go.id/content/strategi)........85 Gambar 5.8 Tampilan Laporan Akuntabilitas Pemerintah (http://dukcapil.mataramkota.go.id/file/LAKIP-DUKCAPIL-2014.pdf)................................................................................86 Gambar 5.9 Tampilan Artikel Berita (http://dispendukcapil.surabaya.go.id/media-apublik/artikelberita)................................................................87 [Gambar 5.10 Tampilan Gallery Foto](file:///D:/sidang%20akhir/yuan%202.docx%23_Toc456896986)  [\(http://dispendukcapil.surabaya.go.id/media-a](file:///D:/sidang%20akhir/yuan%202.docx%23_Toc456896986)[publik/galleryfoto\)..................................................................87](file:///D:/sidang%20akhir/yuan%202.docx%23_Toc456896986) Gambar 5.11 Tampilan Pengaduan Online (http://dispendukcapil.surabaya.go.id/media-a-publik)..........88 Gambar 5.12 Tampilan Pengelompokan Website ( Sumber : http://disdukcapilpemkomedan.go.id .....................................88 Gambar 5.13 Tampilan Website Berbahasa Indonesia (Sumber: http://dispendukcapilsurabaya.go.id) .....................................89 Gambar 5.14 Tampilan Website Berbahasa Inggris (Sumber: http://dispendukcapilsurabaya.go.id) .....................................89 Gambar 5.15 Tampilan Fitur Searching (http://disdukcapil.bandaacehkota.go.id/searching)...............90 Gambar 5.16 Tampilan Fitur Contact Person (http://disdukcapil.bandaacehkota.go.id/kontak) ...................91 Gambar 5.17 Tampilan Buku Tamu Website Dispendukcapil (http://disdukcapil.pemkomedan.go.id/kontak/buku-tamu) ...92

Gambar 5.18 Tampilan Database Pertanyaan (http://disdukcapil.bandaacehkot.go.id/faq) ...........................92 Gambar 5.19 Tampilan Fitur Download (http://disdukcapil.bandaacehkota.go.id/data)........................93 Gambar 5.20 Tampilan Live Chatting (http://kependudukan.jogjakarta.go.id/portal) ........................94 Gambar 5.21 Tampilan Layanan Berisi Informasi (http://kependudukan.jogjakota.go.id/portal/layanan)............94 Gambar 5.22 Tampilan Contoh Hasil Download Form (http://kependuudukan.jogjakota.go.id/portal/layanan/file/dow nload)......................................................................................95 Gambar 5.23 Tampilan Fitur Form Pengisian Online ............96 Gambar 5.24 Tampilan Link Integrasi Departemen Terkait (http://disdukcapil.bandaacehkota.go.id/link) ........................97 Gambar 5.25 Tampilan Popularitas Website (http://google.com/dispendukcapil+surabaya) .......................97 Gambar 5.26 Tampilan Link Single Window (http://dispendukcapil.surabaya.go.id) ...................................98 Gambar 5.27 Tampilan Website Single Window (http://dispendukcapil.surabaya.go.id/skts\_online)................99 Gambar 5.28 Tampilan Awal Acunetix Web Vulnerability Scanner.................................................................................101 Gambar 5.29 Tampilan New Scan........................................101 Gambar 5.30 Tampilan Scan Type .......................................102 Gambar 5.31 Tampilan Pilihan *Scanning* (1).......................103 Gambar 5.32 Tampilan Pilihan *Scanning* (2).......................104 Gambar 5.33 Tampilan Informasi Target.............................104 Gambar 5.34 Tampilan Login ..............................................105 Gambar 5.35 Tampilan *Finish*..............................................106 Gambar 5.36 Tampilan *Acunetix WVS* .................................106 Gambar 6.1 Radar Chart Provinsi se-Indonesia ...................118

# **1 BAB I PENDAHULUAN**

Pada bagian ini terdapat penjelasan mengenai latar belakang, rumusan masalah, batasan masalah, tujuan penelitian, manfaat penelitian dan relevansi tugas akhir dengan mata kuliah.

#### **1.1 Latar Belakang**

Diera modern seperti saat ini, penggunaan website telah meluas di berbagai bidang. Mulai dari bidang industry, manufaktur, pemerintah, hingga pendidikan [1]. Hal ini menunjukkan sebagai pesatnya perkembangan teknologi informasi dan komunikasi (TIK) khususnya di daerah Indonesia. Seperti contohnya pada bidang pemerintahan, dengan adanya penggunaan website maka setiap daerah akan semakin ketat dalam melakukan penerapan TIK nya untuk berbagi layanan public [2]. Hal ini ditunjukkan dengan meningkatkan kualitas pelayanan public dengan didukung oleh pengggunaan TIK yang telah diatur oleh Inpres No.3 Th 2003 mengenai kebijakan strategi pengembangan *e-government.*

Salah satu wujud memberikan kualitas pelayanan public yang baik adalah website Dinas Kependudukan dan Pencatatan Sipil (Dispendukcapil) yang bergerak dalam bidang kependudukan yang bertujuan untuk membangun kualitas database kependudukan guna menjamin legalitas dokumen kependudukan yang meliputi Kartu Keluarga (KK), Kartu Tanda Penduduk (KTP), Akta Pencatatan Sipil maupun Surat Keterangan Kependudukan lainnya [3]. Pelayanan ini dapat diselesaikan hanya dalam hitungan menit atau jam, bukan lagi dalam hitungan hari apalagi minggu. Database kependudukan yang berkualitas dijadikan sebagai dasar dalam perumusan berbagai kebijakan dan program pembangunan sehingga lebih tepat sasaran dan mampu menjembatani pemenuhan prioritas kebutuhan riil masyrakat.

Selain itu, Keamanan sistem informasi merupakan hal yang sangat penting dalam membangun system infomasi yang terkait dengan *online* transaction tanpa membocorkan informasi pribadi atau informasi lainnya yang dimiliki oleh masyarakat. Proses penjamin keamanan ini sangat diperlukan masyarakat untuk tetap menjaga kepercayaan masyarakat terhadap system *e-government* yang sedang diimplementasikan di Indonesia. Sesuai dengan aspek-aspek keamanan menurut (Zakaria, 2015) [4] menjelaskan bahwa aspek *availability, confidential,* dan *integrity* merupakan aspek yang penting karena apabila datadata pribadi milik penduduk seperti Kartu Tanda Penduduk, Kartu Keluarga, dan Akta Kelahiran akan tersebar informasinya maka akan disalahgunakan oleh orang-orang yang tidak bertanggung jawab. Keamanan dari tampilan website juga perlu dipertimbangkan karena informasi penting yang ditampilkan melalui situs website, apabila tidak dijaga dengan baik, maka seorang *hacker* akan dapat mengubah informasi tersebut tidak sesuai dengan kenyataan.

Lalu, dengan adanya penerapan website pada kepemerintahan maka Departemen Komunikasi dan Informasi telah mengeluarkan beberapa peraturan mengenai pembuatan website *e-government* dimana adanya minimal conten yang harus dipenuhi dalam pembuatan website. Sehingga, untuk memaksimal fungsi situs website perlu adanya evaluasi mengenai peraturan depkominfo. Dimana peraturan ini akan dirumuskan menjadi empat kategori yang telah mencakup keseluruhan isi website.

Berdasarkan paparan latar belakang diatas maka hal yang sangat menarik pada penelitian ini adalah adanya evaluasi website Dispendukcapil yang berfokus pada Ibukota Provinsi di Indonesia berdasarkan peraturan Depkominfo dan celah keamanannya. Sehingga hasil akhir dari penelitian ini akan berupa peringkat terbaik diantara website Ibukota. Jadi diharapkan dapat menjadi bahan evaluasi dari website Disendukcapil yang kedepannya dapat memperbaiki kualitas website yang telah patuh pada peraturan Depkominfo serta kualitas di bidang keamanan agar data yang tersimpan tidak bocor ke dunia maya.

### **1.2 Perumusan Masalah**

Berdasarkan latar belakang di atas, maka didapatkan perumusan masalah yang akan diselesaikan pada tugas akhir ini adalah sebagai berikut :

- 1. Bagaimana tatacara pemeringkatan website Dispendukcapil berdasarkan Penelitian Marany dan Jayashree serta peraturan Depkominfo tentang konten website *e-Government*?
- 2. Bagaimana cara pengujian *Acunetix Web Vulnerability Scanner*?

## **1.3 Batasan Masalah**

Dari perumusan masalah yang telah dipaparkan sebelumnya, maka yang menjadi batasan masalah dalam tugas akhir ini adalah sebagai berikut :

- 1. Penelitian yang dilakukan pada tugas akhir ini terbatas pada Dispendukcapil pada Ibukota Provinsi di Indonesia
- 2. Penelitian ini menggunakan acuan pada penelitian sebelumnya oleh Marany dan Jayashree ( serta mengacu pada Intruksi Presiden No 3 Tahun 2003 mengenai Panduan Depkominfo tentang konten minimum pembuatan website SKPD
- 3. Penelitian pada tugas akhir menggunakan *tool Acunetix Web Vulnerability Scanner* versi 9.0 untuk melakukan pengukuran kualitas keamanan website
- 4. Penelitian ini menggunakan metode *Annalytical Hierarchy Process (AHP)* untuk memeringkatkan website berdasarkan hasil pengujiannya
- 5. Penelitian ini tidak mengkaitkan dengan hubungan pihak internal dari pengelola website hanya focus terhadap *vulnerability* pada website

## **1.4 Tujuan Penelitian**

Berdasarkan latar belakang permasalahan yang telah dijelaskan, penelitian tugas akhir ini bertujuan untuk :

- 1. Melakukan pemeringkatan website Dispendukcapil berdasarkan penelitian Marany dan Jayashree serta peraturan Depkominfo tentang konten website *e-Government*
- 2. Melakukan pengujian website menggunakan *tool Acunetix Web Vulnerability Scanner.*

# **1.5 Manfaat Penelitian**

Manfaat yang dapat diperoleh dari pengerjaan tugas akhir ini adalah sebagai berikut :

## **Bagi Akademis :**

1. Secara akademis, peneliti dapat memberikan kontribusi untuk membantu pemerintah mengevaluasi kelayakan situs website pemerintah di Indonesia.

## **Bagi Organisasi dan Masyarakat :**

- 1 Sebagai acuan pemerintah daerah untuk mengembangkan situs web *e-Government* di masa yang akan dating agar menjadi lebih baik dan sesuai dengan standar yang direkomendasikan oleh Departemen Komunikasi dan Informatika
- 2 Menjadi bahan pertimbangan bagi pemerintah pusat untuk mengevaluasi kembali kelayakan rekomendasi yang di keluarkan.
- 3 Mempermudah masyarakat untuk mengakses dan memperoleh informasi dari situs web pemerintah.
- 4 Mengetahui hasil pemeringkatan website Dispendukcapil berdasarkan penelitian Marany dan Jayashree serta peraturan Depkominfo dan hasil pengujian dengan bantuan *Acunetix WVS*.

#### **1.6 Relevansi**

Hasil dari penelitian tugas akhir ini difokuskan terhadap pemeringkatan situs website Dispendukcapil pada Ibukota Provinsi di Indonesia dan hasil rekomendasi yang diberikan. Penelitian ini mengambil cakupan mata kuliah Keamanan Aset Informasi. Selain itu, penelitian tugas akhir ini juga termasuk dalam topik yang ada pada Laboratorium Infrastruktur dan Keamanan Teknologi Informasi pada Jurusan Sistem Informasi, Institut Teknologi Sepuluh Nopember

*Halaman ini sengaja dikosongkan.*

# **2 BAB II TINJAUAN PUSTAKA**

Pada bagian ini dijelaskan mengenai teori yang dijadikan sebagai tinjauan pustaka dasar dalam mendukung penelitian tugas akhir ini.

#### **2.1 Studi Sebelumnya**

Sebelum melakukan penelitian tugas akhir, penulis melakukan tinjauan pustaka terhadap tulisan dari beberapa penelitian sebelumnya yang sesuai dengan tema yang diambil. Dan berikut adalah rincian hasil yang didapatkan :

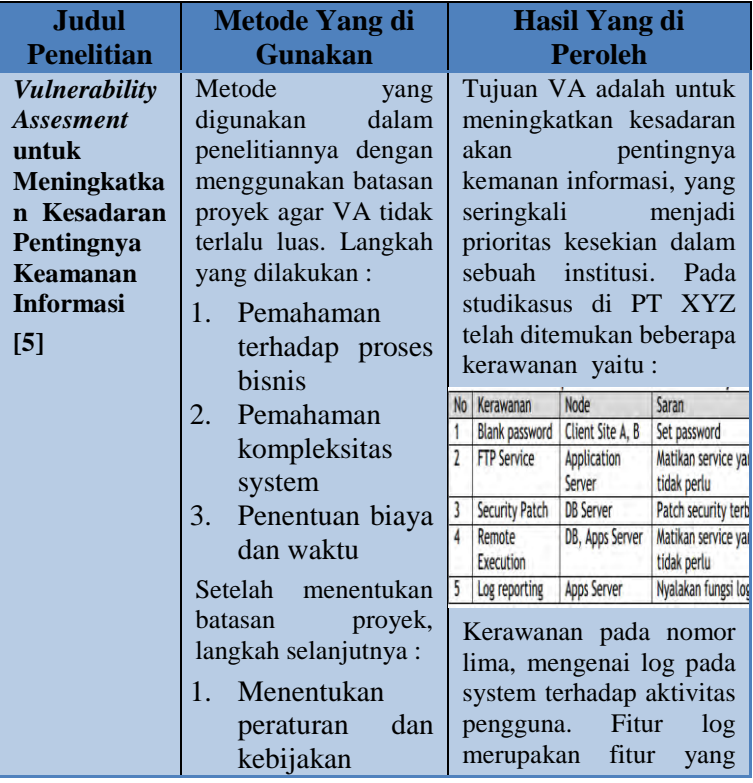

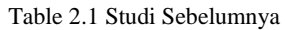

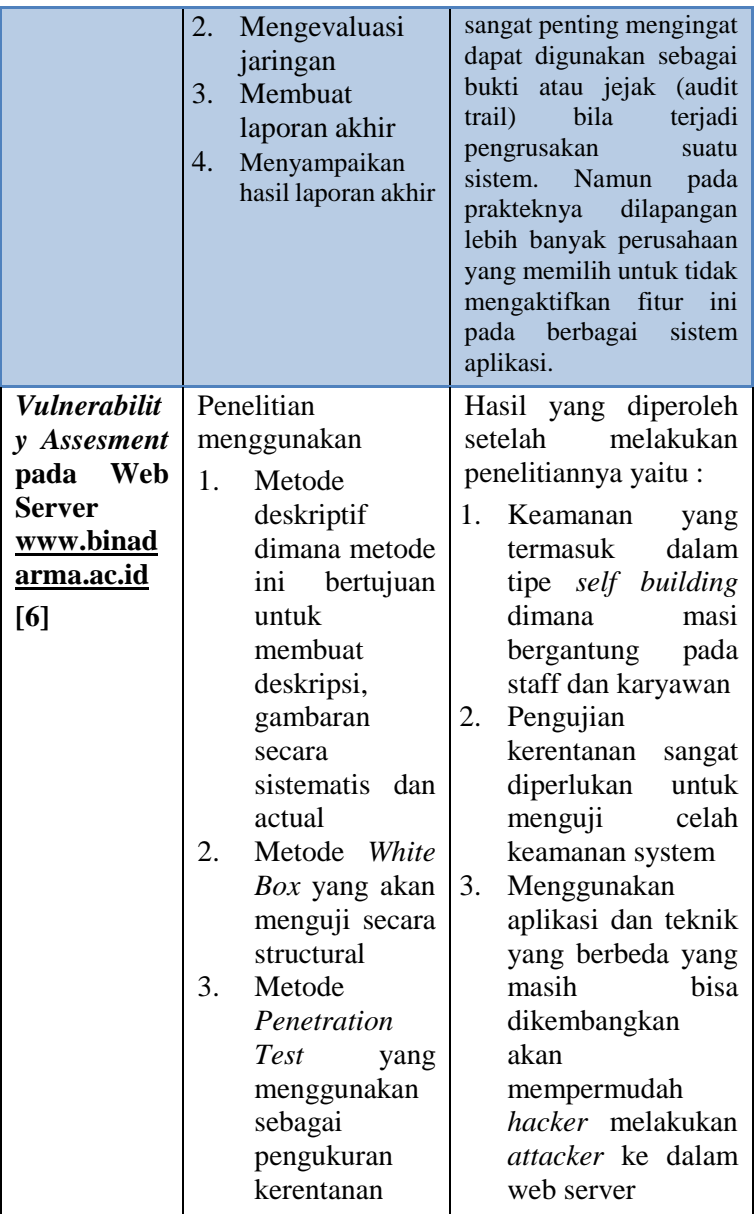

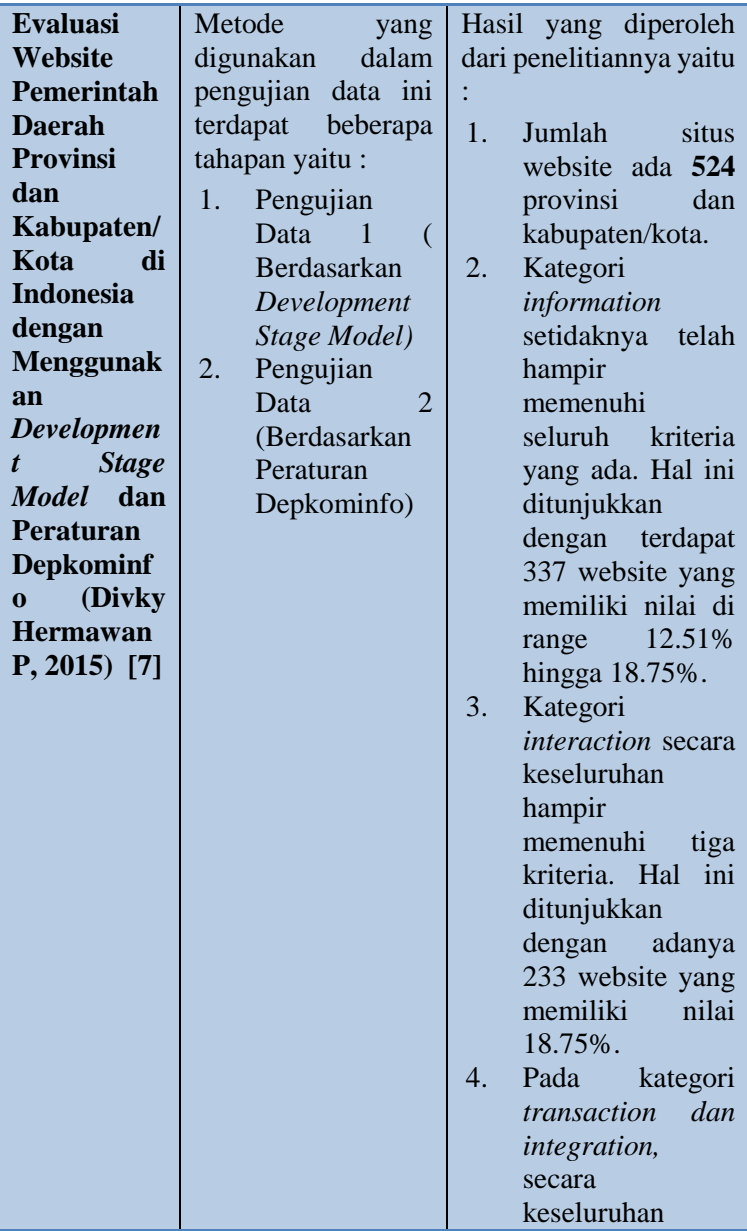

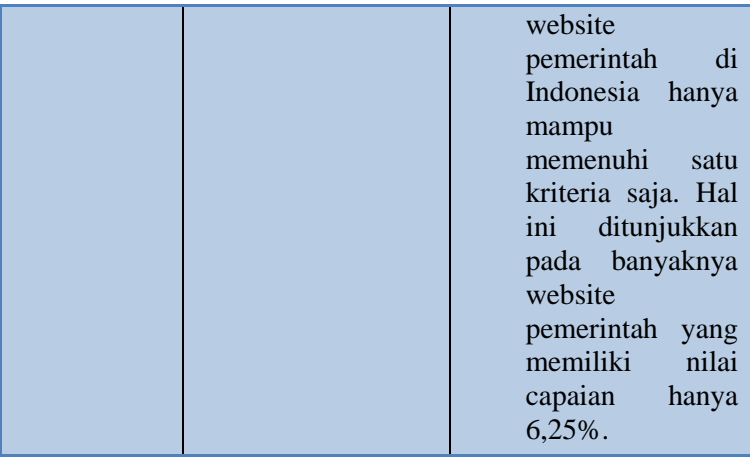

Dari studi literature diatas bisa diketahui bahwa terdapat penelitian sebelumnya yang mengevaluasi website pemerintah. Namun masih belum ada yang menganalisis website Dispendukcapil pada segi keamanan jaringannya. Kemudian pada table diatas juga disebutkan bahwa parameter evaluasi keamanan website memili ruang lingkup isi konten peraturan depkominfo, dan celah keamananannya berdasarkan tool yang digunakan.

# **2.2 Dasar Teori**

# **2.2.1 Pengertian E-Goverment**

E-Government merupakan kependekan dari elektronik pemerintah yang biasa dikenal dengan *E-Gov* merupakan suatu upaya untuk mengembangkan penyelenggaran kepemerintahan yang berbasis elektronik. Suatu penataan system manajemen dan proses kerja dilingkungan pemnerintah dengan mengoptimalkan pemanfaatan teknologi informasi dan komunikasi. Menurut (Indrajit,2006) menjelaskan bahwa penerapan e-gov sangat erat kaitannya dengan kondisi internal yang baik dengan pemerintah yang bersangkutan karena akan adanya pemahaman yang ditentukan mengenai sejarah, budaya, pendidikan, politik, dan kondisi ekonomi [8]. E-governent

dapat diaplikasikan pada legislative, yudikatif, atau adminitrasi public untuk meningkatkan efisiensi internal, menyampaikan pelayanan publik, atau proses kepemerintahan yang demokratis.

*E-Government* telah dimanfaatkan di organisasi swasta dan telah dapat dirasakan manfaatnya secara luas. Implementasi *e-Government* sebaiknya dilakukan oleh institusi pemerintah khususnya Pemerintah Daerah untuk mendukung perwujudan pemerintahan yang baik (*good governance*). maupun hambatan dalam implementasinya.

Menurut (Rahardjo ,2001), ada beberapa hambatan dalam implementasi *e-Government* di Indonesia antara lain : [9]

- Kultur berbagi (*sharing*) belum ada. Kultur berbagi (*sharing*) informasi dan mempermudah urusan belum membudaya di Indonesia.
- Kultur mendokumentasi belum lazim. Salah satu kesulitan besar yang kita hadapi adalah kurangnya kebiasaan mendokumentasikan apa saja.
- Langkanya SDM yang handal. Teknologi informasi merupakan sebuah bidang yang baru. Pemerintah umumnya kurang memiliki SDM yang handal di bidang TI. Sedangkan SDM yang handal ini sebagian besar ada di lingkungan industri/bisnis.
- Infrastruktur yang belum memadai dan mahal. Infrastruktur telekomunikasi di Indonesia belum tersebar secara merata. Terdapat di berbagai daerah masih belum tersedia saluran telepon atau bahkan aliran listrik, kalaupun ada harganya masih relatif mahal.
- Tempat akses yang terbatas. Jumlah tempat akses informasi masih sangat terbatas.

Menurut (Sosiawan , 2011) ada beberapa faktor yang menghambat berkembangnya E-Government dalam pemerintahan Indonesia, antara lain: [10]

- Belum adanya standarisasi yang jelas tentang implementasi *e-government* dan sosialisasi tentang bagaimana penyelenggaraan situs pemerintah daerah yang riil dan ideal
- Belum tersedianya sumber daya manusia ( SDM) yang memadai atau minim dari segi skill dan manajerial dalam pengelolaan situs pemda sehinga masih banyak pemkab dan pemkot yang ragu menerapkan e-gov.
- Penetrasi pasar hardware dan provider layanan jasa teknologi komunikasi dan informasi belum merata hingga daerah-daerah
- Masih belum meratanya *Literacy* masyarakat berkaitan dengan pemanfaatan *e-gov* karena mayoritas penduduk berada pada garis golongan menengah ke bawah.

Sedangkan menurut (Kurniawan, 2011) beberapa hambatan yang dialami dalam implementasi E-Government dapat dinilai dari beberapa aspek. Adapun aspek-aspek berikut ini: [10]

- E-Leadership: prioritas dan inisiatif negara di dalam mengantisipasi dan memanfaatkan kemajuan teknologi informasi;
- Infrastruktur Jaringan Informasi: kondisi infrastruktur telekomunikasi serta akses, kualitas, lingkup, dan biaya jasa akses;
- Pengelolaan Informasi: kualitas dan keamanan pengelolaan informasi;
- Lingkungan Bisnis: kondisi pasar, sistem perdagangan, dan regulasi yang membentuk konteks perkembangan bisnis teknologi informasi
	- Masyarakat dan Sumber Daya Manusia: difusi teknologi informasi didalam kegiatan masyarakat baik perorangan maupun organisasi, serta sejauh mana teknologi informasi disosialisasikan kepada masyarakat melalui proses pendidikan

## **2.2.2 Pengimplementasian E-Government di Indonesia**

Untuk mencapai predikat *good governance* pada Intruksi Presiden No.6 Tahun 2001 mengenai telematika, bahwa pemerintah Indonesia telah menyarankan dalam penggunaan TIK (Teknologi Informasi dan Teknologi) untuk menunjang *egovernment*. *E-government* sangat diperlukan dalam kepemerintahan sebagai berikut :

- 1. Mentraformasikan pemerintah agar mencapai tujuan agar mempunyai tata kelola yang demokratis
- 2. Mendukung dalam pengintegrasian antara pemerintahan pusat dan daerah
- 3. Memfasilitasi pemerintahan pusat dan daerah dengan jaringan komunikasi
- 4. Mentraformasikan menuju masyarakat informasi.

Dan terdapat beberapa tahapan perkembangan implementasi *egovernment* di Indonesia dibagi menjadi empat [11] :

- 1. *Web Presence, e-government* ditampilkan pada jaringan internet. Informasi yang penting pun juga dimasukkan kedalam website agar lebih mudah diakses melalui internet
- 2. *Interaction, E-government* yang telah memberikan fasilitas untuk masyarakat dalam melakukan interaksi kepada pemerintah daerah. Fasilitas yang diberikan lebih beragam dengan menambahkan fasilitas download dan komunikasi email dalam website pemerintah.
- 3. *Transaction,* selain itu fasilitas interaksi juga diberikan dalam bentuk fasilitas transaksi pelayanan public dari pemerintah
- 4. *Transformation,* pelayanan pemerintah harus terintegrasi seluruhnya

Dalam kenyataannya, dalam pelaksanaan e-government di Indonesia sebagian besar hanya berkisar pada tahap mempromosikan situs oleh pemerintah atau pada tahap pengisian informasi.

# **2.2.3 Intruksi Presiden No 3 Tahun 2003**

Pada masa jabatan Presiden RI Megawati Soekarnoputri, beliau telah mengeluarkan Intruksi Presiden No 3 Tahun 2003 mengenai Kebijakan dan Strategi Nasional Pengembangan *egovernment* pada bulan Juli 2003. Yang menjelaskan mengenai instansi pemerintah yang berada di pusat dan di daerah dapat memahami pentingnya penggunaan *e-government*, tujuan strategis *e-government*, kendala-kendala yang muncul dalam pengimplementasian *e-government*.

Pada Intruksi Presiden No 3 Tahun 2003 telah membuat tujuan untuk mengembangkan *e-government* dengan menggunakan media elektronik dalam rangka meningkatkan kualitas layanan publik yang lebih baik. Tujuan yang dimaksud untuk mengembangkan *e-government* adalah :

- 1. Membentuk jaringan informasi dan transaksi pelayanan publik yang mempunyai mutu dan lingkup yang memuaskan masyarakat luas tanpa adanya batas waktu dan biaya yang relative murah
- 2. Membentuk hubungan yang interaktif dengan dunia bisnis untuk meningkatkan pertumbuhan ekonomi nasional dan menambah kemampuan dalam menghadapi perubahan dan persaingan perdagangan nasional
- 3. Membentuk mekanisme dan saluran komunikasi dengan lembaga negara dengan memfasilitasi dialog unuk masyarakat
- 4. Membentuk sistem manajemen dan proses kerja transparan dan efisien.

Panduan yang telah disosialisasikan berdasarkan intruksi presiden diantaranya yaitu :

- 1. Panduan membangun infrastruktur portal pemerintah
- 2. Panduan manajemen sistem mengenai dokumen elektronik
- 3. Panduan untuk menyusun rencana induk pengembangan lembaga
- 4. Panduan dalam menyelenggarakan situs web pemerintah daerah
- 5. Panduan mengenai pendidikan dan pelatihan SDM

# **2.2.4 Pelayanan Publik**

Pelayanan public menurut (Boediono, 2003) bahwa pelayanan merupakan suatu proses bantuan kepada orang lain dengan cara-cara tertentu yang memerlukan kepekaan dan hubungan interpersonal agar terciptanya kepuasan dan keberhasilan [12]. Sedangkan, menurut (Gie, 1993) mendefiniskan pelayanan merupakan suatu kegiatan dalam suatu organisasi atau instansi yang dilakukan untuk mengamalkan dan mengabdikan diri kepada masyarakat [13]. Jadi, dapat disimpulkan bahwa pelayanan public adalah kegiatan yang dilakukan oleh organisasi atau instansi yang ditunjukan untuk kepentingan masyarakat pada organisasi itu sesuai dengan aturan pokok dan tata cara yang ditetapakan.

Pengertian pelayanan umum menurut Keputusan Menteri Negara Pendayagunaan Aparatur Negara (Men-PAN) Nomor 81 Tahun 1993 adalah segala bentuk kegiatan pelayanan umum yang dilaksanakan oleh instansi pemerintah pusat, didaerah, dan lingkungan Badan Usaha Milik Negara/Daerah dalam bentuk barang dan jasa, baik dalam rangka upaya pemenuhan kebutuhan masyarakat maupun dalam rangka upaya pemenuhan kebutuhan masyarakat maupun dalam rangka pelaksanaan ketentuan peraturan perundang-undangan (Boediono, 2003). Dalam menyelenggarakan pelayanan public harus memenuhi beberapa prinsip sebagai berikut : [12]

- 1. Kesederhanaan : yang dimaksud dengan kesederhanaan meliputi mudah, lancar, cepat, tidak berbelit– belit, mudah dipahami dan mudah dilaksanakan.
- 2. Kejelasan dan kepastian : arti adanya kejelasan dan kepastian di sini adalah hal-hal yang berkaitan dengan :
	- o Prosedur atau tata cara pelayanan umum;
	- o Persyaratan pelayanan umum, baik teknis maupun administratif;
	- o Unit kerja dan atau pejabat yang berwewenang dan bertanggung jawab dalam memberikan pelayanan umum;
	- o Rincian biaya / tarif pelayanan umum dan tata cara poembayarannya;
	- o Jadwal waktu penyelesaian pelayanan umum;
	- o Hak dan Kewajiban, baik bagi pemberi pelayanan maupun penerima pelayanan umum berdasarkan bukti-bukti penerimaan permohonan / kelengkapannya, sebagai alat untuk memastikan pemprosesan pelayanan umum;
	- o Pejabat yang menerima keluhan masyarakat.
- 3. Keamanan : artinya bahwa dalam proses dan hasil pelayanan umum dapat memberikan kepastian hukum.
- 4. Keterbukaan : hal-hal yang berkaitan dengan proses pelayanan umum wajib diinformasikan secara terbuka agar mudah diketahui dan dipahami oleh masyarakat.
- 5. Efisiensi
	- o Persyaratan pelayanan umum hanya dibatasi pada halhal yang berkaitan langsung dengan pencapaian sasaran pelayanan dengan tetap memperhatikan keterpaduan antara persyaratan dengan produk pelayanan umum yang diberikan;
	- o Dicegah adanya pengulangan pemenuhan kelengkapan, persyaratan dalam hal proses mempersyaratkan kelengkapan persyaratan dari satuan kerja / instansi pemerintah lain yang terkait.
- 6. Ekonomis : dalam arti pengenaan biaya pelayanan umum harus ditetapkan secara wajar dengan memperhatikan :
	- o Nilai barang dan atau jasa pelayanan umum dan tidak menuntut biaya yang tinggi di luar kewajaran;
	- o Kondisi dan kemampuan masyarakat untuk membayar secara umum;
	- o Ketentuan peraturan perundang-undangan yang berlaku.
- 7. Keadilan : dimaksud dengan sendi keadilan disini adalah keadilan yang merata, dalam arti cakupan / jangkauan pelayanan umum harus diusahakan seluas mungkin dengan distribusi yang merata dan diperlakukan secara adil.
- 8. Ketetapan Waktu : yang dimaksud dengan ketetapan waktu di sini adalah dalam pelaksanaan pelayanan umum dapat diselesaikan dalam kurun waktu yang telah ditentukan

# **2.2.4.1 Bentuk Pelayanan Publik**

Pemerintah melalui lembaga dan segenap aparaturnya bertugas menyediakan dan menyelenggarakan pelayanan kepada masyarakat. Adapun kegiatan yang dilakukan oleh aparat pemerintah terdiri dari berbagai macam bentuk.

Dalam Keputusan Menteri Pendayagunaan Aparatur Negara No. 63 Tahun 2003, pelayanan publik dibagi berdasarkan 3 kelompok, yaitu: [14]

- 1. Kelompok Pelayanan Administratif, yaitu bentuk pelayanan yang menghasilkan berbagai macam dokumen resmi yang dibutuhkan oleh masyarakat atau publik. Misalnya status kewarnegaraan, kepemilikan, dan lain-lain. Dokumen-dokumen ini antara lain KTP.
- 2. Kelompok Pelayanan Barang, yaitu pelayanan yang menghasilkan berbagai bentuk/ jenis barang yang digunakan publik. Misalnya penyediaan tenaga listrik, air bersih, dan lain-lain.

Kelompok Pelayanan Jasa, yaitu pelayanan yang menghasilkan berbagai bentuk jasa yang dibutuhkan publik. Misalnya

pendidikan, pelayanan kesehatan, penyelenggaraan transportasi, dan lain-lain

## **2.2.5 Dinas Kependudukan dan Catatan Sipil (Dispendukcapil)**

Dinas Kependudukan dan Catatan Sipil (Dispendukcapil) merupakan unsur pelaksanaan Kementrian Dalam Negeri dibidang kependudukan dan pencatatan sipil. Dispendukcapil mempunyai tugas melaksanakan urusan pemerintahan daerah bedasarkan azas otonomi dan tugas pembantuan di bidang kependudukan dan catatan sipil [15]. Dalam menyelenggarakan tugas, Dinas Kependudukan dan Catatan Sipil mempunyai fungsi: [3]

- 1. Perumusan kebijakan teknis dinas di bidang perencanaan, pelaksanaan, pembinaan, evaluasi dan lapoan penyelenggara sebagai urusan pemerintah di bidang kependudukan dan catatan sipil sesuai dengan ketentuan dan/atau peraturan perundang-undangan yang berlaku;
- 2. Penyelenggaraan urusan pemerintah dan pelayanan umum di bidang kependudukan dan catatan sipil sesuai dengan ketentuan dan/atau peraturan perundang-undangan yang berlaku;
- 3. Pembinaan dan pelaksanaan tugas dinas dalam menyelenggarakan sebagai urusan pemerintah di bidang kependudukan dan catatan sipil sesuai dengan ketentuan dan peraturan perundang-undangan yang berlaku;
- 4. Pelaksanaan tugas lain yang diberikan oleh Bupati sesuai dengan tugas dan fungsi Dinas.

Dinas Kependudukan dan Catatan Sipil memberikan pelayanan kepada masyarakat diantaranya yaitu : [16]

- 1. Kartu Tanda Penduduk (KTP)
- 2. Kartu Keluarga (KK)
- 3. Surat Pindah
- 4. Akte Kelahiran
- 5. Akte Kematian
- 6. Akte Perkawinan non Islam
- 7. Akte Perceraian
- 8. Pencatatan Pengakuan Anak
- 9. Pencatatan Pengesahan Anak
- 10.Denda Admintrasi

#### **2.2.6 Keamanan Sistem Informasi**

Keamanan system informasi merupakan aspek yang utama diperhatikan dalam membangun sebuah system agar data-data rahasia yang penting tidak dapat diakses oleh orang lain yang tidak berkepentingan. Tetapi, menurut (Sarno, 2010) menjelaskan bahwa keamanan system informasi adalah suatu upaya untuk mengamankan asset informasi secara tidak langsung dapat menjamin kontuinitas bisnis, mengurangi resiko yang terjadi, mengoptimalkan pengembalian investasi [17]. Sedangkan menurut framework (ISO/IEC 17799:2005) tentang keamanan system informasi bahwa upaya perlindungan dari berbagai macam ancaman untuk memastikan keberlanjutan bisnis dan meningkatkan investasi dan peluang bisnis [18].

Dalam membangun sebuah system informasi, perlu diperhatikannya beberapa aspek keamanan system informasi agar system tersebut tidak merugikan kepentingan pengguna system tersebut akibat dari kebocoran data rahasia dan penting. Aspek-aspek keamanan terdiri dari tiga aspek, yaitu : [4]

- 1. *Availability* (Ketersediaan) : Aspek yang berhubungan dengan ketersediaan data-data yang tersimpan pada system informasi tersebut. Aspek ini rentan terhadap ancaman virus, spyware, dan bencana alam
- 2. *Confidential* (Kerahasiaan) : Aspek ini berhubungan dengan kerahasian data-data penting yang tersimpan pada system yang tidak boleh diakses atau digunakan oleh orang yang tidak mempunyai izin akses.

3. *Intergrity* (Integritas) : Aspek yang berhubungan denga konsistensi atau integritas data-data yang tersimpan pada system yang tidak boleh diubah oleh pengguna yang tidak memiliki izin.

Sedangkan menurut (Garfinkel, 2012) yang dikutip dari diktat Kuliah Keamanan Komputer menambahkan tiga aspek yaitu :

- 1. *Authentication* (Keaslian) : Aspek yang berhubungan dengan metode untuk mensyaratkan informasi yang diperoleh dari orang yang benar-benar dipercaya untuk mengaksesnya
- 2. *Access Control* (Pengaturan Akses) : Aspek ini berhubungan dengan cara pengaturan askses pada informasi tersebut dengan cara pengaturan ak akses dapat dilakukan dengan pemberian password untuk setiap akunnya
- *3. Non-Repudation :* Aspek yang berhubungan dengan cara yang digunakan untuk menjaga agar tidak dapat menyangkal terlah melakukan sebuah transaksi

## **2.2.7 Accunetix Web Vulnerability Scanner**

Accunetix *Web Vulnerability Scanner* adalah sebuah alat yang dibuat untuk mencari celah keamanan yang pada sebuah aplikasi website dari serangan orang-orang yang tidak bertanggung jawab yang kemungkinan akan menyalahgunakan website tersebut untuk mendapatkan akses illegal ke data dan system. Dimana terdapat beberapa kerentanan (*vulnerabilities)*  contohnya *SQL Injection, Cross Site Scripting (XSS),* dan *password* yang lemah. Selain itu *Acunetix Web Vulnerability Scanner Web Vulnerability Scanner* dapat digunakan sebagai *Computer Assited Audit Techniques (CAATs)* atau merupakan alat yang digunakan untuk mengaudit dari sisi keamanan website yang digunakan oleh instansi penting. [19]

Accunetix *Web Vulnerability Scanner* mempunyai berbagai fitur yang menjadi unggulannya diantara *tool* yang lain, yaitu :

1. *Checks for SQL Injection and XSS*

Accunetix mengontrol semua kerentanan web termasuk *SQL Injection, Cross Site Scripting (XSS),* dll. *SQL Injection* adalah cara serangan yang dimodifikasi perintah SQL dengan tujuan untuk mendapatkan akses menuju database. Sedangkan *Cross Site Scripting* merupakan serangan yang memungkinkan *hacker* untuk menghilangkan *script* yang berbahaya di *browser.*

2. *AcuSensor Technology*

*AcuSensor Technology* adalah teknologi yang digunakan sebagai keamanan yang mengidentifikasi kerentanan yang tidak terdeteksi jika menggunakan *web application scanner*  yang tradisional. Keunggulan dengan menggunakan *AcuSensor Technology* untuk mempercepat dalam menempatkan dan memperbaiki kerentanan yang ada dengan menyediakan informasi yang detail pada setiap kerentanan yang ditemukan

- 3. *Port Scanner and Network Alert* Accunetix melakukan scan terhadap *port-port* yang terbuka pada *web server* dan melakukan pemeriksaan terhadap *network alert.*
- 4. *Legal and Regulatory Compliance* Accunetix dapat memperoleh informasi *web server* telah memenuhi standar keamanan VISA PCL
- 5. *Scan Ajax and Web 2.0 Technologies for Vulnerabilities* Adanya *Client Script Analyzer Engine* yang memungkinkan untuk melakukan *scan* secara seksama terhadap Ajax dan web aplikasi 2.0 terbaru dan yang paling kompleks serta menemukan kerentanannya
- *6. Test Password Protected Areas and Web Form* Acunetix memliki *Macro Recording Tool* yang mendukung dalam melakukan *scan* untuk menguji area yang terproteksi dengan *password* dan *web form*

*7. Google Hacking Database (GHDB)*

Acunetix memliki *Google Hacking Database Queries* yang digunakan pada saat memeriksa konten *website* dan mengidentifikasi data-data yang bersifat sensitive sebelum "*search engine hacker"* melakukannya.

## **2.2.8 Cybercrime**

Menurut (Andi Hamzah, 2013) [20] menjelaskan bahwa *cybercrime* adalah kejahatan dibidang computer secara umum dapat diartikan sebagai penggunaan computer secara illegal. Sedangkan menurut ahli (M.Yoga P, 2013) [21] *cybercrime* adalah kejahatan dimana tindakan criminal hanya bisa dilakukan dengan menggunakan teknologi *cyber* dan terjadi di dunia *cyber.* Sehingga dapat disimpulkan bahwa *cybercrime* merupakan perbuatan melawan hokum yang dilakukan dengan menggunakan internet yang berbasis pada kecanggihan teknologi dan komunikasi.

Jenis-jenis *cybercrime* yang sering terjadi pada dunia maya yaitu : [20]

- 1. *Unauthorized Access* : kejatahan yang terjadi ketika seseorang masuk kedalam suatu system jaringan computer secara tanpa izin. Contoh : *probing* atau *port.*
- 2. *Illegal Contents* : kejahatan yang dilakukan dengan memasukkan data atau informasi ke internet tentang suatu hal yang tidak benar. Contoh : penyebaran pornografi
- 3. Penyebaran virus secara sengaja : pada umumnya dilakukan dengan menggunakan email. Sering kali orang yang sistem emailnya terkena virus tidak menyadari hal ini. Virus ini kemudian dikirimkan ke tempat lain melalui emailnya.
- 4. *Data Forgery* Kejahatan: jenis ini dilakukan dengan tujuan memalsukan data pada dokumen-dokumen penting yang ada di internet. Dokumen-dokumen ini biasanya dimiliki oleh institusi atau lembaga yang memiliki situs berbasis web database.

 $22$ 

- 5. *Cyber Espionage* : merupakan kejahatan untuk melakukan kegiatan mata-mata terhadap pihak lain, dengan memasuki sistem jaringan komputer pihak sasaran
- 6. *Sabotage and Extortion* merupakan kejahatan yang dilakukan dengan membuat gangguan, perusakan atau penghancuran terhadap suatu data, program komputer atau sistem jaringan komputer yang terhubung dengan internet.
- 7. *Cyberstalking* : kejahatan jenis ini dilakukan untuk mengganggu atau melecehkan seseorang dengan memanfaatkan komputer, misalnya menggunakan e-mail dan dilakukan berulang-ulang
- 8. *Carding* merupakan kejahatan yang dilakukan untuk mencuri nomor kartukredit milik orang lain dan digunakan dalam transaksi perdagangan di internet.
- 9. *Hacking* : istilah hacker biasanya mengacu pada seseorang yang punya minat besar untuk mempelajari sistem komputer secara detail dan bagaimana meningkatkan kapabilitasnya.
- 10.*Cracker* adalah hacker yang yang memanfaatkan kemampuannya untuk hal-hal yang negatif. Aktivitas cracking di internet memiliki lingkup yang sangat luas, mulai dari pembajakan account milik orang lain,pembajakan situs web, probing, menyebarkan virus, hingga pelumpuhan target sasaran.
- 11.*Cybersquatting* merupakan kejahatan yang dilakukan dengan mendaftarkan domain nama perusahaan orang lain dan kemudian berusaha menjualnya kepada perusahaan tersebut dengan harga yang lebih mahal.
- 12.*Typosquatting* adalah kejahatan dengan membuat domain plesetan yaitu domain yang mirip dengan nama domain orang lain, yang merupakan nama domain saingan perusahaan.
- 13.*Hijacking* merupakan kejahatan melakukan pembajakan hasil karya orang lain (pembajakan perangkat lunak).
- 14.*Cyber Terorism* : tindakan cybercrime termasuk cyber terorism jika mengancam pemerintah atau warganegara, termasuk cracking ke situs pemerintah atau militer.

# **2.2.9 Vulnerability**

Menurut (ISO 27005) [22], *Vulnerability* adalah kelemahan dari asset atau kelompok asset yang dapat dimanfaatkan sebagai ancaman. Definisi lainnya berasal dari (IETF RFC 2828) [23] menjelaskan bahwa *vulnerability* adalah sebuah kelemahan dalam system yang bisa dimanfaatkan untuk melanggar kebijakan keamanan pada system. Pada intinya *vulnerability* adalah upaya untuk melakukan eksploitasi yang menyerang keamanan computer secara spesifik yang digunakan untuk penetrasi baik secara legal maupun illegal untuh mencari kelemahannya. Biasanya *vulnerability* dikarenakan kesalahan setting ataupun ketidaktahuan administrator.

Sedangkan, *Vulnerability Assessment* ini adalah suatu langkah untuk mendeteksi, mengidentifikasi dan mempelajari kelemahan yang dimiliki dari suatu sistem atau infrastruktur yang berbasis teknologi informasi (GOV-CSIRT, 2012) [24]. Sehingga pada intinya *vulnerability assessment* adalah salah satu cara pengukuran terhadap keamanan system yang merupakan pengendalian preventif dalam keseluruhan rangkaian pengendalaian TI.

Kelemahan yang dimiliki oleh suatu sistem aplikasi berbasis web ataupun website dapat terjadi dikarenakan kesalahan yang berasal dari internal maupun eksternal. Faktor internal, dikarenakan kurangnya kesadaran administrator atau orang yang berperan sebagai admin dalam menjalankan sistem aplikasi tersebut. Sedangkan resiko eksternal bisa terjadi dikarenakan lemahnya sistem yang dibuat. Pada umumnya, pakar *IT Security* melakukan *Vulnerability Assessment* dengan menggunakan *tools* atau suatu aplikasi. Aplikasi tersebut dibuat untuk mengidentifikasi kelemahan yang terdapat dalam suatu website atau aplikasi berbasis web dan mengekspolitasi kelemahan tersebut sebelum dilakukan analisa penanganannya. Sebagian aplikasi yang digunakan, adalah yang bersifat "*passive scanning*" dimana tidak ada data yang ditambahkan pada target. Hanya dilakukan pembacaan dan pengumpulan

data. Hampir semua aplikasi yang bersifat pasif hanya memiliki kegunaan yang tidak banyak dikarenakan aplikasi ini hanya dapat menemukan kelemahan, tapi tidak mengeksploitasi kelemahan tersebut lebih lanjut.

Kegiatan *Vulnerability Assessment* sangat dianjurkan untuk dilakukan secara rutin. Bisa dilakukan per minggu atau perbulan. Hal ini dikarenakan trend ancaman atau serangan selalu berkembang. Mulailah sedini mungkin untuk *aware* melakukan hal-hal kecil yang bisa menjaga keamanan sistem informasi kita karena satu hal yang pasti adalah tidak ada satupun yang aman di dunia maya.

#### **2.2.10 Pengkategorian Website**

Berikut adalah beberapa penelitian untuk menentukan pengkategorian website. Penelitian ini pada dasarnya dirancang bertujuan untuk memandu implementasi dan pengembangan *e*government Salah satu penelitian tersebut dilakukan Maranny (2011). Output dari penelitian tersebut adalah menghasilkan tipe – tipe kategori website secara umum [25]. Dan hasilnya adalah sebagai berikut.

| <i><b>Stages</b></i> | <b>Description</b>                     |
|----------------------|----------------------------------------|
|                      | Initial phase – Information Publishing |
|                      | Enchanced phase – Interaction          |
|                      | $Reforming phase - Transaction$        |
|                      | $Enrichment phase - Fully Integration$ |
|                      | Governance phase – transformation and  |
|                      | participation                          |

Table 2.2 Stage Maturity Models

Penelitian yang kedua adalah dari Jayashree dan Marthandan (2010). Dari penelitian yang berjudul *Government to Egovernment to E-society* juga menghasilkan pengkategorian website secara umum. Dan berikut adalah hasil dari penelitian yang dilakukan oleh Jayashree dan Marthandan (2010).

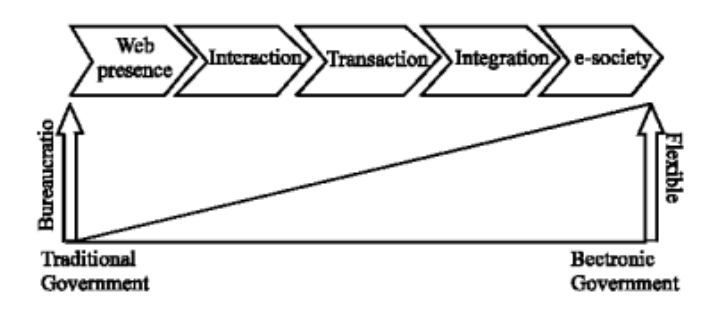

Gambar 2.1 Development Stage Model

Jadi dari hasil penelitian yang dilakukan oleh Maranny (2011) dan Jayashree dan Marthandan (2010) pada dasarnya memiliki 5 *stages* dan mempunyai definisi yang sama di setiap tahapannya [26].

#### **2.2.10.1 Tahapan Pengkategorian Website**

Berikut akan dijelaskan lebih jauh mengenai definisi tiap tahapan ketegori dari penelitian diatas.

| No Nama Tahapan  | Penjelasan                                                                                                    |
|------------------|----------------------------------------------------------------------------------------------------|
| <b>Informasi</b> | Pada tahapan ini pemerintah<br>memberikan informasi kepada<br>Namun<br>masyarakat.<br>masyarakat tidak diberikan<br>fasilitas untuk menanggapi<br>dan memberikan feedback<br>kepada pemerintah. |
| Interaksi        | Pada tahapan ini, masyarakat<br>dapat memberikan respon dan<br>tanggapan mengenai tindakan<br>pemerintah. Interaksi<br>ini<br>mencakup terdapat layanan                                         |

Table 2.3 Penjelasan Kategori Website

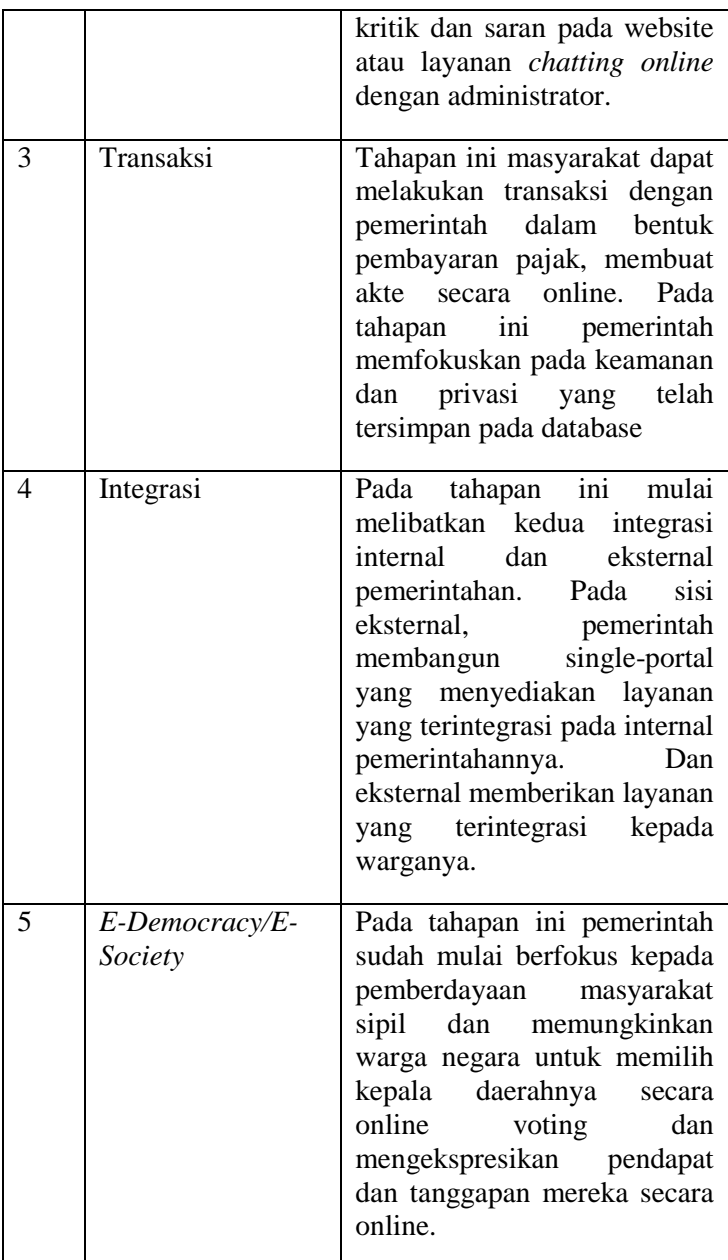

Namun pada pengkategorian website ini peneliti memutuskan hanya memakai 4 kategori saja karena dilihat dari definisinya kategori yang terakhir yaitu *E-Democracy / E-Society*, tidak akan bisa diuji diwebsite pemerintah di Indonesia. Pada tahapan E-democracy berarti website pemerintah di Indonesia telah dapat digunakan untuk kegiatan politik secara online seperti pemilihan kepala daerah via online voting, dan fasilitas forum untuk kegiatan politik lainnya. Dan hal ini juga didukung oleh data dari yang menjelaskan bahwa peringkat pengembangan E-Government di Indonesia berada di urutan 106, jauh dari negara tetangga Singapura yang memiliki peringkat ketiga [27]. Maka dari itu pengkategorian website pada tugas akhir ini hanya dibatasi sampai 4 kategori saja.

## **2.2.11 Buku Panduan Depkominfo**

Intruksi Presiden No 3 Tahun 2003 menjelaskan mengenai Menteri Komunikasi dan Informasi dapat mengambil prosedur yang digunakan untuk tugas, fungsi, dan kewenangan masingmasing yang berguna untuk melakukan pengembangan terhadap *e-government* dengan pedoman pada kebijakan dan strategi nasional. Kebijakan tersebut mencakup pelaksanaan pengembangan dengan cara sistematik melalui langkahlangkah yang realistic dan terukur.

Berikut ada isi (*content*) minimum yang telah sesuai dengan kriteria yang telah ditetapkan Depkominfo [28]

## **2.2.11.1 Selayang Pandang**

Berisi penjelasan singkat mengenai pemerintah yang bersangkutan. Selayang pandang berisi mulai dari profil skpd, tupoksi, visi dan misi, dan lain-lain.

#### 2.2.11.1.1 Profil SKPD

Berisi penjelasan singkat mengenai SKPD yang bersangkutan. Profil ini berisikan mengenai sejarah singkat berdirinya SKPD serta penjelasan mengenai peraturan daerah yang menyangkut tentang berdiri SKPD tersebut.

#### 2.2.11.1.2 Visi dan Misi

Penjelasan yang dipaparkan mengenai visi dan misi dari sebuah SKPD yang harus dicantumkvan agar masyarakat mengetahui dengan jelas visi dan misi yang dibawa oleh SKPD.

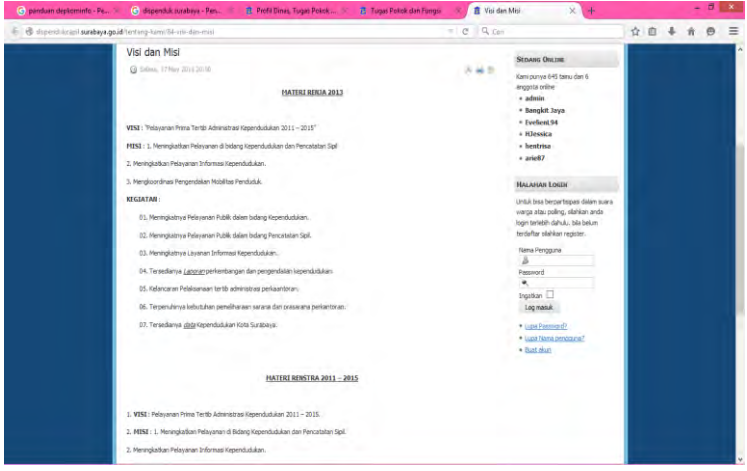

Gambar 2.2 Tampilan Visi dan Misi

# 2.2.11.1.3 Tugas Pokok dan Fungsi

Berisi mengenai tugas pokok dan fungsi dari SKPD yang menjelaskan tentang arahan kerjanya agar masyarakat dapat mengetahui ranah kerja yang dilakukan oleh SKPD tersebut

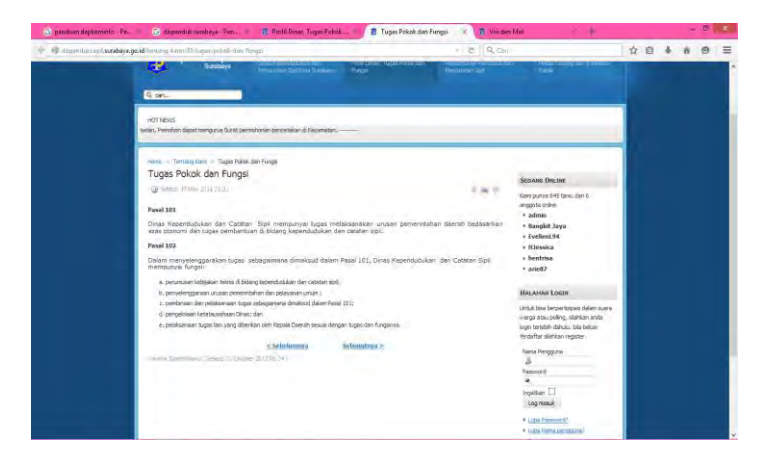

Gambar 2.3 Tugas Pokok dan Fungsi

#### **2.2.11.2 Pemerintah Daerah**

Penjelasan mengenai struktur organisasi yang terdapat pemerintahan setempat.

# 2.2.11.2.1 Struktur Organisasi

Penjelasan mengenai struktur organisasi yang terdapat pemerintahan setempat. Biasanya akan terdapat informasi mengenai nama, alamat, telepon, dan email dari pejabat daerah tersebut.

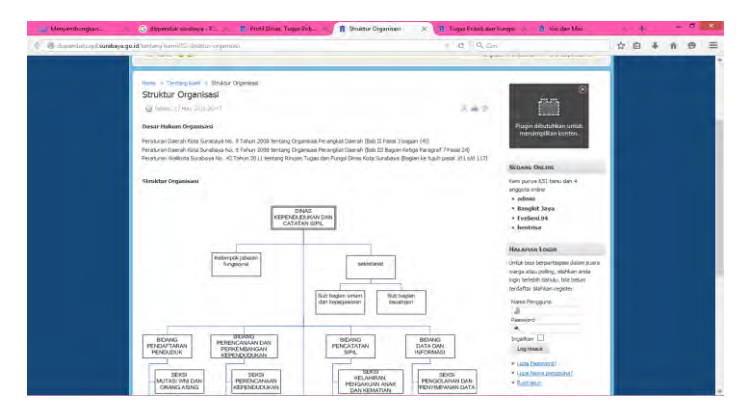

Gambar 2.4 Struktur Organisasi

#### **2.2.11.3 Peraturan / Kebijakan Daerah**

Melalui situs e-government, pemerintah mengumumkan mengenai peraturan daerah yang telah dibuat. Hal ini berguna sebagai sarana untuk menyosialisasikan kepada masyarakat luas mengenai peraturan daerah.

# 2.2.11.3.1 Rencana Strategi (RENSTRA)

Pada bagian ini dijelaskan tentang rencana strategi yang telah disusun oleh SKPD tersebut. Hal ini berguna sebagai sarana untuk menyosialisasikan kepada masyarakat luas mengenai rencana strategi tersebut

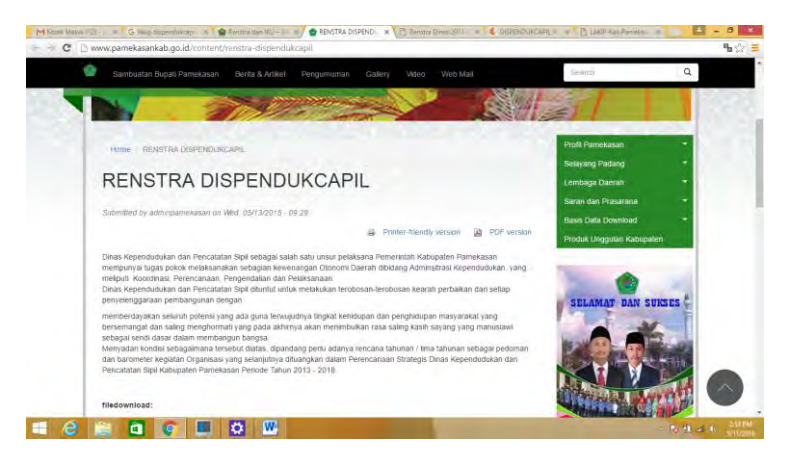

Gambar 2.5 Tampilan RENSTRA

## 2.2.11.3.2 Laporan Akuntabilitas Kinerja Instansi Pemerintah (LAKIP)

Berisi mengenai dokumen pertanggungjawaban kinerja dari SKPD atas rencana strategi maupun rencana tahunan yan telah disusunnya.

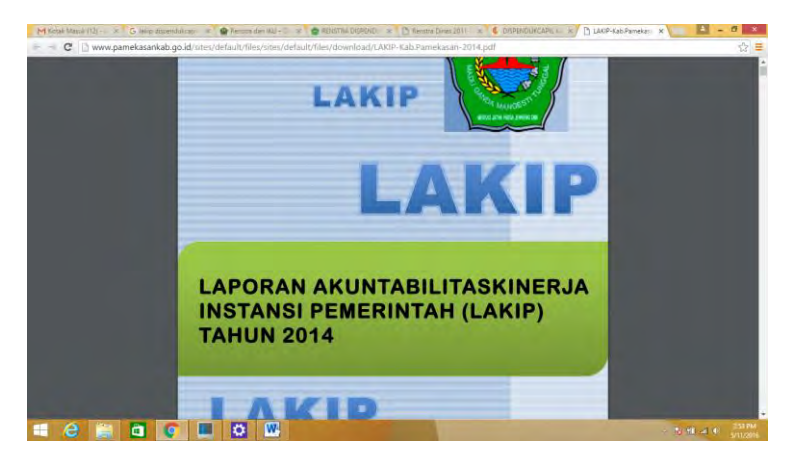

Gambar 2.6 Tampilan LAKIP

## **2.2.11.4 Berita**

#### 2.2.11.4.1 Artikel Berita

Berita yang dikelurkan oleh pemerintahan akan menjadi acuan penting dalam wartawan local untuk membuat berita untuk surat kabar local. Sehingga berita yang ada pada situs pemerintah harus akurat dan tepat.

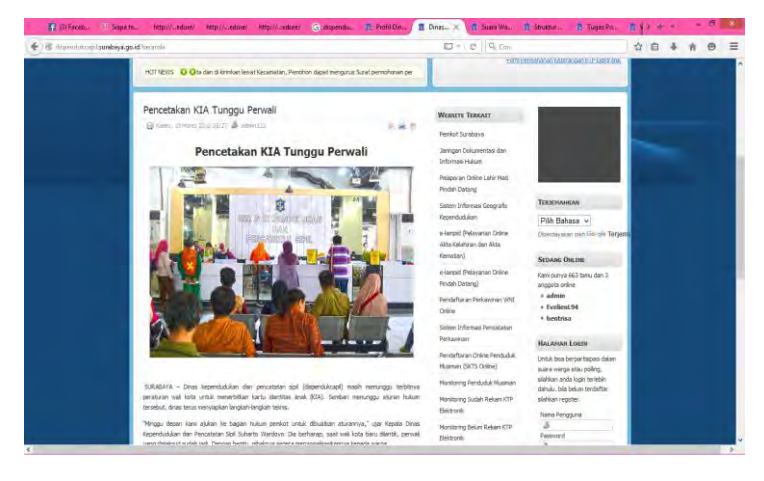

Gambar 2.7 Tampilan Berita

#### 2.2.11.4.2 Galeri

Berisikan dokumentasi dari seluruh kegiatan acara yang telah diadakan oleh SKPD tersebut guna sebagai bukti bahwa acara tersebut telah dilaksanankan

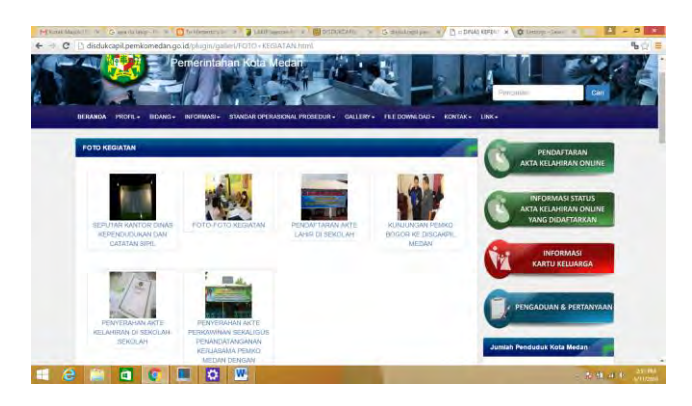

Gambar 2.8 Tampilan Galeri

# **2.2.11.5 Forum Diskusi**

# 2.2.11.5.1 Pengaduan Online

Masyarakat dapat melakukan pengaduan kepada SKPD yang bersangkutan untuk membantu masalah yang sedang dihadapi.

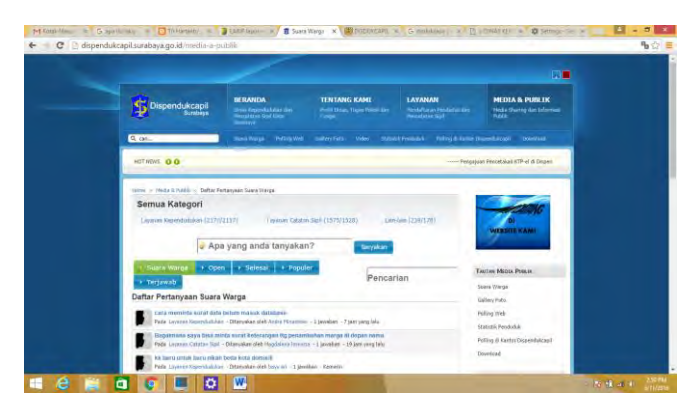

Gambar 2.9 Tampilan Pengaduan Online

# **2.2.12 Metode AHP (Analytical Hierarchy Process)**

AHP (*Analytical Hierarchy Process*) adalah model pendukung keputusan yang akan menguraikan masalah multi factor atau multi kriteria yang kompleks menjadi suatu hirarki (Saaty,1993) [29]. Model pendukung keputusan ini dikembangkan oleh Thomas L. Saaty pada tahun 1993. Metode AHP sering digunakan sebagai metode pemecahan masalah disbanding dengan metode yang lain karena struktur hierarki, sebagai konsekuensi dari kriteria yang dipilih sampai pada subkriteria yang paling dalam.

# **2.2.12.1 Prinsip Kerja AHP**

Prinsip kerja AHP adalah penyederhanaan suatu persoalan kompleks yang tidak tersetruktur, stratejik, dan dinamik menjadi bagian-bagiannya, serta menata dalam suatu hierarki. Lalu tingkat kepentingan setiap parameter diberi nilai numerik secara subyektif tentang arti penting parameter tersebut secara relative dibandingkan dengan variable lainnya. Lebih lanjut, (Suryadi, 2000) mengemukakan bahwa pada dasarnya langkahlangkah dalam metode AHP diuraikan sebagai berikut [30]:

1. Menyusun hirarki dari permasalahan yang dihadapi. Persoalan yang akan diuraikan menjadi unsur-unsurnya, yaitu kriteria dan alternative

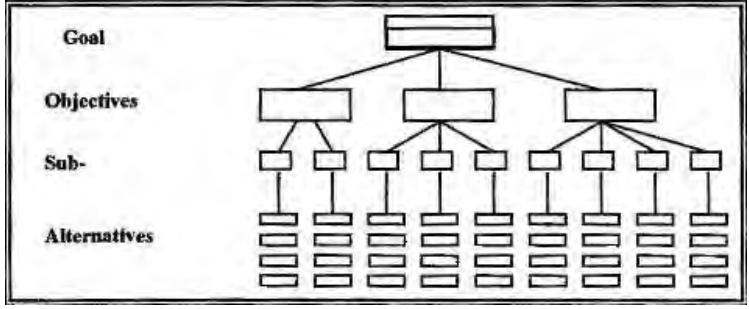

Gambar 2.10 Struktur Hierarki AHP (http://ejurnal.ung.ac.id/)

2. Penilaian kriteria dan alternative yang dinilaimelalui perbandingan berpasangan. Menurut (Saaty, 2000), untuk berbagai persoalan, skala 1 sampai 9 adalah skala terbaik

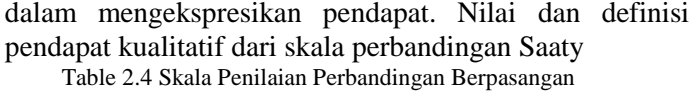

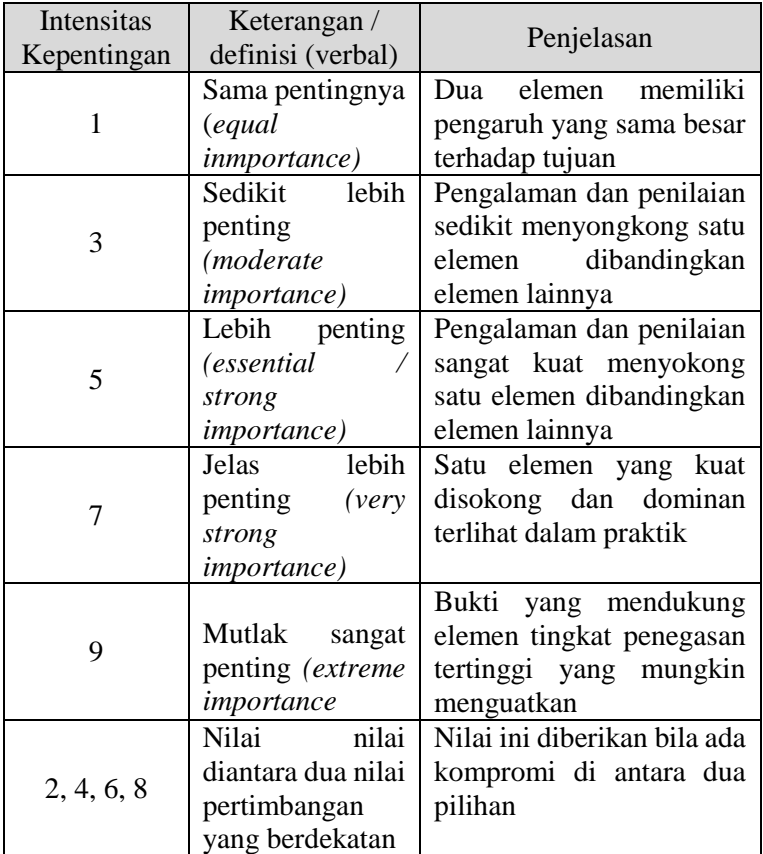

- 3. Penentuan prioritas untuk setiap kriteria dan alternative, perlu dilakukan perbandingan berpasangan, nilai-nilai perbandingan relative kemudian diolah untuk menentukan peringkat kriteria dari seluruh kriteria.
- 4. Konsistensi logis dari semua elemen dkelompokkan secara logis diperingatkan secara konsisten sesuai dengan kriteria yang logis. Perhitungan konsistensi logis

dilakukan dengan mengikuti langkah-langkah sebagai berikut :

- Mengkalikan matriks dengan prioritas bersesuaian
- Menjumlahkan hasil perkalian per baris
- Hasil penjumlahan tiap baris dibagi prioritas bersangkutan dan hasilnya dijumlahkan
- Hasil diatas dibagi jumlah elemen, akan didapatkan λmax.

• Indeks konsistensi 
$$
CI = \frac{(\lambda \max - n)}{(n-1)}
$$

• Ratio konsistensi  $CR = \frac{CI}{P}$  $\frac{c_1}{R}$ , dimana RI adalah indeksi random konsistensi. Jika rasio konsistensi ≤ 0.1, hasil perhitungan data dapat dibenenarkan. Nilai RI didasarkan pada penelitian yang dilakukan oleh (Saaty 2000) [31]

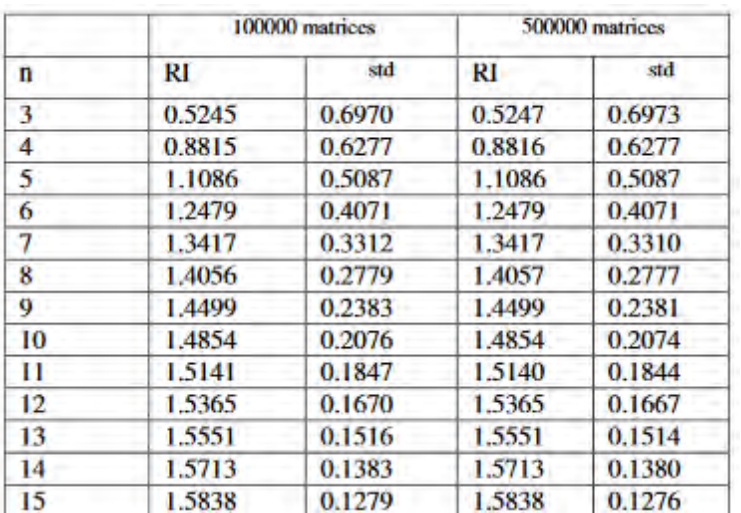

Table 2.5 Indeks Random Parameter ≤ 15

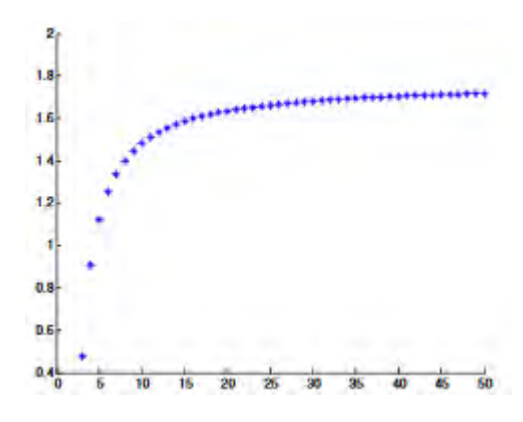

Gambar 2.11 Indeks Random Kriteria ≥ 15

#### **2.2.13 Verfikasi dan Validasi**

Menurut ISO 9001:2008, menjelaskan bahwa verifikasi adalah konfirmasi melalui penyediaan bukti yang objektif untuk kebutuhan yang ditentukan telah terpenuhi. Sedangkan menurut (Kotonya & Sommerville, 1998) menyatakan bahwa validasi merupakan kebutuhan yang terkait dengan pemeriksaan ulang dokumen kebutuhan yang mempunyai fungsi untuk memastikan pendefinisian system secara tepat sesuai harapan pengguna [32]. Perbedaan antara validasi dan verifikasi yaitu validasi untuk memastikan yang telah melakukan hal yang benar, sedangkan verifikasi untuk memastikan telah melakukan yang benar.

Penelitian tentang *Pengembangan Alat Evaluasi Ukbipa Membaca Berbasi Teknologi Informasi Untuk Mengukur Kompetensi Membaca Belajar BIPA* yaitu Robita Ika Annisa yang telah menggunakan metode *expert judgement* dalam melakukan validasi desain. Fungsi *expert judgement* yaitu untuk menilai soal-soal yang dirancang menjadi soal dalam UKBIPA sesi membaca. Lalu, Robita menjadikan tiga orang dosen Universitas Pendidikan Indonesia menjadi *expert judgement* untuk validasi desain [33]. Sedangkan, Yudha Panji Rahman juga meneliti tentang Pengembangan Instrumen Penilaian Berbasis Portofolio dalam pembelajaran

mikroprosesor menggunakan *expert judgement* dalam melakukan validasi model. Fungisnya berguna dalam menilai dan memvalidasi hasil pengembangan instrumen tersebut dan meminta saran serta masukan untuk model penilaiannnya [34]. Jadi dapat disimpulkan bahwa melakukan verifikasi dan validasi model dengan menggunakan *Expert Judgement* untuk memastikan langkah-langkah yang dilakukan dalam pembuatan model telah benar dan memastikan model tersebut telah sesuai dengan yang diharapkan. Sebuah instrumen bisa dikatakan valid apabila instrument tersebut dapat digunakan untuk mengukur apa yang hendak diukur [35]. Berikut ada beberapa pengujian instrument.

# **2.2.13.1 Uji Validitas Isi (Content Validity)**

Validitas isi adalah derajat dimana sebuah tes evaluasi mengukur cakupan substansi yang ingin diukur [36]. Uji validitas isi hanya berguna untuk instrument yang berbentuk tes. Pengujian validitas dapat dilakukan dengan membandingkan antara isi instrument dengan materi pelajaran yang telah diajarkan atau sumber referensi yang ada.

# **2.2.13.2 Uji Validitas Konstruk**

Validitas konstruk adalah derajat yang menunjukan pengukuran sebuah konstruk sementara atau hypothetical construct [37]. Untuk menguji validitas konstruk, bisa didasarkan dari pendapat para ahli (*Expert Judgement*). Tujuannya untuk mengetahui bahwa instrument tersebut telah dikontruksi berdasarkan aspek-aspek yang akan diukur dengan berlandaskan teori tertentu dan telah dikonsultasikan dengan pakar dari instrument tersebut. [37].

# **2.2.14 Peringkat**

Pemeringkat adalah proses menyusun urutan berdasarkan tolak ukur tertentu. Kedudukan dalam urutan itu disebut peringkat [38]. *.*

## **3 BAB III METODOLOGI**

Pengerjaan tugas akhir ini akan melalui beberapa metode. Dan berikut adalah panduan dalam proses pengerjaan tugas akhir supaya dalam pengerjaan tugas akhir ini lebih terarah. Berikut ini adalah metodologi pengerjaan tugas akhir :

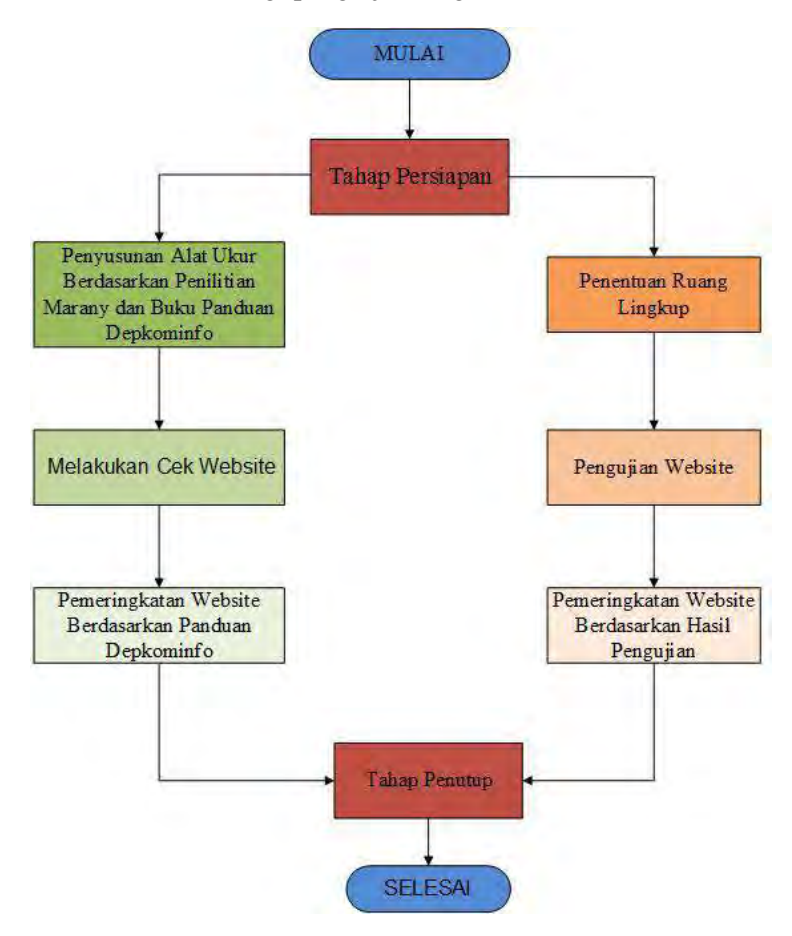

Gambar 3.1 Alur Metodologi Penelitian

Berikut ini merupakan gambaran detail setiap proses dari metodologi penelitian yang dirangkum pada Tabel 3.1.

| <b>TAHAP PERSIAPAN</b>                                                                                                    |                                                                                                    |                                                                                                    |  |  |
|----------------------------------------------------------------------------------------------------|----------------------------------------------------------------------------------------------------|----------------------------------------------------------------------------------------------------|--|--|
| <b>INPUT</b>                                                                                                    | <b>PROSES</b>                                                                                                    | <b>OUTPUT</b>                                                                                                    |  |  |
| Jurnal,<br>Paper,<br><b>Buku</b><br>Dan<br>Seputar<br>Evaluasi<br>Website<br>Pemerintah<br>Daerah.<br>Jumlah<br>Data<br>Website<br>Dispendukcapil<br>Ibukota<br>pada<br>Provinsi | · Identifikasi<br>Masalah.<br>• Pendataan Nama<br>Website<br>Studi<br>Literatur<br>Tentang<br>Vulnerability<br>Assessment<br>Website<br>Dispendukcapil<br>PENYUSUNAN ALAT UKUR BERDASARKAN<br>PENELITIAN MARANY DAN BUKU PANDUAN<br><b>DEPKOMINFO</b> | Topik<br>Dan<br>$\bullet$<br>Latar Belakang<br>Tugas Akhir<br>Masalah<br>$\bullet$<br>Teridentifikasi<br>Yaitu<br>Mengenai<br>Evaluasi<br>Keamanan<br>Website<br>Dispendukcapil<br>Website<br>Dispendukcapil<br>di Indonesia |  |  |
| <b>INPUT</b>                                                                                                    | <b>PROSES</b>                                                                                                    | <b>OUTPUT</b>                                                                                                    |  |  |
| Dan<br>Topik<br>Latar Belakang<br>Tugas Akhir<br>Masalah<br>Teridentifikasi<br>Yaitu<br>Mengenai<br>Evaluasi<br>Keamanan                                                         | alat<br>Menyusun<br>ukur<br>yang<br>digunakan<br>untuk<br>pengujian<br>berdasarkan<br>penelitian Marany<br>dan Buku Panduan<br>Depkominfo                                                                                                    | Alat Ukur yang<br>digunakan<br>untuk<br>pengujian<br>berdasarkan<br>penelitian<br>Marany dan Buku<br>Panduan<br>Depkominfo                                                                                                   |  |  |

Table 3.1 Detail Metodologi Penelitian (

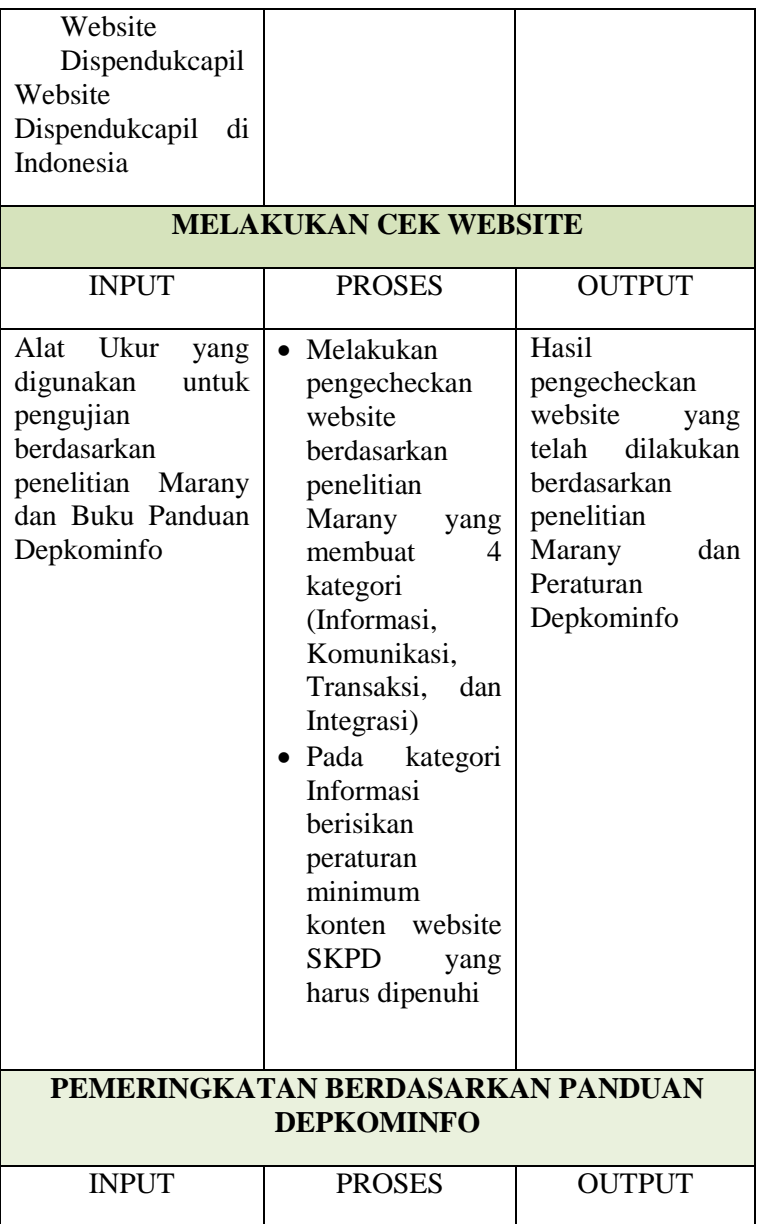

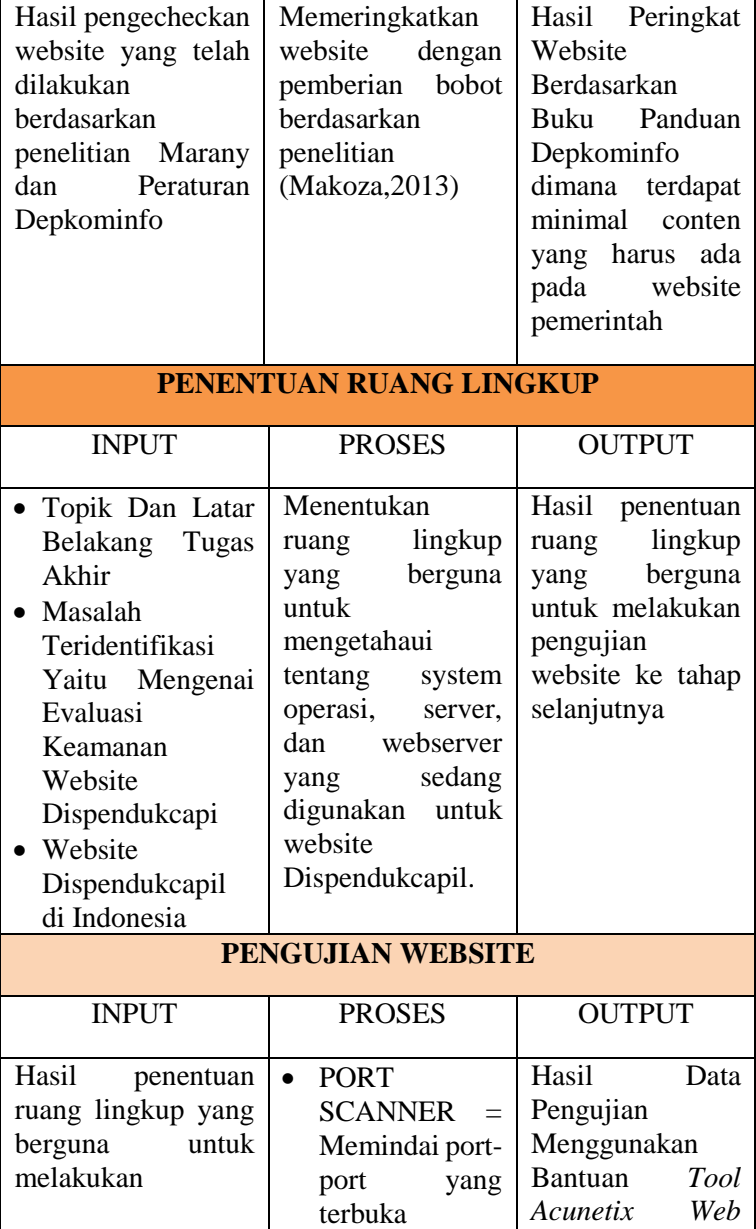

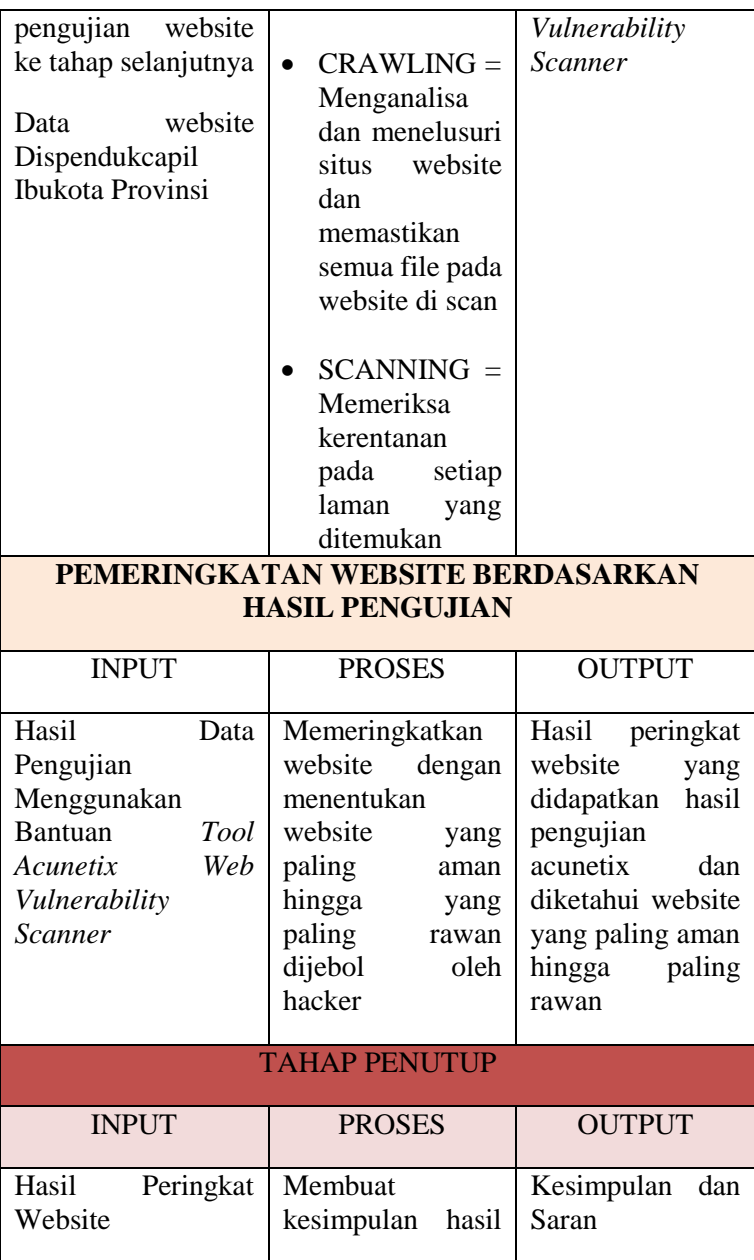

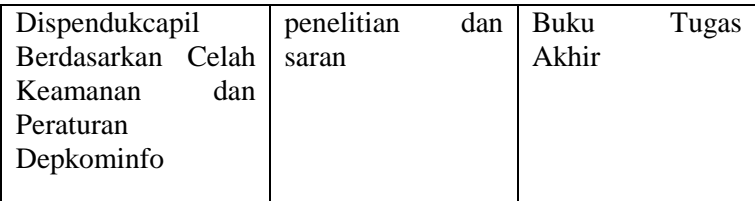

Bahan dan peralatan yang digunakan dalam penelitian :

- 1. Bahan : Studi literature mengenai evaluasi keamanan website
- 2. Peralatan : Acunetix WVS, Mozilla Firefox, Microsoft Word, Microsoft Excel, Jaringan Internet, Gogle Drive

Berikut ini adalah penjelasan detail dari metode yang dilakukan dalam penyelesaian tugas akhir :

# **3.1 Tahap Persiapan**

Pada tahapan ini dilakukan observasi terkait permasalahan keamanan yang ada di dalam website Dispendukcapil juga dilakukan studi literatur terkait dengan topik yang dibahas pada tugas akhir. Inputan pada tahapan ini adalah jurnal, paper dan buku seputar evaluasi keamanan website. Maka dari proses ini dapat dipahami tentang teori-teori yang akan diujikan untuk menentukan evaluasi keamanan website Dispendukcapil dengan menggunakan bantuan *tool Acunetix Web Vulnerability Scanner*

## **3.2 Penyusunan Alat Ukur Berdasarkan Penelitian Marany dan Peraturan Depkominfo**

Tahapan ini dilakukan penyusunan alat ukur yang akan digunakan untuk melakukan cek website Dispendukcapil yang nantinya digunakan untuk menghasilkan peringkat website. Penyusunan ini berdasarkan studi literature dari berbagai referensi yang ada. Sehingga outputannya yang diharapkan berupa alat ukur yang dapat digunakan untuk melakukan pengecheckan website berdasarkan peneltian Marany dan Peraturan Depkominfo.

## **3.3 Melakukan Cek Website**

Tahapan ini dilakukan dengan melakukan pengecheckan website Dispendukcapil pada Ibukota Provinsi di Indonesia yang berdasarkan penelitian Marany dan Peraturan Depkominfo. Pada penelitian Marany telah dikelompokkan menjadi empat tipe, diantaranya :

Kategori Informasi

Jumlah artikel berita dan informasi yang di website tersebut dan tingkat intensitas waktu posting artikel tersebut

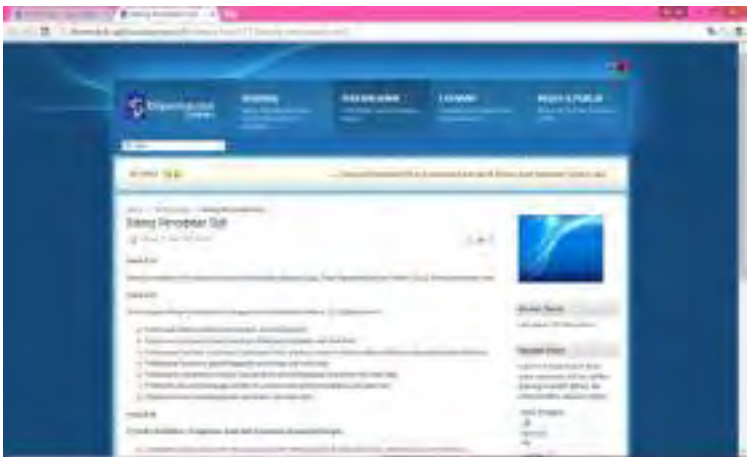

Gambar 3.2 Kategori Informasi (dispendukcapil.surabaya.go.id)

# Kategori Komunikasi

Jumlah fitur untuk komunikasi menggunakan website tersebut seperti E-mail, Chatting Online, Kontak Nomor Telepon, Form Pengaduan, dan lain-lain

| - |  |
|---|--|

Gambar 3.3 Kategori Komunikasi (dispendukcapil.surabaya.go.id)

Kategori Transaksi

Jumlah fitur yang dapat digunakan untuk transaksi online, seperti transaksi data

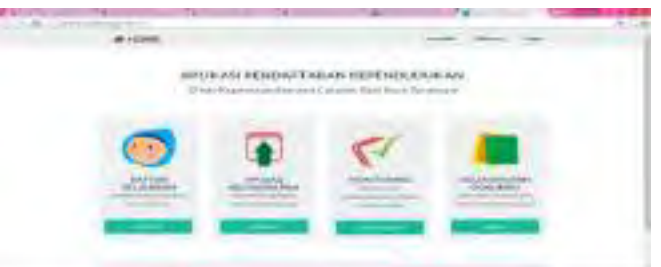

Gambar 3.4 Kategori Informasi (dispendukcapil.surabaya.go.id / lampid.surabaya.go.id)

• Kategori Integrasi

Jumlah website yang terintegrasi dengan website tersebut ataupun dengan aplikasi lain.

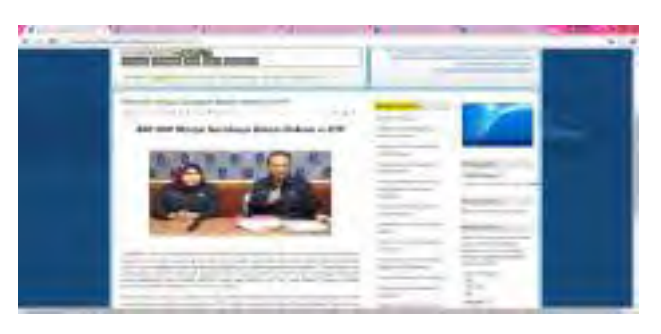

Gambar 3.5 Kategori Integrasi (dispendukcapil.surabaya.go.id)

Hal ini bertujuan untuk memudahkan dalam memperkirakan waktu dalam pengerjaan. Dalam proses ini juga dapat digunakan untuk mengecek status website yang berfungsi untuk mengetahui website tersebut masih aktif, dalam status perawatan (*maintenance*), *hosting expired,* atau dalam status dihack.

Untuk memperjelas tahapan ini, berikut adalah penjabaran terkait metodologi cek website yang akan dilakukan oleh peneliti :

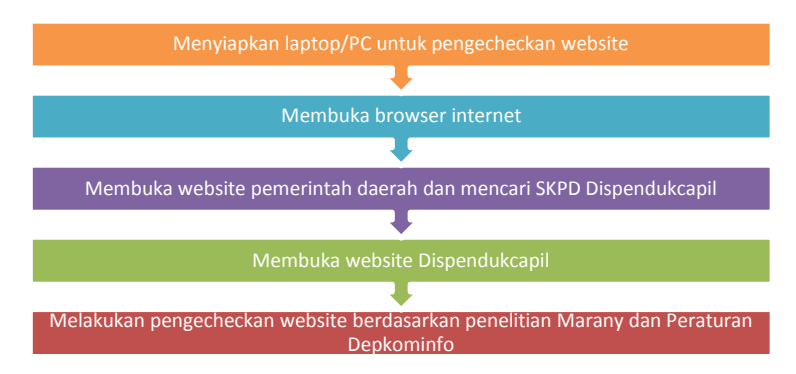

Gambar 3.6 Grafik Persiapan Mengecheck Website

Untuk keterangan diagram diatas adalah sebagai berikut:

- 1. Langkah pertama adalah menyiapkan laptop/PC untuk pengecheckan website
- 2. Langkah kedua adalah membuka *browser (chrome, Mozilla, opera dll)*
- 3. Langkah ketiga adalah Langkah ketiga adalah mencari alamat website Dispendukcapil pada website Ibukota Provinsi setempat yang biasanya terdapat link website pada menu SKPD.
- 4. Langkah keempat adalah membuka website Dispendukcapil dan dilakukan pengecheckan website berdasarkan penelitian Marany dan Peraturan Depkominfo

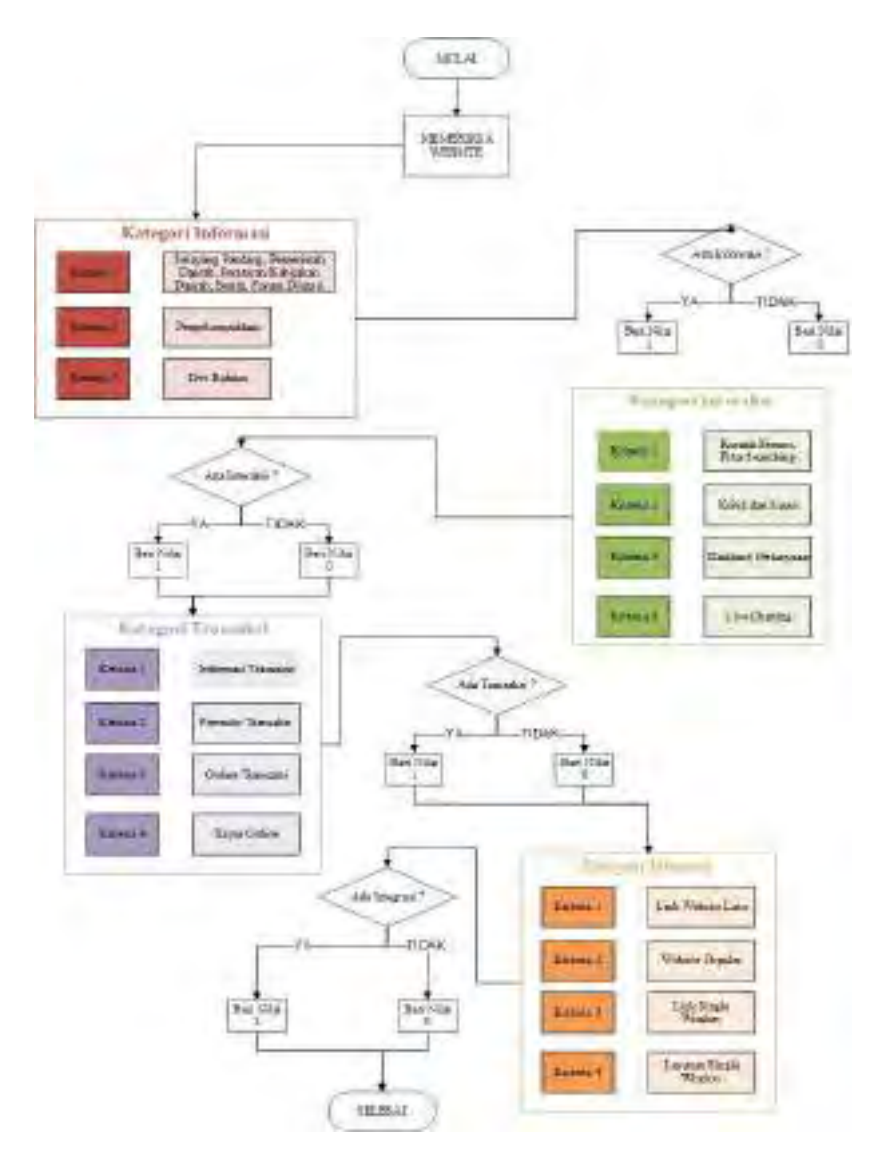

Gambar 3.7 Flow Chart Mengecheck Website

Penjelasan flow chart tersebut untuk melakukan pengecheckan website, yaitu :

- 1. Setelah menyiapkan segala persiapan seperti pada diagram diatas, maka langkah selanjutnya yaitu membuka website Dispendukcapil pada Ibukota Provinsi di Indonesia.
- 2. Tahapan pertama yaitu mengecheck website berdasarkan kategori informasi. Kategori informasi ini dengan melihat isi website apakah telah terpenuhi menurut Peraturan Depkominfo tentang Konten Minimum Website.
- 3. Kategori Informasi meliputi profil skpd yang terkait, laporan akuntabilitas, serta laporan datanya. Sehingga apabila konten tersebut terdapat pada website maka beri nilai 1 pada konten tersebut, apabila tidak terdapat konten tersebut maka diberi nilai 0.
- 4. Tahapan kedua adalah melihat website berdasarkan kategori interaksi. Kategori interaksi mencakup informasi mengenai cara berkomunikasi dari masyarakat untuk pemerintah. Dimana website harus menyediakan fasilitas untuk masyrakat berkomunikasi dengan pemerintah.
- 5. Pada kategori interaksi ini, dapat mengcheck website tersebut apakah terdapat konten tersebut. Konten yang ada dianataranya menegenai kontak person, fitur searching, kritik dan saran, database pertanyaan, dan live chatting. Lalu apabila konten tersebut terdapat pada website maka beri nilai 1 pada konten tersebut, apabila tidak terdapat konten tersebut maka diberi nilai 0.
- 6. Tahapan ketiga dengan mengecheck website berdasarkan kategori transaksi. Kategori ini merupakan kategori apakah masyrakat dapat melakukan transaksinya secara online tanpa perlu datang ke kantor dinas.
- 7. Kategori transaksi meliputi terdapatnya informasi transaksi tersebut, adanya formulir transaksi, dapat melakukan transaksi online, serta dapat membayar secara online. Apabila konten tersebut terdapat pada website maka beri nilai 1 pada konten tersebut, apabila tidak terdapat konten tersebut maka diberi nilai 0.
- 8. Tahapan terakhir dalam pengecheckan website yaitu pada kategori integrase. Dimana kategori ini dapat melakukan integrasinya dengan website lainnya agar masyarakat lebih

mudah mencari website pemerintah lainnya tanpa perlu repot mencari url-nya. Selain itu juga terdapat layanan satu atap dimana masyrakat cukup perlu membuka satu website tersebut dengan mendapatkan layanan informasi sebanyakbanyaknya.

- 9. Pengecheckan website pada kategori integrase ini dengan meliputi, adanya link website pemerintah lain, website dispendukcapil tersebut dapat mudah dicari, serta adanya link website satu atap dan dapat diakses dengan mudah. Sehingga Apabila konten tersebut terdapat pada website maka beri nilai 1 pada konten tersebut, apabila tidak terdapat konten tersebut maka diberi nilai 0.
- 10. Setelah melakukan pengecheckan website secara keseluruhan, maka keluaran yang didapatkan berupa review website Dispendukcapil tersebut dengan menghasilkan beberapa angka yang akan memudahkan untuk melakukan penghitungan peringkat.

#### **3.4 Pemeringkatan Website Berdasarkan Penelitian Marany dan Peraturan Depkominfo**

Pada tahapan ini akan dilakukan proses pemeringkatan dengan acuan penelitian milik (Makoza,2013), dimana pada penelitian tersebut menjelaskan bahwa setiap kategori mendapatkan bagian sebanyak 25%. Selain itu, perhitungan berdasarkan pemenuhan konten yang telah ditentukan oleh Buku Panduan Depkominfo. Dari data pemeringkatan tersebut dapat dilihat bahwa tingkat kepatuhan yang telah dilakukan oleh masingmasing Dispendukcapil. Sehingga outputannya adalah hasil peringkat yang telah diteliti tentang kepatuhan akan aturan yang dikeluarkan oleh Depkominfo.

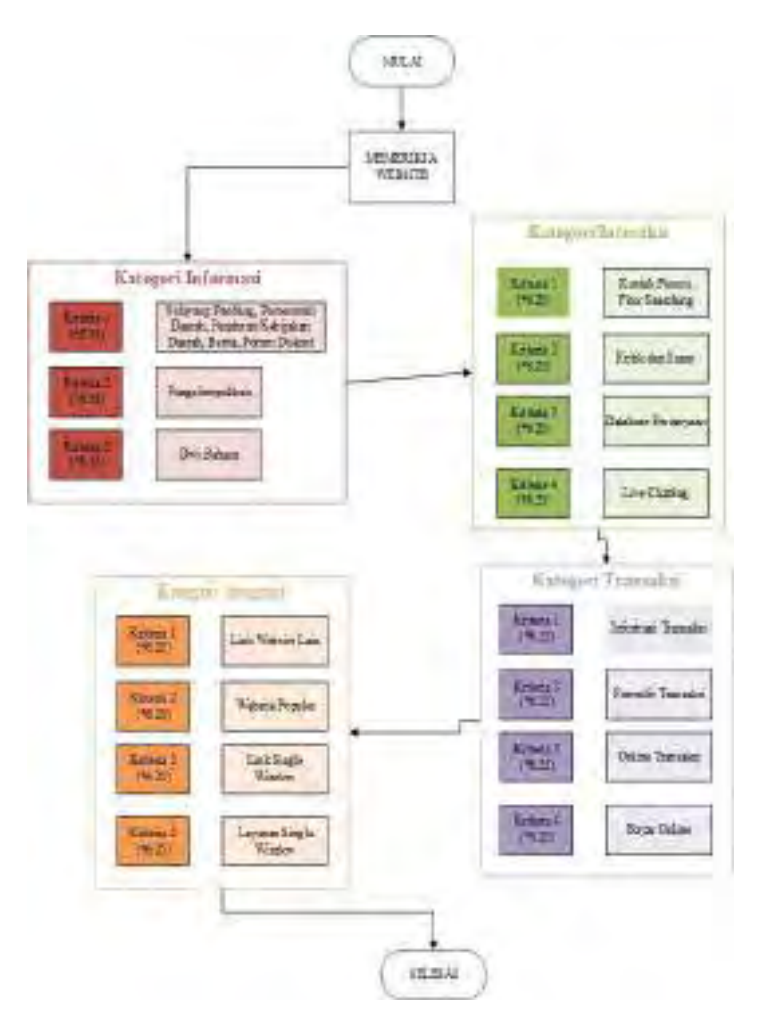

**Gambar 3.8 Flow Chart Pemeringkatan Website**

Penjelasan flowchart tentang pemeringkatan website yaitu :

1. Langkah awal setelah melakukan pengecheckan website dengan cara yang telah dijelaskan diatas, maka langkah selanjutnya adalah memberikan penilaian website tersebut. Penilaian website atau pemberian

bobot ini berdasarkan penilaian angka 100% yang dibagi menjadi 4 kategori sehingga setiap kategorinya mempunyai nilai maksimal 25%, hal ini disesuaikan dengan pendekatan konsep oleh peneliti sebelumnya oleh Makoza.

- 2. Kategori pertama yaitu kategori informasi dimana kategori ini dibagi lagi menjadi tiga kriteria. Kriteria pertama meliputi profil skpd, laporan akuntabilitas, dan laporan data dengan pemebrian bobot masing-masing sebesar 4.167% sehingga pada kriteria 1 mempunyai bobot keseluruhan berjumlah 12.5%. lalu pada kriteria 2 dan kriteria 3 mempunyai bobot yang sama yaitu berjumlah 6.25%. pada kriteria 2 dan kriteria 3 melakukan pengecheckan pada pengelompokkan website serta terdapat dwi Bahasa pada website tersebut.
- 3. Pada kategori informasi juga terdapat penilaian mengenai tingkat kepatuhan website terhadap konten minimum pembuatan website skpd yang telah ditentukan oleh Depkominfo. Hal ini berguna untuk mengetahui website mana saja website yang patuh atau tidak patuh terhadap aturan yang telah ditentukan.
- 4. Kategori kedua yaitu kategori interaksi yang membaginya menjadi empat kriteria. Kriteria 1 meliputi adanya kontak person pada website tersebut dengan memberikan bobot sebesar 6.25%. pada kriteria 2 yang mengecheck mengenai adaya kritik dan saran pada website tersebut dengan memberikan bobot yang sama yaitu 6.25%. Lalu, pada kategori ketiga dan kategori keempat meliputi adanya database pertanyaan dan adanya fasilitas live chatting dengan pemberian bobot yang sama sebesar 6.25%.
- 5. Selanjutnya, pada kategori ketiga yaitu kategori transaksi yang sama membaginya menjadi empat kriteria. Kriteria 1 meliputi adanya informasi mengenai transaksi pada website tersebut dengan memberikan bobot sebesar 6.25%. pada kriteria 2 yang mengecheck

mengenai adaya formulir transaksi yang dapat diunduh pada website tersebut dengan memberikan bobot yang sama yaitu 6.25%. Lalu, pada kategori ketiga dan kategori keempat meliputi adanya transaksi secara online serta pembayaran transaksi secara online dengan pemberian bobot yang sama sebesar 6.25%.

- 6. Kategori terakhir tentang kategori integrase yang sama membaginya menjadi empat kriteria. Kriteria pertama melakukan pengecheckan terhadap link website lain pada website tersebut dengan bobot sebesar 6.25%, lalu pada kriteria kedua meliputi website tersebut telah popular dengan bobot yang sama dengan sebelumnya sebanyak 6.25%. Sedangkan, pada kategori ketiga dan keempat yaitu adanya link single window dan layanan single window tersebut dapat diakses dengan mudah yang mempunyai bobot yang sana sebesar 6.25%.
- 7. Tahapan terakhir setelah mendapatkan hasil perhitungan seluruhnya, barulah dapat menjumlah semua kategori dan akan digunakan sebagai peringkat website. Nilai total website diambil dari seluruh nilai pada kategori diatas.

# **3.5 Penentuan Ruang Lingkup**

Tahapan yang dilakukan menentukan ruang lingkup untuk mengetahui segala informasi yang ada pada website yang akan menjadi target pengecheckan. Informasi yang akan diberikan mengenai system operasi, server, dan webserver yang sedang digunakan untuk website Dispendukcapil. Selain itu, pada tahapan ini juga menentukan celah keamanan apa saja yang akan diuji tetapi pada penelitian ini akan diujikan seluruh celah keamanannya

# **3.6 Pengujian Website**

Pada tahapan ini dilakukan pengujian data dengan menggunakan bantuan *tool Acunetix Web Vulnerability Scanner.* Untuk memperjelas tahapan ini, berikut adalah

penjabaran terkait metodologi pengujian data dengan menggunakan bantuan *tool*.

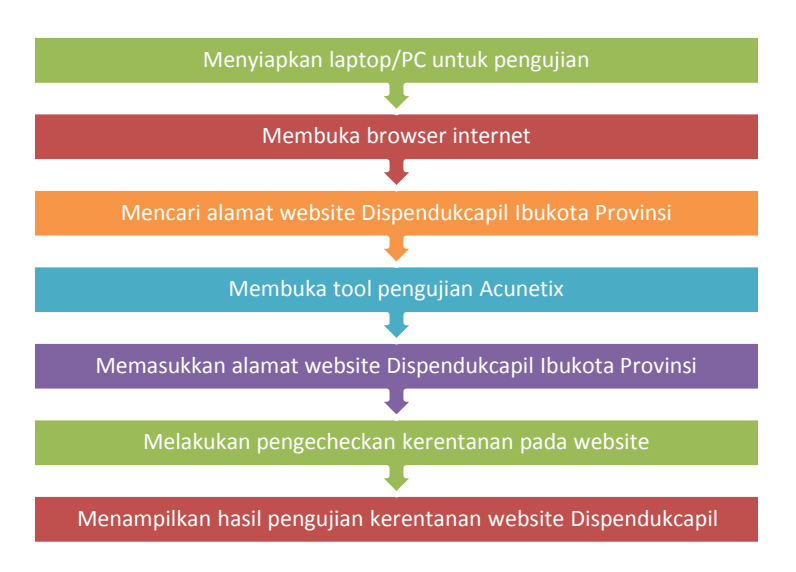

Gambar 3.9 Tahapan Melakukan Pengujian Website

Untuk keterangan diagram diatas adalah sebagai berikut :

- 1. Langkah pertama adalah menyiapkan laptop/PC untuk pengujian.
- 2. Langkah kedua adalah membuka *browser (chrome, Mozilla, opera dll)*
- 3. Langkah ketiga adalah mencari alamat website Dispendukcapil pada website Ibukota Provinsi setempat yang biasanya terdapat link website pada menu SKPD.
- 4. Langkah keempat adalah membuka *tool* mencari kerentanan website dengan menggunakan bantuan *Acunetix Web Vulnerability Scanner*
- 5. Langkah kelima adalah menyiapkan alamat website Dispendukcapil yang telah dicari sebelumnya
- 6. Langkah keenam adalah melakukan pengecekkan kerentanan pada website yang meliputi *crawling, port scanner,* dan *scanning*
- 7. Langkah ketujuh adalah menampilkan hasil pengujian kerentanan website

Berikut adalah istilah nama yang digunakan dalam melakukan pengujian data : [39]

- $\triangleright$  Port Scanner : Penguiian dilakukan dengan memindai server hosting website, lalu setelah ditemukannya port yang terbuka dilanjutkan pemindaian ke tahap selanjutnya untuk memindai DNS yang terbuka, mengetes server proxy yang dikonfigurasi buruk, dan tes rekursi lainnya. Port-port yang akan di-*scan* oleh *Acunetix Web Vulnerability Scanner* adalah :
	- Port  $21/ftp$  Port 80/http
	- Port  $22/\text{sh}$  Port  $106/\text{pop3pw}$
	- Port 25/smtp Port 110/pop3
	- Port 53/domain Port 143/imap

Crawling : Pengujian dilakukan untuk menelusuri situs website yang akan dilakukan pengujian dengan memastikan seluruh *file* yang ditemukan telah melalui proses pengujian

 $\triangleright$  Scanning : Proses dimana menemukan celah-celah yang terdapat pada website yang sangat rentan yang pada dasarnya teknik ini seperti *hacker.*

Proses pengujian dilakukan dengan beberapa tahapan dalam pengujian data berdasarkan pada *tool Acunetix Web Vulnerability Scanner,* yaitu : [39]

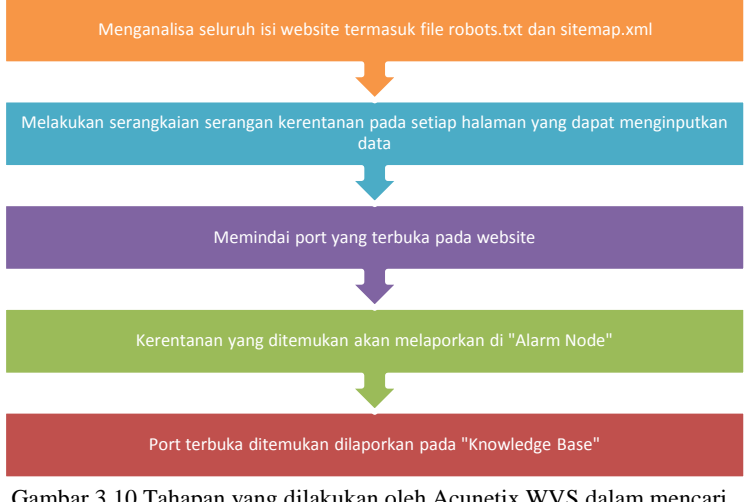

Gambar 3.10 Tahapan yang dilakukan oleh Acunetix WVS dalam mencari *Vulnerability*

- 1. Crawler menganalisa seluruh website dengan mengikuti semua link di situs yang diinginkan dan termasuk file robots.txt dan sitemap.xml. Lalu akan memetakan struktur situs website web dengan rinci tentang setiap file.
- 2. Setelah proses crawler, *Acunetix Web Vulnerability Scanner* secara otomatis meluncurkan serangkaian serangan kerentanan pada setiap halaman untuk tempattempat yang dapat memasukkan data dan kemudia mencoba semua kombinasi input yang berbeda. Ini adalah tahap pindai (*scanning)* otomatis
- 3. Selama proses memindai, *scan port* juga meluncur ke server web hosting pada situs website. Jika port terbuka ditemukan, *Acunetix* akan melakukan berbagai pemeriksa keamanan jaringan terhadap layanan jaringan yang berjalan pada port tersebut
- 4. Kemudian, kerentanan yang telah ditemukan akan melaporkan di "*Alarm Node."* Peringatan masing-masing berisi informasi tentang kerentanan seperti nama POST

variable name, affected item, http response of the server, dan lain lain

- 5. Apabila port terbuka ditemukan, maka akan dilaporkan dalam node "*Knowledge Base"*. Daftar port terbuka berisi informasi seperti banner dari port dan jika tes keamanannya gagal
- 6. Setelah dilakukan pemindaian, dapat disimpan ke file untuk analisis selanjutnya.

#### **3.7 Pemeringkatan Website Berdasarkan Celah Keamanannya**

Pada tahap ini dilakukan pemeringkatan website berdasarkan hasil pengujian yang menemukan *vulnerability* nya. Pengujian ini dilakukan menggunakan bantuan *tool Acunetix WVS.* Selanjutnya untuk mendapatkan nilai bobot untuk masingmasing vulnerability menggunakan metode AHP. Berikut adalah proses pengerjaan metode AHP :

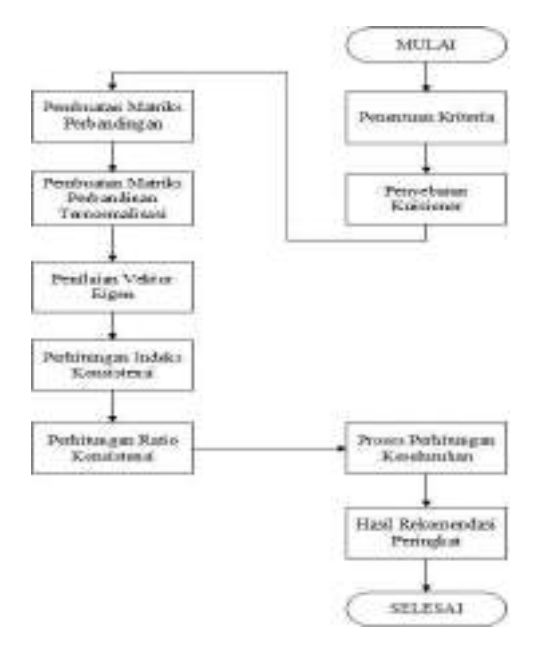

Gambar 3.11 Tahapan Perhitungan Metode AHP

Langkah-langkah yang digunakan berdasarkan metode AHP : [40]

- 1. Menentukan jenis kriteria
- 2. Menentukan kriteria tersebut dalam bentuk matriks berpasangan
- 3. Menjumlah matriks kolom
- 4. Menghitung nilai elemen kolom kriteria dengan rumus masing-masing elemen kolom dibagi dengan jumlah matriks kolom
- 5. Menghitung nilai prioritas kriteria dengan rumus menjumlah matriks baris hasil langkah ke 4 dan hasilnya dibagi dengan jumlah kriteria
- 6. Masing-masing matriks berpasangan sebanyak *n* buah matriks, masing-masing matriksnya dijumlah per kolomnya
- 7. Menghitung nilai prioritas masing-masing matriks berpasangan antar alternatif dengan rumus seperti langkah empat dan lima
- 8. Menguji konsistensi setiap matriks berpasangan antar alternatif dengan rumus masing-masing elemen matriks berpasangan pada langkah 2 dikalikan dengan nilai prioritas kriteria
- 9. Menghitung lamda max dengan rumus

$$
\propto \max = \frac{\sum \alpha}{n}
$$

12. Menghitung CI dengan rumus

$$
CI = \frac{\alpha \, max}{n-1}
$$

- 13. Menyusun matriks baris antara alternatif versus kriteria yang isinya hasil perhitungan proses langkah 7, langkah 8, dan langkah 9
- 14. Hail akhirnya berupa prioritas global sebagai nilai yang digunakan oleh pengambil keputusan berdasarkan skor yang tertinggi.

#### **3.8 Tahap Penutup**

Pada tahapan akhir ini mulai menyusun kesimpulan dan saran dari hasil pengerjaan laporan tugas akhir ini yang nantinya dapat dijadikan bahan evaluasi bagi Dispendukcapil di Indonesia untuk meningkatkan keamanan agar terhindar dari serangan hacker. Sehingga output dari tahapan ini adalah berupa kesimpulan mengenai permeringkatan website Dispendukcapil pada ibukota provinsi berdasarkan pengkategorian website dan menggunakan metode AHP.

*Halaman ini sengaja dikosongkan*

# **4 BAB IV PERANCANGAN**

Bagian ini menjelaskan beberapa tahapan penting yang perluk dilakukan sebelum mengimplementasi penelitian agar penelitian dapat berjalan dengan baik. Perancangan ini diperlukan sebagai panduan dalam melakukan penelitian tugas akhir.

#### **4.1 Perancangan Studi Kasus**

#### **4.1.1 Tujuan Studi Kasus**

Sebuah studi kasus didalam penelitian merupakan hal yang sangat penting dimana akan mendapatkan kesempatan untuk melihat proses yang secara menyeluruh, mempelajari aspek, menguji hubungan satu sama lain dengan menggunakan kapasitas peneliti untuk memahaminya itulah menurut Gummerson [41]. Sedangkan, menurut Yin [42] menjelaskan studi kasus digunakan dengan cara yang unik untuk mengamati fenomena alam yang ada disuatu set data. Yin juga menjelaskan mengenai tiga tipe studi kasus diantaranya :

- Esplorasi adalah langkah menggali atau eksplorasi terhadap kejadian apapun dalam data yang berfungsi sebagai tujuan peneliti
- Deskriptif adalah langkah yang digunakan untuk menggambarkan kejadian yang alami yang terjadi dalam data yang berbentuk narasi
- Explanatory yaitu menjelaskan kejadian dalam data secara jelas mulai dari yang dasar hingga yang dalam

Dalam penelitian tugas akhir ini kategori studi kasus yang digunakan adalah eksplorasi. Studi kasus ini digunakan dalam penelitian ini karena diperlukan sebuah objek untuk dilakukan eksplorasi atau penggalian mengenai evaluasi website pemerintah dan implementasi *e-government* di Indonesia.

Tujuan dari studi kasus adalah untuk mencari jawaban dari rumusan masalah berikut:

- 1. Bagaimana tatacara pemeringkatan website Dispendukcapil berdasarkan Penelitian Marany dan Jayashree serta peraturan Depkominfo tentang konten website *e-Government*?
- 2. Bagaimana cara pengujian *Acunetix Web Vulnerability Scanner*?
- 3. Bagaimanan melakukan pemeringkatan akhir website berdasarkan hasil analisa permasalahan pada nomor satu dan nomor dua diatas?

Untuk mencapai tujuan tersebut dapat dilakukan dengan cara melakukan penelitian studi literature mengenai penelitian terkait serta melakukan pengujian data yang dibantu dengan *tool.*t.

# **4.1.2 Unit of Analysis**

Perancangan studi kasus terbagi menjadi dua yaitu *single-case design* dan *multiple-case design* [42]. *Single-case design* dapat digunakan untuk satu kasus yang diuji dengan kasus: kritis atau unik, menguji teori yang telah dirumuskan dan melakukan eksplorasi, sedangkan *multiple-case design* digunakan untuk dua atau lebih kasus yang diuji yang bertujan untuk melakukan replikasi temuan dalam seluruh kasus. Kedua perancangan tersebut dijelaskan pada gambar 4.1 yang telah terbagi menjadi empat tipe yang telah disesuaikan dengan *unit of analysis.*

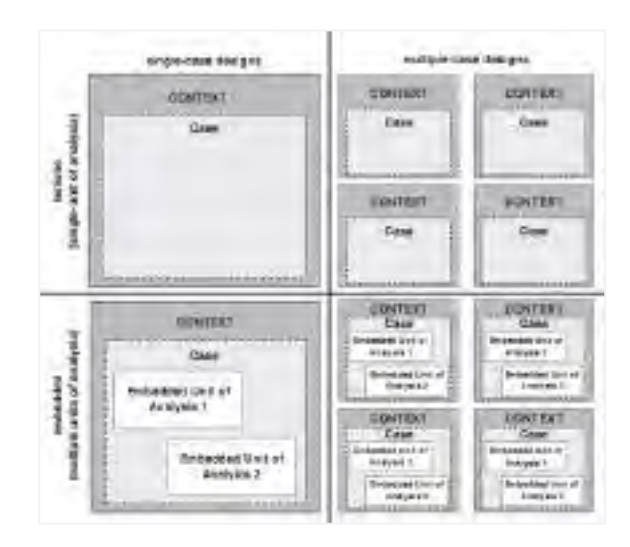

Gambar 4.1 Tipe Perancangan Studi Kasus

Perancangan studi kasus yang digunakan pada penelitian tugas akhir ini adalah *multiple-case design* (lebih dari studi kasus) dengan beberapa *unit of analysis*. *Multiple-case* dipilih karena penelitian ini bertujuan untuk melakukan eksplorasi atau menggali lebih dalam tentang evaluasi website Dinas Kependudukan dan Catatan Sipil pada Ibukota Provinsi di Indonesia. *Unit of analysis* (unit analisis) yang telah ditentukan oleh peneliti dalam penelitian ini adalah melakukan analisis kesesuaian konten website berdasarkan peraturan Depkominfo serta berdasarkan celah keamanan yang akan didapat setelah dilakukan pengujian data.

#### **4.2 Persiapan Pengumpulan Data**

Persiapan yang dilakukan dalam melakukan perancangan penelitian yang lebih berfokus pada pembuatan alat ukur yang akan digunakan untuk pengecheckan website pada bab selanjutnya. Selain itu, penentuan ruang lingkup juga dilakukan untuk menentukan pada bab selanjutnya untuk dilakukannya pengujian data menggunakan *tool Acunetix WVS*. Belum terdapat penelitian sebelumnya yang melakukan evaluasi

tersebut. Jadi proses pembuatan perangkat pengukuran perlu berdasrkan kepada penelitian yang serupa. Sehingga pada akhirnya akan divalidasi dan diverifikasi oleh pakar *egovernment*.

Untuk pembuatan alat ukur evaluasi website berdasarkan peraturan Depkominfo dan celah keamanannya diperlukan berbagai macam jurnal dan artikel tentang penelitian terkait.

### **4.3 Perancangan Alat Ukur Berdasarkan Panduan Depkominfo yang Menjelaskan Intruksi Presiden No 3 Tahun 2003**

Perancangan ini dimaksud bertujuan untuk membuat alat ukur yang mana akan digunakan untuk pengecheckan website yang nantinya akan berguna untuk pemeringkatan website Dinas Kependudukan dan Catatan Sipil pada Ibukota Provinsi di Indonesia.

# **4.3.1 Isi Konten Website Menurut Panduan Depkominfo**

Pembuatan alat ukur ini juga digunakan untuk melakukan uji evaluasi kepatuhan peraturan depkominfo. Depkominfo telah mengeluarkan peraturan isi konten minimal dalam pembuatan suatu website SKPD (Satuan Kerja Perangkat Daerah) yang telah dijelaskan dengan detail pada tinjauan pustaka. Maka pengukuran ini juga harus di sesuaikan dengan isi (Contents) minimum dengan kriteria Depkominfo seperti berikut [28]:

- 1. Selayang Pandang
	- Profil SKPD
	- Visi dan Misi
	- Tugas Pokok dan Fungsi
- 2. Pemerintah Daerah
	- Struktur Organisasi
- 3. Pengaturan/Kebijakan Daerah
	- Rencana Strategi (RENSTRA)
	- Laporan Akuntabilitas Pemerintah (LAKIP)
- 4. Berita
- **Galeri Foto**
- Artikel Berita
- 5. Forum Diskusi
	- Pengaduan Online

#### **4.3.2 Rangkuman Kriteria Pengkategorian Website Berdasarkan Penelitian Marany dan Jayashree**

Pada Tabel dibawah ini akan dijelaskan mengenai kriteriakriteria yang mendukung tahapan selanjutnya. Kriteria pada table tersebut didapat berdasarkan studi literature yang dilakukan oleh Peneliti (2016) berdasarkan jurnal Marany dan Jayashree yang telah dijelaskan didalam tinjauan pustaka sebelumnya.

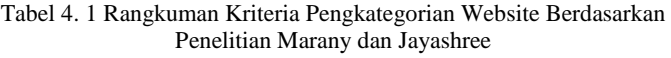

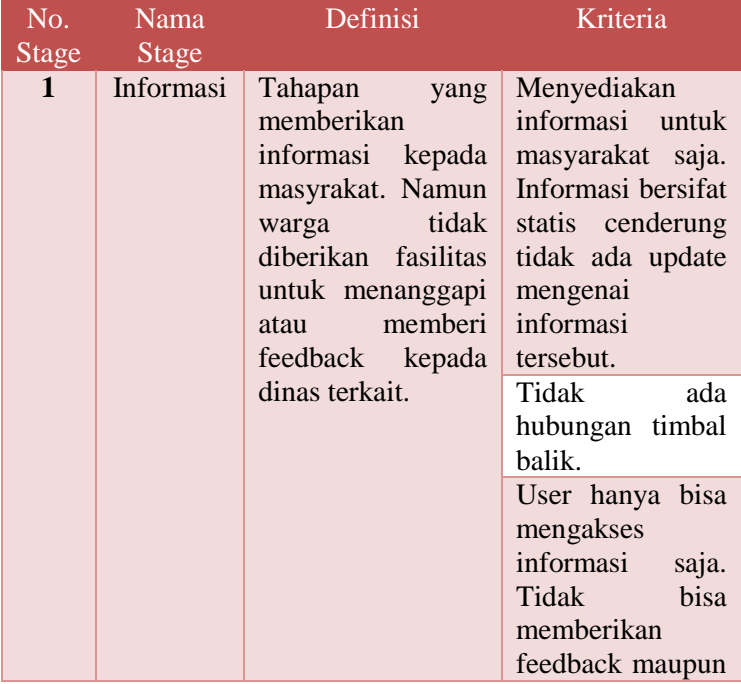

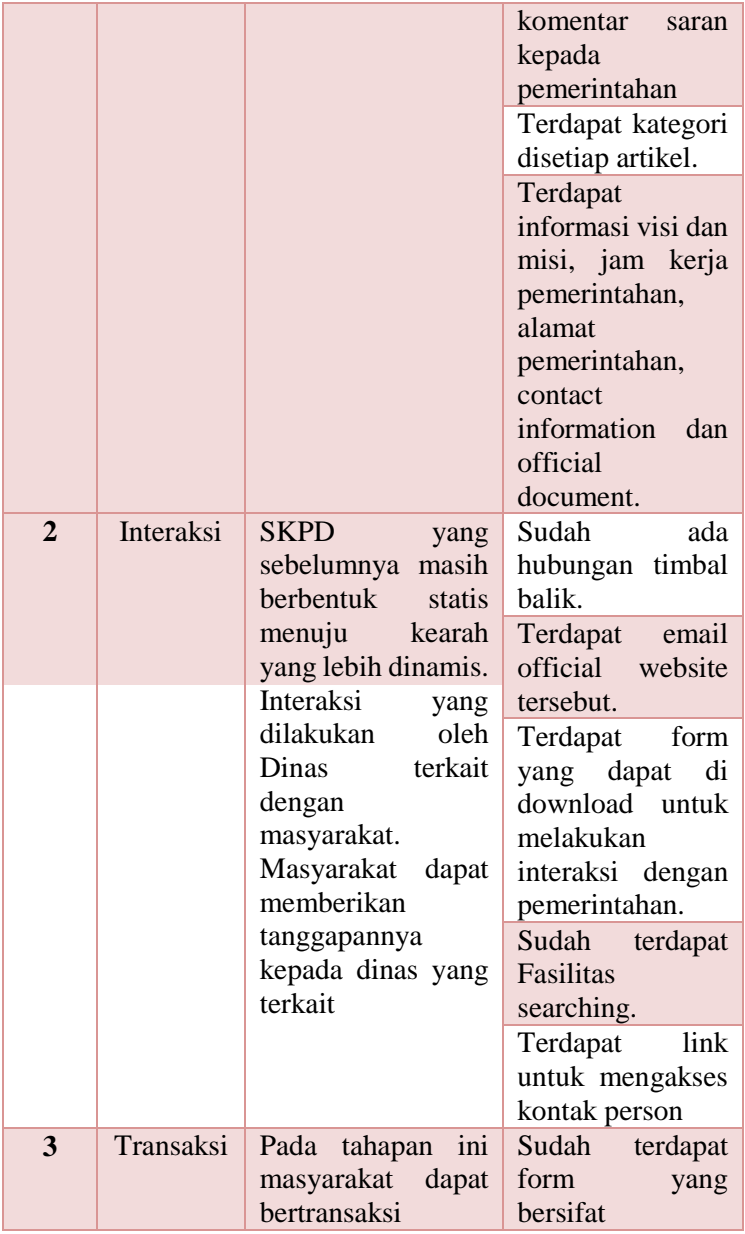

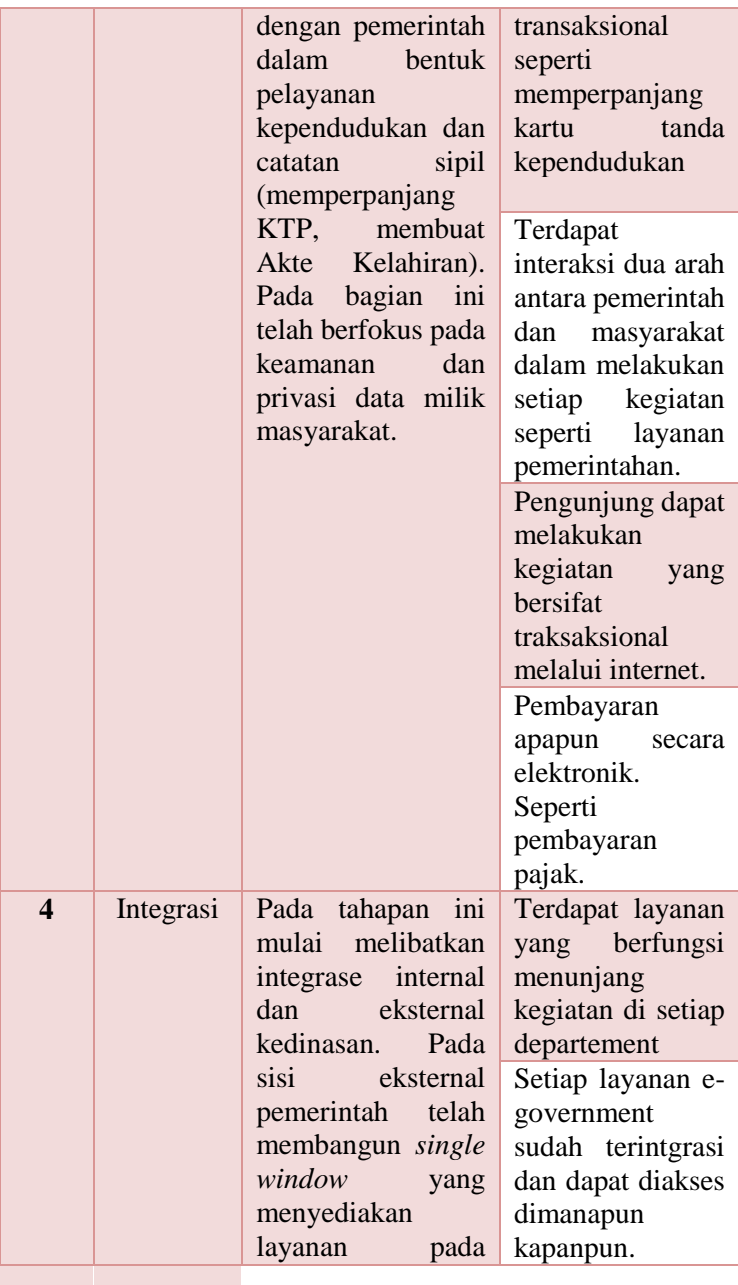

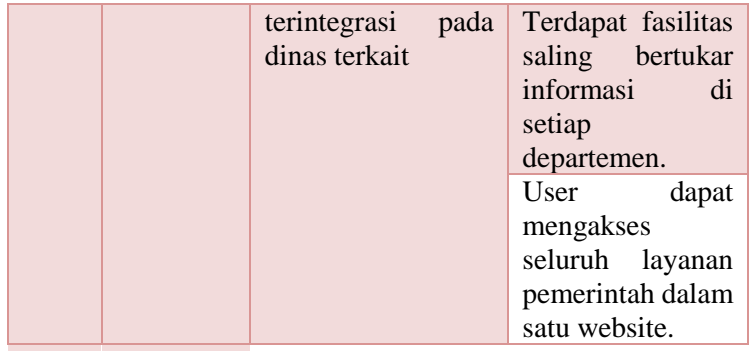

### **4.3.3 Penelitian Tentang Pemberian Bobot**

Pada subbab ini dijelaskan mengenai format alat ukur yang akan digunakan dalam pengecheckan website Dispendukcapil di Ibukota Provinsi. Sebelumnya telah didapatkan kriteria tentang pengkategorian website dan kriteria berdasarkan peraturan Depkominfo, maka berikut akadalah penjelasan mengenai cara pembobotan untuk mendapatkan peringkat yang sesuai.

Seseorang yang bernama Makoza pada tahun 2013 telah melakukan penelitian dengan studi kasus di Negara Malawi yang berasa didaratan Afrika bagian Selatan dan berbatasan langsung dengan Tanzania dan Zambia. Penelitian yang dilakukan berjuduk *The Level of e-Government Implementation*  yang telah diterbitkan oleh Electronic Journal of e-Government Volume 11 Issue 2 pada tahun 2013 halaman pp268-279 dan bisa didapatkan dari [www.ejeg.com.](http://www.ejeg.com/) Sehingga penelitian ini dapat menjadi acuan dalam mengerjakan penelitian tugas akhir ini.

Untuk pembuatan alat ukur peneliti mengacu pada penelitian sebelumnya yaitu tentang Evaluasi Website Malawi *Egovernment* [43]. Berikut adalah isi konten kriteria dari penelitian tersebut.

| Phase    | Phase 1                                        | Phase 2                                                           | Phase 3                                                                                                    | Phase 4                                                                                              |
|----------|------------------------------------------------|-------------------------------------------------------------------|----------------------------------------------------------------------------------------------------|----------------------------------------------------------------------------------------------------|
| Variable | Presence                                       | <i>Interaction</i>                                                | <b>Transaction</b>                                                                                                 | Integrated                                                                                           |
| Elements | -Static<br>pages<br>-Catalogue<br>presentation | -service<br>online<br>downloadable<br>forms<br>-email<br>services | -end to end<br>electronic<br>transaction<br>-cross<br>departement<br>information<br>sharing<br>database<br>support | integrated<br>cross<br>function<br>stop<br>-one<br>shopping<br>for<br>citizens<br>fully<br>networked |

Dari table 4.2 telah didapatkan kriteria yang akan diuji. Untuk menentukan skala penilaiannya penelitian tersebut menggunakan format persentase. **Dari total 100% dibagi menjadi 4 kategori yaitu Informasi, Interaksi, Transaksi, Integrasi. Jadi masing – masing kategori memiliki nilai maksimal 25% jika seluruh kriteria dari kategori tersebut terpenuhi.** Dan pada akhirnya akan diketahui website Dispendukcapil dari Provinsi manakah yang memiliki nilai skor terbaik. Hasilnya ada seperti pada gambar 4.2.

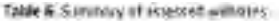

| Ministry / Department                              | PRESENTA | <b>INSECTION</b> | Transaction | oragoztas | Total      |
|----------------------------------------------------|----------|------------------|-------------|-----------|------------|
| Office of Unretor of Folds.<br><b>Profunement:</b> | 29%      | <b>15%</b>       | 14%         | 17%       | 54%        |
| Malayer 158be                                      | 出现       | 25%              | DN.         | UW.       | <b>SON</b> |
| Ministry Foreign Attacks                           | 25M      | 25%              | ON          | 0W        | 50%        |
| Malina Government                                  | 25%      | 17%              | 0%          | $\alpha$  | 42%        |
| Motovit Ra (Camera)                                | 258      | <b>ITW</b>       | m           | 09        | 42%        |
| Ministry Finance and Economic<br>Parming:          | 209.     | 6%               | DS.         | US.       | 33%        |
| <b>Ministry Traxis and Industry</b>                | 25%      | <b>blu</b>       | DRL         | <b>DW</b> | 33M        |

Gambar 4.2 Bobot Penilaian Evaluasi Website Malawai

Tabel 4.2 Kriteria Konten Website Malawi

### **4.3.4 Alat Ukur Evaluasi Website Dispendukcapil**

Setelah didapatkan model format bobot yang ada pada subbab sebelumnya. Maka berikut adalah hasil template alat ukur yang akan digunakan pada tugas akhir ini untuk mengevaluasi website Dispendukcapil pada Ibukota Provinsi di Indonesia berdasarkan penelitian Marany serta berdasarkan kriteria berdasarkan Peraturan Depkominfo tentang konten minimum pembuatan website SKPD.

| No.<br><b>Stage</b> | <b>Nama</b><br><b>Stage</b> | <b>Definisi</b>                                                                                                    | Keterangan                                                                                          | <b>Bobot</b> |
|---------------------|-----------------------------|----------------------------------------------------------------------------------------------------|----------------------------------------------------------------------------------------------------|--------------|
| $\mathbf{1}$        | Informasi                   | Website telah<br>terdapat<br>informasi<br>mengenai profil<br>SKPD, laporan<br>akuntabilitas,<br>dan laporan<br>data. | Selayang<br>Pandang: Berisi<br>profil skpd, visi<br>dan misi, tupoksi.                              | 1.66%        |
|                     |                             |                                                                                                    | Pemerintah<br>Daerah<br>Berisikan<br>struktur<br>organisasi                                         | 1.66%        |
|                     |                             |                                                                                                    | Pengaturan/Kebij<br>akan Daerah<br>berisi<br>rencana<br>dan<br>strategi<br>laporan<br>akuntabilitas | 1.66%        |
|                     |                             |                                                                                                    | Berita :<br>berisi<br>artikel<br>tentang<br>berita,<br>gallery<br>foto dan video                    | 1.66%        |

**Tabel 4. 3 Alat Ukur Website Dispendukcapil**

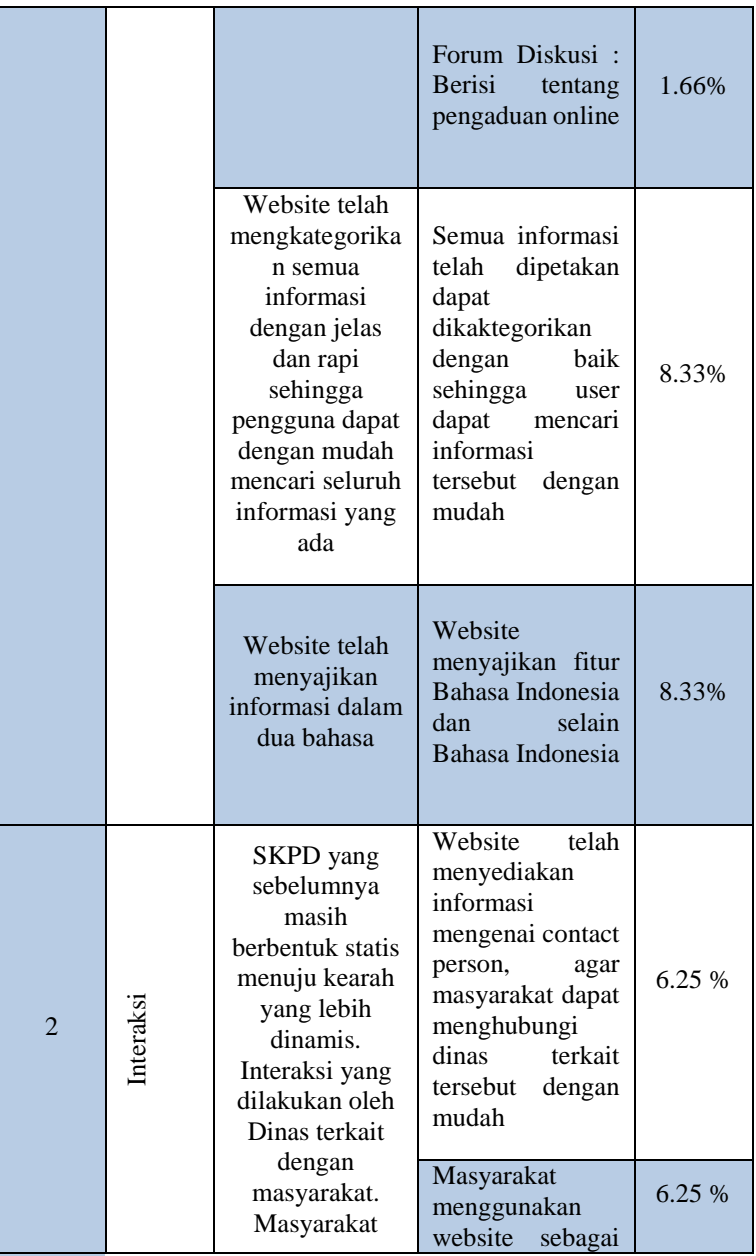

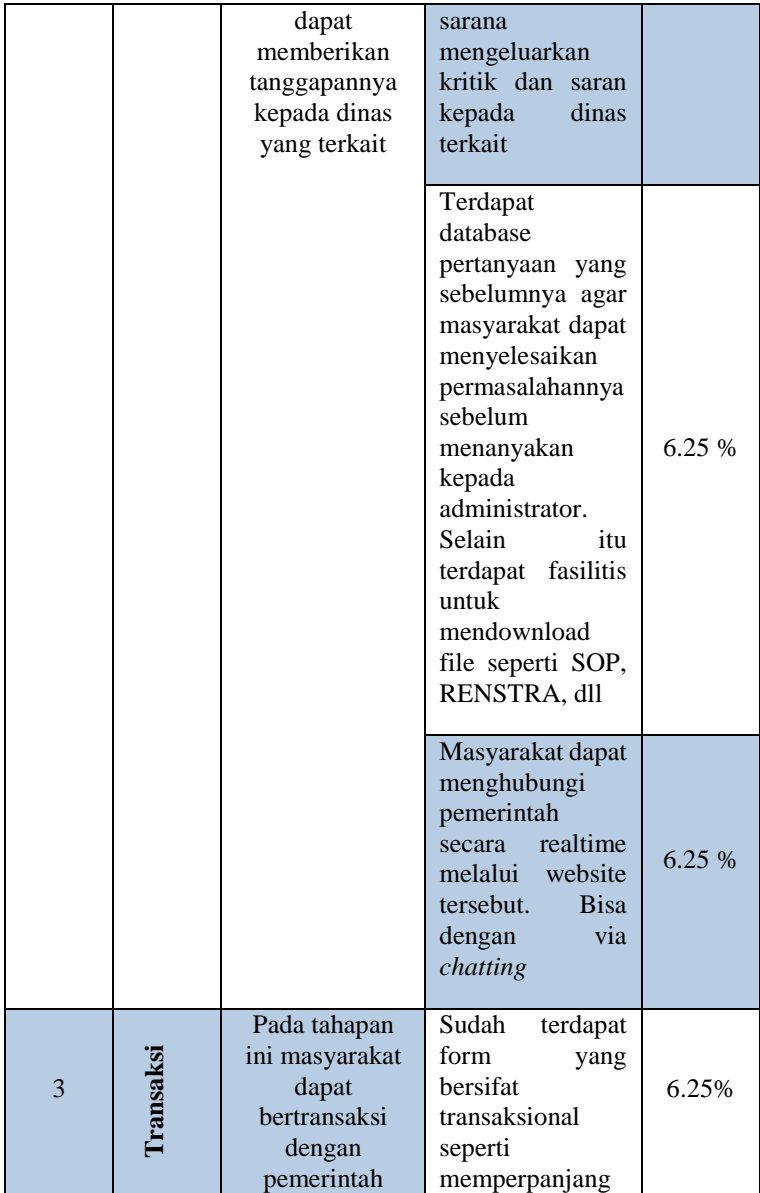

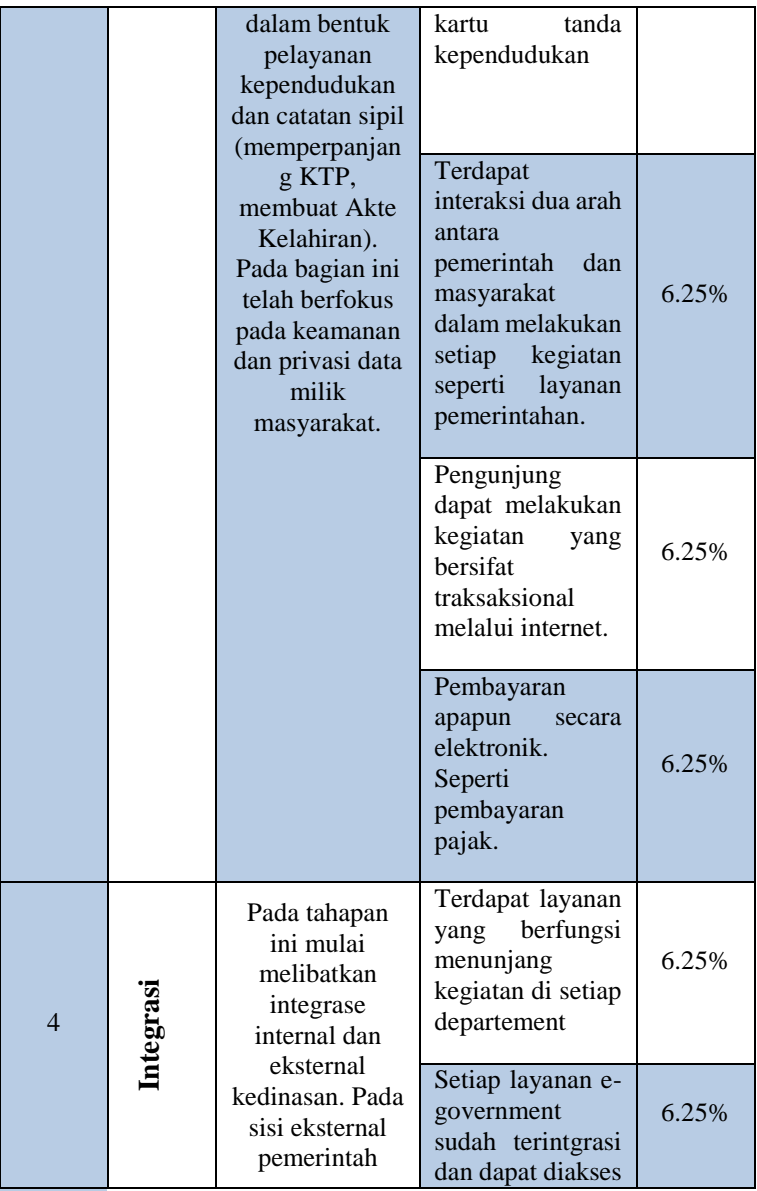

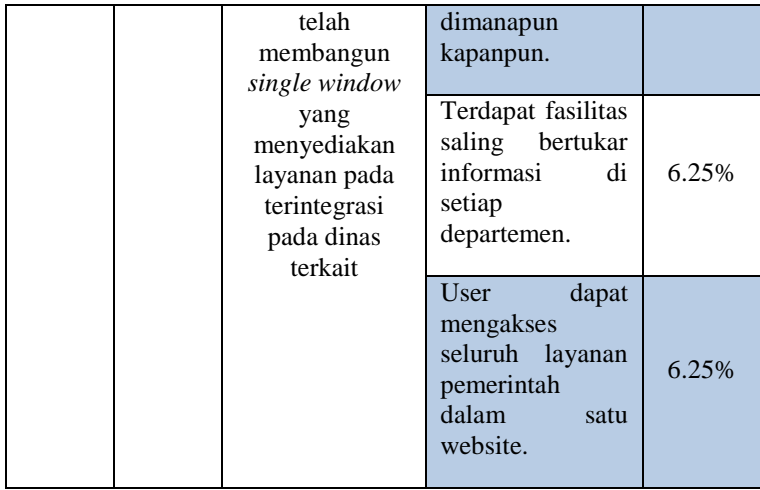

Dari table 4.3 dappat diketahui bahwa kriteria berdasarkan kategori yang akan digunakan untuk mengevaluasi website Dispendukcapil. Kriteria ini didapatkan berdasarkan penelitian Marany dan Jayashree serta berdasarkan Peraturan Depkominfo. Sehingga dapat disimpulkan bahwa alat ukur ini dapat digunakan untuk mengetahui sejauh mana tingkat pengembangan website Dispendukcapil sekaligus dapat mengetahui kepatuhan terhadap konten minimum yang telah ditetapkan oleh Depkominfo.

Pada alat ukur yang dilakukan oleh Makoza (2013) yang telah dilakukan subabb sebelumnya. Dari total nilai 100% yang dibagi menjadi empat kategori. Jadi pada setiap kategori akan memiliki nilai maksimal sebesar 25%. Selain itu, pada Bab II Tinjauan Pustaka (2.9 Pengkategorian Website) telah dijelaskan bahwa peneliti hanya menggunakan empat kategori dari lima kategori yang ada. Karena kategori yang ada pada penelitian Marany dan Jayashree adalah *E-Democracy / E-Society,* yang akan tidak dapat diuji pada website di Indonesia. *E-Democracy*  merupakan website yang akan digunakan untuk memilih kepala daerah via voting online, dan fasilitas forum untuk kegiatan

politik lainnya. Sehingga disimpulkan bahwa alat ukur untuk penelitian ini hanya dibatasi empat kategori (Informasi, Interaksi, Transaksi, dan Integrasi)

# **4.4 Perancangan Alat Ukur Berdasarkan Celah Keamanannya**

Pada subbab ini akan dijelaskan mengenai gambaran umum dari perancangan alat ukur yang berdasarkan celah keamanannya serta gambaran umum dari aplikasi yang akan digunakan dalam penelitian ini

# **4.4.1 Ruang Lingkup**

Ruang lingkup pada subbab ini dimaksud dengan batasan yang akan digunakan dalam penentuan pada saat melakukan pengujian website dengan bantuan *tool Acunetix Web Vulnerability Scanner*. Aplikasi *Acunetix WVS* akan berfungsi sebagai media pengujian website Dispendukcapil untuk menemukan celah keamanan yang rawan. Ruang Lingkup pada aplikasi *Acunetix WVS* adalah

 Port Scanner : Pengujian yang akan dilakukan dengan memindai server hosting website, lalu setelah ditemukannya port yang terbuka dilanjutkan pemindaian ke tahap selanjutnya untuk memindai DNS yang terbuka, mengetes server proxy yang dikonfigurasi buruk, dan tes rekursi lainnya. Port-port yang akan di-*scan* oleh *Acunetix Web Vulnerability Scanner* adalah :

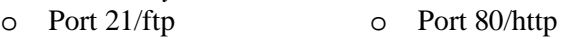

- o Port 22ssh o Port 106/pop3pw
- o Port 25/smtp
- o Port 110/pop3
- o Port 53/domain o Pop 143/imap
- Crawling : Pengujian dilakukan untuk menelusuri situs website yang akan dilakukan pengujian dengan memastikan seluruh *file* yang ditemukan telah melalui proses pengujian
- $\triangleright$  Scanning : Proses dimana menemukan celah-celah yang terdapat pada website yang sangat rentan yang pada dasarnya teknik ini seperti *hacker.*

# **4.4.2 Pengujian Website**

Pada proses ini akan dilakukan pengujian website Dispendukcapil dengan bantuan *tool Acunetix Web Vulnerability* Versi 9.0, dimana aplikasi ini akan sangat membantu dalam menemukan celah keamanannya.

# **4.4.3 Perancangan AHP (Analytical Hierarchy Process)**

Pada subbab sebelumnya akan didapatkan daftar celah keamanan yang berasal dari pengujian website Dispendukcapil dengan bantuan *tool* yang telah ditentukan. Daftar celah keamanan untuk mendapatkan urutan peringkat celah keamanan yang paling aman hingga yang paling rawan. Kriteria didapatkan berdasarkan dengan daftar celah keamanan website Dispendukcapil yang berdasarkan bantuan *tool Acunetix WVS*

Tahapan awal dalam proses AHP adalah menyusun kuisioner. Kuisioner AHP dibuat karena pada proses AHP dibutuhkan sebuah pertimbangan pribadi yang membandingkan tingkat kepentingan antara satu atribut dengan atribut yang lain dalam sebuah kelompok atribut yang sama. Responden dari kuisioner adalah para ahli keamanan system informasi. Lalu, proses berikutnya adalah melakukan pengolahan kuisioner menjadi bobot untuk setiap atributnya.

### **4.4.3.1 Pemilihan Kriteria**

Langkah awal yang digunakan dalam menggunakan metode AHP yaitu menentukan kriteria yang akan berdasarkan hasil celah kemanan yang diperoleh dari pengujian data menggunakan bantuan *tool.* Karena kriteria tersebut akan menentukan tingkat kerentanan yang sesuai.

#### **4.4.3.2 Pengumpulan Data Melalui Pembuatan Kuisioner AHP**

Langkah selanjutnya setelah menentukan kriteria adalah pembuatan kuisioner yang akan digunakan untuk mengetahui tingkat kerentanan. Kuisioner ini akan dibuat berdasarkan kriteria yang telah ditentukan pada tahapan sebelumnya.

Pada Tabel 4.7 terdapat skala dasar perbandingan berpasangan yang dapat digunakan sebagai penilaian masing-masing kriteria yang akan ditulis pada kuisioner

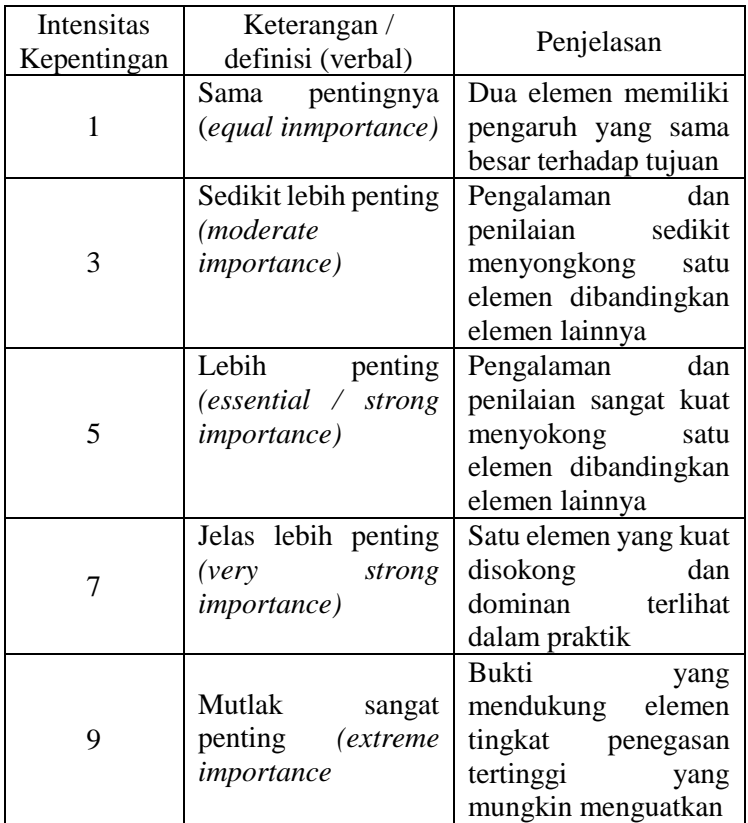

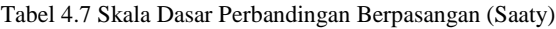

### **4.4.3.3 Penyebaran Kuisioner AHP**

Penyebaran kuisioner AHP dilakukan untuk mengetahui hasil peringkat dari kriteria yang telah ditentukan. Kriteria mana saja yang paling rawan hingga paling aman yang ada pada website Dispendukcapil. Kuisioner diisi oleh pihak-pihak yang telah

ahli dalam bidang Keamanan Sistem Informasi dalam kata lain kuisioner hanya dapat diisi oleh beberapa Expert Judgement yang telah ditentukan.

Inputan dari tahapan ini berupa kuisioner AHP yang memiliki kriteria berdasarkan celah keamanan yang telah ditemukan pada website Dispendukcapil se-Ibukota Provinsi di Indonesia. Prosedur pengisiannya adalah expert judgement mengisi seluruh kuisioner AHP yang telah disediakan, lalu peneliti akan menganalisis hasil kuisioner tersebut dan diolah agar menjadi skor atau bobot yang akan berguna untuk pemeringkatan website. Berikut adalah *expert judgement* yang mengisi kuisioner, diantaranya :

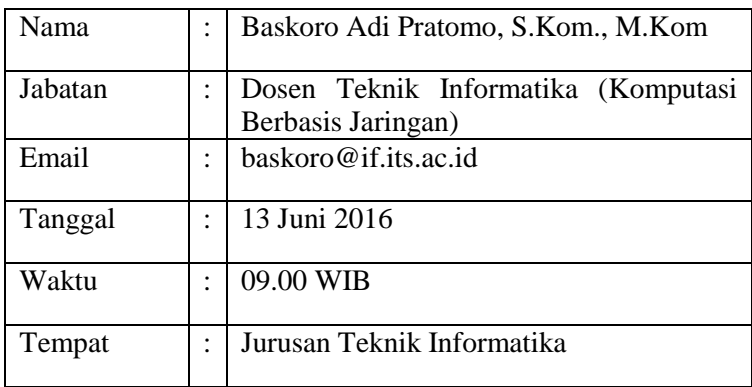

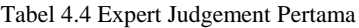

Tabel 4.5 Expert Judgement Kedua

| Nama    |                      | M.Kom.           |  | Royyana Muslim Ijtihadie, S.Kom., |  |
|---------|----------------------|------------------|--|-----------------------------------|--|
| Jabatan |                      | Jaringan)        |  | Asisten Ahli (Komputasi Berbasis  |  |
| Email   | $\ddot{\phantom{a}}$ | roy@if.its.ac.id |  |                                   |  |

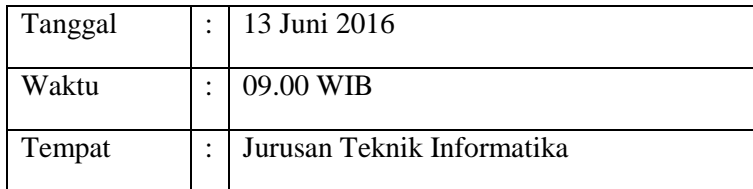

#### **4.4.3.4 Pembuatan Matriks Perbandingan Berpasangan**

Matriks perbandingan berpasangan diperoleh dari kuisioner yang telah diberikan kepada responden. Matriks perbandingan ini berisi perbandingan antar atribut satu dengan atribut lain yang menghasilkan sebuah nilai. Hal ini dilakukan untuk dapat mengetahui kriteria apa saja yang mendominasi dan didominasi.

#### **4.4.3.5 Pembuatan Matriks Perbandingan Berpasangan Ternormalisasi**

Matriks ini didapatkan dengan melakukan normalisasi dengan rentang nilai 0 hingga 1 pada matriks perbandingan berpasangan. Matriks ini digunakan untuk memperoleh bobot tiap atribut.

### **4.4.3.6 Perhitungan Hasil Bobot**

Hasil pembobotan tiap atribut diperoleh dengan menghitung rata-rata untuk entri matrikks yang terdapat dalam satu baris.

#### **4.4.3.7 Pengujian Konsistensi**

Langkah selanjutnya seteleh mendapatkan hasil bobot untuk masing-masing parameternya diperlukan pengujian konsistensi dari hasil kuisionernya. Langkah yang digunakan biasanya mencakup

- 1. Menghitung Vektor Jumlah Bobot
- 2. Menghitung Vektor Konsistensi
- 3. Menghitung *Consistensy Index (CI)*
- **4.** Menghitung *Consistensy Ratio (CR)*

*Halaman ini sengaja dikosongkan*

# **5 BAB V IMPLEMENTASI**

Bab ini menjelaskan tentang implementasi serta tahapan pengujian data evaluasi website berdasarkan peraturan Depkominfo serta berdasarkan celah keamanannya yang didapat dari alat ukur yang telah dibuat sebelumnya. Pada tahapan ini akan berguna sebagai panduan dalam melakukan evaluasi website Dispendukcapil pada Ibukota Provinsi di Indonesia

#### **5.1 Persiapan Alat Ukur Pengujian Website**

Tahapan yang dijelaskan ini mengenai persiapan yang dilakukan untuk melakukan pengecheckan website Dispendukcapil di Indonesia. Peneliti menyiapkan segala sesuatunya agar penelitian dapat berjalan dengan mudah sehingga data yang dihasilkan dapat tersusun rapi secara otomatis dan tidak ada website yang terlewatkan

#### **5.2 Alat Ukur Pengujian Website**

Alat ukur yang telah dibuat berdasarkan peraturan Depkominfo serta berdasarkan penelitian Marany dan Jayashree masih berformat table didalam *Microsoft word.* Maka harus diubah kedalam format *excel* untuk agar data dapat tersusun rapi dan mudah diolah. Sedangkan, alat ukur yang digunakan berdasarkan celah keamanannya berdasarkan bantuan *tool Acunetix WVS*.

#### **5.2.1 Tools Alat Ukur Pengujian Website**

Acunetix Web Vulnerability Scanner

Acunetix WVS adalah salah satu tools yang direkomendasikan dan banyak dipakai oleh pakar security dan developer web untuk memeriksa keamanan dari website yang dibuat, dalam penggunaan Acunetix sangatlah user friendly sehingga mudah digunakan dengan langkah awal hanya memasukkan alamat website yang akan di scan kemudian Acunetix akan secara otomatis

memeriksa situs website terhadap kelemahannya. Metodenya antara lain :

- *Version Check : Vulnerabl* Vulnerable Web Servers, Vulnerable Web Server Technologies – such as "PHP 4.3.0 file disclosure and possible code execution, CGI Tester, Checks for Web Servers Problems – Determines if dangerous HTTP methods are enabled on the web server (e.g. PUT, TRACE, DELETE), Verify Web Server Technologies.
- Parameter Manipulation : Cross-Site Scripting (XSS) – over 25 different XSS variations are tested, SQL Injection, Code Execution, Directory Traversal, File Inclusion, Script Source Code Disclosure, CRLF Injection, Cross Frame Scripting (XFS), PHP Code Injection, XPath Injection, Full Path Disclosure, LDAP Injection, and Cookie Manipulation.

Lamanya proses scanning tergantung dari besarnya webiste. untuk aplikasi web sederhana dan standar rata-rata acunetix membutuhkan waktu 15-30 menit untuk memeriksa setiap celah keamanan.

### **5.2.2 Daftar Seluruh Website Pemerintah Provinsi, Kabupaten dan Kota di Indonesia**

Peralatan yang harus dipersiapkan terakhir kalinya dan sangat penting adalah alamat website Dispendukcapil seluruh Ibukota Provinsi di Indonesia. Dengan adanya daftar alamat website ini, penelitian akan lebih mudah melakukan pengujian website tanpa harus mencari alamat urlnya di Google terlebih dahulu. Namun tidak semua Dispendukcapil Ibukota Provinsi di Indonesia memiliki website

### **5.2.3 Cek Kondisi Website**

Pada tahapan ini peneliti melakukan pengecekkan apakah website tersebut masih available dan bisa dibuka atau tidak. Berikut adalah tahapannya.

### **5.2.3.1 Prosedur Jika Website Dalam Kondisi Baik**

- 1. Mencari salah satu alamat website Dispendukcapil pada website pememerintah kota/kabupaten yang berkaitan. Dalam tahapan ini mengambil contoh website Dispendukcapil Kota Banda Aceh yaitu http://disdukcapil.bandaacehkota.go.id
- 2. Memasukkan alamat url website tersebut didalam salah satu browser. Jika website bisa dibuka dengan kondisi baik, maka peneliti mencatat tanggal akses website tersebut dan bisa langsung berlanjut kedalam tahapan selanjutnya.

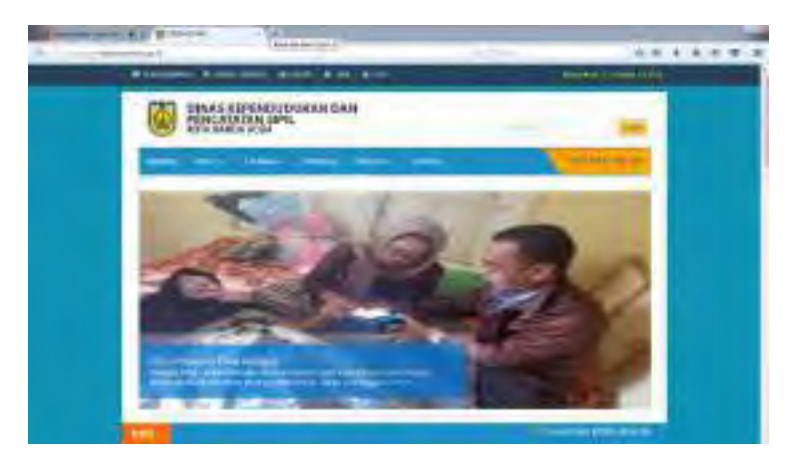

Gambar 5.1 Website Pemerintah Dispendukcapil Banda Aceh (http://disdukcapil.bandaacehkota.go.id)

### **5.2.3.2 Prosedur Jika Website Dalam Kondisi Eror**

- 1. Mencari salah satu alamat website Dispendukcapil pada website pememerintah kota/kabupaten yang berkaitan. Dalam tahapan ini mengambil contoh website Dispendukcapil Kota Banda Aceh yaitu [http://disdukcapil.bandarlampungkota.go.id](http://disdukcapil.bandarlampungkota.go.id/)
- 2. Memasukkan alamat url website tersebut didalam salah satu browser.

3. Setelah dilakukan searching di google alamat url yang keluar sama dan tetap tidak bisa diakses. Maka peneliti mengcapture alamat website tersebut sebagai bukti bahwa website tersebut tidak bisa diakses, memberi keterangan mengapa tidak bisa diakses dan mencatat tanggal aksesnya. Jika website eror maka tahapan evaluasinya tidak bisa dilanjutkan dan berhenti ditahapan ini saja.

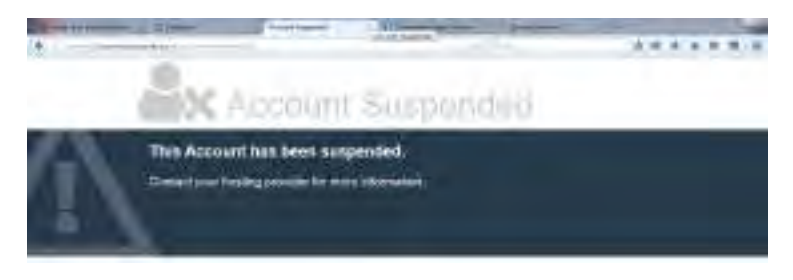

Gambar 5.2 Website Dispendukcapil Bandar Lampung Error [\(http://disdukcapil.bandarlampungkota.go.id\)](http://disdukcapil.bandarlampungkota.go.id/)

# **5.3 Pengujian Website Berdasarkan Penelitian Marany dan Peraturan Depkominfo**

Setelah persiapan yang dilakukan telah selesai dilakukan pada tahapan selanjutnya barulah dimulai dengan melakukan pengujian website Dispendukcapil Ibukota Provinsi di Indonesia. Berikut adalah implementasi dan prosedur penelitian berdasarkan penelitian Marany serta berdasarkan peraturan Depkominfo

# **5.3.1 Pengujian Website Kategori Informasi**

Pada tahapan ini akan dilakukan pengujian kategori Informasi. Pengujian kategori ini pada dasarnya memiliki 3 kriteria yaitu tentang konten, pengelompokan dan fitur Multilanguage. Jadi berikut adalah tahapan dan prosedur pengujian evaluasi data kategori Informasi

# **5.3.1.1 Kriteria Pertama**

Kriteria pertama yang mencakup pengecheckan website yang mempunyai informasi penting seputar SKPD yang dimaksud. Informasi yang dimaksud adalah profil, struktur organisasi, tupoksi, visi misi, renstra, lakip, artikel berita, galeri, dan pengaduan online yang meliputinya. Kriteria ini bertujuan untuk mengetahui konten minimum yang telah ditentukan oleh Depkominfo. Jadi jika semua konten diatas terpenuhi bias disimpulkan bahwa website tersebut sudah memenuhi peraturan yang terlah diberikan

#### 5.3.1.1.1 Selayang Pandang

Konten informasi umum sama halnya dengan konten selayang pandang yang ada pada website pemerintah kota/kabupaten yang biasanya meliputi profil dari SKPD tersebut, terdapat visi dan misi serta adanya struktur organisasi dari SKPD yang berkaitan. Contoh : Dispendukcapil Kota Banda Aceh (http://disdukcapil.bandaacehkota.go.id)

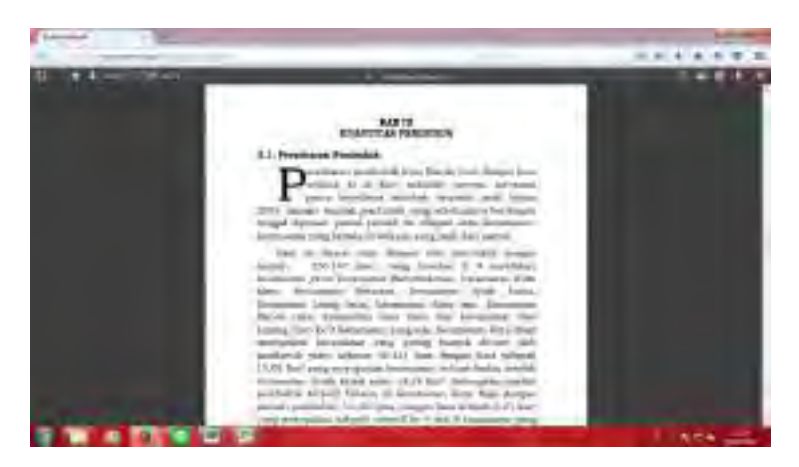

Gambar 5.3 Profil SKPD (http://disdukcapil.bandaaceh.go.id/filedata/BukuProfil.pdf)

Contoh tampilan visi dan misi pada website Dispendukcapil Kota Semarang

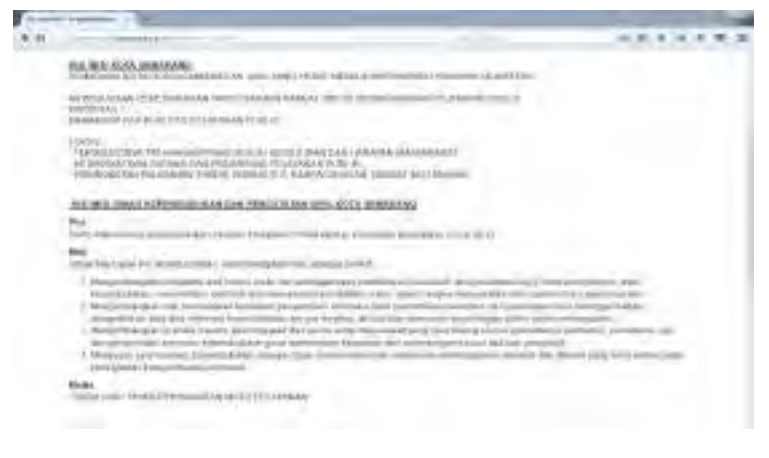

Gambar 5.4 Visi dan Misi (http://dispendukcapil.semarangkota.go.id/halaman-visi-dan-misi)

Bagian tupoksi akan menjelaskan mengenai ranah kerja yang dilakukan oleh SKPD tersebut dan akan dijelaskan secara singkat jelas dan padat.

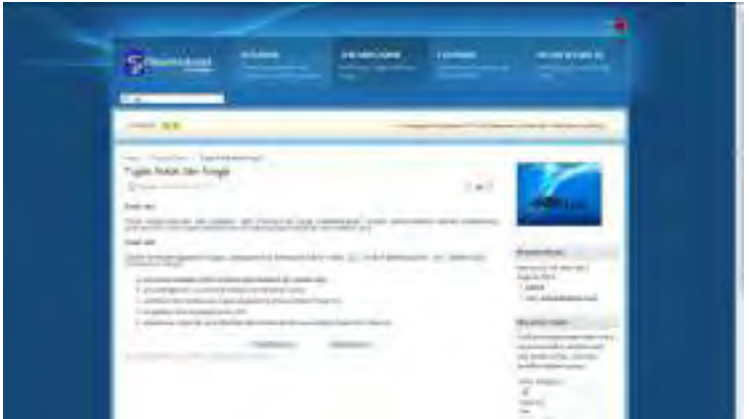

Gambar 5.5 Tampilan Tugas Pokok dan Fungsi (http://dispendukcapil.surabaya.go.id/tentangkami/tupoksi**)**

# 5.3.1.1.2 Pemerintah Daerah

Struktur Organisasi yang ada pada website SKPD

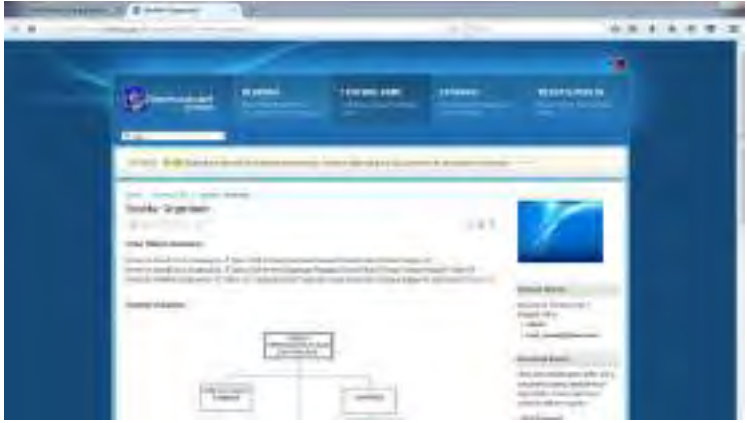

Gambar 5.6 Tampilan Struktur Organisasi

(http://dispendukcapil.surabaya.go.id/tentangkami/82-struktur-organisasi)

# 5.3.1.1.3 Pengaturan/Kebijakan Daerah

Pada konten ini akan ditampilkan berupa laporan kinerja yang telah dilakukan oleh SKPD tersebut maupun rencana-rencana yang akan dicapai untuk tahun-tahun kedepan

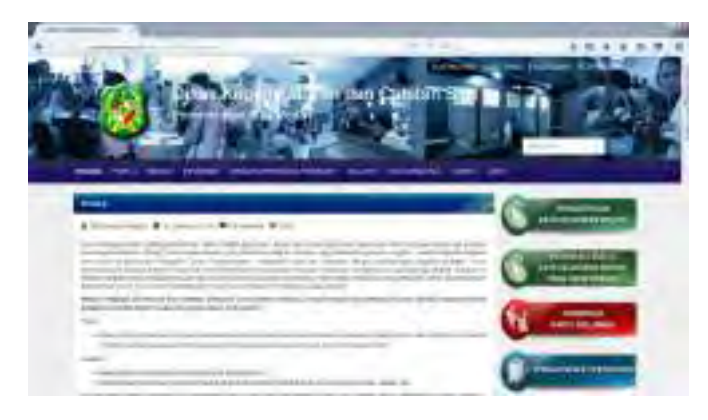

Gambar 5.7 Tampilan Rencana Strategi (RENSTRA) (http://disdukcapil.pemkomedan.go.id/content/strategi)

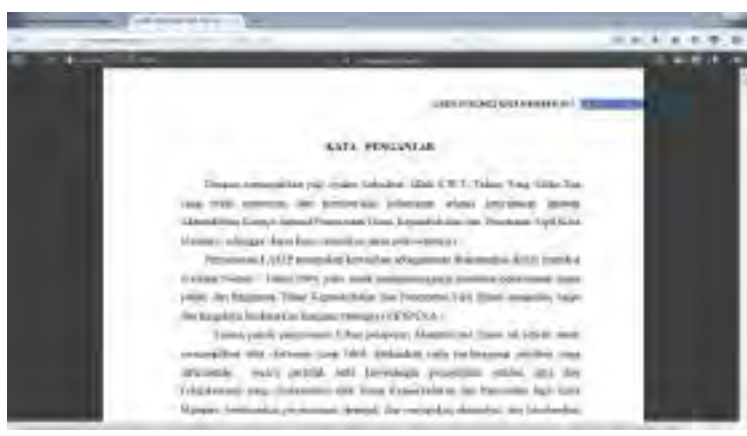

Contoh konten laporan akuntabilitas pemerintah

Gambar 5.8 Tampilan Laporan Akuntabilitas Pemerintah (http://dukcapil.mataramkota.go.id/file/LAKIP-DUKCAPIL-2014.pdf)

# 5.3.1.1.4 Berita

Pengecekkan konten informasi yang ketiga adalah mengenai laporan data yang meliputi artikel berita, gallery foto dan video, serta pengaduan online yang akan berguna untuk masyarakat.

Contoh artikel berita

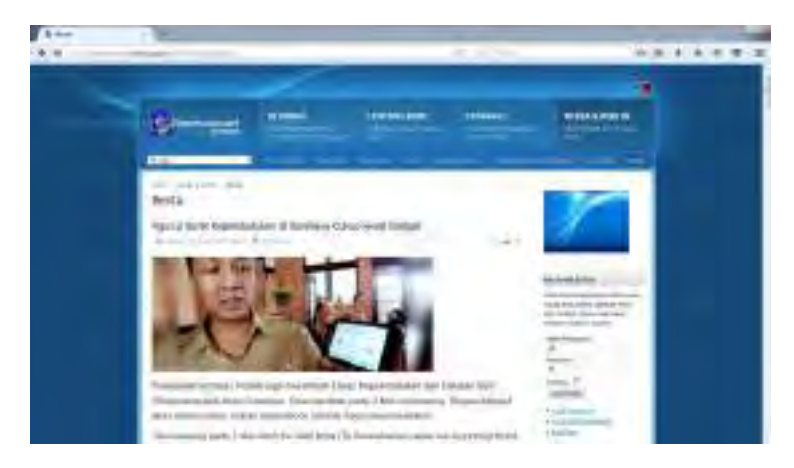

Gambar 5.9 Tampilan Artikel Berita [\(http://dispendukcapil.surabaya.go.id/media-a-publik/artikelberita\)](http://dispendukcapil.surabaya.go.id/media-a-publik/artikelberita)

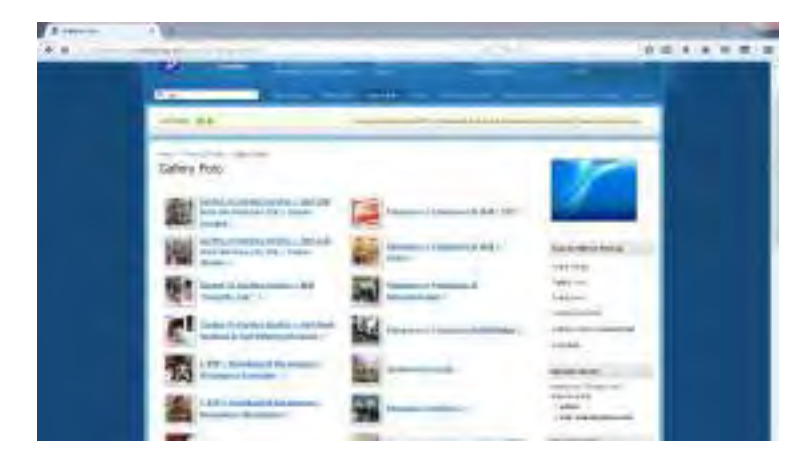

Gambar 5.10 Tampilan Gallery Foto (http://dispendukcapil.surabaya.go.id/media-a-publik/galleryfoto)

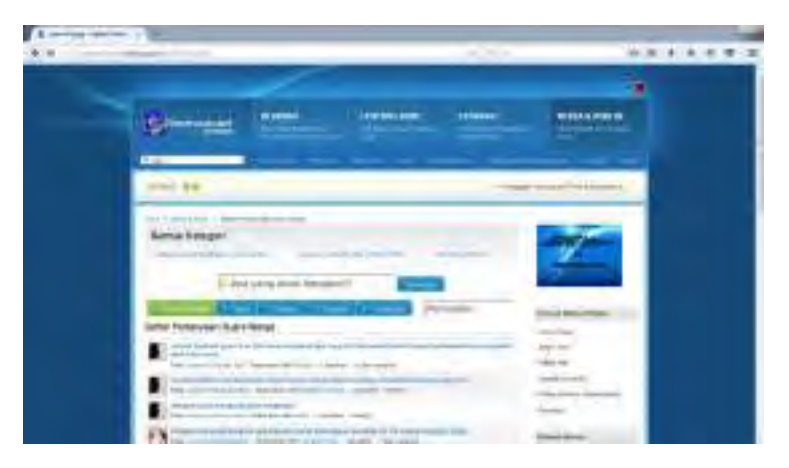

Gambar 5.11 Tampilan Pengaduan Online (http://dispendukcapil.surabaya.go.id/media-a-publik)

# **5.3.1.2 Kriteria Kedua**

Pada kriteria kedua ini akan melakukan pengecheckan mengenai pengelompokan website telah tersusun rapid an jelas sehingga user dapat dengan mudah mencari seluruh informasi yang ada. Berikut adalah pengelompokan website mengenai konten informasi (Peneliti, 2016)

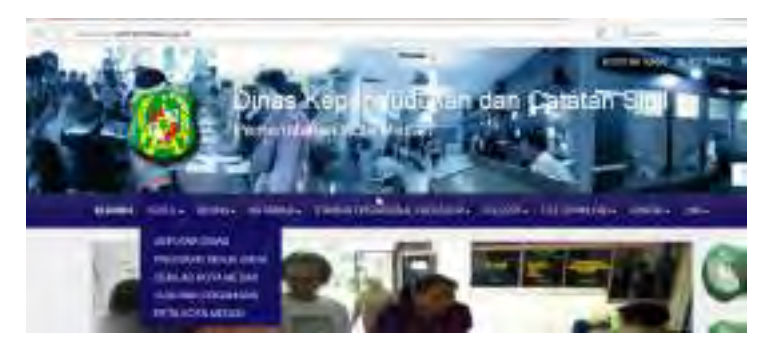

Gambar 5.12 Tampilan Pengelompokan Website ( Sumber : http://disdukcapilpemkomedan.go.id
## **5.3.1.3 Kriteria Ketiga**

Pengujian tahap ketiga ini meliputi pengecheckan website yang telah menyediakan layanan minimal dua Bahasa. Dalam fasilitas *multilanguange* menggunakan fasilitas *goole translate* yang secara otomatis akan mengubah Bahasa yang diinginkan. Fitur ini masih belum berjalan dengan sempurna karena perubahan Bahasa yang belum sempurna

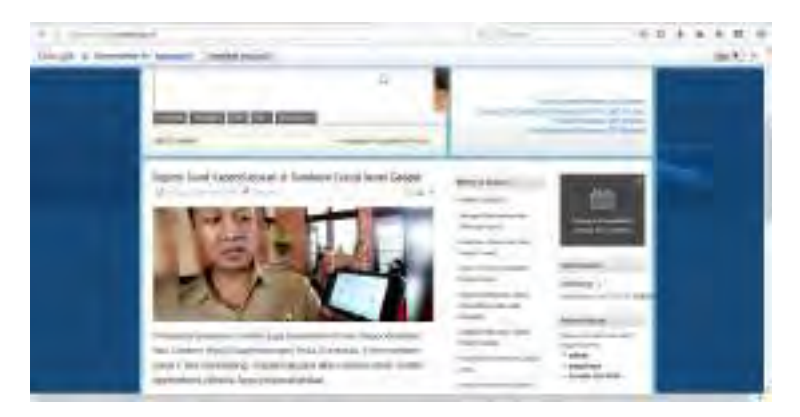

Gambar 5.13 Tampilan Website Berbahasa Indonesia (Sumber: http://dispendukcapilsurabaya.go.id)

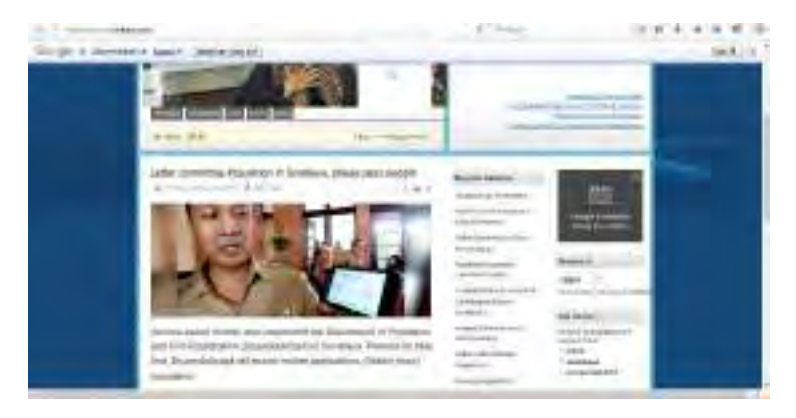

Gambar 5.14 Tampilan Website Berbahasa Inggris (Sumber: http://dispendukcapilsurabaya.go.id)

# **5.3.2 Pengujian Website Kategori Interaksi**

Tahapan selanjutnya adalah tahapan pengujian kategori Interaksi dimana mempunyai empat kriteria yaitu mengenai fitur *searching*, contact person website, fitur saran dan komentar, dll. Jadi berikut adalah tahapan dan prosedur pengujian website kategori interaksi.

# **5.3.2.1 Kriteria Pertama**

Pengujian kriteria yang pertama ini meliputi pengecekan apakah website telah terdapat fitur searching atau mencantumkan *contact person* pemerintahan tersebut. Seperti nomor telepon, email, pos, fax dan lain-lain. Sehingga user dapat dengan mudah menghubungi pemerintahan tersebut jika terdapat suatu permasalahan. Mengenai pembobotan dan penilaian terdapat pada buku produk penelitian tugas akhir ini.

# 5.3.2.1.1 Fitur Searching

Pada pengecekkan konten searching ini tidak hanya dilihat apakah ada fitur searching atau tidak. Namun peneliti juga mencoba fitur tersebut, sehingga dapat diketahui keberhasilan penggunaan fitur tersebut. Berikut adalah tahapan evaluasi fitur searching. Pencarian konten dengan *keyword* "penduduk".

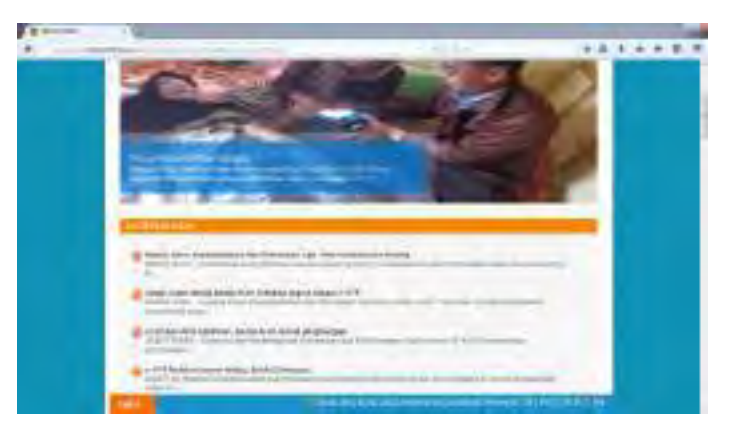

Gambar 5.15 Tampilan Fitur Searching (http://disdukcapil.bandaacehkota.go.id/searching)

## 5.3.2.1.2 Contact Person

Yang kedua adalah konten *contact person* seperti nomor telepon, email, pos, fax dan lain-lain. Konten ini dibeberapa website terletak dibagian bawah website ataupun didalam kategori "hubungi kami".

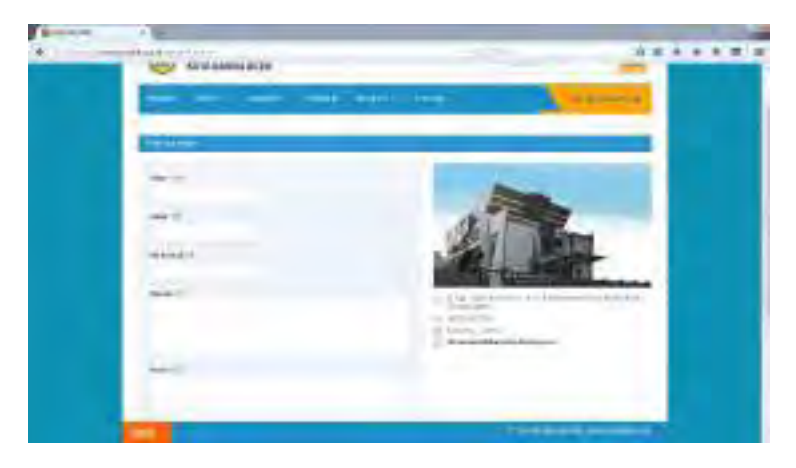

Gambar 5.16 Tampilan Fitur Contact Person (http://disdukcapil.bandaacehkota.go.id/kontak)

## **5.3.2.2 Kriteria Kedua**

Kriteria kedua yang dijelaskan pada bagian ini meliputi pengecheckan website yang menyediakan fasilitas untuk melakukan saran, komentar dan pertanyaan dari pengujung yang akan ditujukan kepada admin website tersebut. Biasanya saran dan komentar pada website masuk kedalam menu "Buku Tamu"

Contoh Buku Tamu pada website Dispendukcapil

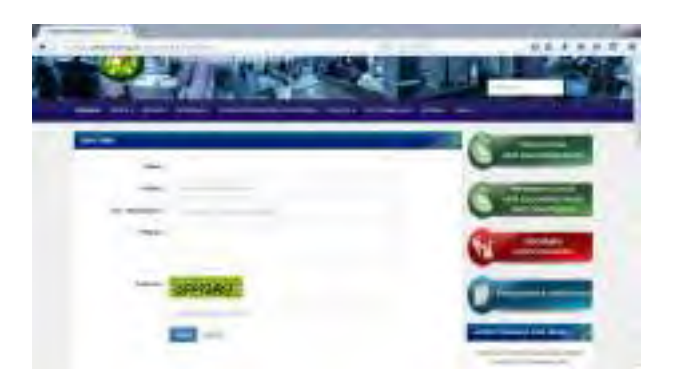

Gambar 5.17 Tampilan Buku Tamu Website Dispendukcapil (http://disdukcapil.pemkomedan.go.id/kontak/buku-tamu)

# **5.3.2.3 Kriteria Ketiga**

Kriteria ketiga pada pengujian ini meliputi pengcheckan database pertanyaan yang pernah diajukan oleh masyarakat serta akan menyediakan file dokumen yang dapat diunduh dengan mudah.

# 5.3.2.3.1 Fitur Database Pertanyaan

Pengecekkan konten yang pertama adalah konten *Database*  Pertanyaan. Didalam beberapa website konten ini terletak didalam kategori "FAQ". Ataupun terdapat dihalaman utama website.

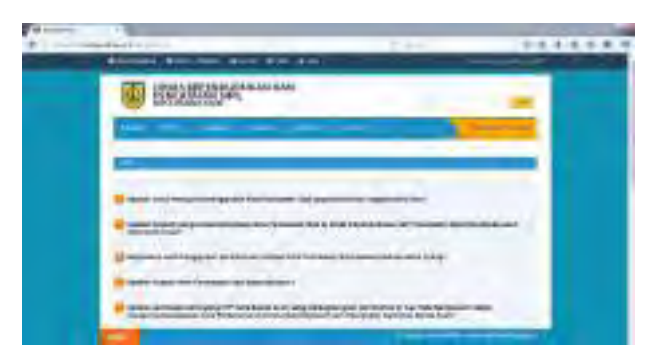

Gambar 5.18 Tampilan Database Pertanyaan (http://disdukcapil.bandaacehkot.go.id/faq)

# 5.3.2.3.2 Fitur Download File/ Dokumen

Pengecekkan konten yang kedua adalah konten *Download File/*Dokumen. Didalam beberapa website konten yang bisa didownload adalah form pendaftaran akta kelahiran, formulie buidara penduduk,dll.

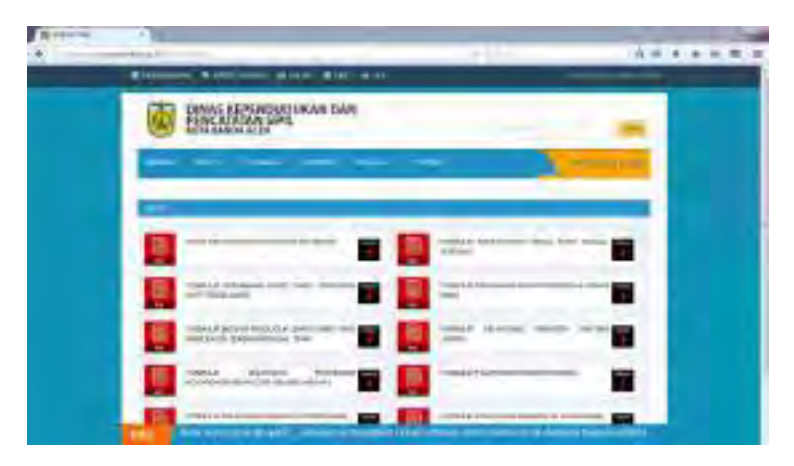

Gambar 5.19 Tampilan Fitur Download (http://disdukcapil.bandaacehkota.go.id/data)

## **5.3.2.4 Kriteria Keempat**

Pengujian kriteria yang keempat ini meliputi pengecheckan website yang menyediakan *live chatting* dengan administrator. Hal itu berguna agar masyarakat mendapatkan solusi secara langsung dari permasalahan yang ada.

# 5.3.2.4.1 Fitur Chatting

Pengecekkan konten yang kedua adalah konten Fitur Chatting. Jadi nantinya user bisa secara langsung menghubungi admin website tersebut melalui fitur tersebut.

Contoh Live Chatting

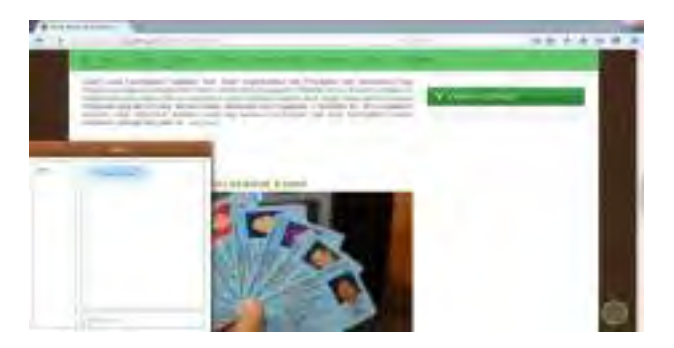

Gambar 5.20 Tampilan Live Chatting (http://kependudukan.jogjakarta.go.id/portal)

# **5.3.3 Pengujian Website Kategori Transaksi**

Tahapan transaksi pada pengujian ini meliputi empat kriteria dimana akan menjelaskan mengenai informasi, kegiatan transaksional, fitur download form transaksional, serta fitur uplod form dan fitur pembayaran langsung.

# **5.3.3.1 Kriteria Pertama**

Kriteria pertama yang mencakup informasi yang diberikan website mengenai kegiatan transaksional berupa syarat, alur, dan ketentuan untuk pengajuan pelayanan kependudukan dan catatan sipil. Sehingga masyrakat akan paham mengenai tatacara yang harus dilakukan. Biasanya pada website fitur ini termasuk kedalam menu "layanan".

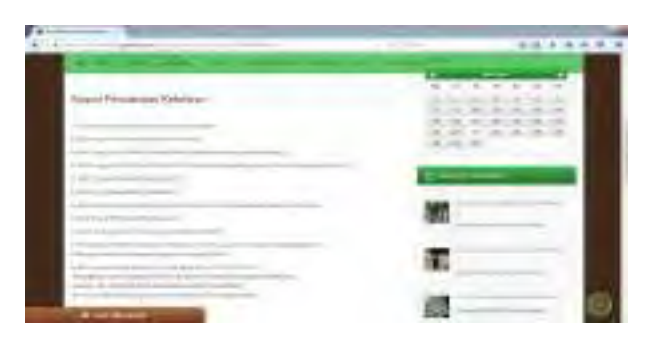

Gambar 5.21 Tampilan Layanan Berisi Informasi (http://kependudukan.jogjakota.go.id/portal/layanan)

## **5.3.3.2 Kriteria Kedua**

Kriteria yang kedua mencakup website yang telah menyedia form data atau form pelayanan yang dapat didownload dengan mudah sehingga pengisian formulir dapat dilakukan didalam rumah dan hanya mengumpulkan form pada saat di kantor Dispendukcapil.

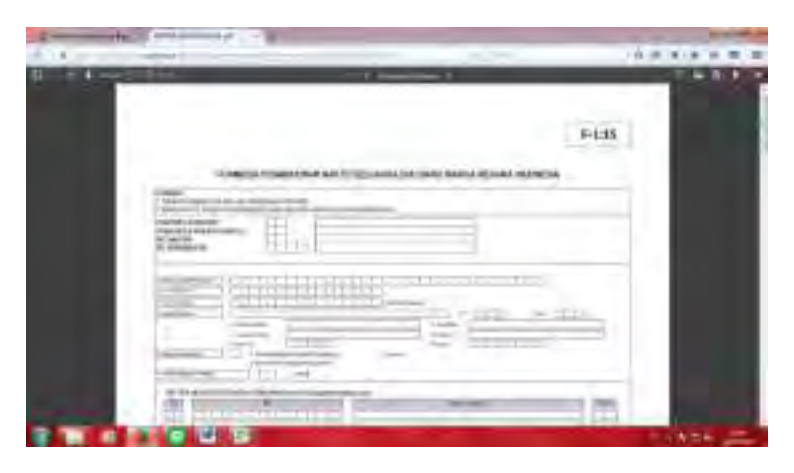

Gambar 5.22 Tampilan Contoh Hasil Download Form (http://kependuudukan.jogjakota.go.id/portal/layanan/file/download)

## **5.3.3.3 Kriteria Ketiga**

Kriteria ketiga yang mencakup tentang pengecheckan website yang telah terdapat kegiatan transaksi *online.* Sehingga masyatakat dapat mengisi form yang ada dan dapat langsung mengupload form layanan tersebut. Website yang berkaitan telah menyediakan form onlie yang dapat diisi dan pembayarannya dilakukan pada kantor dinas terkait.

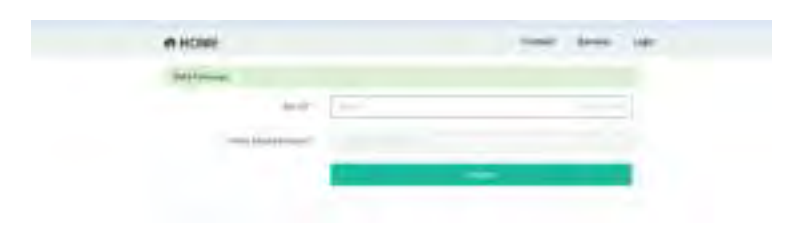

Gambar 5.23 Tampilan Fitur Form Pengisian Online

# **5.3.3.4 Kriteria Keempat**

Pengujian kriteria yang keempat ini meliputi pengecekan website yang telah menyediakan fasilitas sistem pembayaran online secara langsung melalui website tersebut. Contohnya terdapat fasilitas kartu kredit, via atm transfer, mobile Delivery). Sehingga masyarakat dapat mengakses menu layanan yang diinginkan, dan tagihan pembayaran secara otomatis dikirimkan ke rumah melalui kurir yang telah bekerjasama dengan pemerintah.

# **5.3.4 Pengujian Website Kategori Integrasi**

Tahapan pada kategori integrasi akan dilaksanakan pengujian website yang memilik empat kategori yaitu mengenai fitur link terkait, popular di google, link single window, dan situs layanan single window. Berikut adalah tahapan dan prosedur pengujian evaluasi data kategori integrase.

# **5.3.4.1 Kriteria Pertama**

Kriteria pertama yang meliputi pengecheckan website yang menyediakan *hyperlink* website ke situs departemen SKPD lainnya. Fitur ini dapat memudahkan pencarian departemen yang saling terkait.

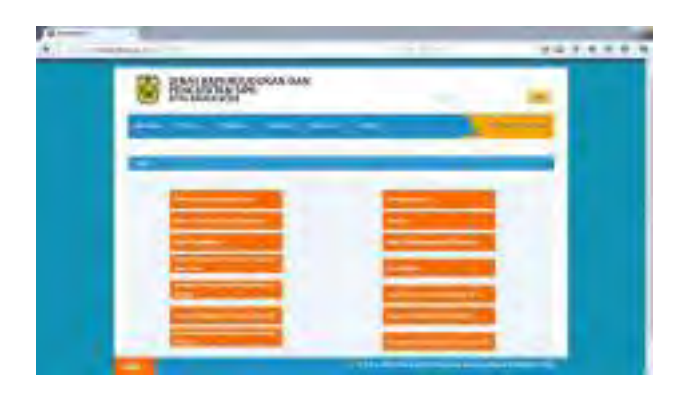

Gambar 5.24 Tampilan Link Integrasi Departemen Terkait (http://disdukcapil.bandaacehkota.go.id/link)

## **5.3.4.2 Kriteria Kedua**

Pengujian kriteria kedua mengenai popularitas Dispendukcapil yang ada pada situs pencarian Google. Sehingga masyarakat yang tidak mengetahui alamat website yang diinginkan akan dengan mudah mencari lewat situs pencarian Google. Website yang berkaitan semakin sering dibuka maka tingkat popularitas akan semakin tinggi

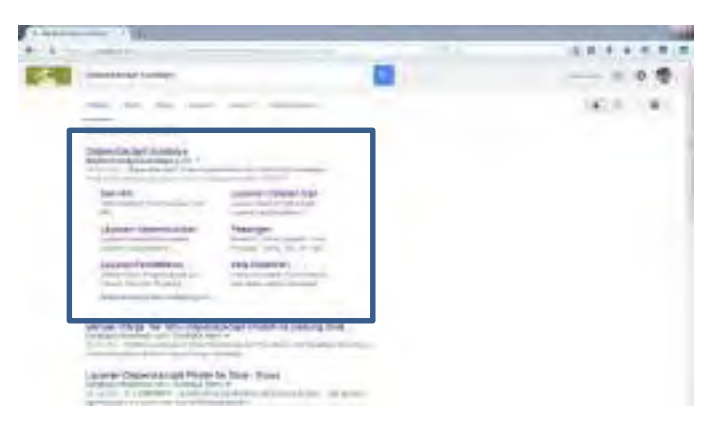

Gambar 5.25 Tampilan Popularitas Website (http://google.com/dispendukcapil+surabaya)

# **5.3.4.3 Kriteria Ketiga**

Kriteria ketiga mencakup penyediaan link untuk *single window* atau layanan berbasis satu atap. Sehingga masyarakat dapat mengakses seluruh layanan public yang telah disediakan oleh Dispendukcapil tersebut. Link fitur ini biasanya akan tergabung pada menu "layanan"

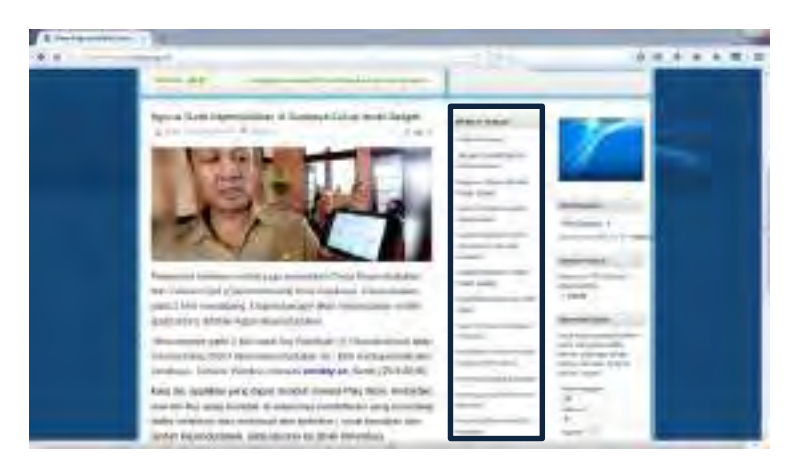

Gambar 5.26 Tampilan Link Single Window (http://dispendukcapil.surabaya.go.id)

# **5.3.4.4 Kriteria Keempat**

Kriteria keempat yang meliputi pengecheckan website yang berbasis layanan *single window* ataupun layanan satu atap berbasis online. Jadi masyarakat dapat menikmati berbagai layanan dari Dispendukcapil hanya dengan mengakses satu situs.

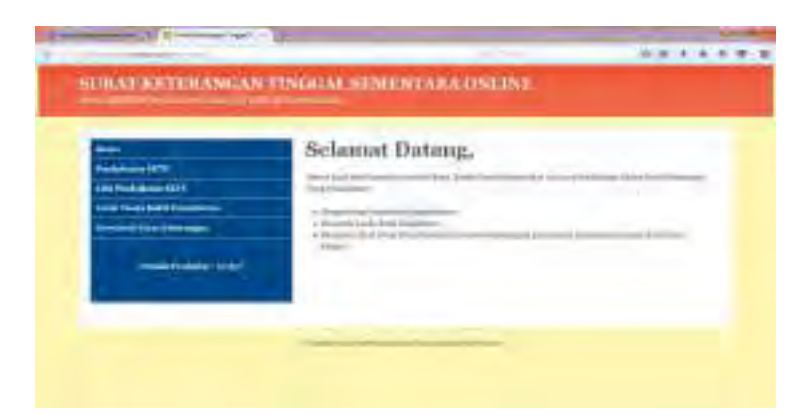

Gambar 5.27 Tampilan Website Single Window (http://dispendukcapil.surabaya.go.id/skts\_online)

## **5.4 Pengujian Website Berdasarkan Celah Keamanannya**

Pengujian yang dilakukan pada tahapan ini menggunakan bantuan *tool* yang sering digunakan oleh para ahli untuk melakukan *penestration test*. Selain itu, pada subbab ini juga akan dijelaskan mengenai pengolahan data untuk memperoleh bobot setelah dilakukannya penyebaran kuisioner AHP.

## **5.4.1 Lingkungan Implementasi**

Peneilitian ini yang memerlukan perangkat keras berupa *Personal Computer* dan Laptop yang membantu dalam proses pengerjaan tugas akhir. Spesifikasi perangkat keras yang digunakan dalam pengerjaan penelitian dapat dilihat pada table 5.1

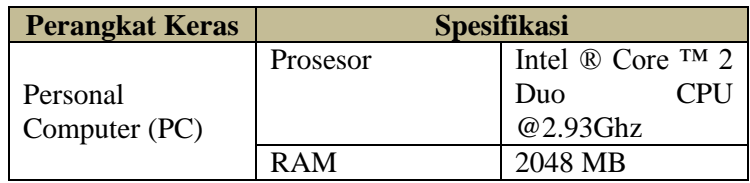

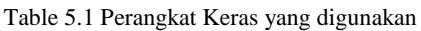

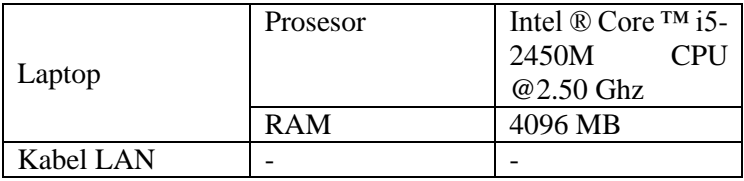

Sedangkan untuk perangkat lunak yang digunakan dalam pengerjaan tugas akhir ini akan dijelaskan seperti table diatas

| <b>Perangkat Lunak</b> | Versi                      |  |  |
|------------------------|----------------------------|--|--|
| Sistem Operasi         | Windows 8 Pro-64 Bit       |  |  |
| Microsoft Office       | Microsoft Word<br>dan      |  |  |
|                        | Microsoft Excel            |  |  |
|                        | Acunetix Web Vulnerability |  |  |
|                        | Scanner versi 9.0          |  |  |

Table 5.2 Perangkat Lunak yang digunakan

# **5.4.2 Proses Pengujian Website dengan Tool**

Pada proses ini akan dilakukan sebuah pengujian data yang akan menemukan celah keamanannya dengan bantuan perangkat lunak yang telah digunakan oleh para ahli dalam melakukan *penestration test.* Keuntungan menggunakan *Acunetix WVS* ini adalah dapat digunakan untuk melakukan audit dari sisi keamanan website. Selain itu *Acunetix WVS* akan memeriksa semua kerentan website. *Acunetix WVS* ini berkerja dengan cara melakukan pengecheckan terhadap setiap link yang terkait dengan halaman web yang kita scan, setiap direkori pada halaman website terkait. Semua file yang menjadi konten pada website tersebut sehingga hasilnya dapat mengetahui setiap celah yang ada disebuah halaman website.

| <b>Butterfolk</b><br>$\sim$<br>≂<br>÷            |                              |  |
|--------------------------------------------------|------------------------------|--|
| Apoyaly Part (scheduled Scotte)                  |                              |  |
| $\sim$<br><b>B</b> rainas                        |                              |  |
| that's                                           | ---<br>$\sim$                |  |
| <b>Contract Contract</b>                         | ------                       |  |
| TT Eldowski,                                     |                              |  |
| <b>FRAME</b><br>٠                                |                              |  |
|                                                  |                              |  |
| maa liseea                                       |                              |  |
| windown.                                         | <b>PERSONAL PROPERTY</b>     |  |
| $-100$<br>teranism<br><b>CONTRACT</b><br>$\sim$  | $\overline{\phantom{a}}$<br> |  |
| (Friendshire)                                    |                              |  |
| & house                                          | <b><i><u>CASSING</u></i></b> |  |
| TRANS                                            | 14410                        |  |
| continued<br>۰                                   |                              |  |
| 44.11                                            |                              |  |
|                                                  |                              |  |
| <b>STERN CORPORATION</b><br>The American Antonio |                              |  |
|                                                  |                              |  |
|                                                  |                              |  |

Gambar 5.28 Tampilan Awal Acunetix Web Vulnerability Scanner

Pada tahapan ini akan memulai pengujian website Dispendukcapil dengan langkah awal untuk memilih target website tersebut. Langkah yang digunakan memilih kolom pojok kiri atas terdapat tulisan **New Scan**.

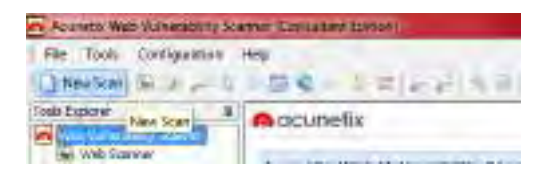

Gambar 5.29 Tampilan New Scan

Setelah mengklik New Scan, langkah selanjutnya akan memasukkan alamat website pada kolom *Scan Single Website*. Website yang akan masuk ketahapan pengujian yaitu website Dispendukcapil Kota Semarang [\(http://dispendukcapil.semarangkota.go.id\)](http://dispendukcapil.semarangkota.go.id/)

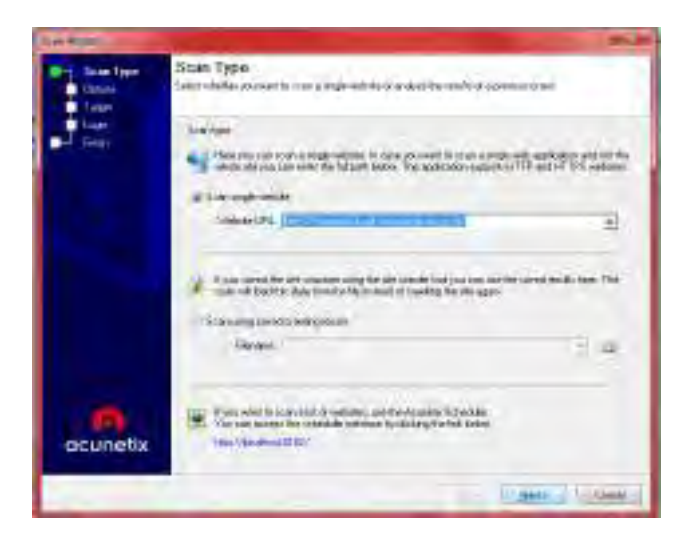

Gambar 5.30 Tampilan Scan Type

Tahapan selanjutnya merupakan langkah kedua dimana peneliti harus menentukan pilihan untuk memindai website Dispendukcapil. Peneliti menentukan memilih *Default* untuk menyelesaikan pengujian ini karena dirasa akan dapat melakukan pemindaian secara bebas dan akan menemukan celah keamanan apapun tanpa dibatasi oleh system.

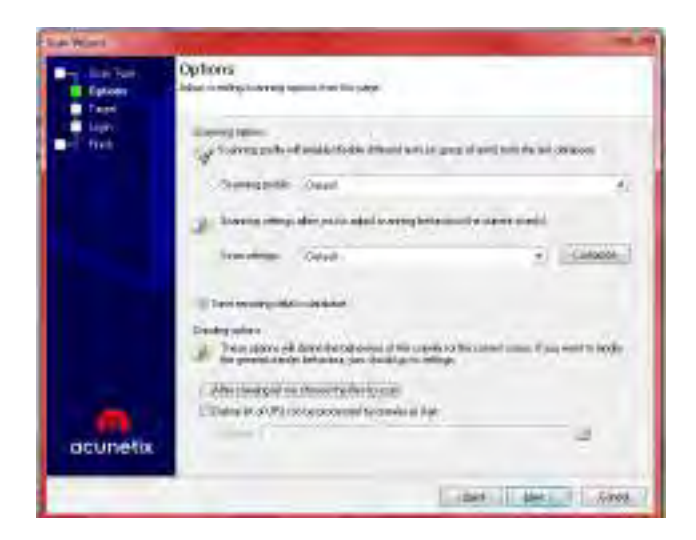

Gambar 5.31 Tampilan Pilihan *Scanning* (1)

Apabila penelitian ini hanya terbatas yang ditentukan oleh system tersebut, maka website tidak akan menampilkan celah keamanan lainnya dan tidak memungkiri apabila ternyata terdapat celah keamanan yang lebih berbahaya dari ketentuan yang telah diterapkan oleh system. Celah keamanan yang telah ditentukan oleh system aplikasi ini, diantaranya : *Blind SQL Injection, GHDB, CSRF,* dll. Sehingga untuk menghindari hal itu terjadi maka lebih baik memilih keseluruhan agar penelitian ini dapat berjalan dengan baik.

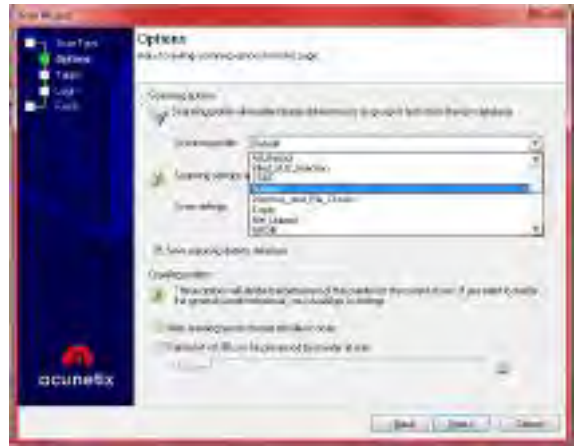

Gambar 5.32 Tampilan Pilihan *Scanning* (2)

Langkah ketiga yang dilakukan oleh *Acunetix WVS* akan menampilkan informasi secara detail mengenai website tersebut. Karena hal ini akan berguna untuk mengetahui segala informasi mengenai system operasi, server, dan webserver yang sedang digunakan untuk website Dispendukcapil tersebut.

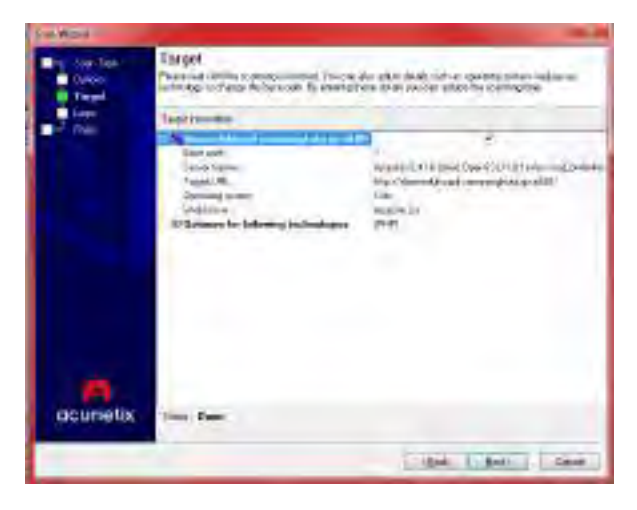

Gambar 5.33 Tampilan Informasi Target

Tahap berikutnya yang dapat disebut dengan langkah keempat dimana system aplikasi ini akan menampilkan informasi mengenai website yang akan diuji, dimana akan dapat merekam langkah-langkah yang diperlukan untuk login di website. Lalu akan disimpan sebagai file urutan login dan dapat digunakan untuk kemudian hari. Selain itu *Acunetix WVS* juga akan menentukan bagian situs mana saja yang tidak ini dijelajahi lebih dalam hanya cukup dengan melakukan login pada aplikasi tersebut

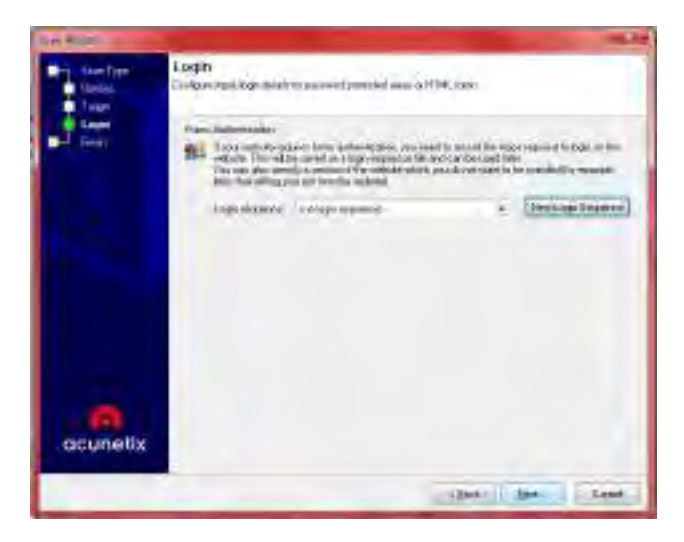

Gambar 5.34 Tampilan Login

Berikutnya merupakan tahapan terakhir dalam menyeselesaikan langkah-langkah untuk melakukan pemindaian website. Tahapan selanjutnya ini akan menampilkan informasi terakhir mengenai website yang akan dipindai. Informasi terakhir mengenai hosting tambahan yang telah terdeteksi. Aplikasi ini juga memberikan fasilitas untuk melakukan pemindaian secara bersama-sama yang sesuai dengan hosting milik Dispendukcapil karena akan memastikan untuk mendapatkan izin untuk memindai hosting yang lain

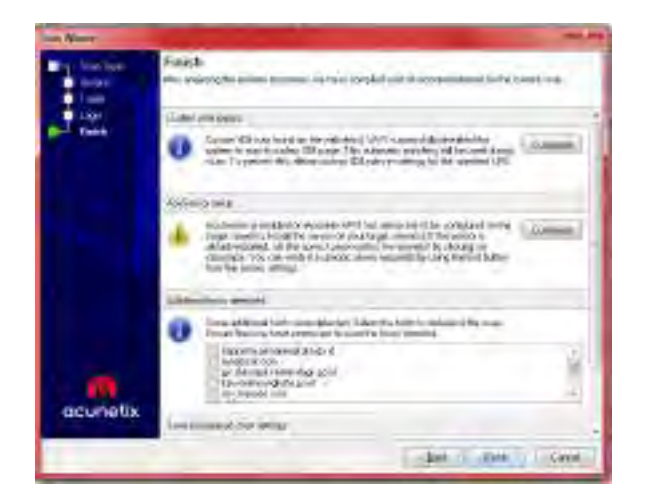

Gambar 5.35 Tampilan *Finish*

Setelah menyelesaikan tahapan untuk melakukan *scanning* website, maka aplikasi ini akan langsung melakukan pemindaian yang pertama akan mencari port-port mana saja yang sedang terbuka, lalu melakukan crawling, dan tahapan terakhir yaitu scanning. Waktu pemindaian yang dilakukan selalu bervariasi tergantung website yang sedang dilakukan pemindaian.

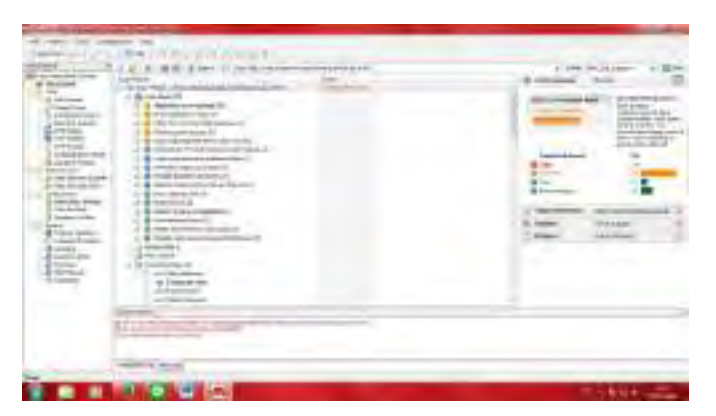

Gambar 5.36 Tampilan *Acunetix WVS*

Setelah diperoleh hasil *Acunetix WVS* seperti pada gambar diatas, menjelaskan bahwa website Dispendukcapil Semarang mempunyai kerentanan pada kategori *Medium, Low,* dan *Informational.* Selain itu juga terdapat informasi nama-nama celah yang dapat ditembus dengan cara hacker yang lain.

# **5.4.3 Pengimplementasi AHP (Analytical Hierarchy Process)**

Pada tahapan selanjutnya, setelah mendapatkan hasil dari pengujian menggunakan bantuan *tool* maka tahap selanjutnya akan masuk pada tahap perhitungan data menggunakan metode AHP (*Analytical Hierarchy Process)*. Berikut adalah tahapan pengerjaan data untuk menghasilkan bobot yang digunakan untuk mendapatkan peringkat.

# **5.4.3.1 Penentuan Kriteria**

Berdasarkan dari proses pengujian data yang dilakukan dengan *tool Acunetix WVS*, didapatkan kriteria yang akan digunakan untuk dianalisis menggunakan metode AHP, yaitu

- Apache  $2.2.14$ mod\_isapi Dangling Pointer
- Blind SOL Injection
- CRLF injection/HTTTP response splitting
- Configuration file source code disclosure
- Cross Site **Scripting**
- Directory traversal
- File Inclussio
- Apache httpOnly cookie disclosure
- Login page password-
- guessing attack • Backup Files
- Basic
	- authentication over HTTP
- Directory Listing
- Error message on page
- Fantastico filelist
- Login page passwordguessing attack
- Possible sensitive
- Session Cookie
- Slow response time
- TRACE method is enable
- Broken Links
- Content type is not specified
- Email address found
- HTTP parameter pollution
- jOuery cross site scripting
- Plupload crosssite scripting vulnerability
- Script source code disclosure
- SOL Injection
- Server side request forgery
- Session fixation
- Weak password
- Apache 2.x version older
- Apache httpd remote denial of service
- Clickjacking: X-Frame-Options header missing
- $\bullet$  HTML form  $\bullet$ without CSRF protection
- Insecure transition from HTTP to HTTPS in form post
- PHP hangs on parsing particular strings as  $\bullet$ floating point
- Reverse proxy bypass
- Source code disclosure
- $\bullet$  User credentials are sent in clear text
- Documentation file
- File upload
- Google Hacking Database
- Password type input with auto-complete enabled
- Possible internal IP address disclosure
- Possible server path disclosure (Unix)
	- Possible username or password disclosure

## **5.4.3.2 Hasil Kuisioner AHP (Analytical Hierarchy Process)**

Setelah mengetahui kriteria yang telah dijelaskan diatas, maka langkah selanjutnya membuat kuisioner dengan menggunakan metode AHP. Hal itu untuk mengetahui tingkat kerawanan yang ada berdasarkan kriteria yang telah didapatkan dari website Dispendukcapil. Penyebaran kuisioner dilakukan kepada dua orang yang telah diyakini sebagai ahli keamanan jaringan. Untuk mengetahui hasil kuisioner yang telah diisi, maka terdapat pada Lampiran A – Hasil Kuisioner AHP

**5.4.3.3 Matriks Perbandingan Berpasangan** Membentuk matriks perbandingan berpasangan yang mengambarkan kontribusi relative atau pengaruh setiap elemen terhadap masing-masing tujuan atau kriteria yang setingkat diatasnya. Perbandingan dilakukan berdasarkan pilihan atau *judgment* dari pembuat keputusan dengan menilai tingkat kepentingan suatu elemen dibandingkan elemen lainnya.

Apabila proses pembobotan atau pengisian kuisioner telah selesai, langkah selanjutnya adalah penyusunan matriks berpasangan untuk melakukan normalisasi bobot tingkah kepentingan pada tiap elemen. Langkah yang perlu dilakukan adalah

| Kriteria |                             |                  |                  |
|----------|-----------------------------|------------------|------------------|
|          |                             | $GM_{12}$        | $GM_{1n}$        |
|          | GM <sub>21</sub>            |                  | GM <sub>2n</sub> |
|          | $\mathrm{GM}_\mathrm{\,nl}$ | $\text{GM}_{n2}$ |                  |

Table 5.3 Contoh Matriks Perbandingan Berpasangan

Untuk mengetahui hasil dari pengisian kuisioner oleh pakar ahli keamanan terdapat pada **Lampiran B – Perhitungan AHP**

**5.4.3.4 Normalisasi Matriks Perbandingan Berpasangan**

Langkah selanjutnya melakukan uji konsistensi terlebih dahulu sebelum menyusun tingkat kepentingan relative pada masingmasing kriteria yang dinyatakan sebagai bobot relative ternormalisasi. Bobot relative yang dinormalkan ini merupakan suatu bobot nilai relative untuk masing-masing elemen pada setiap kolom dibandingkan dengan jumlah masing-masing elemen. Pada tahapan ini terdapat pada **Lampiran B – Perhitungan AHP**

## **5.4.3.5 Perhitungan Rata-Rata Matriks Perbandingan Berpasangan Ternormalisasi**

Pada tahapan ini dilakukan menghitung rata-rata matriks perbandingan yang telah dinormalisasi. Hal ini dilakukan karena terdapat dua kuisioner yang berbeda dan harus ditentukan bobot yang sesuai agar dapat menghasilkan peringkat yang diinginkan. Pada tahapan ini terdapat pada **Lampiran B – Perhitungan AHP**

# **5.4.3.6 Perhitungan Rata-Rata Bobot Keseluruhan**

Langkah selanjutnya setelah menghasilkan rata-rata yang didapat dari hasil kuisioner, maka diperlukan rata-rata keseluruhan yang diperlukan untuk memperoleh bobot . Pada tahapan ini terdapat pada **Lampiran B – Perhitungan AHP**

# **5.4.3.7 Perhitungan Vektor Jumlah Bobot**

Vektor jumlah bobot dihitung dengan menjumlahkan nilai entrientri matriks yang terdapat dalam satu baris yang telah ternormalisasi. Pada tahapan ini terdapat pada **Lampiran B – Perhitungan AHP**

# **5.4.3.8 Perhitungan Vektor Konsistensi**

Vektor konsistensi didapatkan dengan membagi vector jumlah bobot dengan bobot tiap atribut atau bias ditulis dengan persamaan sebagai berikut. Pada tahapan ini terdapat pada **Lampiran B – Perhitungan AHP**

$$
Vektor\ Konsistensi=\frac{Vektor\ Jumlah\ Bobot}{Bobot}
$$

# **5.4.3.9 Perhitungan Consistensy Index**

Menghitung index konsistensi dihitung dengan rumus seperti dibawah ini yang akan berguna untuk mengetahui seberapa jauh jarak dari konsistensi.

$$
CI = \frac{rata - rata vektor konsistensi - n}{n - 1}
$$

Kuisioner Pertama

$$
CI = \frac{2934.54 - 49}{49 - 1} = 0.23
$$

Kuisioner Kedua

$$
CI = \frac{3893.52 - 49}{49 - 1} = 0.63
$$

#### **5.4.3.10 Perhitungan Consistensy Ratio**

Consistensy Ratio (CR) dihitung untuk mengetahui tingkat konsistensi dalam penilaian terhadap parameter tersebut. Berikut adalah rumus yang dapat digunakan. Disini terdapat 49 parameter yang artinya jumlah RI nya sebesar 1.722

$$
CR = \frac{CI}{RI}
$$

Kuisioner Pertama

$$
CR = \frac{0.23}{1.722} = 0.013
$$

Kuisioner Kedua

$$
CR = \frac{0.63}{1.722} = 0.036
$$

Menurut Saaty, jika CR ≤10% maka matriks perbandingan berpasangan tersbeut konsisten. Konsisten artinya semua elemen telah dikelompokkan secara homogeny dan relasi antara kriteria saling membenarkan secara logis. Nilai dari *consistency ratio* setiap kelompok atribut kurang dari 10% atau 0.1 maka bias dinyatakan bahwa bobot atribut tersebut konsisten. Jadi dapat disimpulkan kuisioner pertama dan kuisioner kedua

dinyatakan telah konsistensi dikarenakan hasil dari ratio konsisten kurang dari 0.10

## **5.5 Hambatan dan Rintangan**

Pada tahapan ini dijelaskan mengenai hambatan dan rintangan yang dilalui oleh penulis. Hambatan dan rintangan ini terjadi pada saat pengujian berlangsung serta pada saat pengolahan hasil pengujian yang dapat dibilang rumit. Hamabata dan rintangannya diantara lain :

- Pencarian situs website Dispendukcapil yang belum familiar sehingga membutuhkan waktu lama untuk mencari website tersebut dengan membuka website pemerintah daerah terlebih dahulu.
- Masih banyak Ibukota Provinsi di Indonesia yang belum memiliki website Dispendukcapil sehingga tidak dapat mendapatkan hasil yang maksimal.
- Website Dispendukcapil masih banyak yang tidak sesuai dengan konten yang ditentukan
- Hasil kuisioner dari dua responden dapat dikatakan berbeda jauh satu sama lainnya. Seharusnya, hasil perolehan dari kuisioner dapat mirip satu sama lainnya. Hal ini dikarenakan adanya perbedaan pemahaman dalam pengisian kuisioner.

# **6 BAB VI HASIL DAN PEMBAHASAN**

Pada bab VI akan menjelaskan mengenai hasil dan pembahasan penelitian tugas akhir yaitu keluaran dari pengujian website berdasarkan panduan depkominfo dan celah keamanannya yang telah dijelaskan pada bab IV. Pada bab ini akan juga akan menghasilkan pemeringkatan website untuk mengetahui website yang terbaik dan masih kurang baik.

## **6.1 Objek Penelitian**

Tahapan ini akan membahas mengenai jumlah website Dispendukcapil yang ada pada Ibukota Provinsi di Indonesia. Hal ini berguna untuk memudahkan mengetahui website yang dapat diakses atau tidak. Untuk penjelasan lebih lanjut terdapat pada buku produk.

#### **6.1.1 Jumlah Provinsi beserta ibukotanya di Indonesia**

Pada baguan ini akan membahas mengenai jumlah website Dispendukcapil pada Ibukota Provinsi di Indonesia. Berdasarkan sumber dari Kemendagri mengenai jumlah provinsi yang ada di Indonesia berjumlah 34 provinsi pada tahun 2016. Oleh karena itu, pada pengujian ini peneliti telah melakukan pengecheckan alamat website Dispendukcapil. Berikut adalah daftar provinsi di Indonesia beserta ibukota.

| No.            | <b>Provinsi</b>  | <b>Ibukota Provinsi</b> |
|----------------|------------------|-------------------------|
|                | Aceh             | <b>Banda Aceh</b>       |
| $\overline{2}$ | Sumatera Utara   | Medan                   |
| 3              | Sumatera Barat   | Padang                  |
| $\overline{4}$ | Riau             | Pekanbaru               |
| 5              | Kepulauan Riau   | <b>Tanjung Pinang</b>   |
| 6              | Jambi            | Jambi                   |
| 7              | Sumatera Selatan | Palembang               |
| 8              | Bangka Belitung  | Pangkal Pinang          |

Table 6.1 Provinsi dan Ibukota di Indonesia

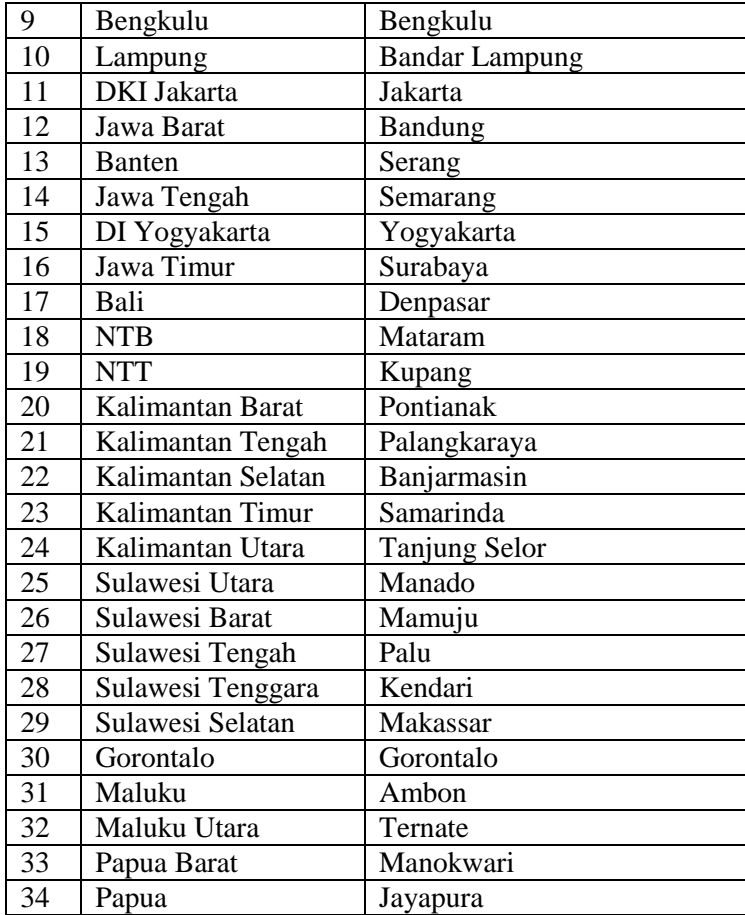

## **6.1.2 Jumlah Website Dispendukcapil yang Dapat diAkses**

Pada subbab sebelumnya telah dijelaskan jumlah provinsi di Indonesia berjumlah 34 provinsi. Namun tidak semua website yang dapat dibuka dan diakses. Terdapat 15 website yang tidak memiliki website resmi Dispendukcapil (Peneliti,2016). Jadi total website yang dilakukan pengujian berjumlah 19 website. Untuk lampiran lengkap website yang dapat diakses berada di buku produk. Berikut adalah provinsi yang memiliki website.

| N <sub>0</sub> | <b>Provinsi</b>            | <b>Ibukota</b>    | <b>Alamat Website</b>                                                          |
|----------------|----------------------------|-------------------|--------------------------------------------------------------------------------|
| 1              | Aceh                       | <b>Banda Aceh</b> | http://disdukcapil.band<br>aacehkota.go.id/                                    |
| $\overline{2}$ | Sumatera<br>Utara          | Medan             | http://disdukcapil.pem<br>komedan.go.id/                                       |
| 3              | Jambi                      | Jambi             | http://disdukcapil.jamb<br>ikota.go.id/                                        |
| 4              | Riau                       | Pekanbaru         | http://disdukcapil.peka<br>nbaru.go.id/                                        |
| 5              | Sumatera<br>Selatan        | Palembang         | http://disdukcapil.pale<br>mbang.go.id/                                        |
| 6              | Bangka<br>Belitung         | Pangkal<br>Pinang | http://disdukcapil.pang<br>kalpinangkota.go.id/                                |
| 7              | Kepulauan<br>Riau          | Tanjung<br>Pinang | http://disduktpi.com                                                           |
| 8              | Jakarta                    | Jakarta           | http://kependudukanca<br>pil.jakarta.go.id/                                    |
| 9              | Yogyakarta                 | Yogyakarta        | http://kependudukan.jo<br>gjakota.go.id/publik/ap<br>plication/portal/         |
| 10             | Jawa Barat                 | Bandung           | http://disdukcapil.band<br><u>ung.go.id</u>                                    |
| 11             | Jawa Tengah                | Semarang          | http://dispendukcapil.s<br>emarangkota.go.id/                                  |
| 12             | Jawa Timur                 | Surabaya          | http://dispendukcapil.s<br>urabaya.go.id/                                      |
| 13             | Bali                       | Denpasar          | http://kependudukan.de<br>npasarkota.go.id/                                    |
| 14             | <b>NTB</b>                 | Mataram           | http://www.dukcapil.m<br>ataramkota.go.id/                                     |
| 15             | Kalimantan<br><b>Barat</b> | Pontianak         | http://disdukcapil.ponti<br>anakkota.go.id/news.p<br>$\underline{\mathrm{hp}}$ |
| 16             | Kalimantan<br>Selatan      | Banjarmasin       | http://discapil.banjarm<br>asinkota.info/                                      |

Table 6.2 Website Dapat diAkses

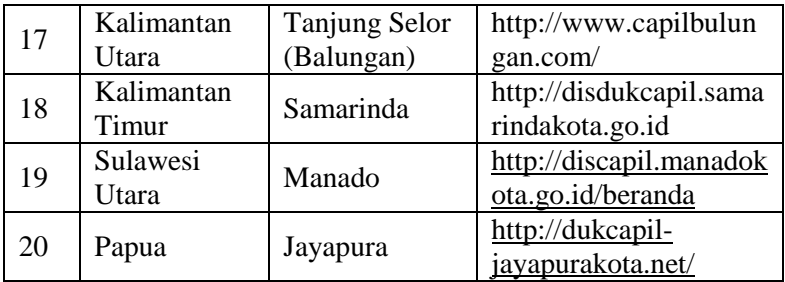

## **6.1.3 Jumlah Website yang Tidak Dapat di Akses**

Pada subbab ini menjelaskan mengenai jumlah website yang tidak dapat diakses dikarenakan ada ibukota provinsi yang tidak memiliki website resmi dan ada juga website yang telah di *hack*. Terdapat 12 provinsi yang tidak memiliki website resmi dan 2 website yang tidak dapat diakses (Peneliti,2016). Untuk lampiran lengkap website yang dapat diakses berada di buku produk. Berikut adalah provinsi yang tidak memiliki website

Table 6.3 Website Tidak Dapat diAkses

| No | <b>Provinsi</b>          | Ibukota                  | <b>Alamat Website</b>                          |
|----|--------------------------|--------------------------|------------------------------------------------|
|    | Lampung                  | <b>Bandar</b><br>Lampung | http://disdukcapil.bandarla<br>mpungkota.go.id |
| 3  | Sulawesi<br><b>Barat</b> | Mamuju                   | http://disdukcapil.mamujuk<br>ab.go.id         |

Table 6.4 Provinsi Tidak Memiliki Website Resmi

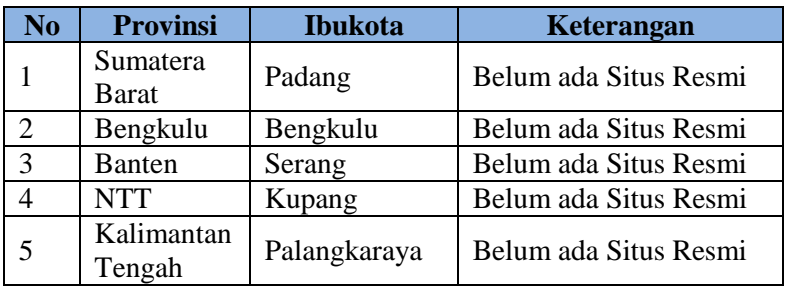

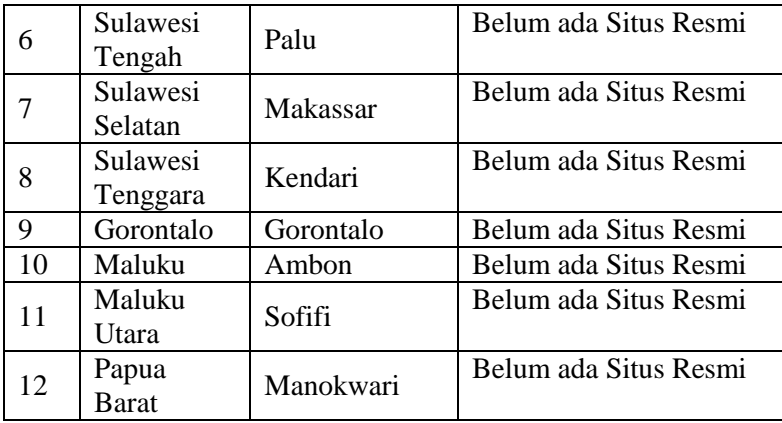

#### **6.2 Hasil Penelitian Berdasarkan Peraturan Depkominfo**

Pada bagian ini akan mengenai bagaimana hasil pengujian website Dispendukcapil berdasarkan penelitian Marany dan Peraturan Depkominfo. Hasil pengujian ini didapat dengan menggunakan alat ukur yang telah dibahas sebelumnya, berikut adalah hasil pembahasan mengenai website Dispendukcapil

## **6.2.1 Capaian Tingkat Pengembangan Website**

Hasil capaian tingkat pengembangan website ini dibuat menggunakan *Radar chart* yang dapat berfungsi melihat mayoritas level yang dicapai oleh setiap website. Jumlah website yang dilakukan pengujian berjumlah 20 website. Hal ini perlu dilakukan agar dapat memudahkan untuk mengetahui mayoritas capaian tingkat pengembangan website pada tiap kategorinya.

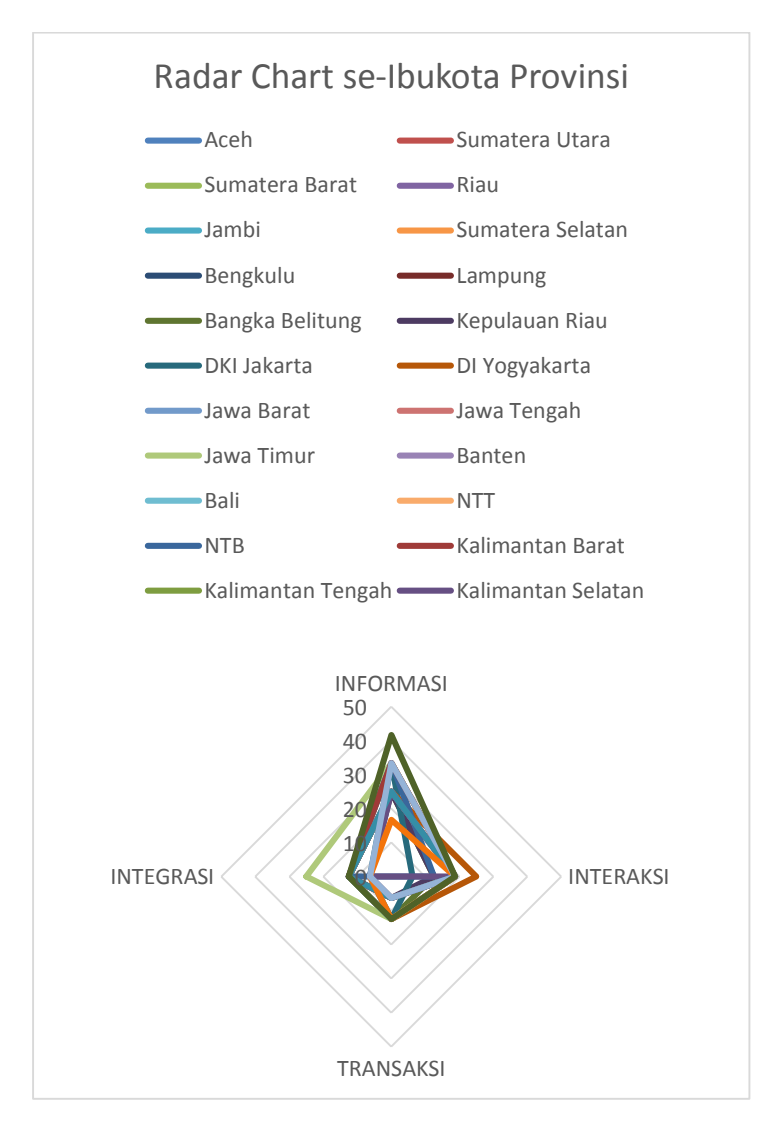

Gambar 6.1 Radar Chart Provinsi se-Indonesia

Pada gambar 6.1 dapat diketahui mengenai grafik radar chart yang lebih mengarah ke kategori kedua (interaksi) dan kategori keempat (integrase). Hal ini dapat dibuktikan dengan rincian capaian seperti berikut

| Kategori<br>Nilai | <b>Informasi</b> | Interaksi | Transaksi | Integrasi |
|-------------------|------------------|-----------|-----------|-----------|
| $0 - 12.5%$       |                  |           |           |           |
| 12.5%-25%         |                  |           |           |           |

Table 6.5 Capaian Website Dispendukcapil se-Ibukota Provinsi

Dari data table 6.5 dapat diketahui bahwa jumlah website Dispendukcapil yang dapat diakses bekisar 20 website. Hasil capaian yang memiliki lebih dari 12.5% yang terbanyak pada kategori pertama (informasi) dan kategori kedua (interaksi). Terdapat 19 website dari 20 website yang dapat diakses memiliki nilai lebih dari 12.5% pada kategori informasi dan interaksi. Jadi berdasarkan grafik pada *radar chart* website Dispendukcapil pada ibukota provinsi menunjukan bahwa website Dispendukcapil di Indonesia lebih mengarah kategori Informasi dan Interaksi.

## **6.2.2 Tingkat Kepatuhan Website Terhadap Peraturan Depkominfo Tentang Konten Minimum Website**

Pada subbab ini membahas mengenai tingkat kepatuhan website Dispendukcapil mengenai isi konten minimal pembuatan website SKPD. Hasil pengujian ini didapat menggunakan alat ukur yang telah dibahas sebelumnya bahwa isi konten minimum website menurut Peraturan Depkominfo yaitu [28]:

- 1. Informasi Umum
	- Profil SKPD
	- Visi dan Misi
	- Tugas Pokok dan Fungsi
	- Struktur Organisasi
- 2. Akuntabilitas
	- Rencana Strategi (RENSTRA)
- Laporan Akuntabilitas Pemerintah (LAKIP)
- 3. Laporan Data
	- Galeri Foto
	- Artikel Berita
	- Pengaduan Online

Jadi dengan melihat kriteria pertama pada kategori Informasi, maka dapat diketahui website Dispendukcapil tersebut telah mematuhi aturan yang dikeluarkan oleh Depkominfo. Berikut adalah daftar website yang telah memenuhi aturan dari Depkominfo.

| N <sub>o</sub> | <b>Provinsi</b>        | <b>Skor</b> |
|----------------|------------------------|-------------|
| 1              | Sumatera Utara         | 24.99       |
| $\overline{c}$ | <b>DKI</b> Jakarta     | 24.99       |
| $\overline{3}$ | Bali                   | 24.99       |
| $\overline{4}$ | <b>NTB</b>             | 24.99       |
| 5              | Kalimantan Barat       | 24.99       |
| 6              | Kalimantan Timur       | 24.99       |
| $\overline{7}$ | Sulawesi Utara         | 24.99       |
| 8              | Papua                  | 24.99       |
| 9              | <b>NAD</b>             | 16.66       |
| 10             | Riau                   | 16.66       |
| 11             | Jambi                  | 16.66       |
| 12             | Sumatera Selatan       | 16.66       |
| 13             | <b>Bangka Belitung</b> | 16.66       |
| 14             | Kepulauan Riau         | 16.66       |
| 15             | DI Yogyakarta          | 16.66       |
| 16             | Jawa Barat             | 16.66       |
| 17             | Jawa Tengah            | 16.66       |
| 18             | Jawa Timur             | 16.66       |
| 19             | Kalimantan Selatan     | 16.66       |
| 20             | Kalimantan Utara       | 8.33        |

Table 6.6. Website yang Patuh Terhadap Aturan Depkominfo

Dari penjabaran table diatas yaitu website yang memiliki nilai tertinggi merupakan website yang patuh terhadap aturan yang dikeluarkan oleh Depkominfo tentang konten minimum website. Dimana aturan ini terdapat pada kriteria pertama pada kategori Informasi.

## **6.2.3 Pemeriksaan Website Dispendukcapil Berdasarkan Panduan Depkominfo dan Penelitian Marany**

Pada subbab ini akan dibahas mengenai hasil dari pengujian website Dispendukcapil pada Ibukota Provinsi secara menyeluruh berdasarkan alat ukur yang telah dibuat pada pembahasan sebelumnya yaitu berdasarkan Peraturan Depkominfo tentang konten minimum website dan Penelitian Marany dan Jayashree.

Pada tahapan pertama, akan menampilkan berupa table yang berisikan hasil pengecheckan website berdasarkan empat kategori yang telah ditentukan sebelumnya. Dimana setiap kategori akan dibagi menjadi 4 kriteria. Kriteria tersebut didapatkan dari hasil studi literature oleh penulis sebelumnya [7] yang berasal dari *19 development stage model* dan aturan yang dikeluarkan oleh Depkominfo. Jadi dengan adanya kriteria ini juga dapat mengetahui sejauh mana tingkat pengembangan website Dispendukcapil di Indonesia.

# **6.2.3.1 Kategori Informasi**

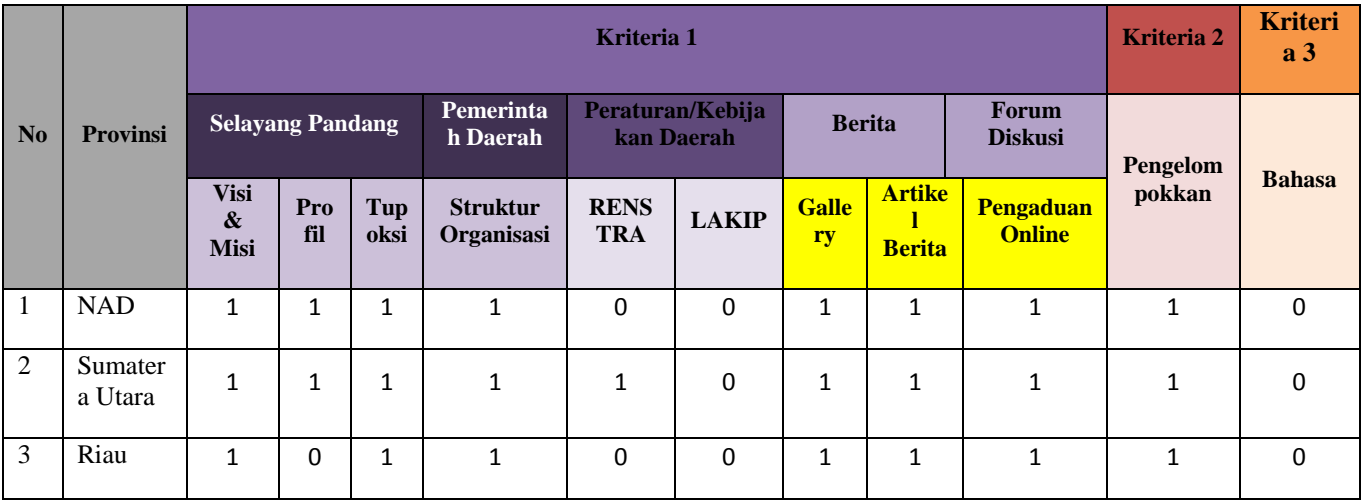

#### Table 6.7 Pemeriksaan Website Kategori Informasi

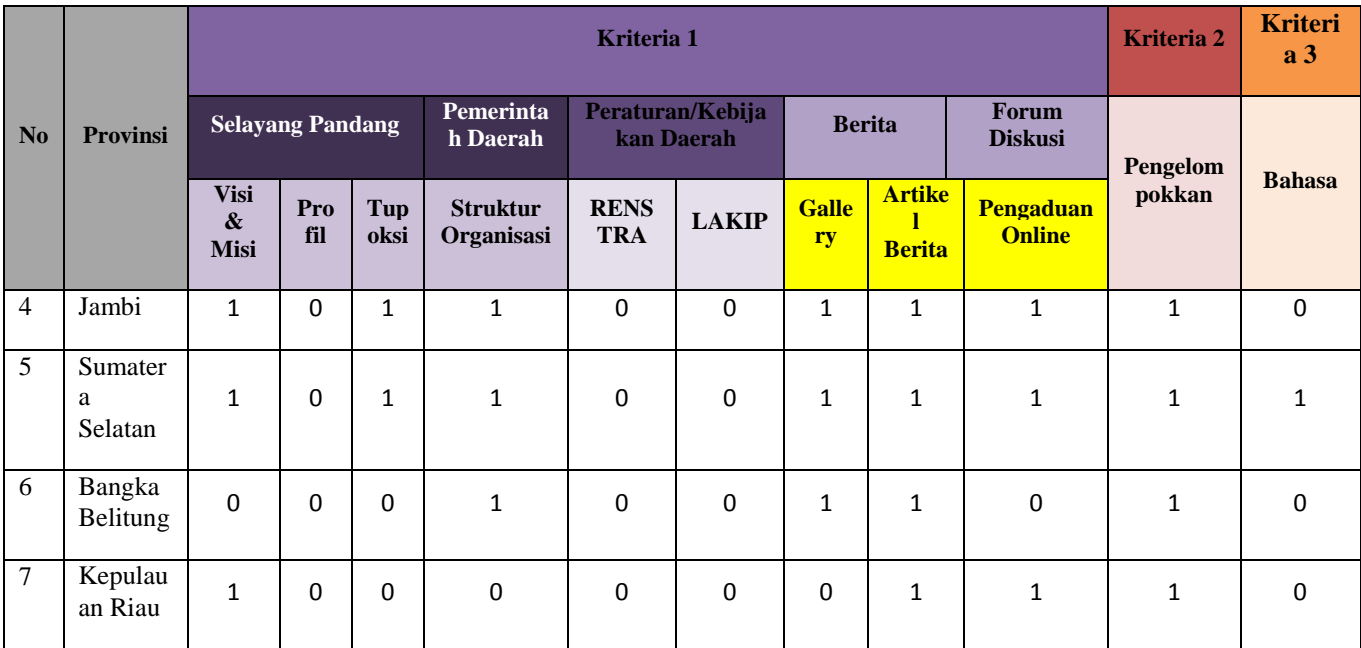

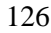

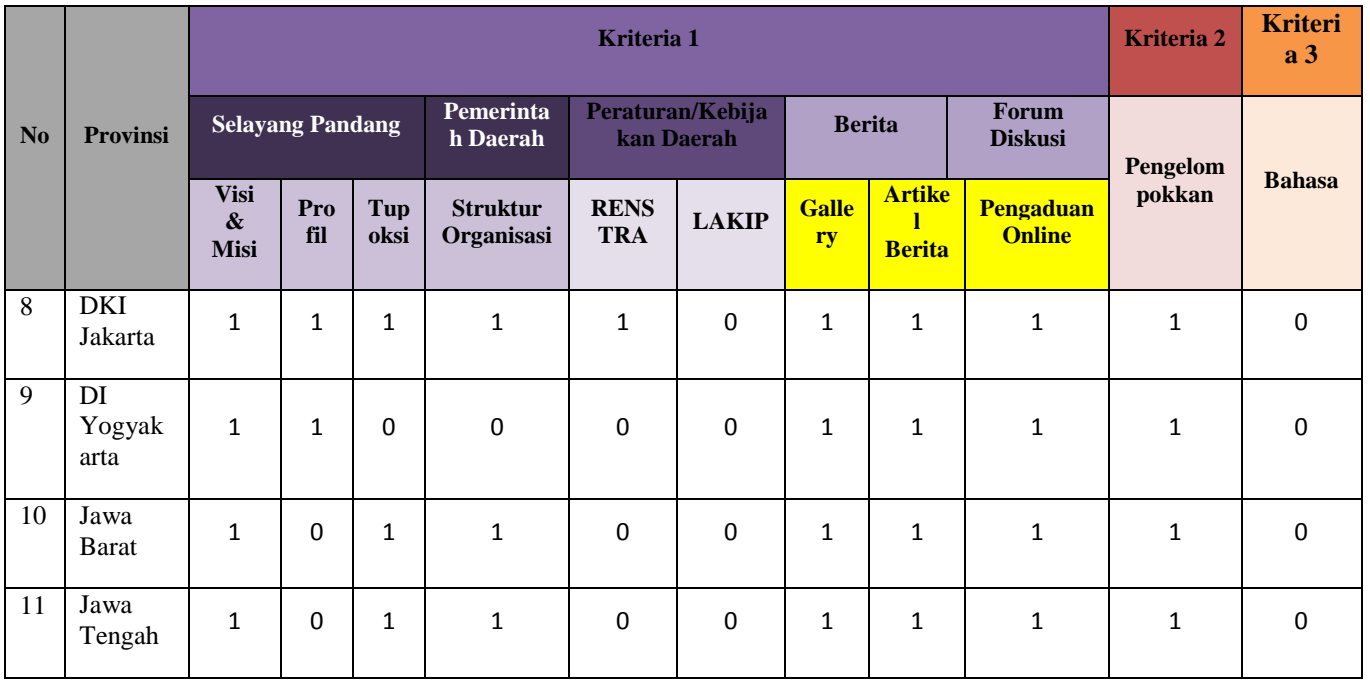
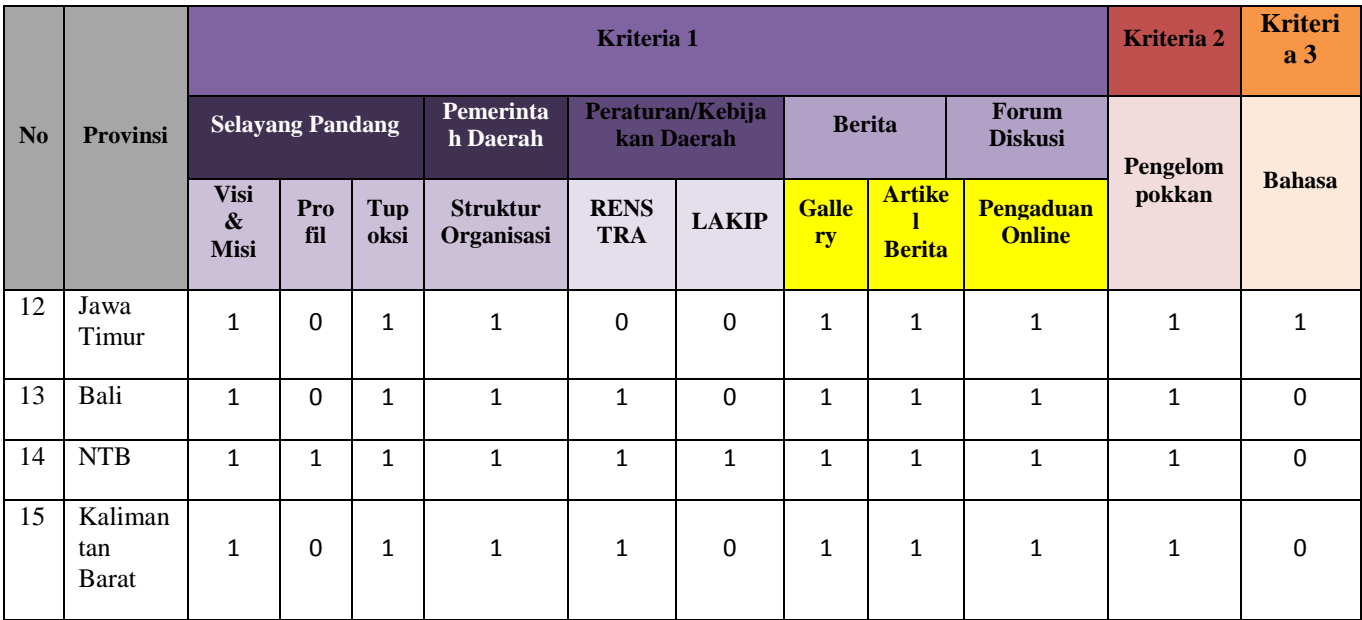

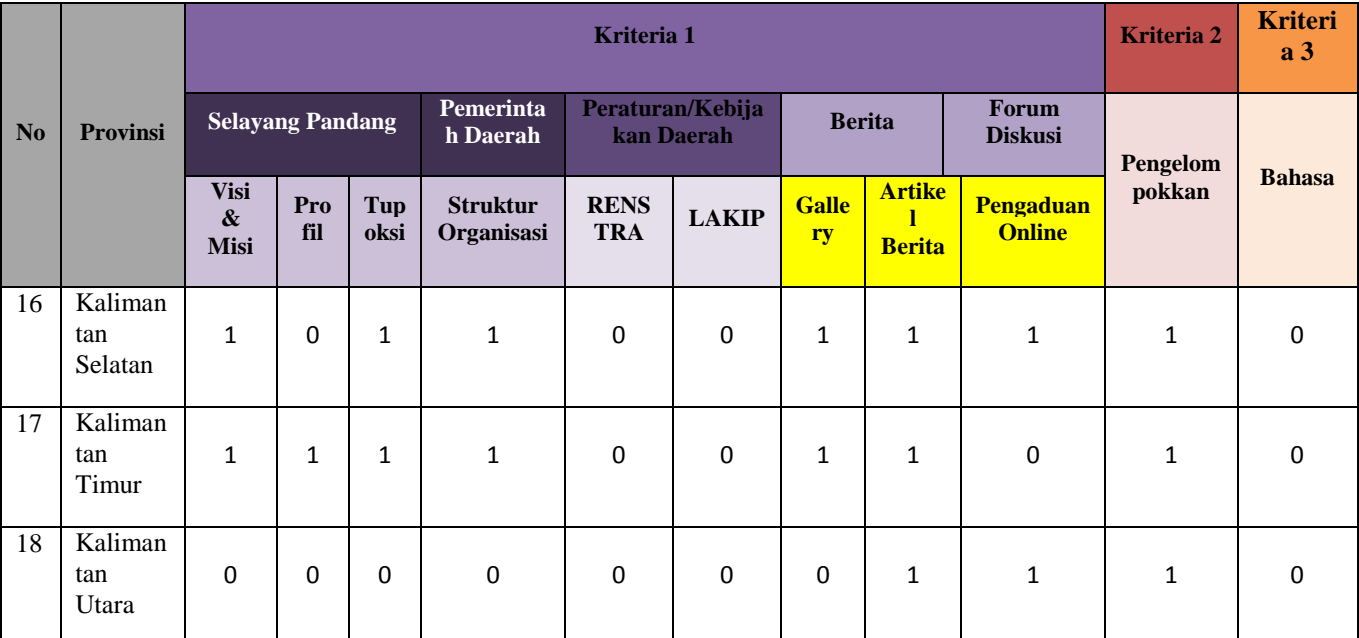

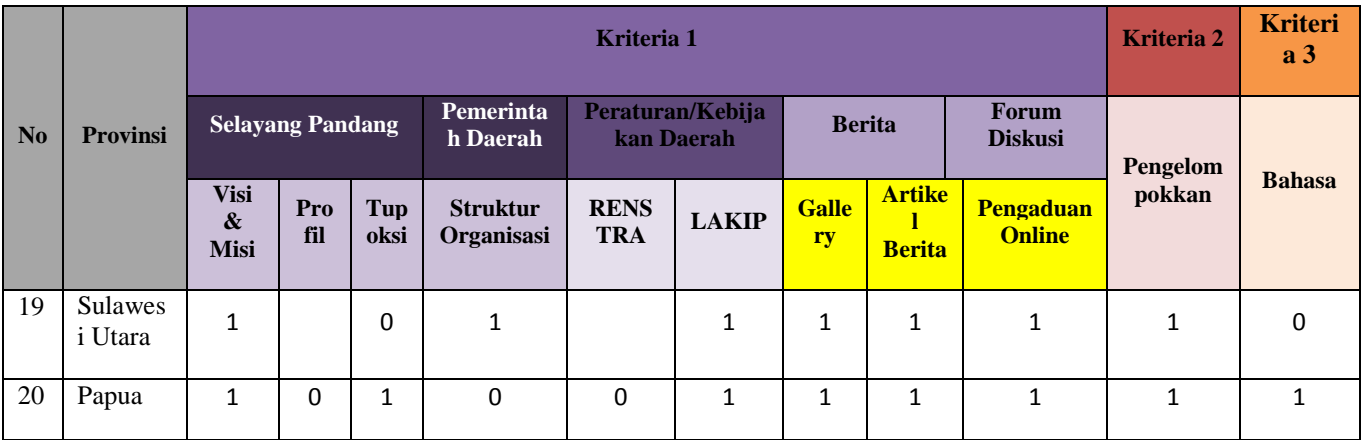

### **6.2.3.2 Kategori Interaksi**

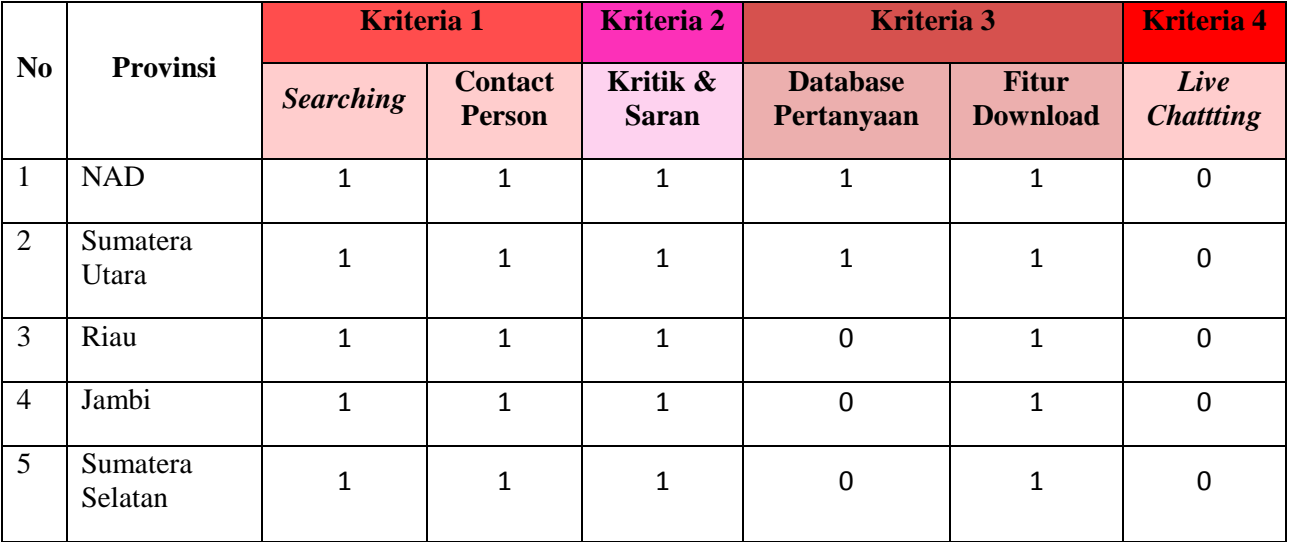

Table 6.8 Pemeriksaan Website Kategori Interaksi

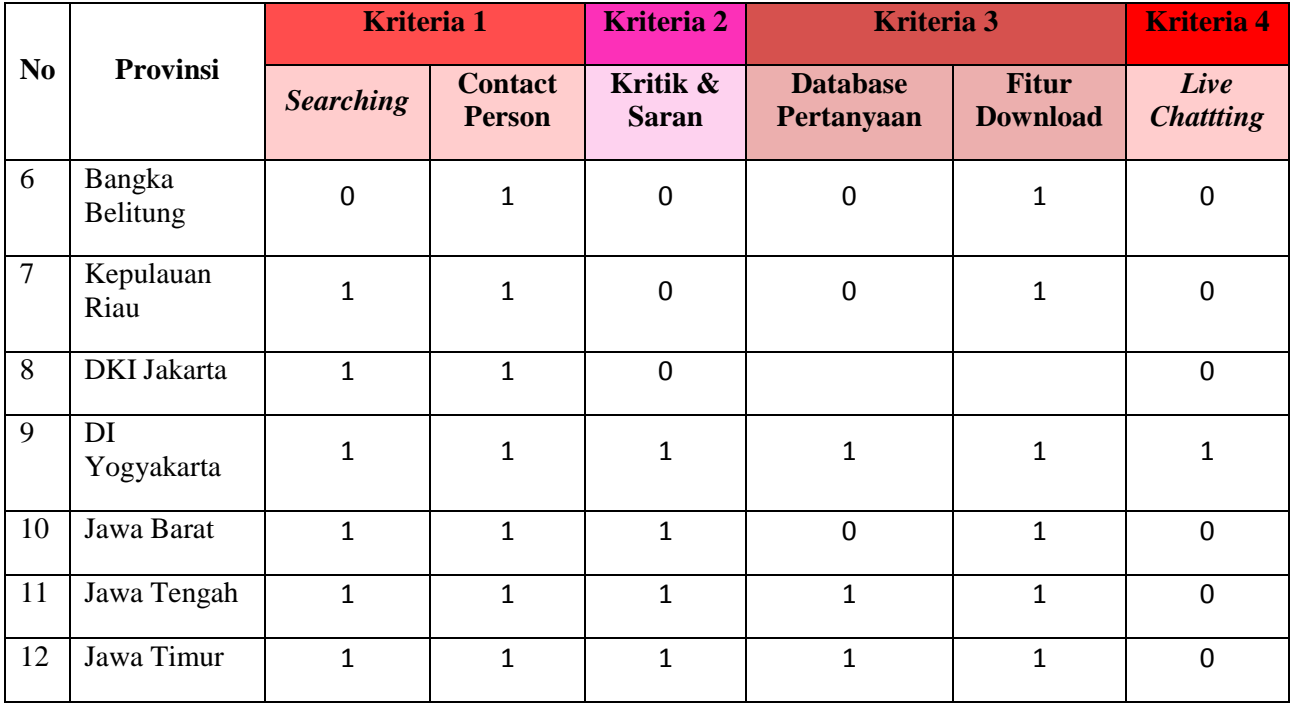

132

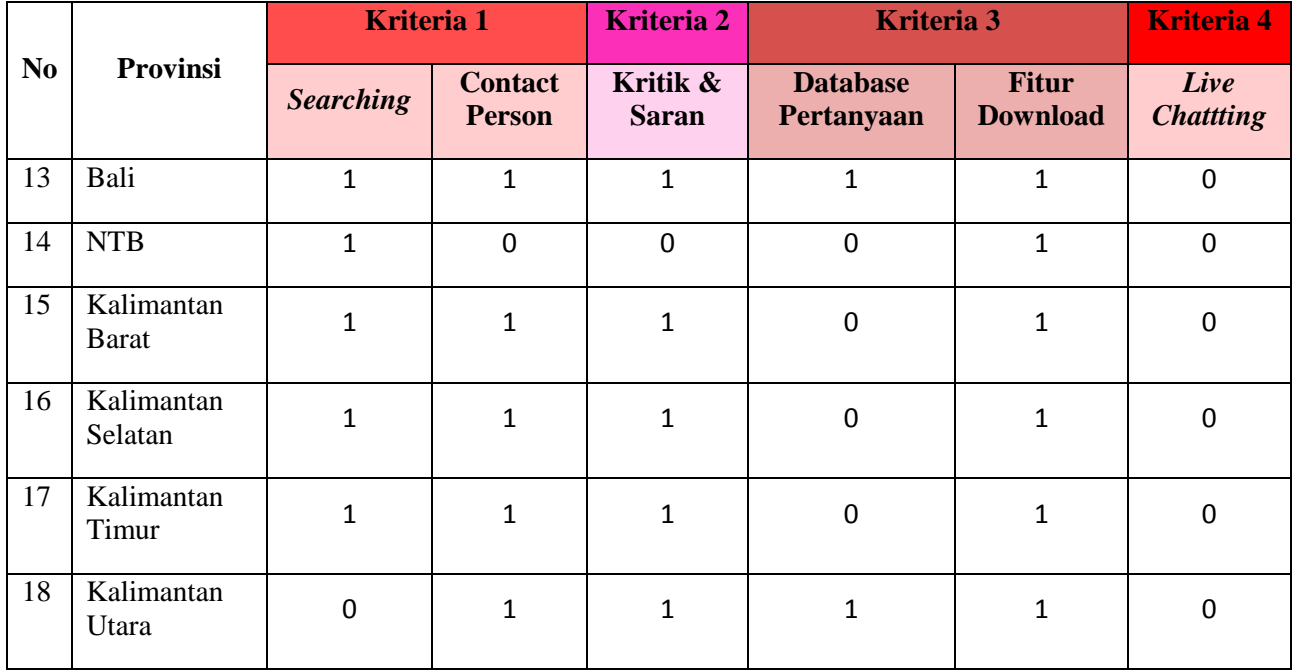

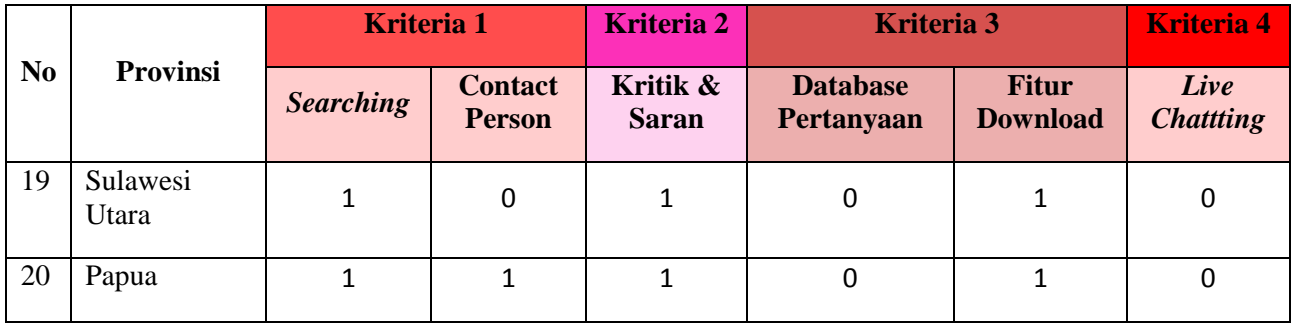

### **6.2.3.3 Kategori Transaksi**

Table 6.9 Pemeriksaan Website Kategori Transaksi

|    |                 | Kriteria 1                          | <b>Kriteria 2</b>               | Kriteria 3         | <b>Kriteria 4</b> |  |
|----|-----------------|-------------------------------------|---------------------------------|--------------------|-------------------|--|
| No | <b>Provinsi</b> | <b>Terdapat</b><br><b>Informasi</b> | <b>Dapat</b><br><b>Download</b> | <b>Form Online</b> | <b>COD</b>        |  |
|    | <b>NAD</b>      |                                     |                                 |                    |                   |  |

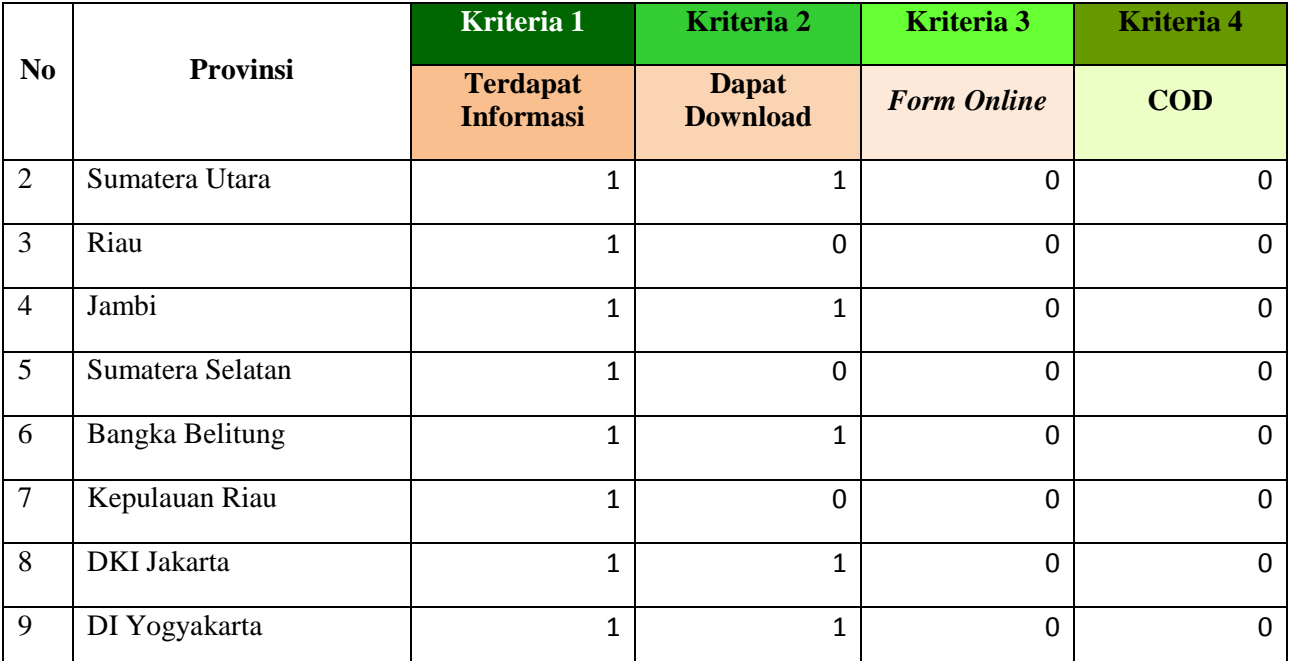

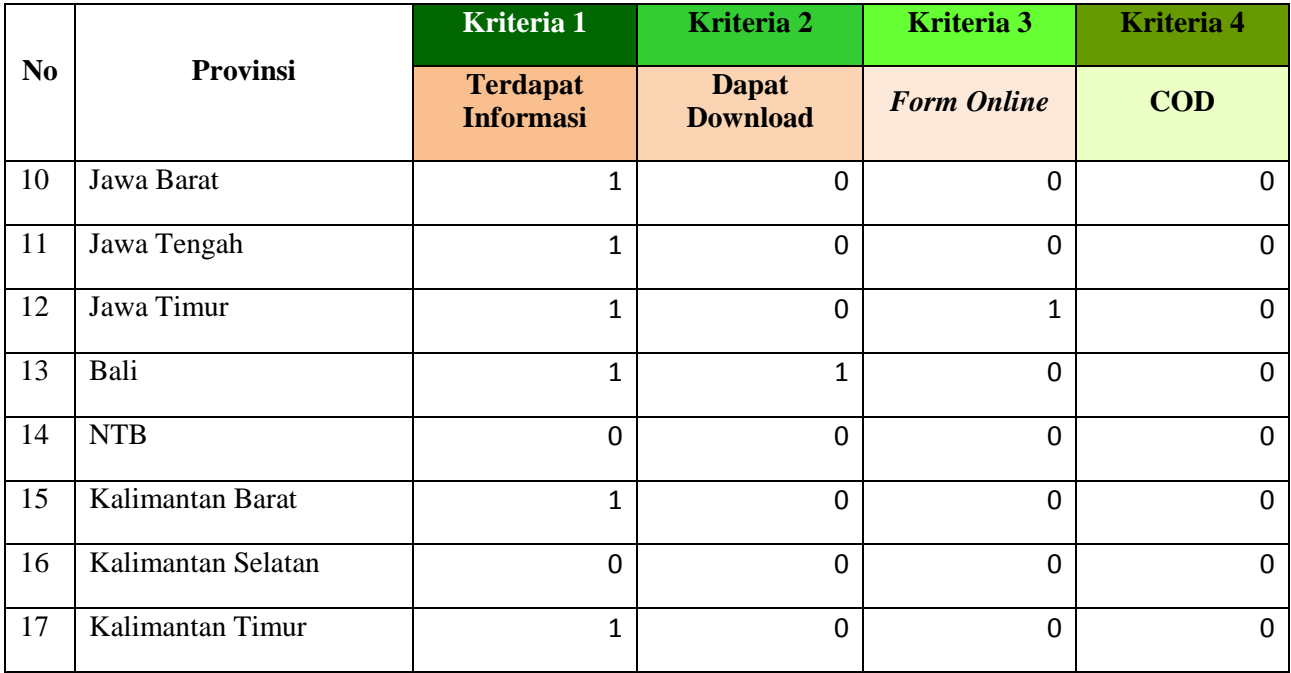

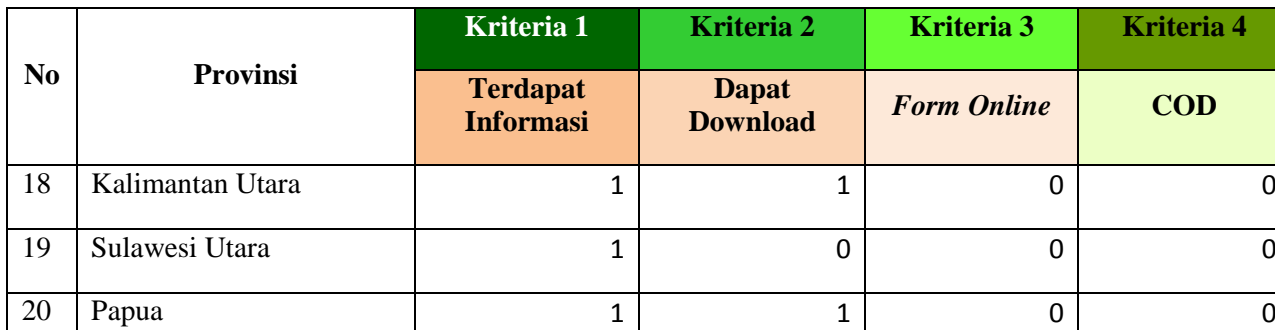

## **6.2.3.4 Kategori Integrasi**

Table 6.10 Pemeriksaan Website Kategori Integrasi

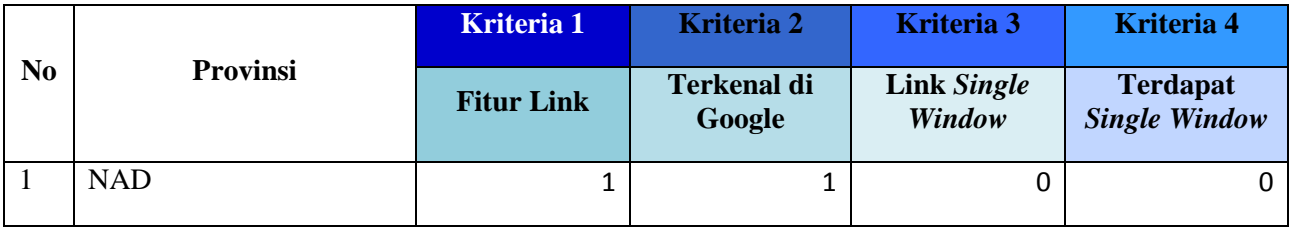

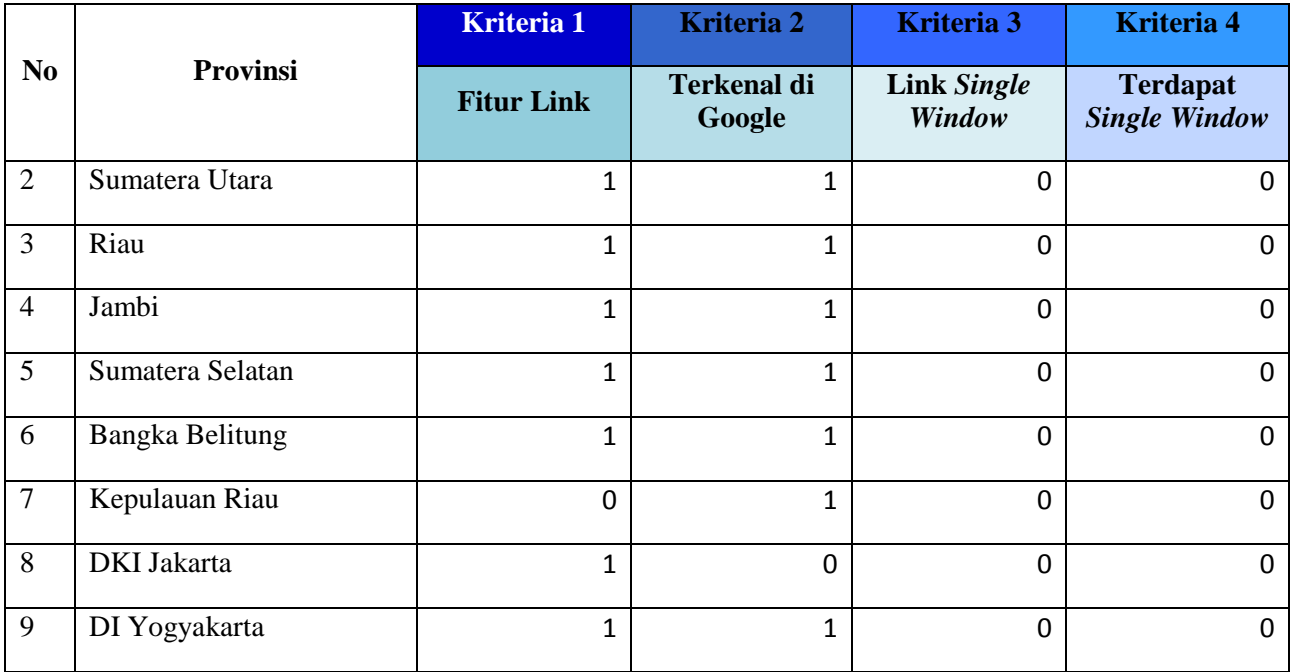

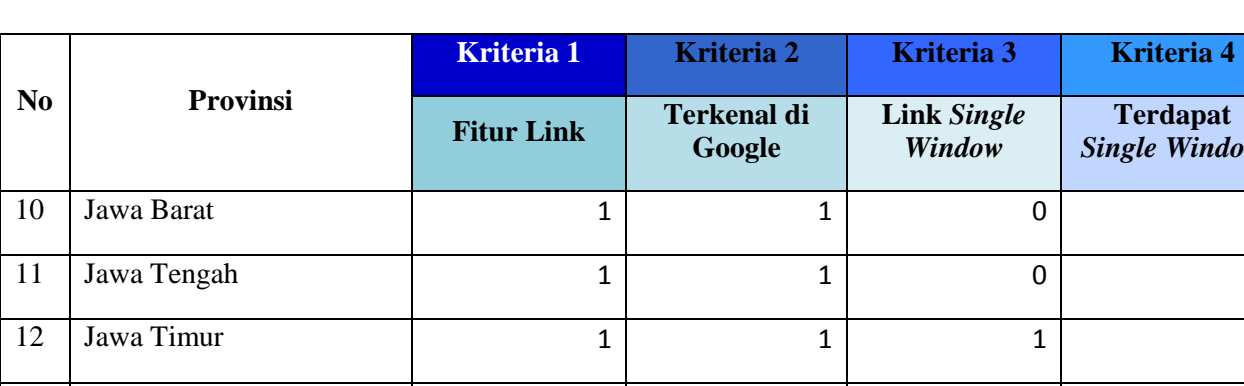

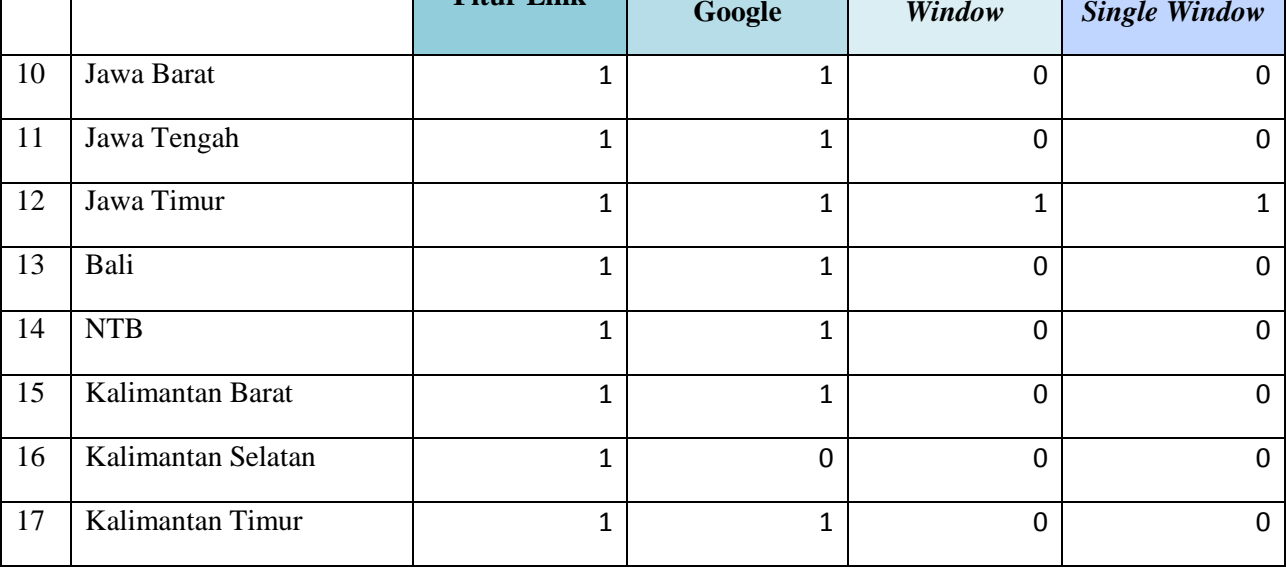

**Terdapat** 

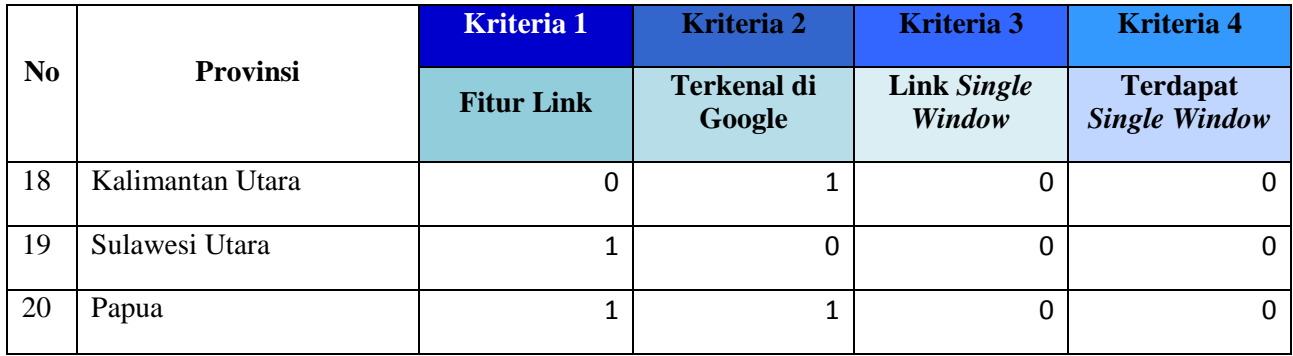

### **6.2.4 Hasil Perhitungan Website**

Tahapan selanjutnya setelah mengetahui hasil pengecheckan website, maka dilanjutkan dengan pengkalian dengan bobot yang telah ditentukan sebelumnya. Hal ini bertujuan untuk mengetahui skor nilai website secara keseluruhan. Berikut adalah table skor untuk setiap kriterianya serta rumus yang digunakan untuk mengetahui nilai skor secara keseluruhan tersebut.

 $Skor = Hasil Pemeriksaan Website * Rohot Per Kriteria$ 

## **6.2.4.1 Kategori Informasi**

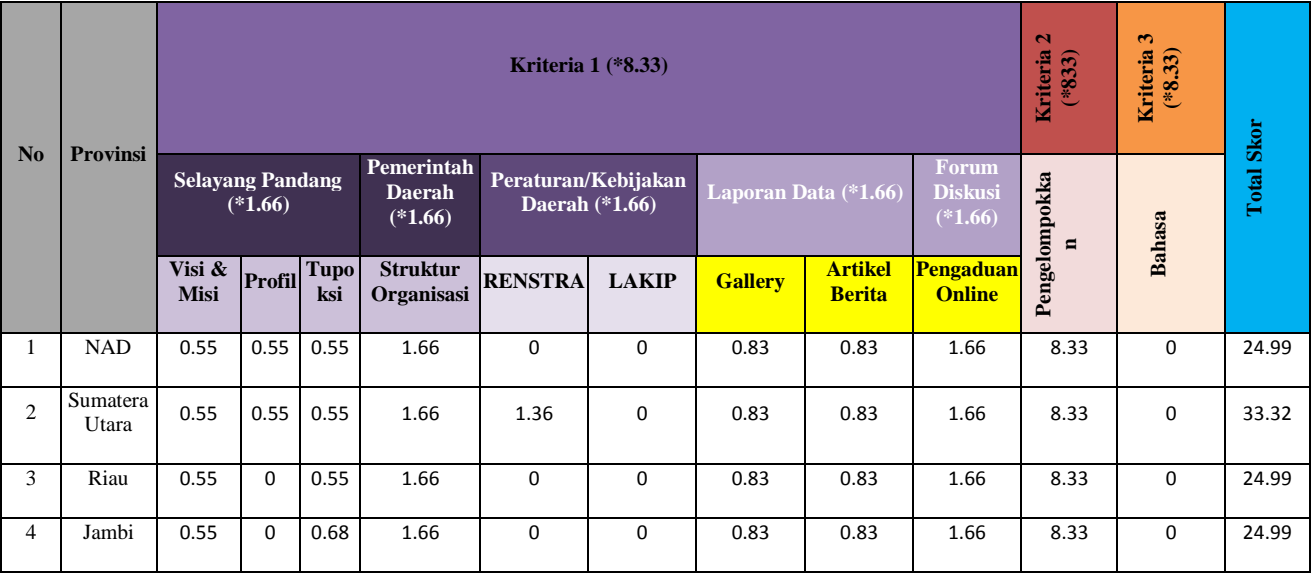

#### Table 6.11 Perhitungan Website Kategori Informasi

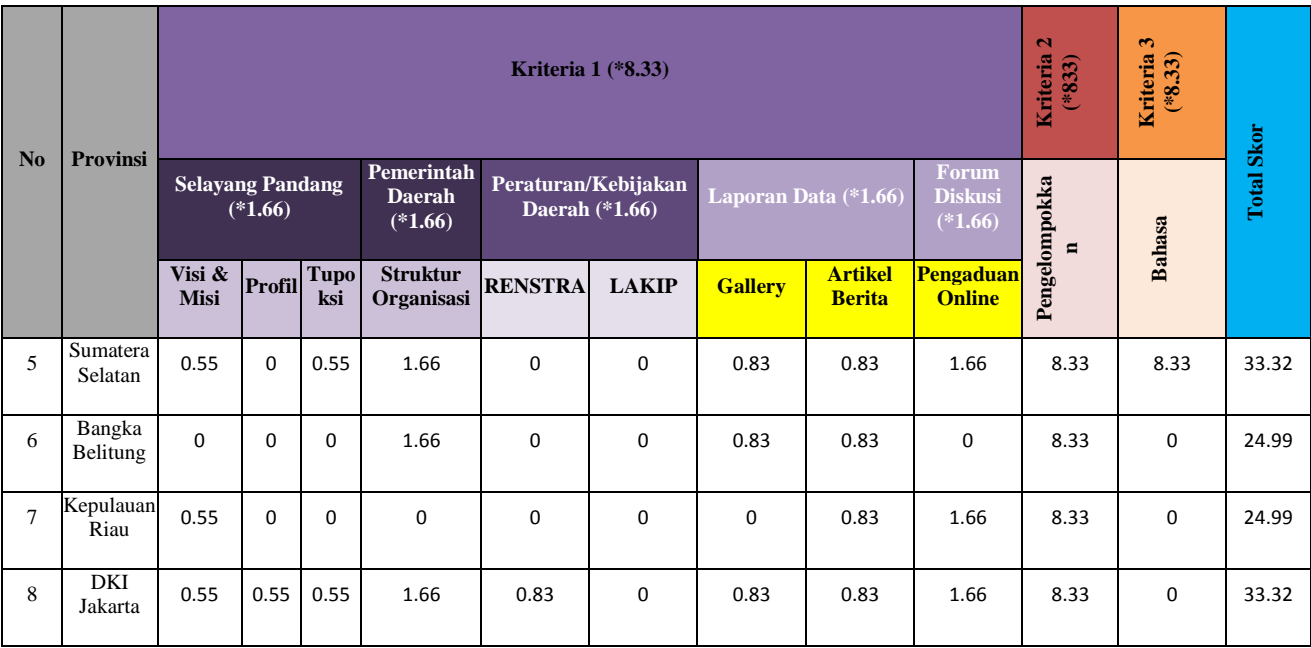

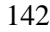

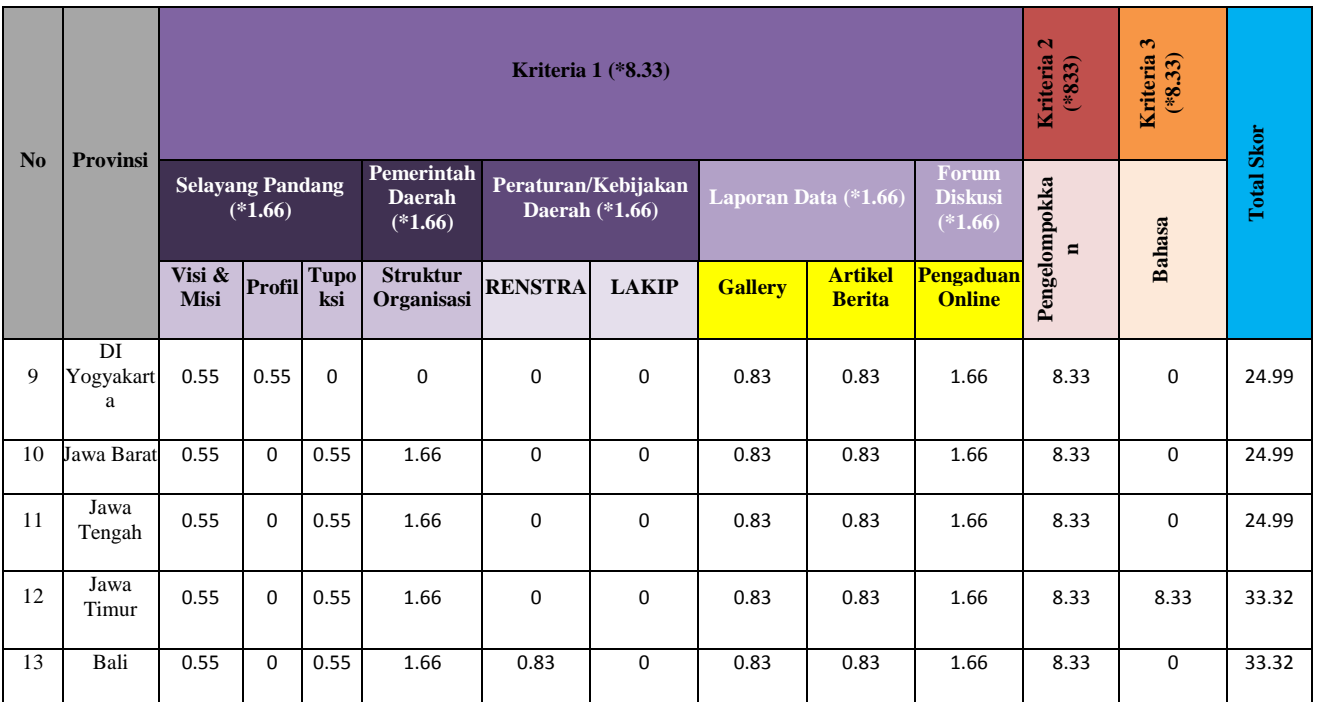

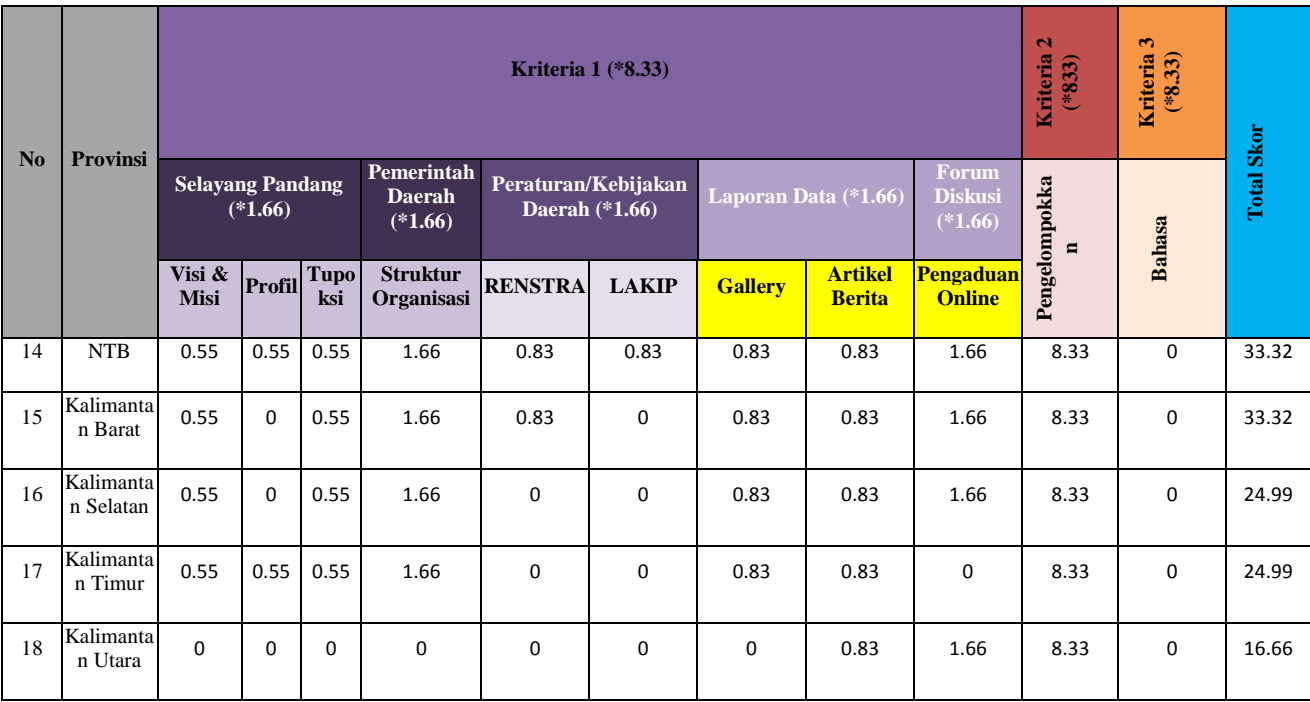

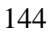

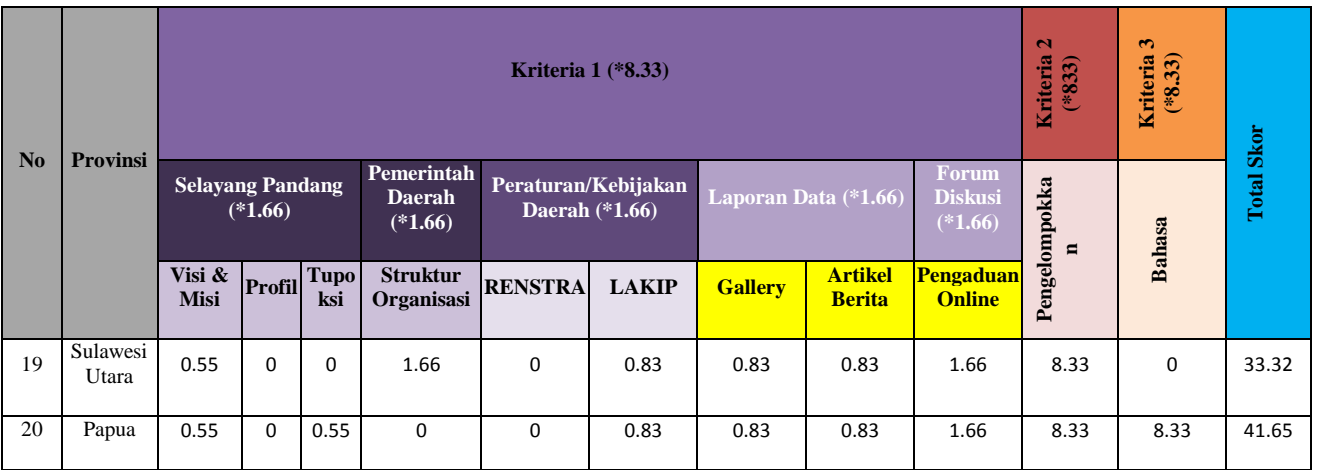

# **6.2.4.2 Kategori Interaksi**

| N <sub>0</sub> | <b>Provinsi</b>     | <b>Kriteria 1 (*6.25)</b>      |                                               | <b>Kriteria</b><br>$2(*6.25)$ | <b>Kriteria 3 (*6.25)</b>                   |                                               | <b>Kriteria</b><br>$4$ (*6.25) |                   |
|----------------|---------------------|--------------------------------|-----------------------------------------------|-------------------------------|---------------------------------------------|-----------------------------------------------|--------------------------------|-------------------|
|                |                     | <b>Searching</b><br>$(*3.125)$ | <b>Contact</b><br><b>Person</b><br>$(*3.125)$ | Kritik &<br><b>Saran</b>      | <b>Database</b><br>Pertanyaan<br>$(*3.125)$ | <b>Fitur</b><br><b>Download</b><br>$(*3.125)$ | Live<br><b>Chattling</b>       | <b>Total Skor</b> |
| 1              | <b>NAD</b>          | 3.125                          | 3.125                                         | 6.25                          | 3.125                                       | 3.125                                         | $\mathbf{0}$                   | 18.75             |
| $\overline{2}$ | Sumatera<br>Utara   | 3.125                          | 3.125                                         | 6.25                          | 3.125                                       | 3.125                                         | $\mathbf{0}$                   | 18.75             |
| 3              | Riau                | 3.125                          | 3.125                                         | 6.25                          | $\mathbf 0$                                 | 3.125                                         | $\mathbf{0}$                   | 18.75             |
| $\overline{4}$ | Jambi               | 3.125                          | 3.125                                         | 6.25                          | $\mathbf 0$                                 | 3.125                                         | $\mathbf{0}$                   | 18.75             |
| 5              | Sumatera<br>Selatan | 3.125                          | 3.125                                         | 6.25                          | 0                                           | 3.125                                         | $\mathbf{0}$                   | 18.75             |

Table 6.12 Perhitungan Website Kategori Interaksi

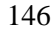

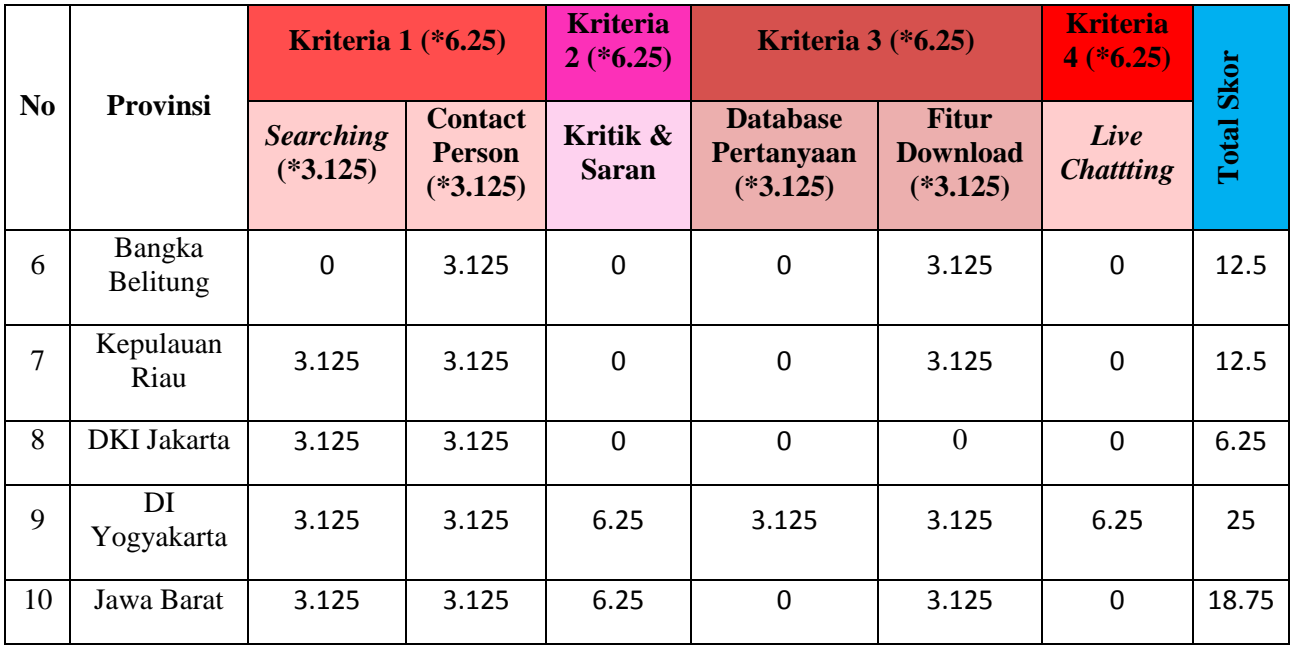

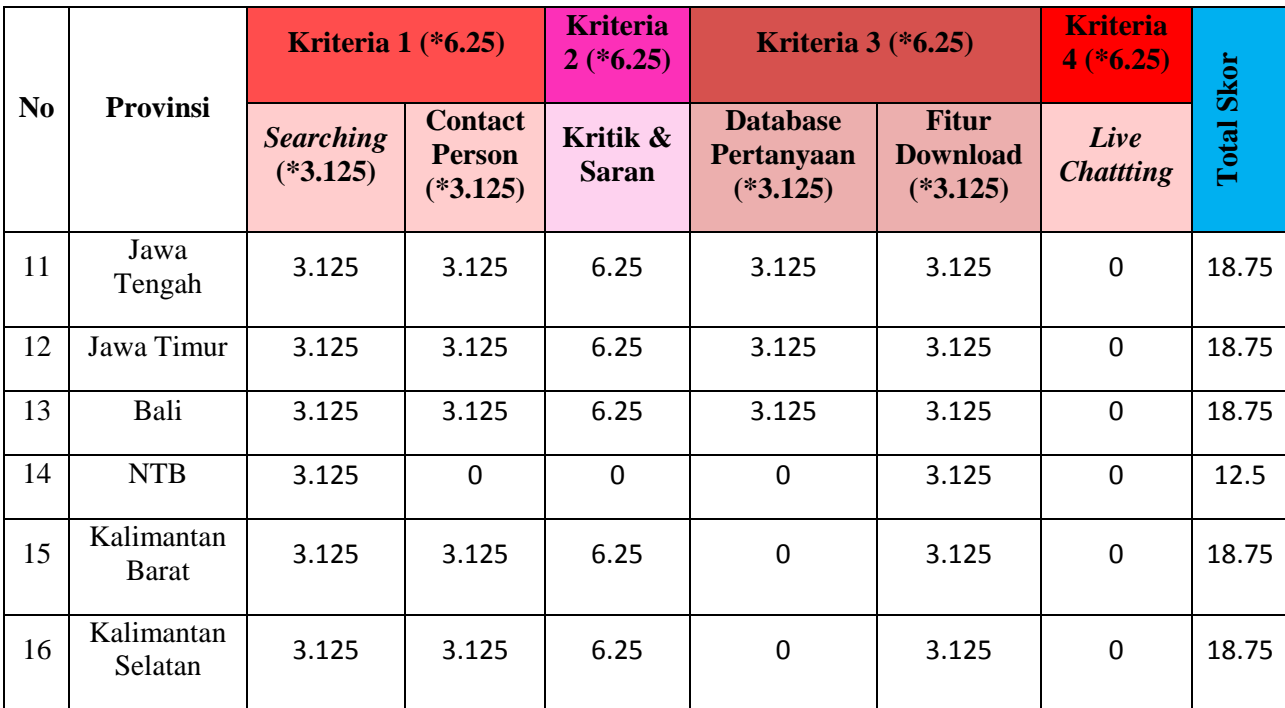

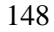

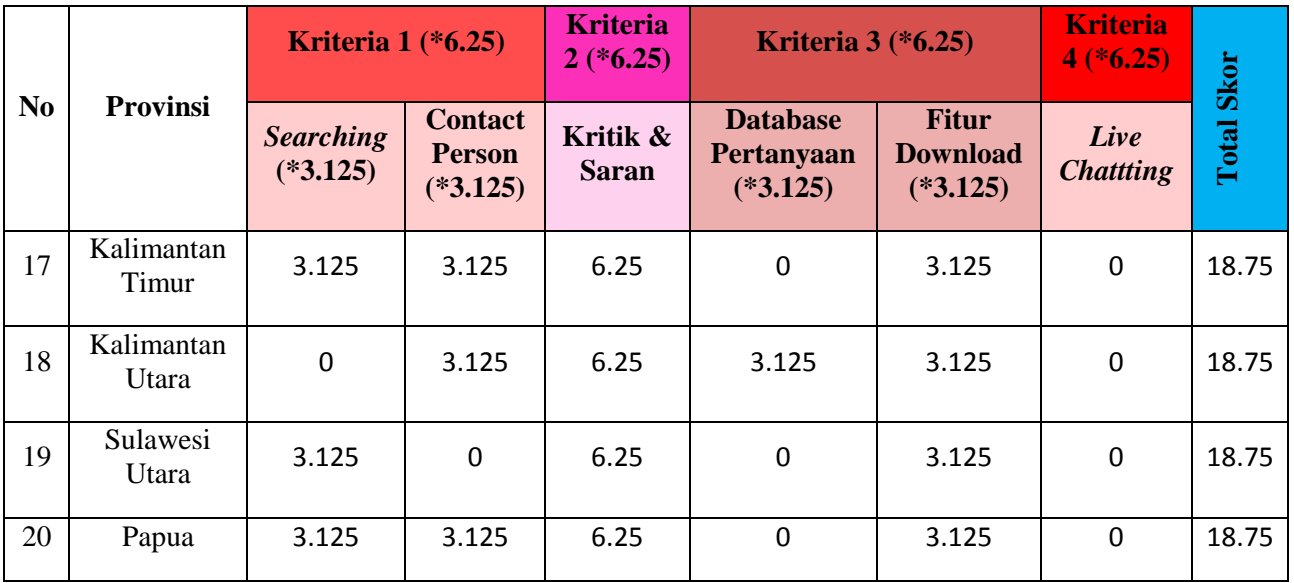

### **6.2.4.3 Kategori Transaksi**

Table 6.13 Perhitungan Website Kategori Transaksi

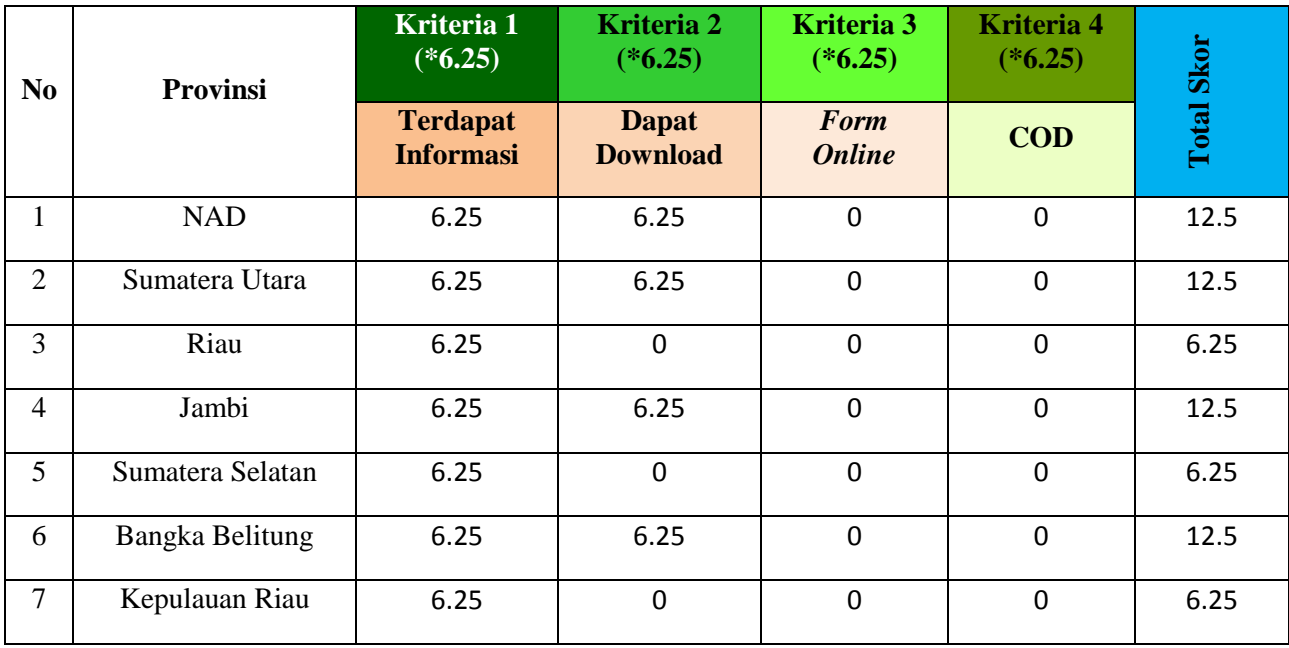

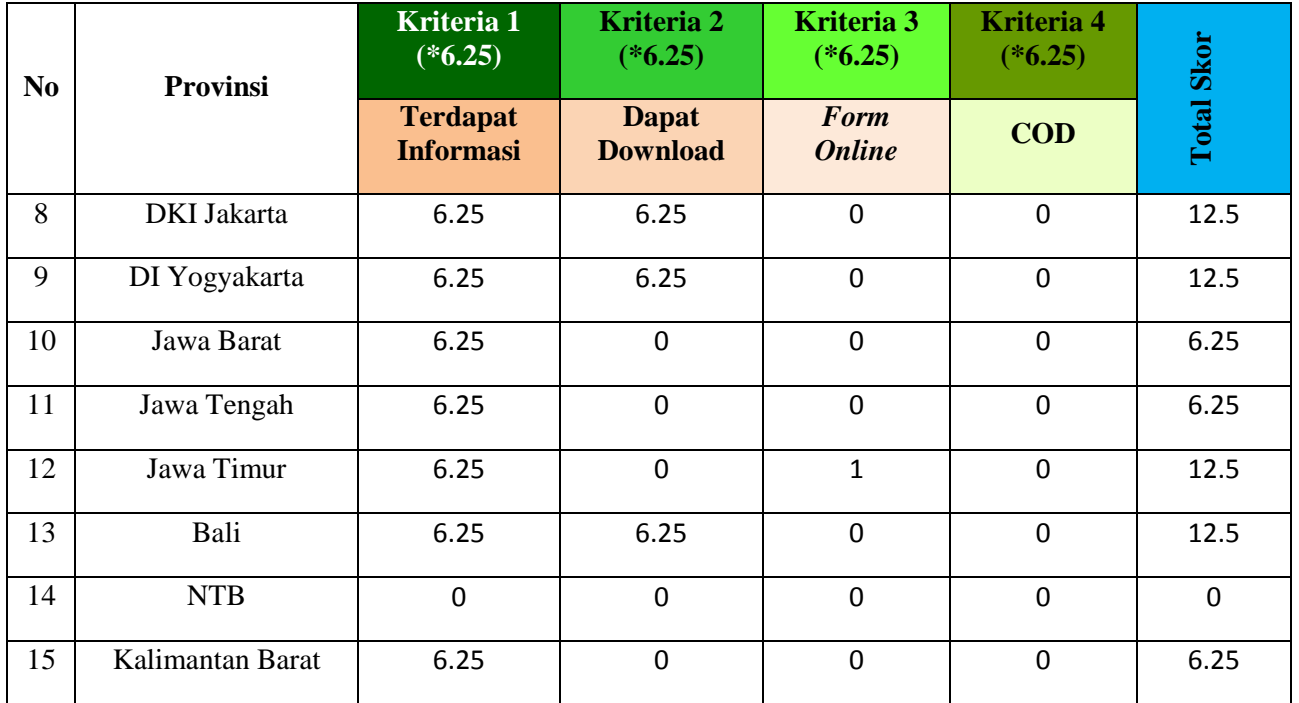

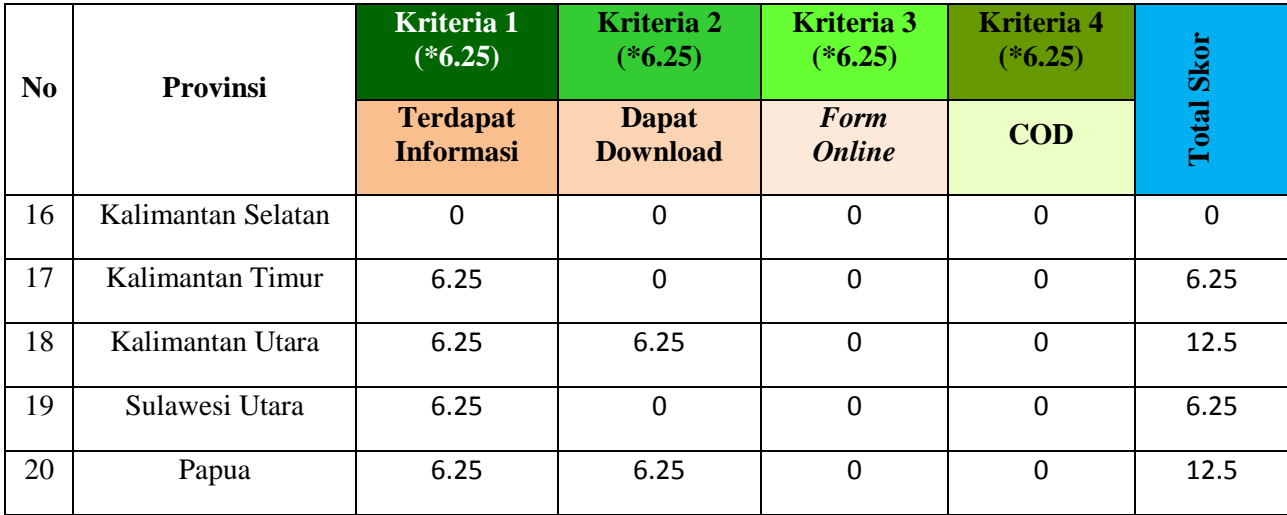

## **6.2.4.4 Kategori Integrasi**

| N <sub>0</sub> | <b>Provinsi</b>  | Kriteria 1<br>$(*6.25)$ | Kriteria 2<br>$(*6.25)$      | Kriteria 3<br>$(*6.25)$ | <b>Kriteria 4</b><br>$(*6.25)$             |                   |
|----------------|------------------|-------------------------|------------------------------|-------------------------|--------------------------------------------|-------------------|
|                |                  | <b>Fitur Link</b>       | <b>Terkenal di</b><br>Google | Link Single<br>Window   | <b>Terdapat</b><br><b>Single</b><br>Window | <b>Total Skor</b> |
| $\mathbf{1}$   | <b>NAD</b>       | 6.25                    | 6.25                         | $\boldsymbol{0}$        | 0                                          | 12.5              |
| $\overline{2}$ | Sumatera Utara   | 6.25                    | 6.25                         | $\mathbf 0$             | $\mathbf 0$                                | 12.5              |
| 3              | Riau             | 6.25                    | 6.25                         | $\mathbf 0$             | 0                                          | 12.5              |
| $\overline{4}$ | Jambi            | 6.25                    | 6.25                         | $\overline{0}$          | $\mathbf 0$                                | 12.5              |
| 5              | Sumatera Selatan | 6.25                    | 6.25                         | $\mathbf 0$             | $\mathbf 0$                                | 12.5              |
| 6              | Bangka Belitung  | 6.25                    | 6.25                         | $\mathbf 0$             | 0                                          | 12.5              |
| 7              | Kepulauan Riau   | 0                       | 6.25                         | $\mathbf 0$             | 0                                          | 6.25              |

Table 6.14 Perhitungan Website Kategori Integrasi

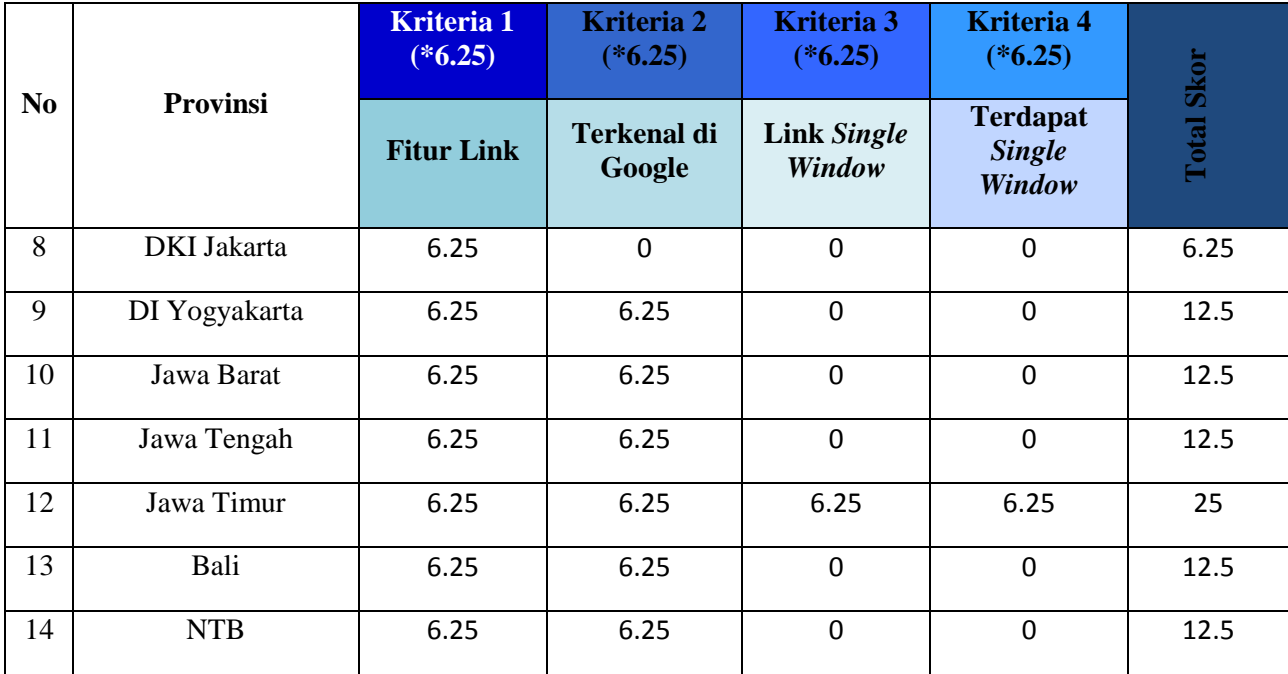

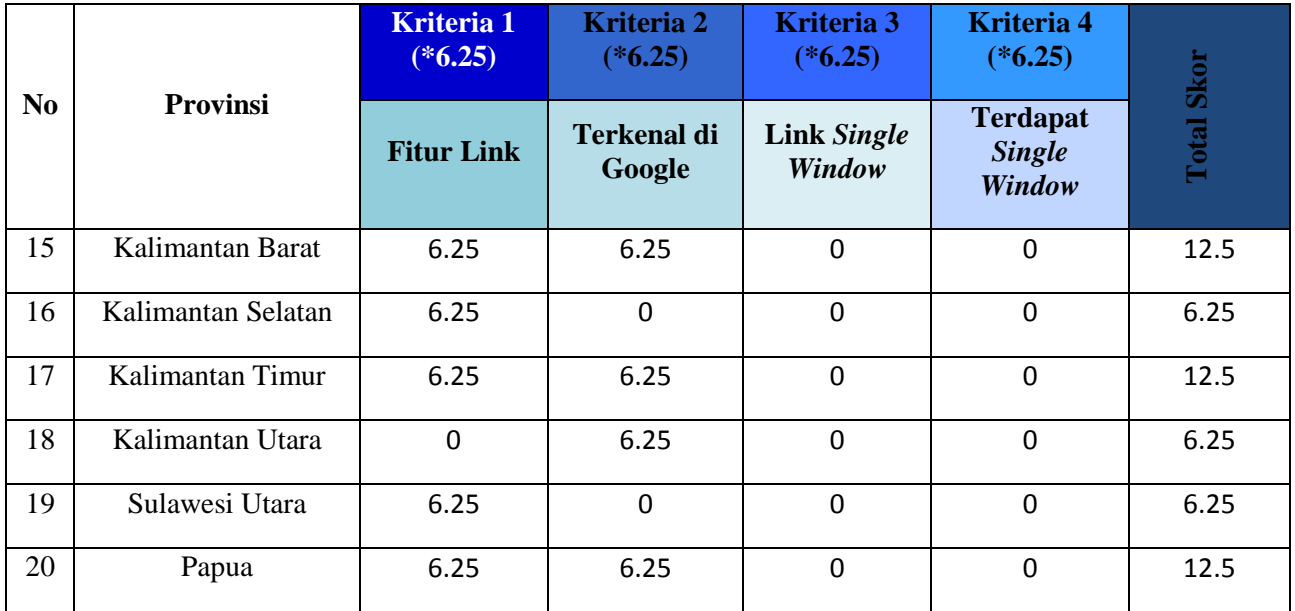

### **6.2.5 Peringkat Website Dispendukcapil se-Ibukota Provinsi di Indonesia Berdasarkan Kategorinya**

Setelah mendapatkan hasil perincian skor secara keseluruhan, maka langkah selanjutnya adalah melakukan pemeringkatan website didapatkan dengan nilai yang tertinggi merupakan website yang sudah baik, sedangkan website yang memiliki nilai yang rendah maka website tersebut dapat dikatakan sebagai website tersebut kurang memenuhi syarat minimal konten website.

Berikut adalah table yang berisi peringkat website yang dapat diakses 20 website dari 34 provinsi yang memiliki capaian nilai yang terbaik hingga terendah berdasarkan alat ukur yang telah dibuat. Pemeringkatan ini berdasarkan masing-masing kategori, dikarenakan ingin mengetahui website terbaik dari masingmasing kategori yang ada.

### **6.2.5.1 Kategori Informasi**

Peringkat berdasarkan kategori informasi ini merupakan provinsi yang telah mematuhi kriteria yang telah ditentukan pada alat ukur. Terdiri dari tiga kriteria, dimana website tersebut dapat memberikan informasi mengenai SKPD tersebuut kepada masyarakat. Pada kategori ini perolehan nilai maksimal akan mendapatkan skor nilai sebesar 25% apabila seluruh kriteria yang ada telah terpenuhi semuanya.

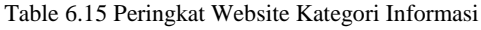

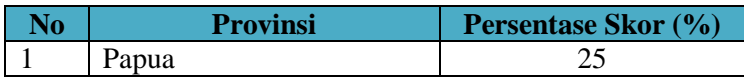

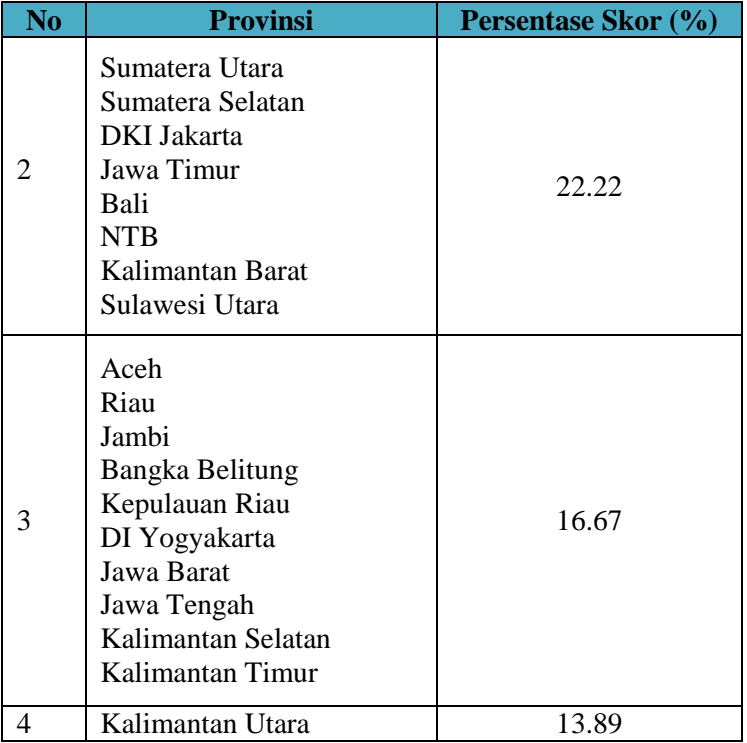

Berdasarkan table diatas bahwa peringkat website terbaik pada provinsi Papua dan peringkat terendah pada provinsi Kalimantan Utara.

### **6.2.5.2 Kategori Interaksi**

Kategori kedua yaitu Kategori Interaksi yang memeriksa website mengenai cara masyarakat untuk menghubungi pemerintah terkait. Kategori ini terbagi menjadi empat kriteria, dimana kriteria tersebut dijadikan satu sehingga mendapatkan skor seperti dibawah ini. Untuk perolehan nilai maksimal pada kategori ini berjumlah 25% apabila seluruh kriteria yang telah ditentukan terpenuhi.

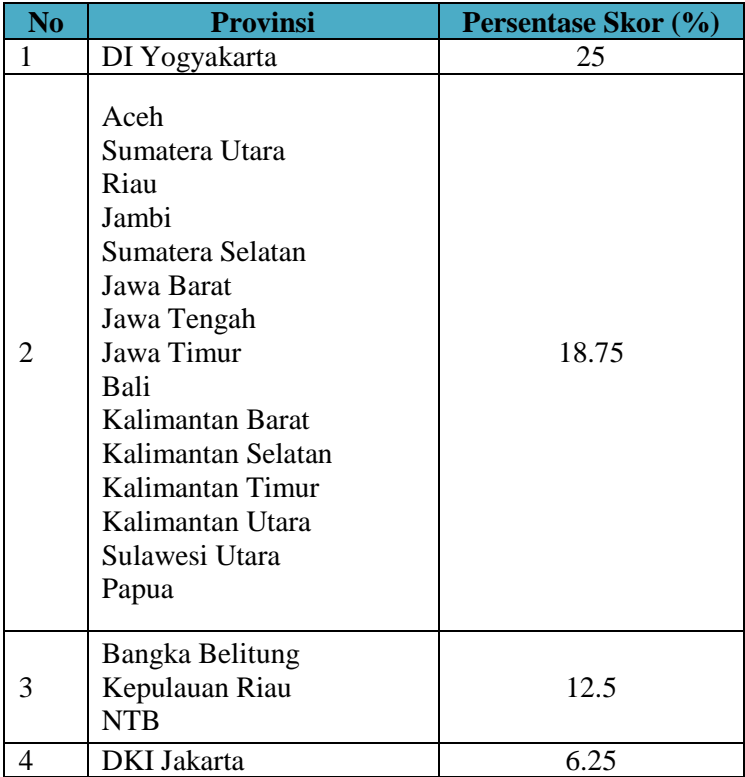

Table 6.16 Peringkat Website Kategori Interaksi

Pada table diatas terlihat bahwa pada kategori transaksi yang memiliki peringkat terbaik pada provinsi DI Yogyakarta dan peringkat terendah pada provinsi DKI Jakarta.

### **6.2.5.3 Kategori Transaksi**

Kategori selanjutnya yaitu kategori Transaksi dimana pada penelitian ini memeriksa mengenai transaksi yang tersedia pada website tersebut, hal ini berguna untuk memudahkan masyarakat untuk melakukan transaksi secara mudah. Sama halnya dengan kategori interaksi, terdapat empat kriteria yang diujikan pada kategori ini. Pada kategori ini perolehan nilai

maksimal akan mendapatkan skor nilai sebesar 25% apabila seluruh kriteria yang telah ditentukan telah terpenuhi semua.

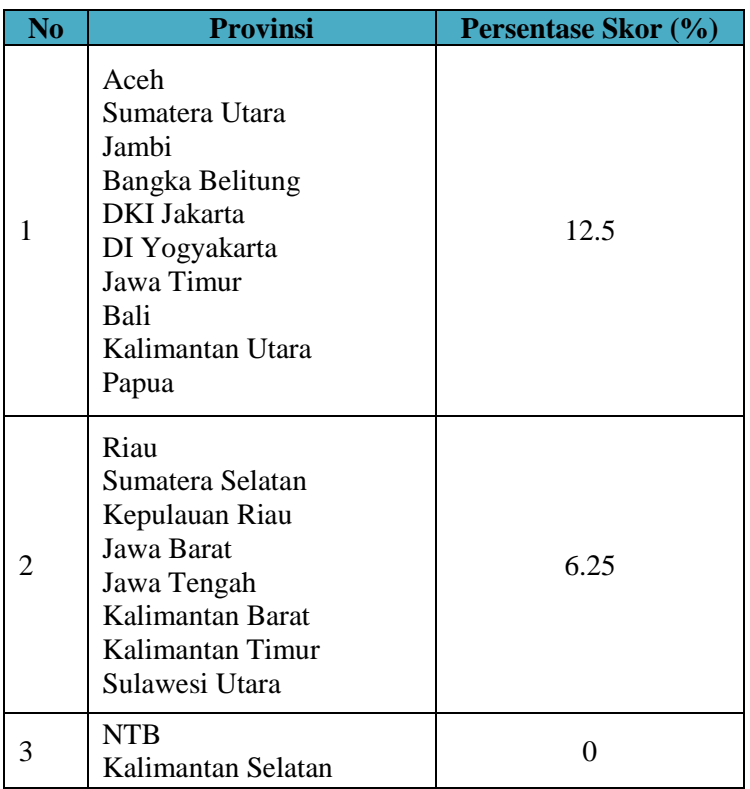

Table 6.17 Peringkat Website Kategori Transaksi

Tabel diatas menampilkan bahwa provinsi Aceh, Sumatera Utara, Jambi, Bangka Belitung, DKI Jakarta, DI Yogyakarta, Jawa Timur, Bali, Kalimantan Utara, dan Papua. Sedangkan, peringkat terendah pada provinsi NTB dan Kalimantan Selatan.

### **6.2.5.4 Kategori Integrasi**

Kategori terakhir yaitu kategori Integrasi yang menguji mengenai keterkaitan website dengan satu sama lainnya dan untuk mengatahui website tersebut mempunyai fasilitas single window. Terdapat empat kriteria pada kategori ini. Pada kategori transaksi apabila seluruh kriteria terpenuhi sempurna maka akan mendapatkan nilai maksimal sebesar 25%

| N <sub>o</sub> | <b>Provinsi</b>                                                                                                    | Persentase Skor (%) |
|----------------|----------------------------------------------------------------------------------------------------|---------------------|
| 1              | Jawa Timur                                                                                                    | 25                  |
|                | Aceh<br>Sumatera Utara<br>Riau<br>Jambi<br>Sumatera Selatan<br>Bangka Belitung<br>DI Yogyakarta<br>Jawa Barat<br>Jawa Tengah<br>Bali<br><b>NTB</b><br>Kalimantan Barat<br>Kalimantan Timur<br>Papua | 12.5                |
| 3              | Kepulauan Riau<br><b>DKI</b> Jakarta<br>Kalimantan Selatan<br>Kalimantan Utara<br>Sulawesi Utara                                                                                                    | 6.25                |

Table 6.18 Peringkat Website Kategori Integrasi

Berdasarkan pada table diatas bahwa peringkat pertama pada kategori integrase terdapat pada provinsi Jawa Timur, sedangkan pada peringkat terendah terdapat pada provinsi Kepulauan Riau, DKI Jakarta, Kalimantan Selatan, Kalimantan Utara, dan Sulawesi Utara

## **6.3 Hasil Penelitian Berdasarkan Celah Keamananya**

Pada bagian ini akan dijelaskan mengenai hasil penelitian dari pengujian celah keamanan yang telah diolah menggunakan metode AHP (*Analytical Hierarchy Process).* Hasil dari penelitian ini akan menghasilkan peringkat berdasarkan celah keamanannya.

## **6.3.1 Nilai Bobot Per Vulnerability**

Pada tahapan ini akan menghasilkan bobot yang sesuai dengan *vulnerability* yang telah ditemukan sebelumnya. Pemberian bobot ini menggunkan metode AHP yang sebelumnya menyebar kuisioner kepada dua orang expert judgement yang telah ahli dalam bidang keamanan jaringan. Mendapatkan nilai bobot, diambil dari rata-rata dua kuisioner, lalu dirata-rata kembali menjadi satu dan menghasilkan nilai bobot untuk masing-masing vulnerabilitynya.

Nilai Bobot Vulnerability  $$  $rata - rata$  kuisioner pertama +  $rata - rata$  kuisioner kedua

 $\overline{2}$ 

Untuk detail pengolahan kuisioner untuk mendapatkan bobot terdapat pada Lampiran B – Perhitungan AHP

| N <sub>0</sub> | Vulnerability                            | Nilai<br><b>Bobot</b> |
|----------------|------------------------------------------|-----------------------|
| 1              | Apache 2.2.14 mod_isapi Dangling Point   | 0.01                  |
| 2              | <b>Blind SQL Injection</b>               | 0.02                  |
| 3              | CRLF injection/HTTTP response splitting  | 0.02                  |
| 4              | Configuration file source code discloure | 0.02                  |
| 5              | Cross Site Scripting                     | 0.03                  |
| 6              | Directory traversal                      | 0.02                  |
| $\overline{7}$ | File Inclussion                          | 0.03                  |
| 8              | HTTP parameter pollution                 | 0.04                  |
| 9              | jQuery cross site scripting              | 0.02                  |

Table 6.19 Nilai Bobot Per Vulnerability

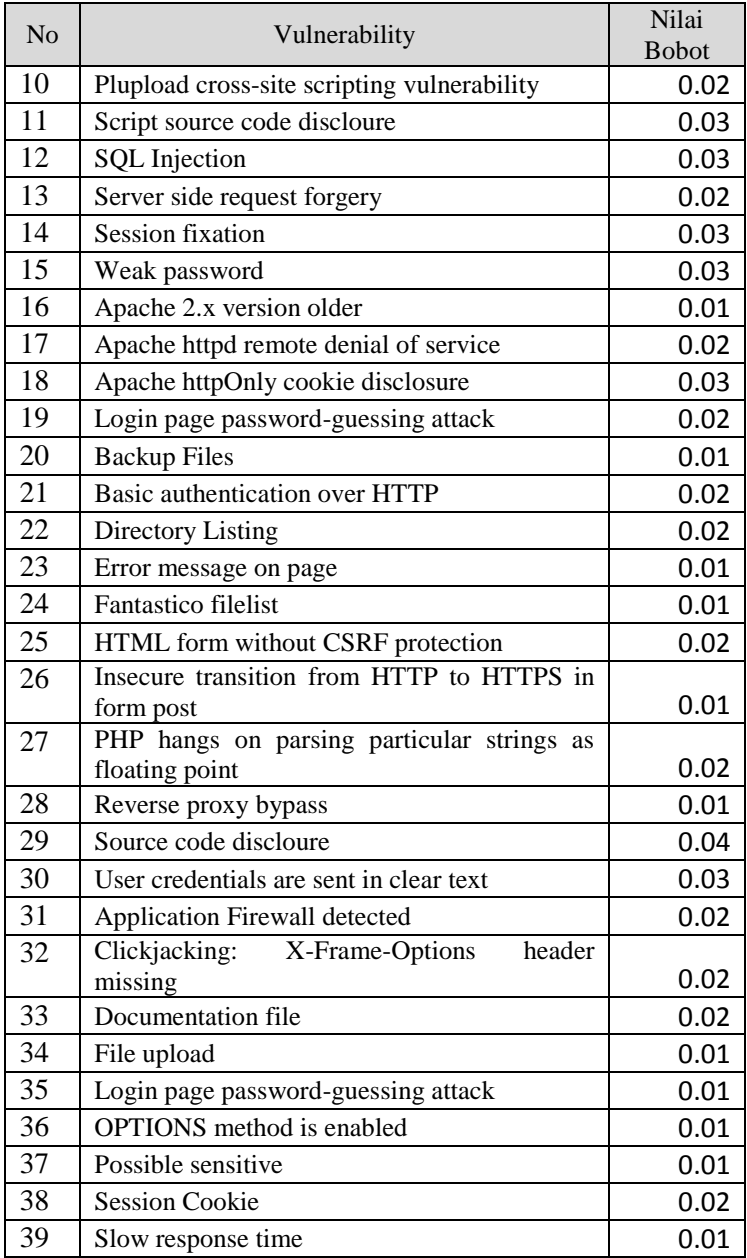

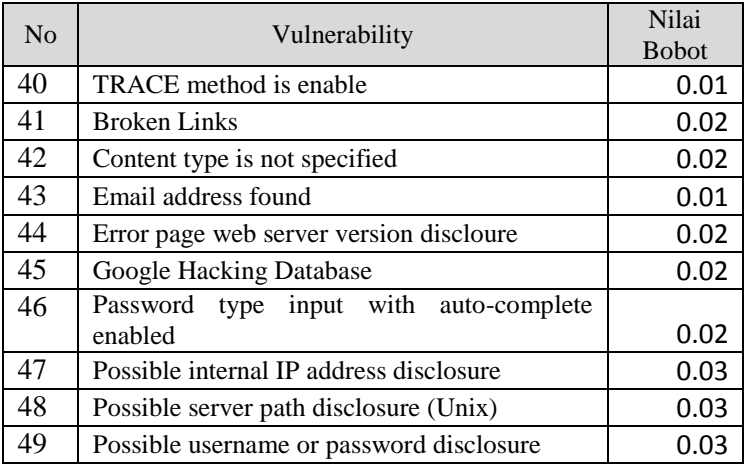

### **6.3.2 Jumlah Vulnerability Ditemukan**

Tahapan selanjutnya setelah mendapatkan nilai bobot untuk masing-masing vulnerability yaitu mengkalikan dengan jumlah vulnerability yang ditemukan oleh *Acunetix WVS*.

*Vulnerability* ini ditemukan setelah adanya pengujian website menggunakan *tool Acunetix WVS*. *Tool* ini sangat membantu untuk mengetahui celah keamanan yang terdapat pada website sehingga apabila terdapat *hacker* yang mengetahui celah tersebut, maka website akan segera diserang dan data yang tersimpan akan tersebar luas. Sehingga dapat disimulkan bahwa semakin banyak *vulnerability* yang ditemukan maka website tersebut semakin rawan untuk dibobol oleh *hacker*.

*Vulnerability* yang ditemukan terbagi menjadi empat kategori yaitu kategori *high, medium, low* , dan *informational*. Dimana kategori *high* merupakan celah keamanan yang sangat berbahaya apabila terdapat website tersebut mempunyai celah keamanan yang berkategori *high.* Maka dari itu, berikut adalah jumlah *vulnerability* yang telah ditemukan.
#### Table 6 .20 Vulnerability yang ditemukan

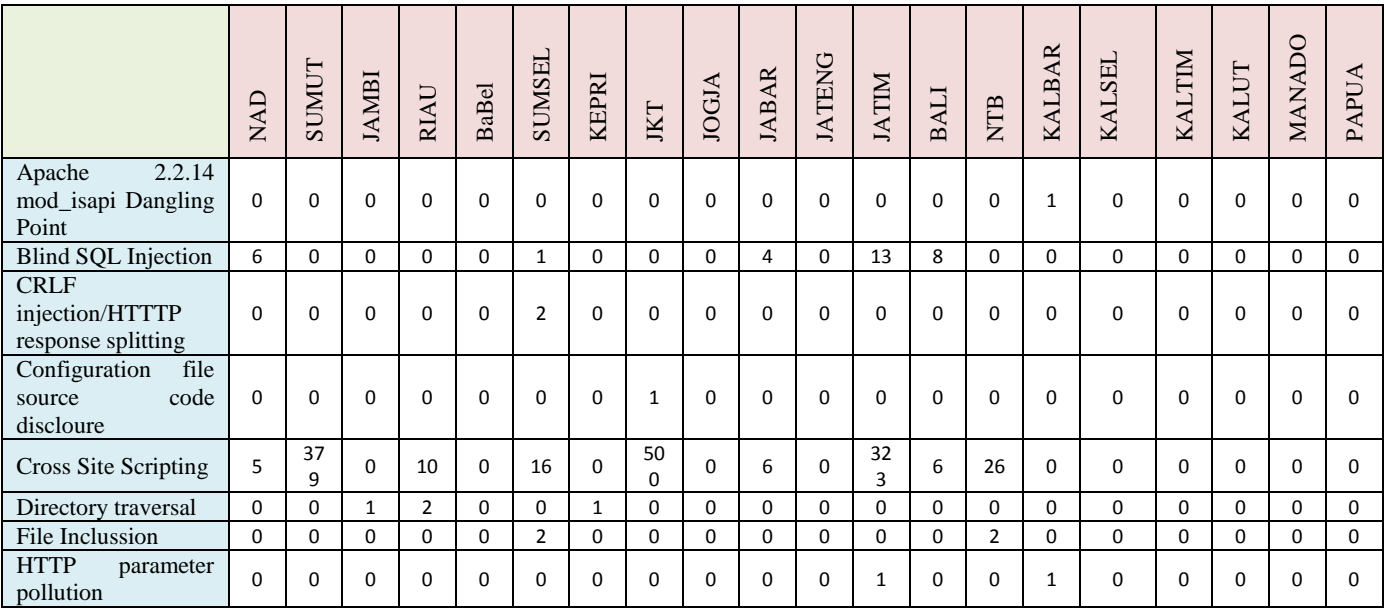

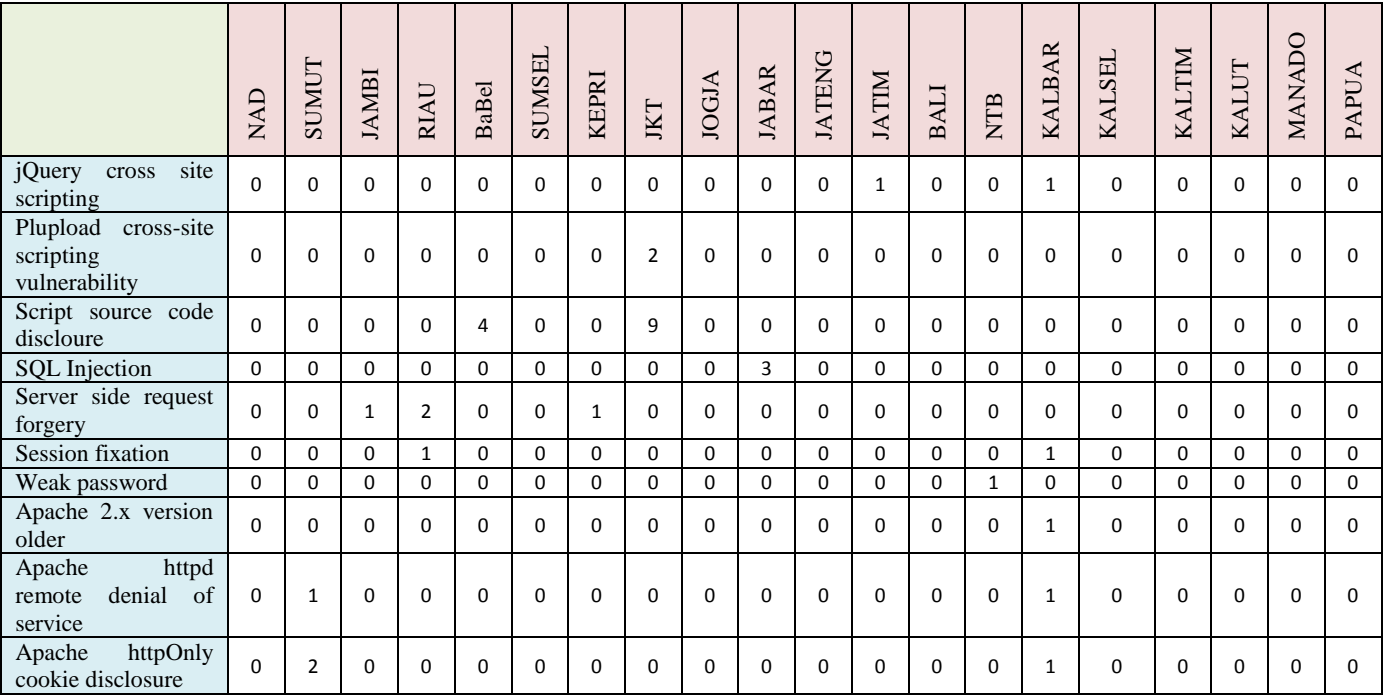

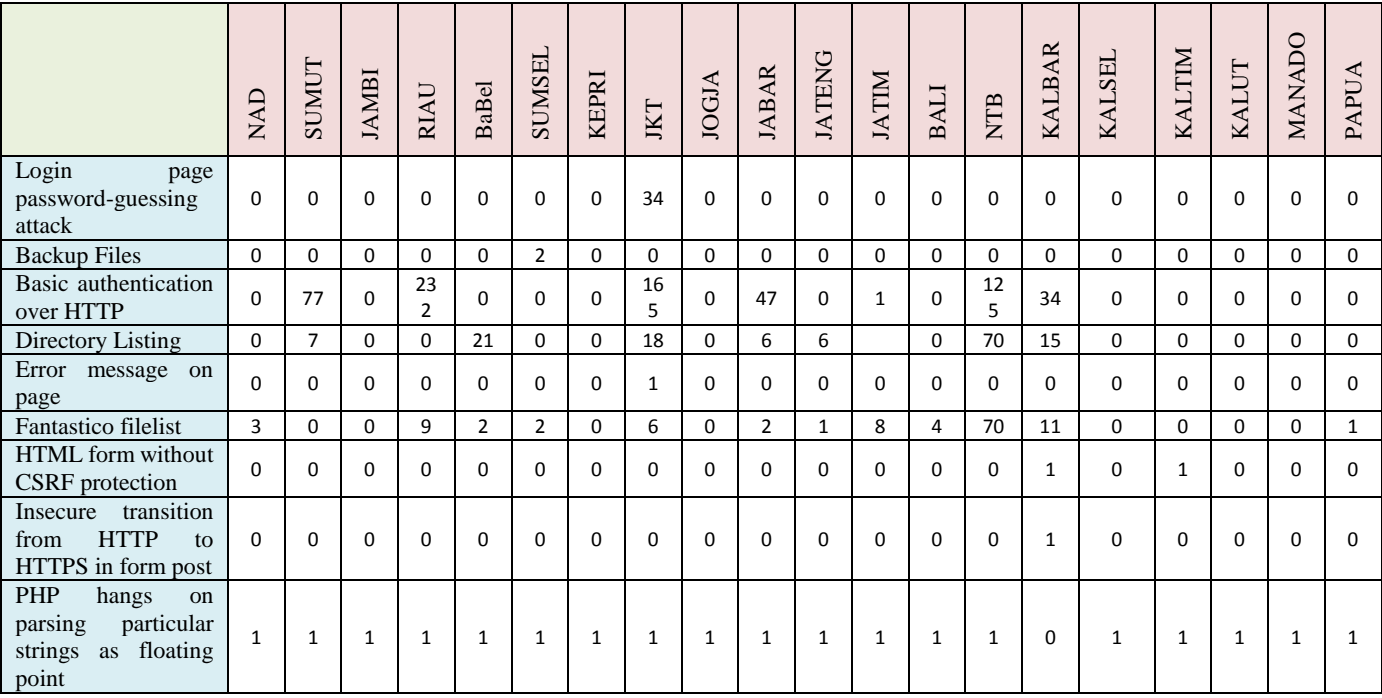

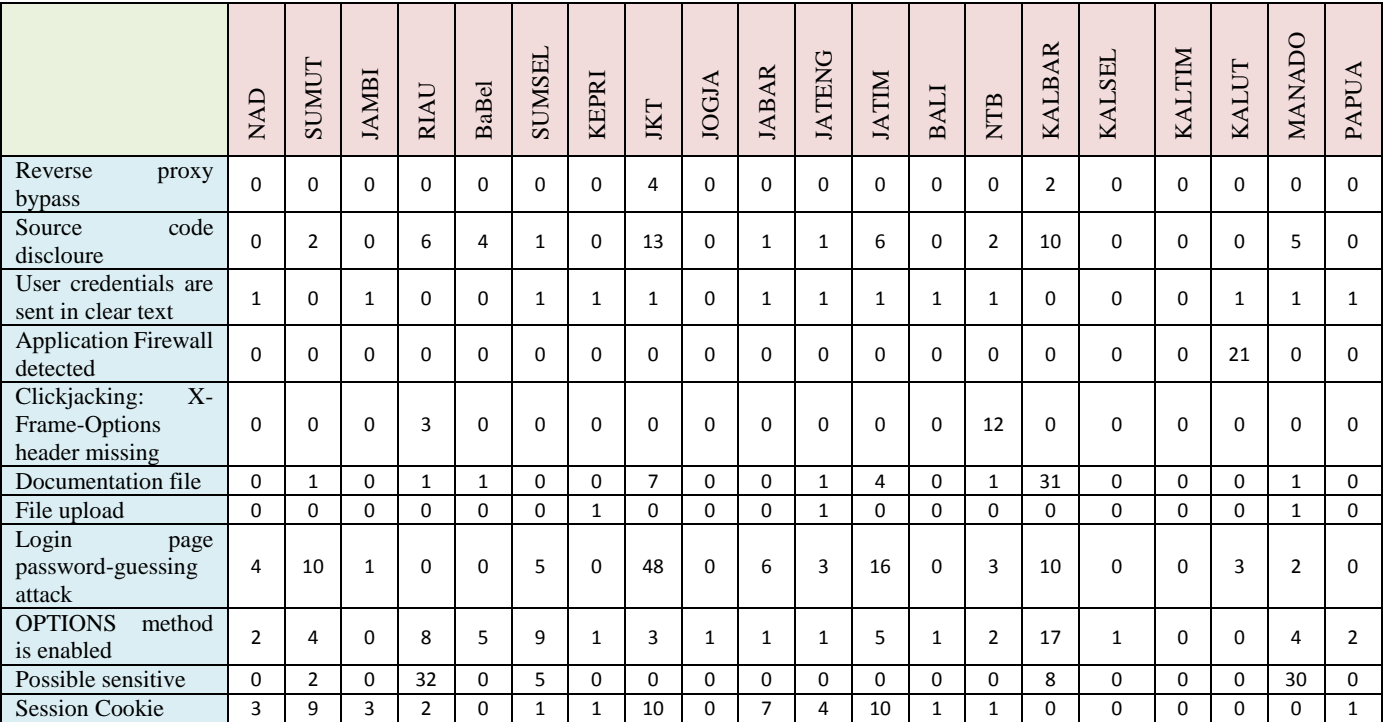

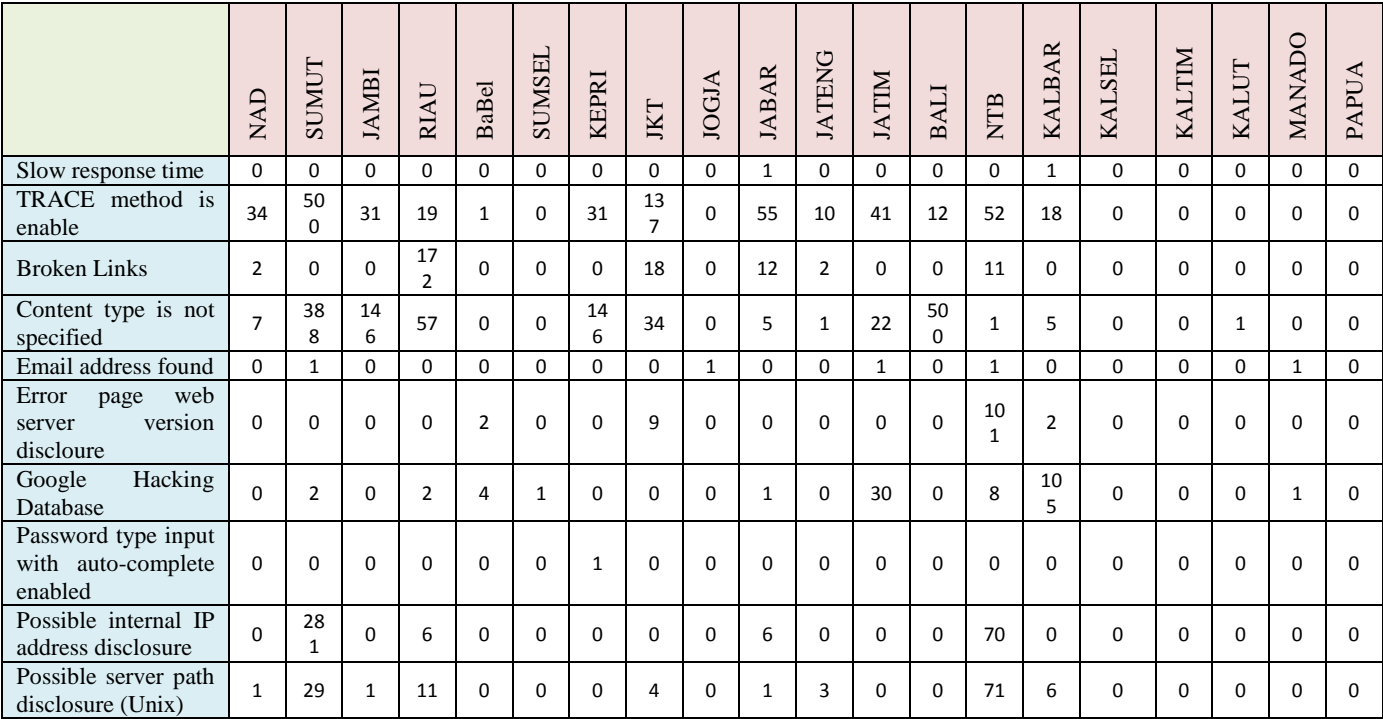

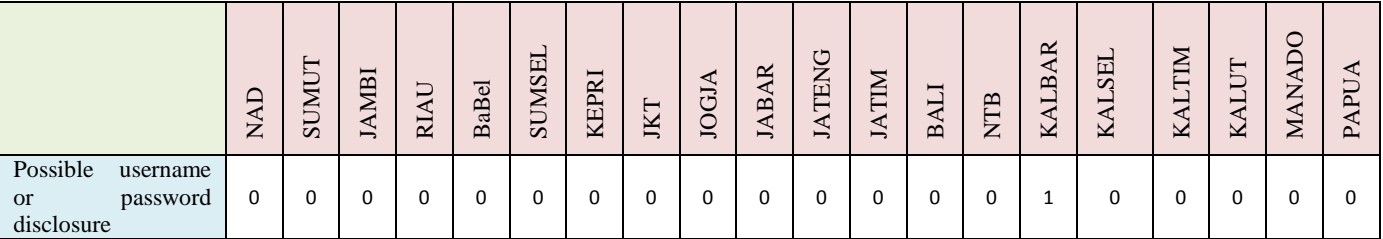

168

#### **6.3.3 Total Nilai Hasil Pengujian Celah Keamanan**

Pada subbab ini membahas mengenai hasil dari pengujian website Dispendukcapil pada Ibukota Provinsi secara menyeluruh yang sebelumnya menggunakan bantuan *tool Acunetix WVS*. Hasil pengujian ini akan mendapatkan sebuah peringkat website dari yang paling aman hingga yang paling rentan terserang *hacker*.

Langkah untuk memperoleh nilai bobot vulnerability secara keseluruhan berdasarkan tiap provinsi didapatkan dari perhitungan bobot masing-masing vulnerability yang akan dikalikan dengan jumlah vulnerability yang telah ditemukan oleh *Accunetix WVS.*

Nilai Vullnerability Keseluruhan  $=$  bobot masing  $-$  masing vulnerability ∗ *iumlah vulnerabilitv vana ditemukan* 

Lalu, setelah mendapatkan nilai vulnerability secara keseluruhan maka dijumlahkan berdasarkan tiap provinsinya. Berikut adalah hasil nilai total berdasarkan tiap provinsinya

#### Table 6.21 Hasil Skor Per Vulnerability

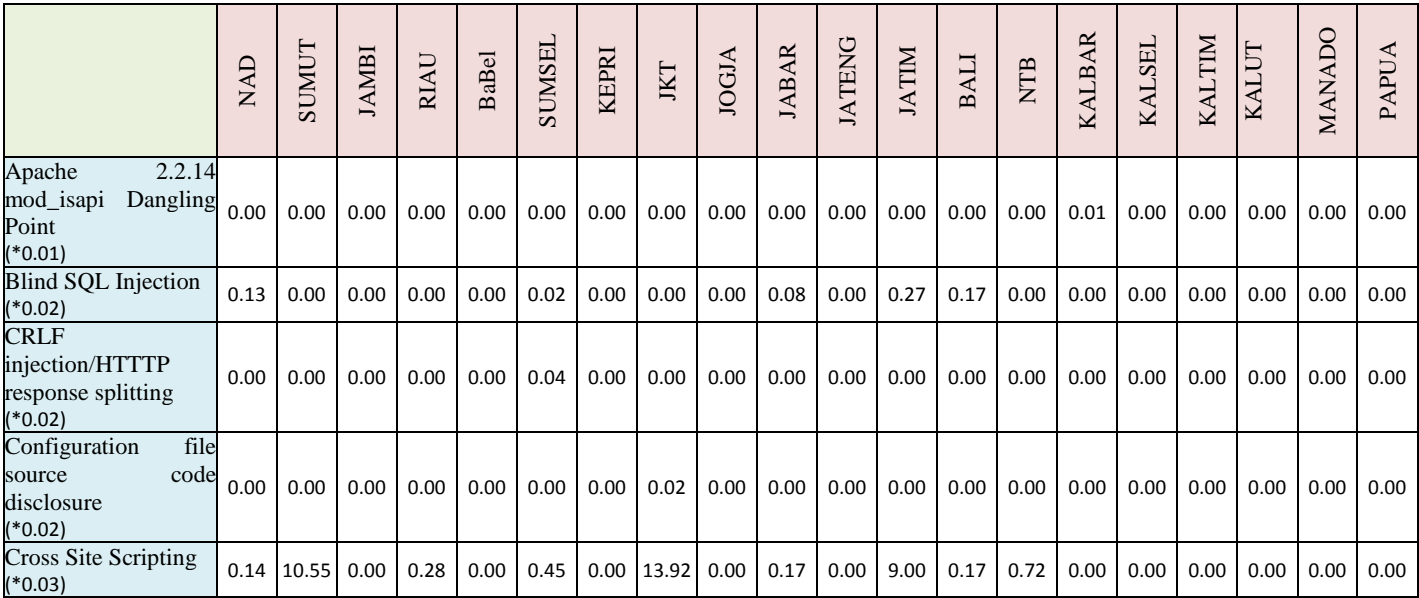

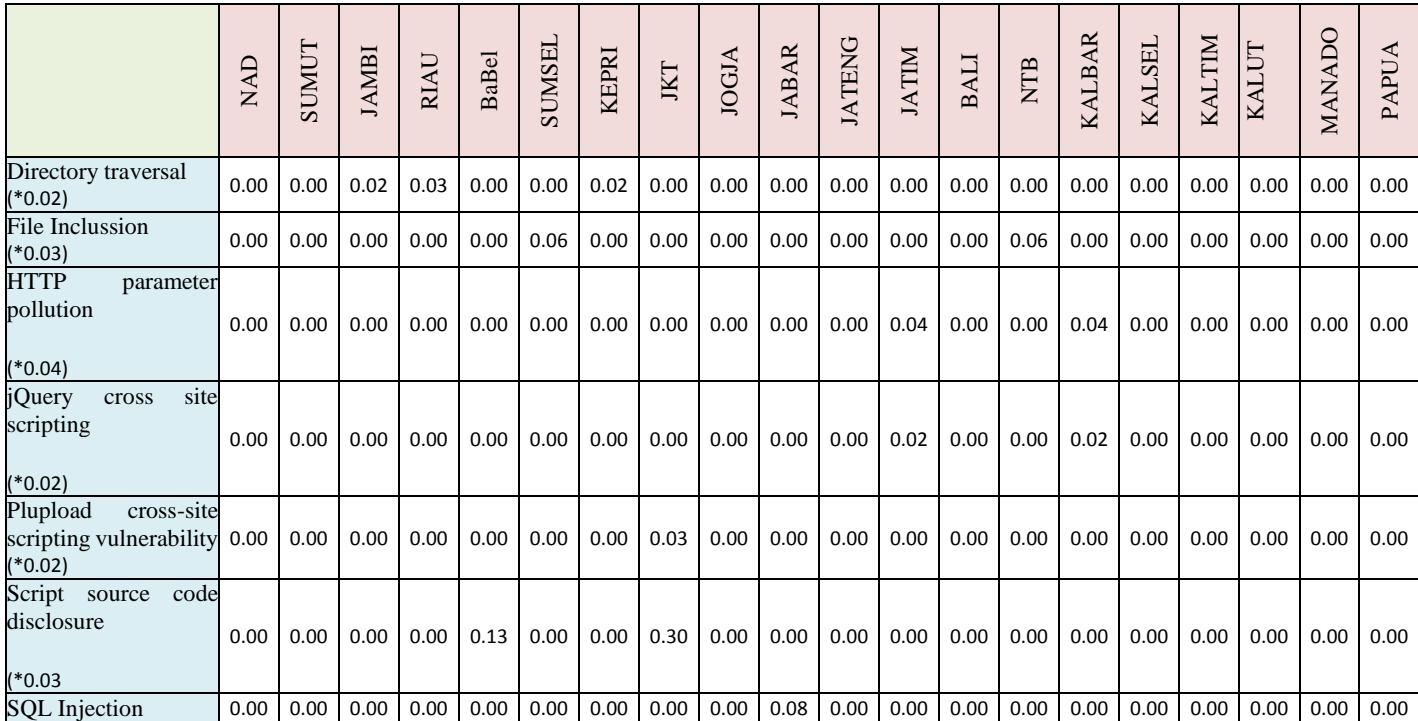

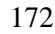

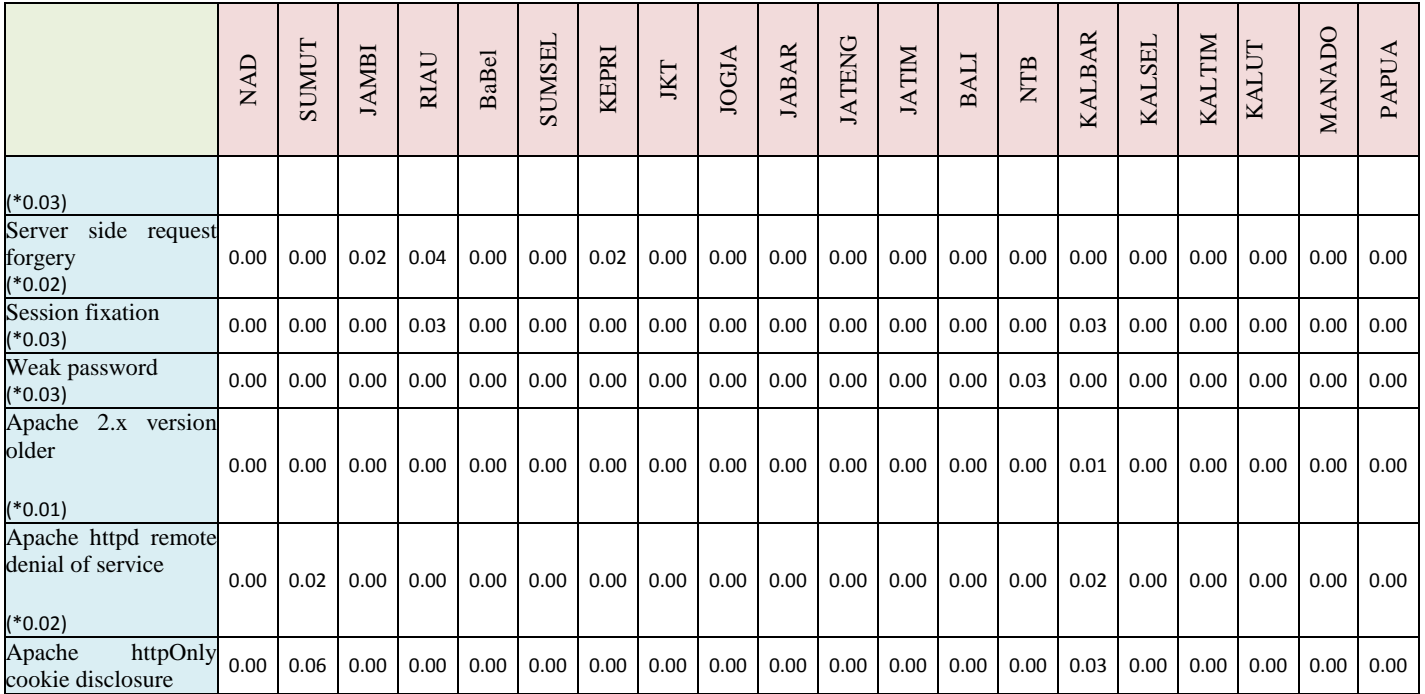

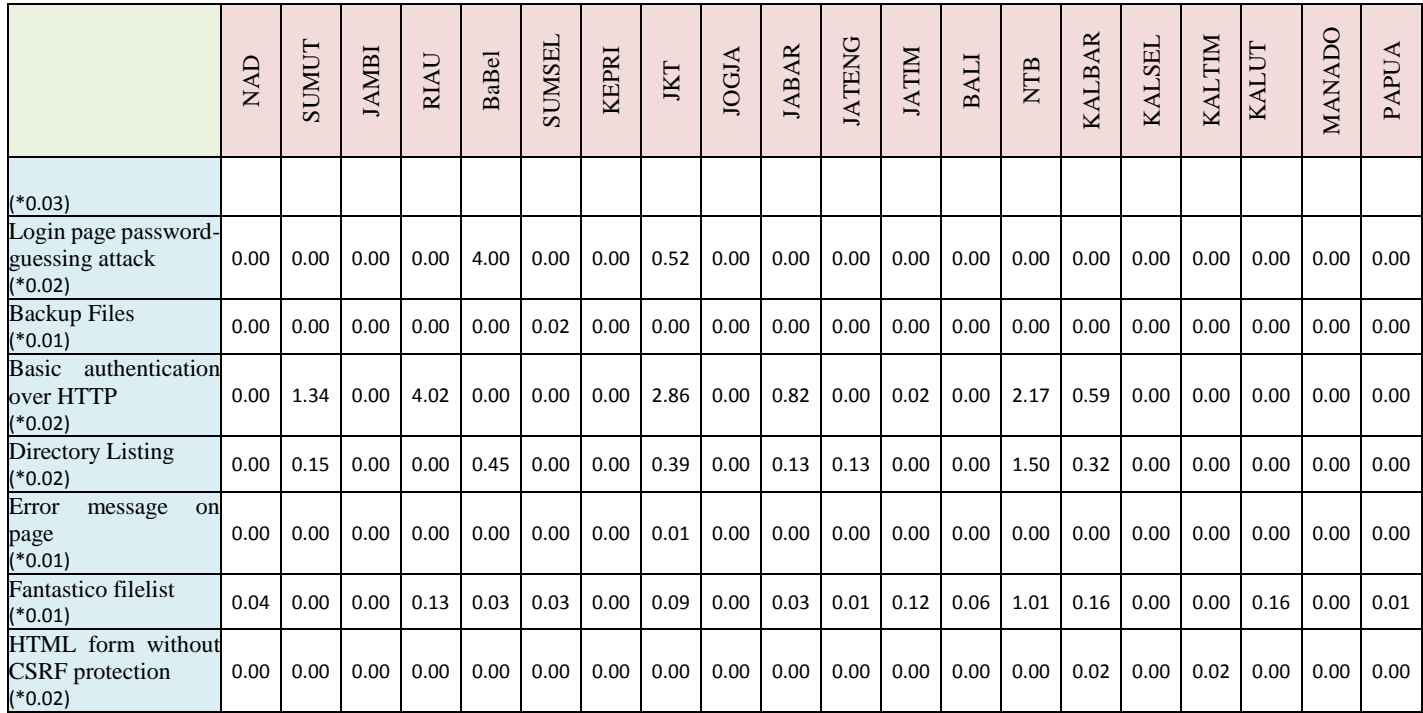

173

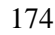

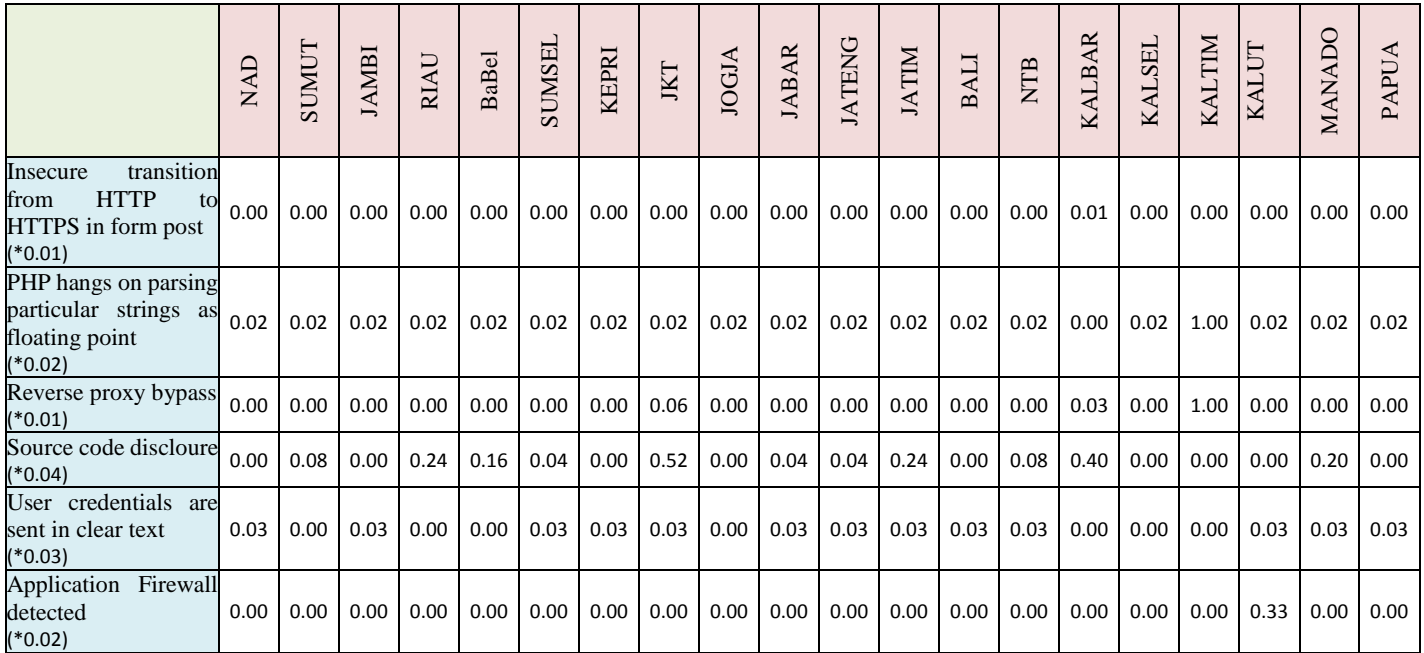

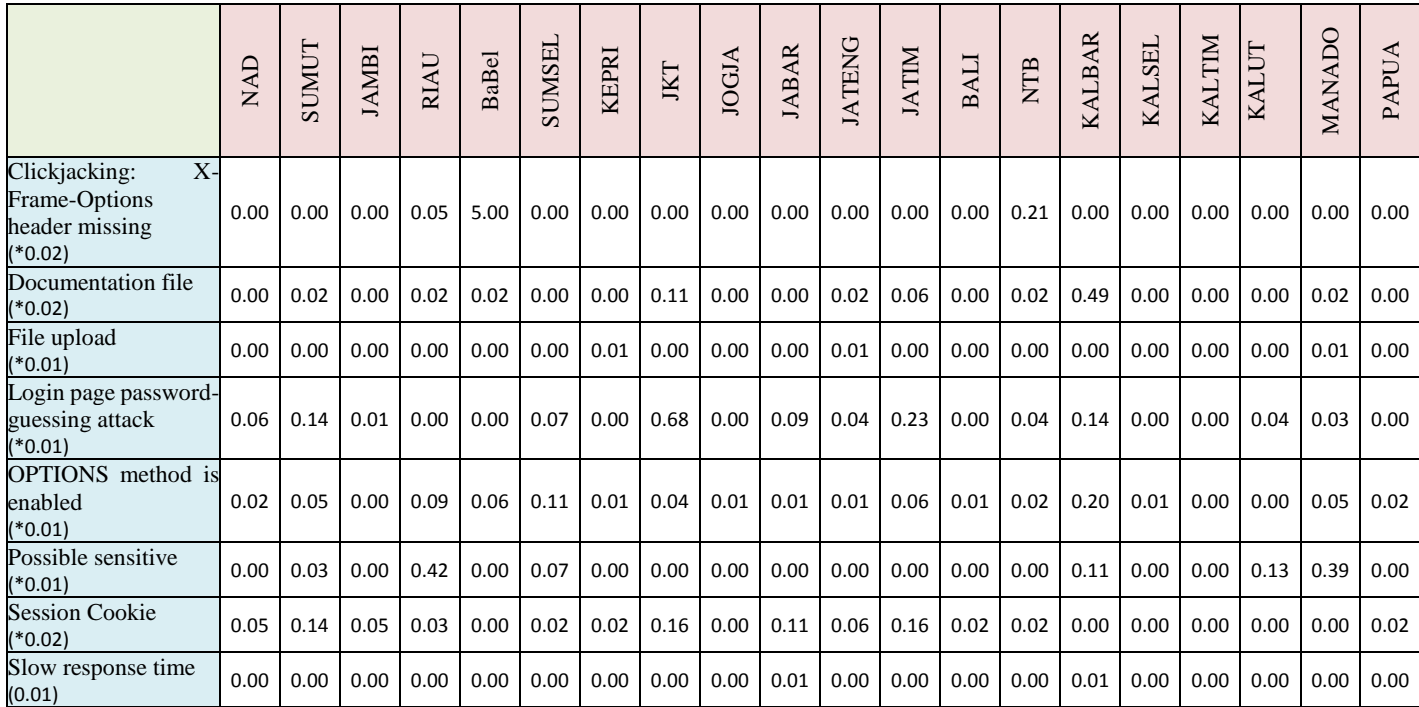

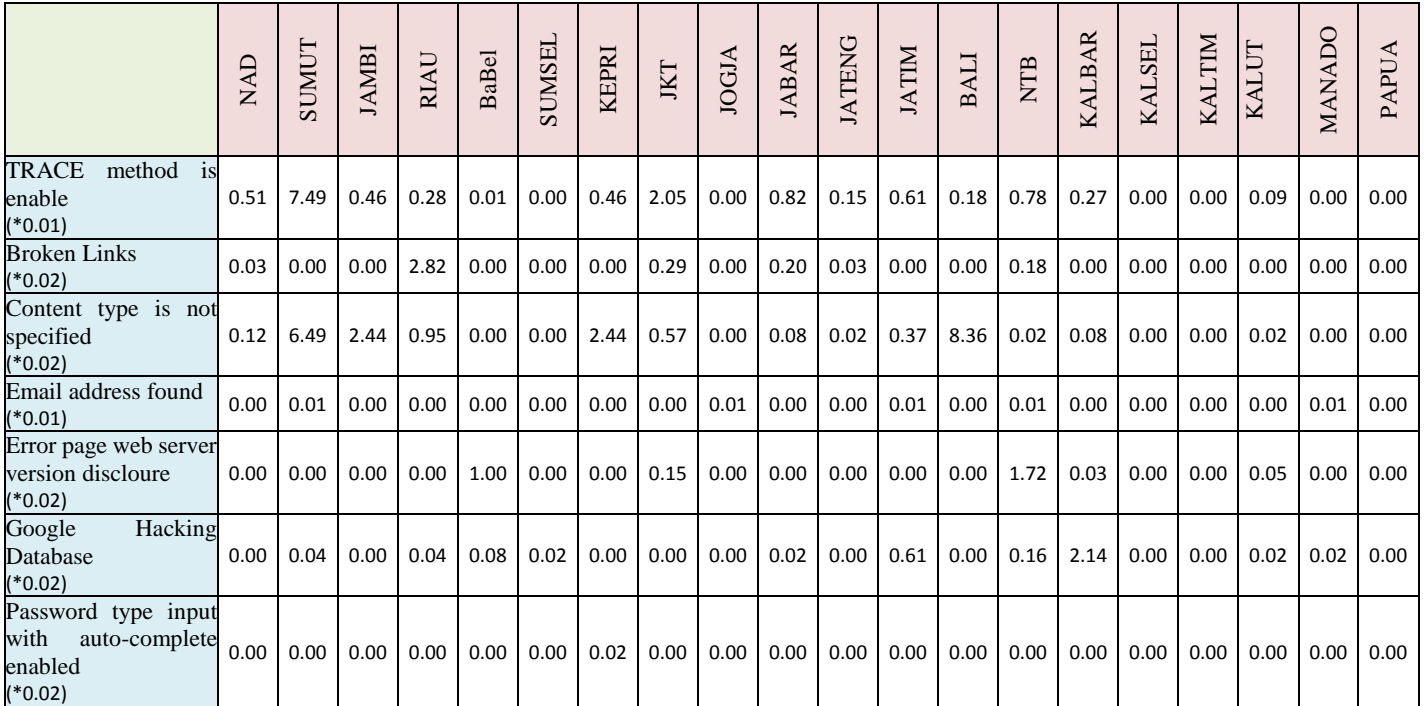

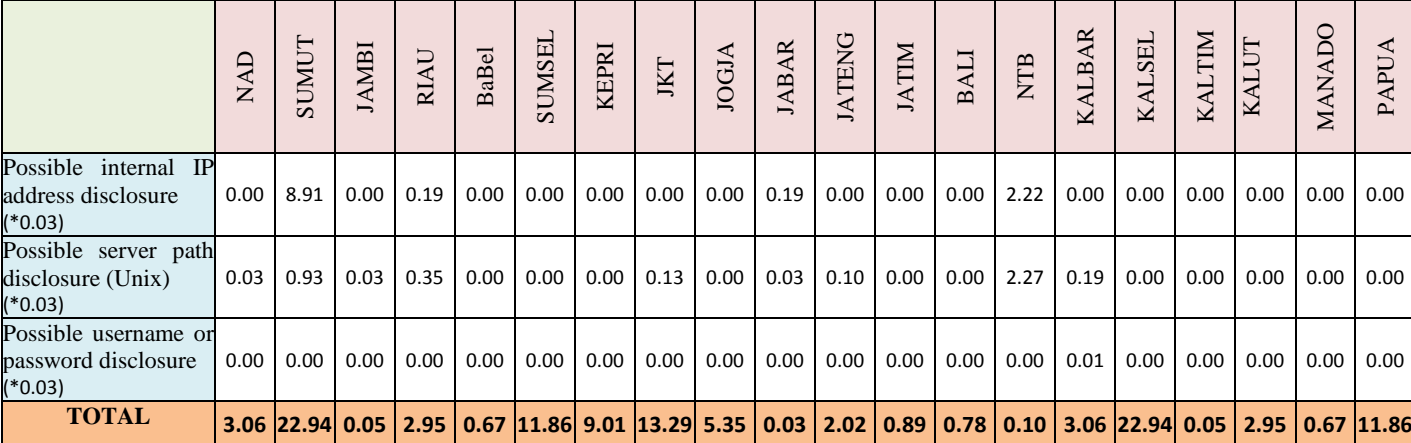

### **6.3.4 Peringkat Website Dispendukcapil Berdasarkan Celah Keamanan**

Pada subbab ini membahas setelah mengetahui perincian nilai skor yang ada pada table diatas. maka dapat disimpulkan dengan peringkat website, apabila website tersebut mempunyai nilai yang rendah maka website tersebut dapat dikatakan website yang aman, akan tetapi website yang memperoleh nilai tertinggi maka website tersebut dikatakan website yang tidak aman karena website tersebut akan rentan dibobol oleh hacker.

Berdasarkan table diatas, maka dapat disimpulkan bahwa provinsi yang memiliki nilai terkecil merupakan provinsi yang memiliki website paling aman, sedangkan nilai terbesar merupakan website yang yang tidak aman dan rawan untuk diserang hacker.

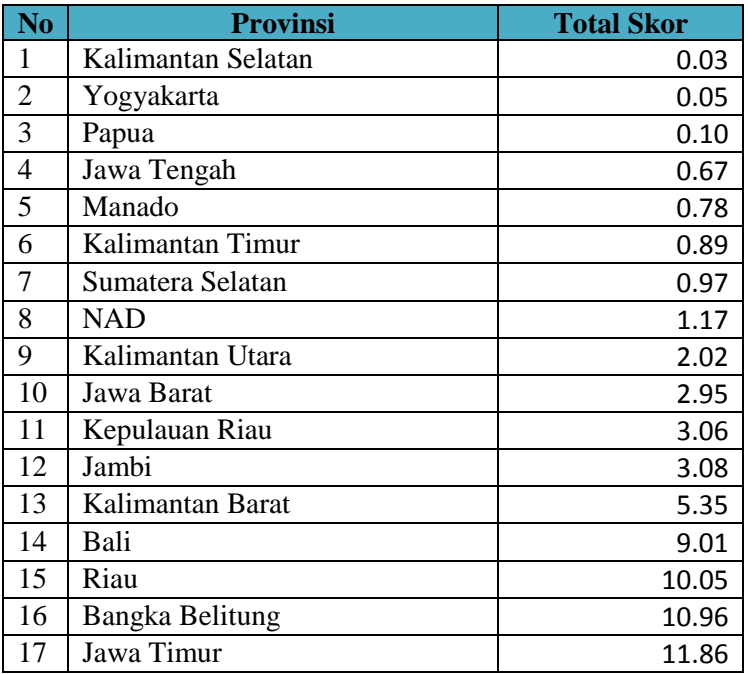

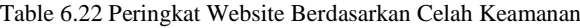

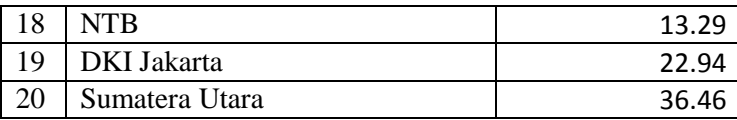

*Halaman ini sengaja dikosongkan*

# **3 LAMPIRAN A KUISIONER AHP**

### **Penjelasan Kuisioner**

- 1. Tujuan penggalian data/informasi ini adalah untuk mendapatkan masukan pendapat/pemikiran dari *Expert Judgement* dengan faktor-faktor kerentanan yang terdapat pada *vulnerabilities.*
- 2. Bahwa untuk memperoleh mendapatkan masukan pendapat/pemikiran pada point 1 (satu) di atas, maka yang akan dijadikan *Expert Judgement* dalam penelitian inni adalah para ahli di bidang Keamanan Sistem Informasi.
- 3. Karena sifat dalam penelitian ini sebagai masukan terkait pemeringkatan website Dispendukcapil pada Ibukota Provinsi di Indonesia, maka kami menjamin kerahasiaan data/informasi yang diberikan serta tidak akan membawa implikasi apapun bagi *Expert Judgement*

## **Petunjuk Pengisian Kuisioner**

- 1. Penilaian terhadap faktor-faktor kesiapan dalam menghadapi bencana dari setiap level yang sedang diteliti prioritasnya dinyatakan secara numerik dengan skala angka 1 (satu) sampai dengan 9 (sembilan)
- 2. Angka-angka tersebut menunjukkan suatu perbandingan dari dua elemen pernyataan dengan skala kuantitatif 1 sampai dengan 9 untuk menilai perbandingan tingkat intensitas kepentingan suatu elemen terhadap elemen yang lain dengan kriteria sebagai berikut :

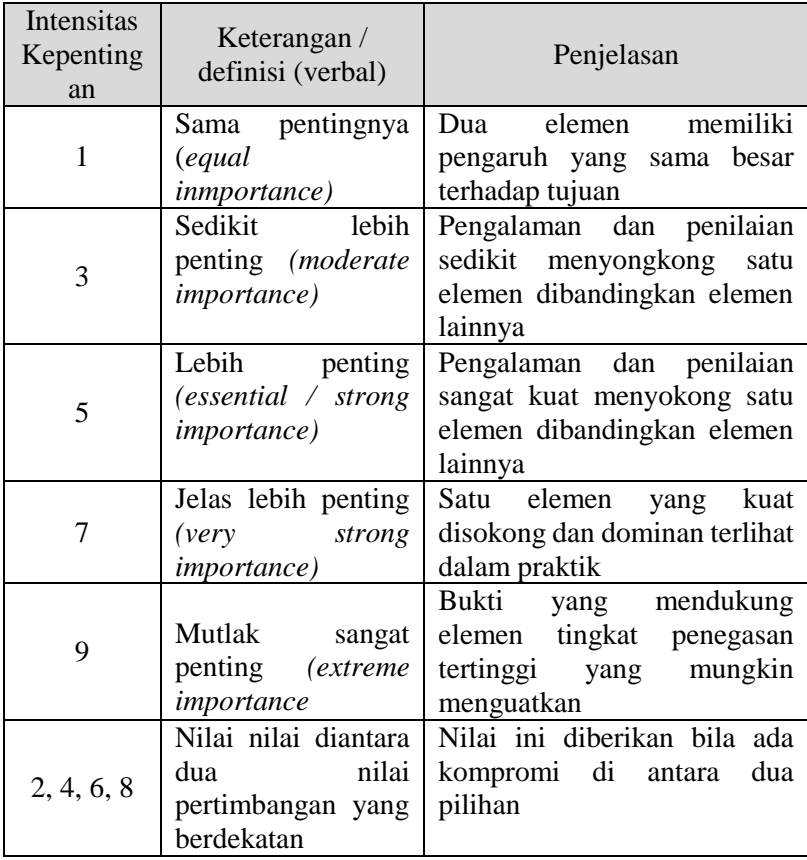

- 3. Dalam penilaian kepentingan relatif dua elemen, berlaku aksioma reciprocal, artinya jika elemen i (kolom 1) diberi nilai 5 kali lebih penting dibanding dengan elemen j, maka elemen j sama dengan  $\frac{1}{5}$  kali lebih penting dibanding elemen i.
- 4. Jika elemen pada Kolom 1 (sebelah kiri) lebih penting dari pada elemen Kolom 2(sebelah kanan)

makan nilai perbandingan ini diisikan pada Kolom 1 dan jika sebalikanya diisikan pada Kolom 2

#### **Contoh Pengisian**

Berikan tanda silang (X) persepsi atau penilian bapak/ibu terhadap pertanyaan-pertanyaan di bawah ini dengan berpedoman pada petunjuk pengisian angket tersebut.

"Menurut pendapat Bapak/Ibu, *vulnerability* manakah yang lebih berbahaya? (bandingkan elemen-elemen sasaran pada baris yang sama dikolom 2)"

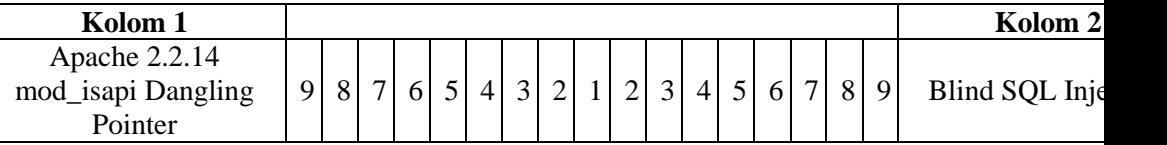

Artinya :

Untuk pernyataan pada baris pertama diberikan tanda (X) pada kolom jawaban disebelah kiri yang berarti bahwa: "Blind SQL Injenction"  $\frac{1}{8}$  kali lebih penting dibandingkan dengan "Apache 2.2.14 mod\_isapi Dangling Pointer" dalam hal kerentanan. Dengan kata lain "Blind SQL Injection" 8 kali lebih penting dibandingkan dengan "Apache 2.2.14 mod\_isapi Dangling Pointer" dalam hal kerentana keamanan.

Berikan tanda silang (X) persepsi atau penilaian Bapak/Ibu terhadap pertanyaan-pertanyaan di bawah ini dengan berpedoman pada petunjuk pengisian angket kuisioner.

# **Vulnerability**

"Menurut pendapat Bapak/Ibu, kerentanan manakah yang lebih berbahaya? ( bandingkan elemenelemen sasaran pada kolom 1 dengan elemen-elemen sasaran pada baris yang sama di kolom 2)"

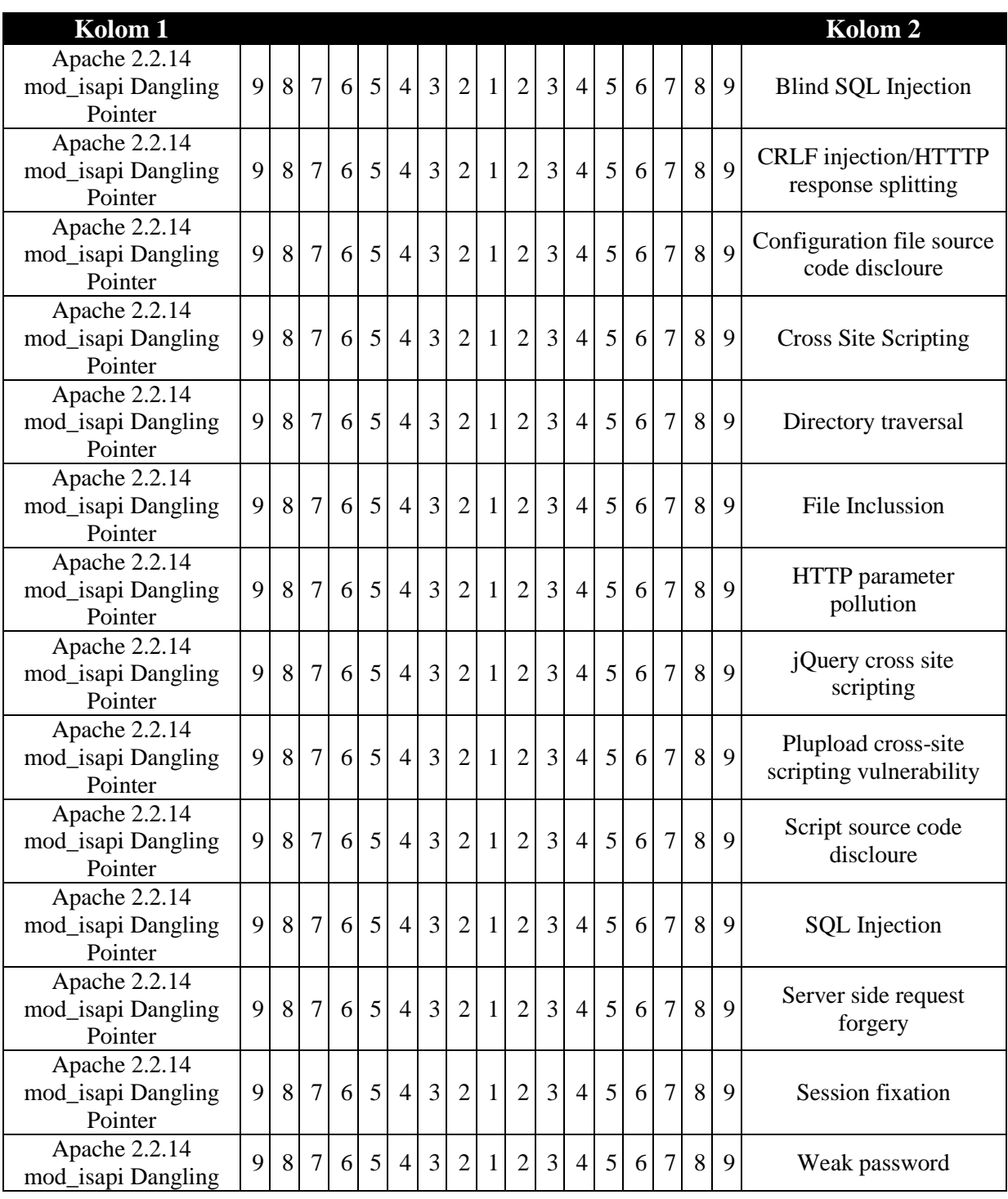

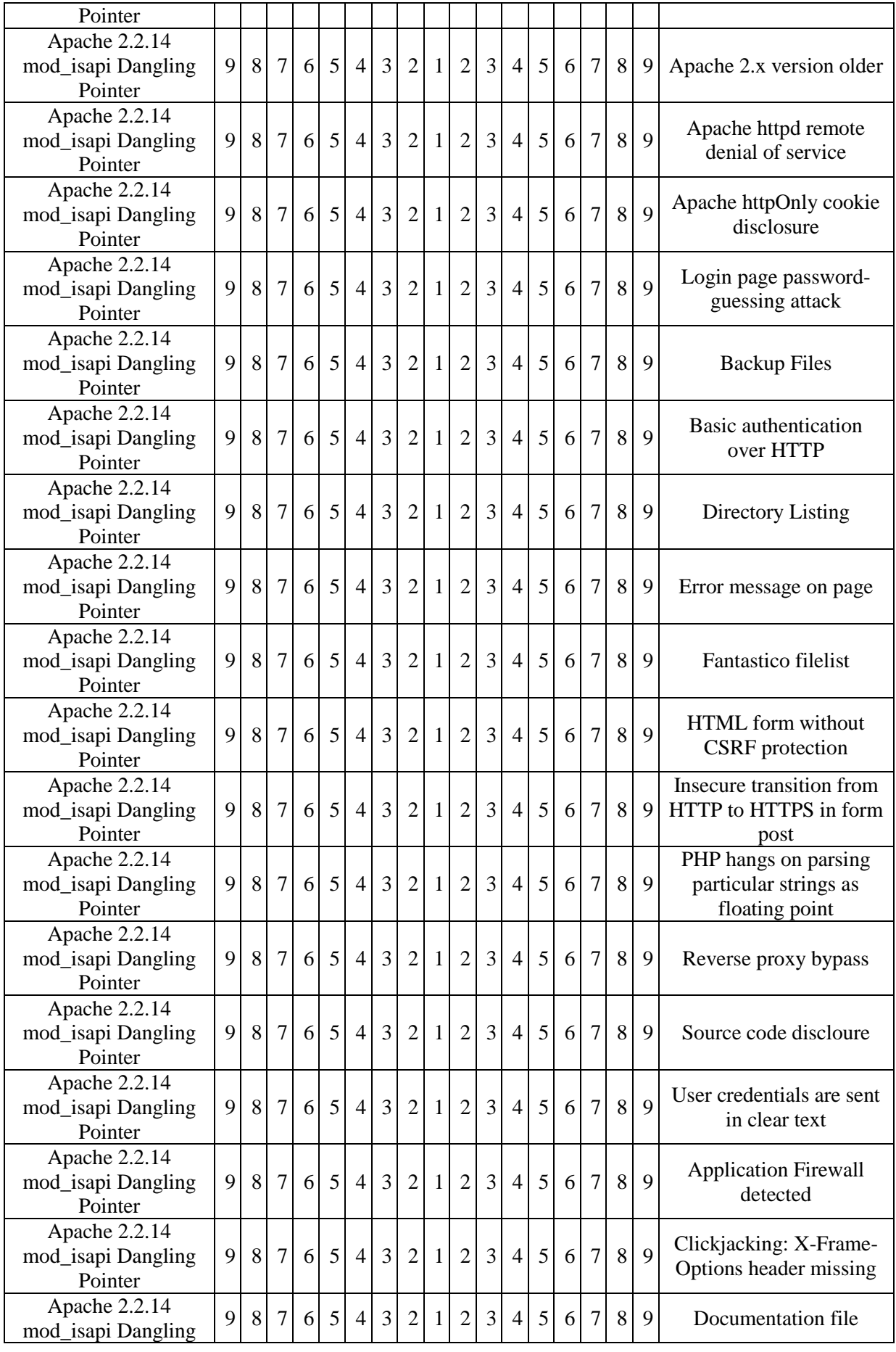

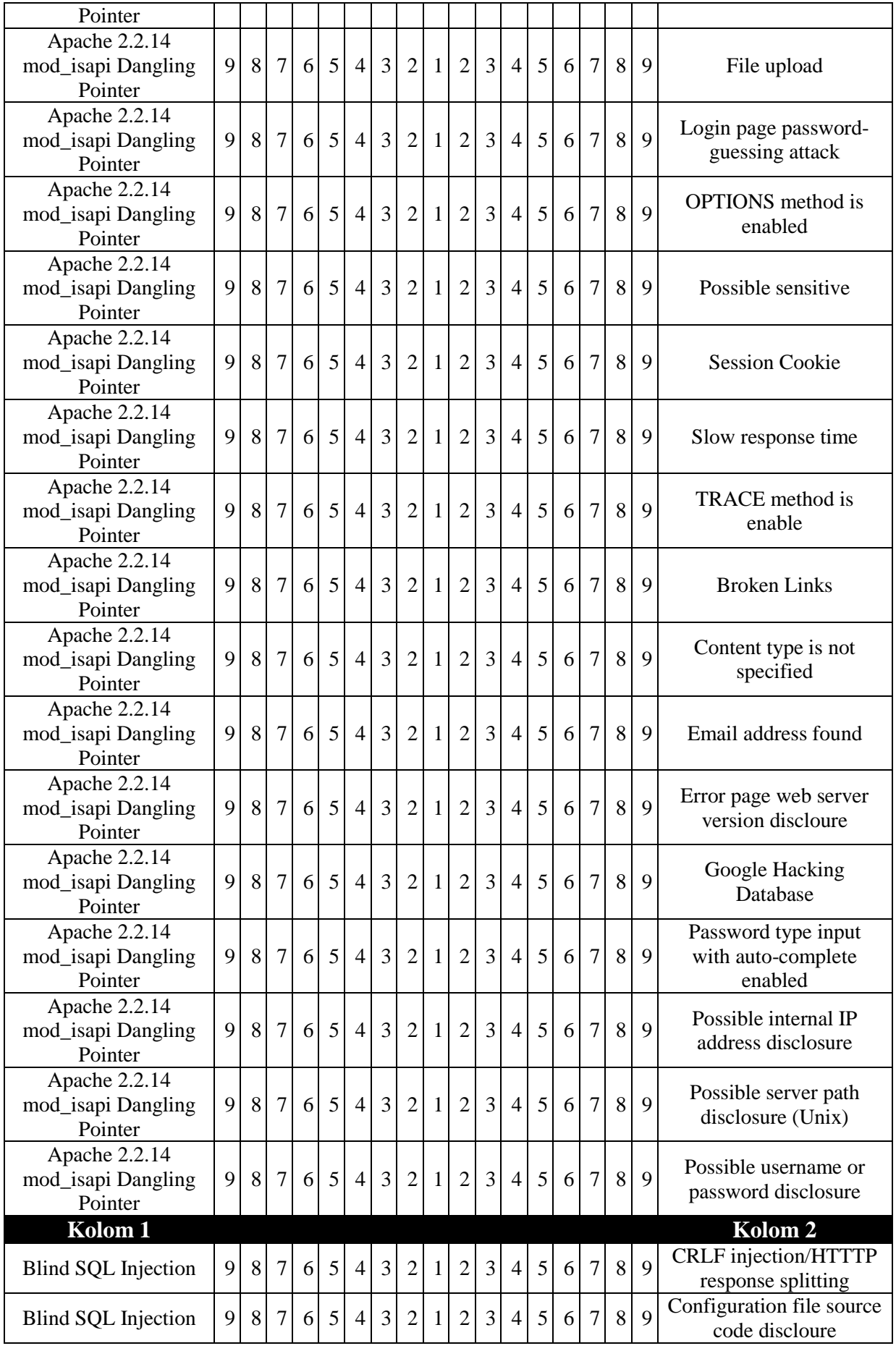

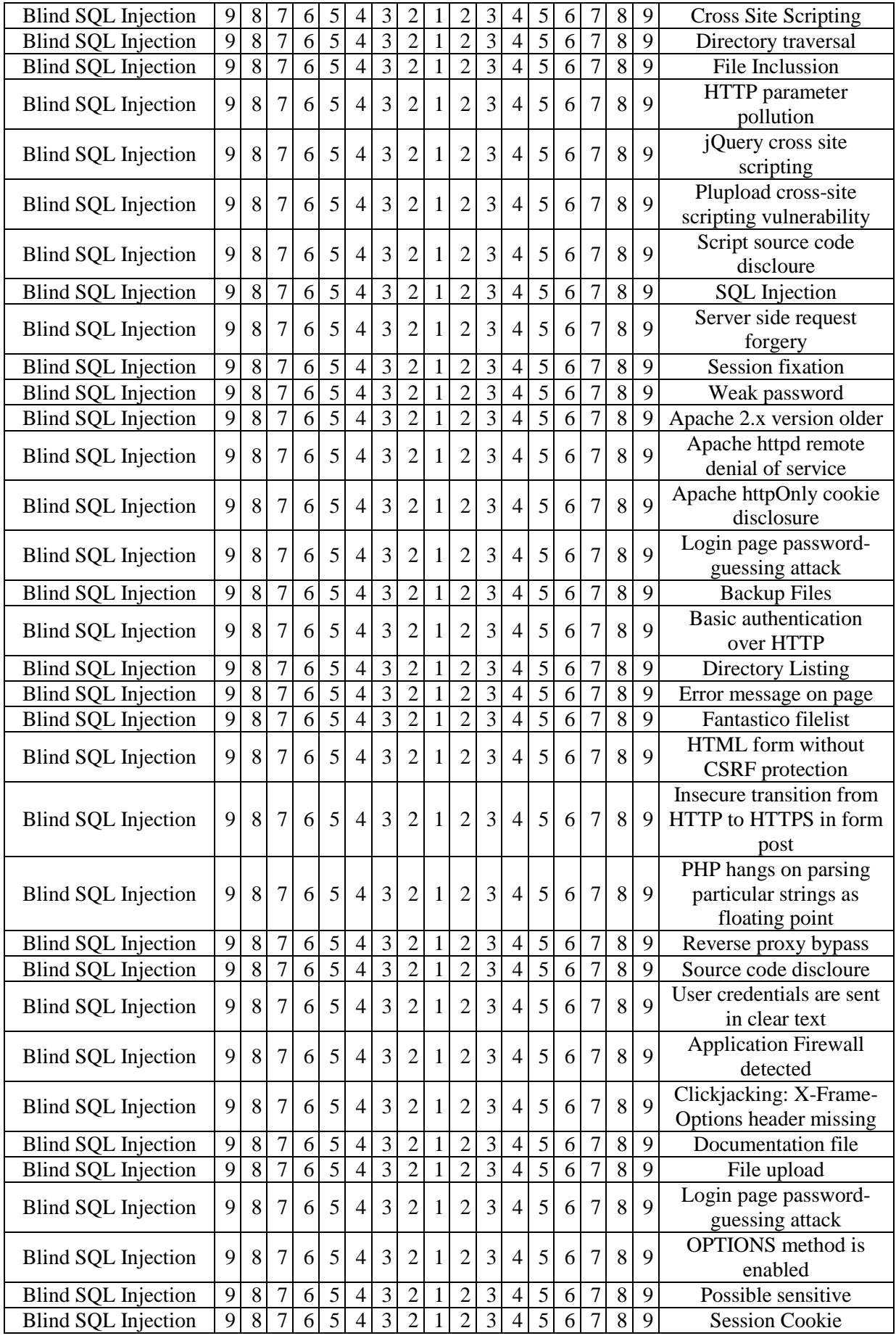

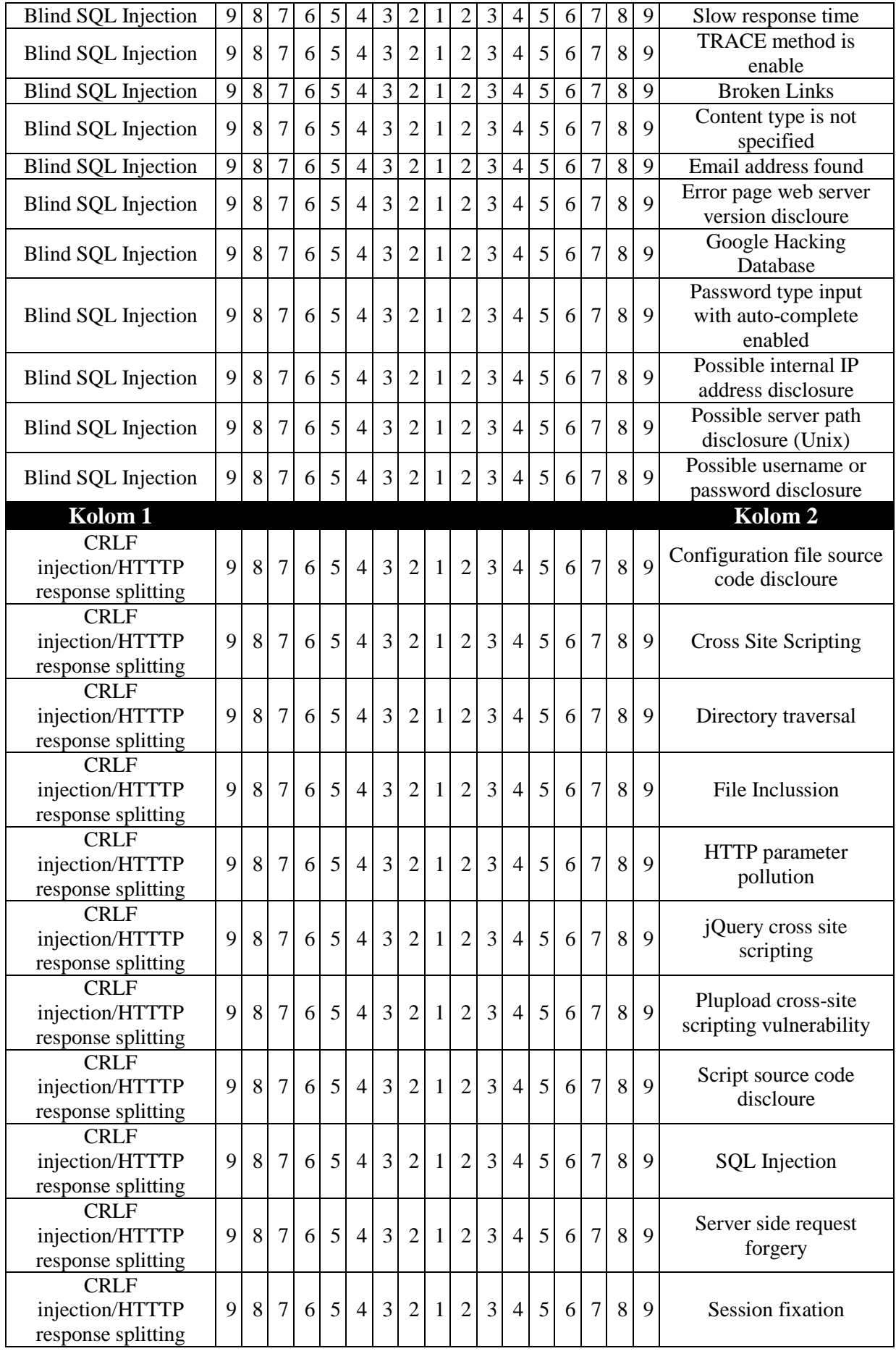

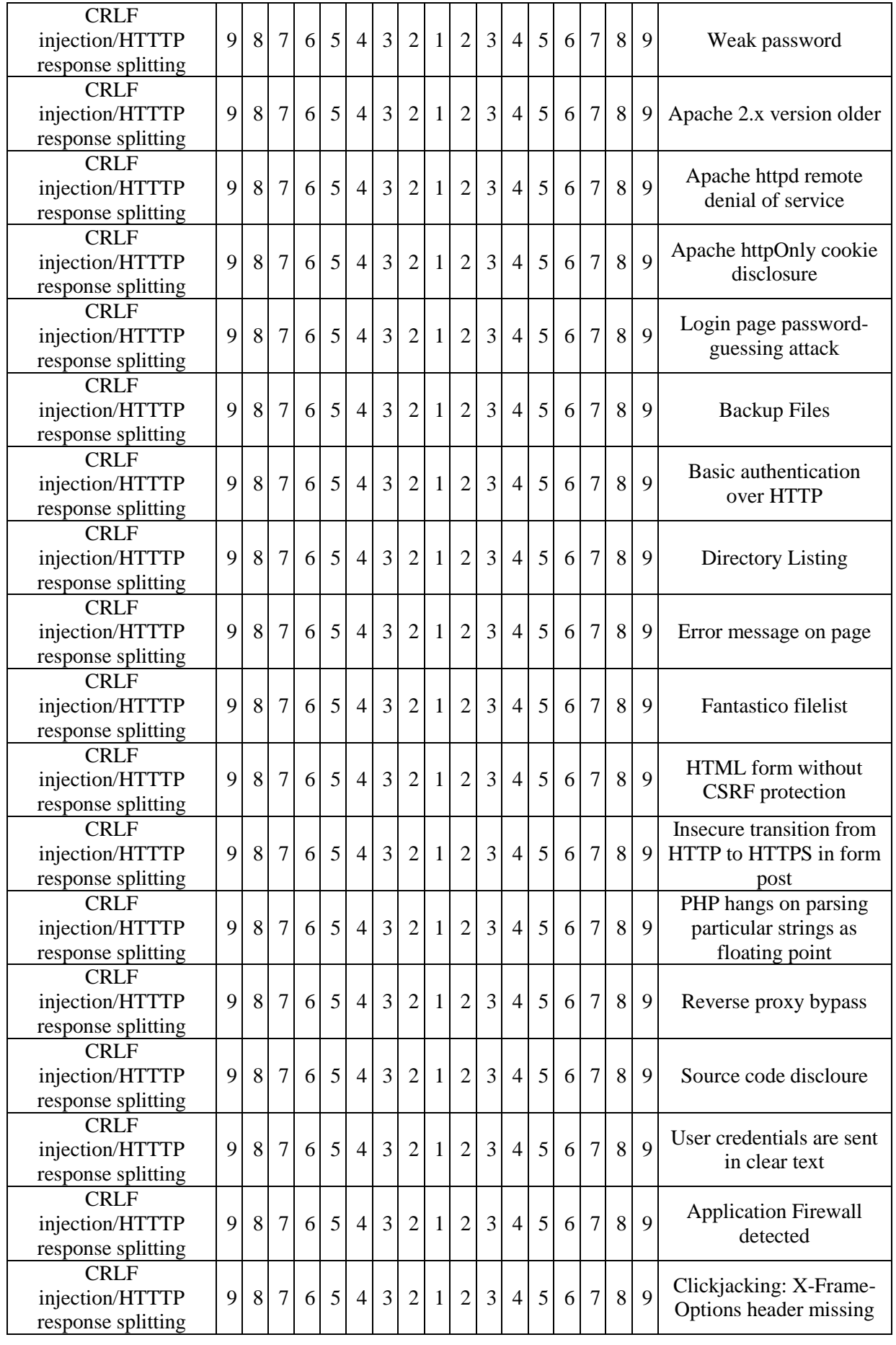

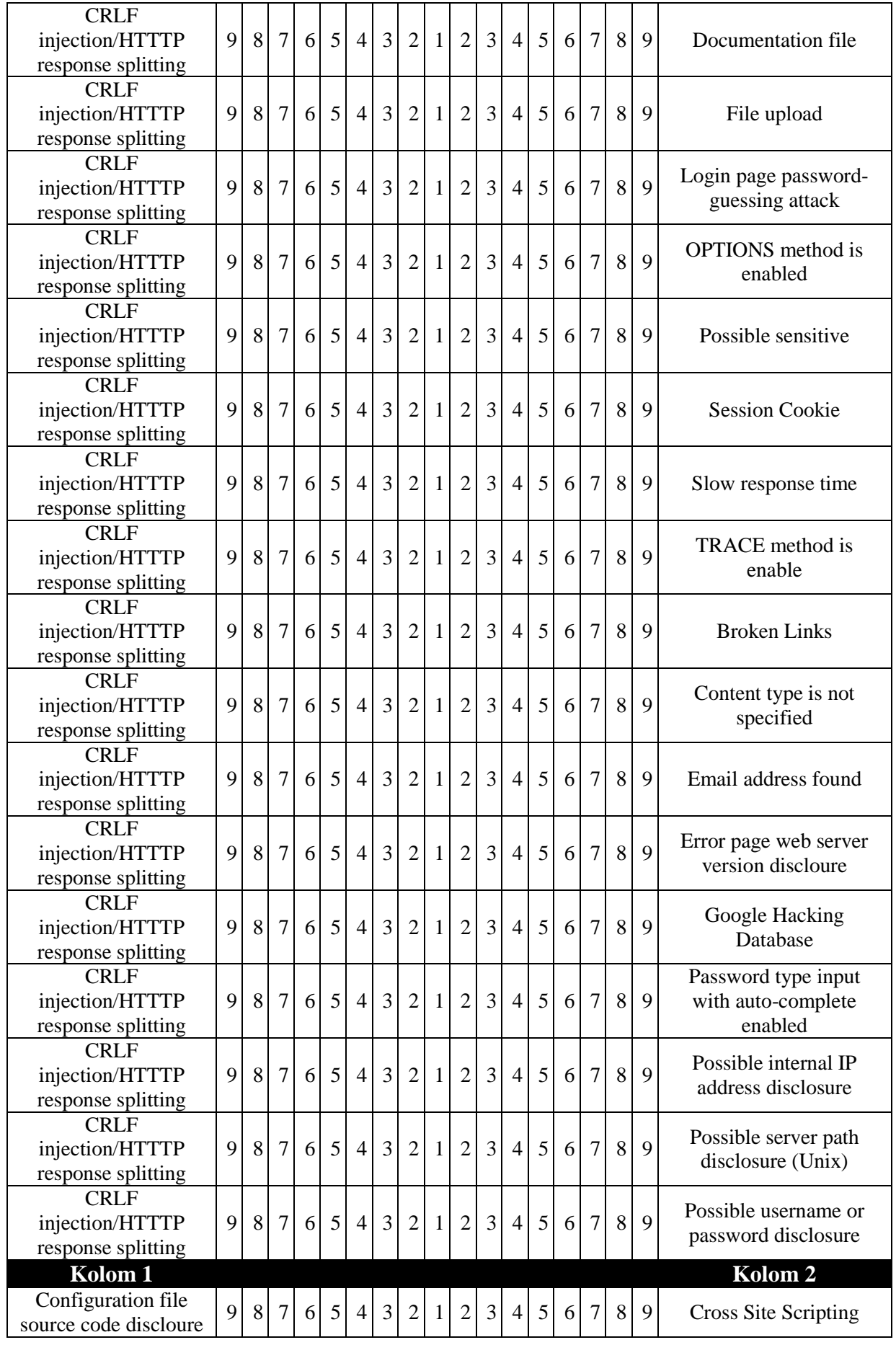

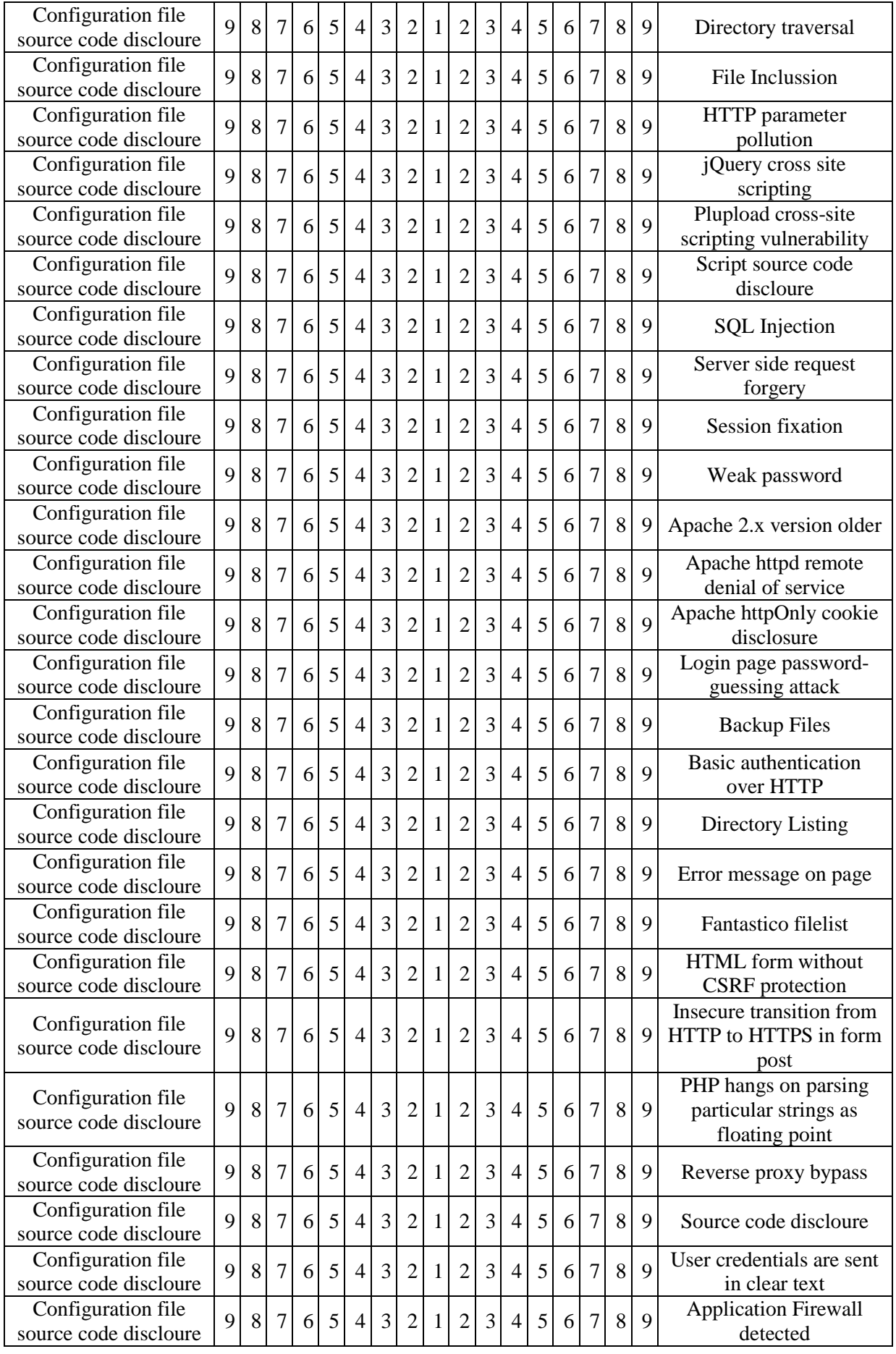

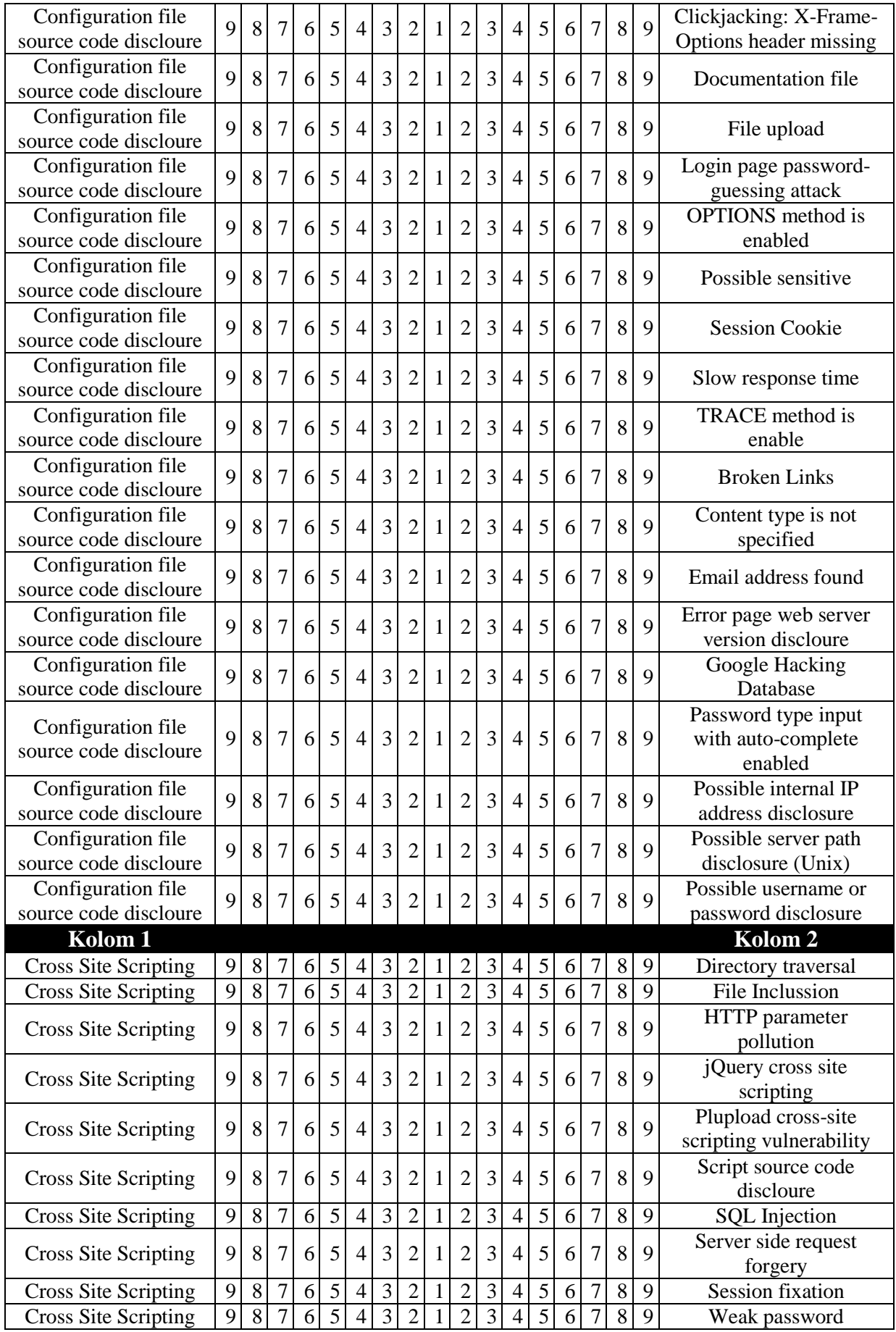

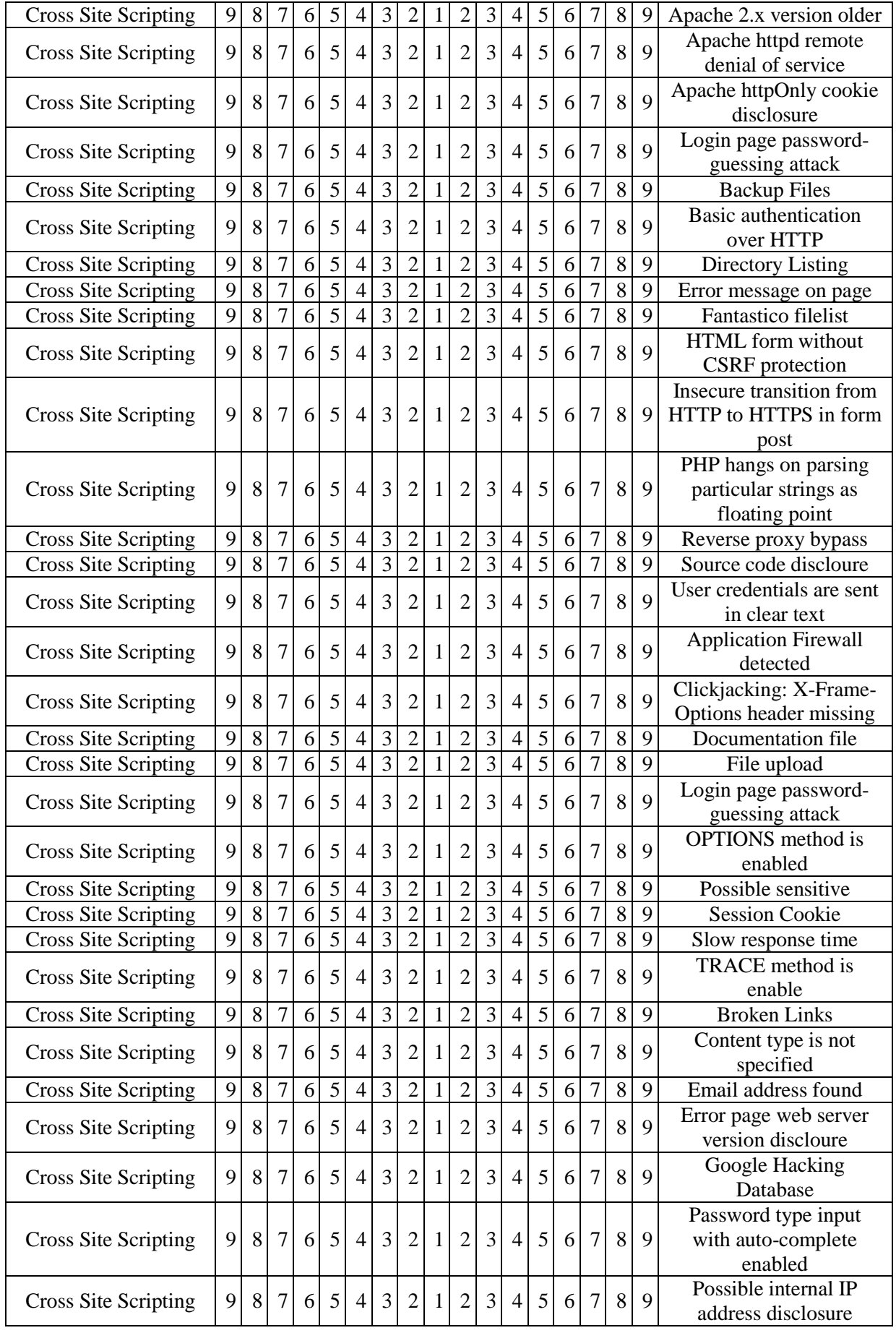

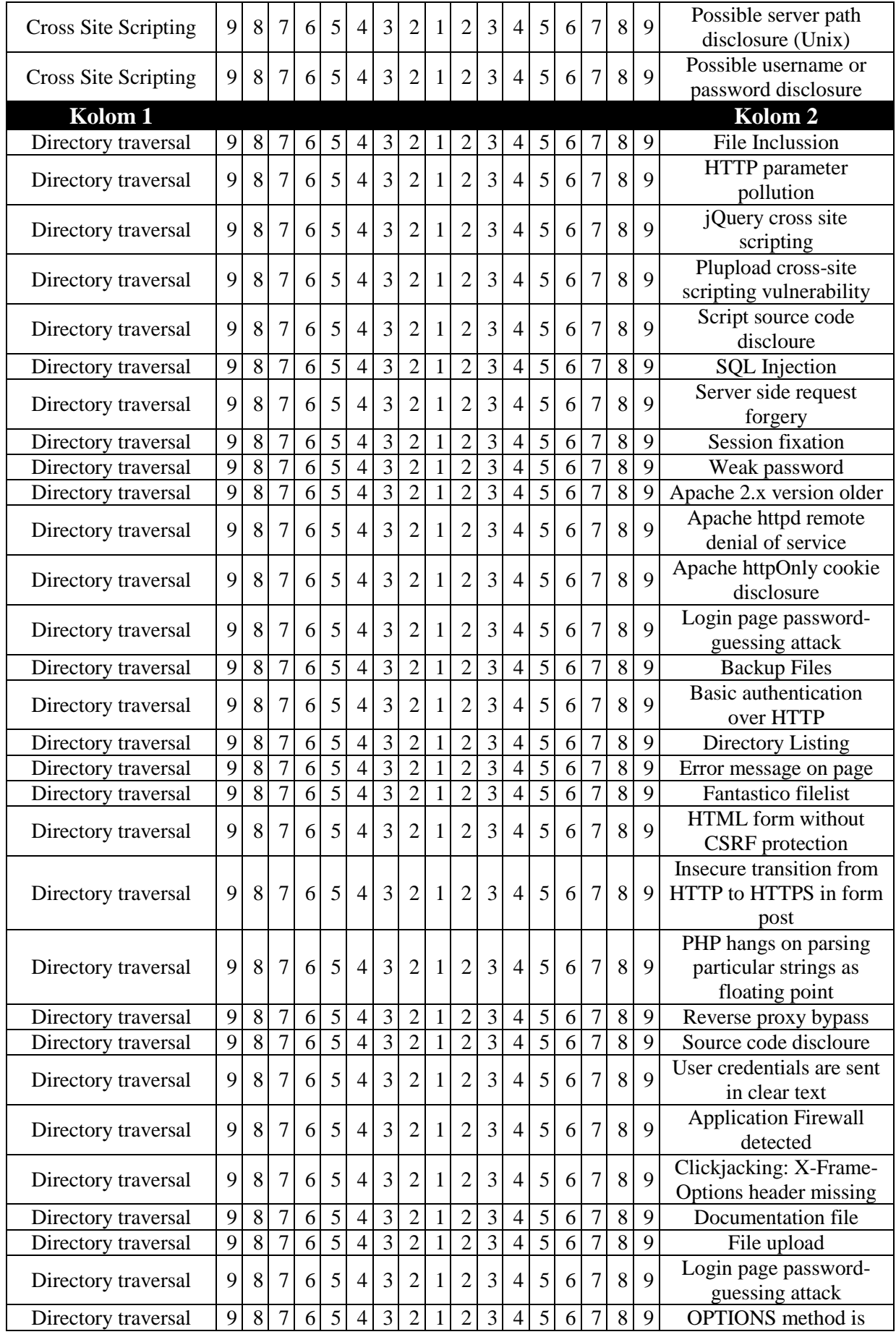

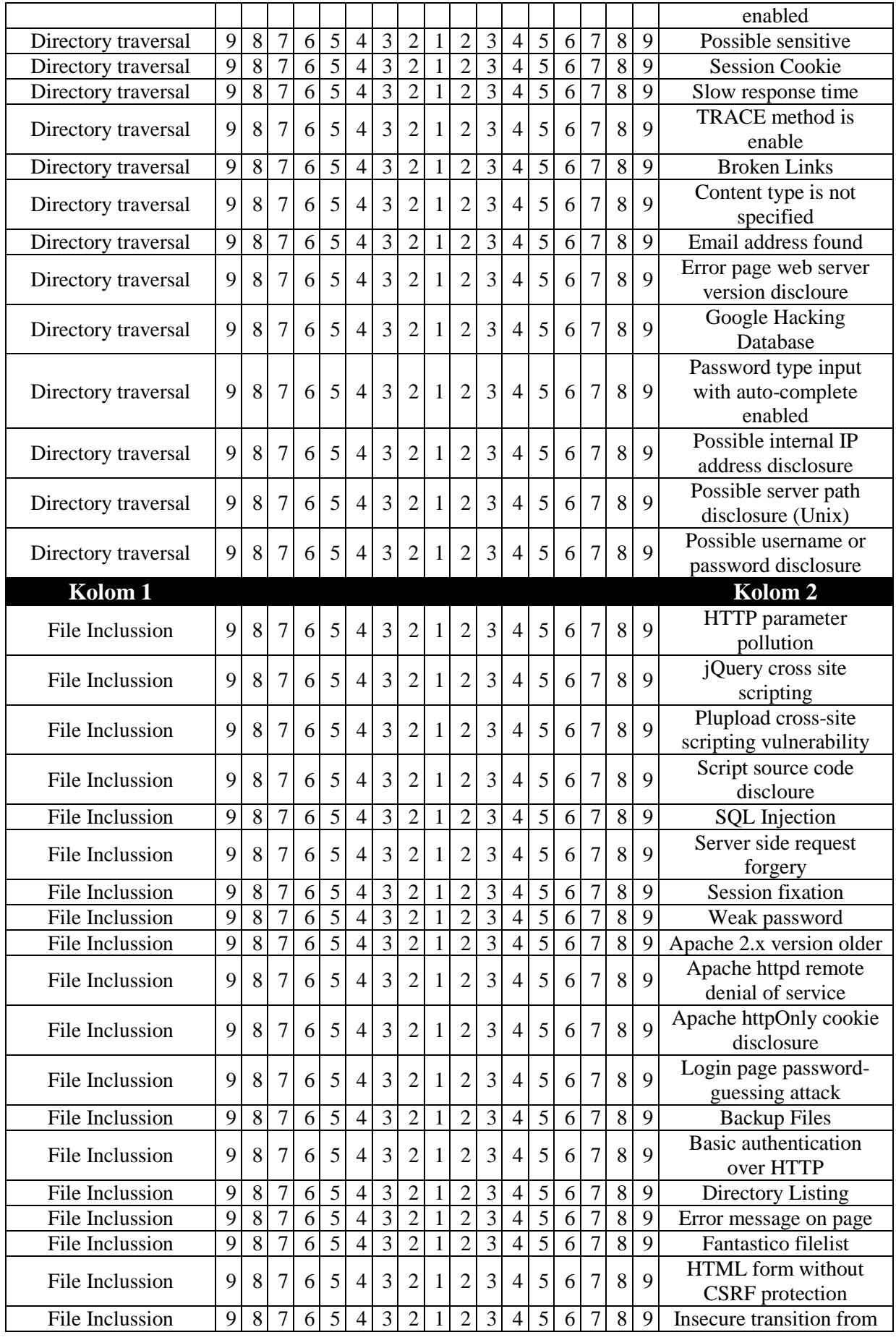

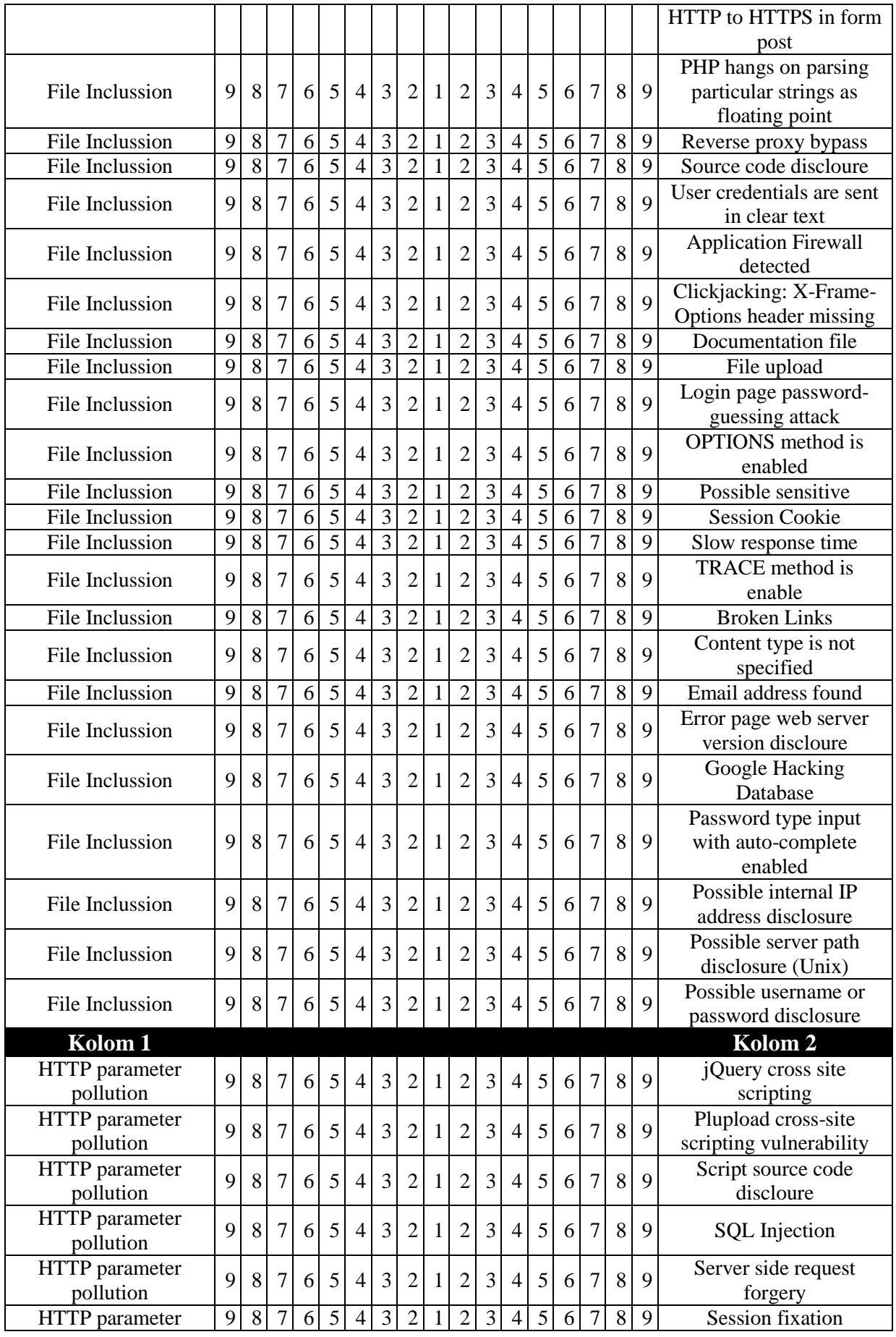

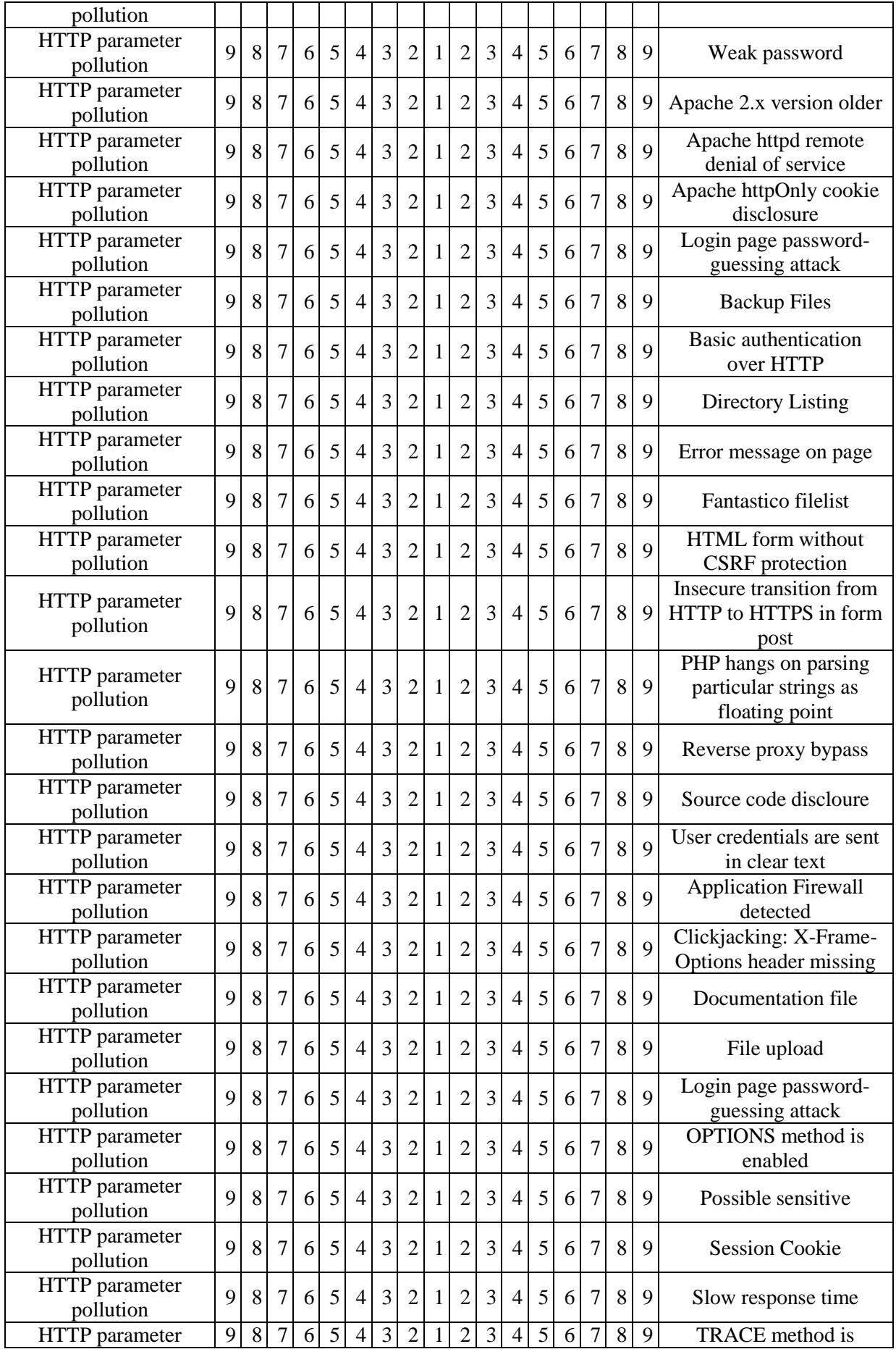

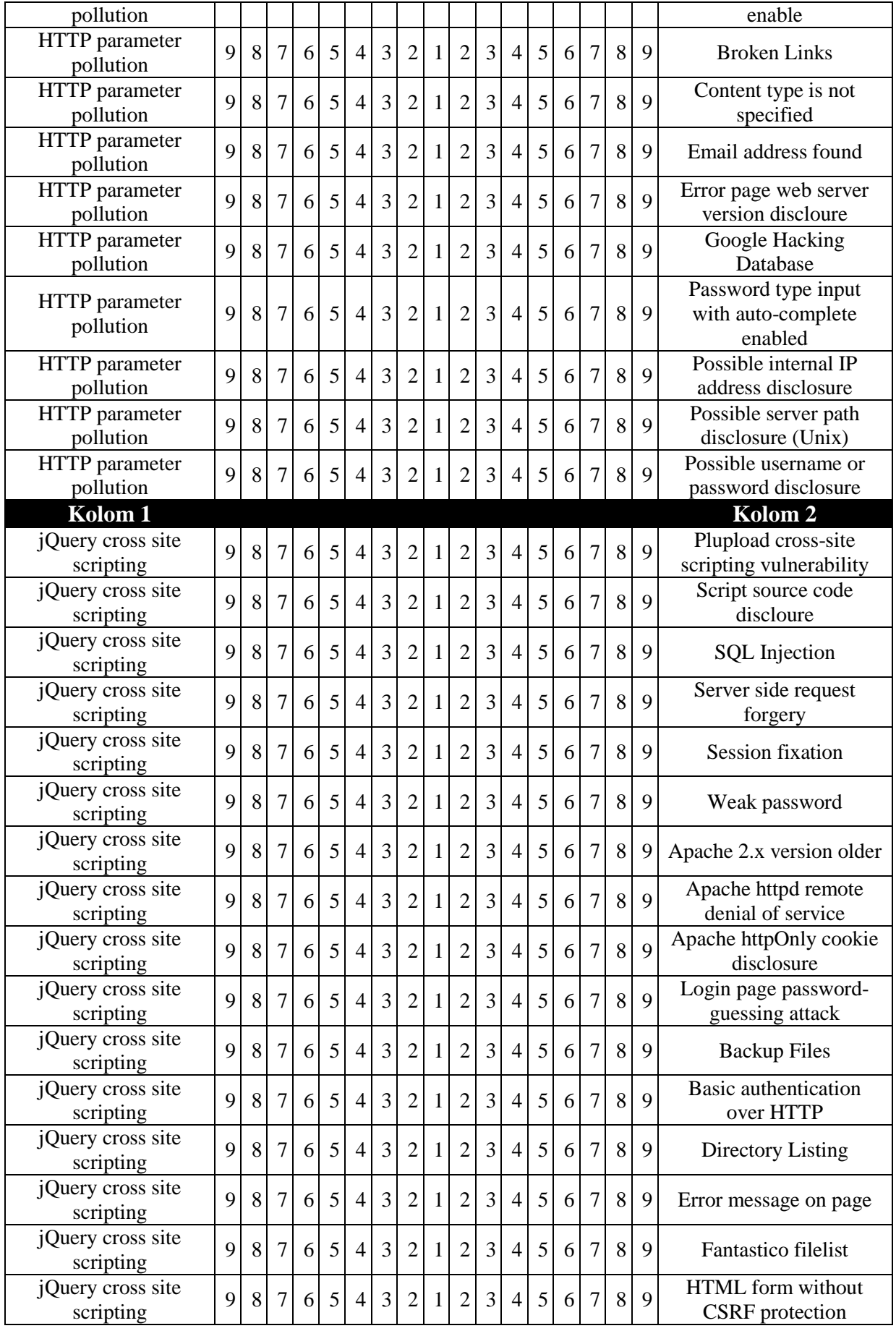
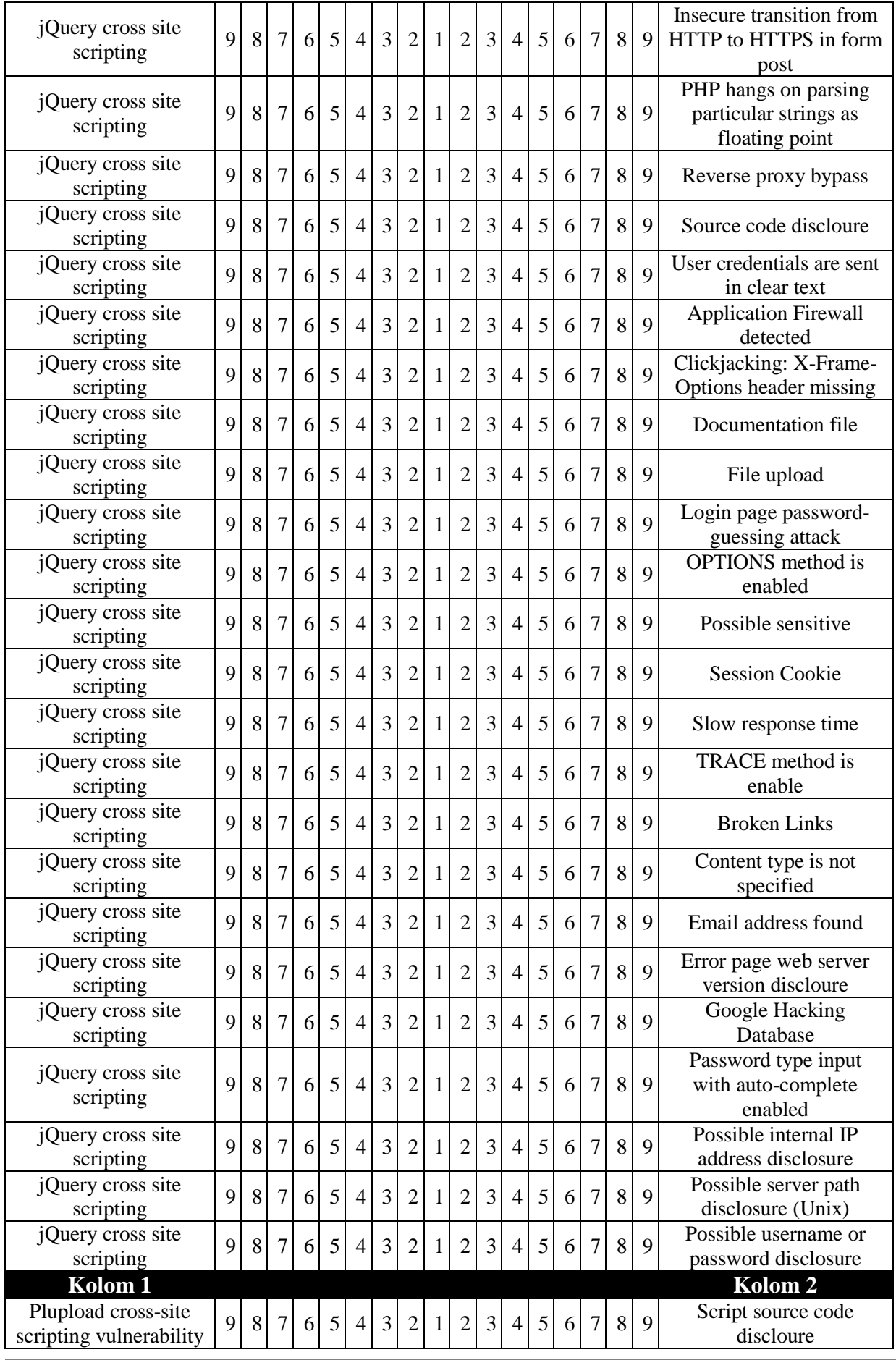

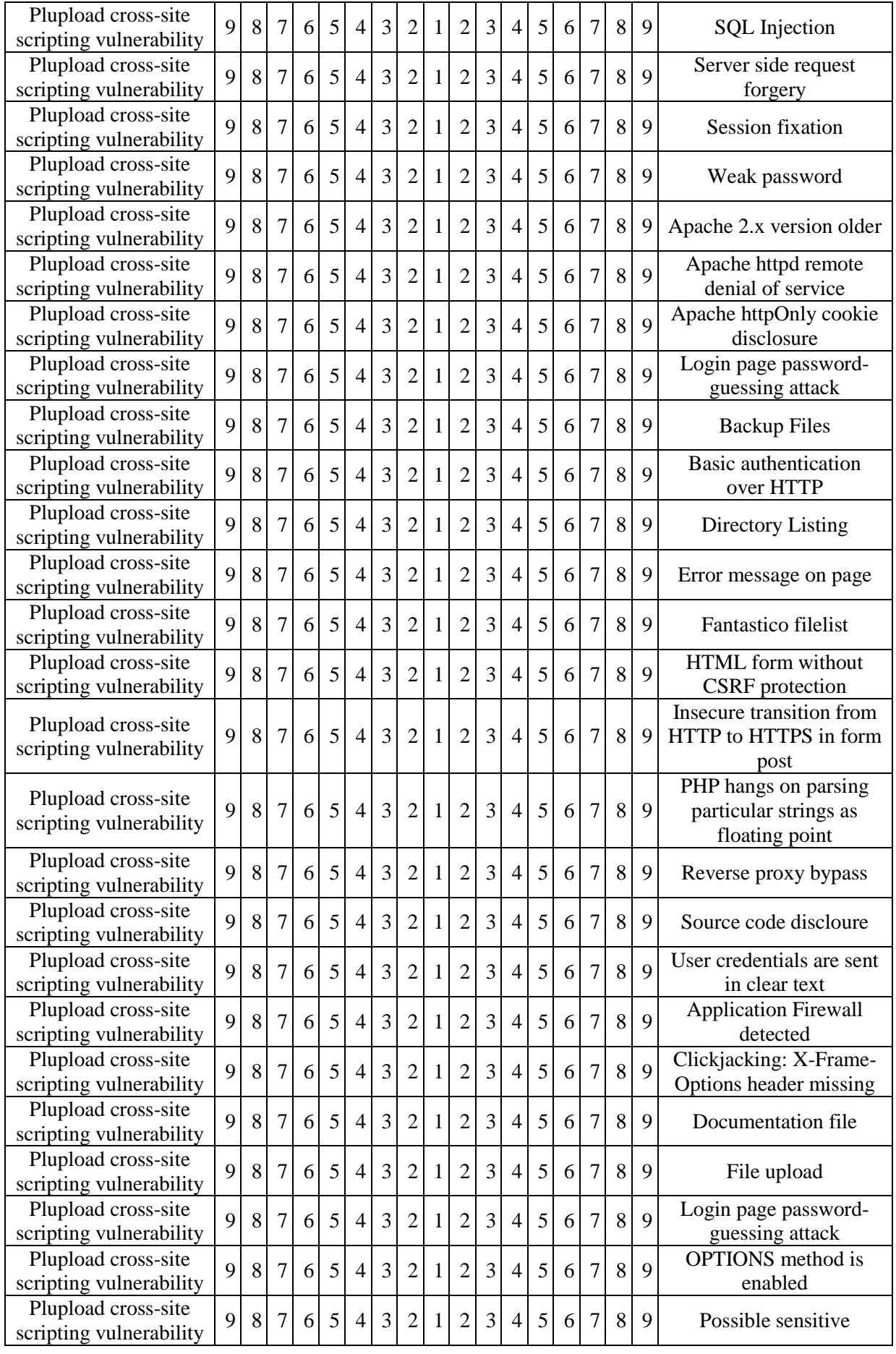

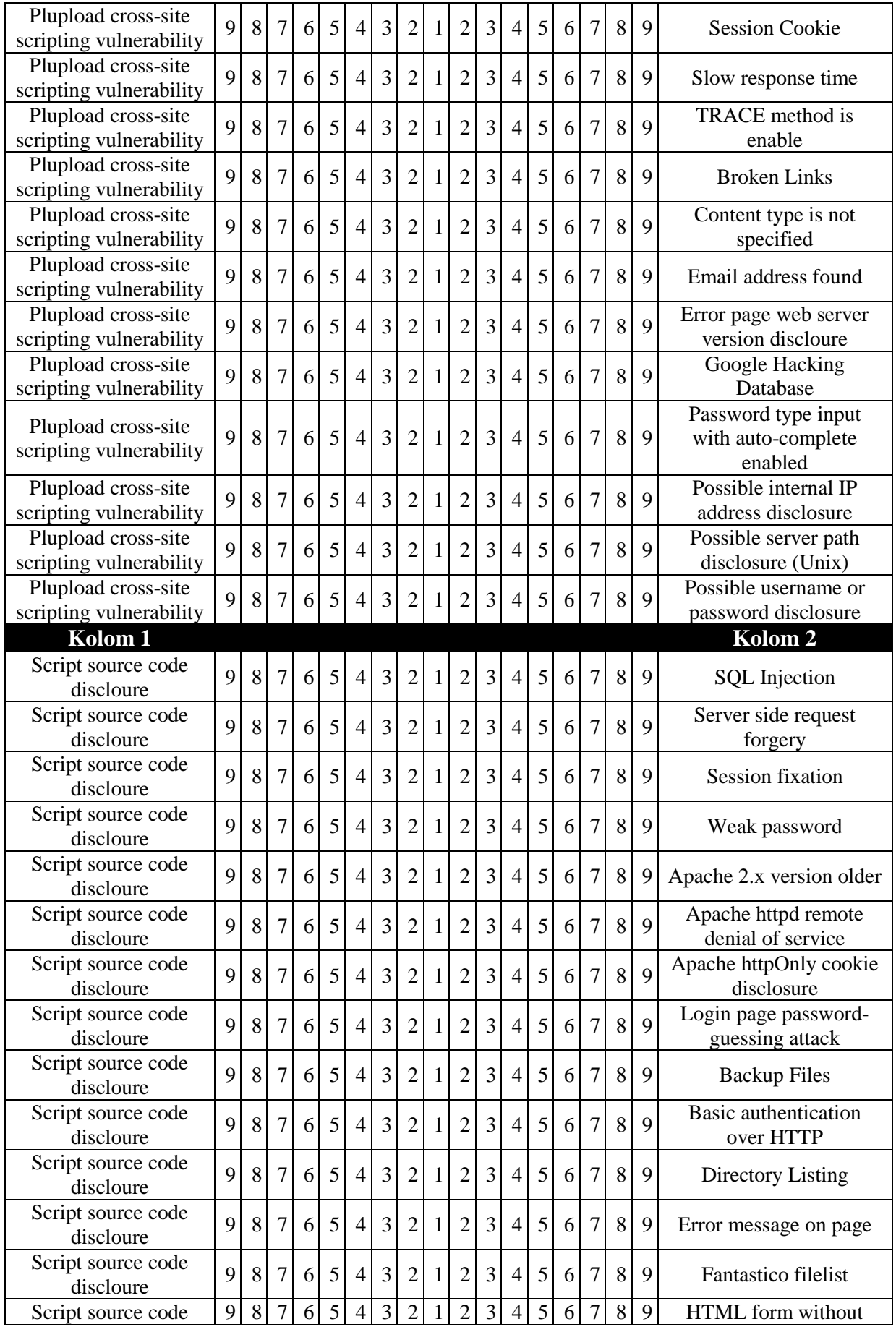

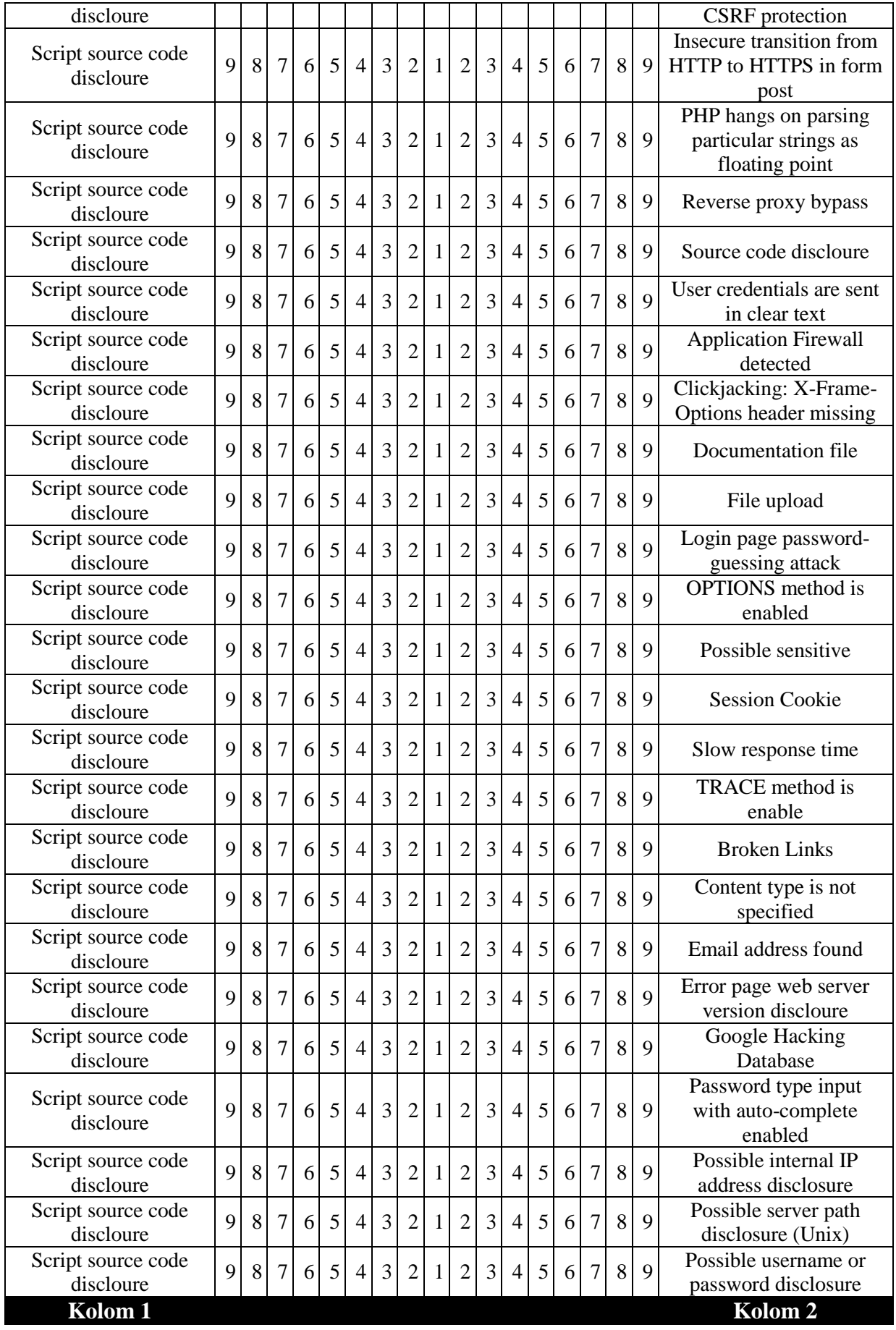

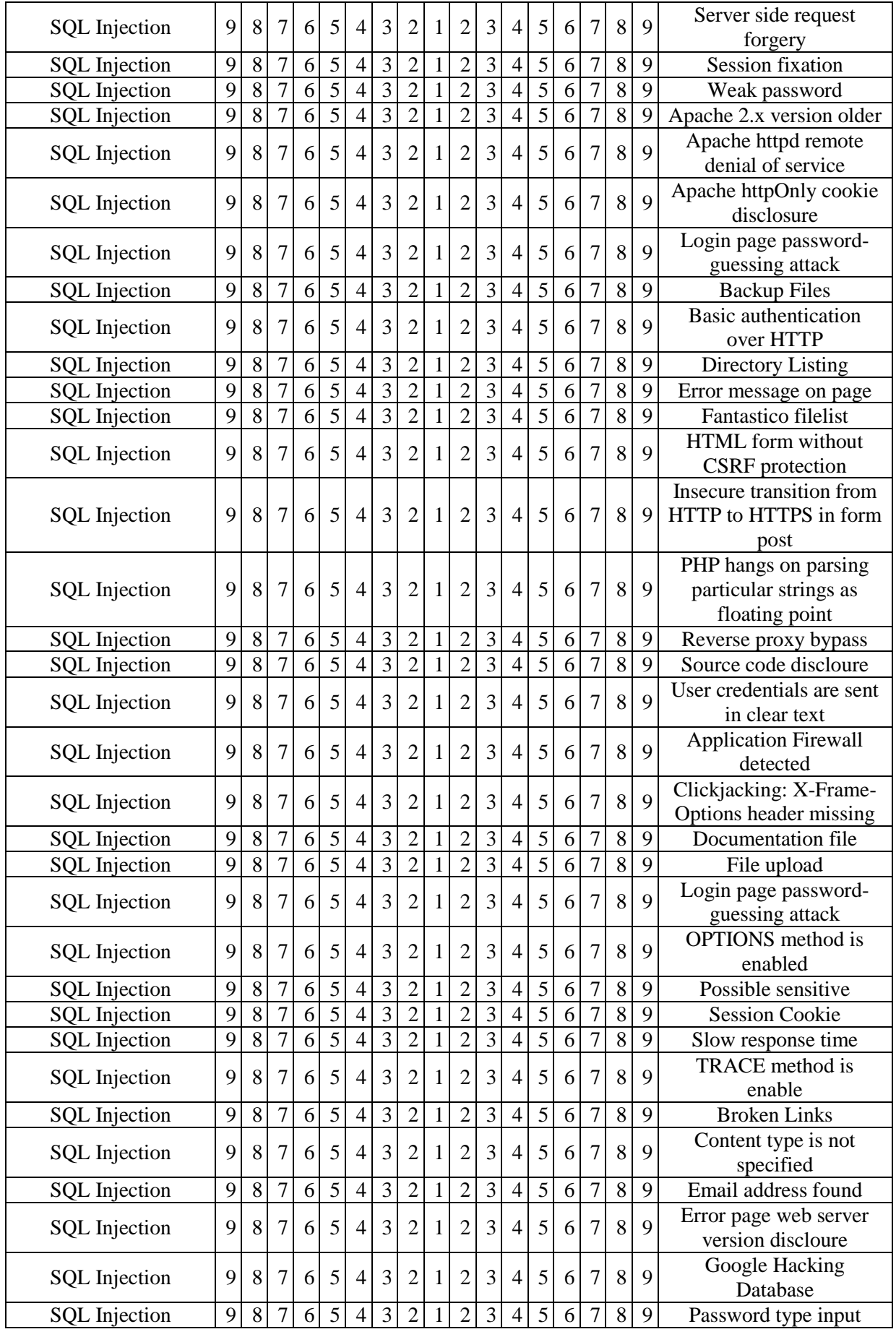

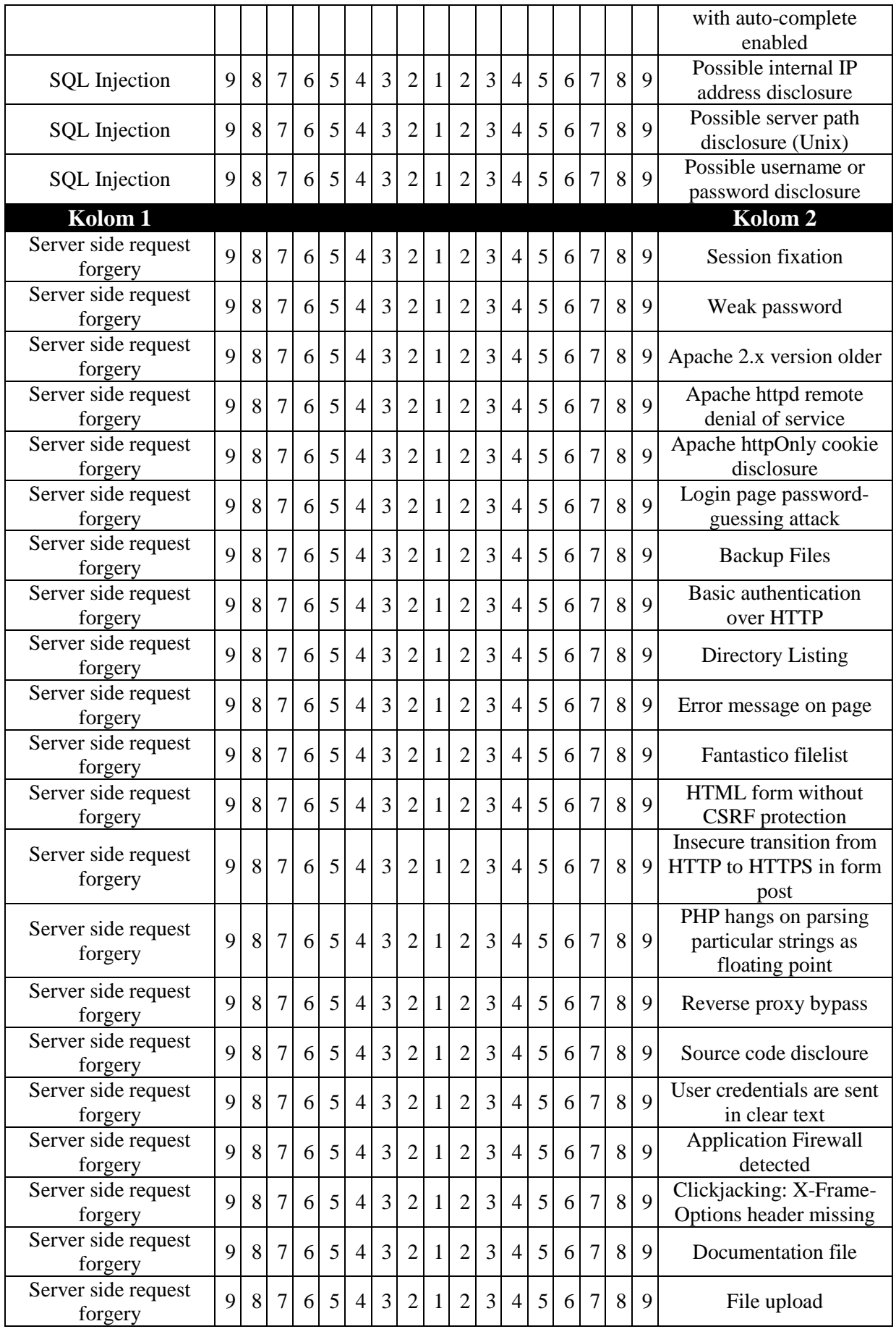

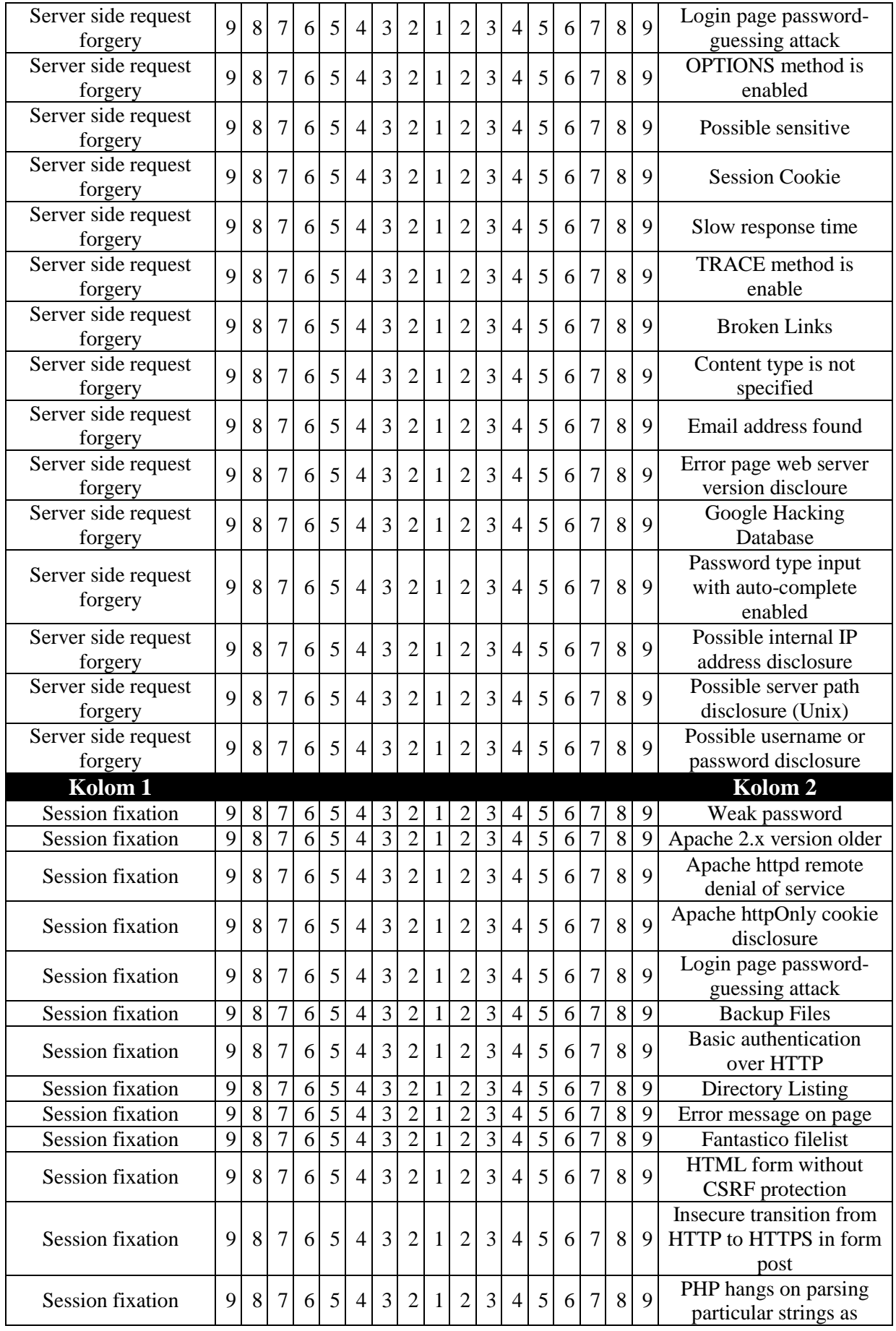

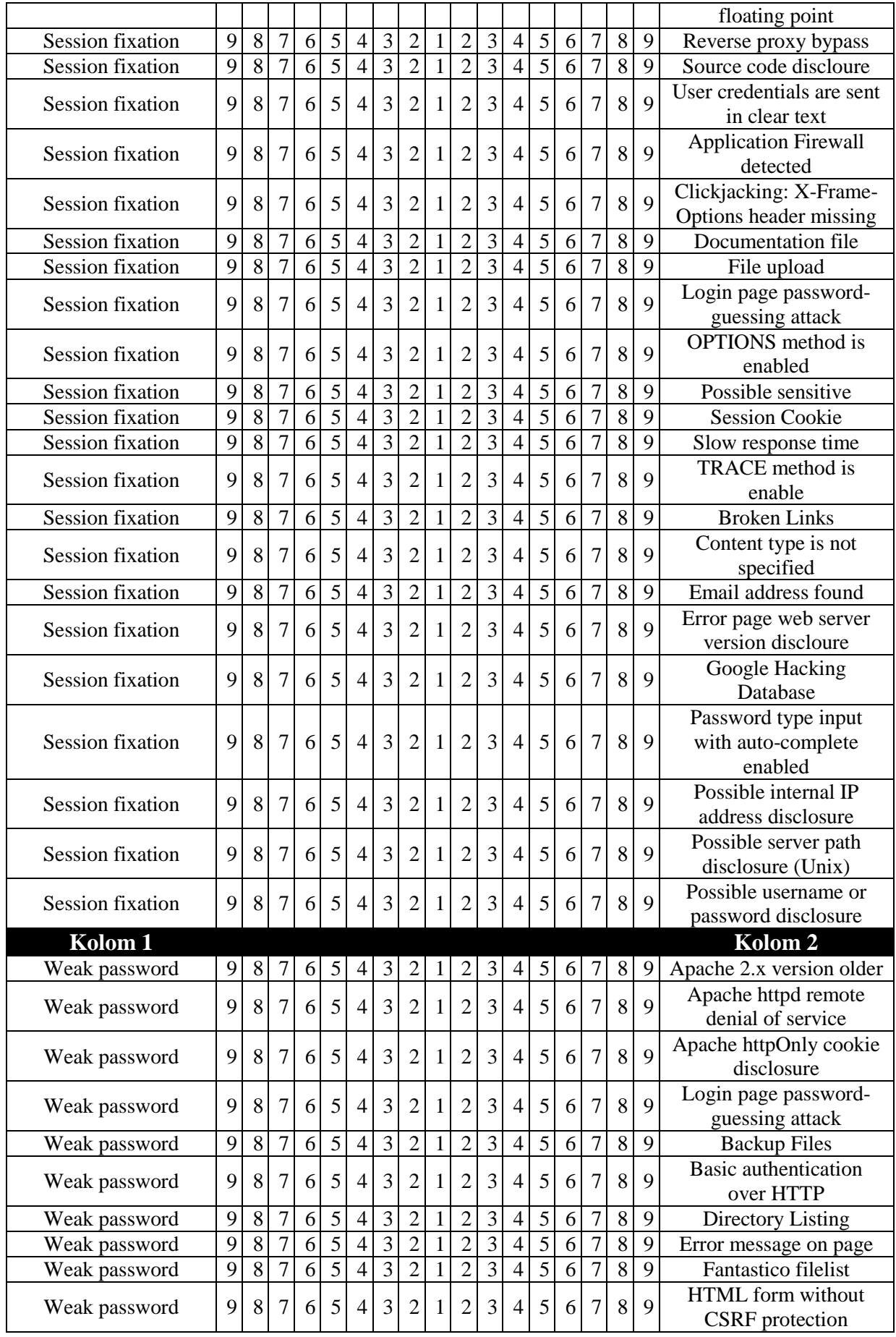

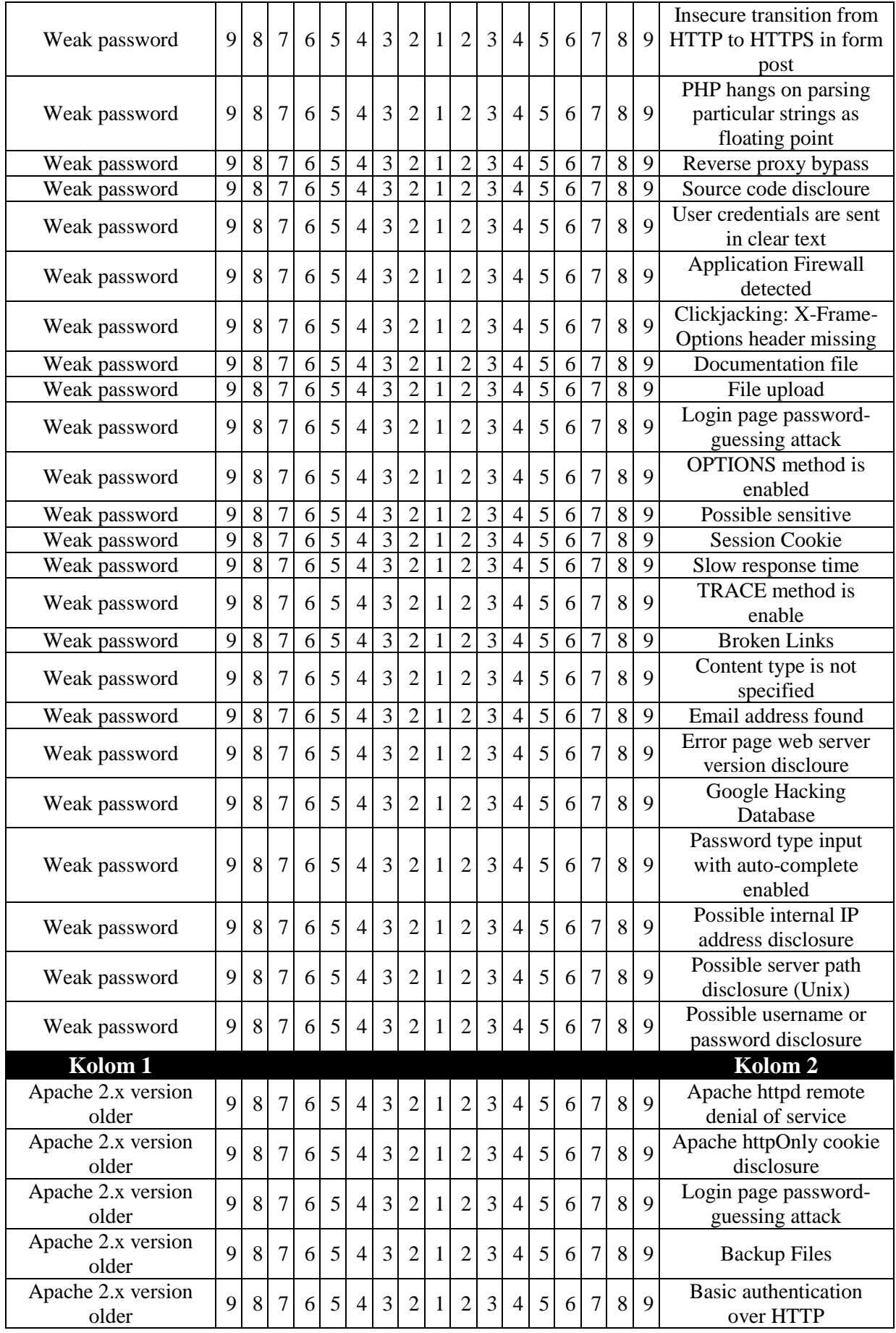

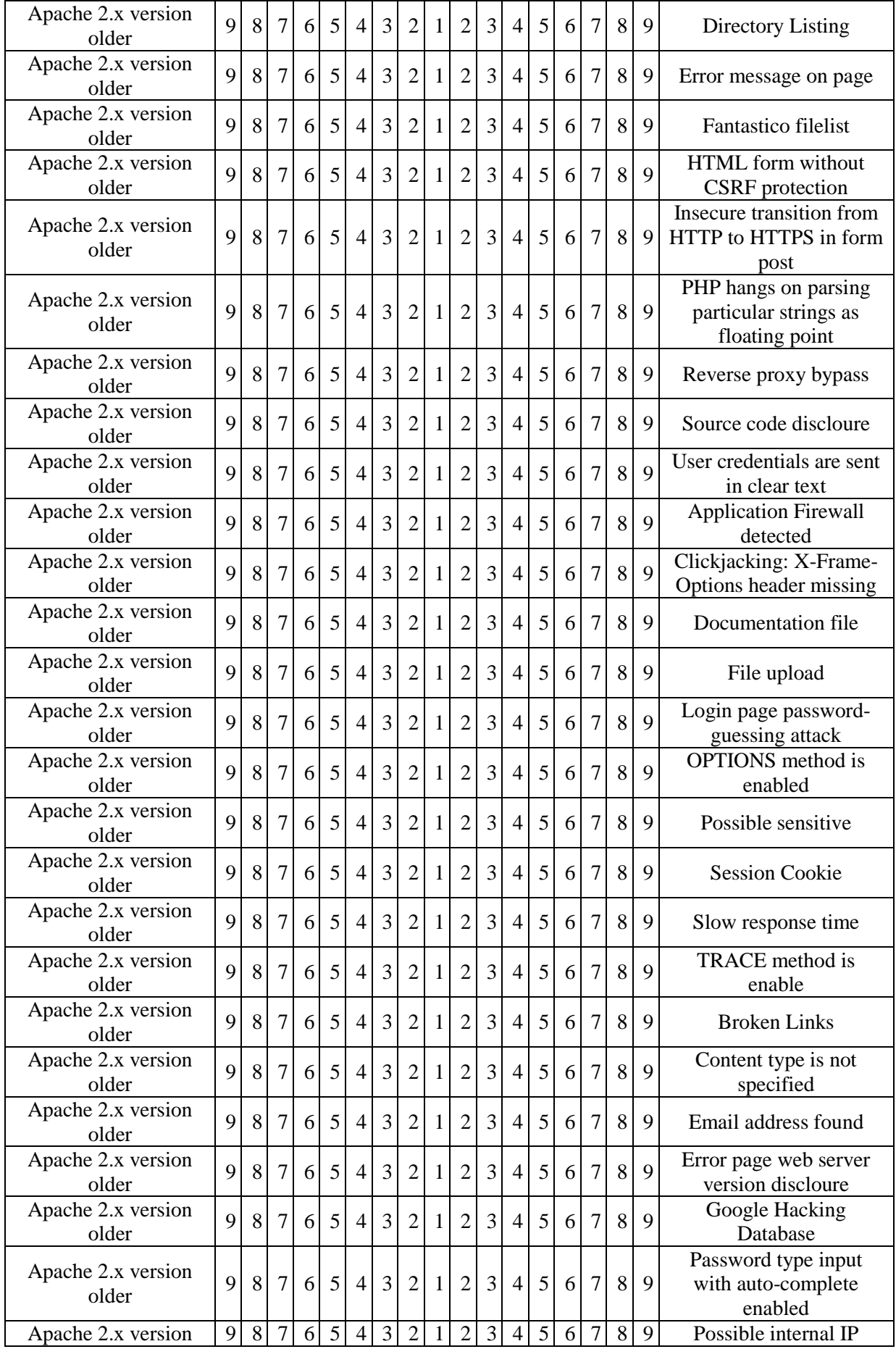

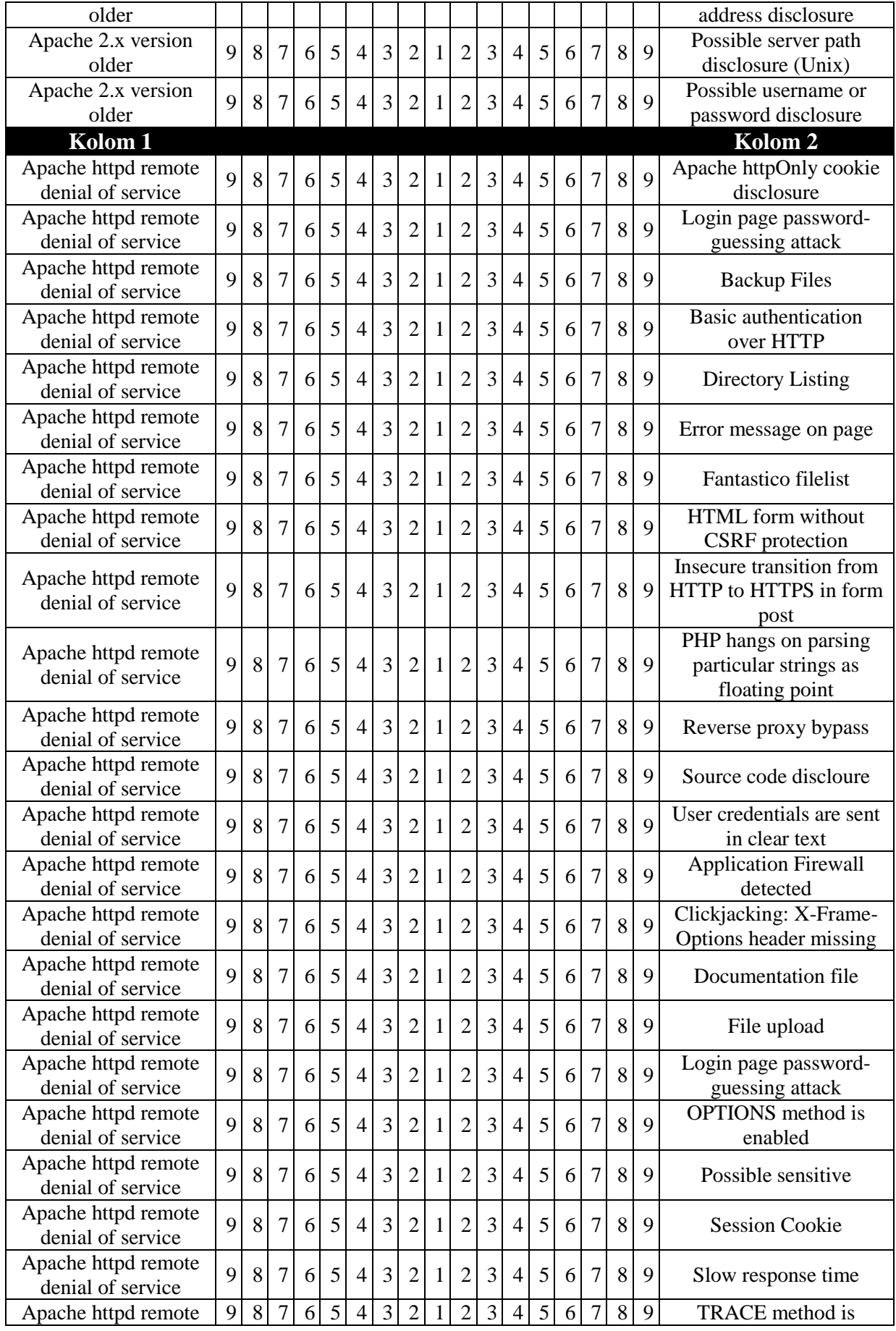

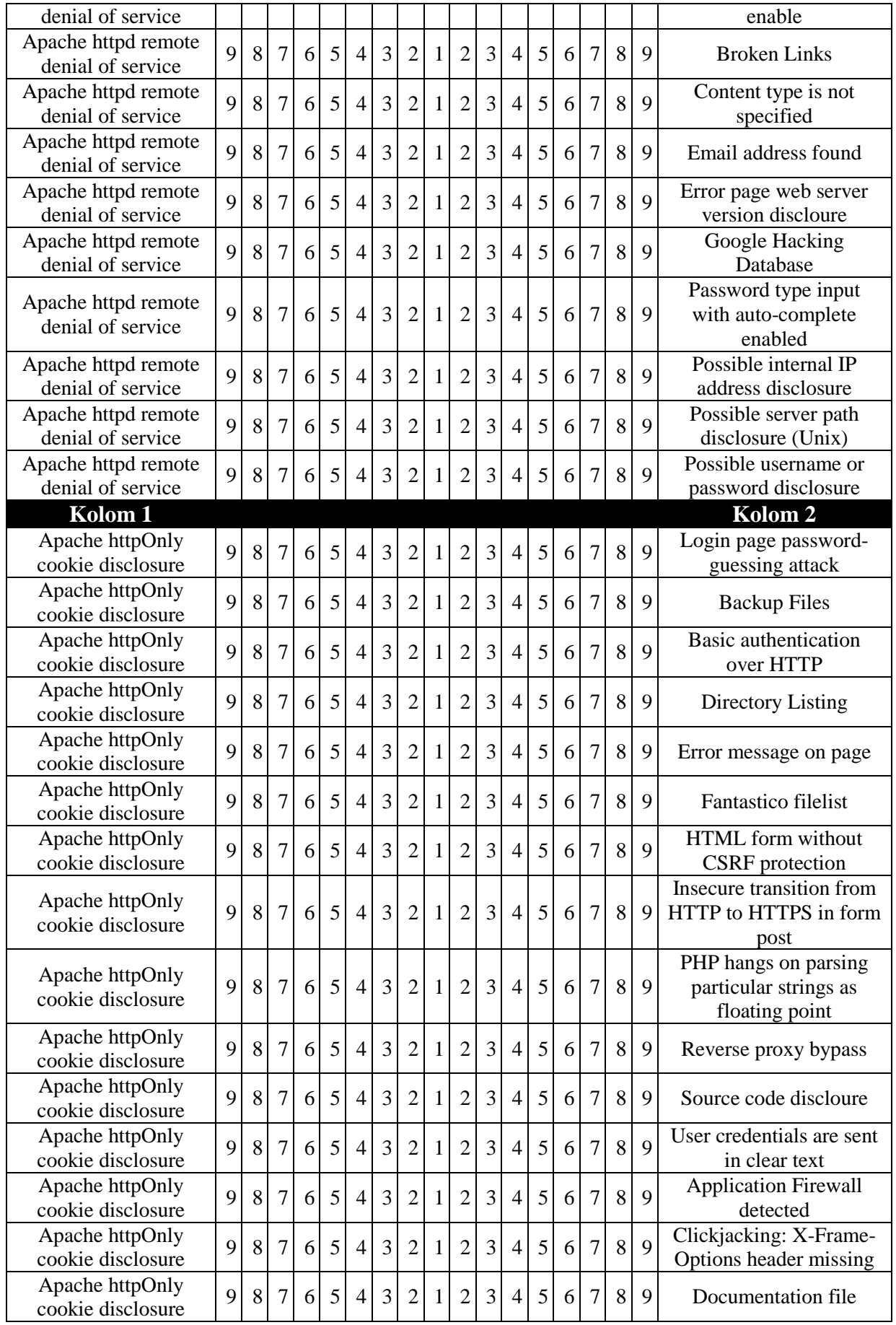

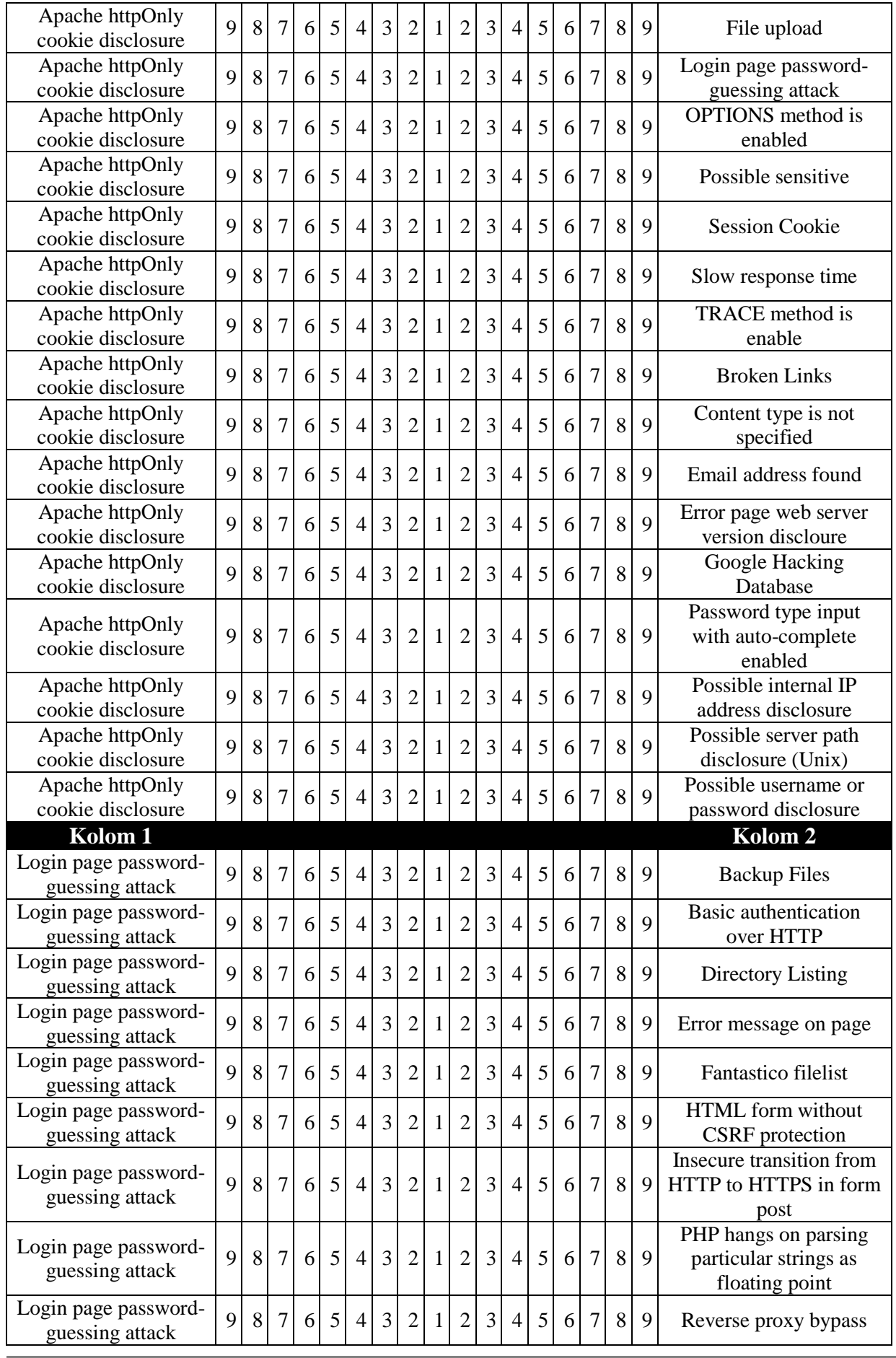

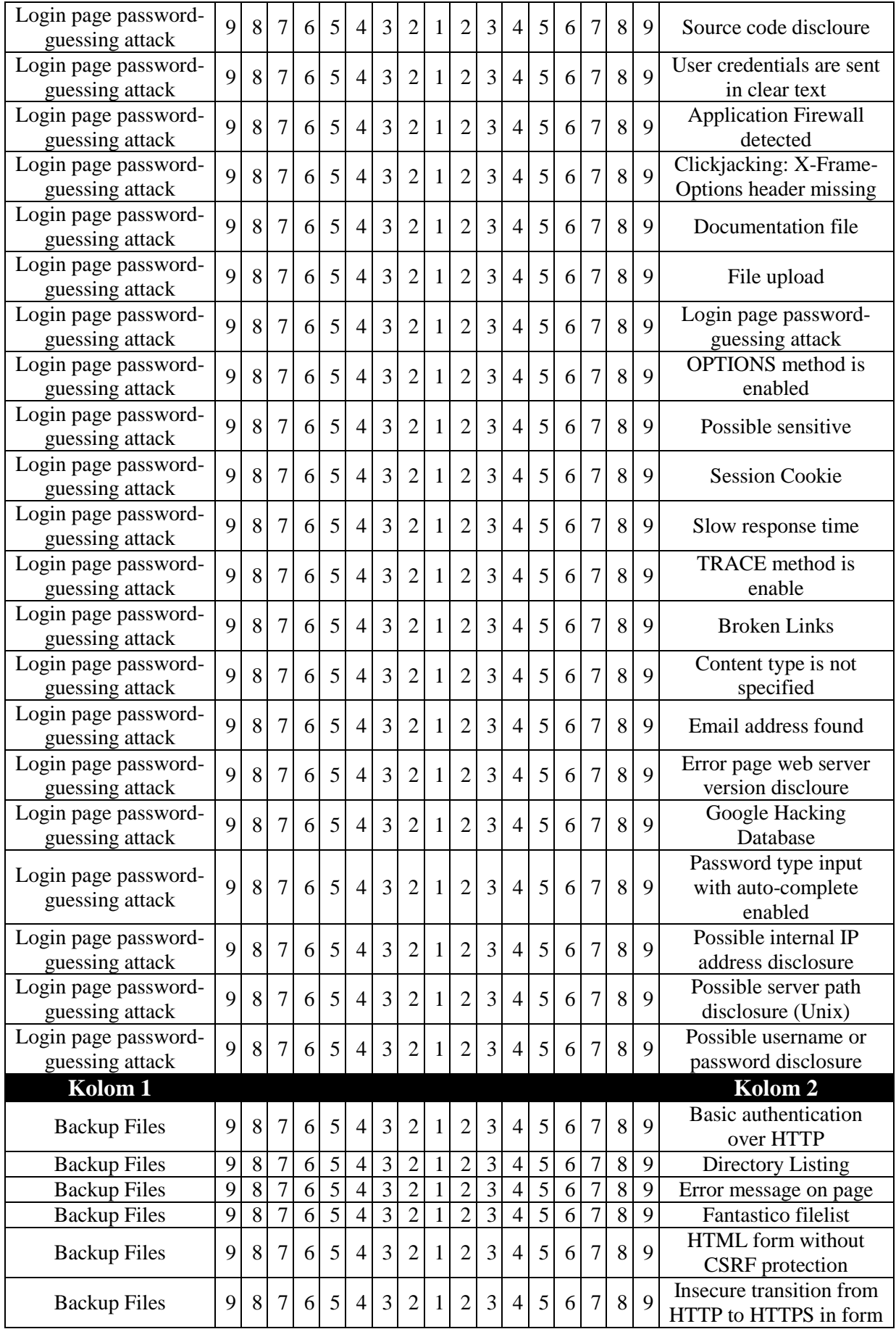

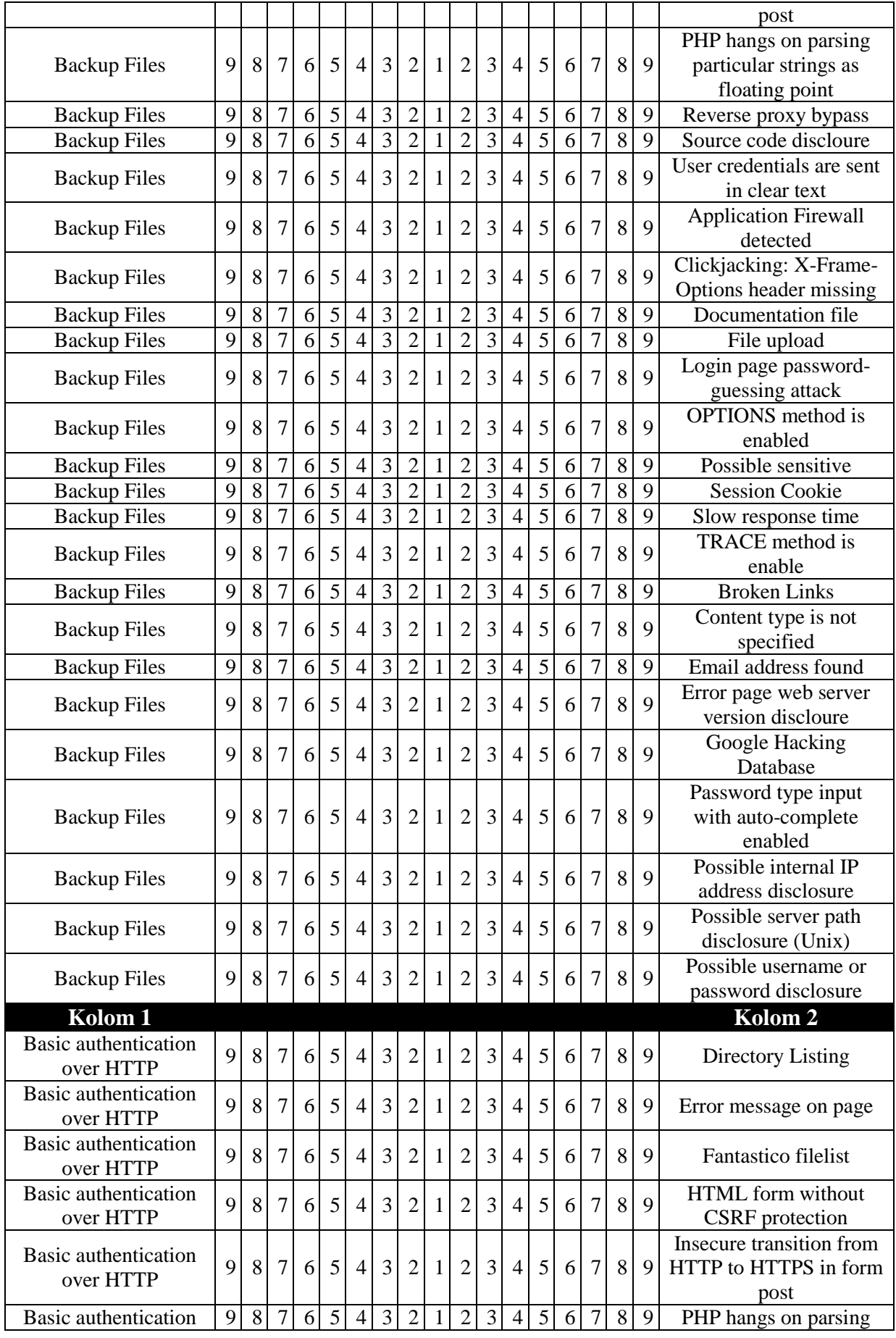

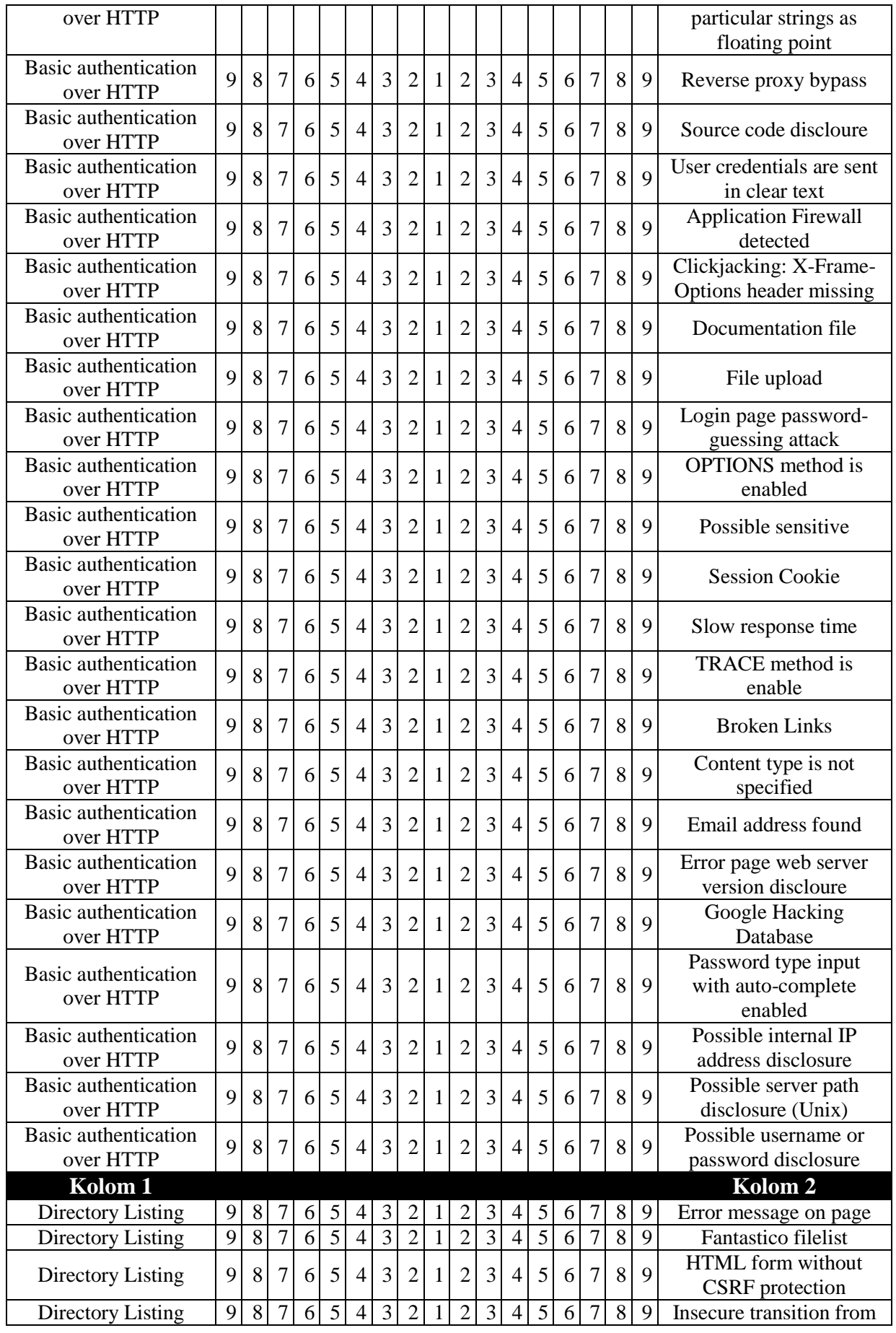

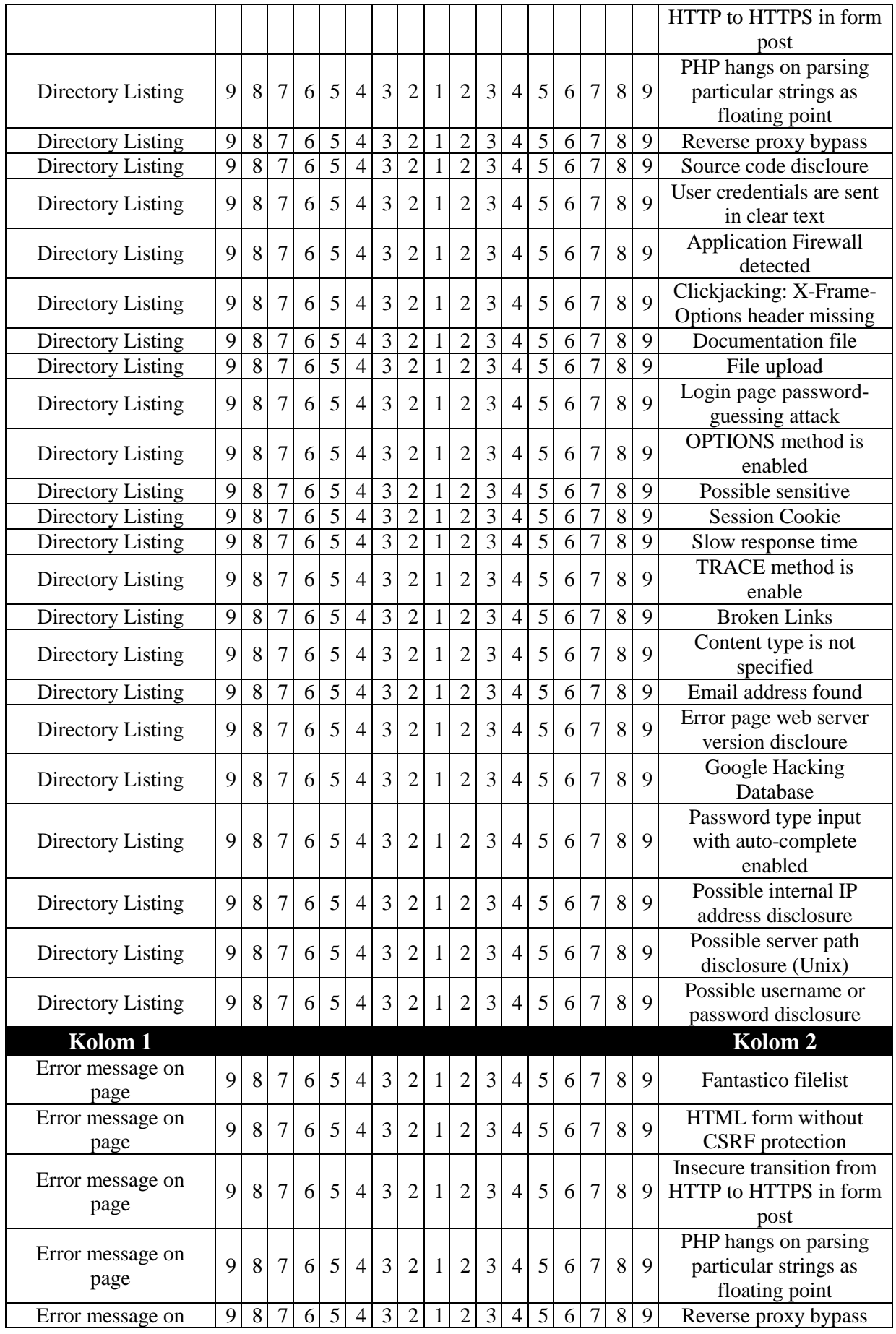

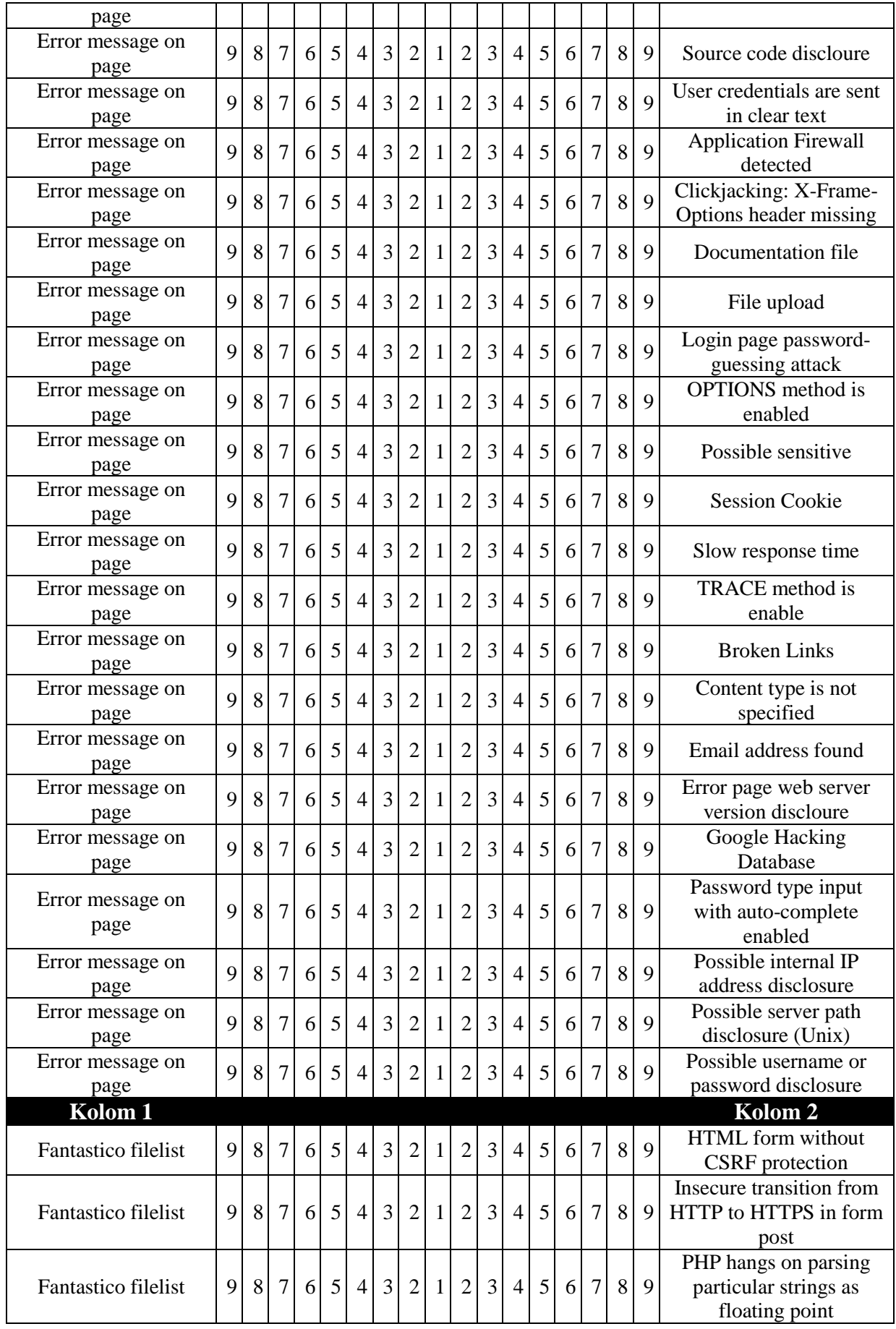

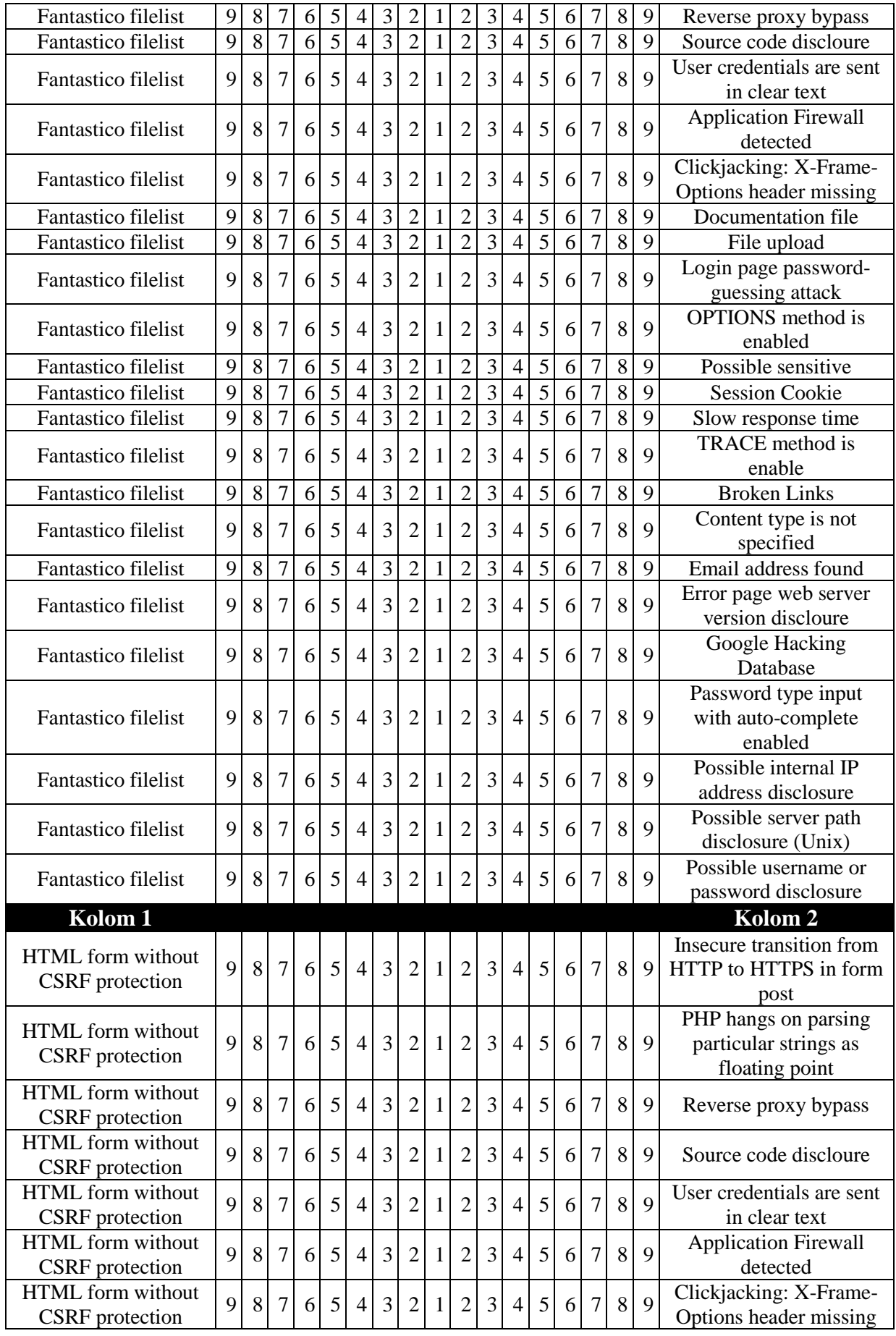

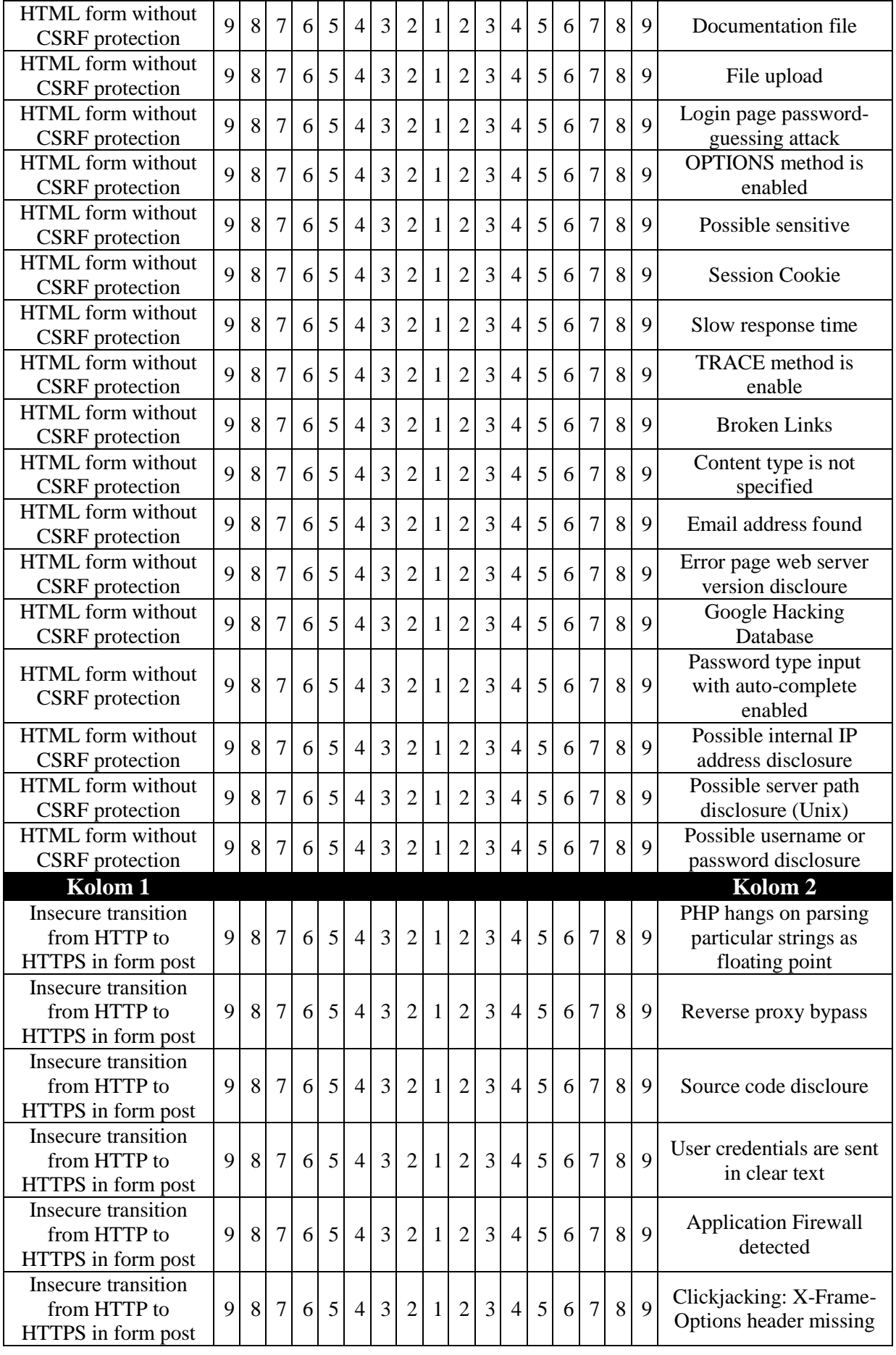

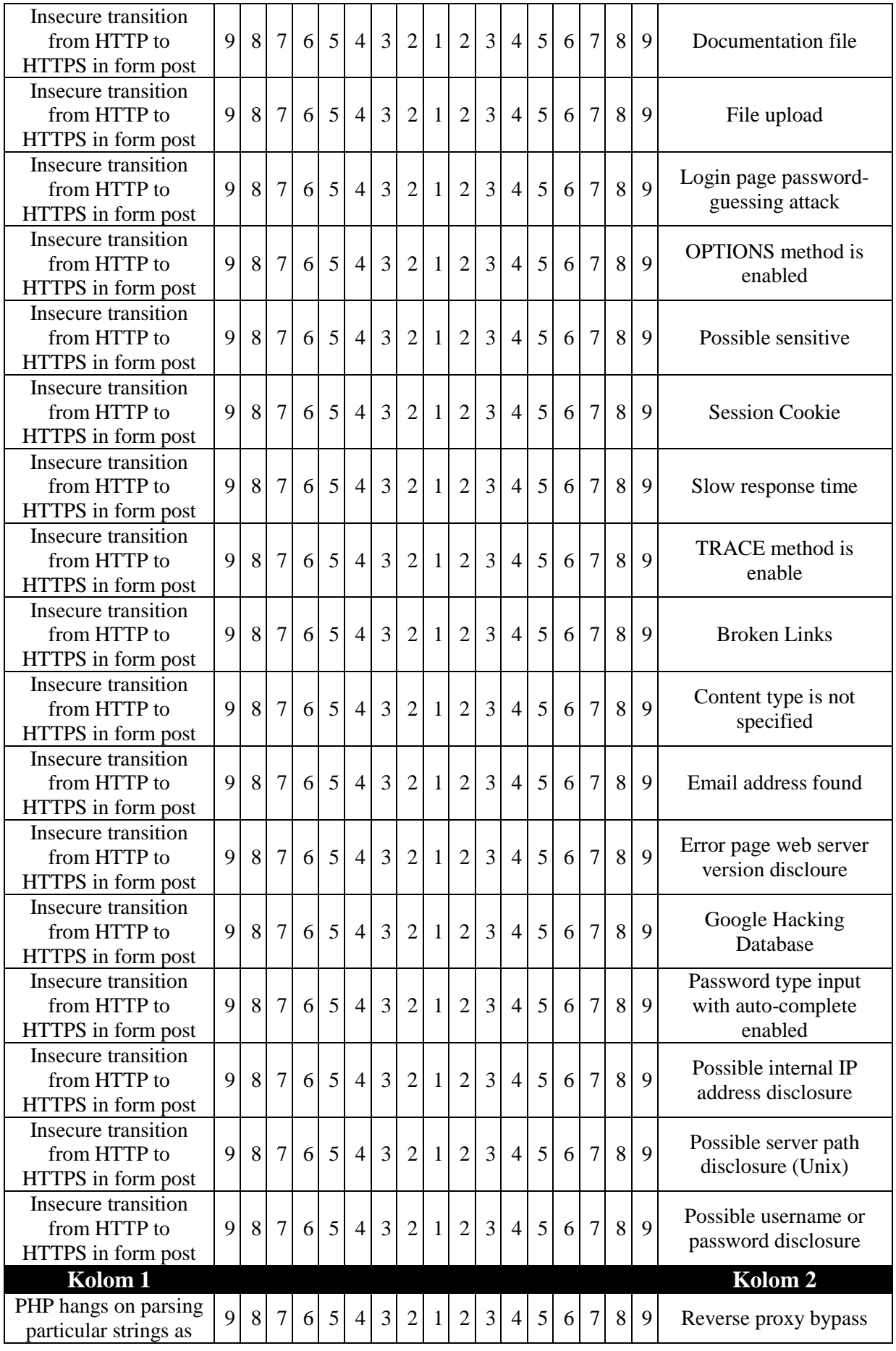

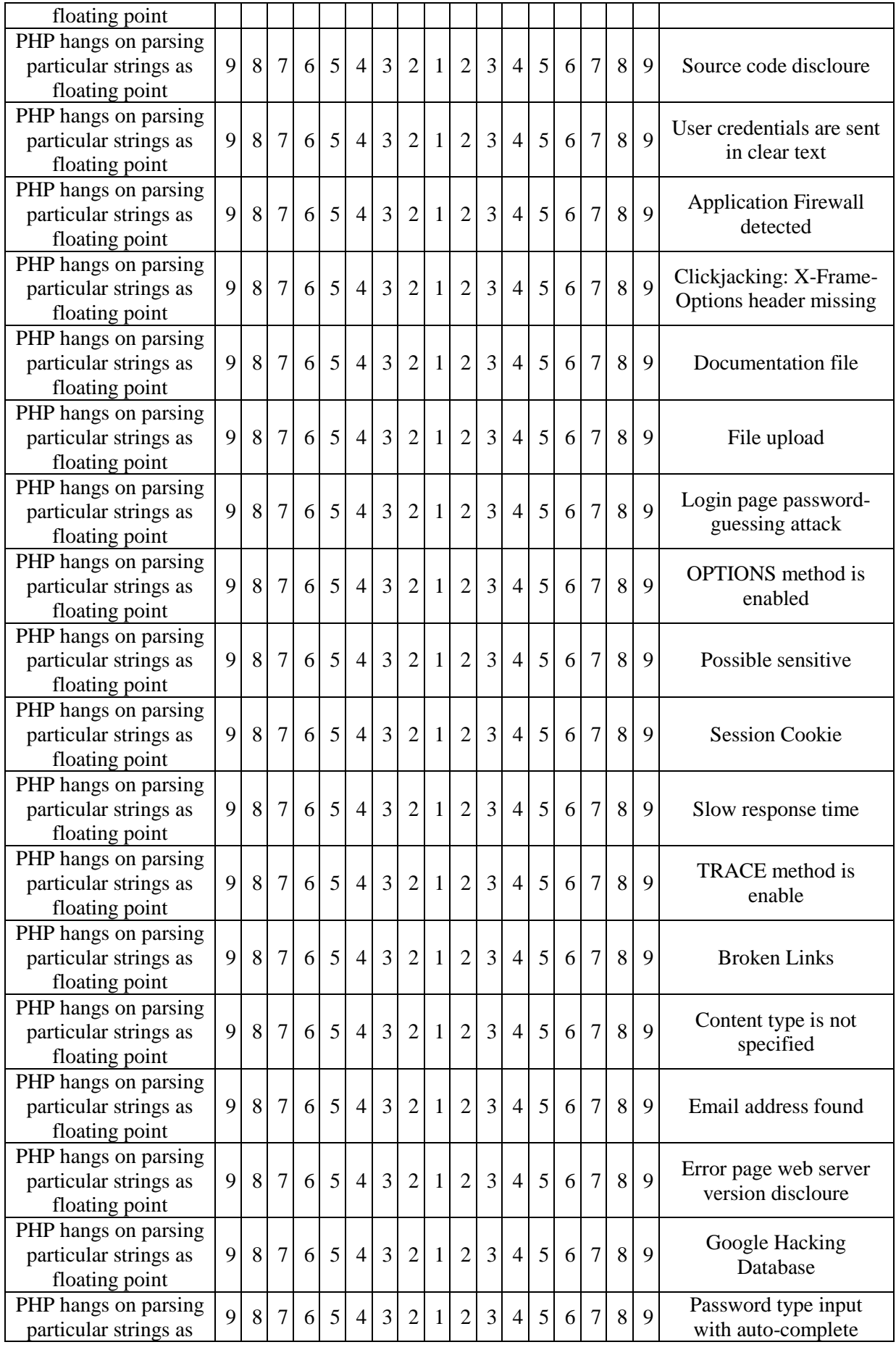

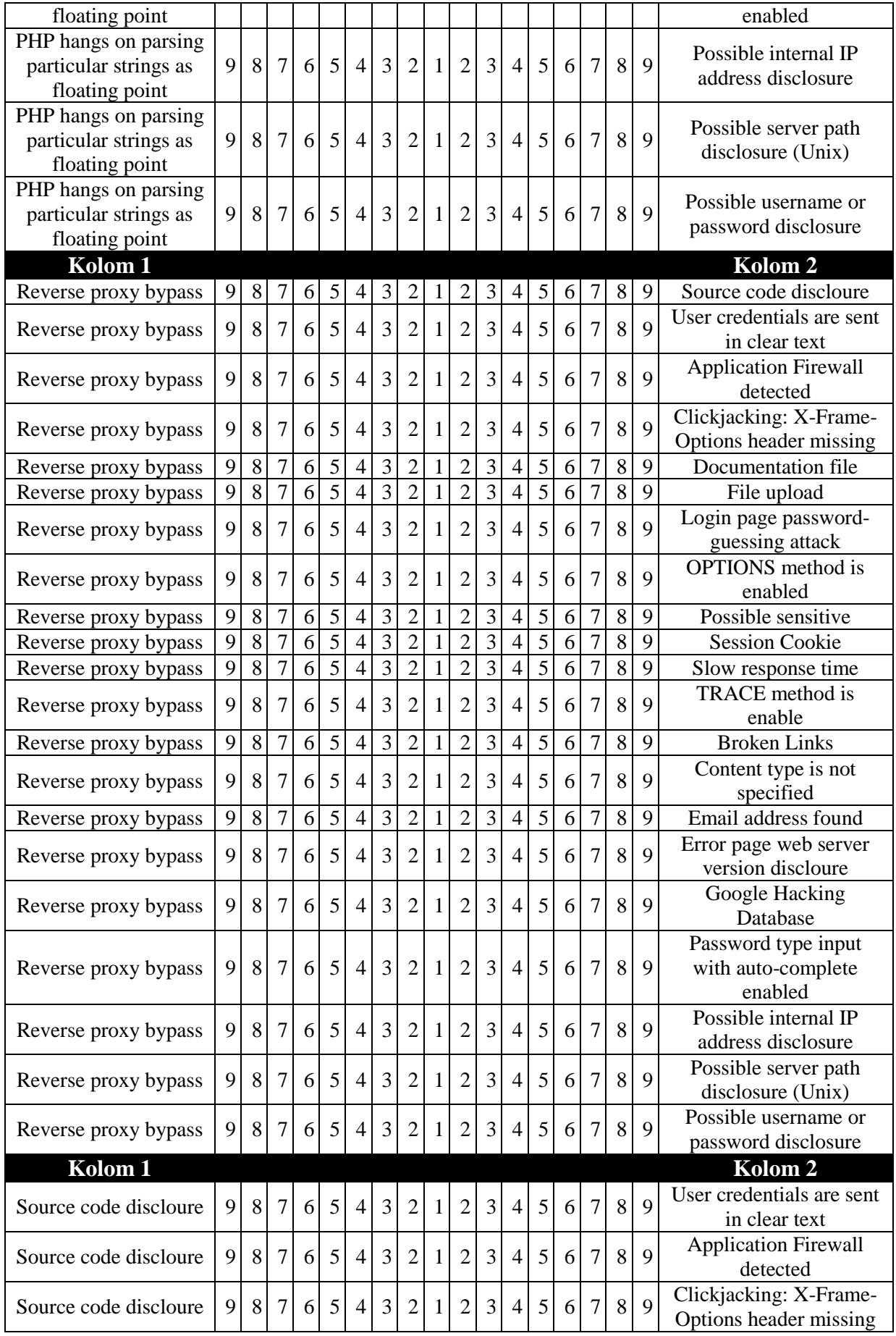

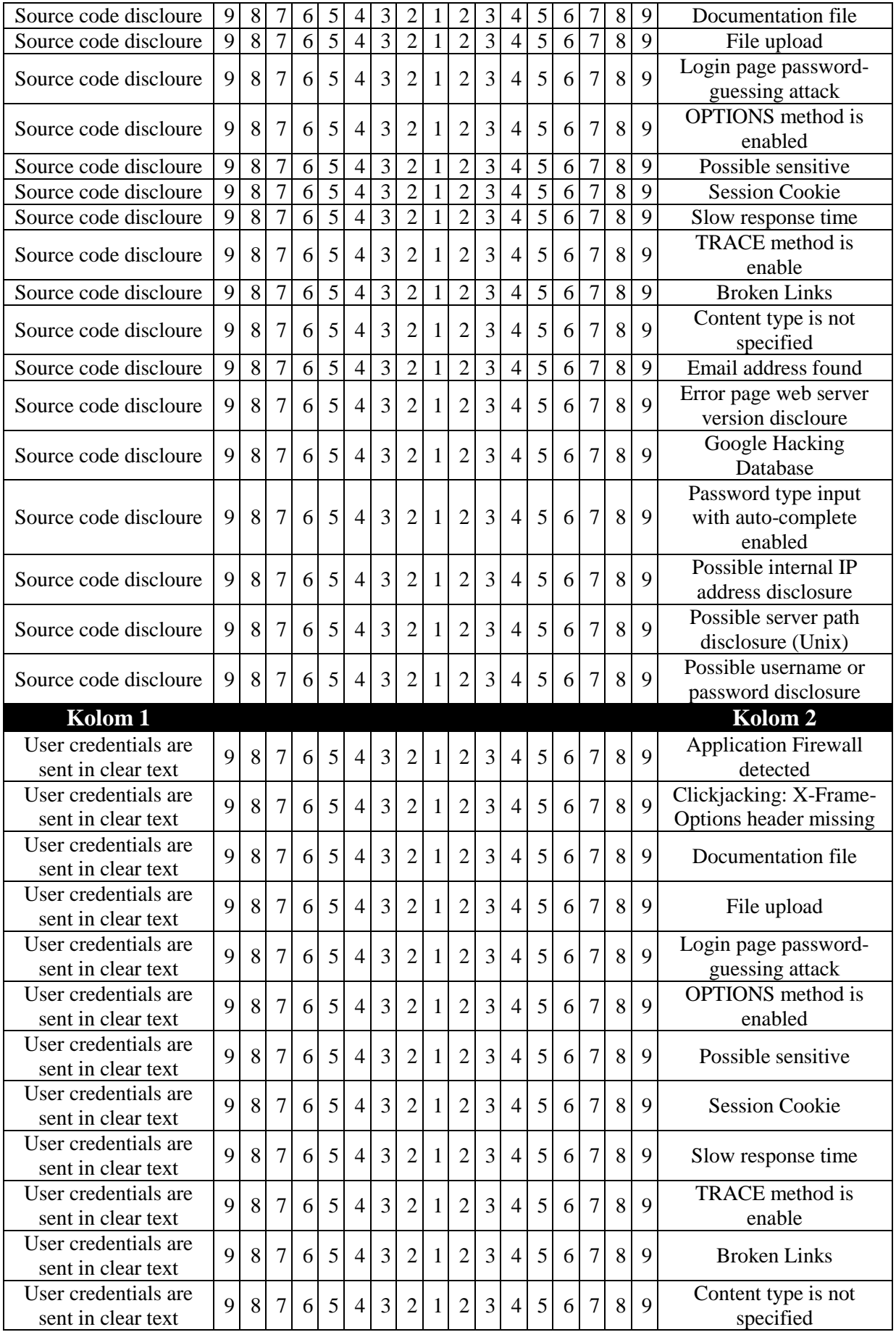

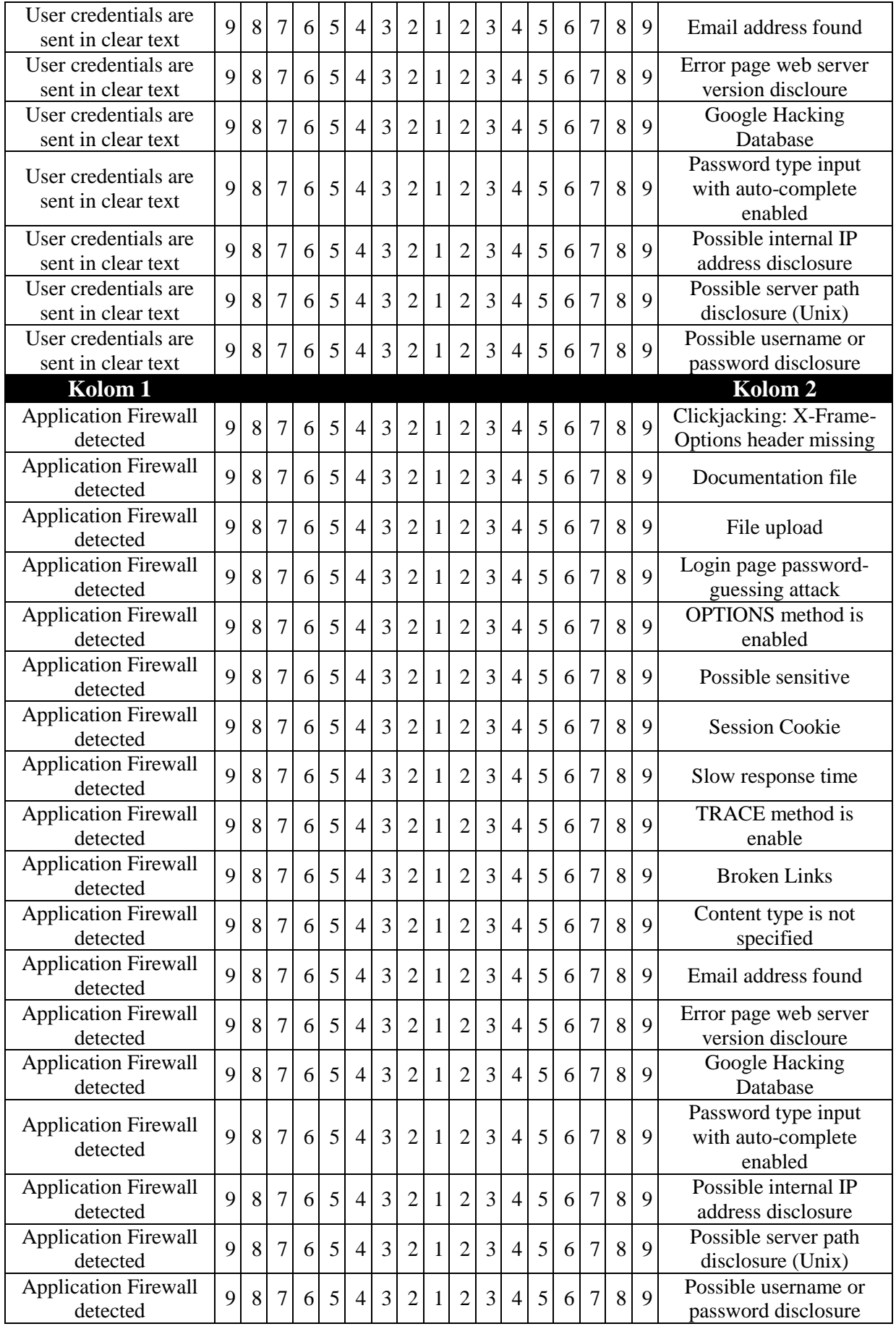

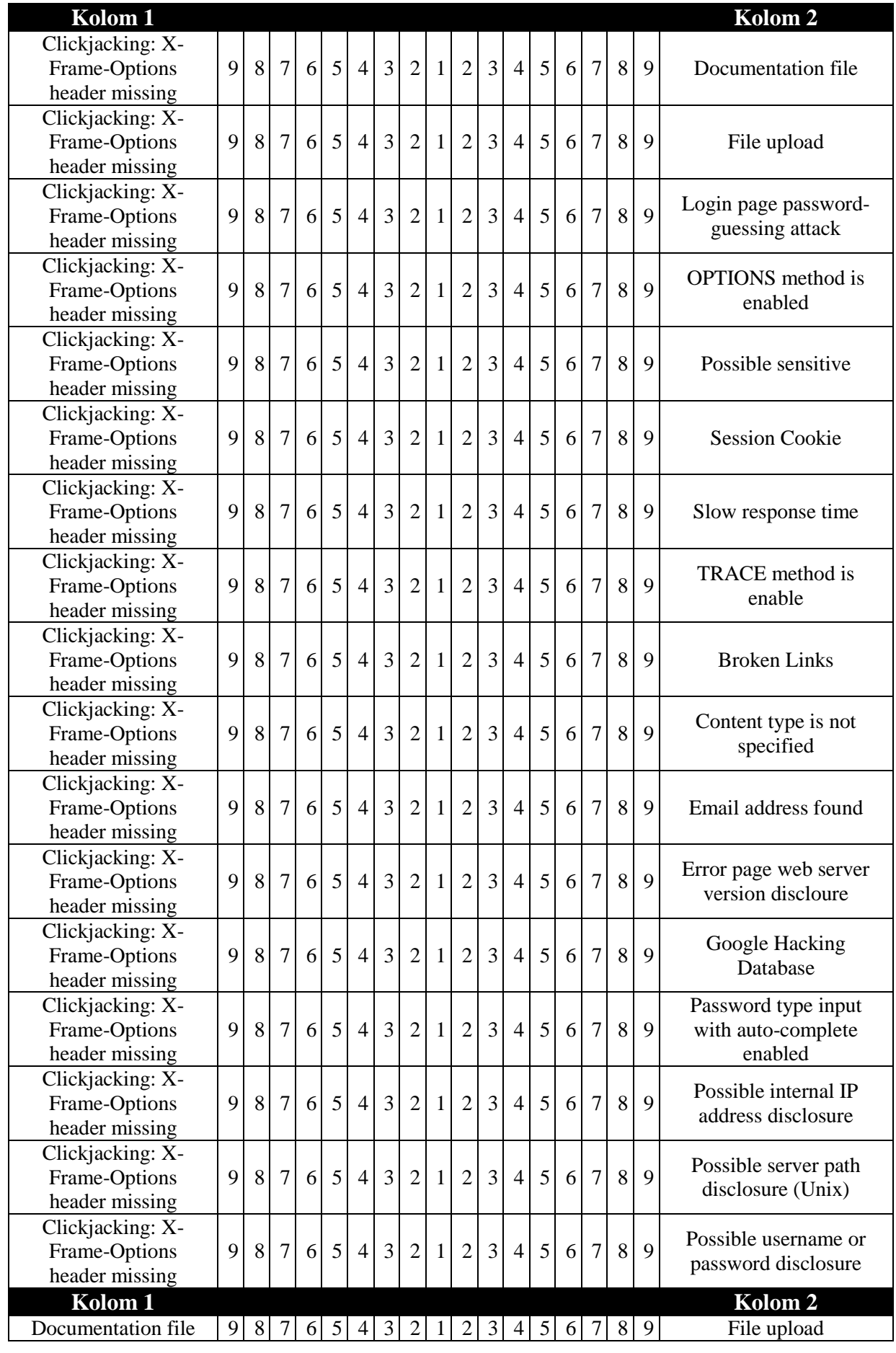

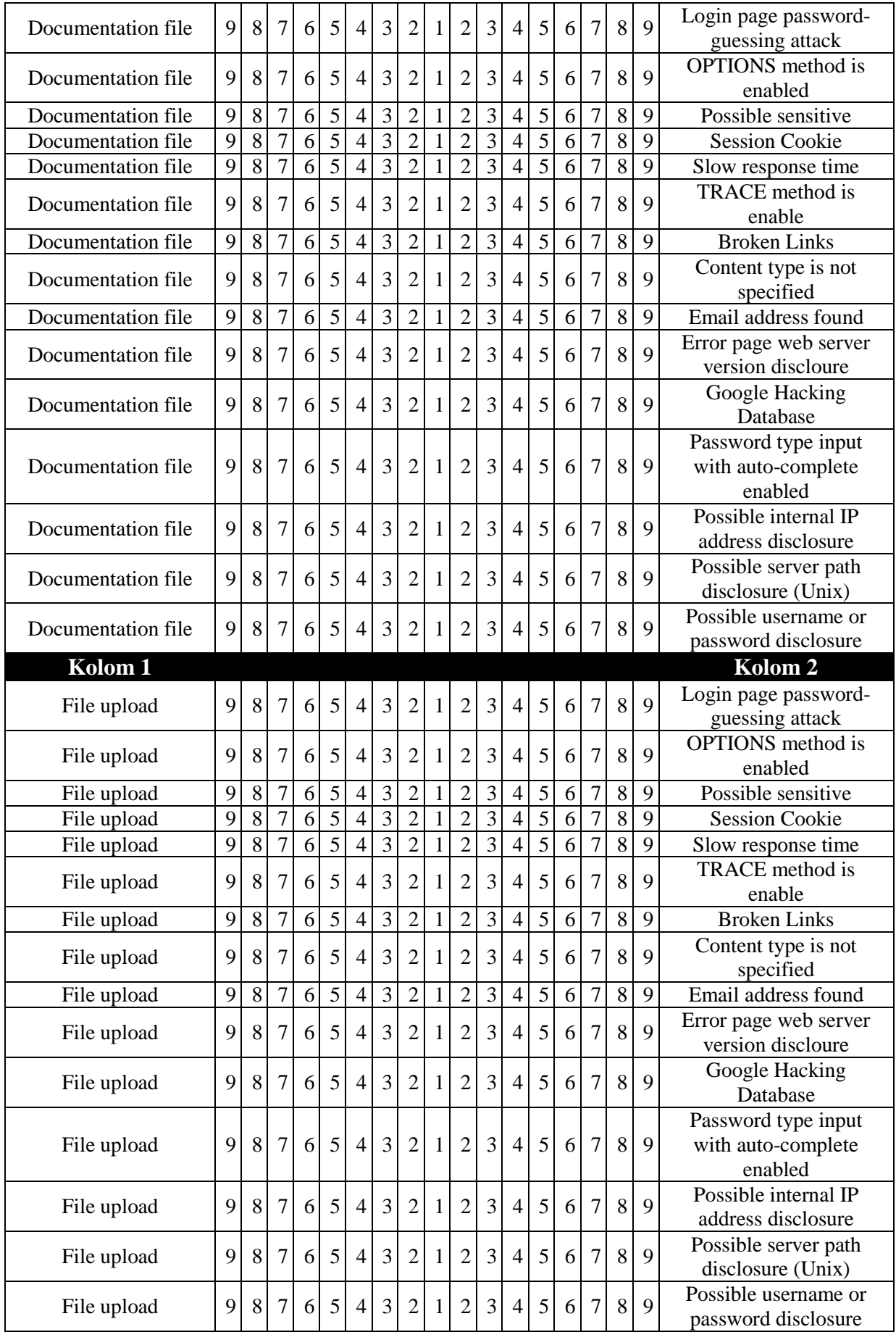

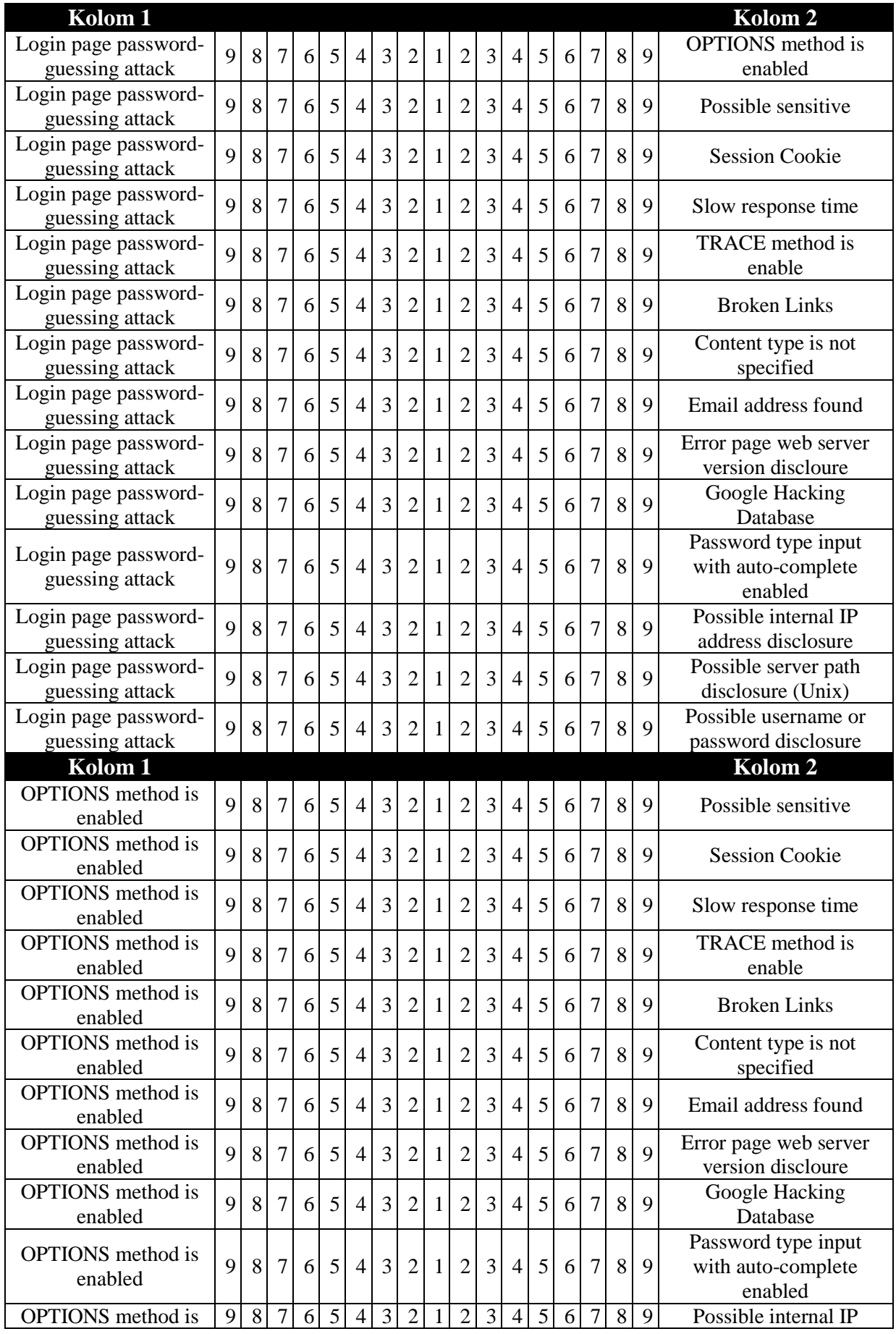

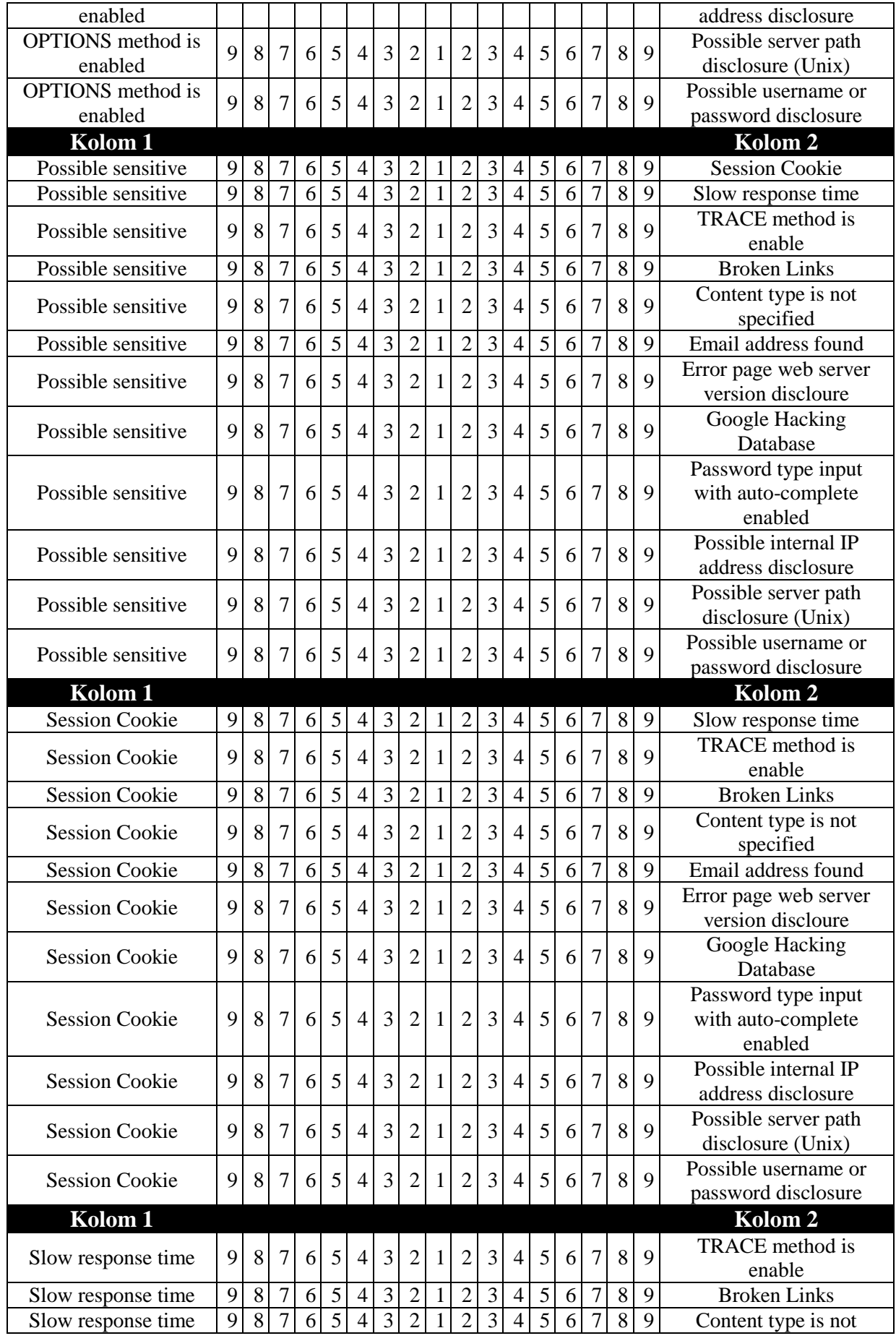

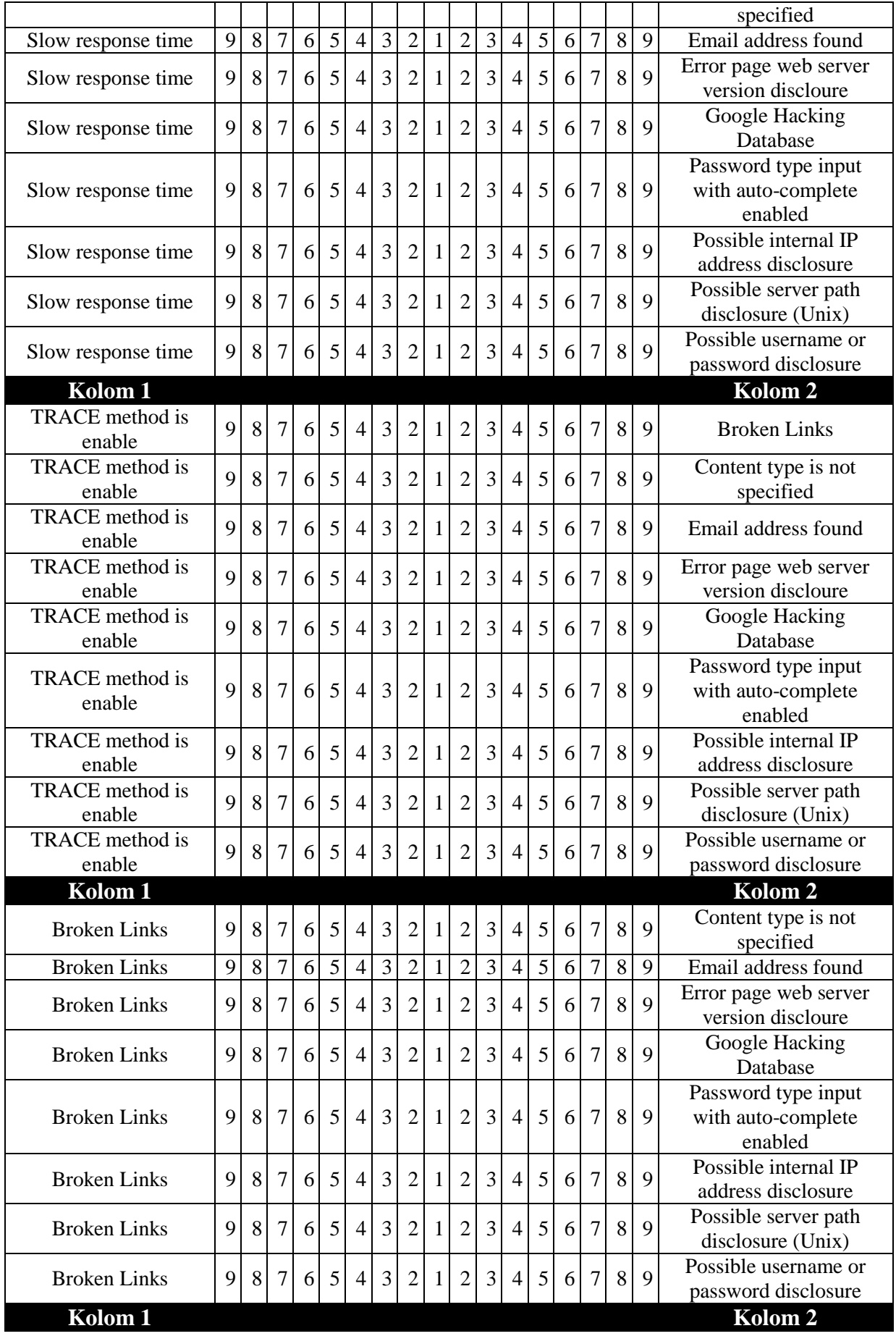

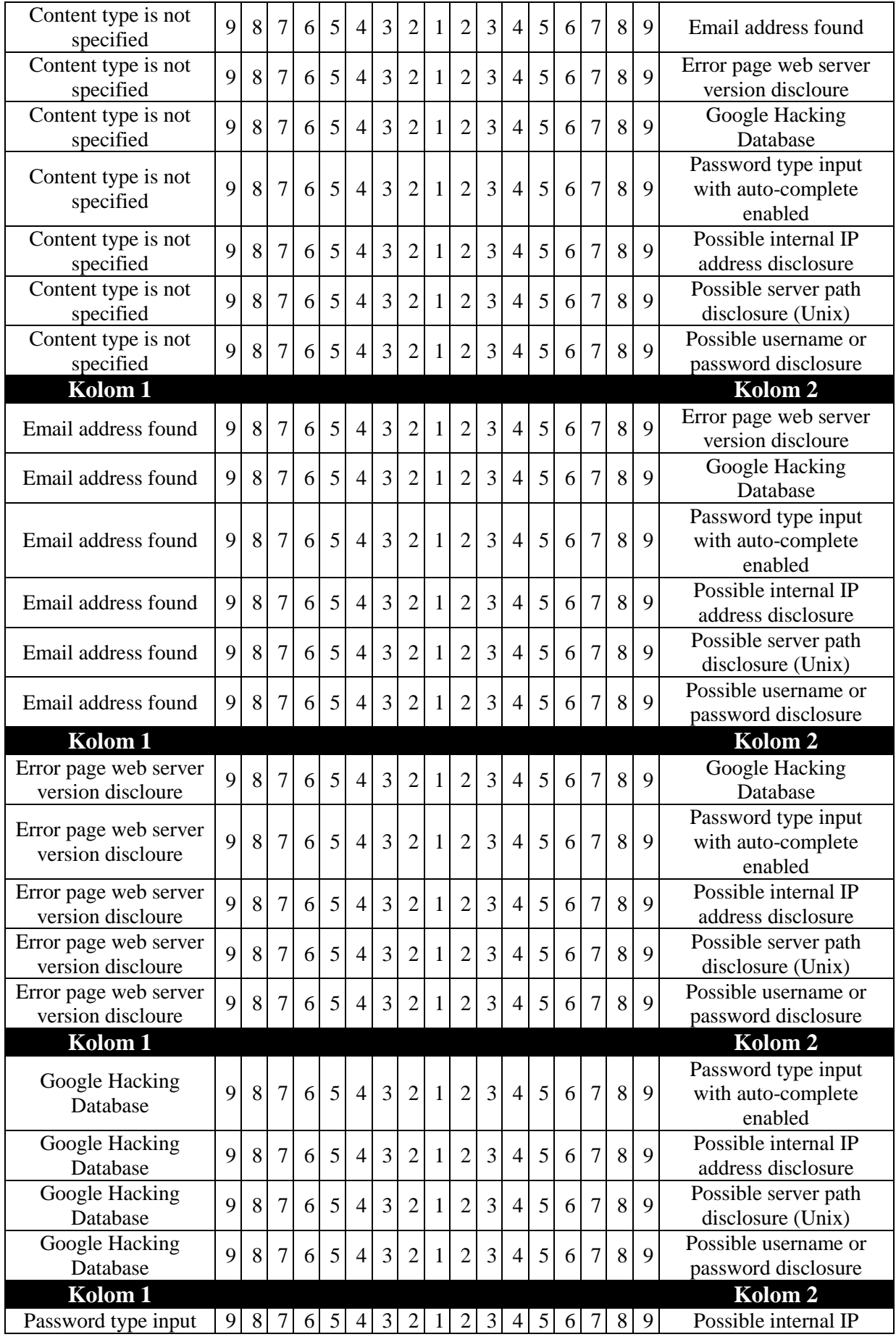

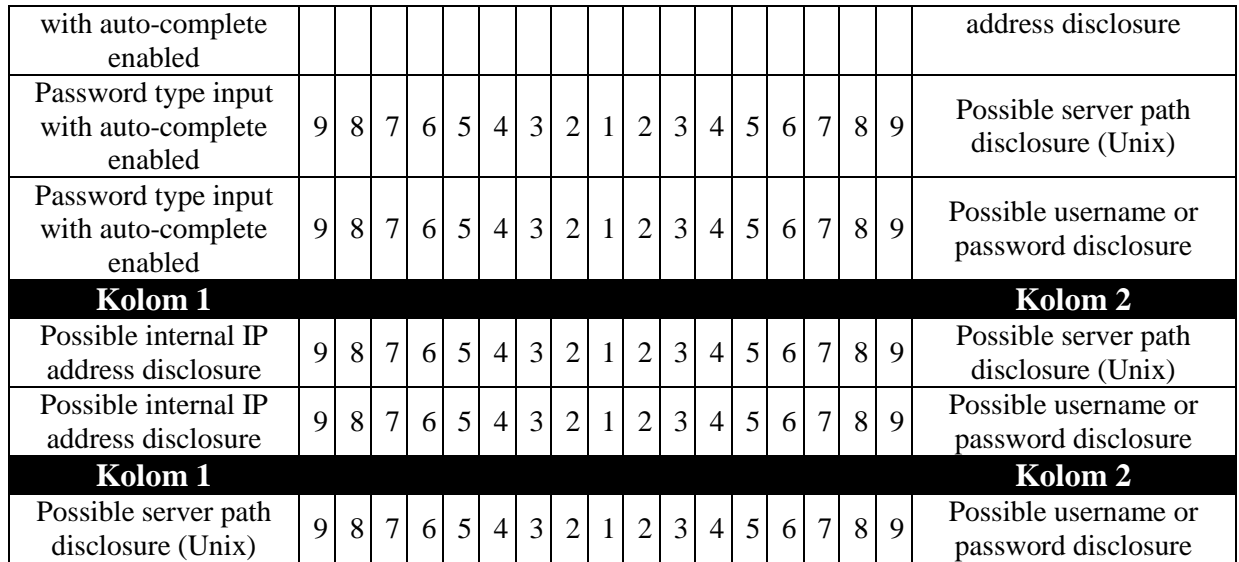

## **4 LAMPIRAN B PERHITUNGAN AHP**

## **Kuisioner Pertama**

## **4.1.1 Matriks Perbandingan Berpasangan Ternormalisasi**

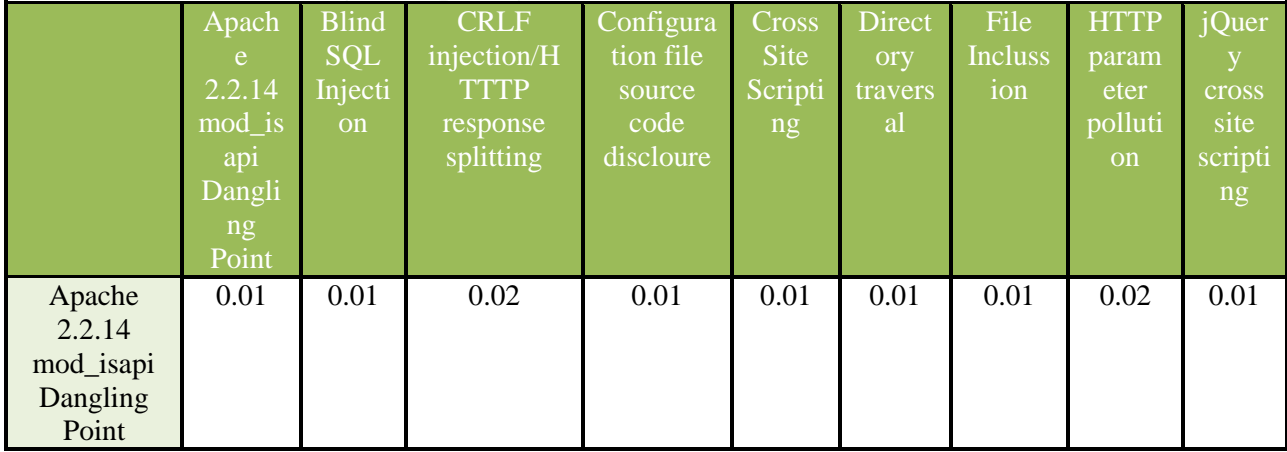

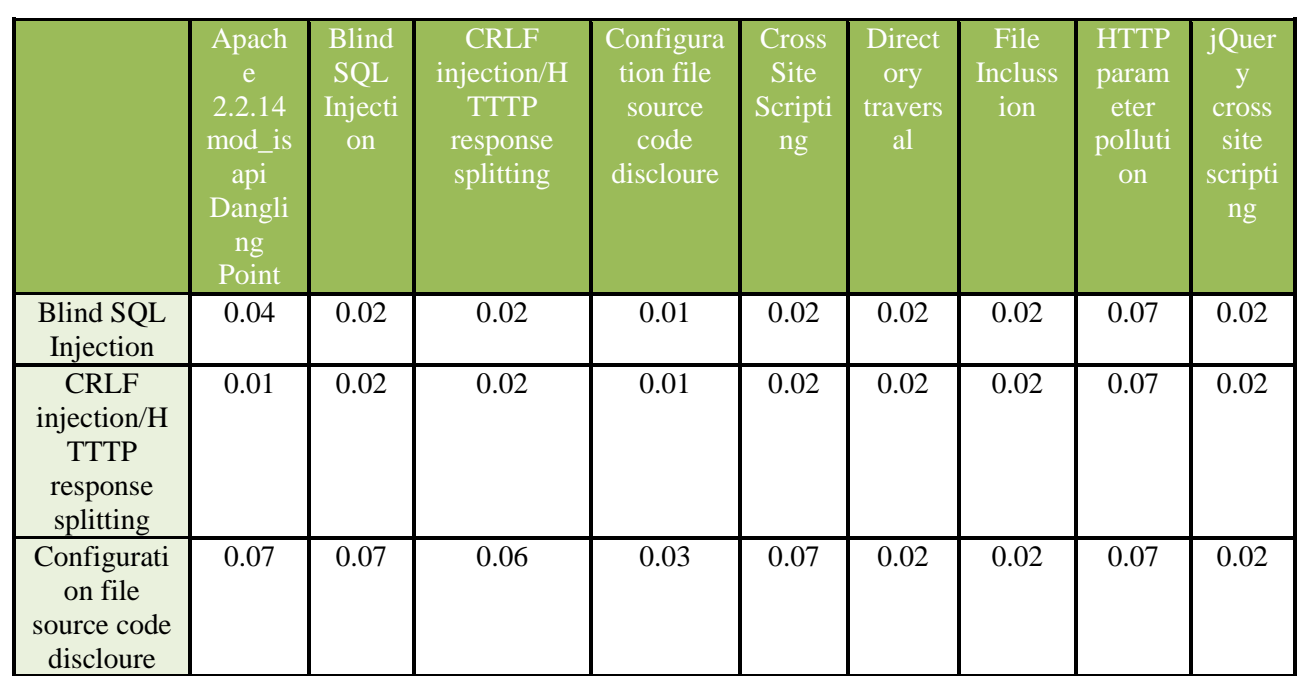

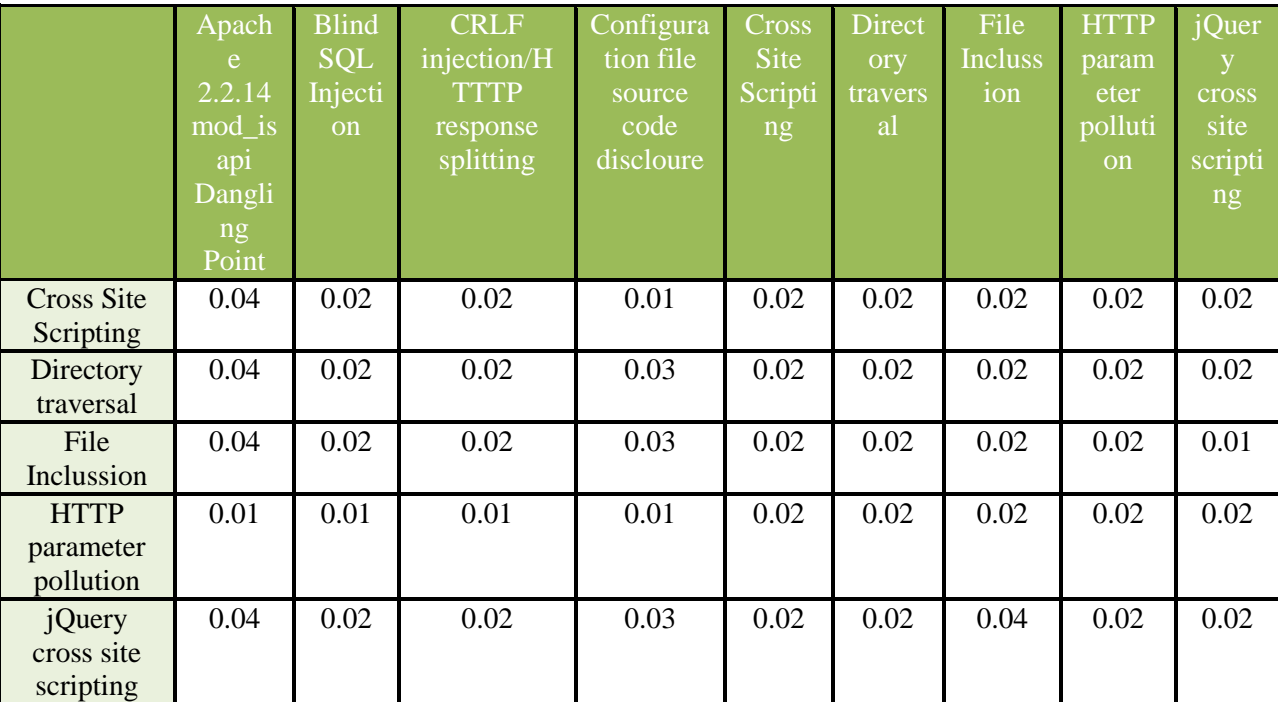

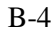

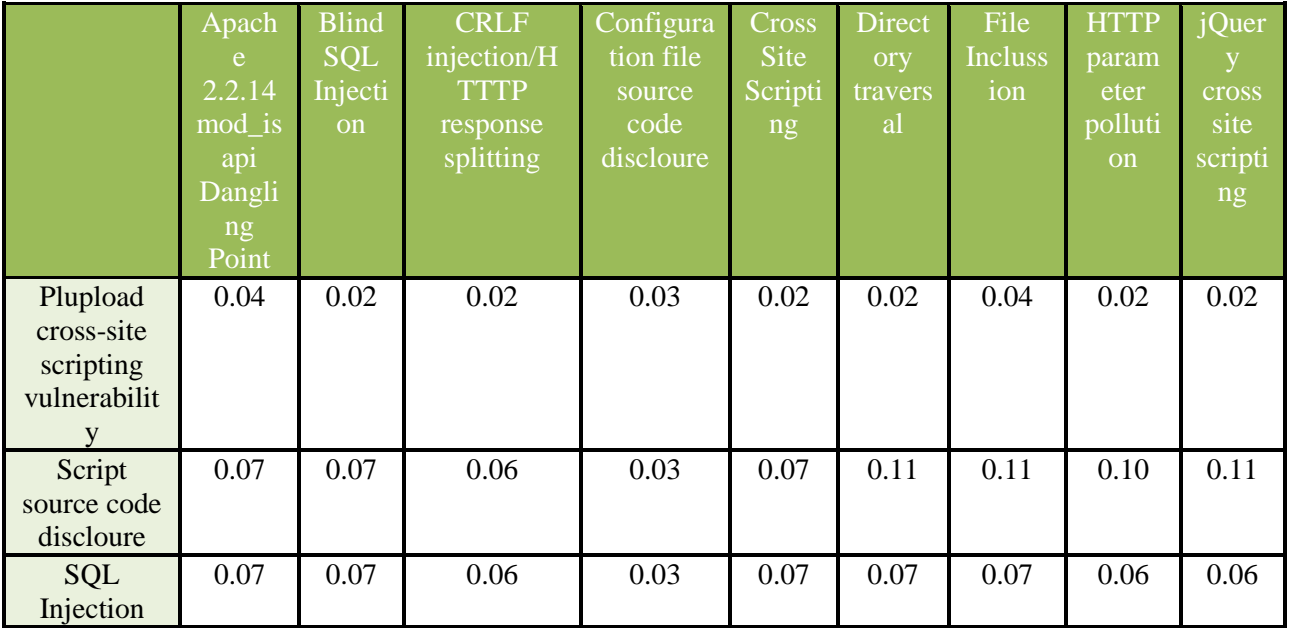
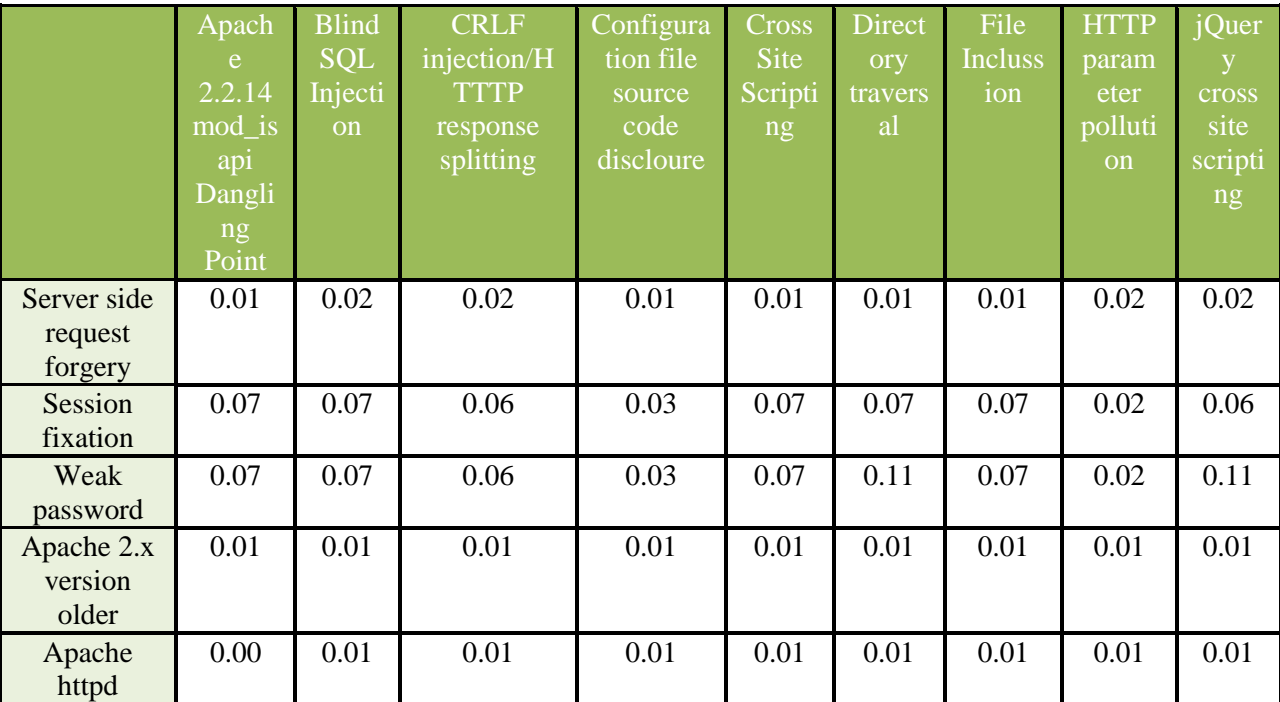

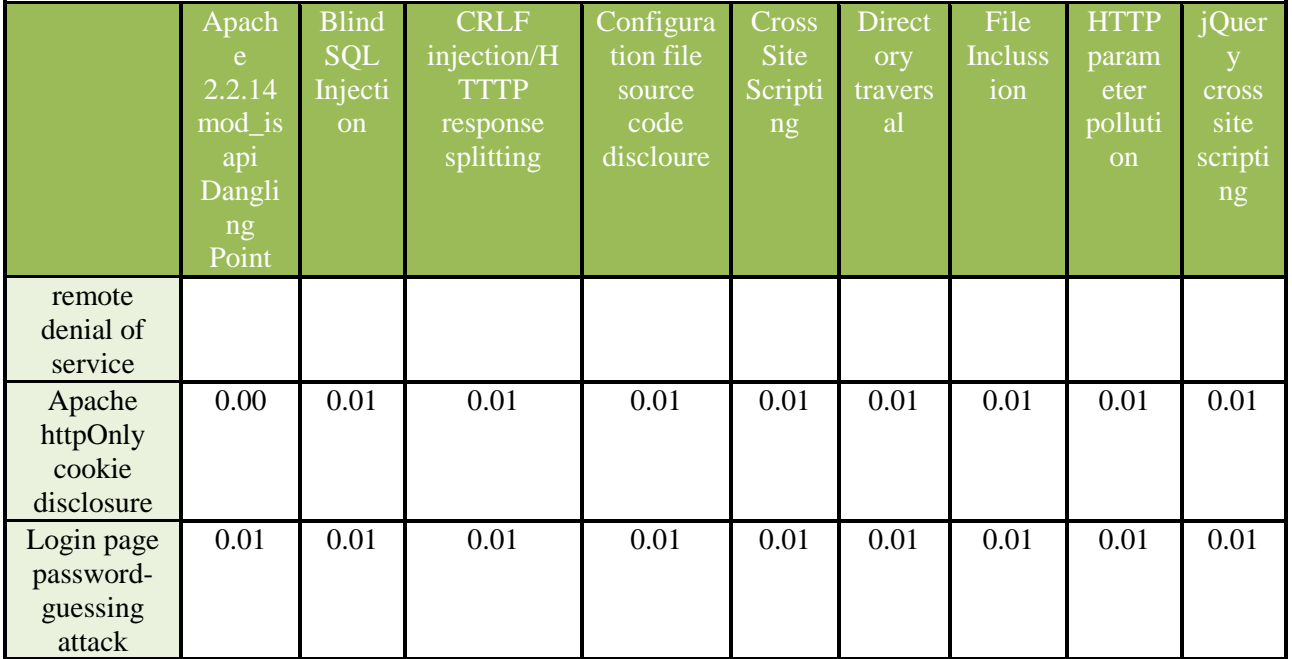

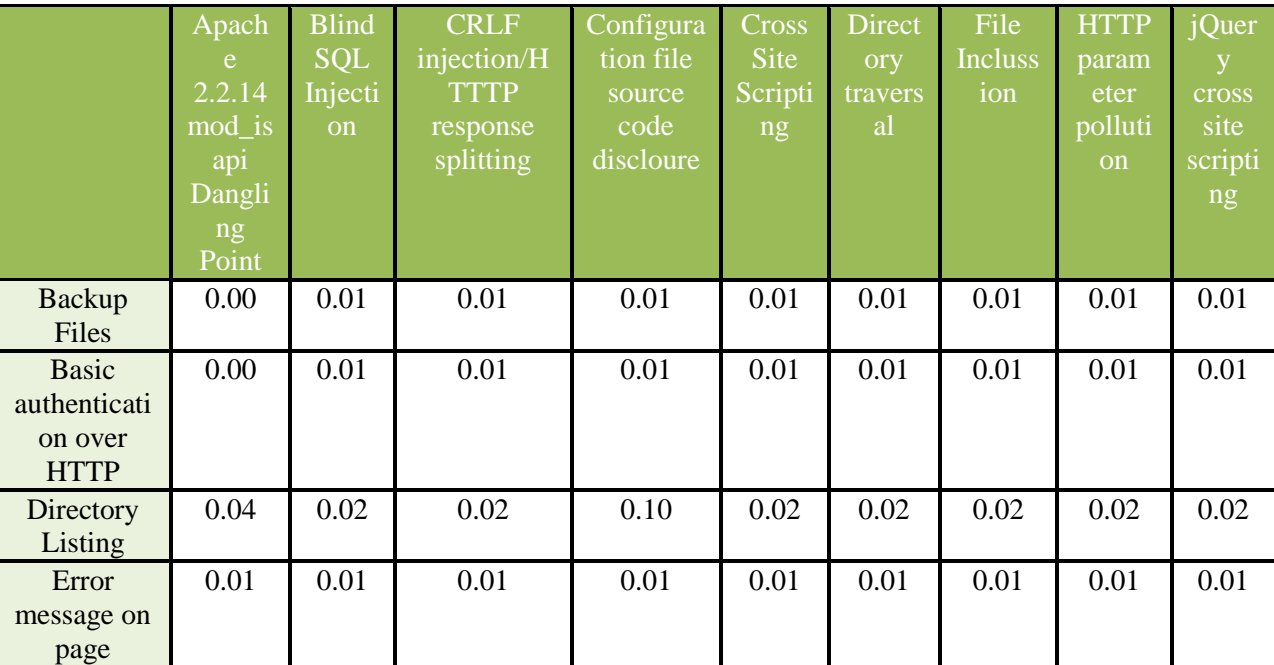

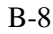

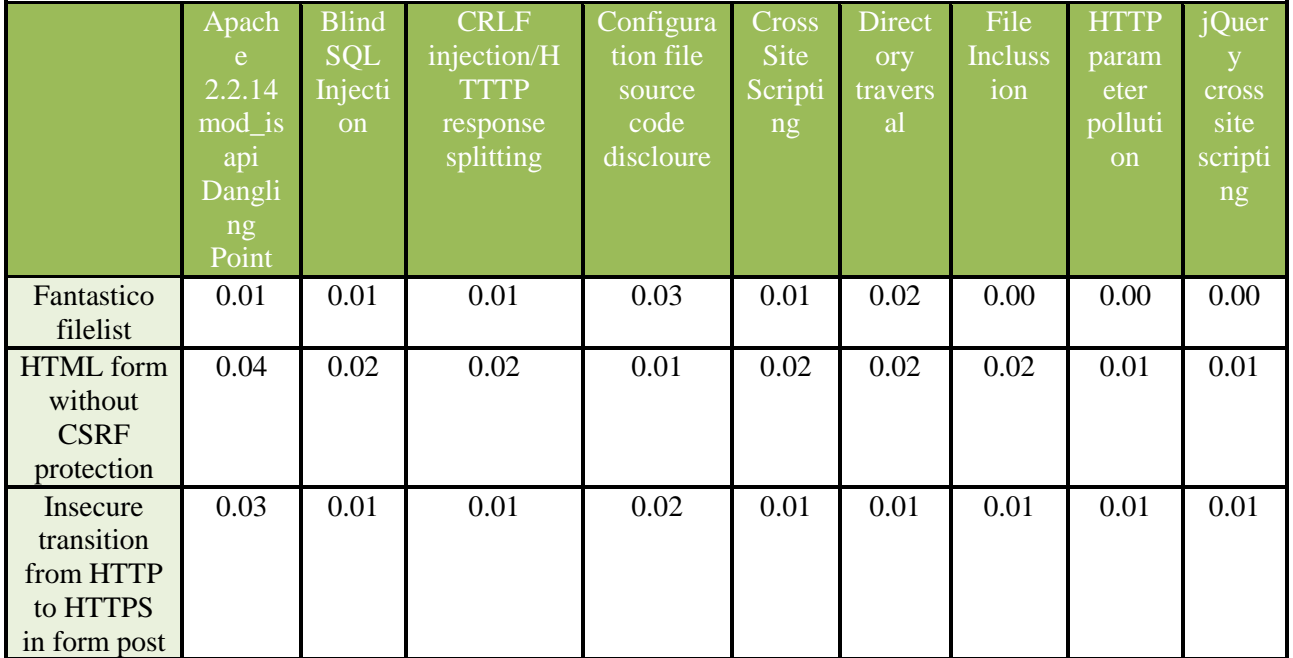

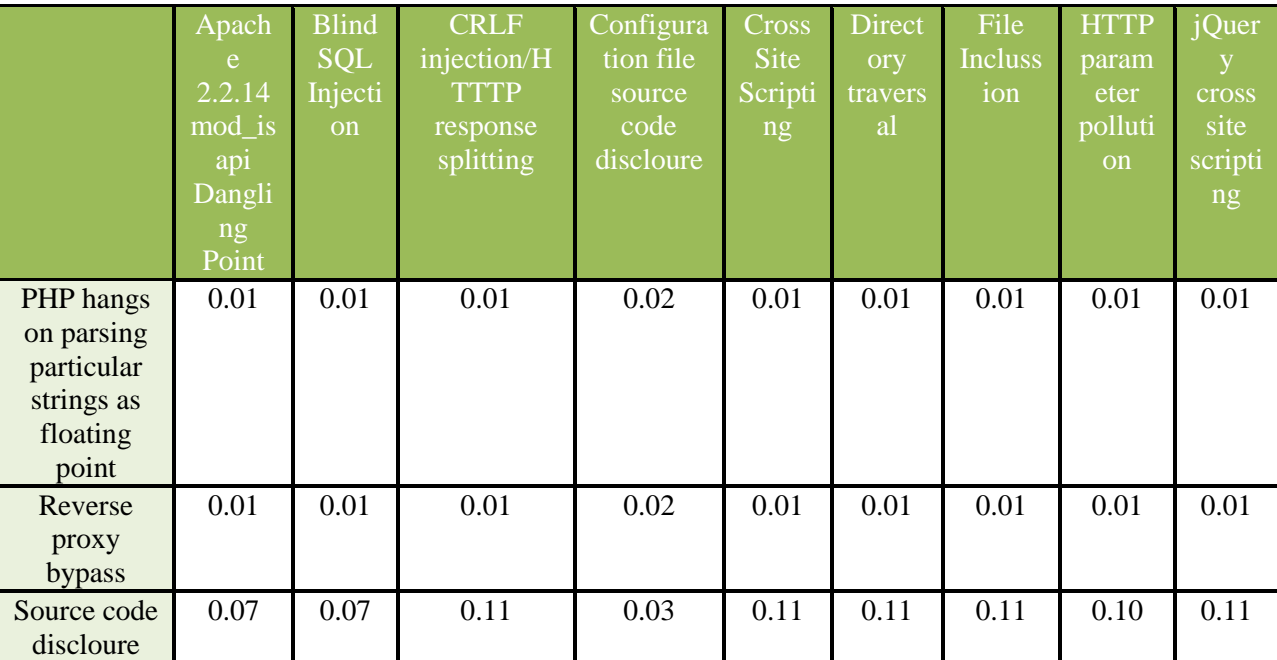

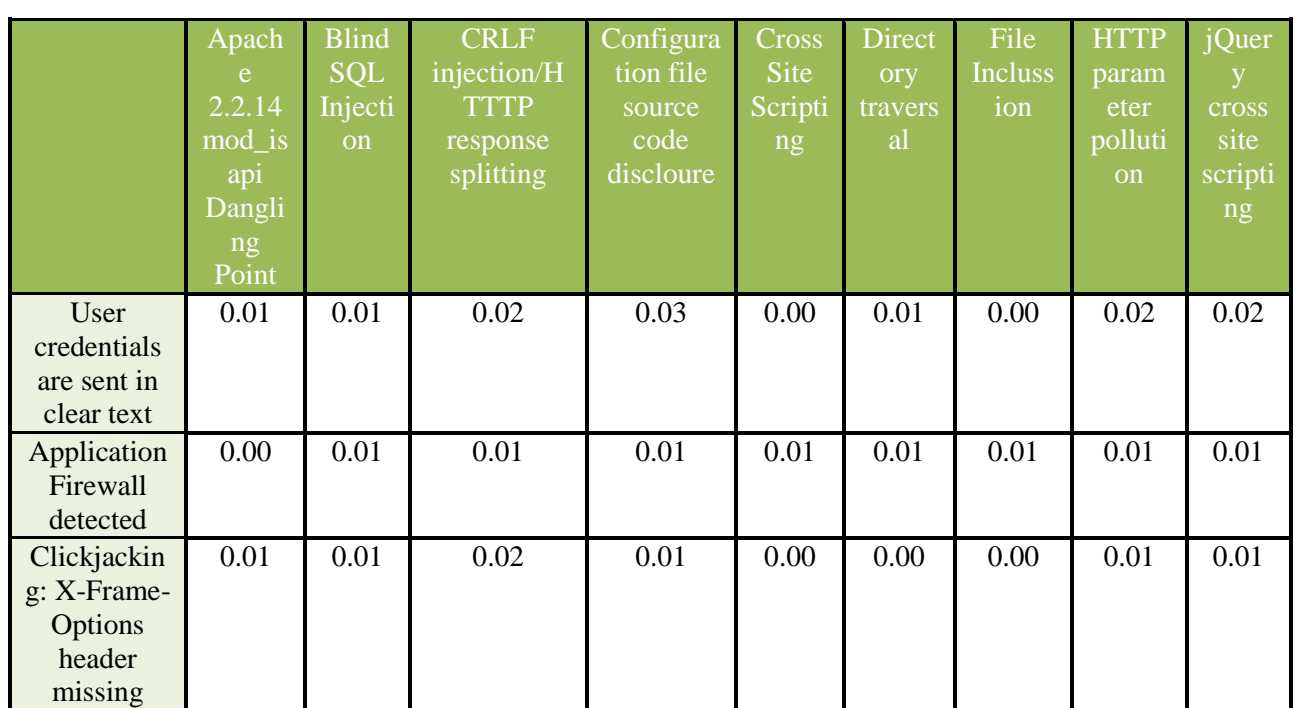

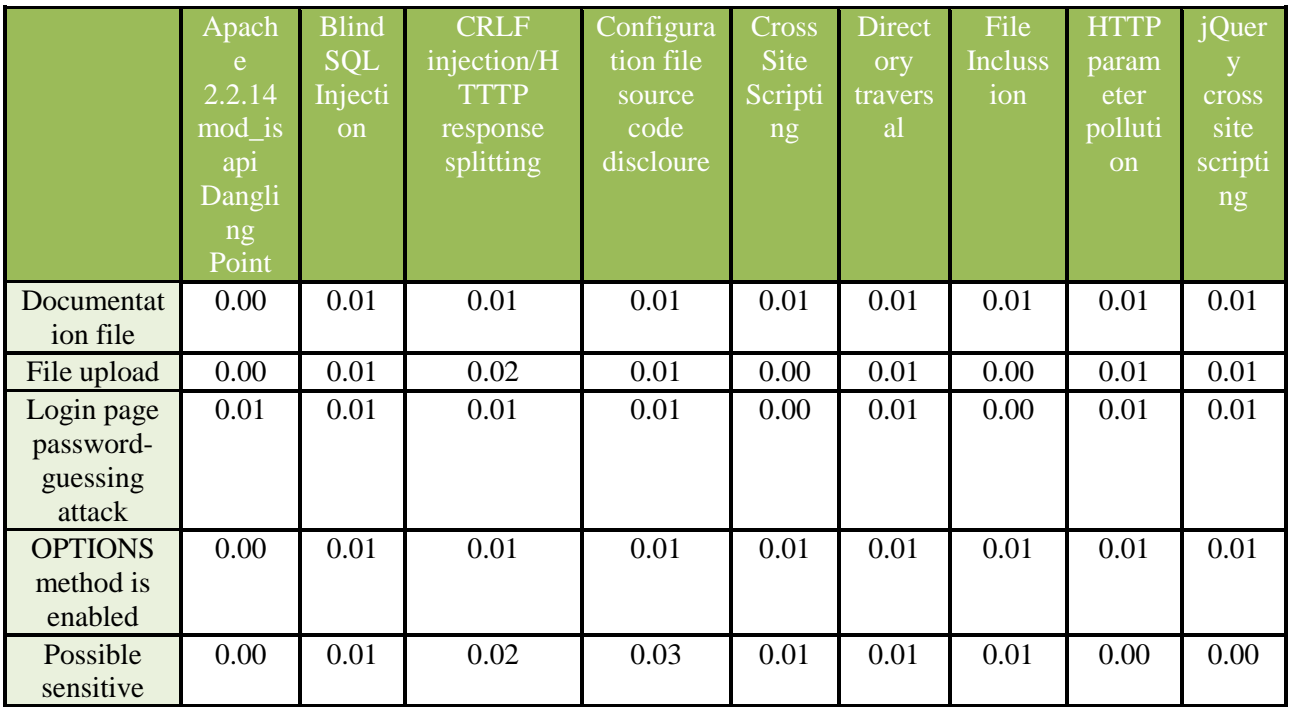

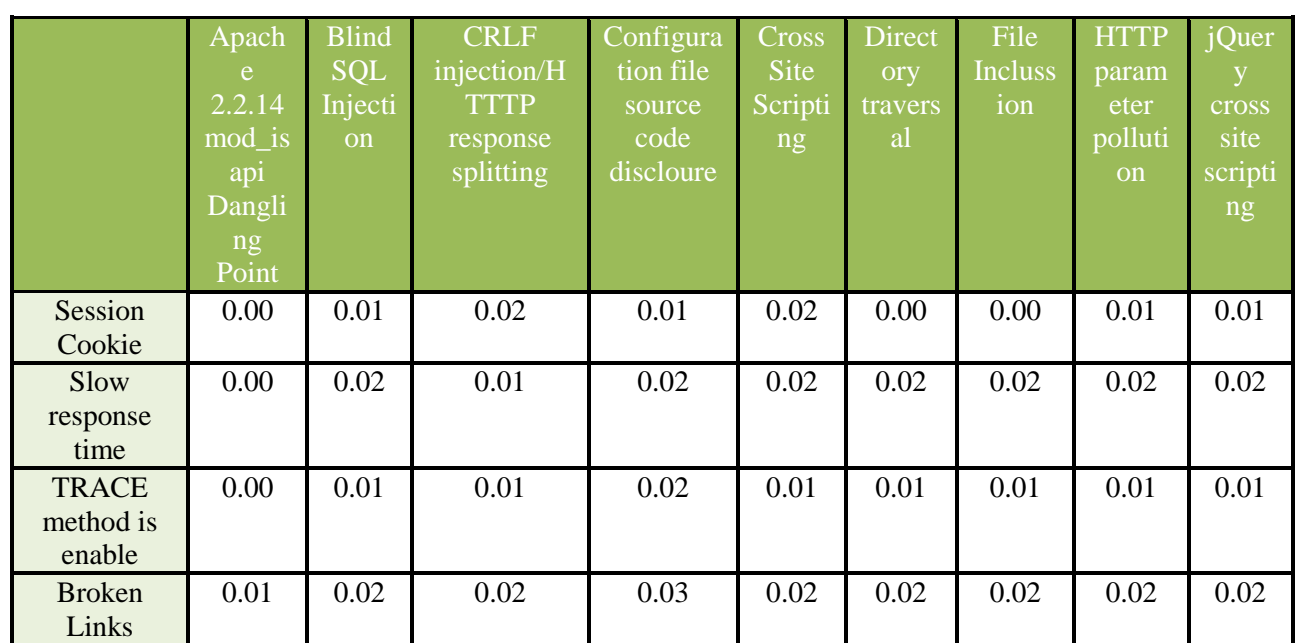

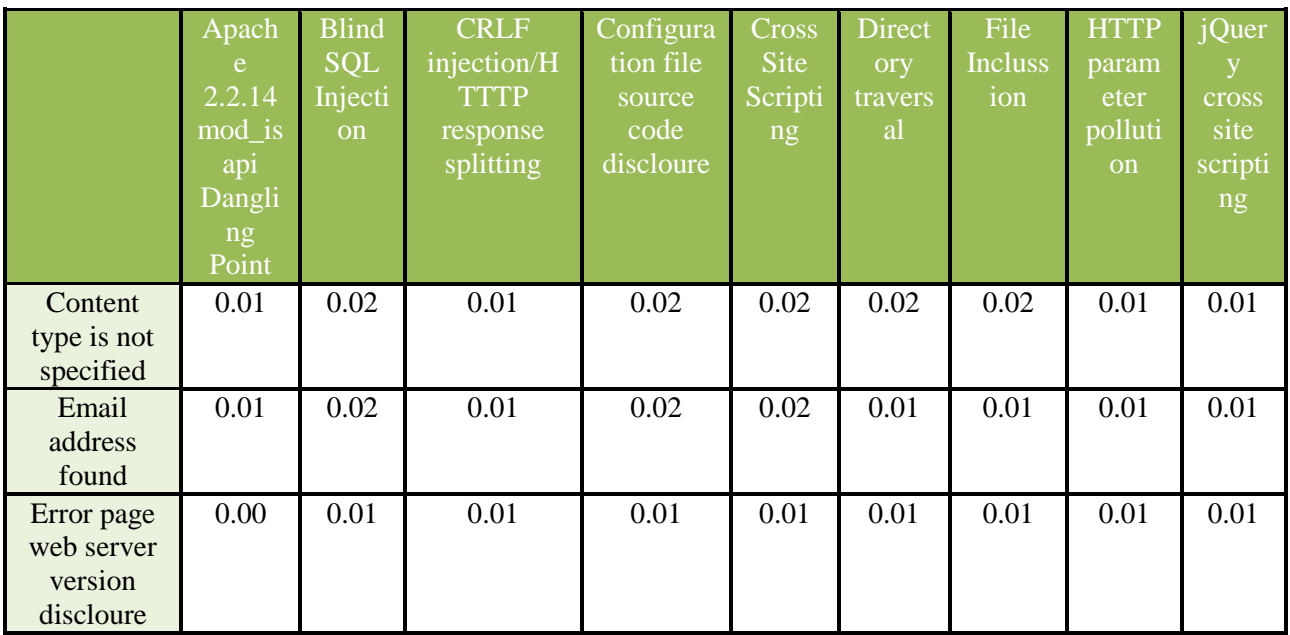

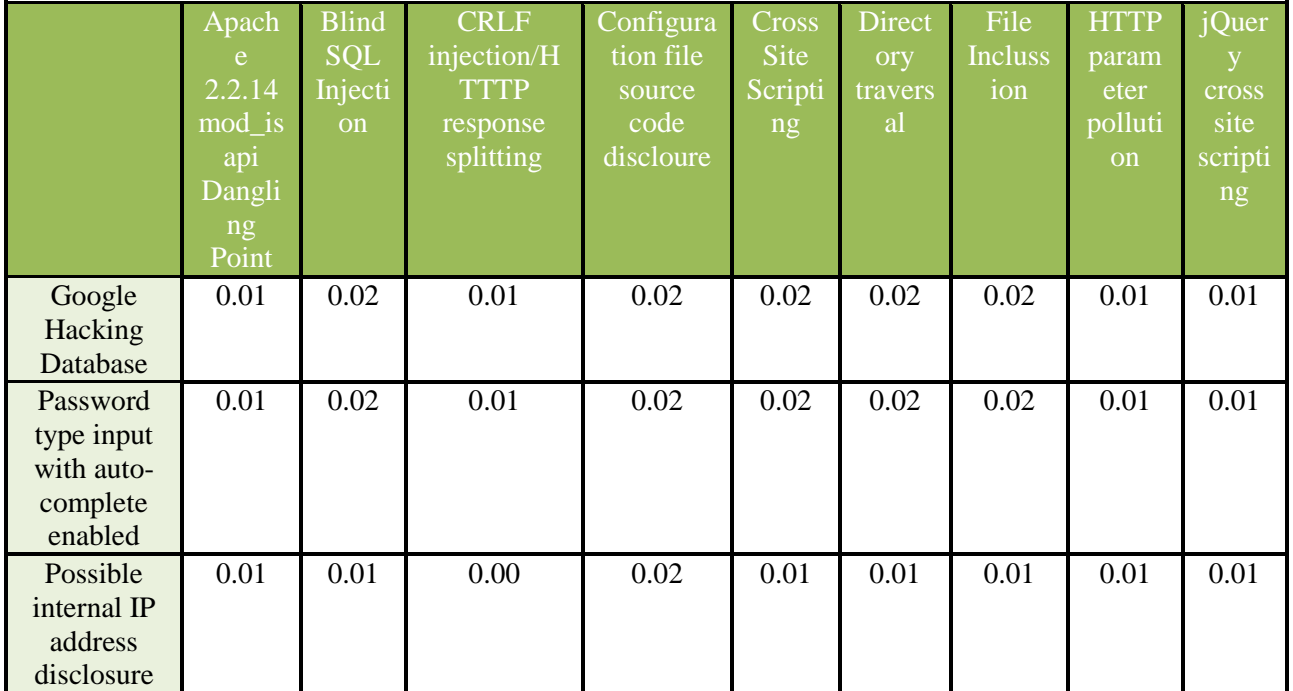

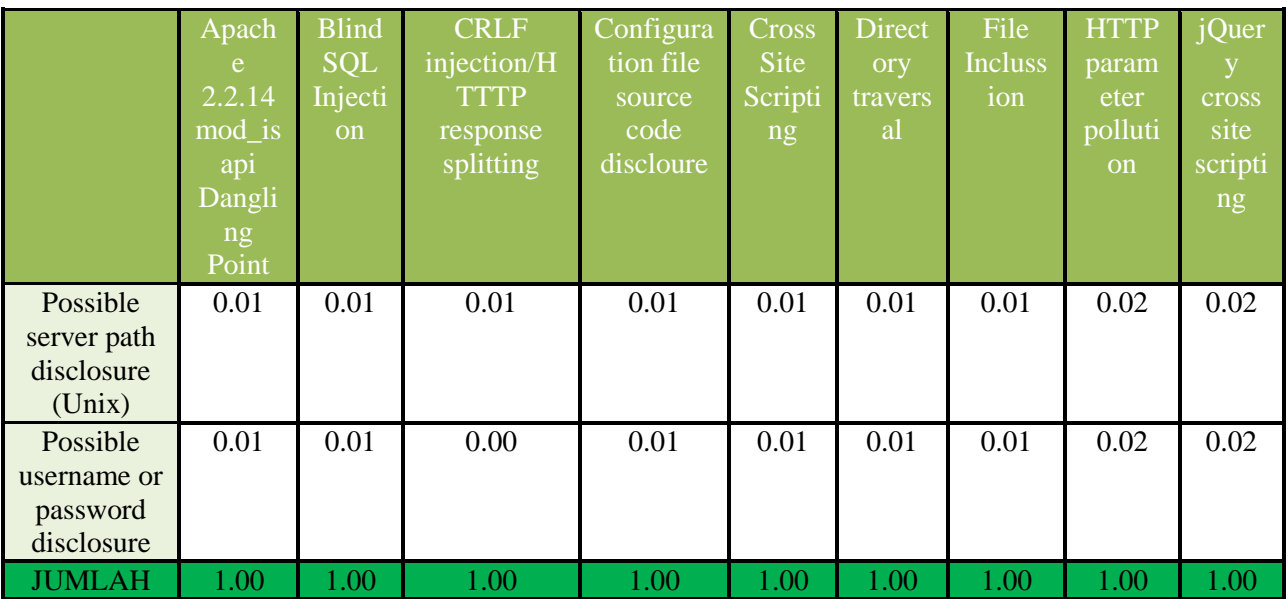

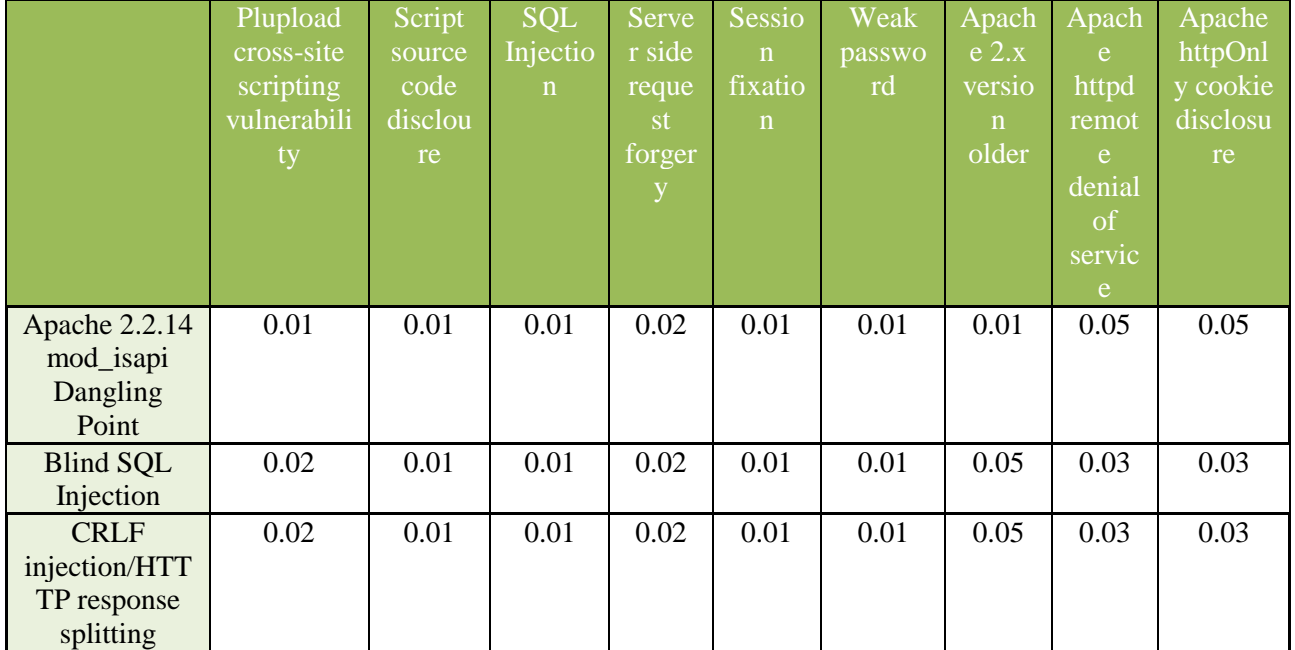

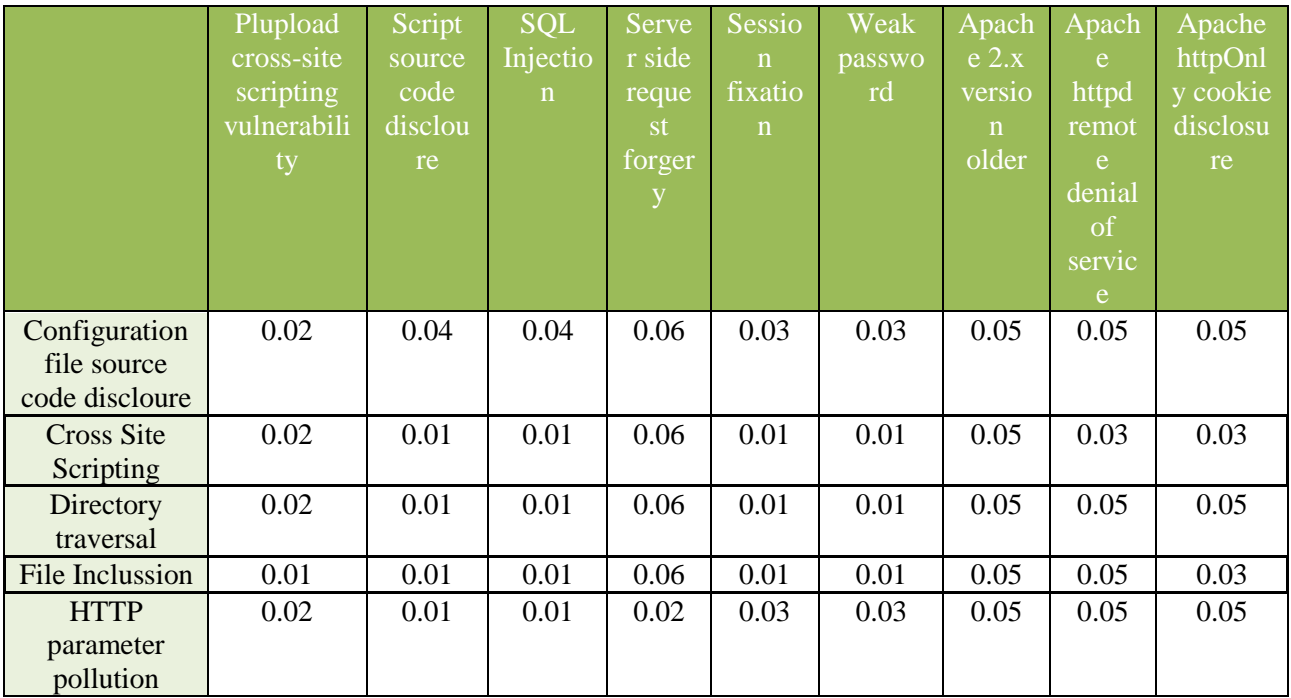

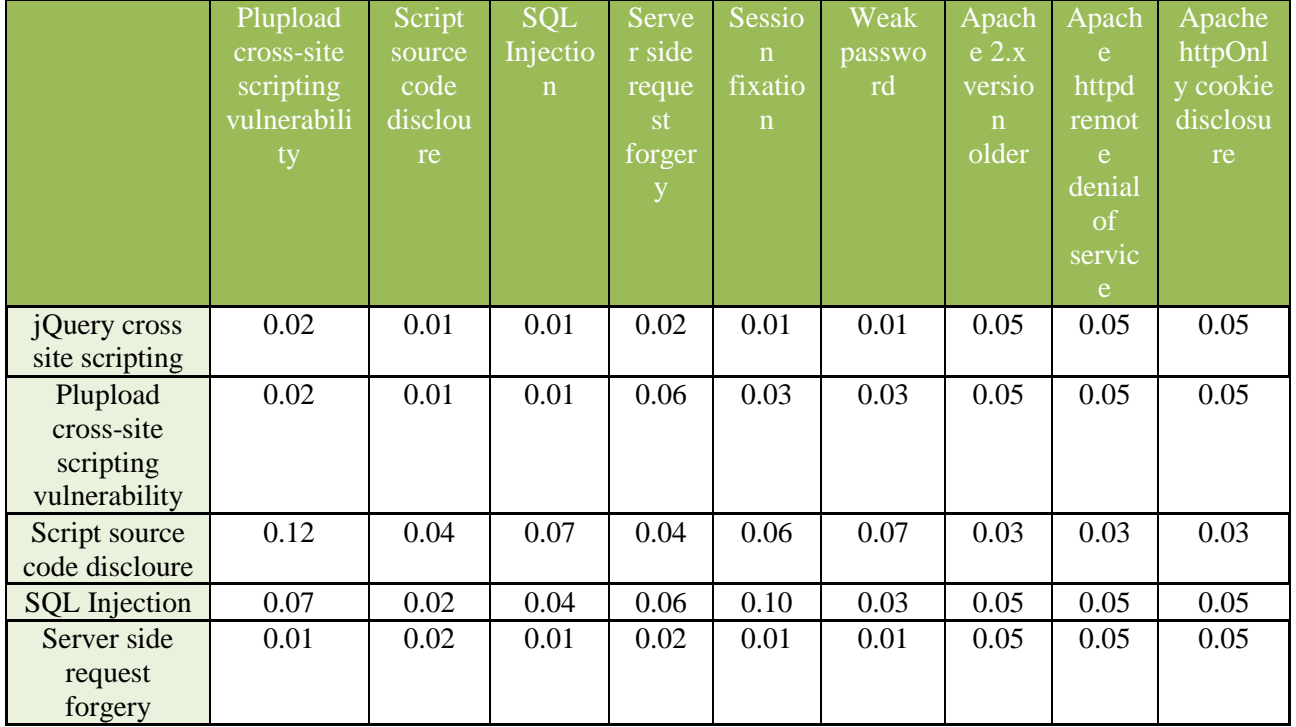

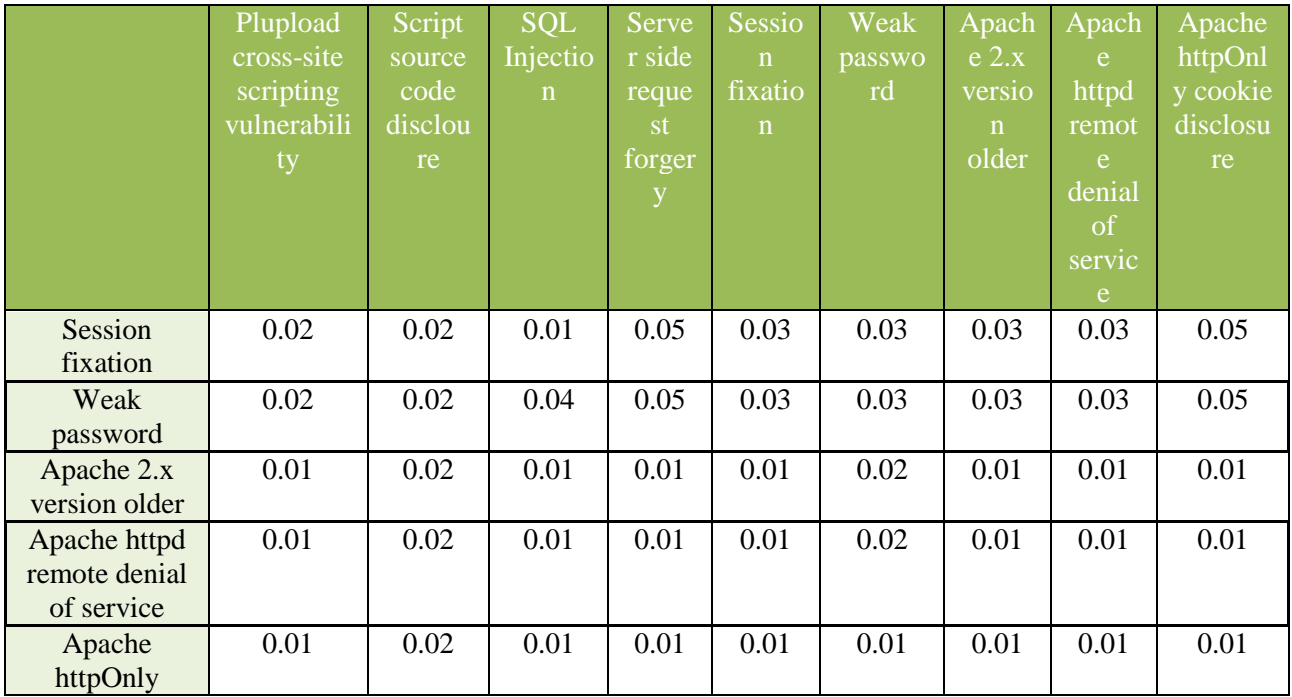

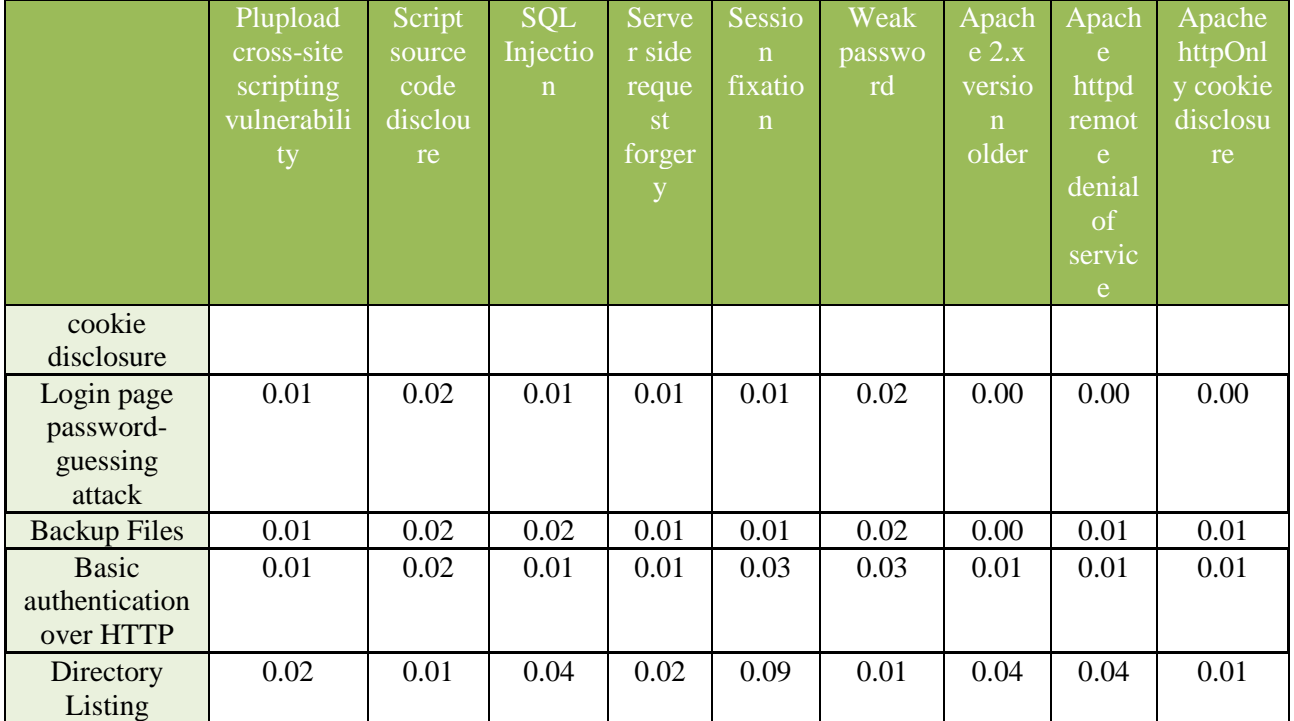

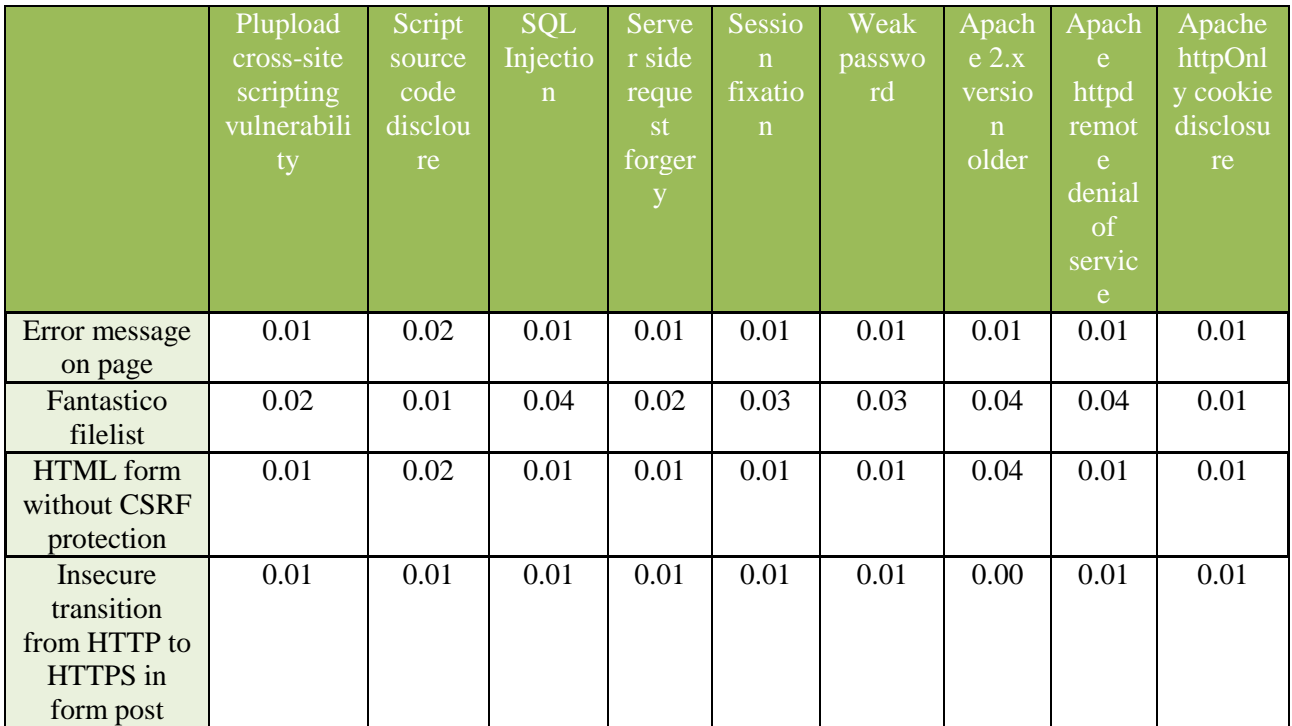

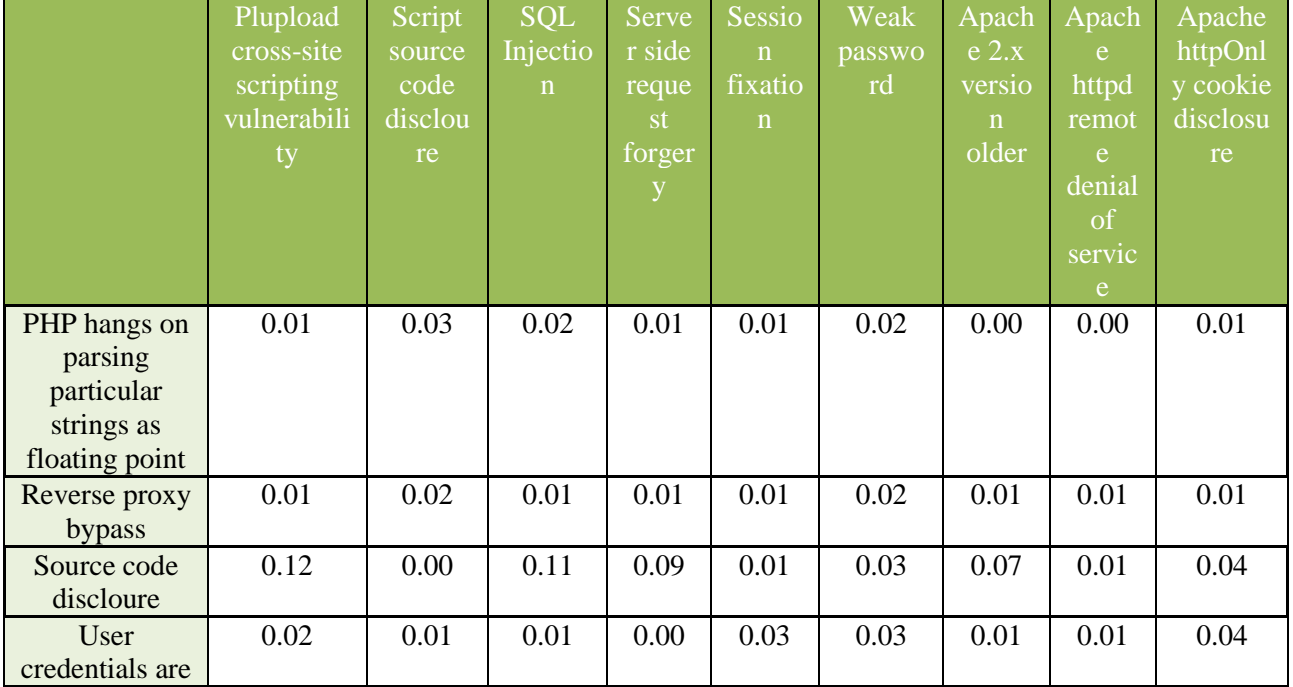

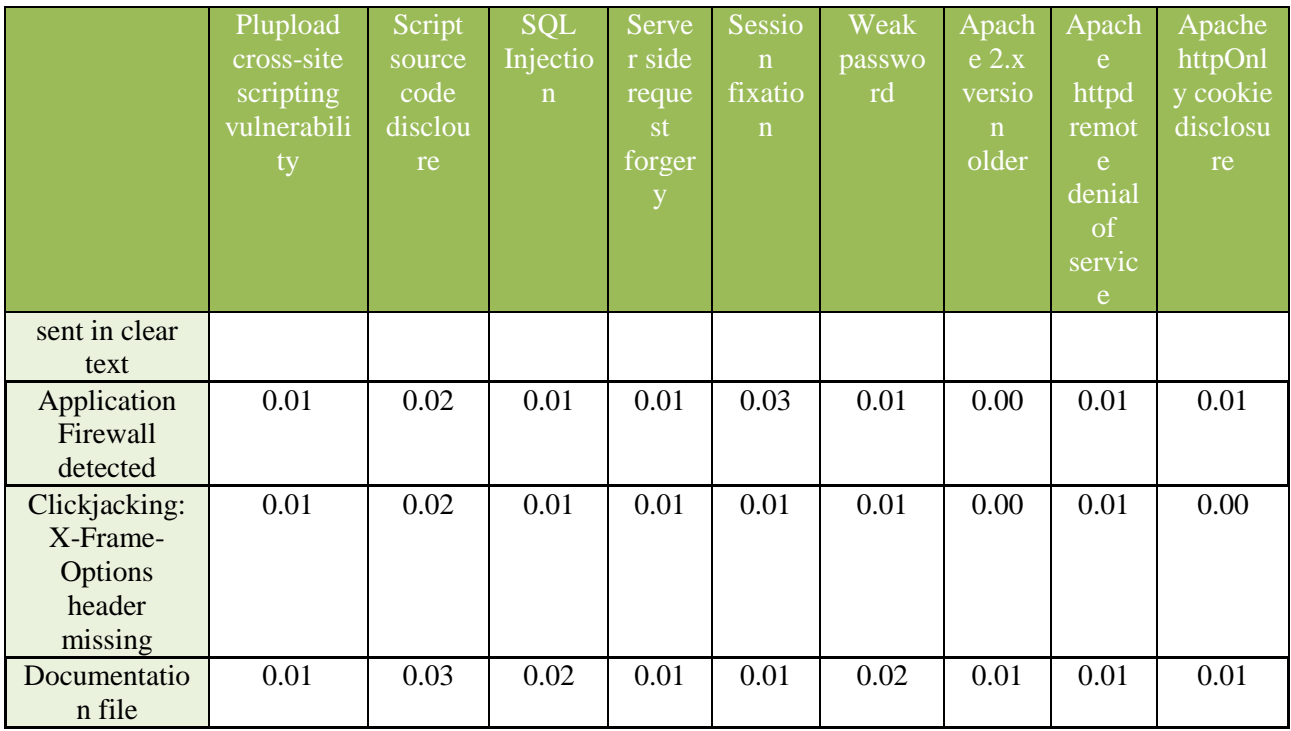

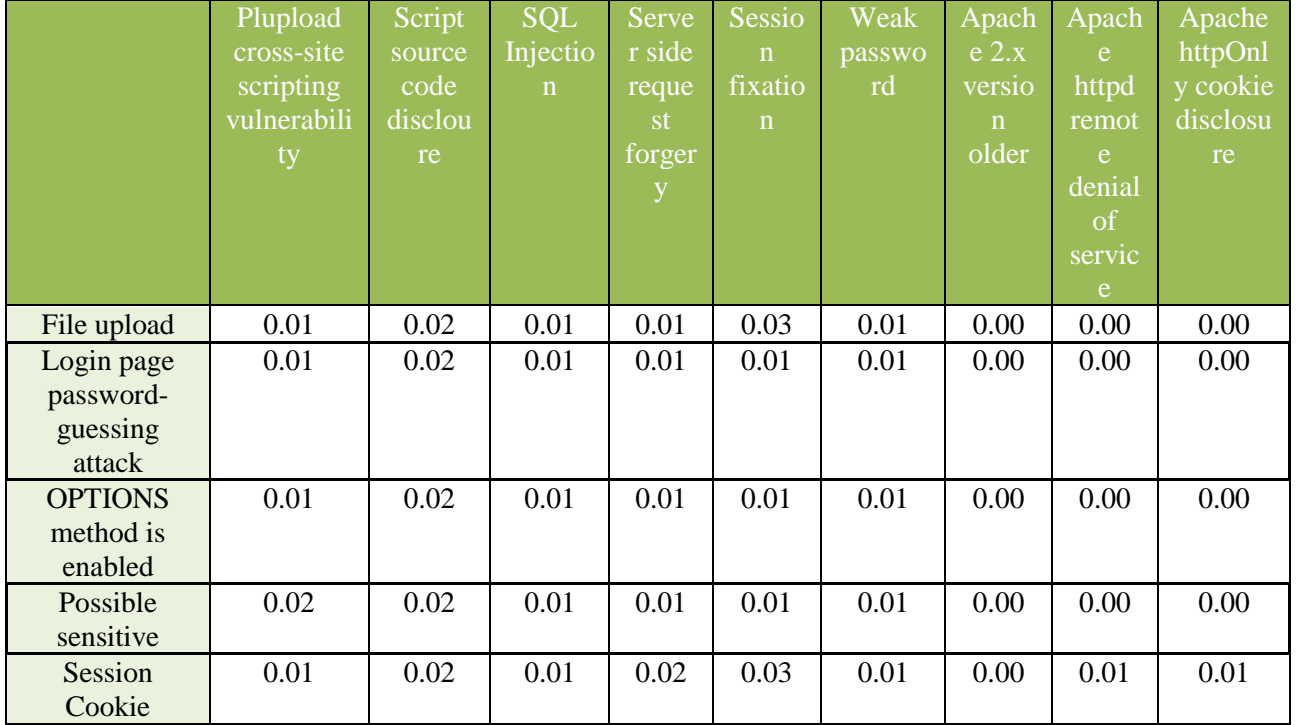

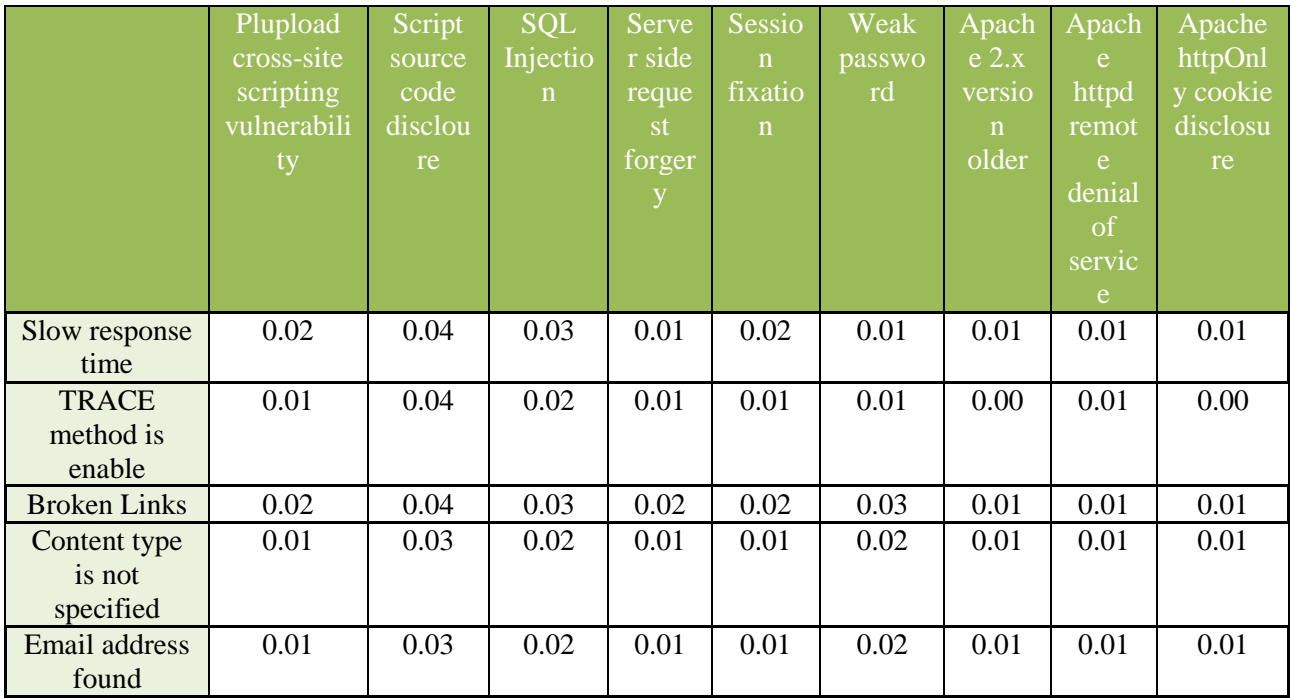

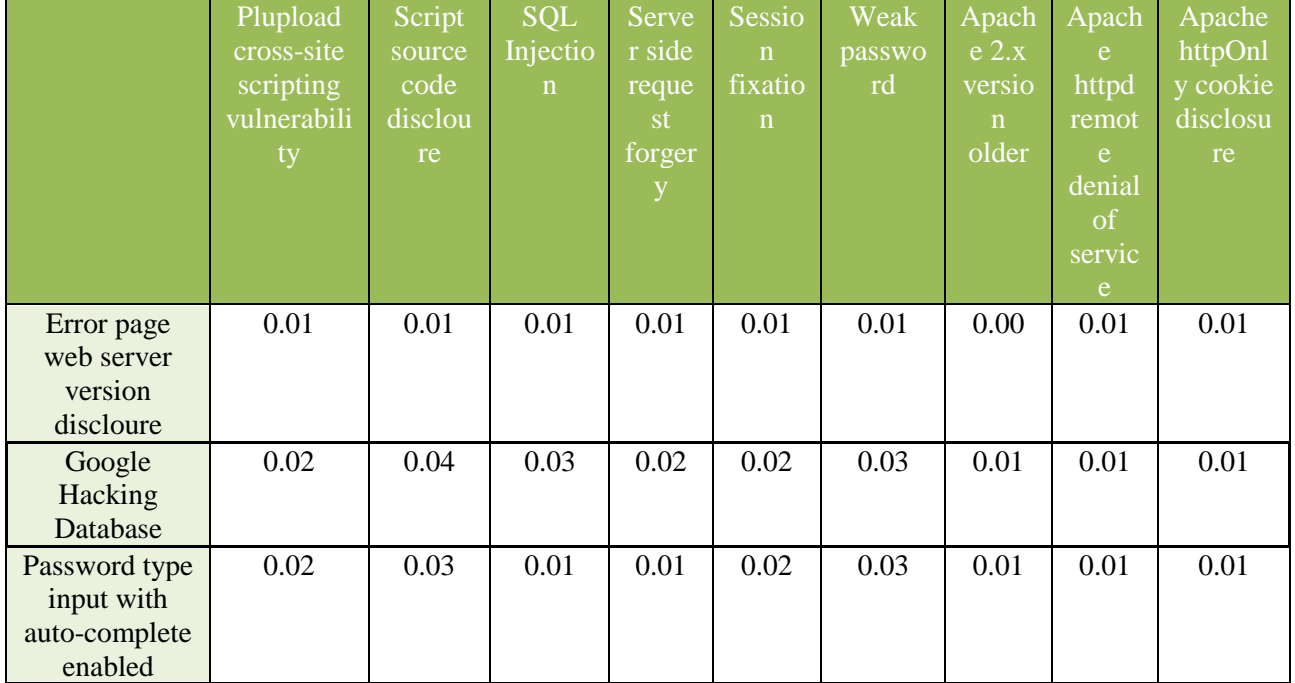

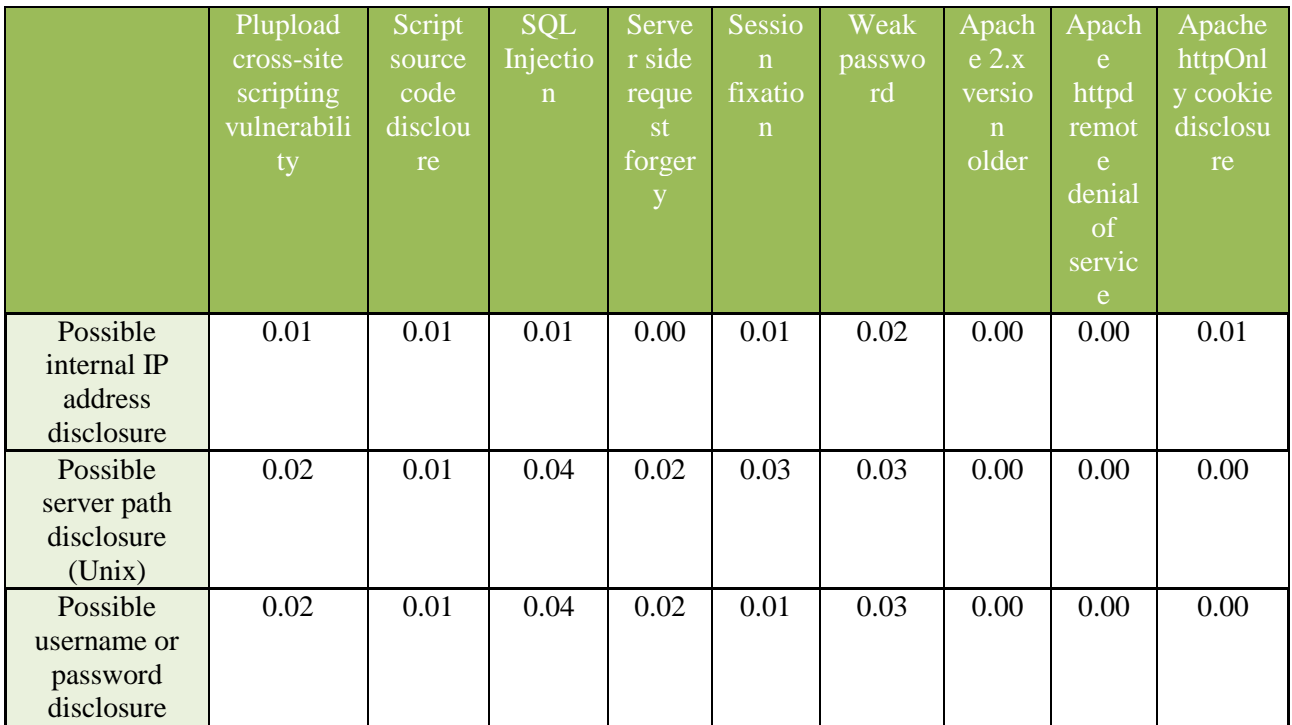

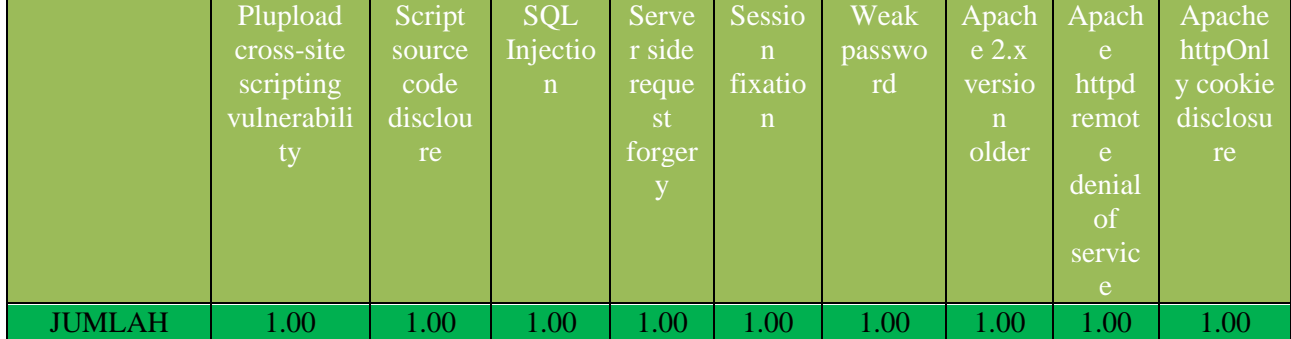

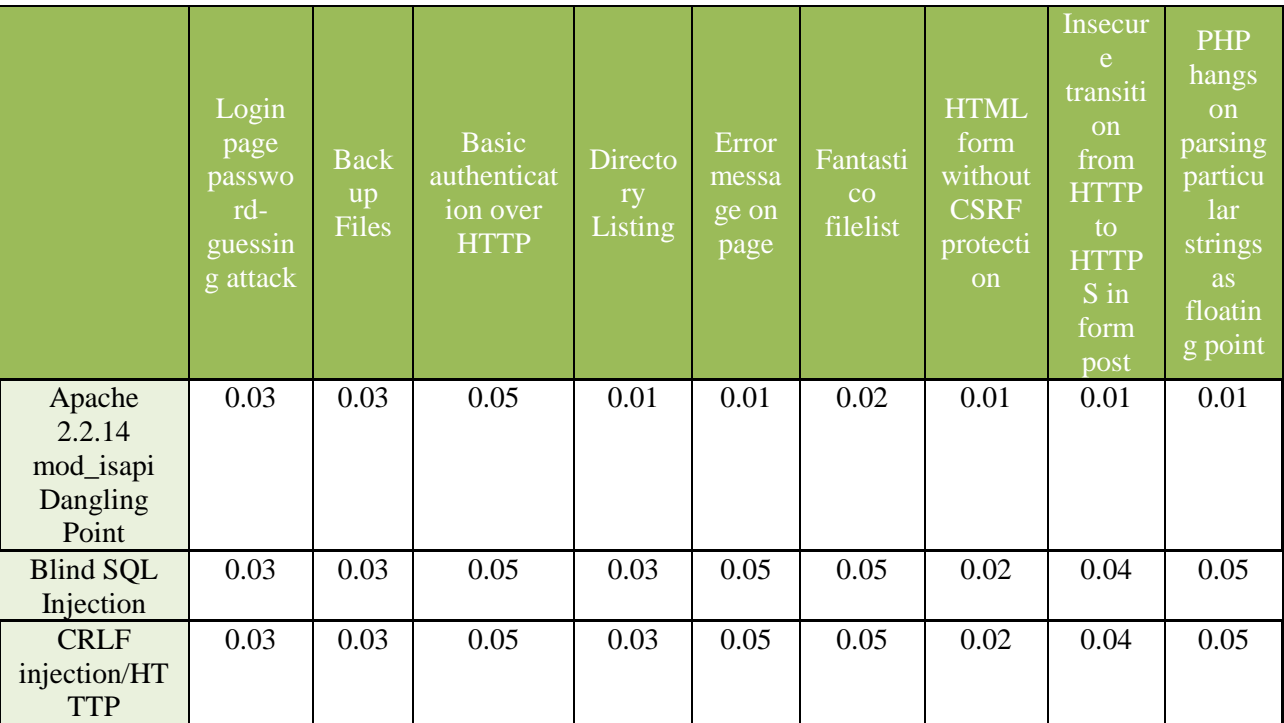

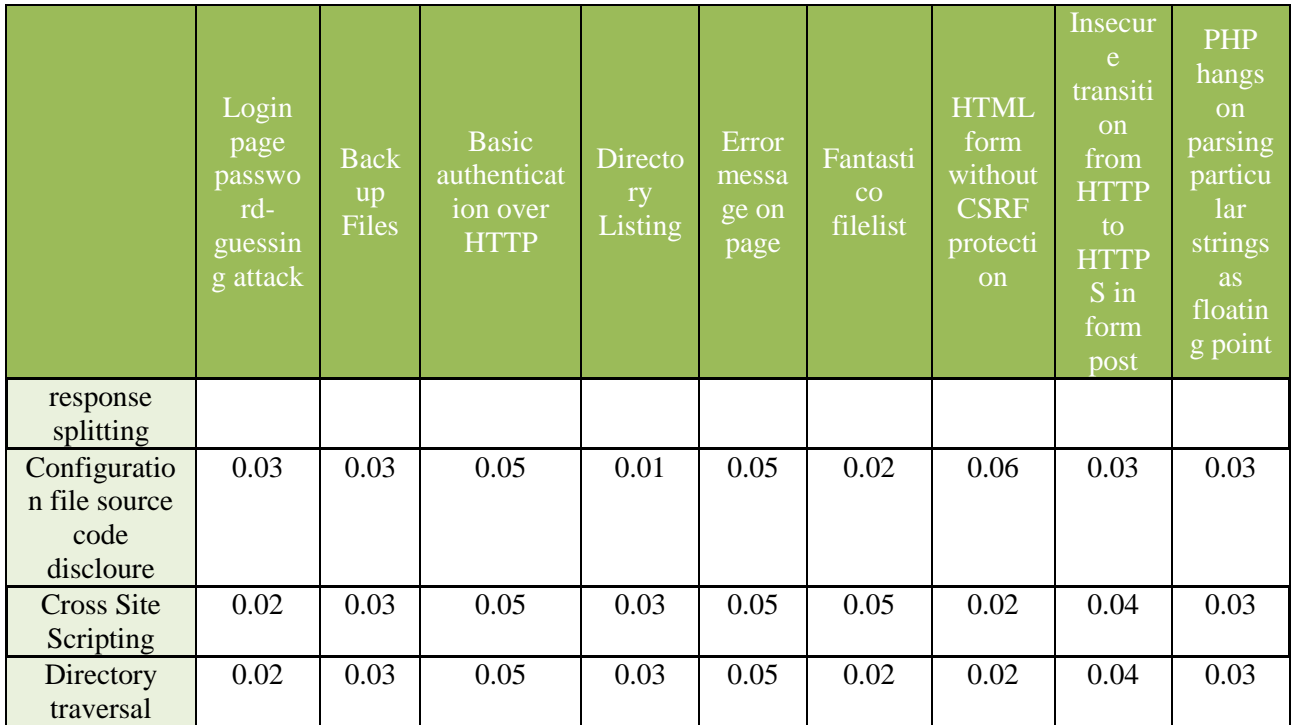

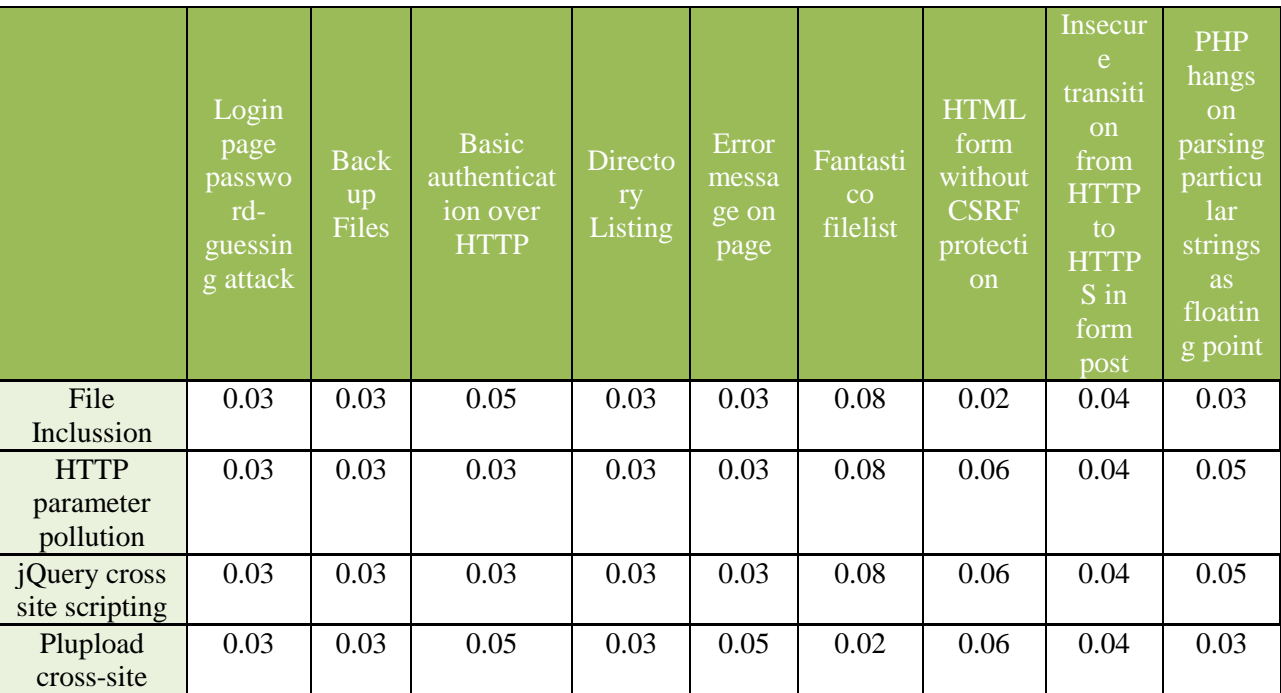

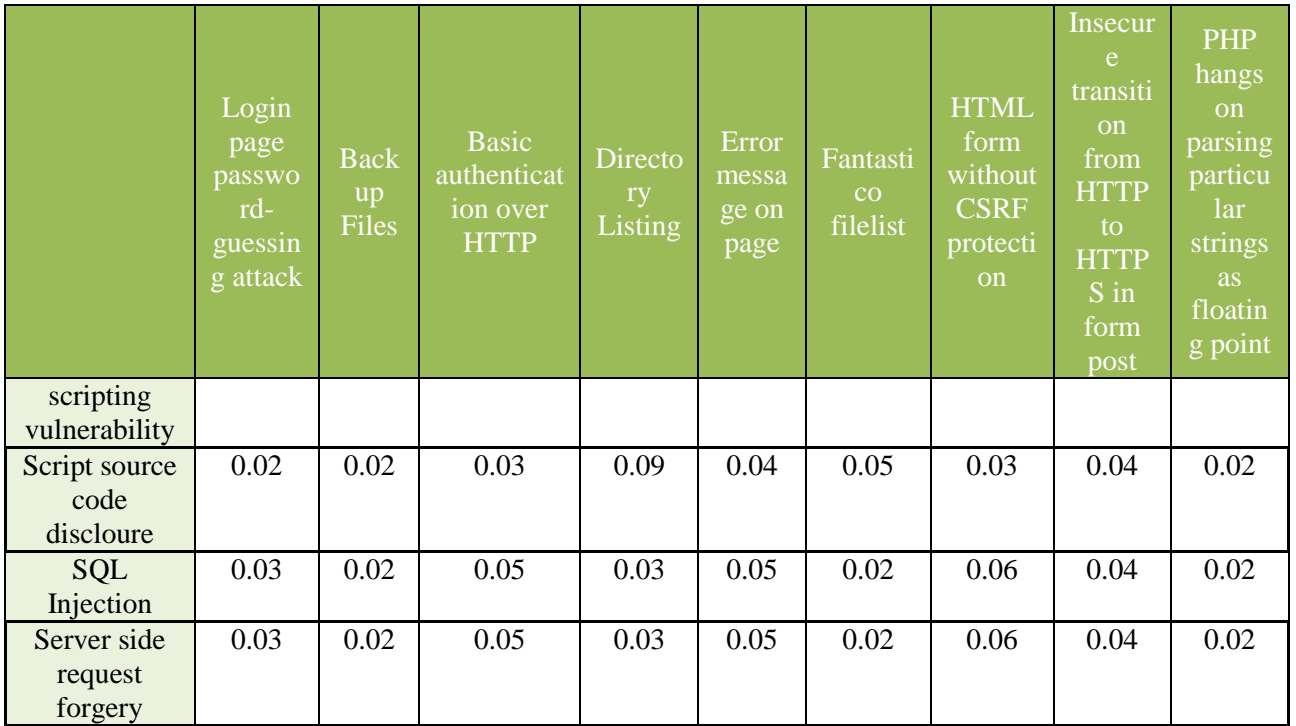

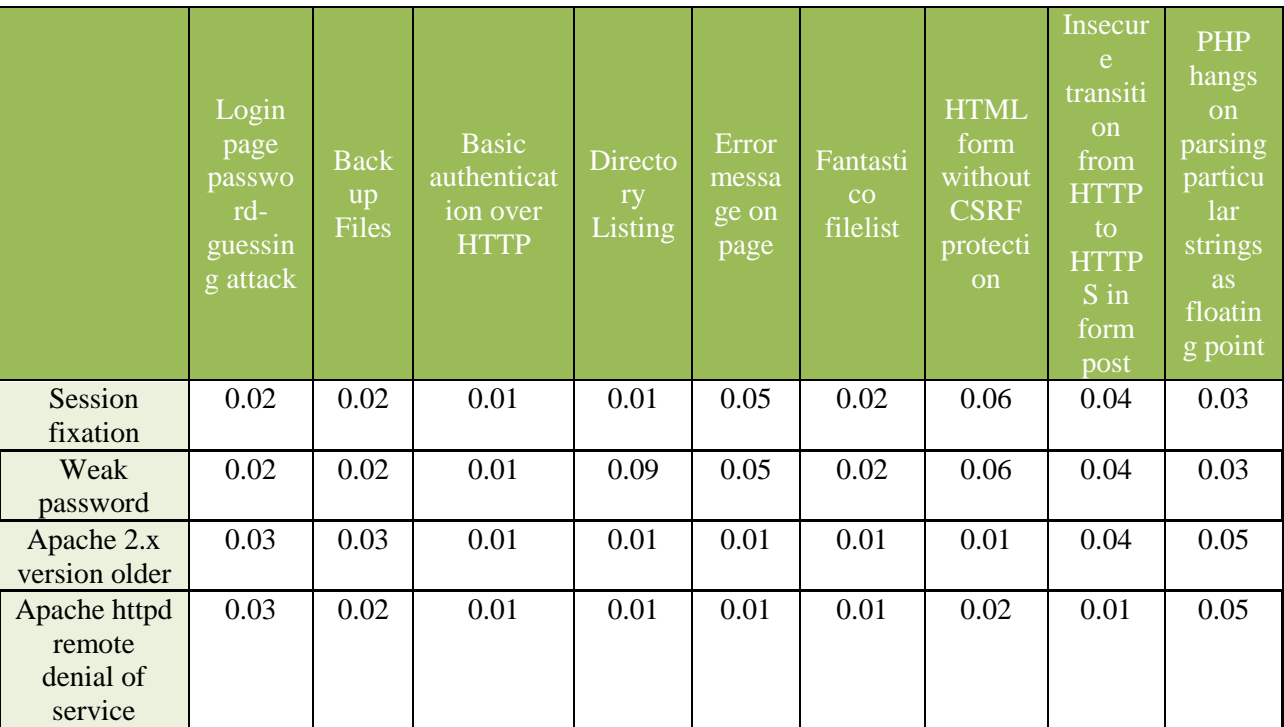

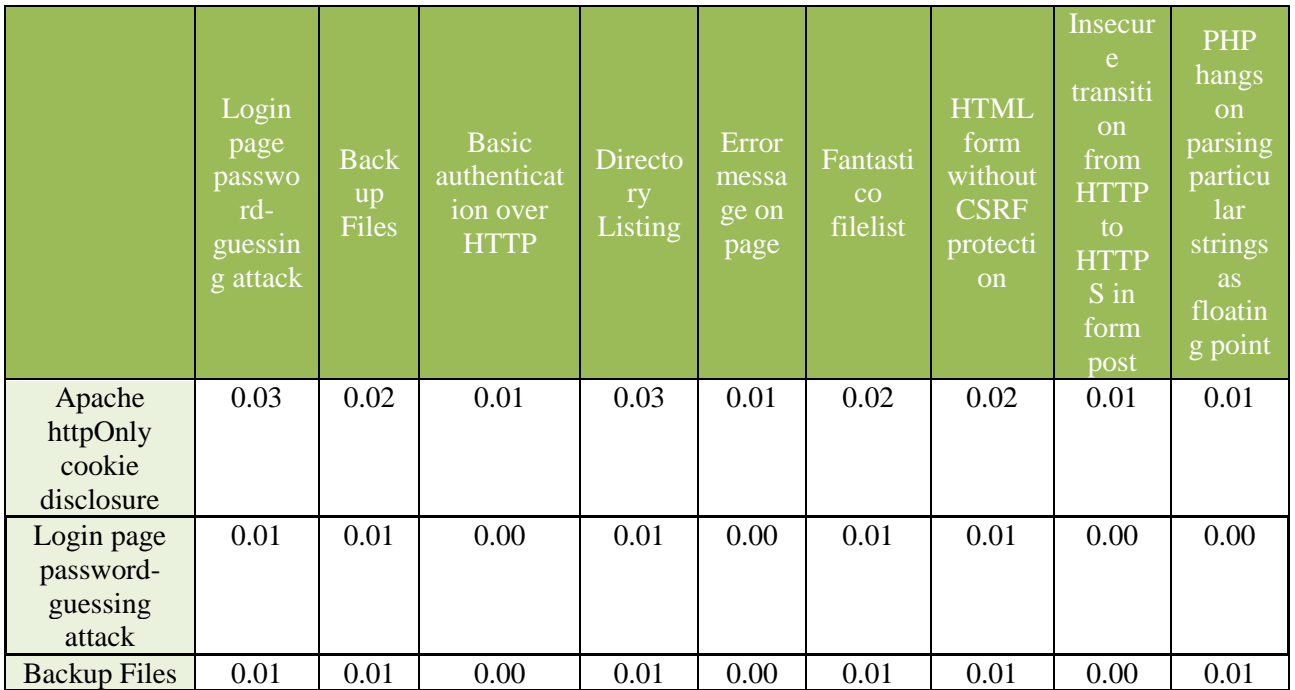

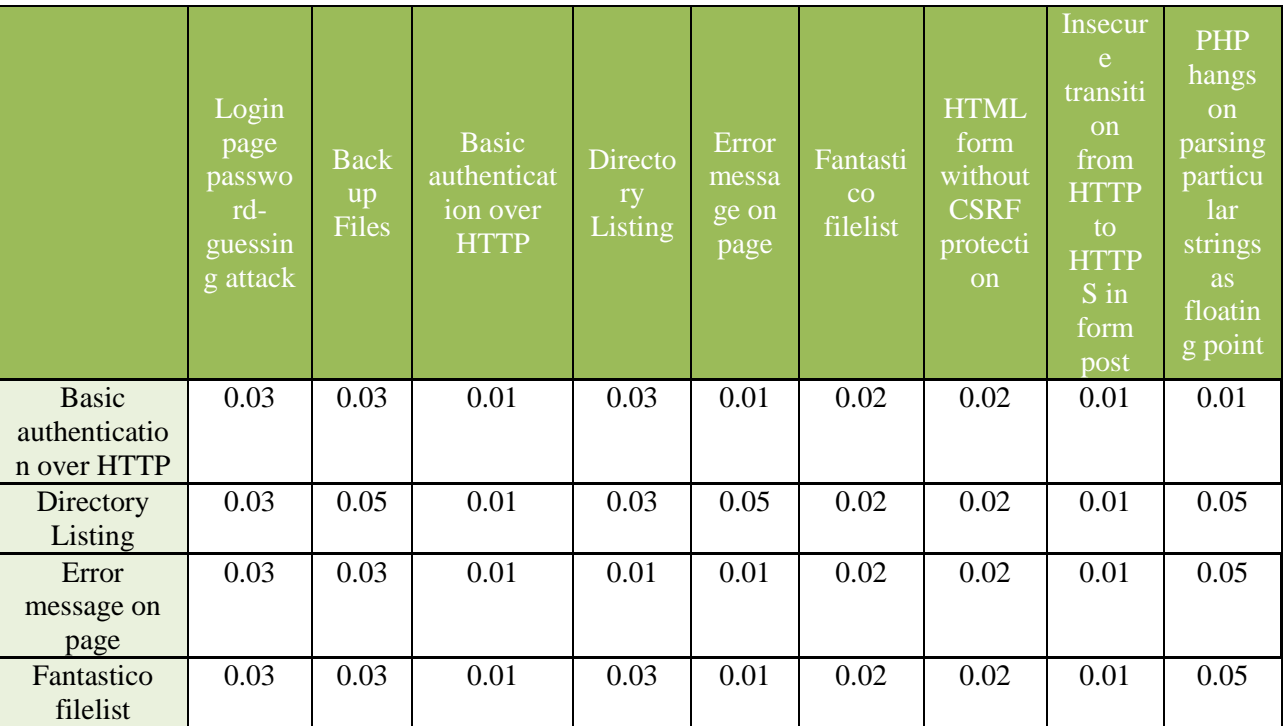

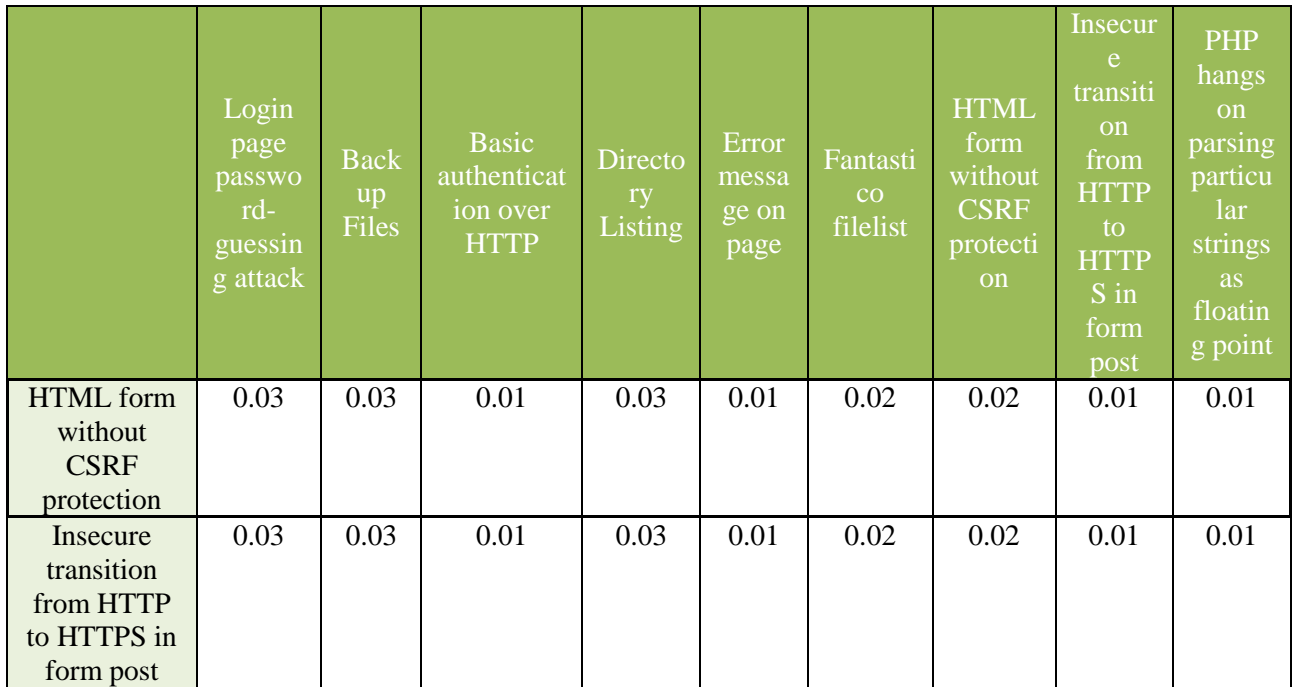

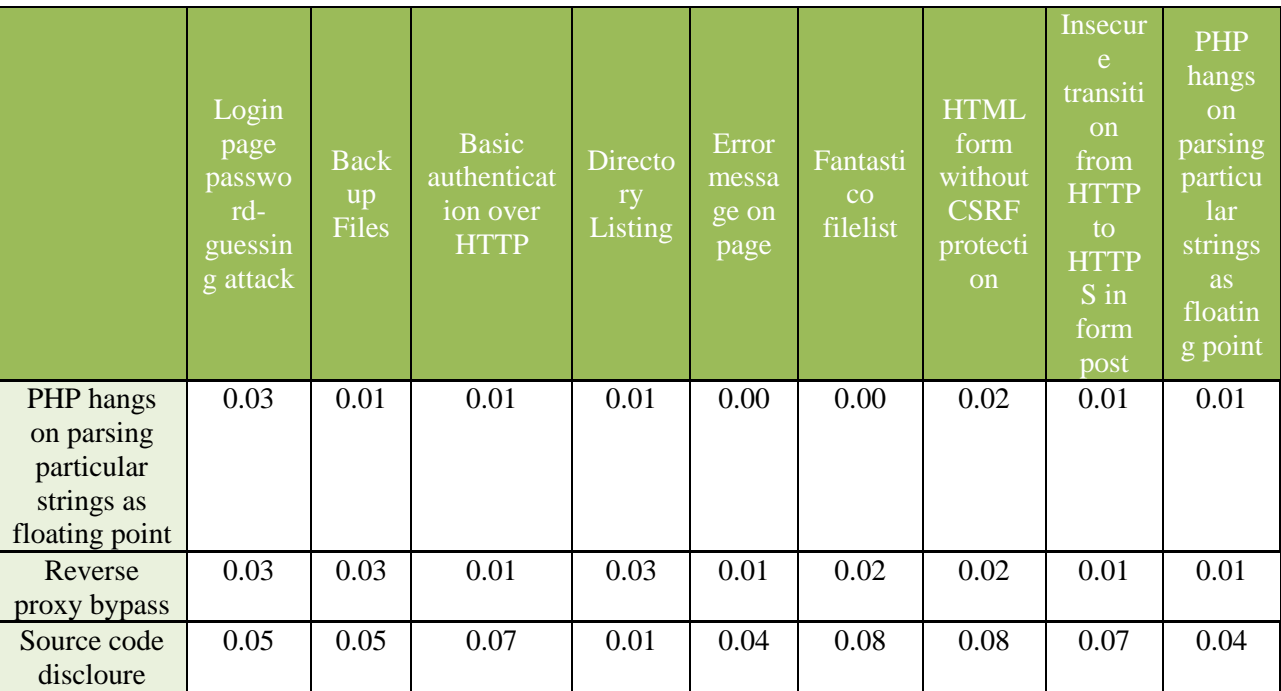

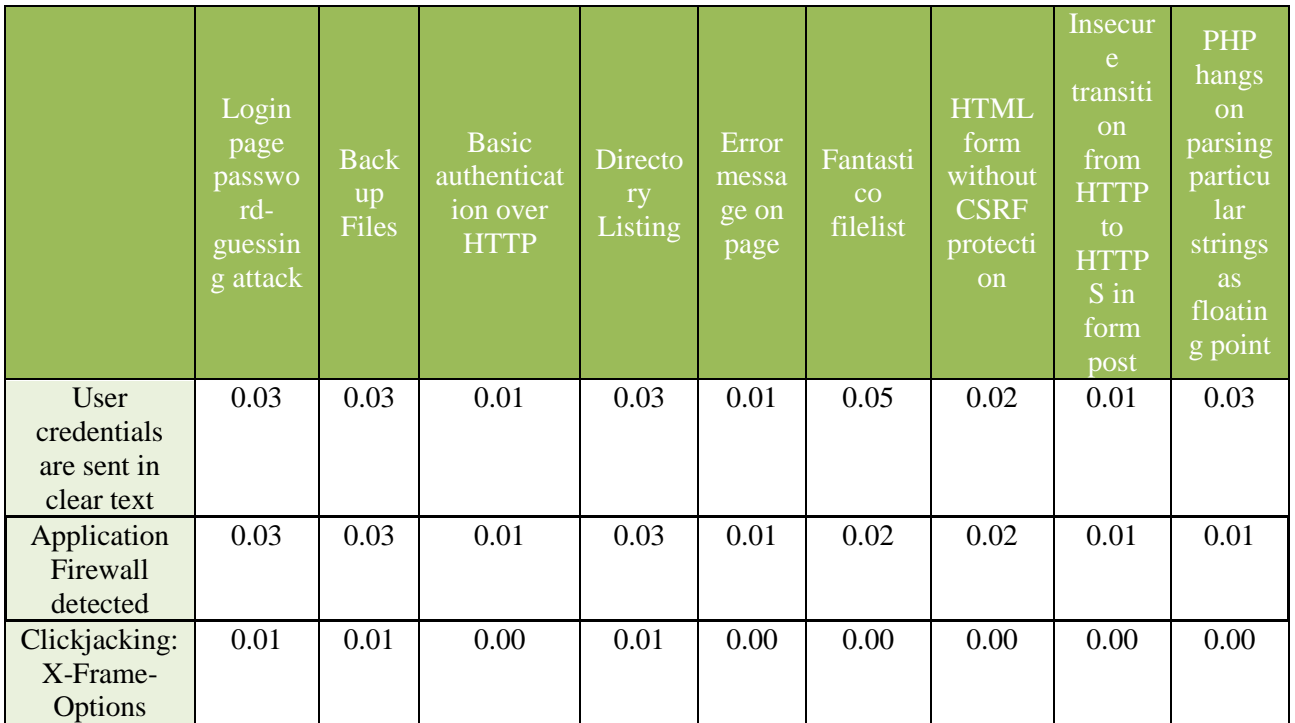

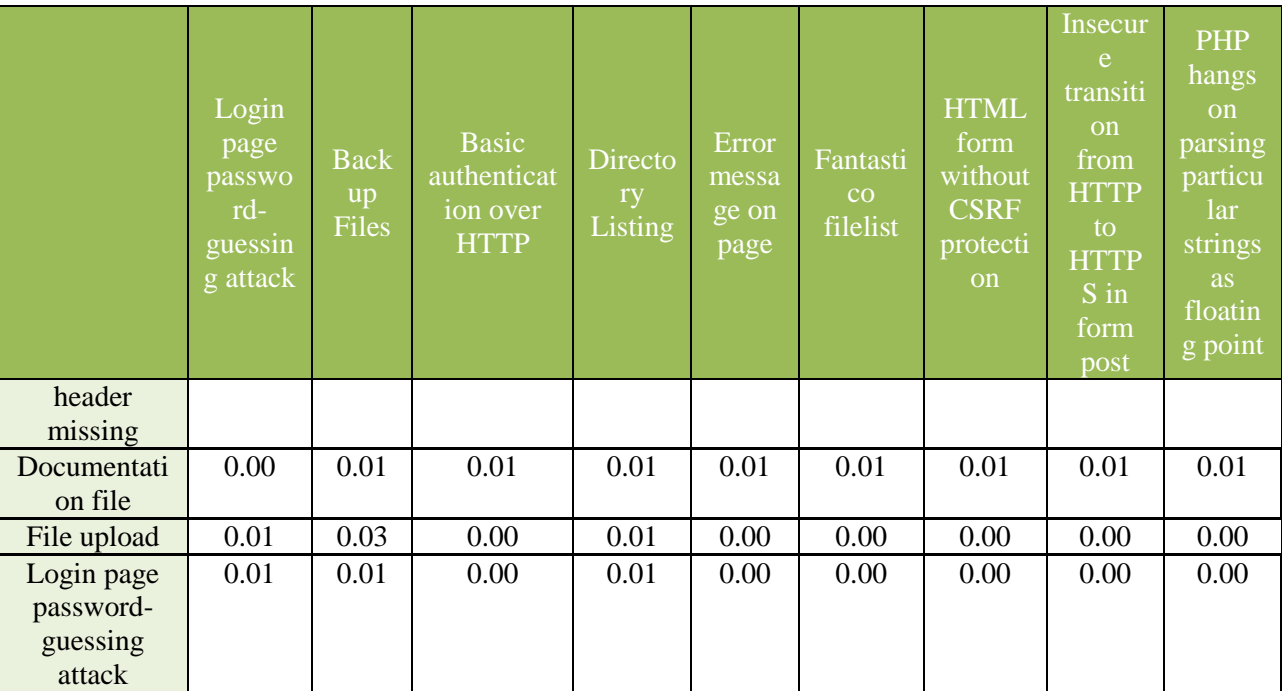

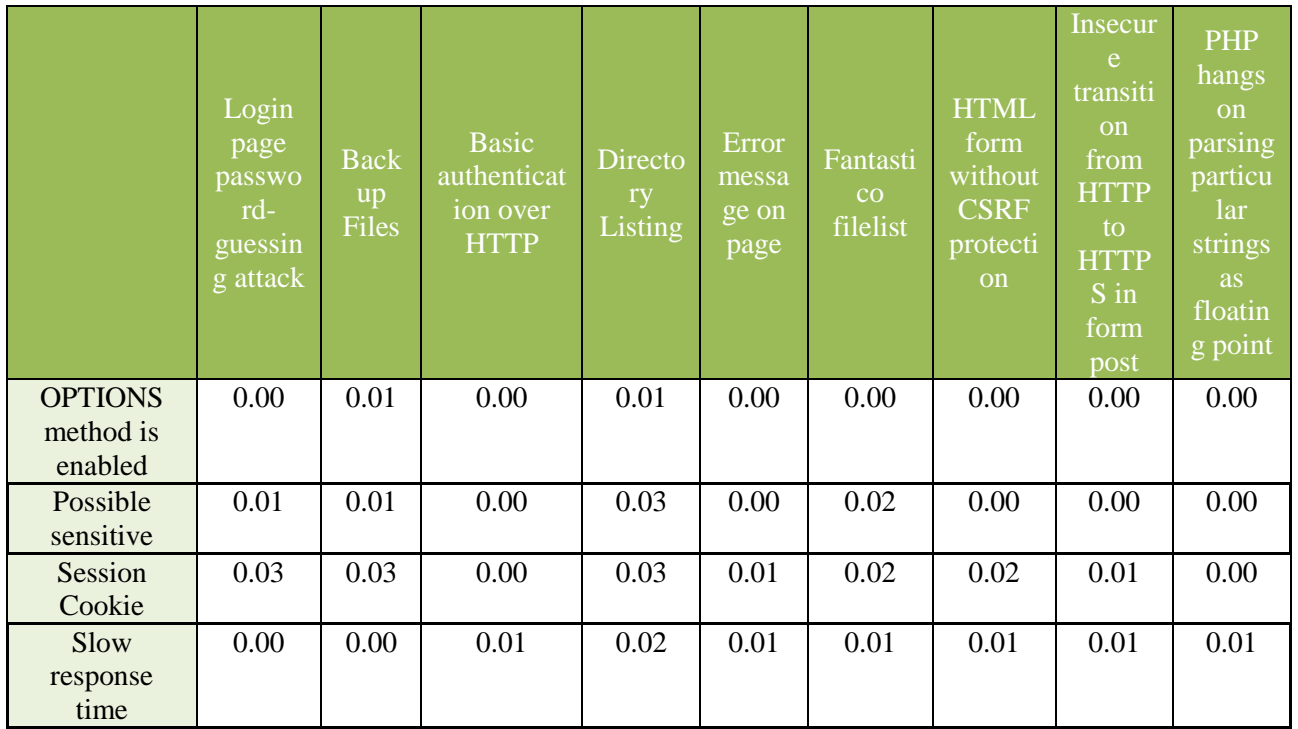
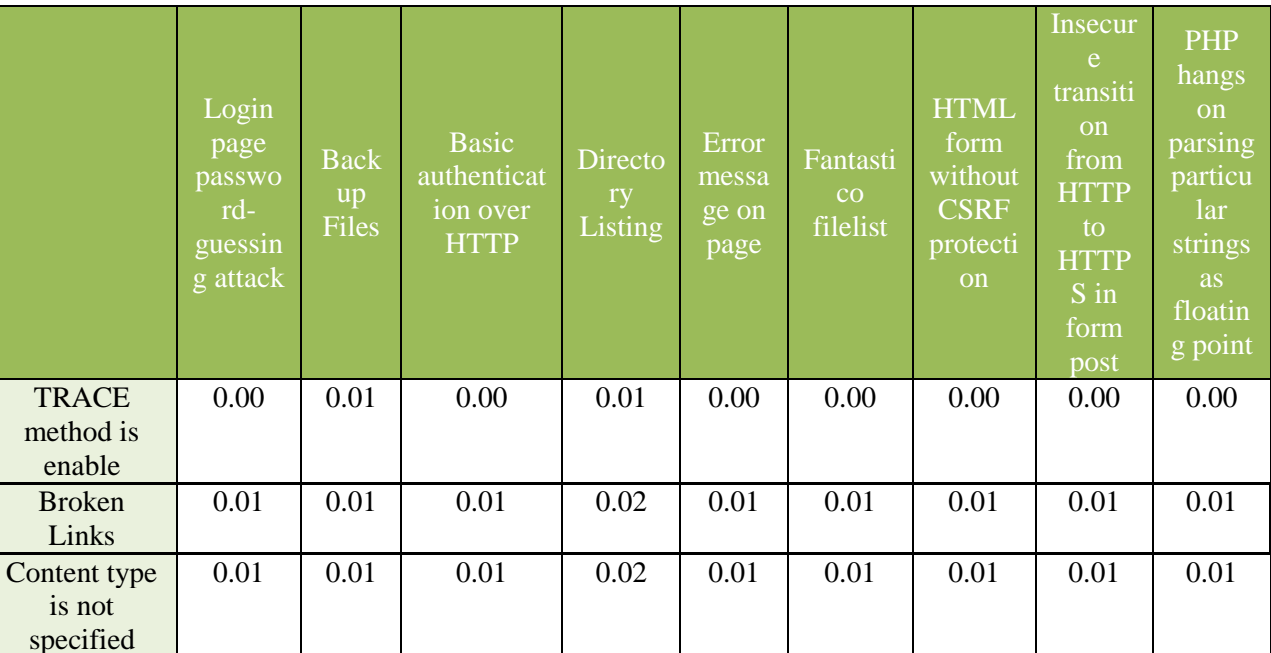

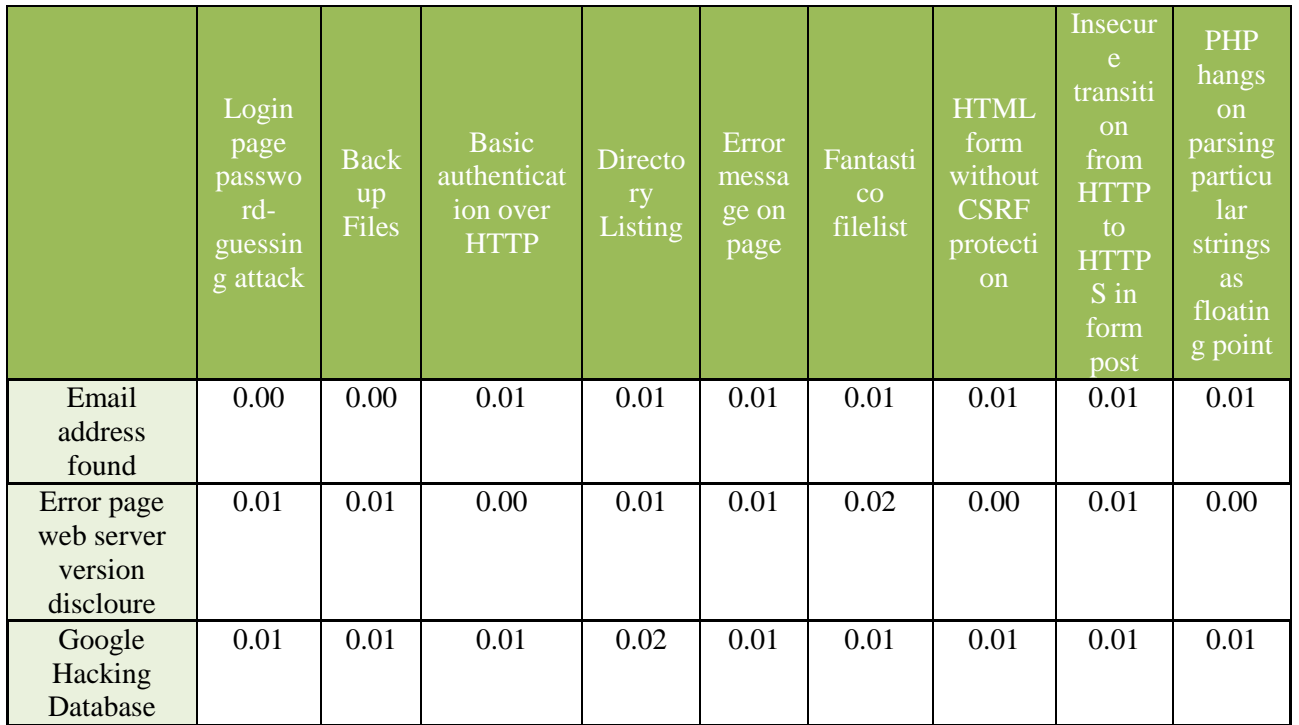

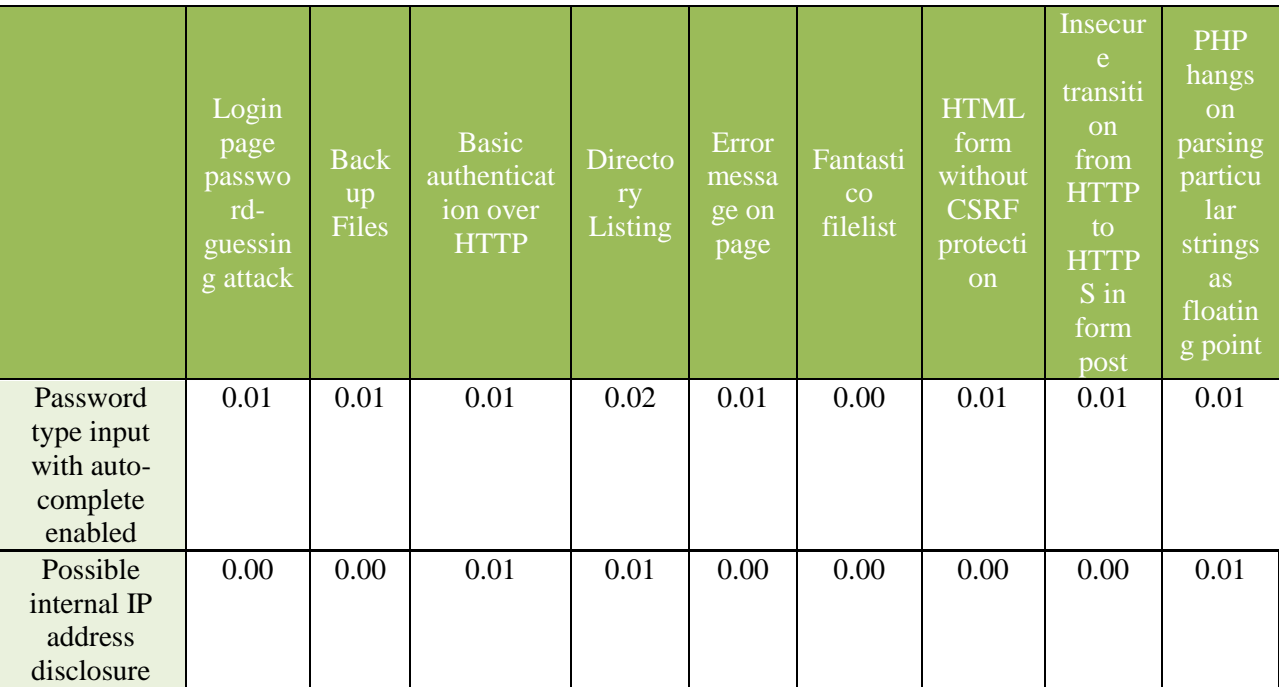

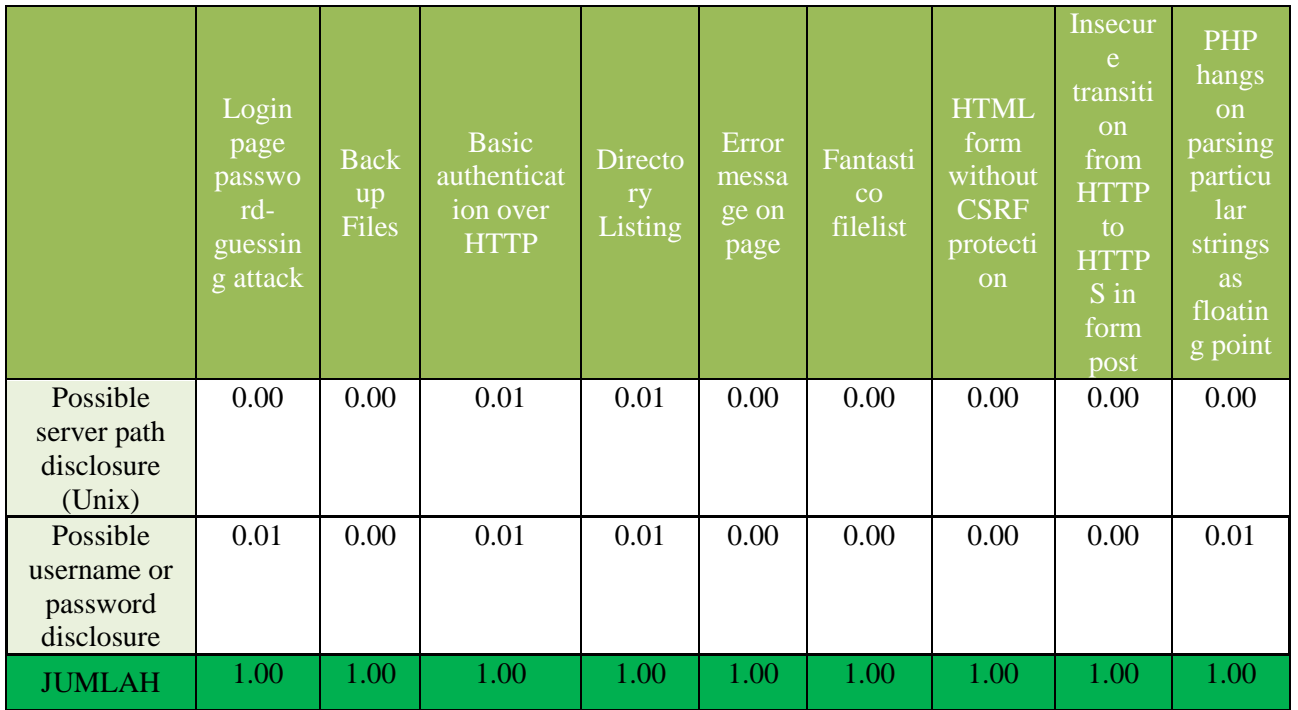

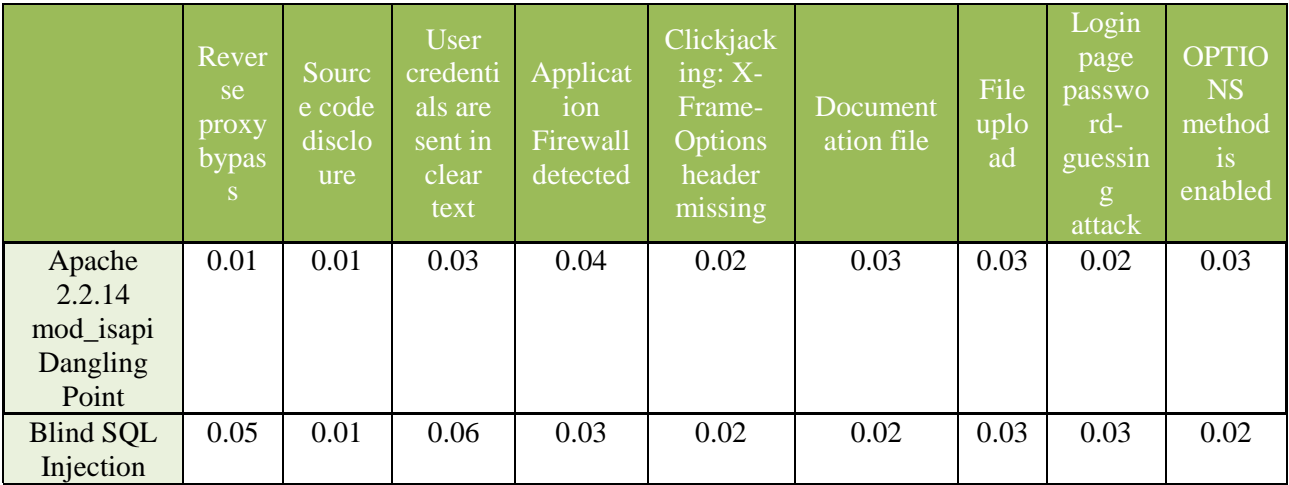

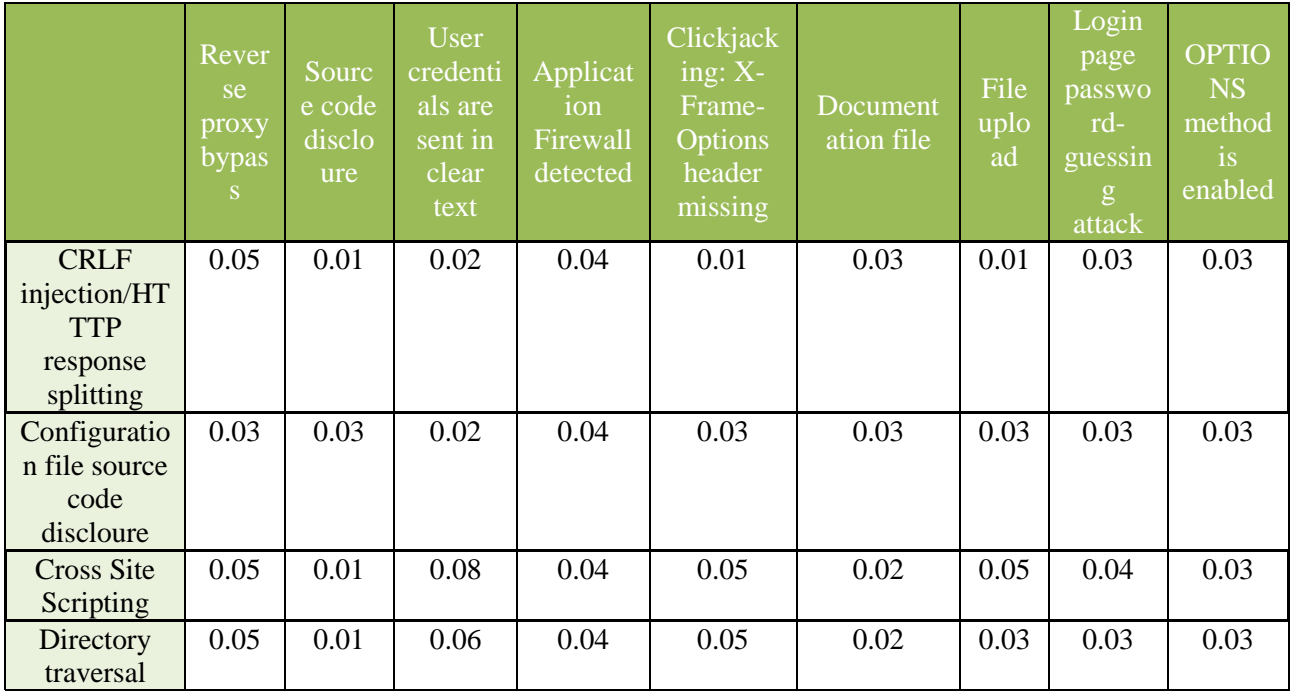

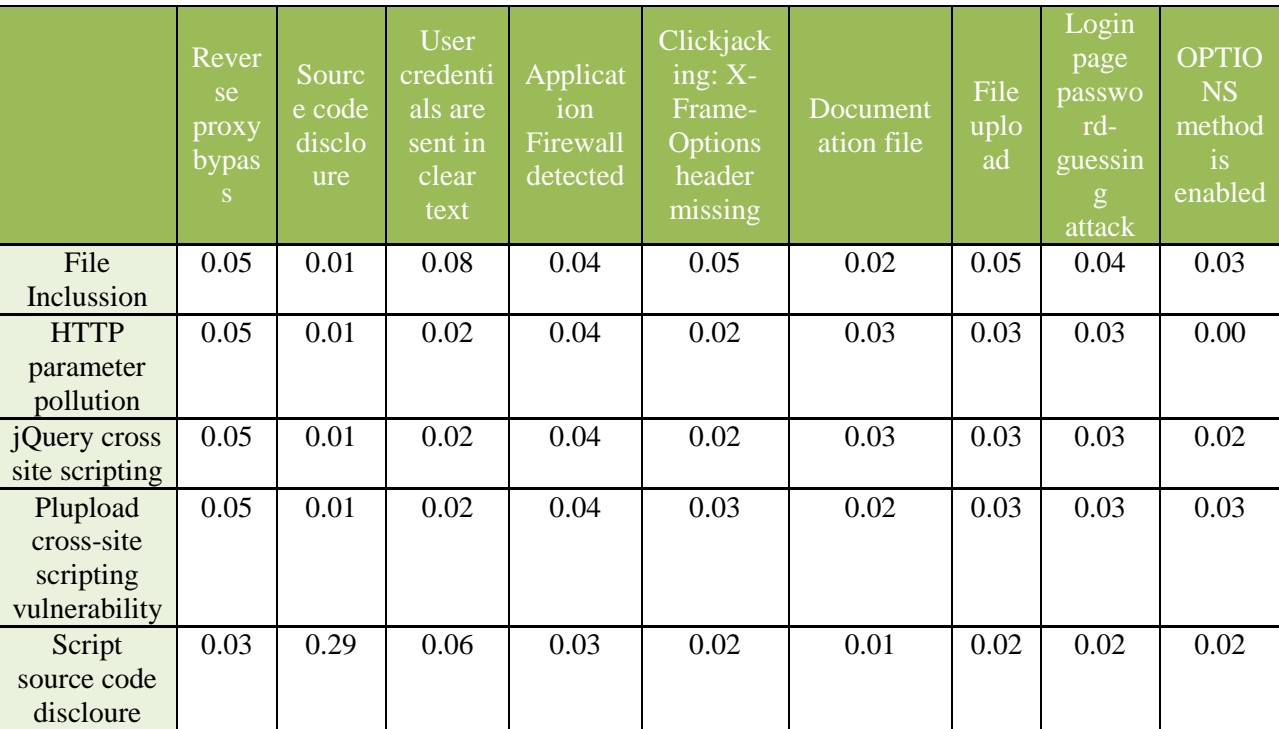

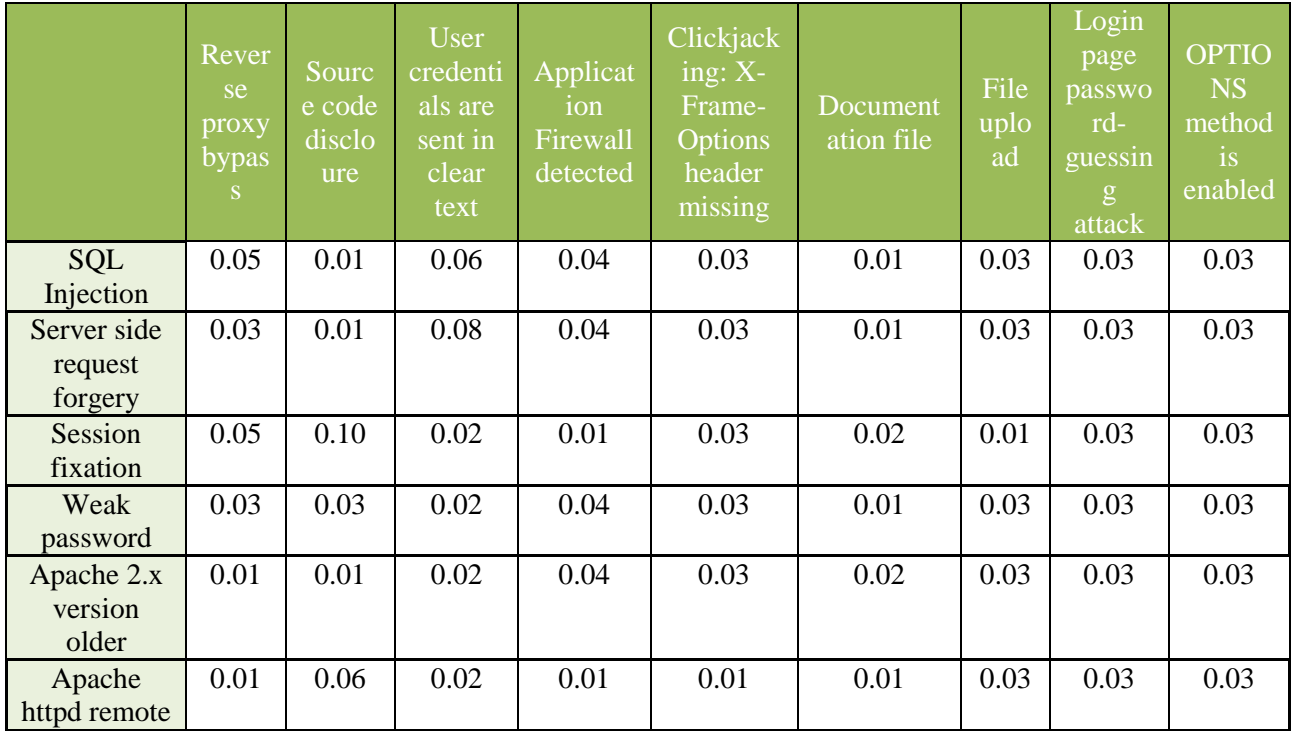

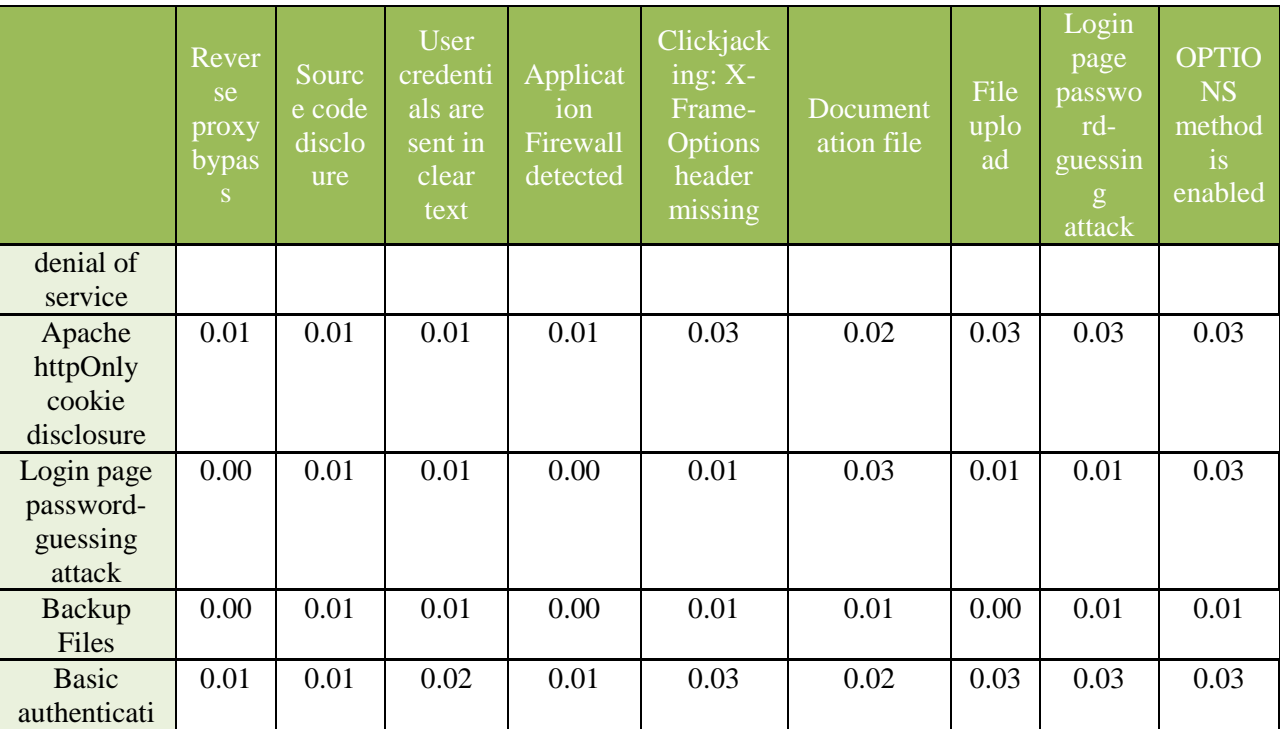

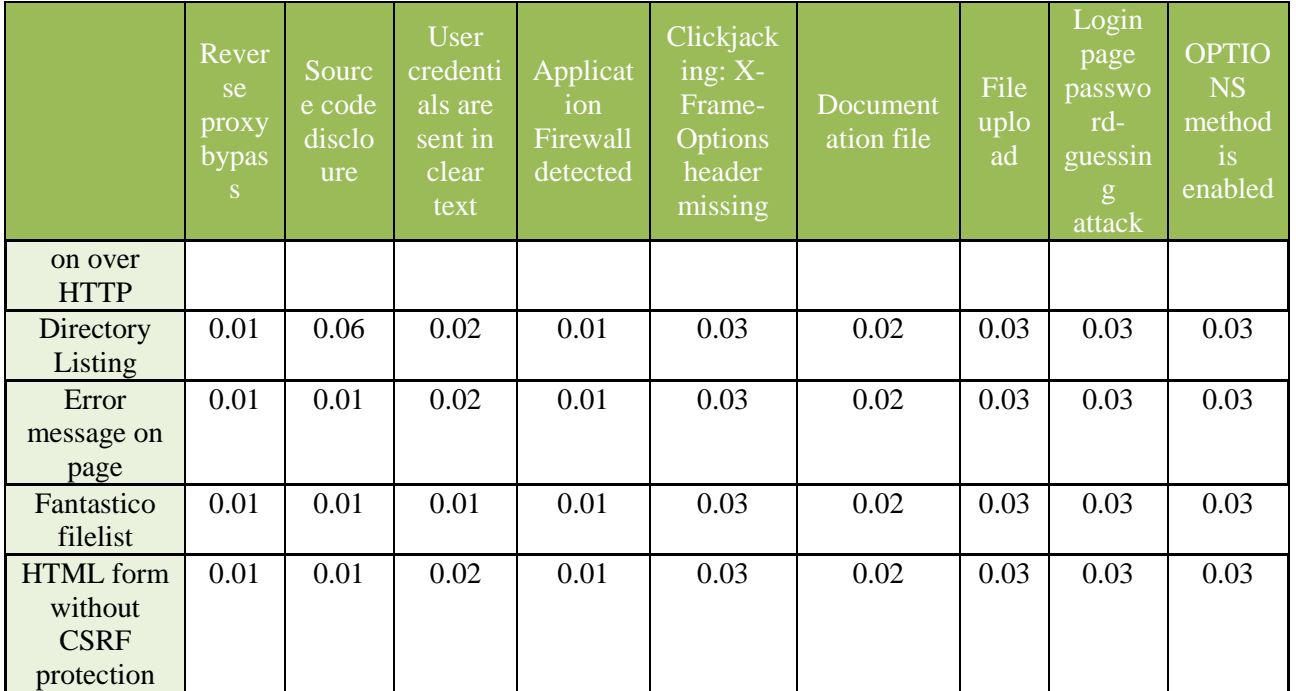

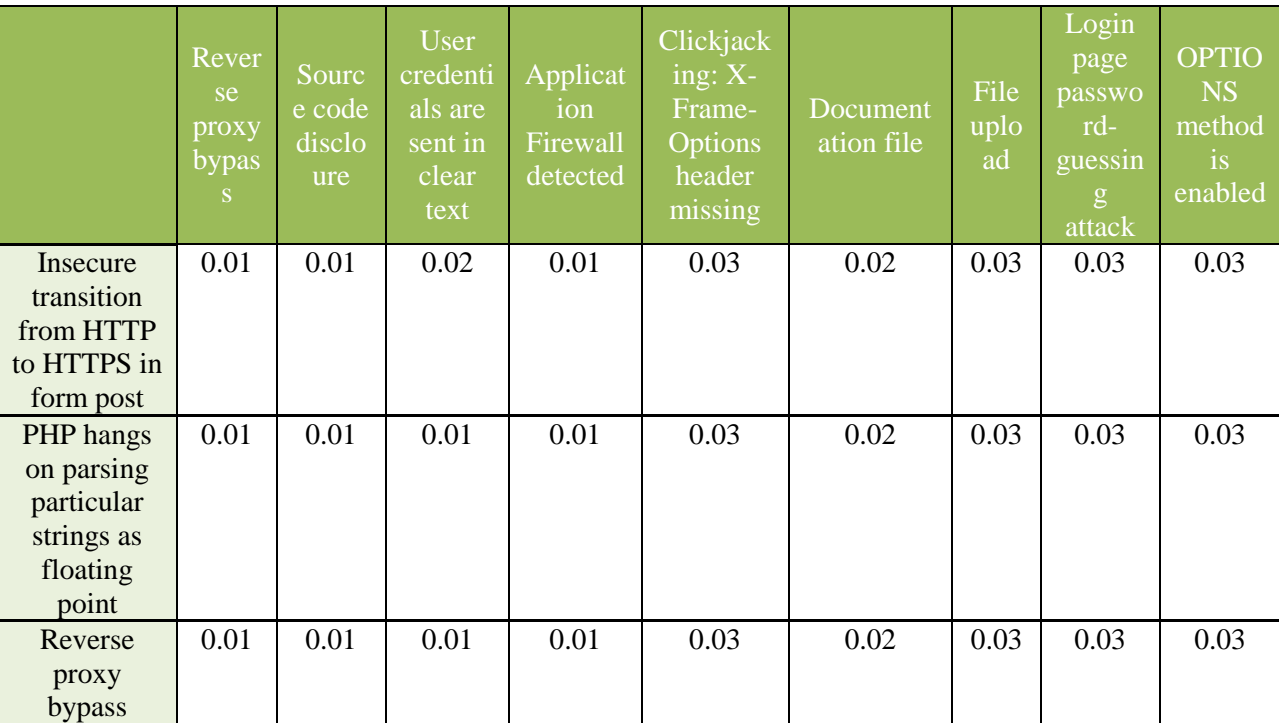

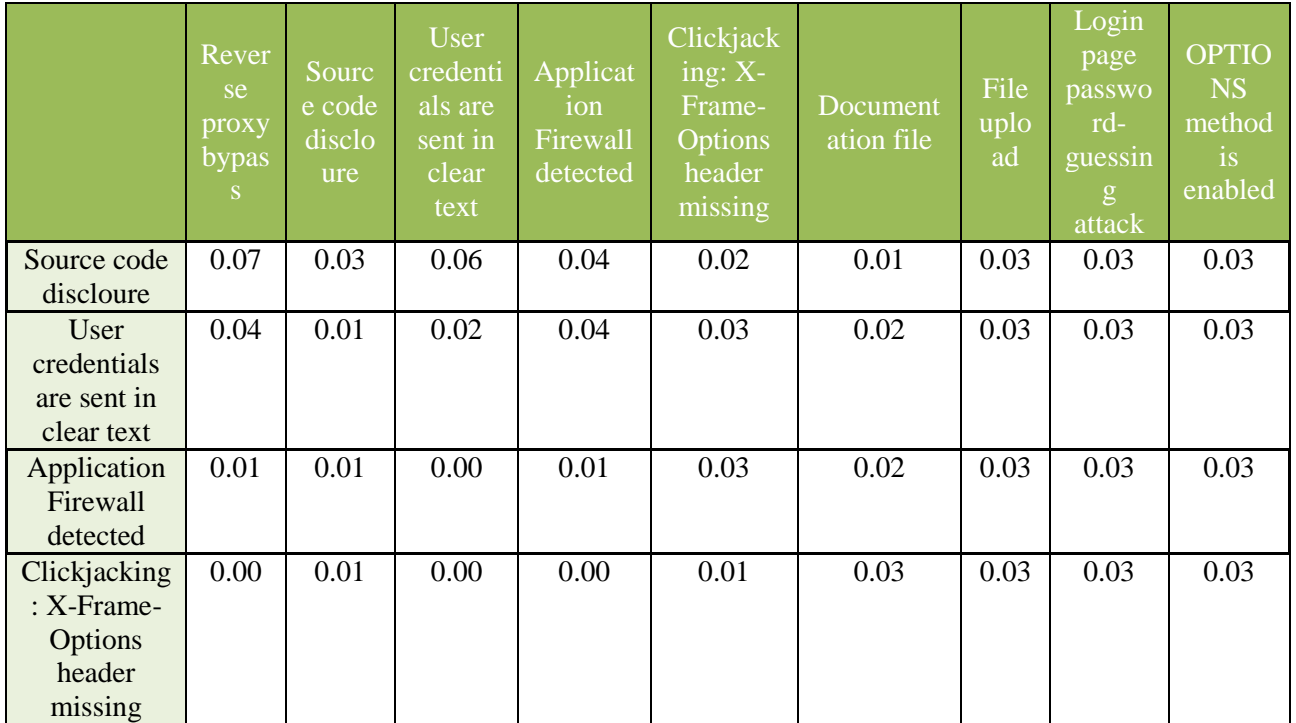

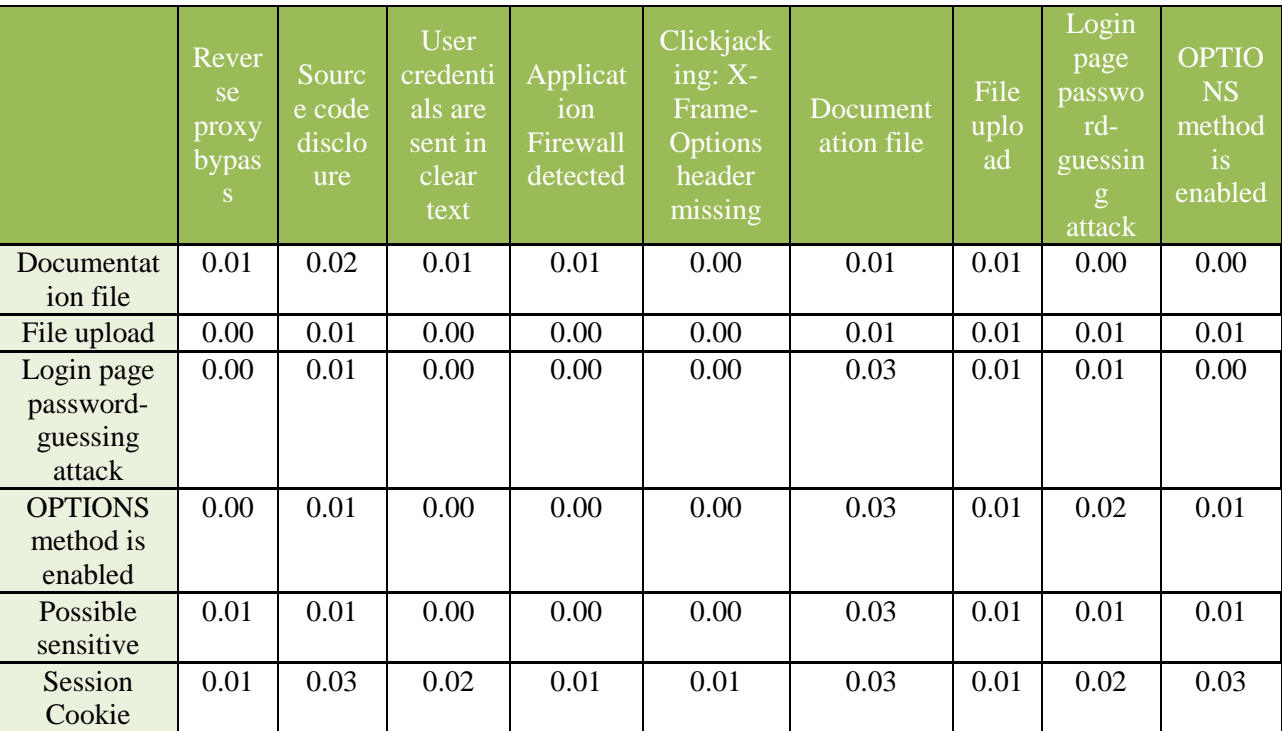

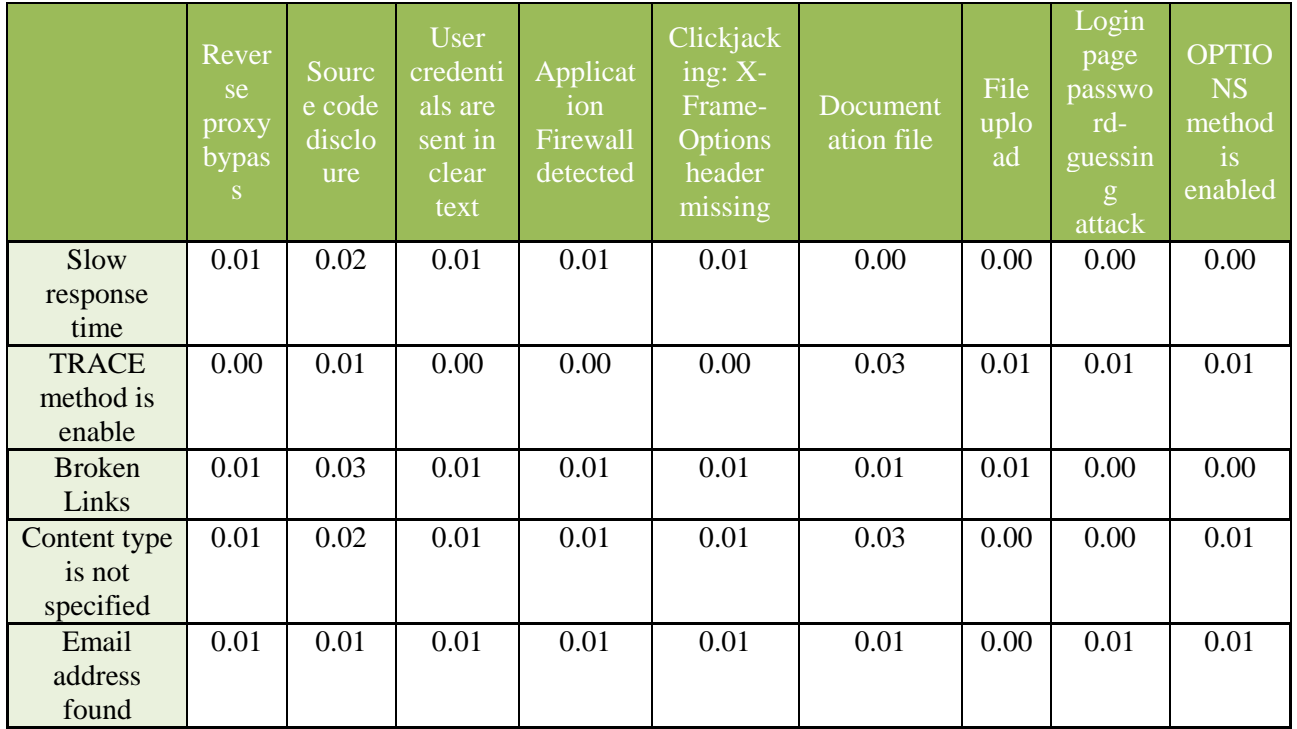

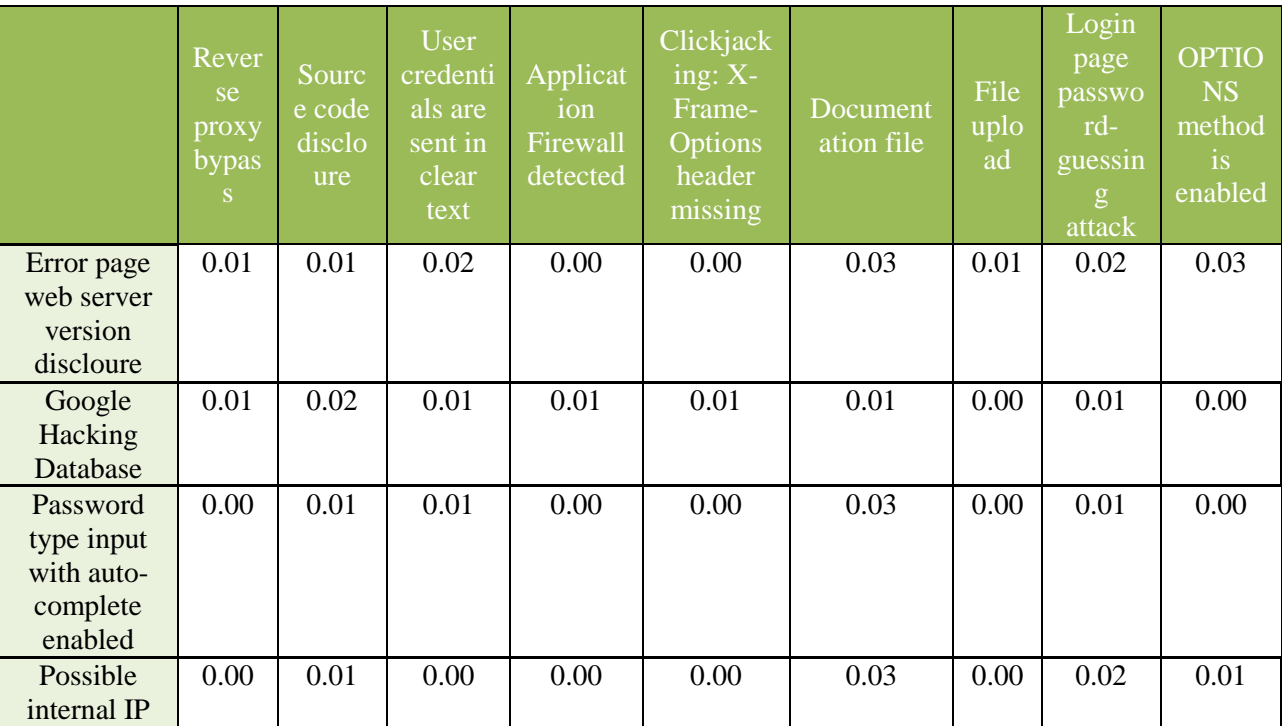

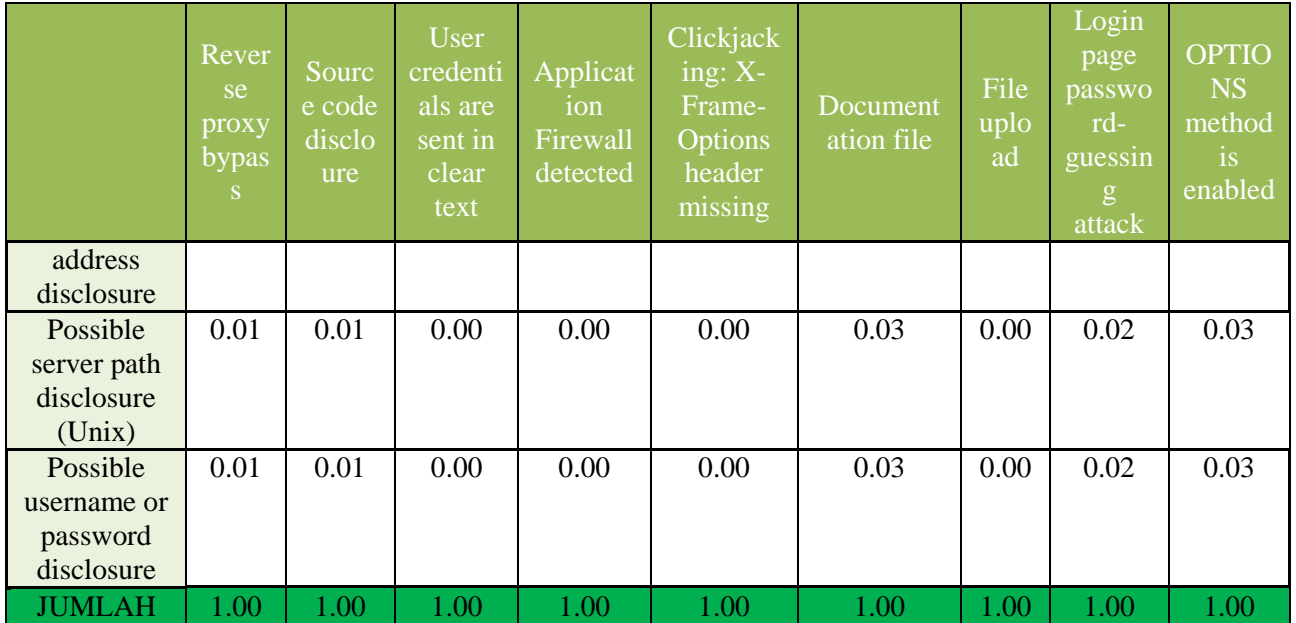

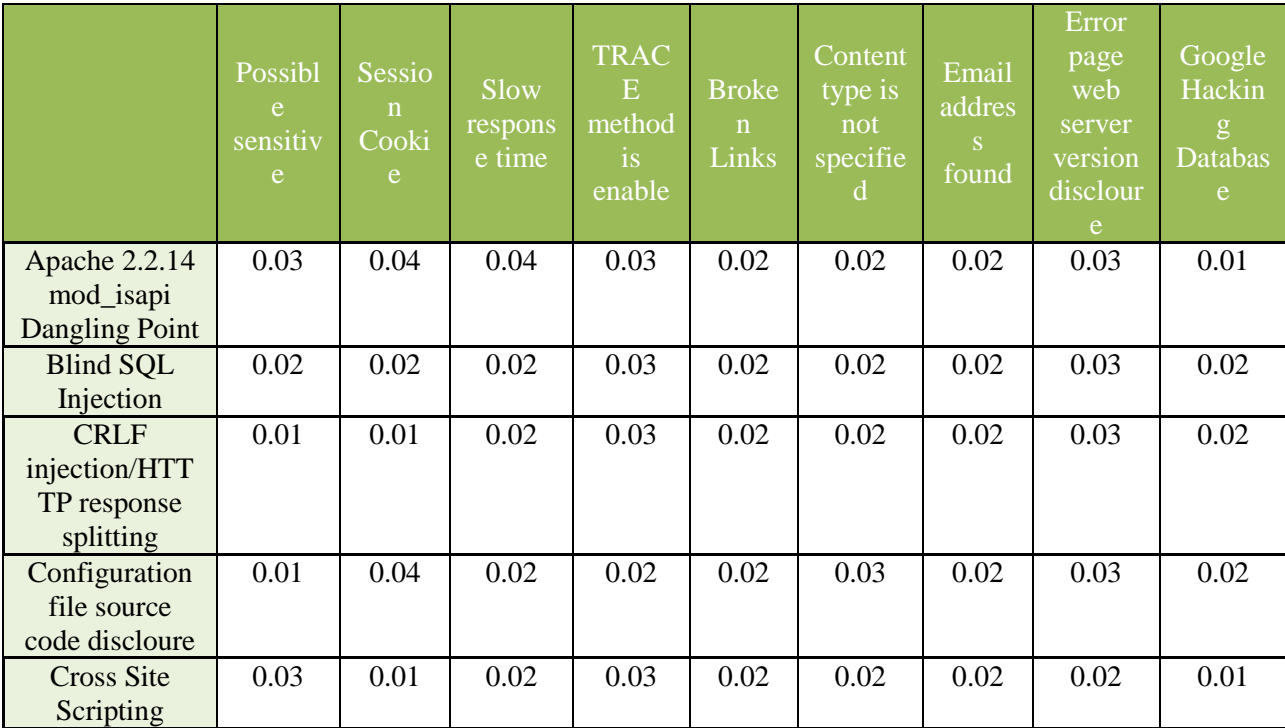

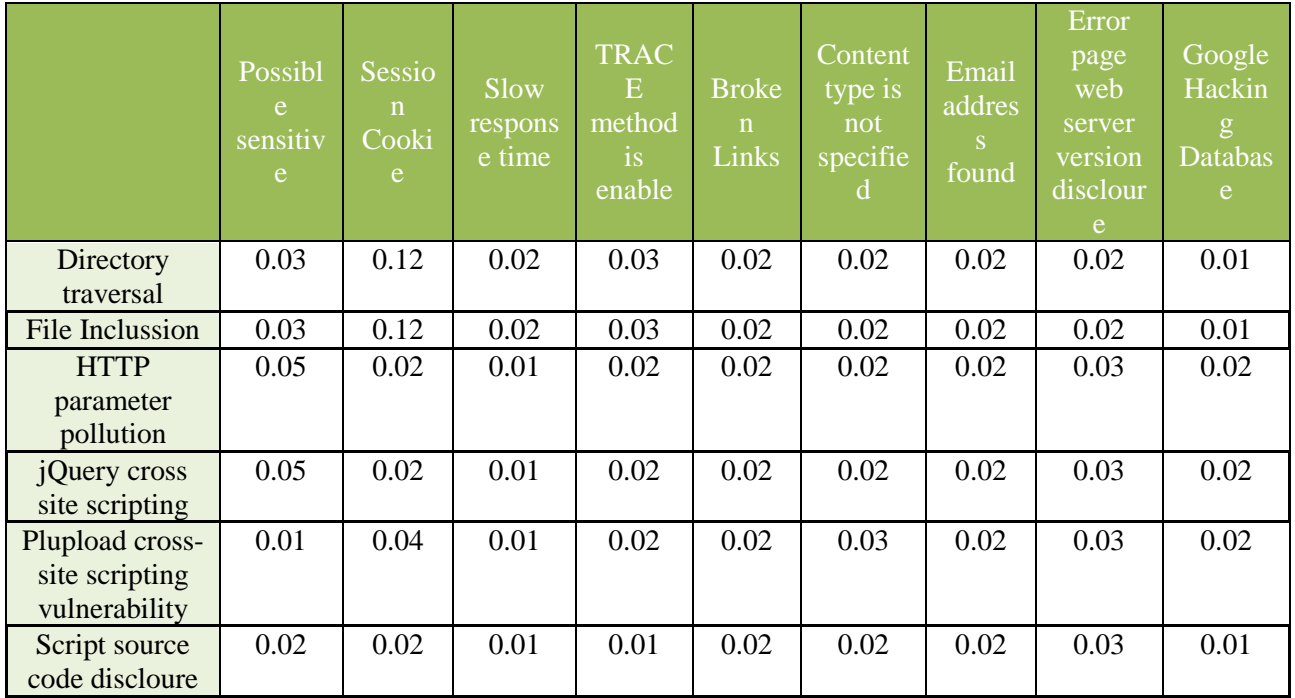

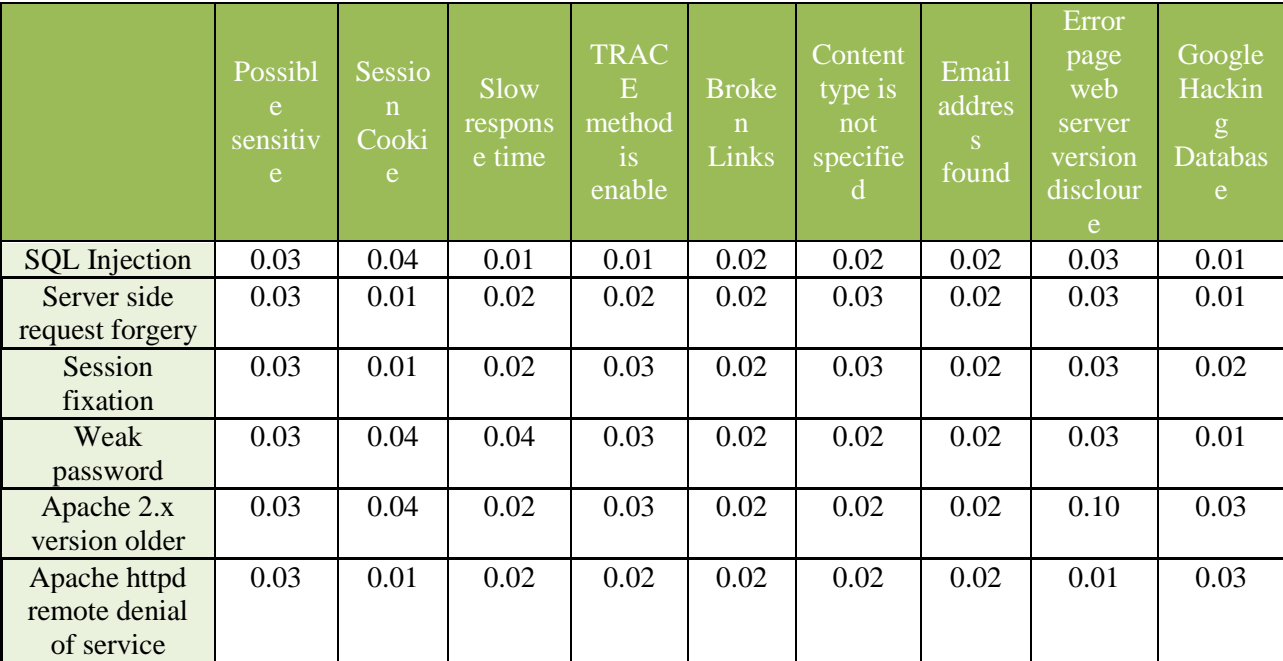

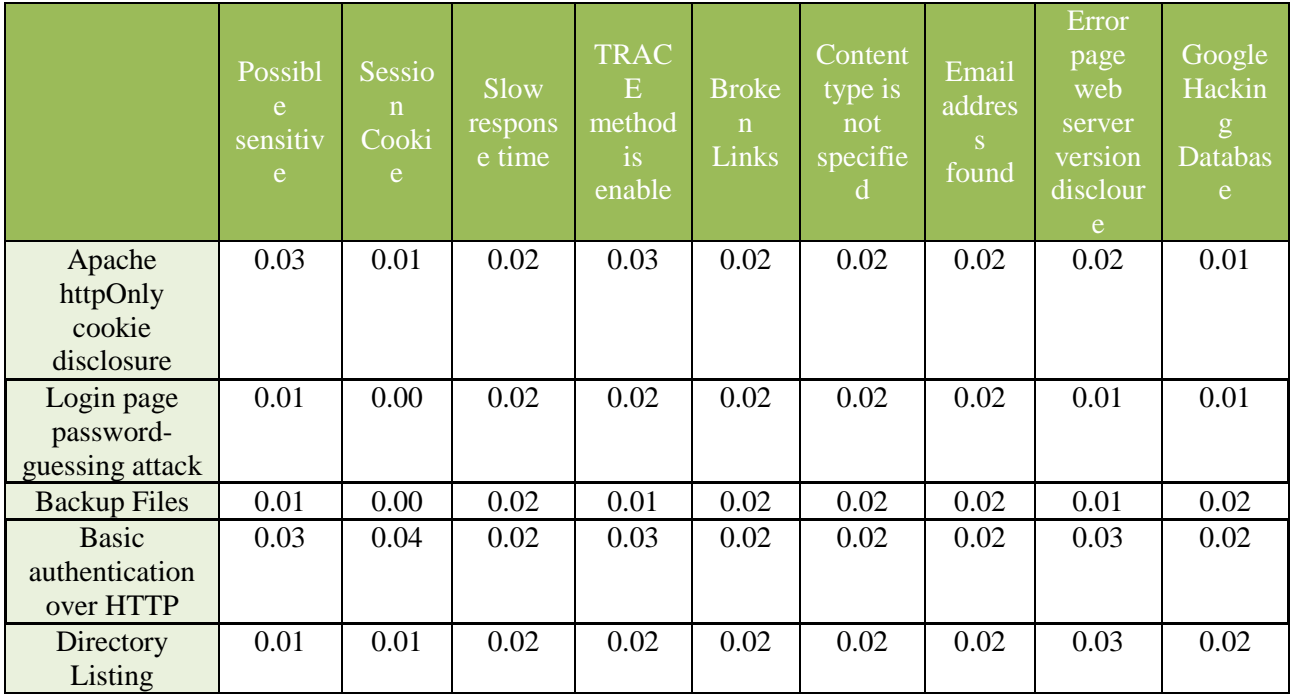

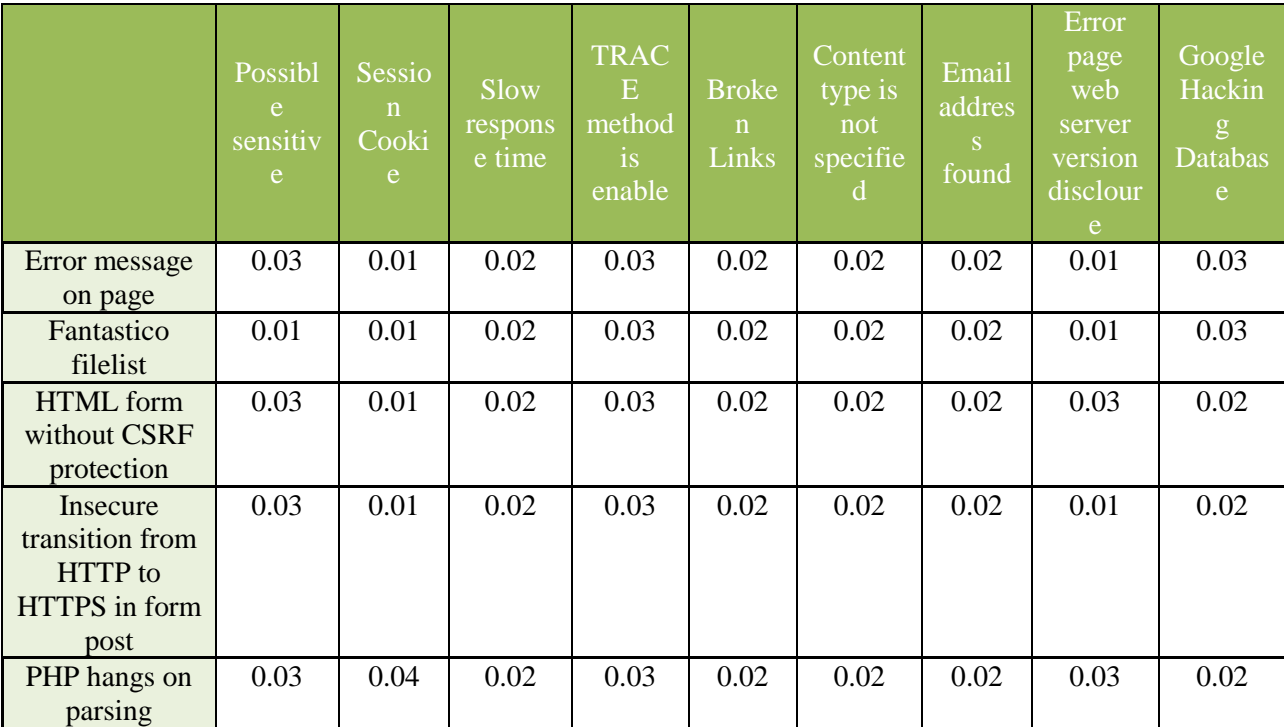

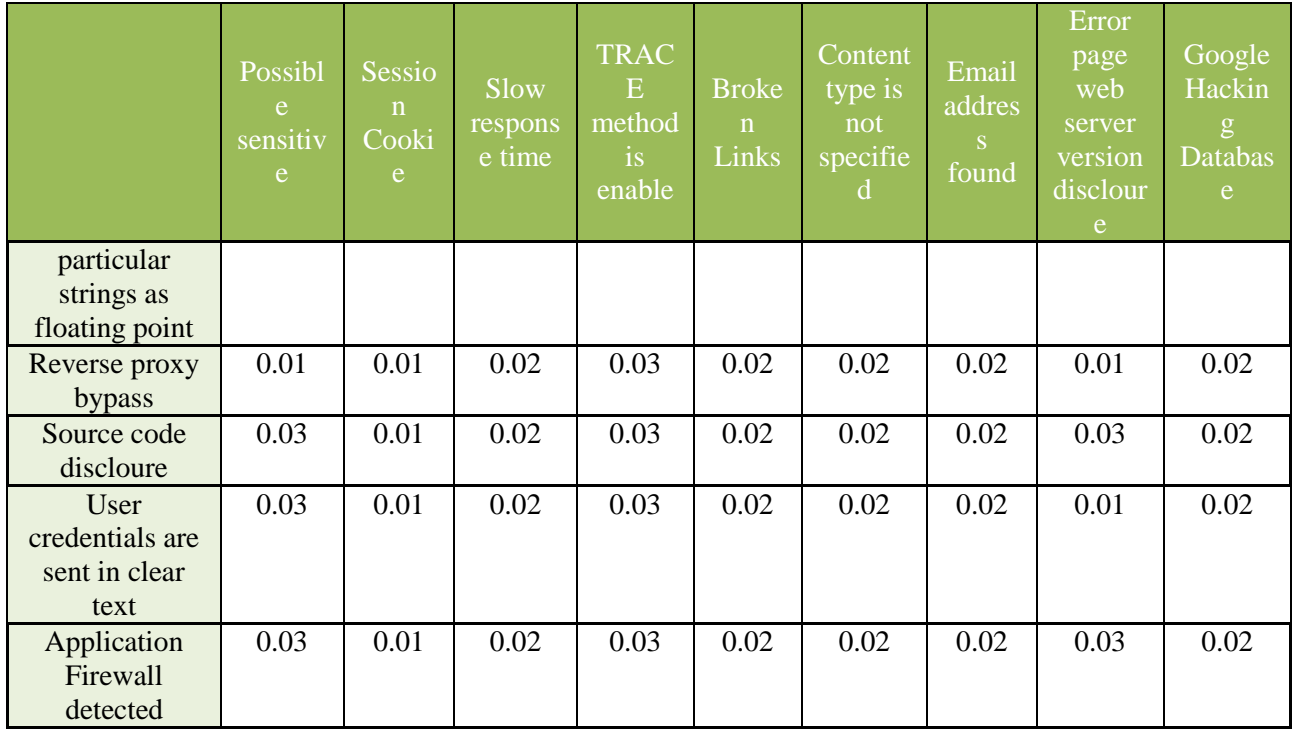

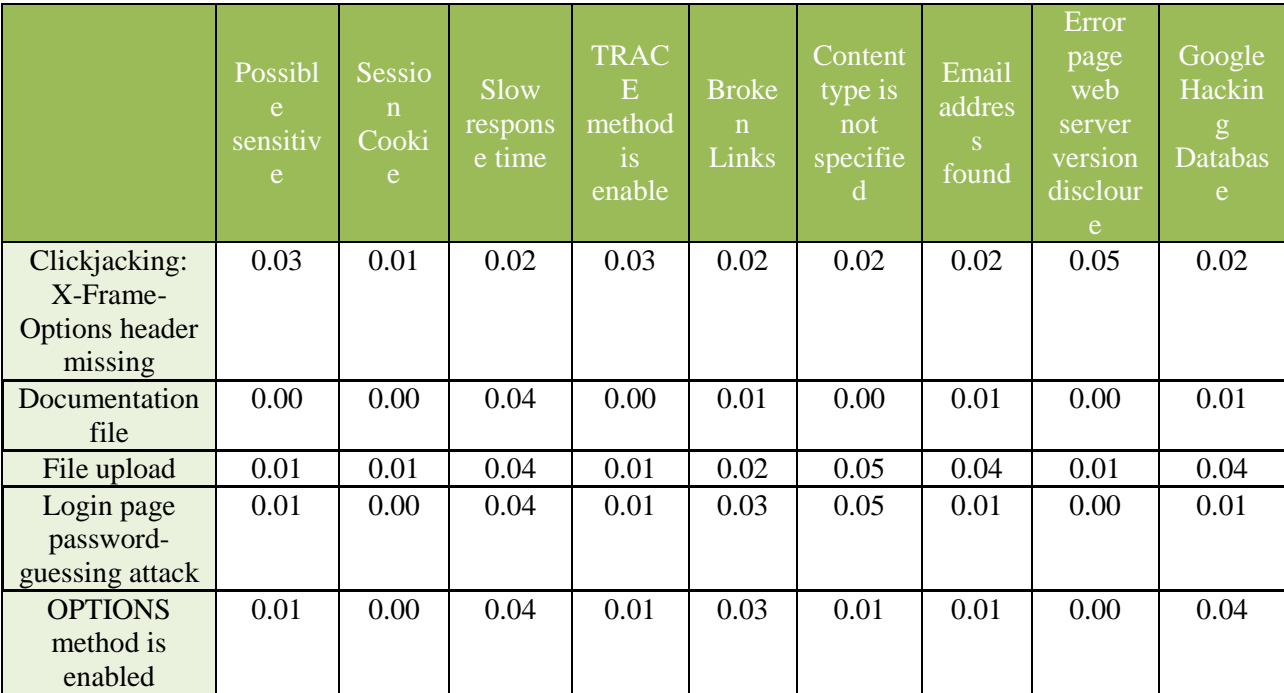

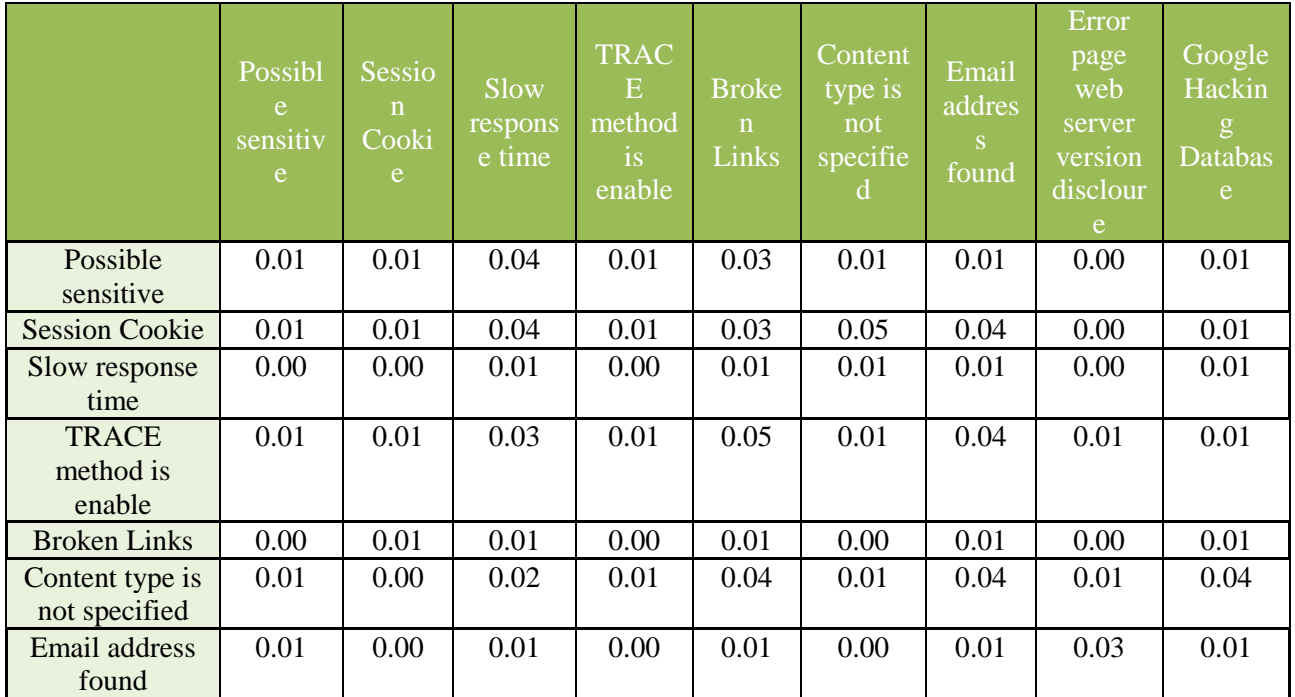

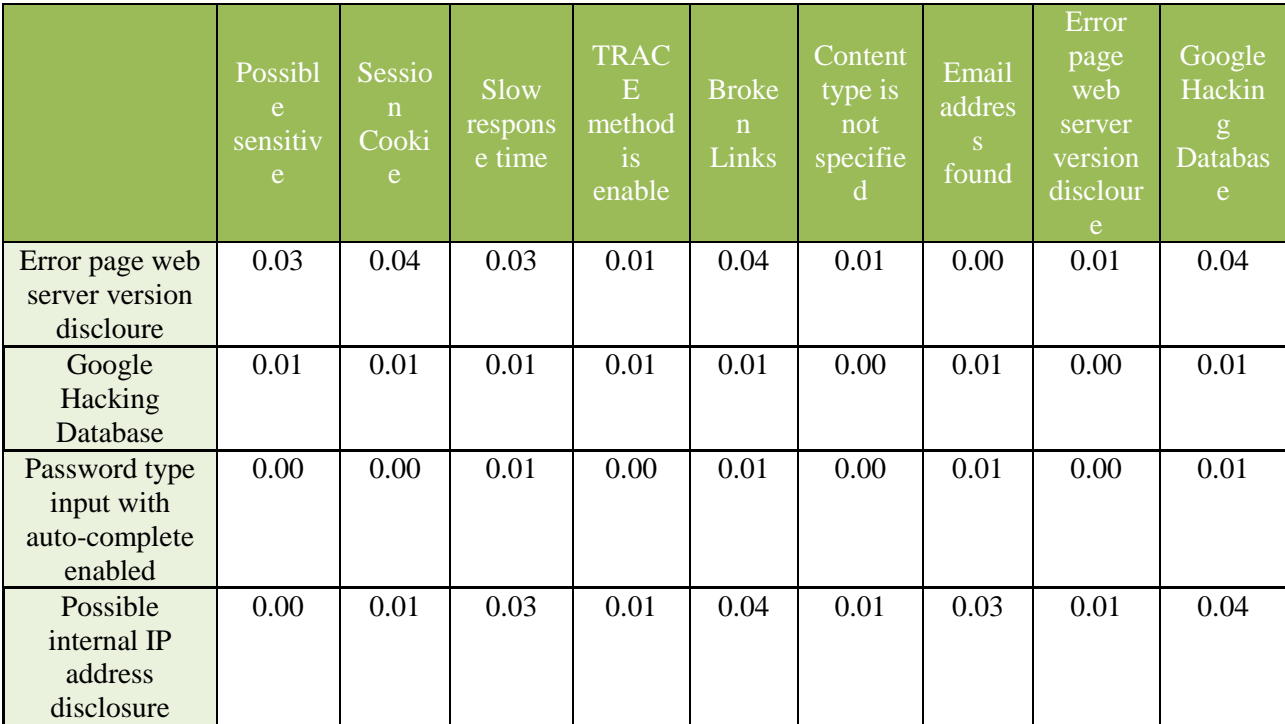

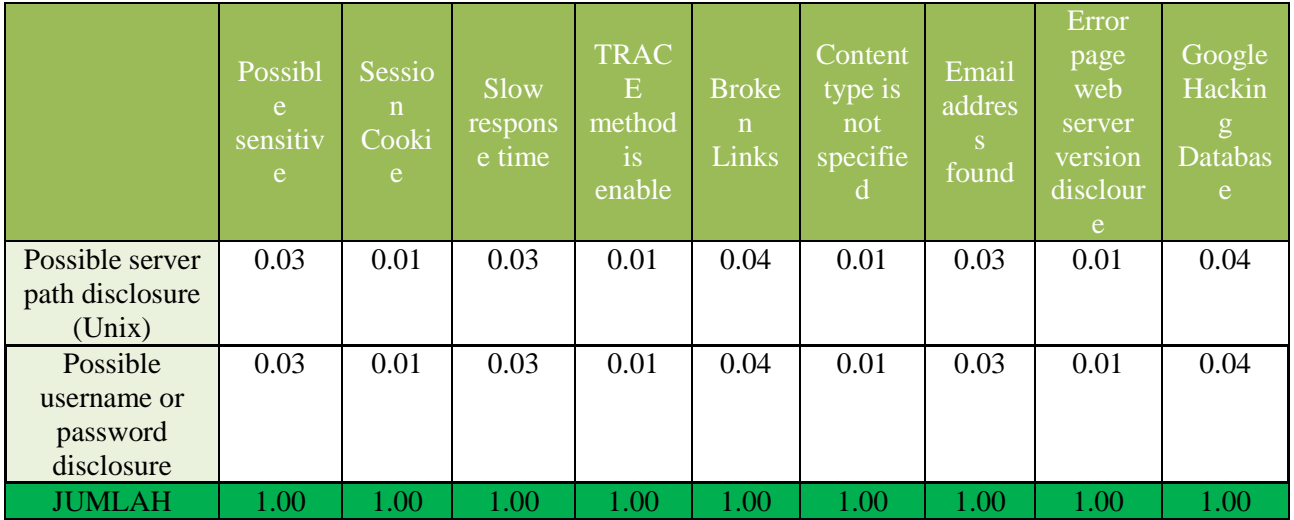

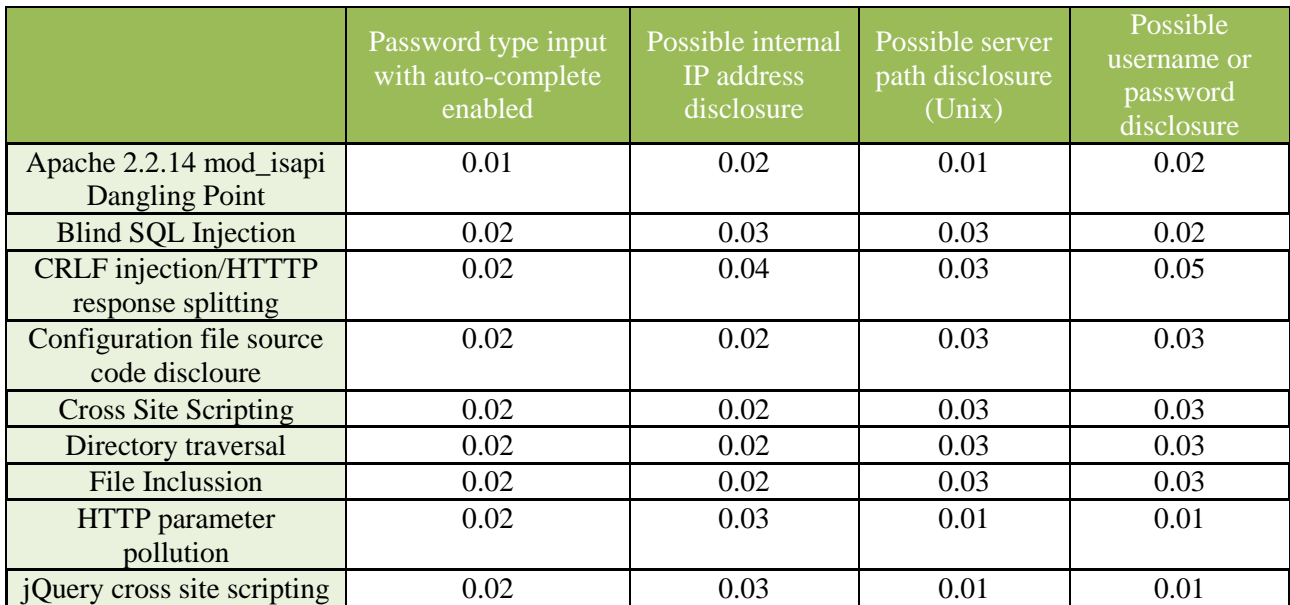

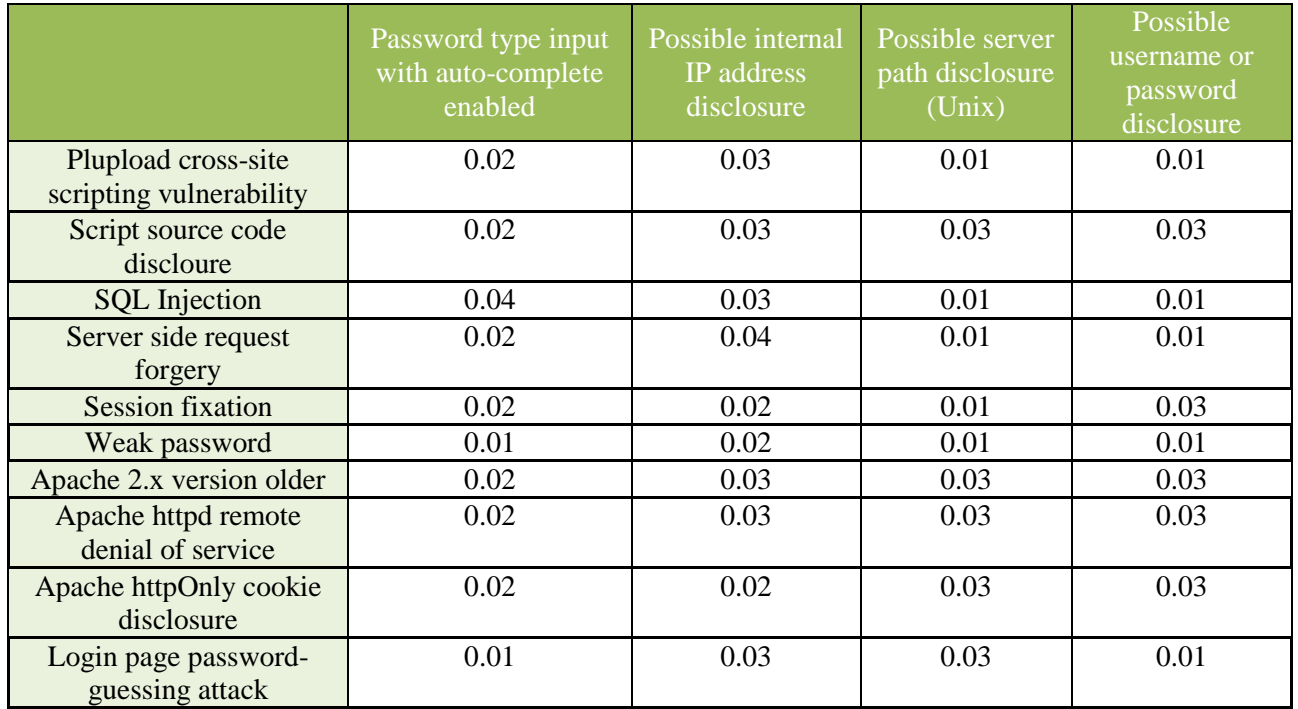

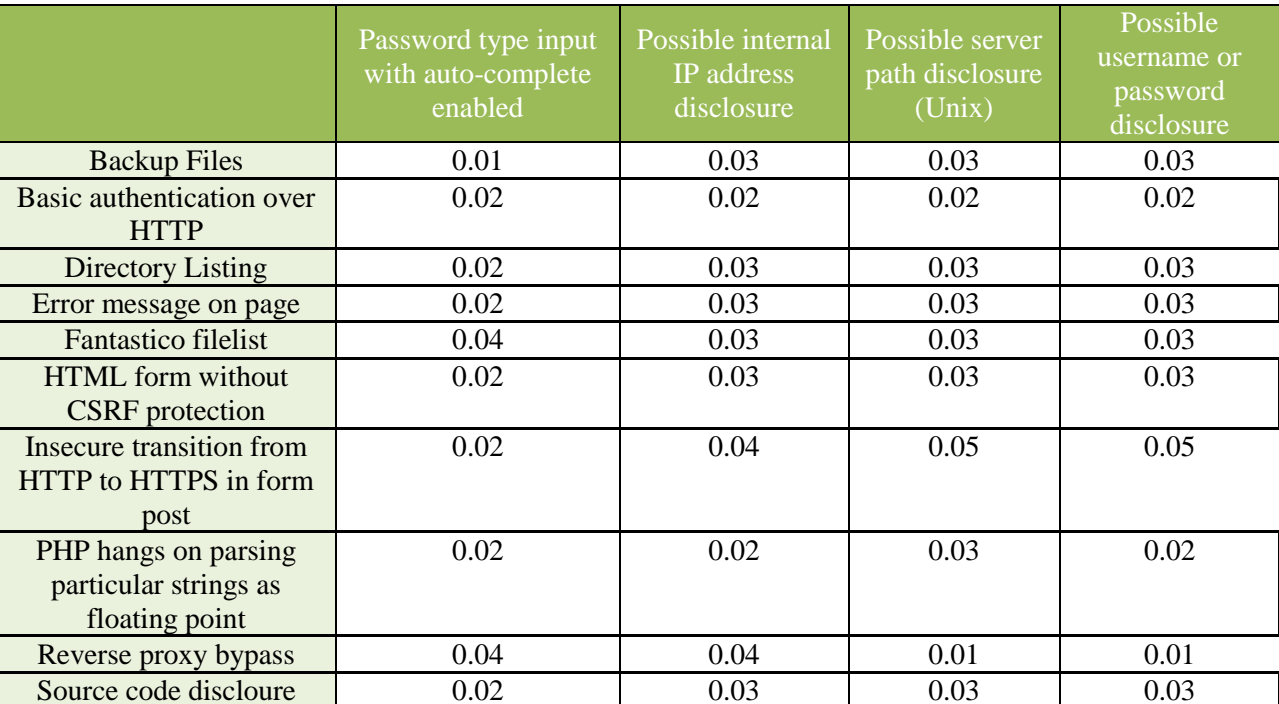

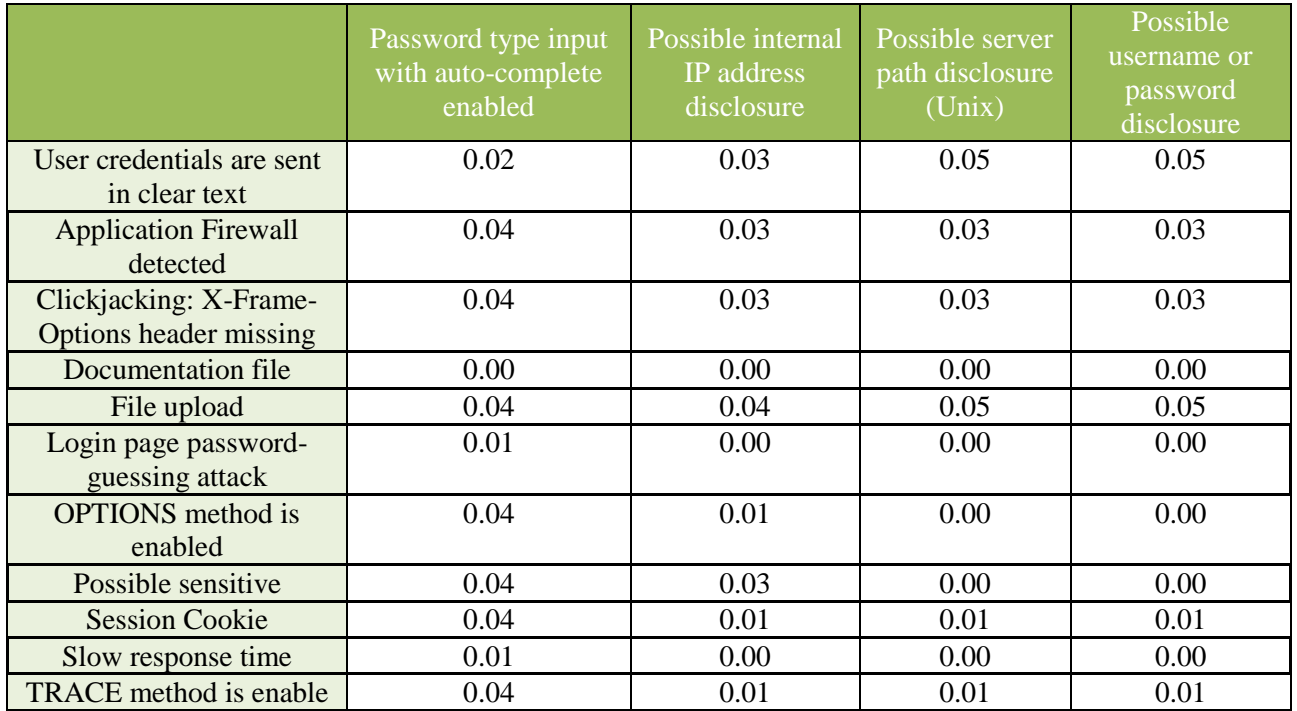

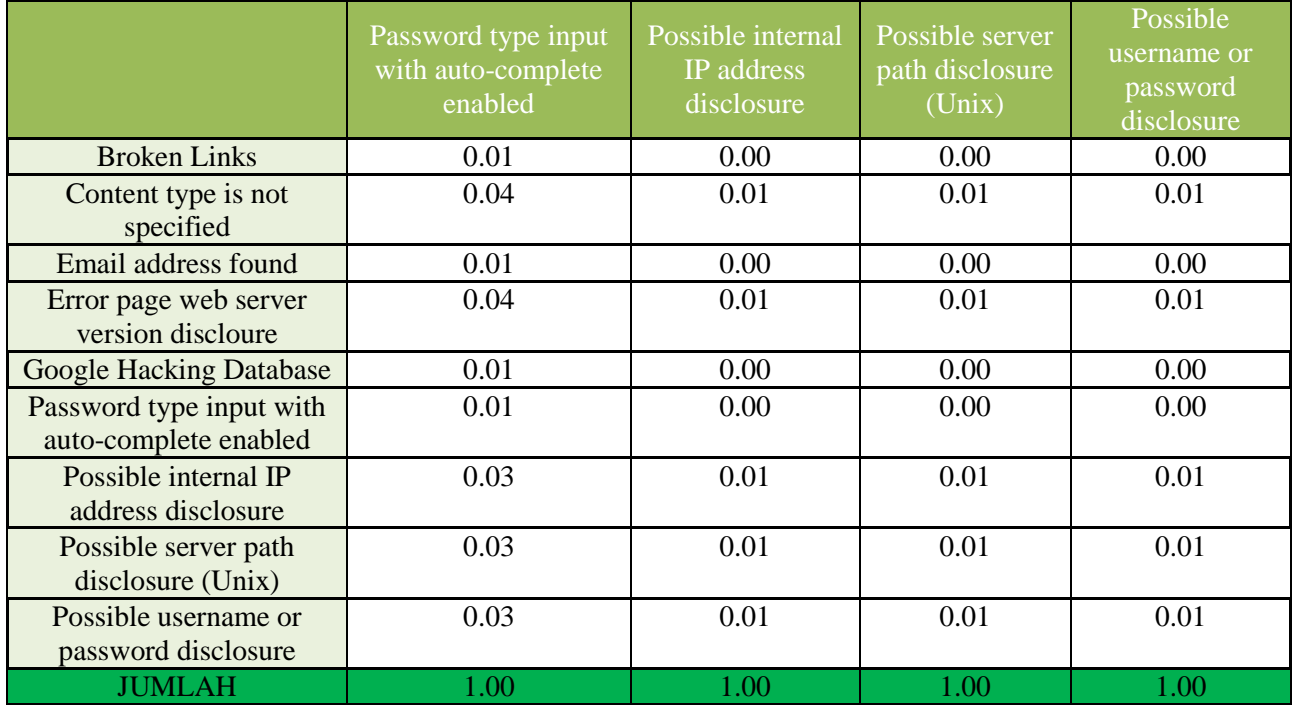

## **Kuisioner Kedua**

## **4.1.2 Matriks Perbandingan Ternormalisasi**

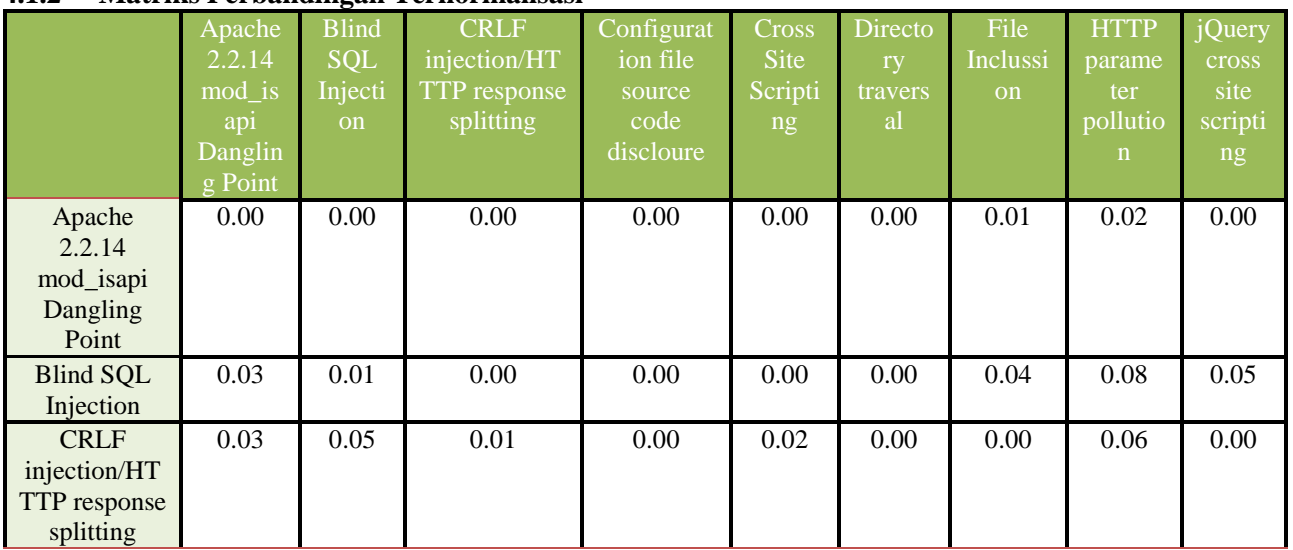

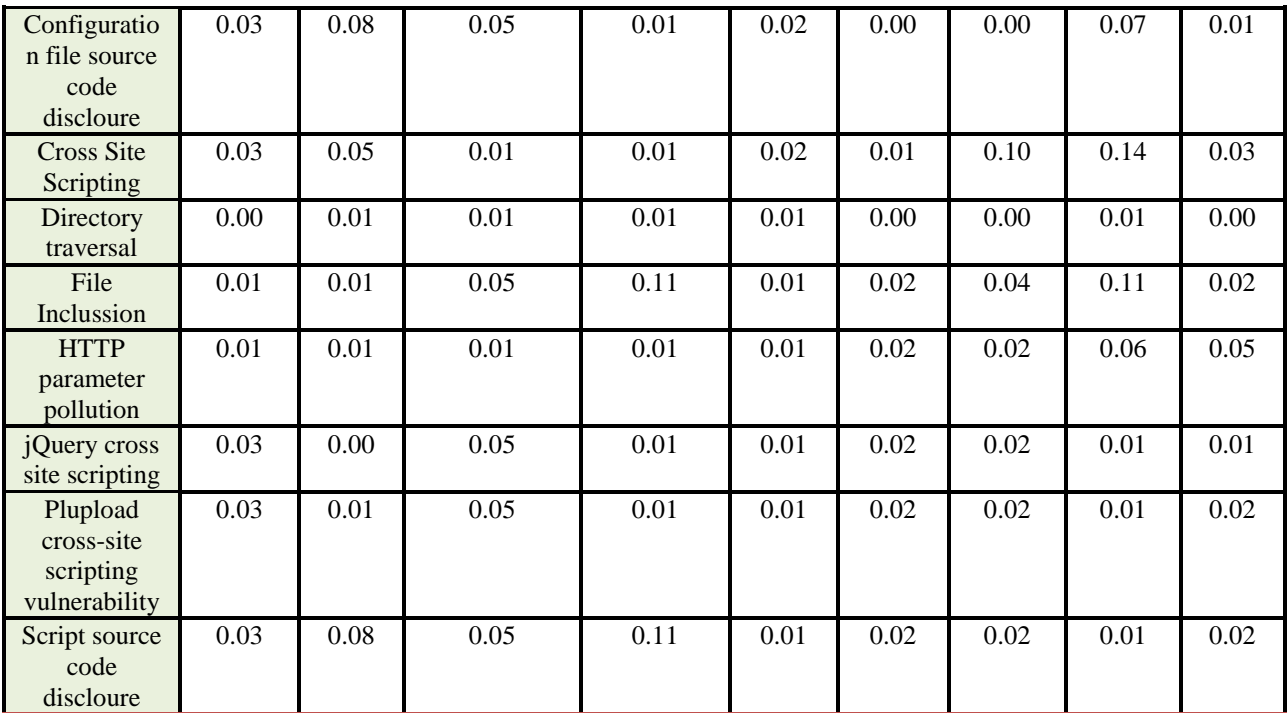

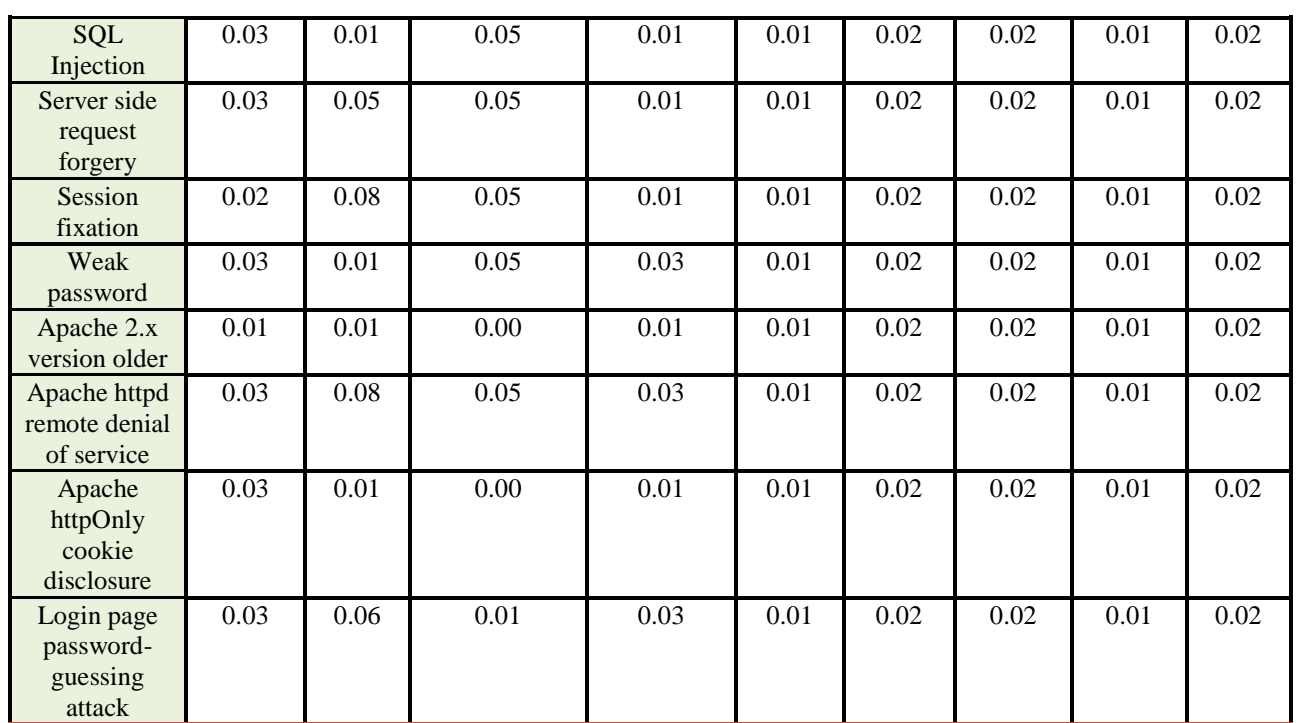

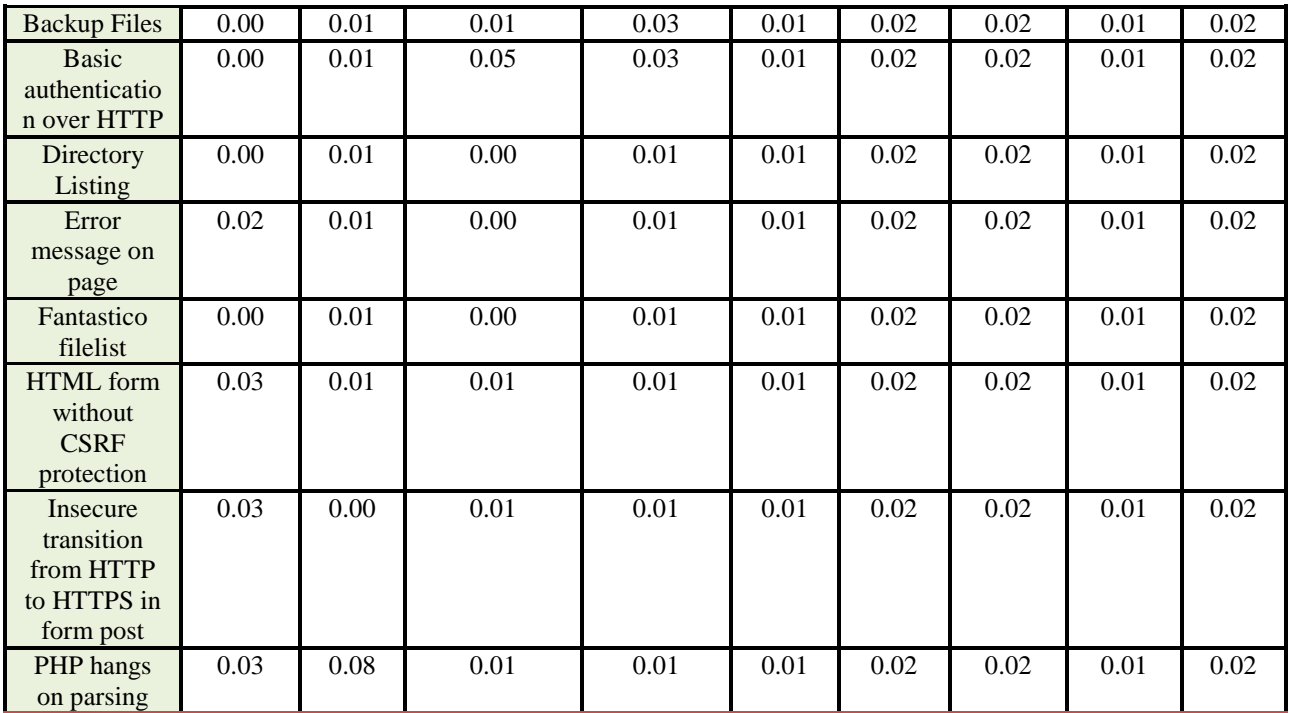

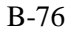

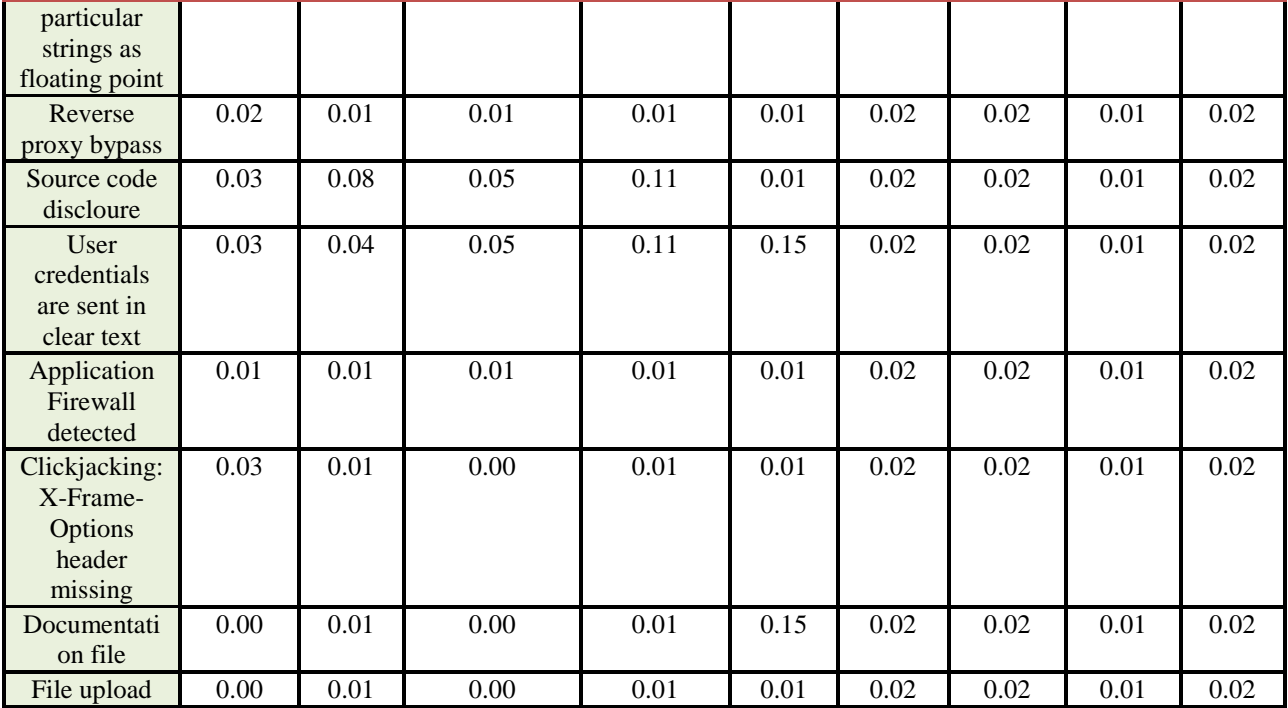
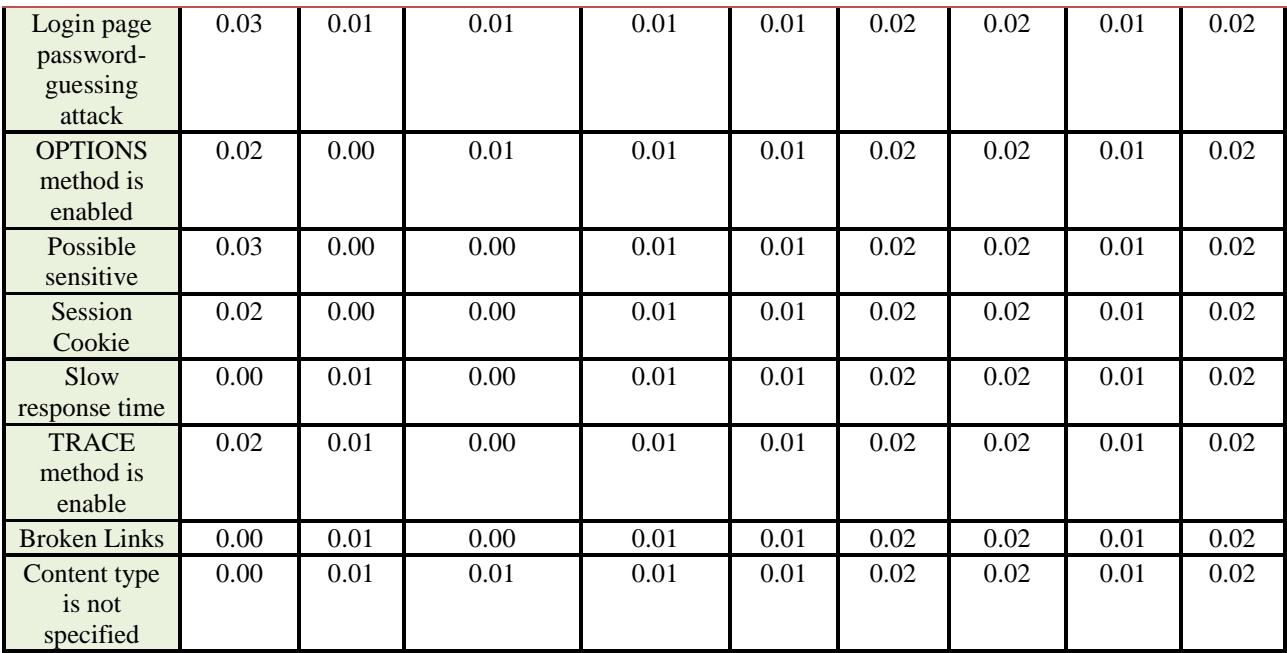

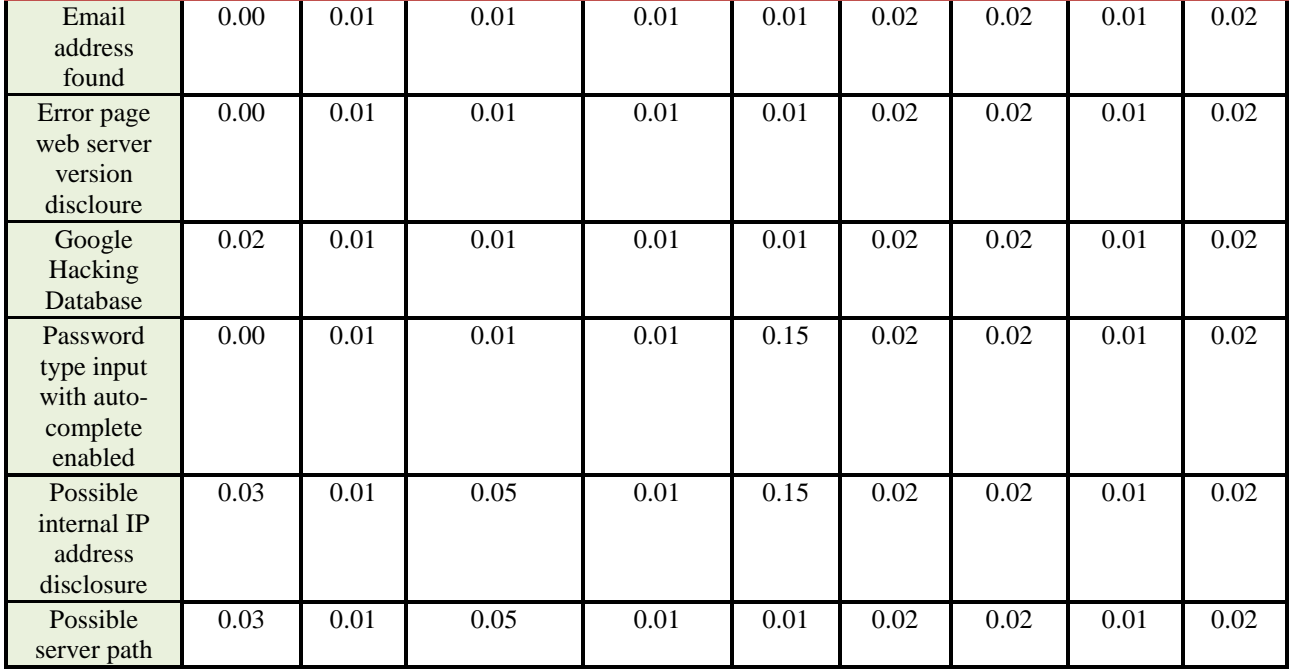

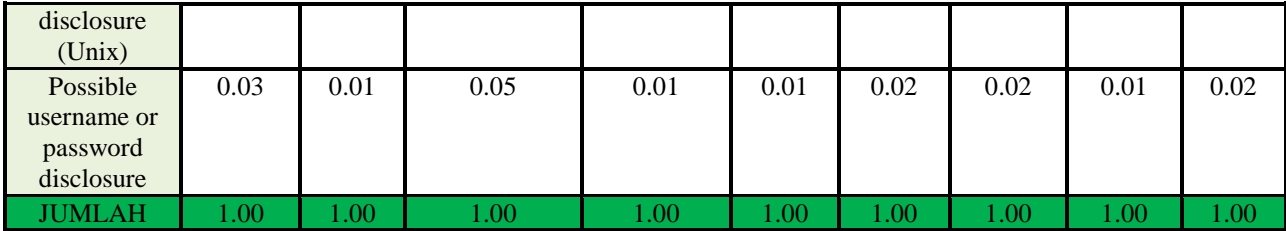

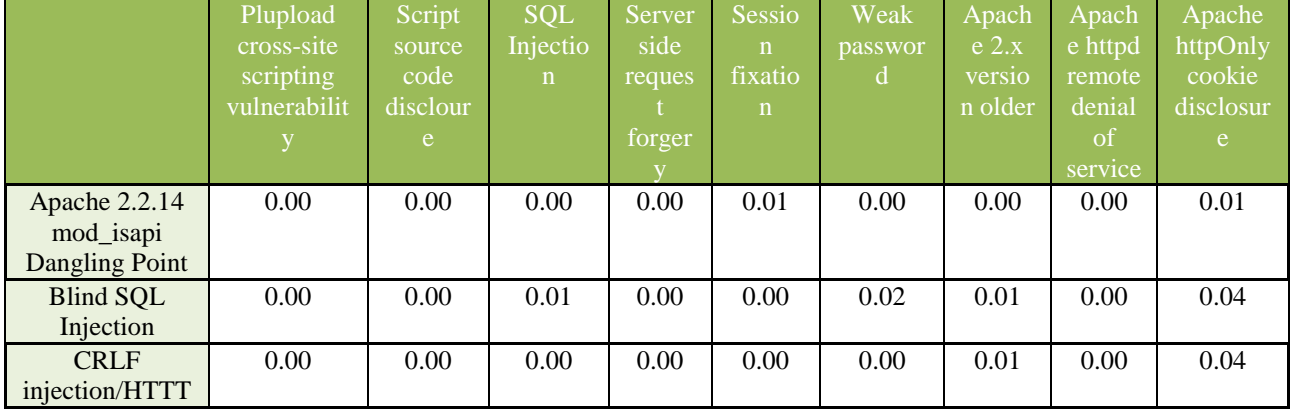

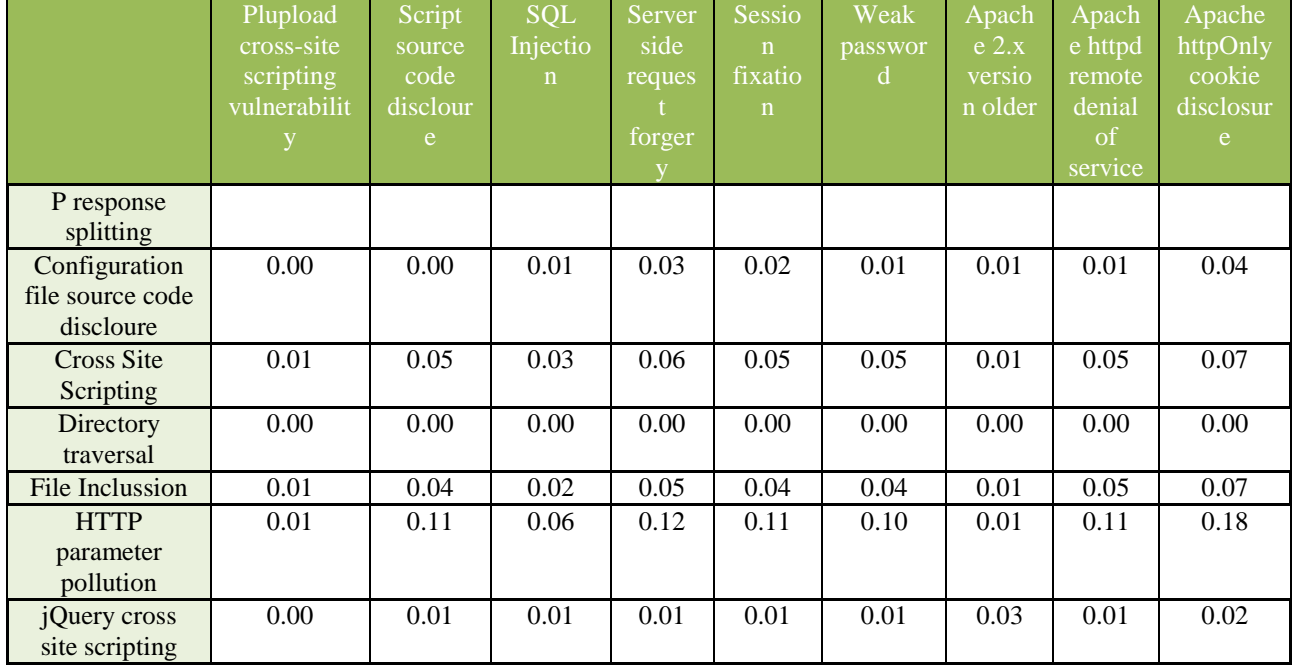

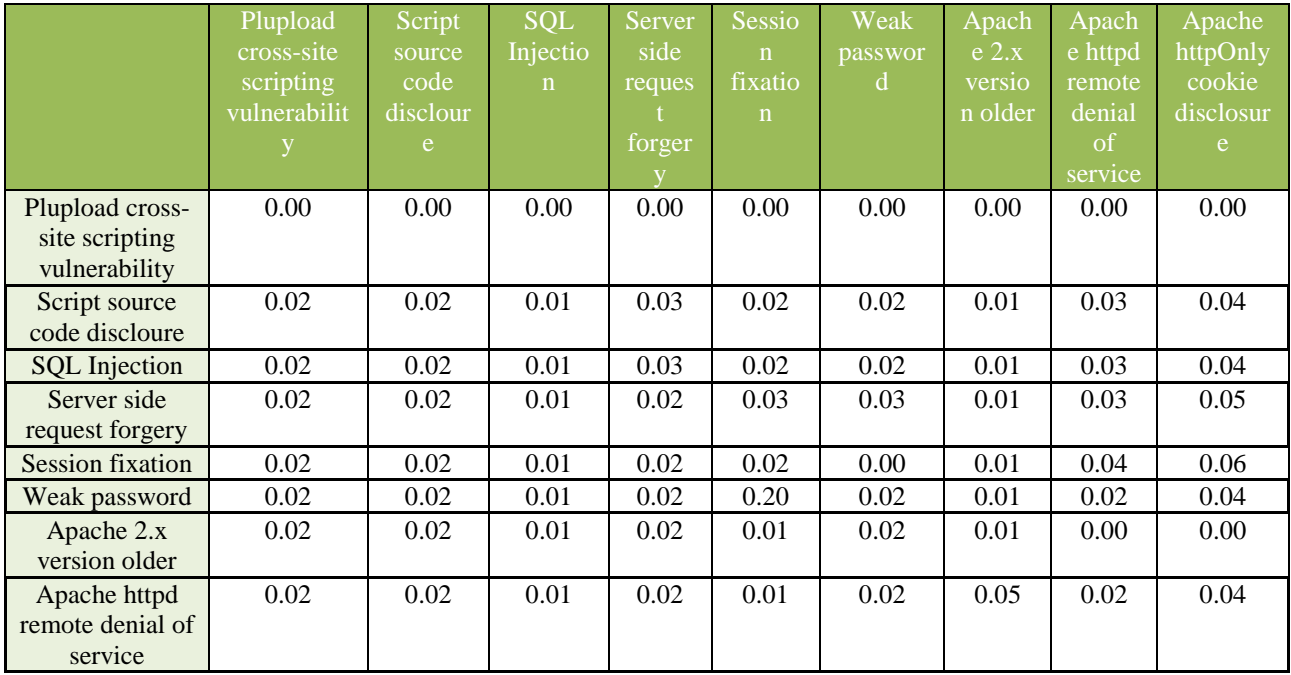

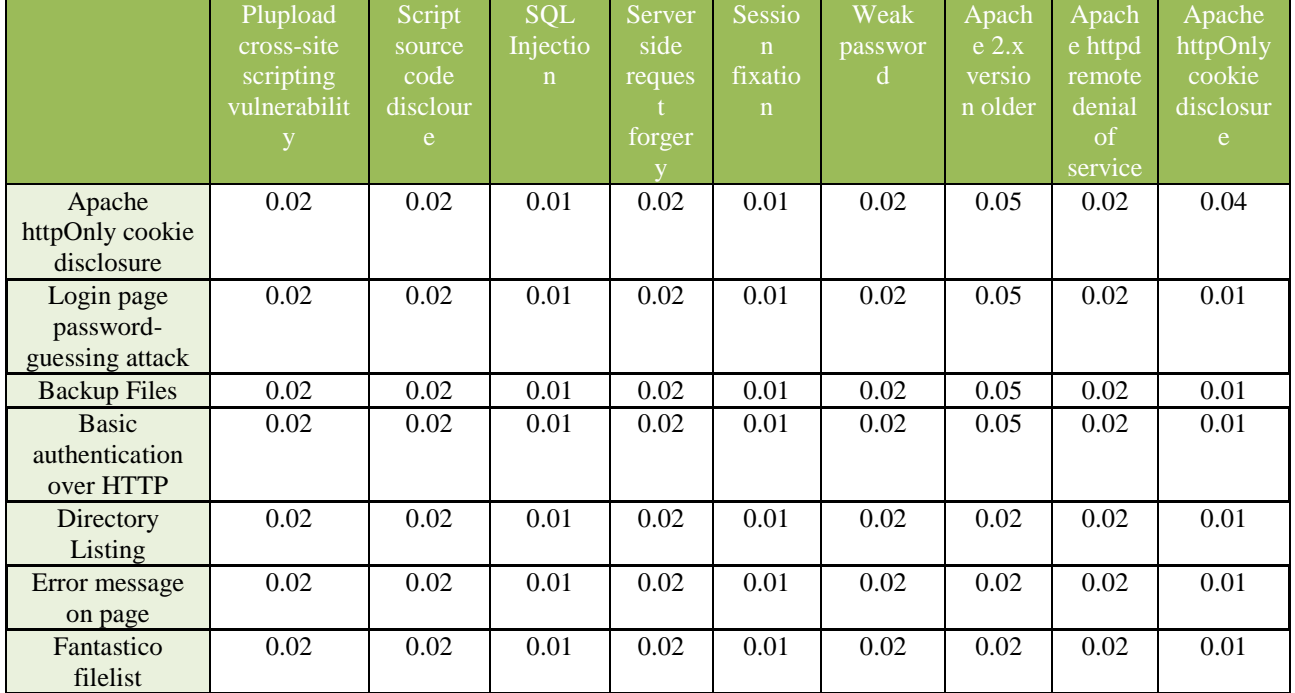

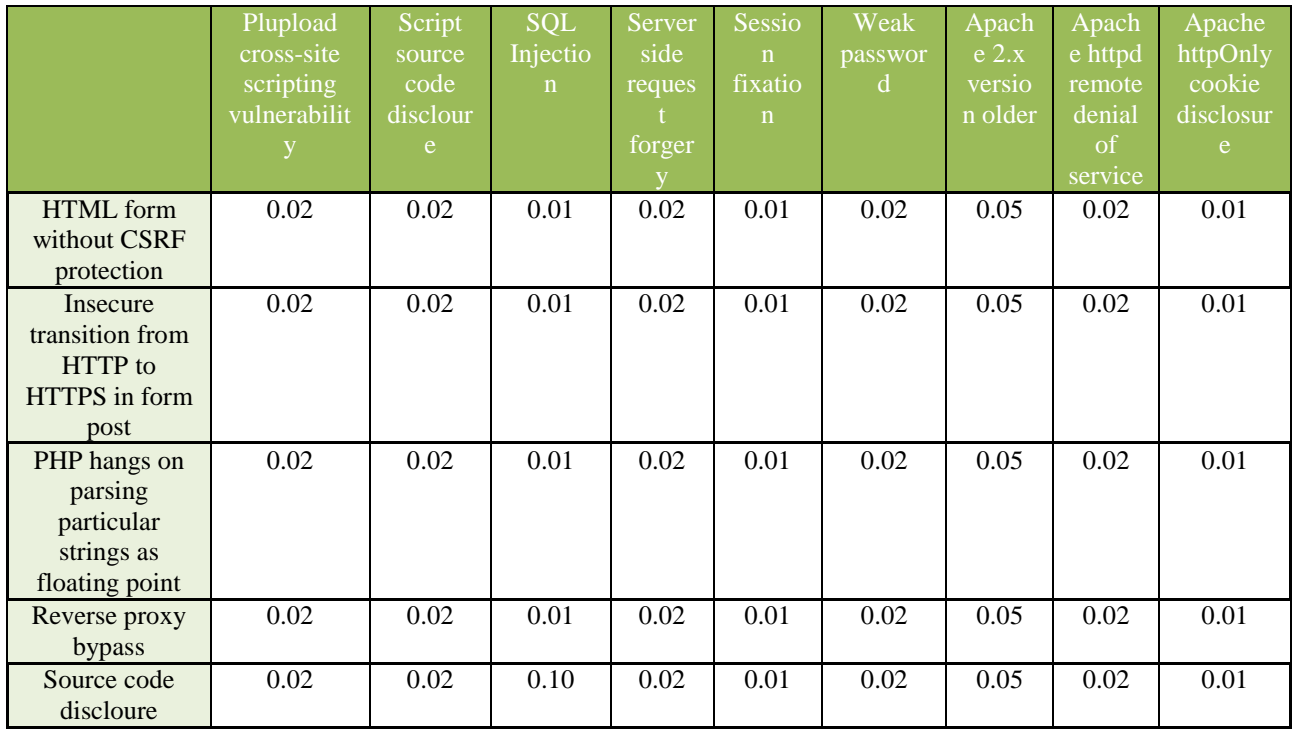

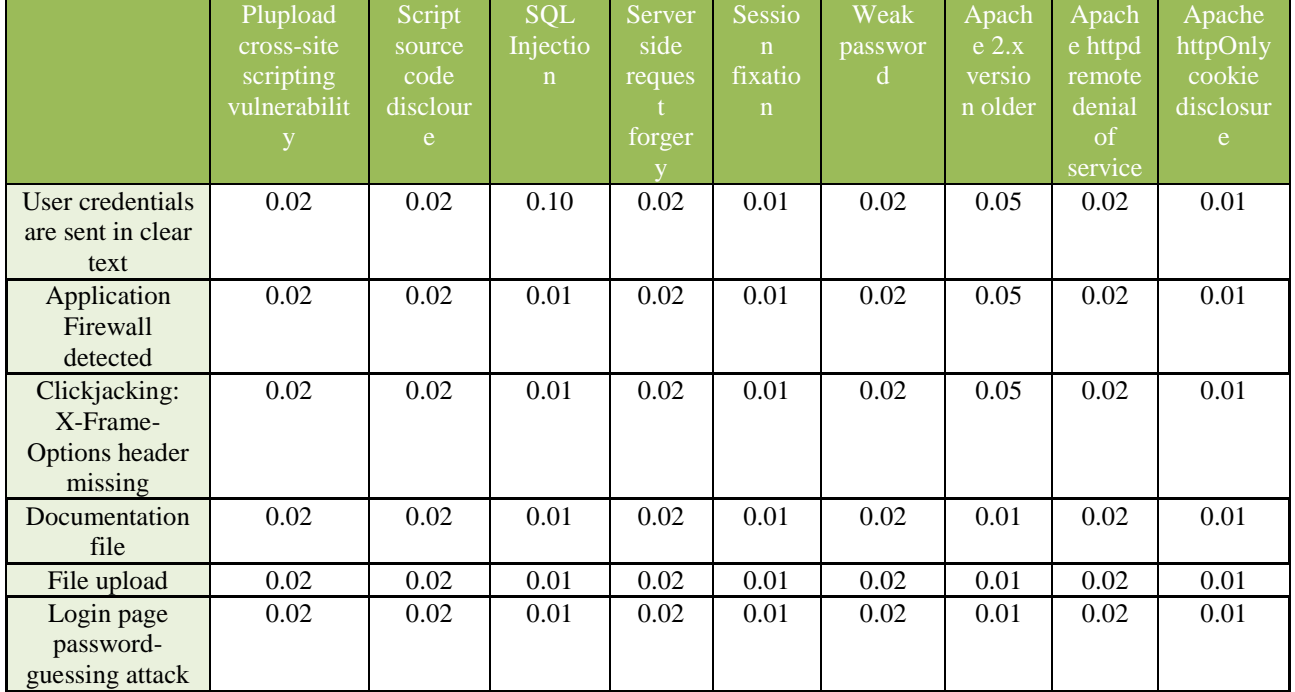

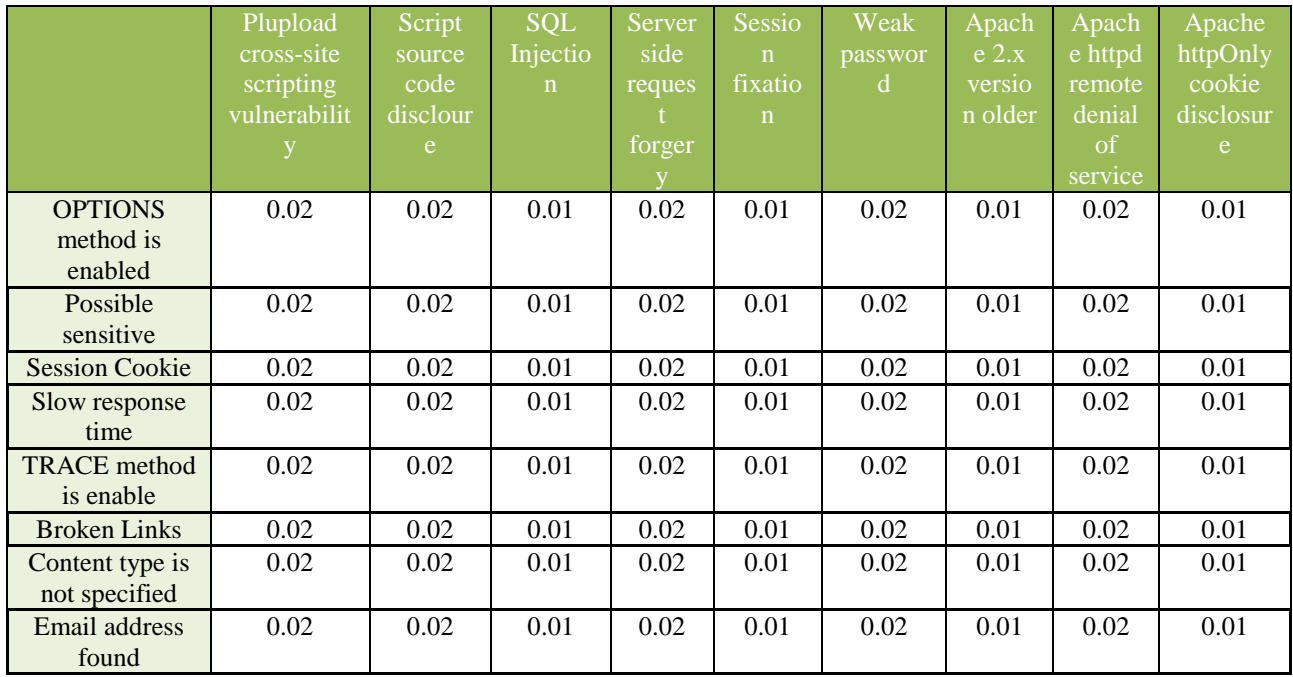

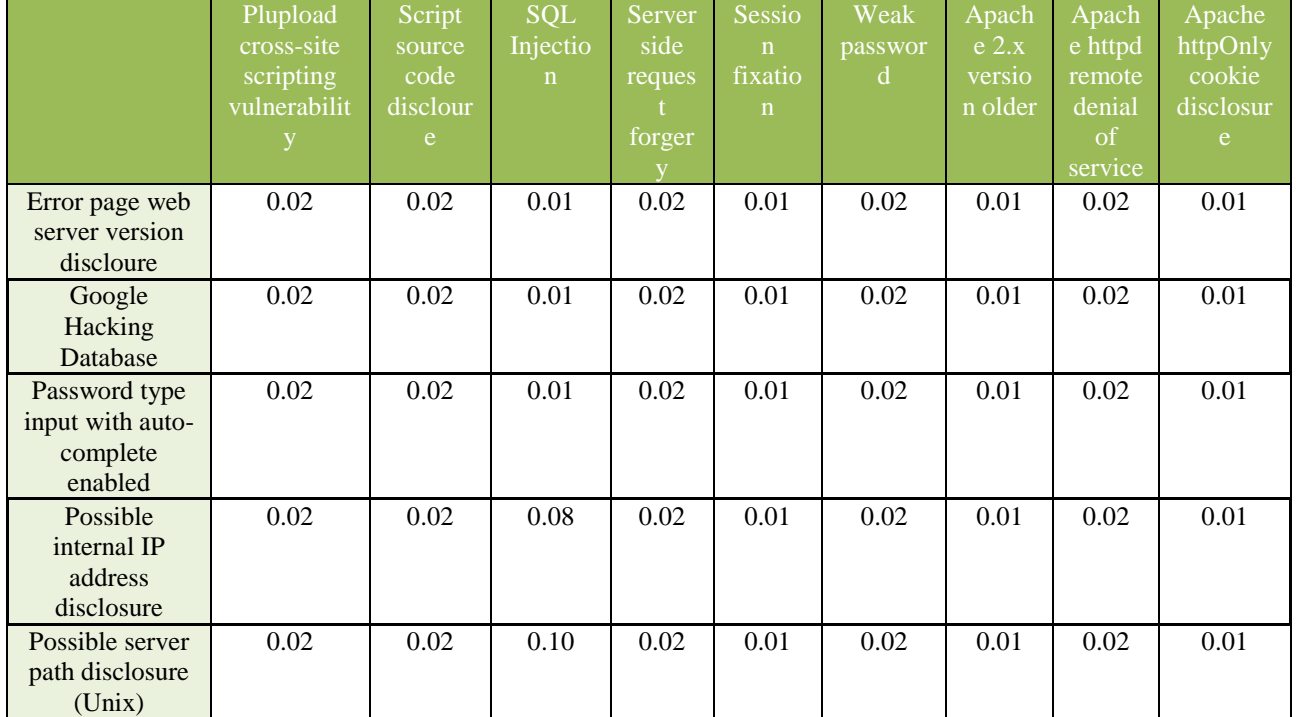

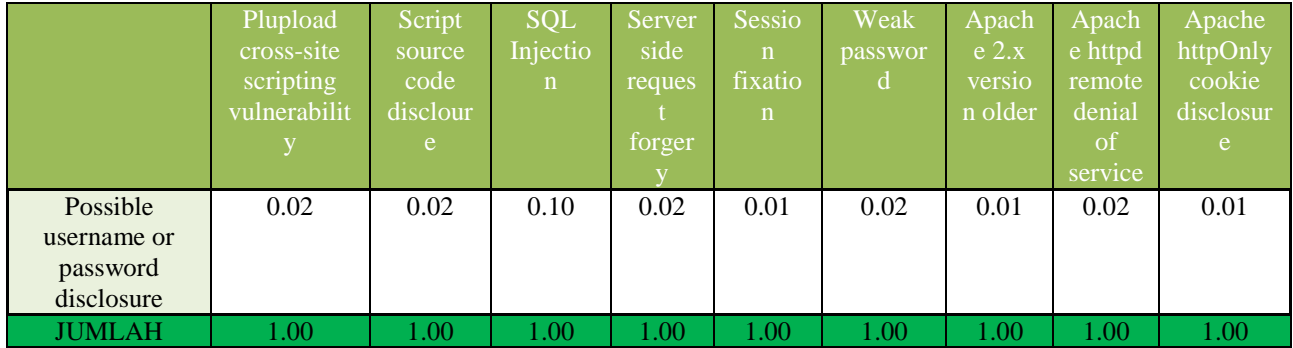

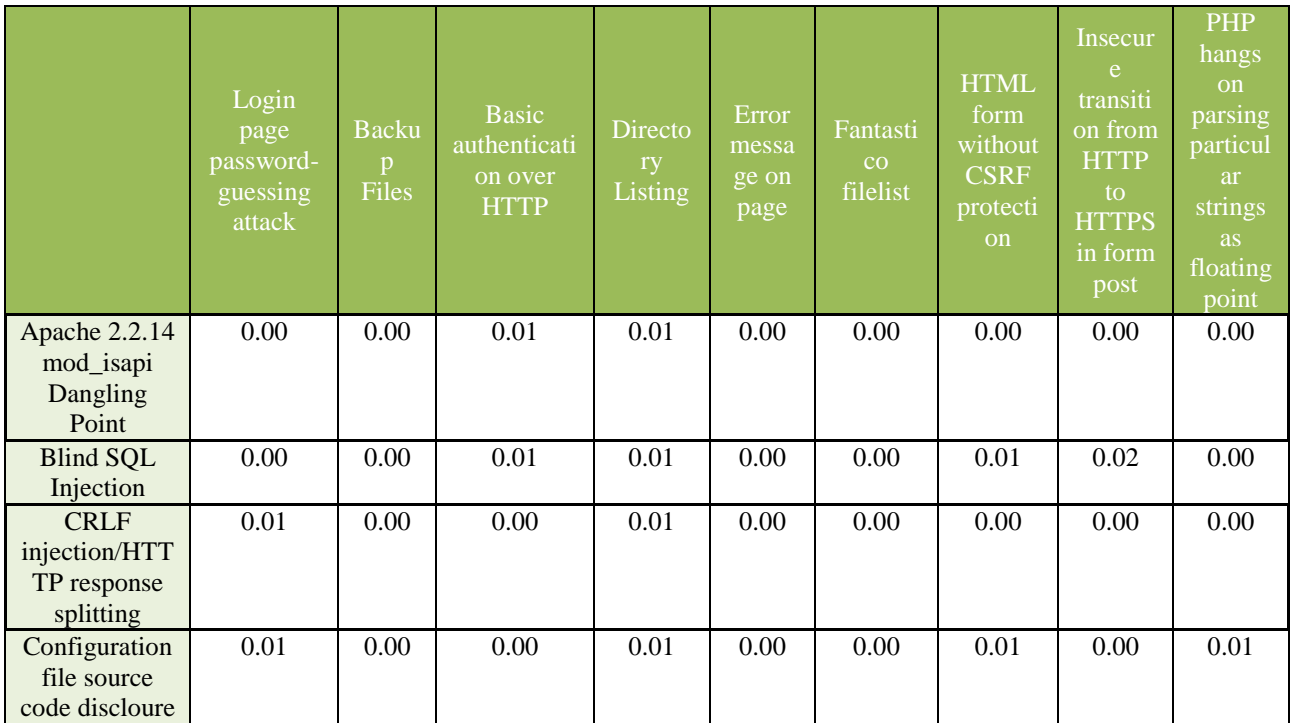

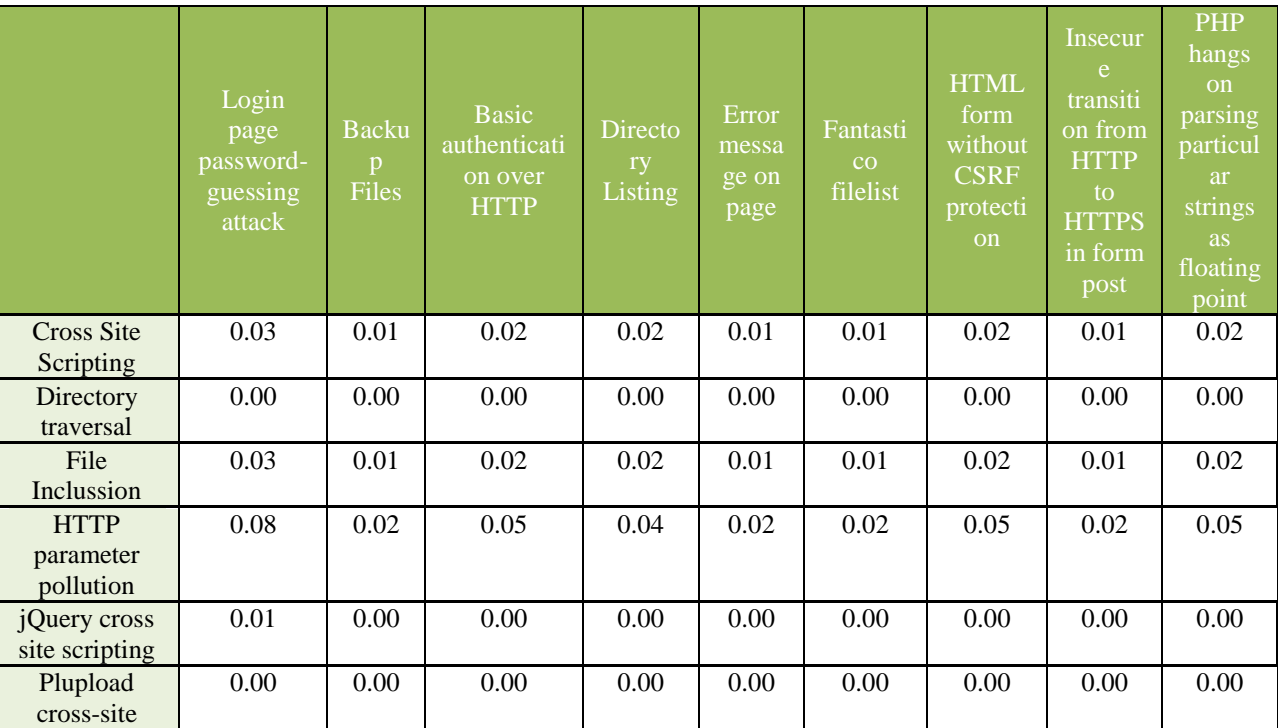

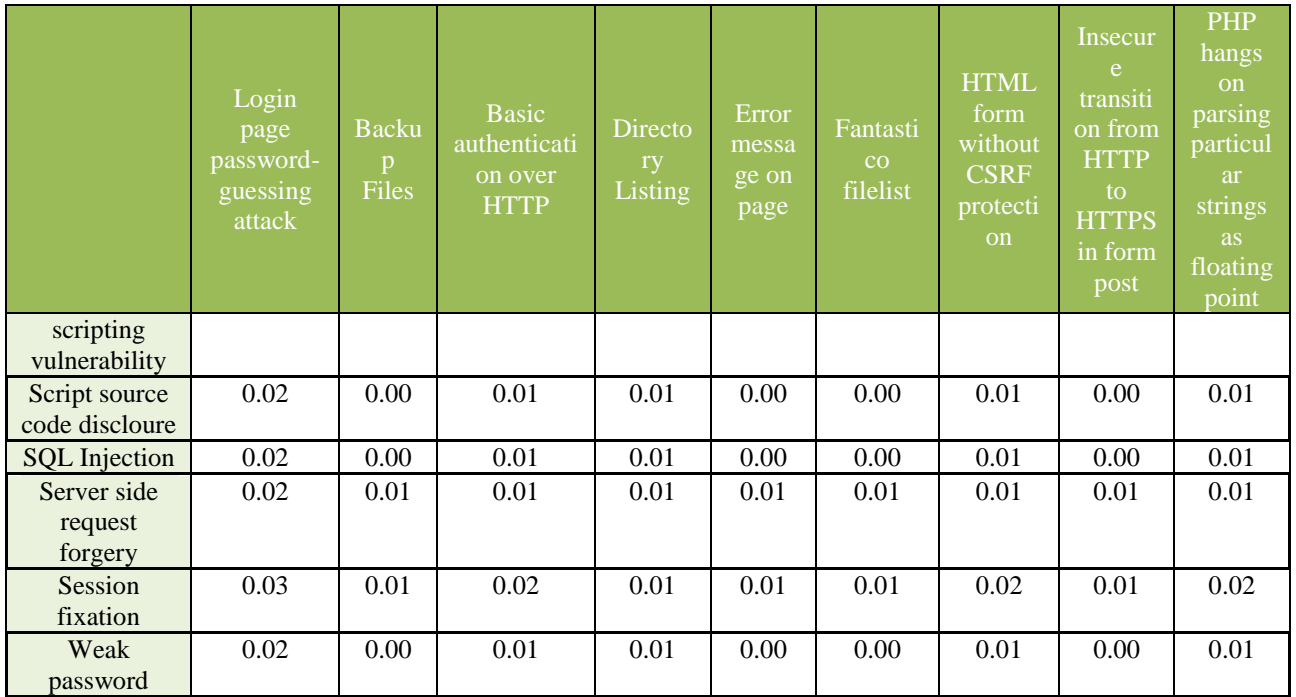

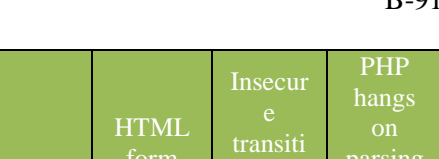

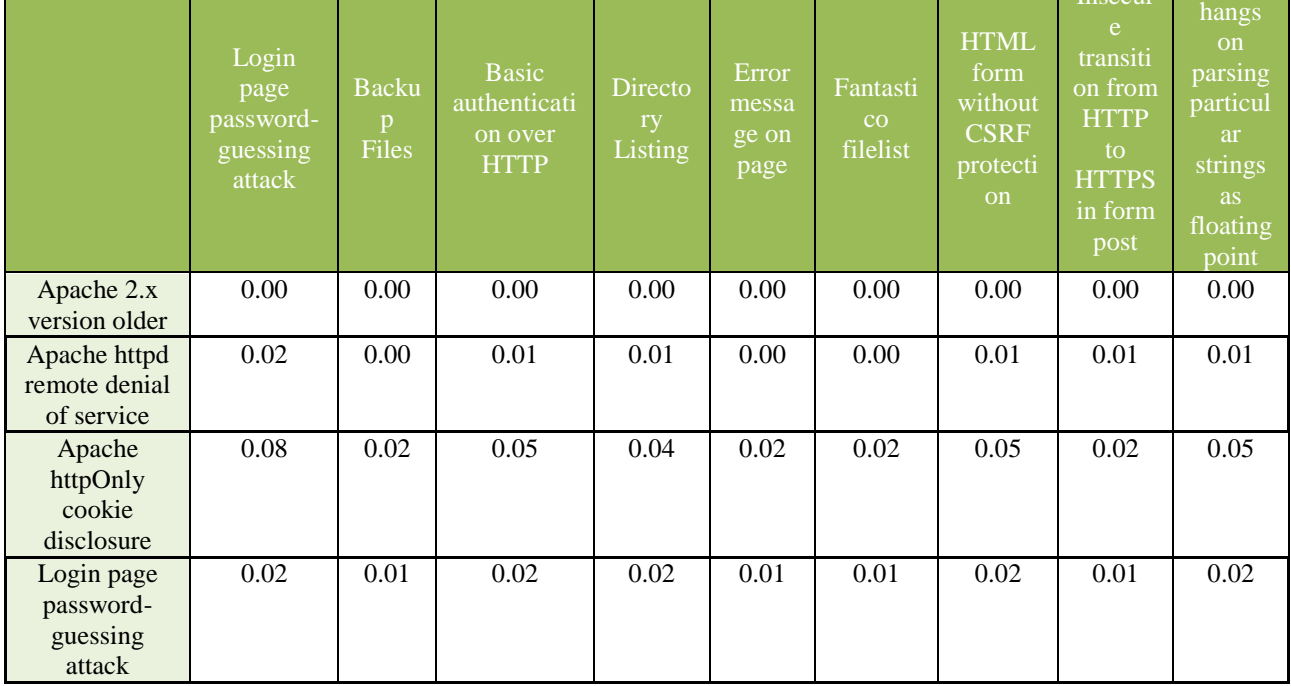

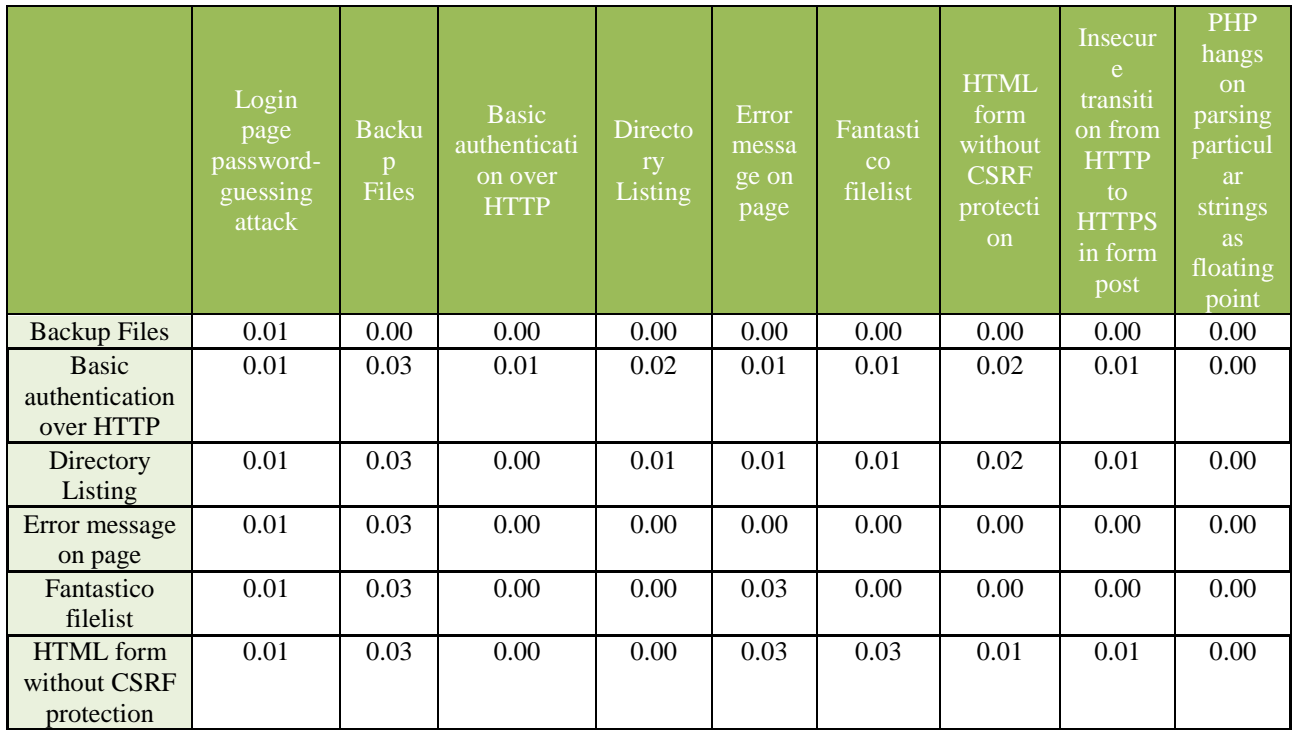

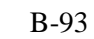

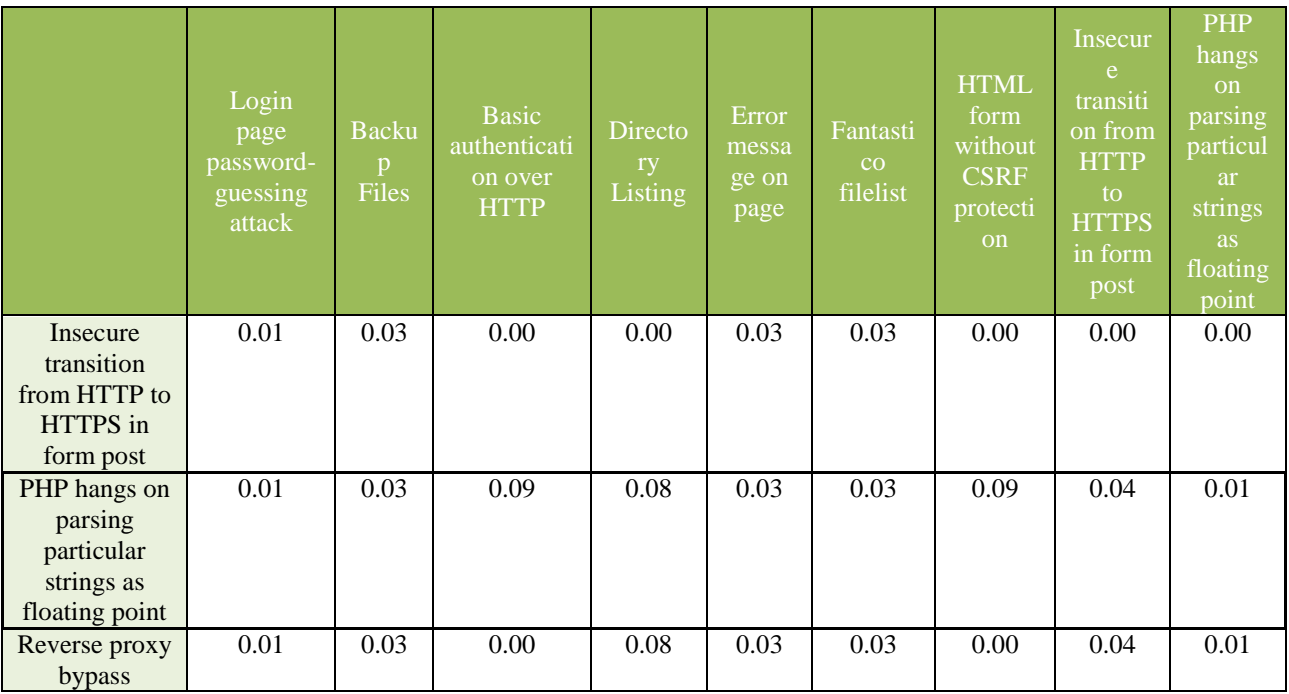

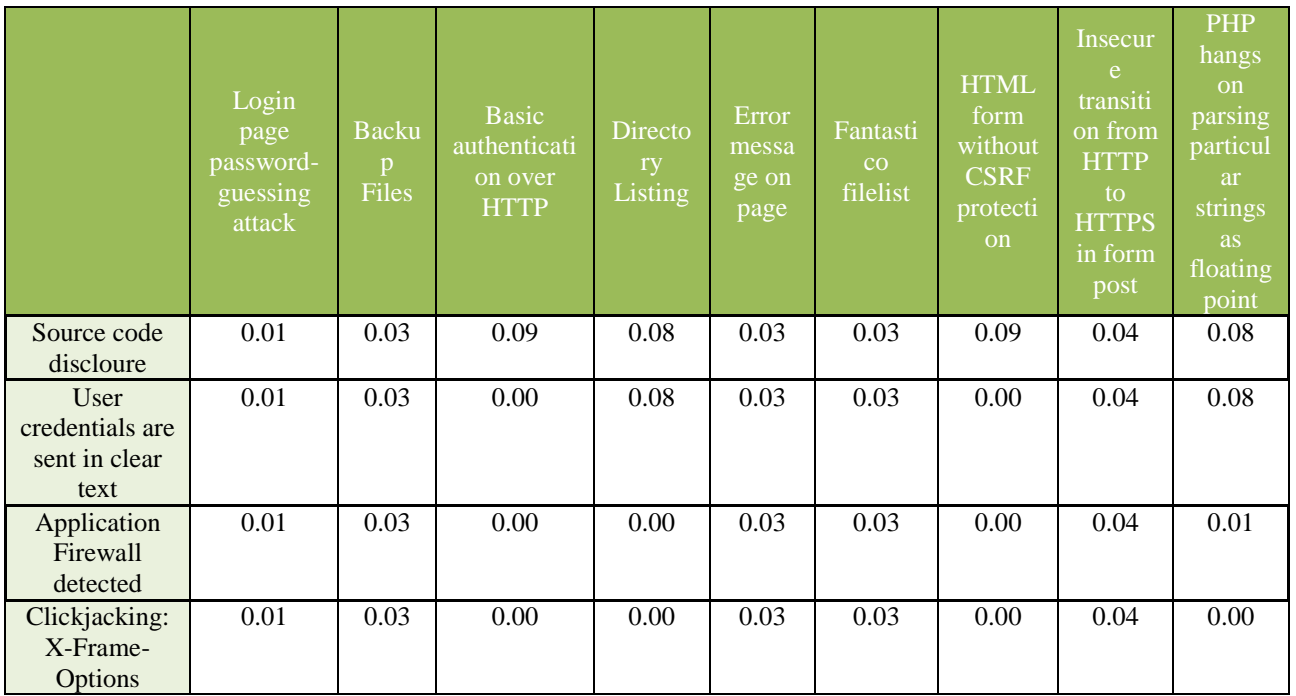

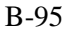

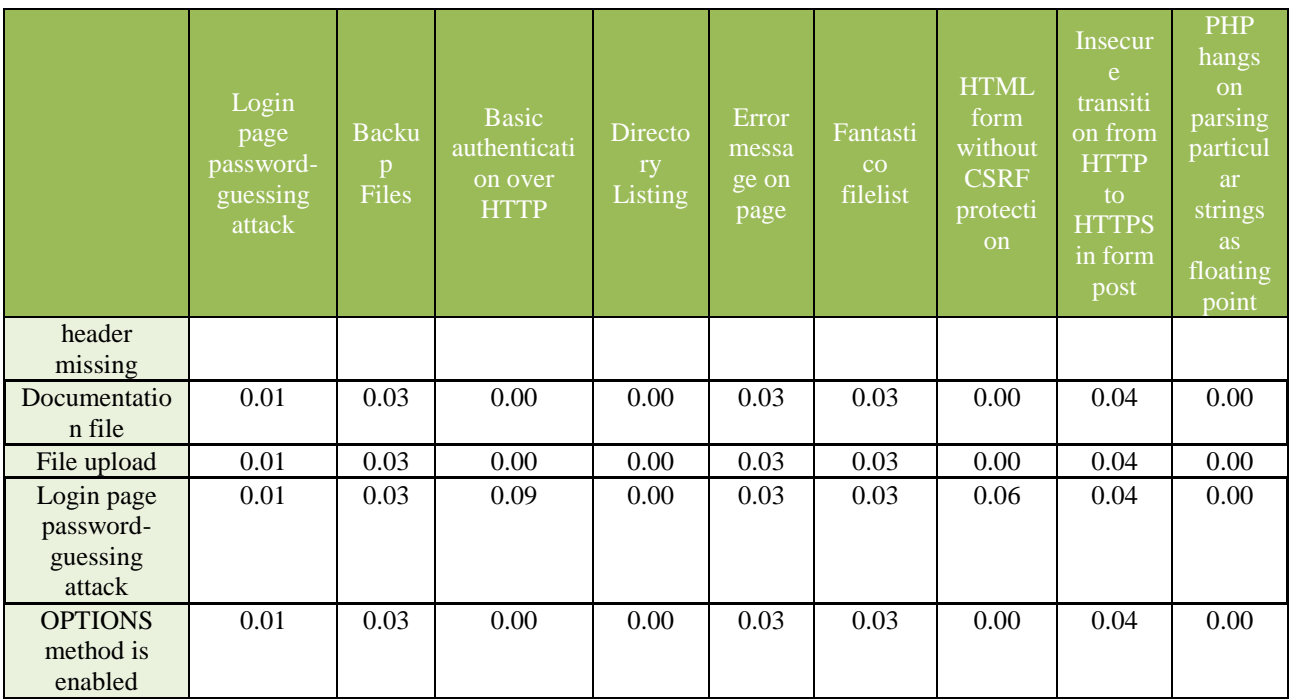

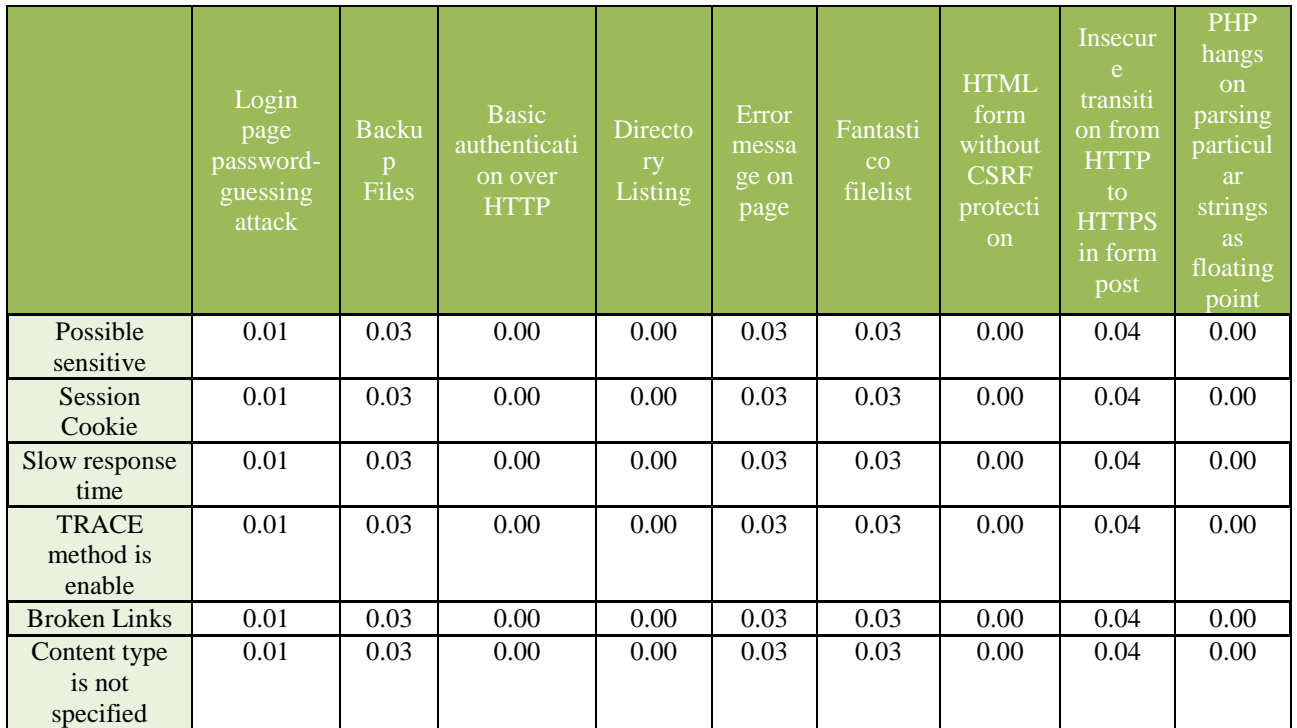

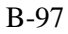

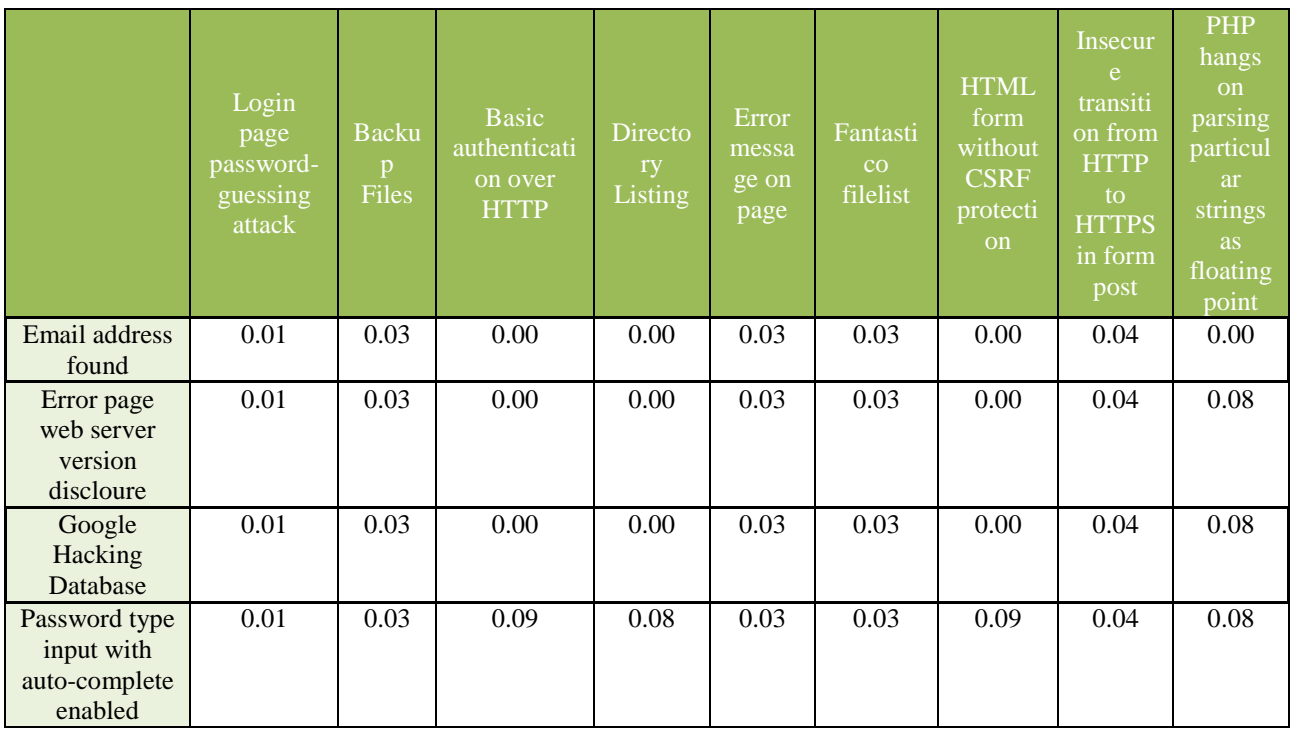

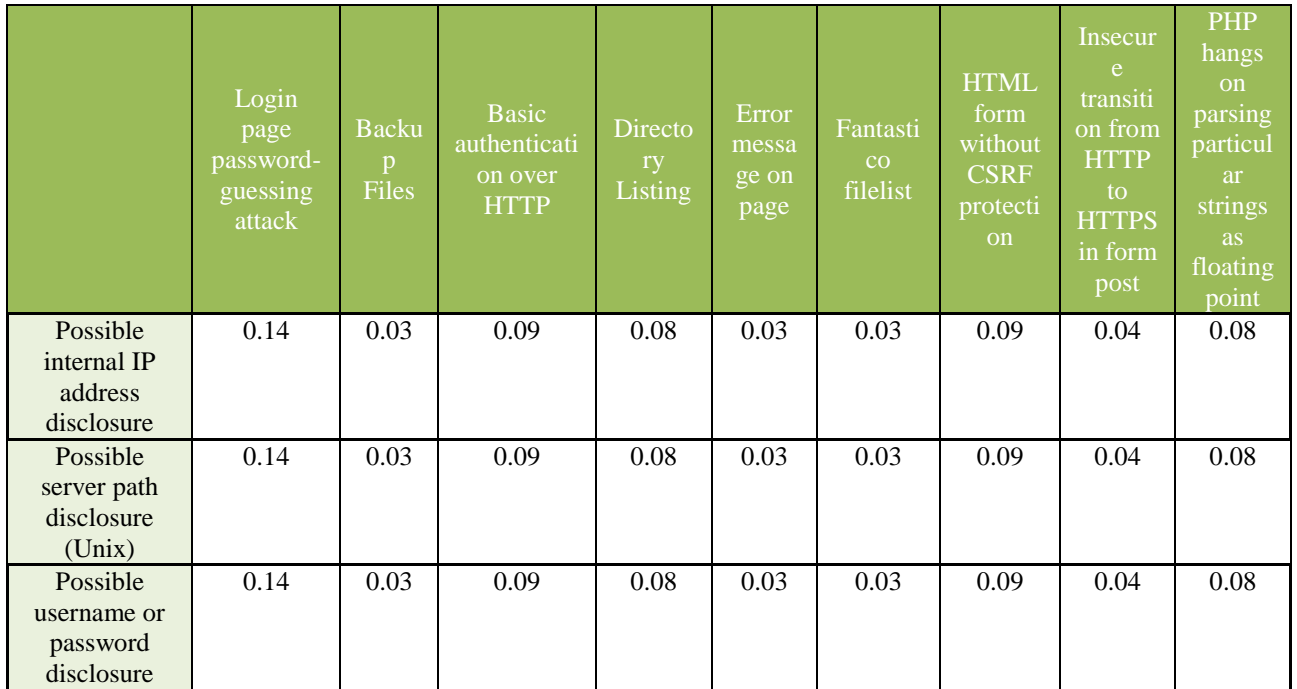

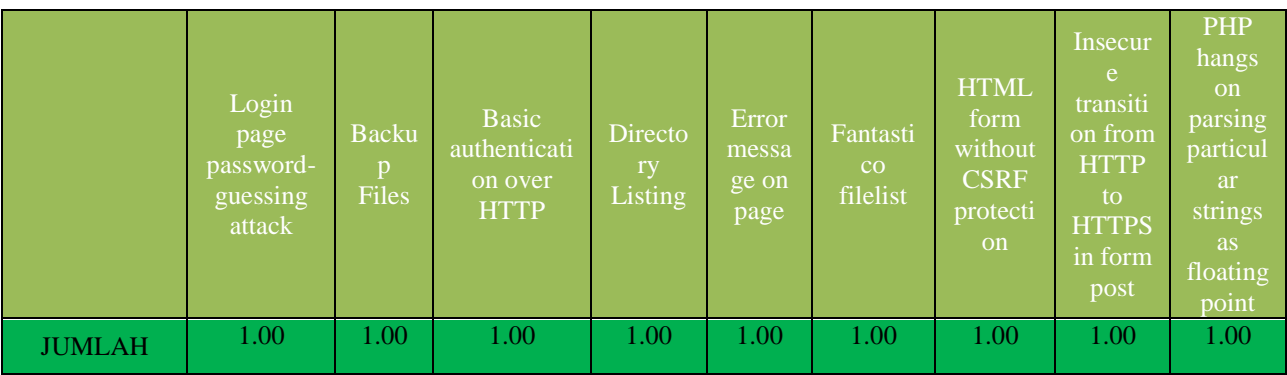

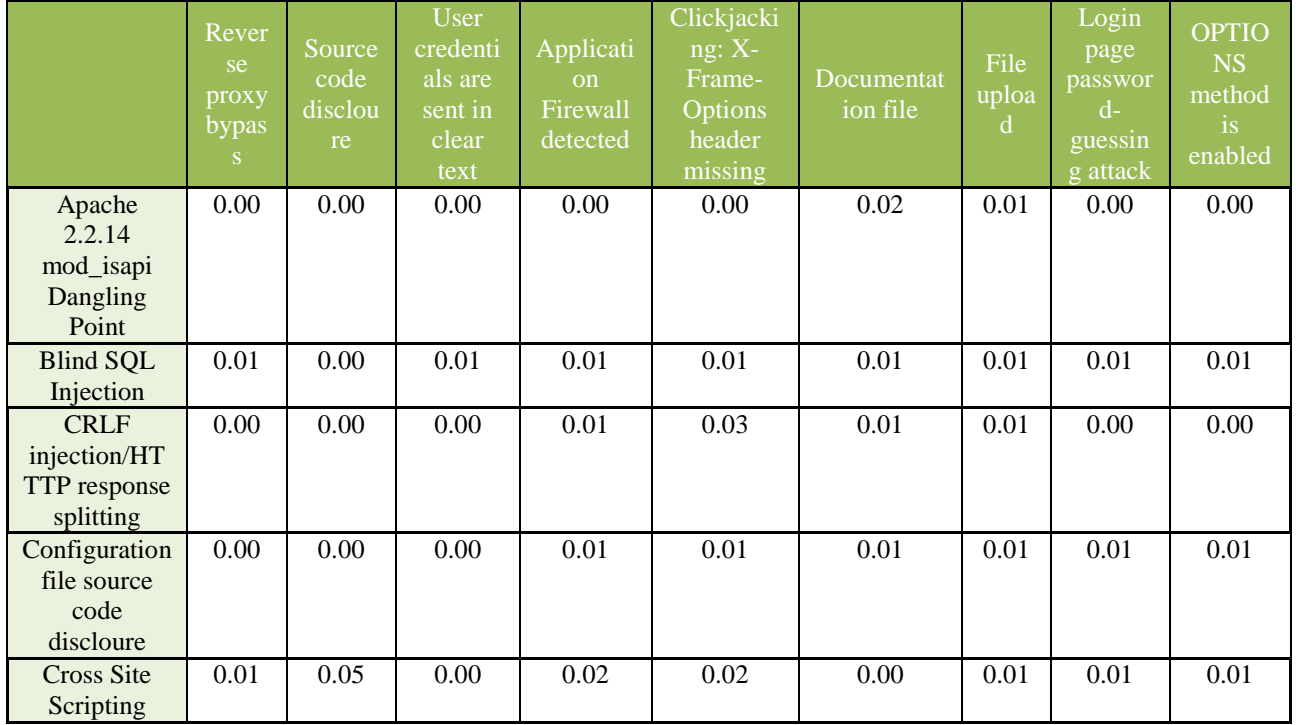

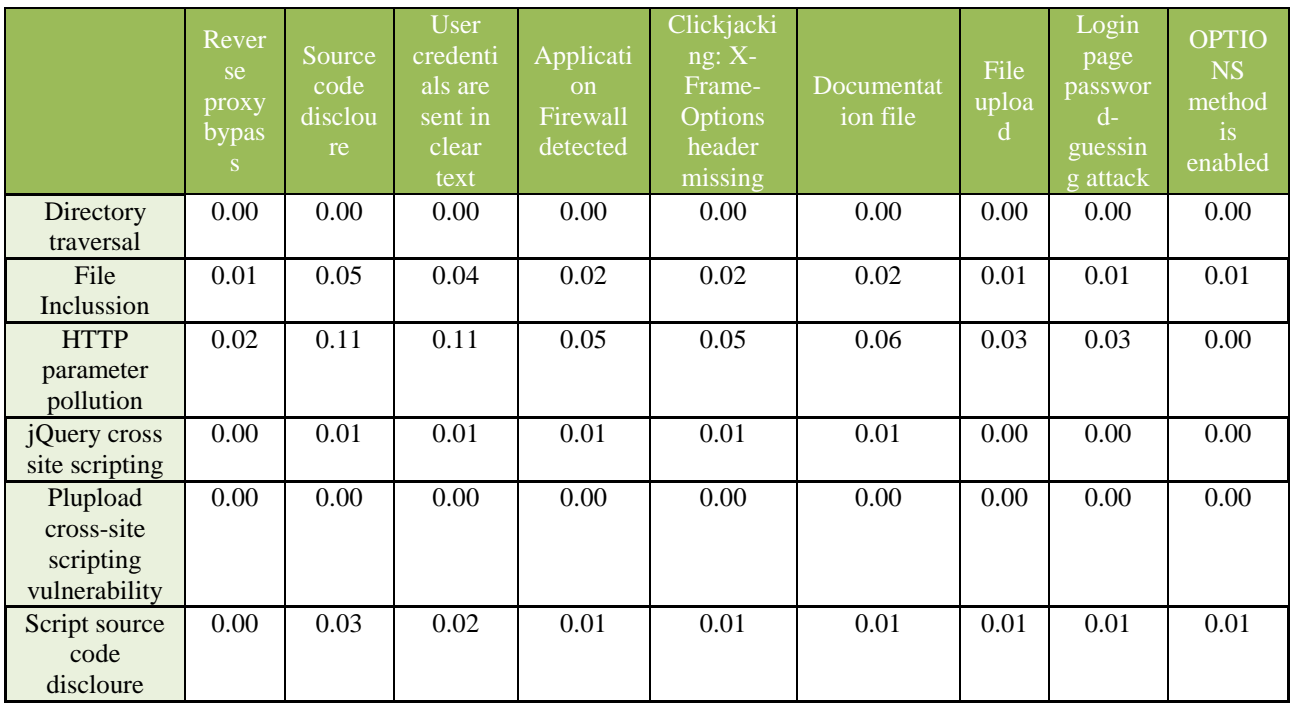

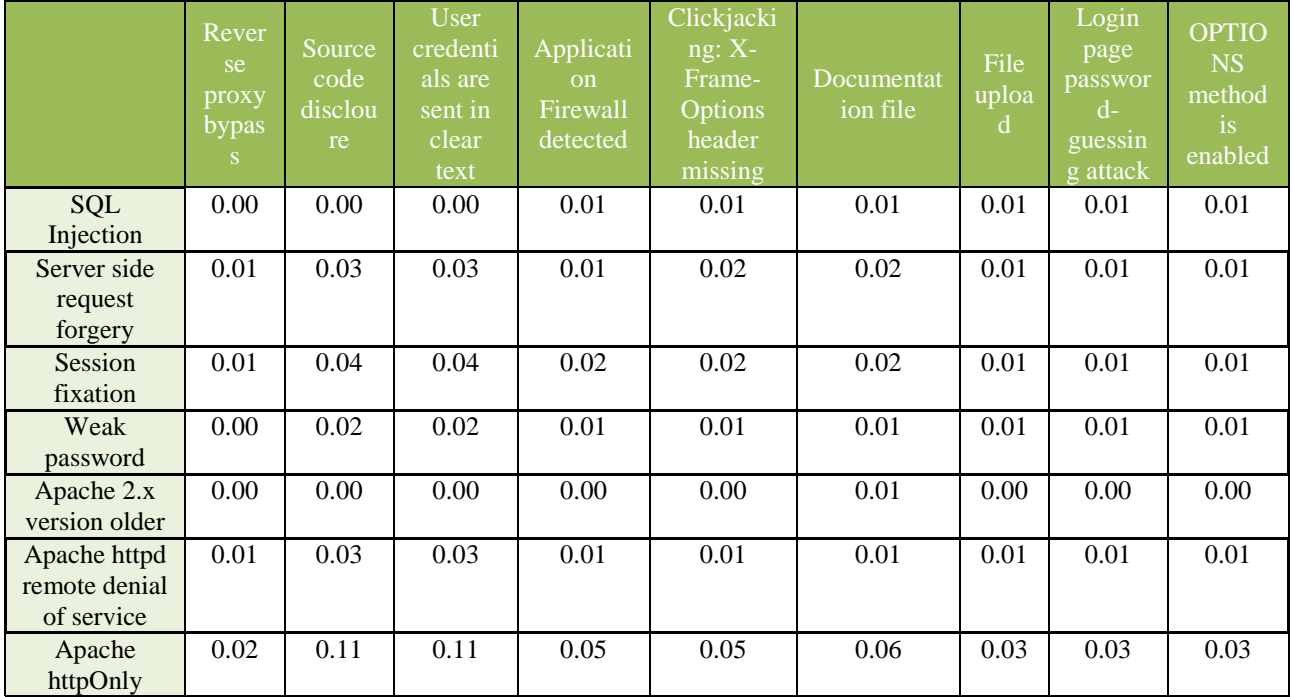

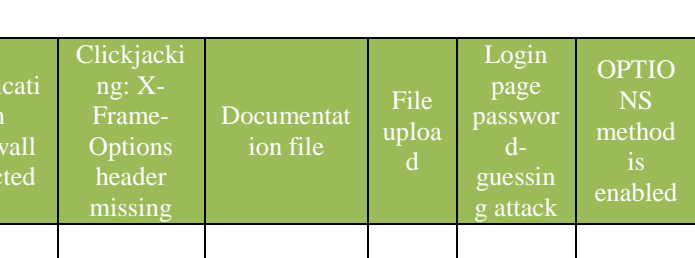

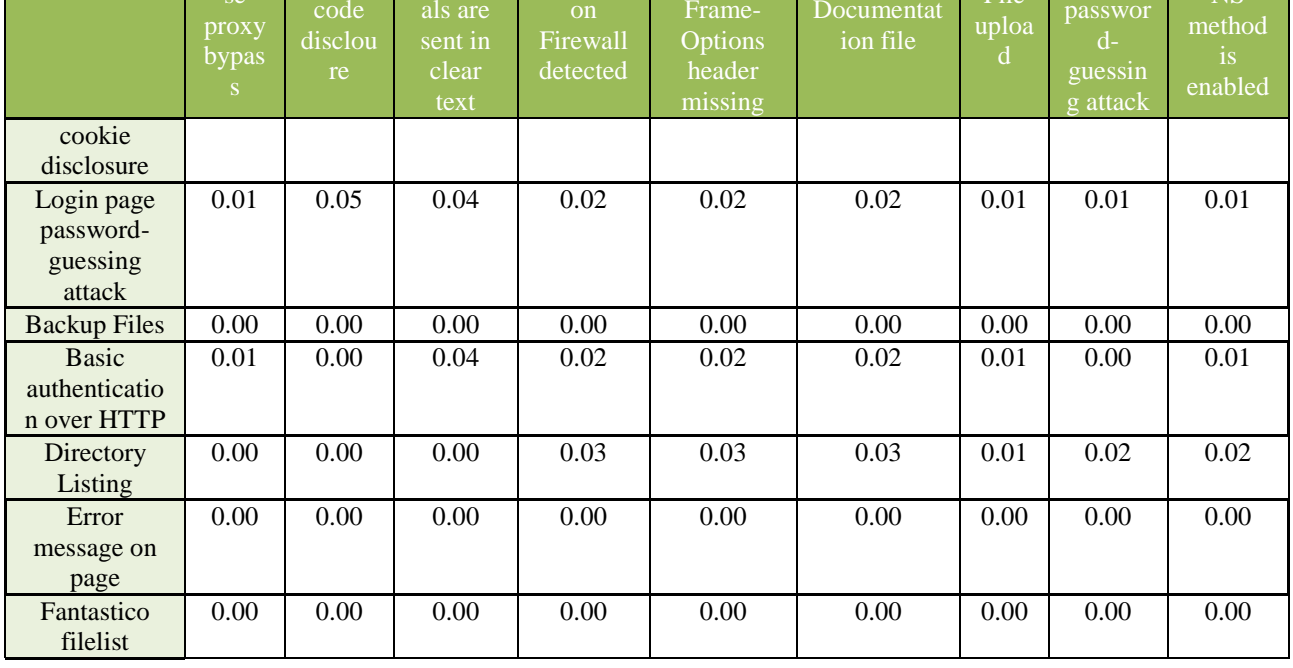

 $\vert$  Appli

 $\mathbf{c}$  $\mathbf{a}$ 

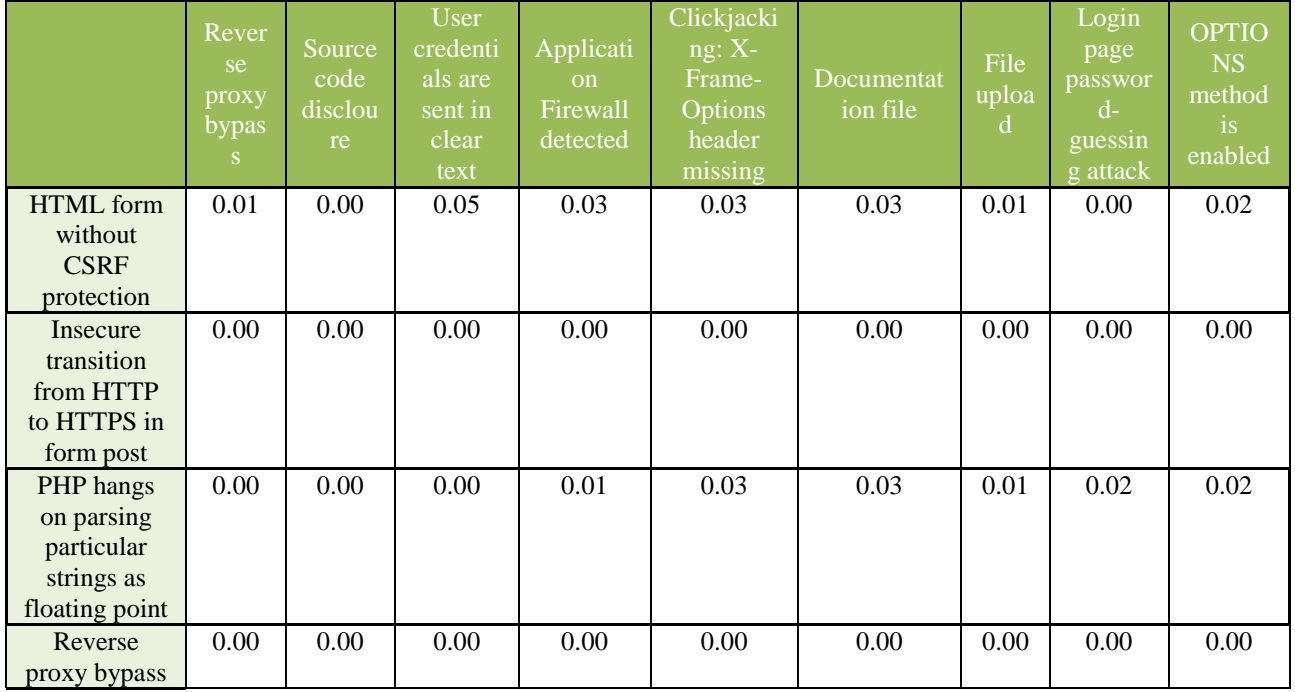

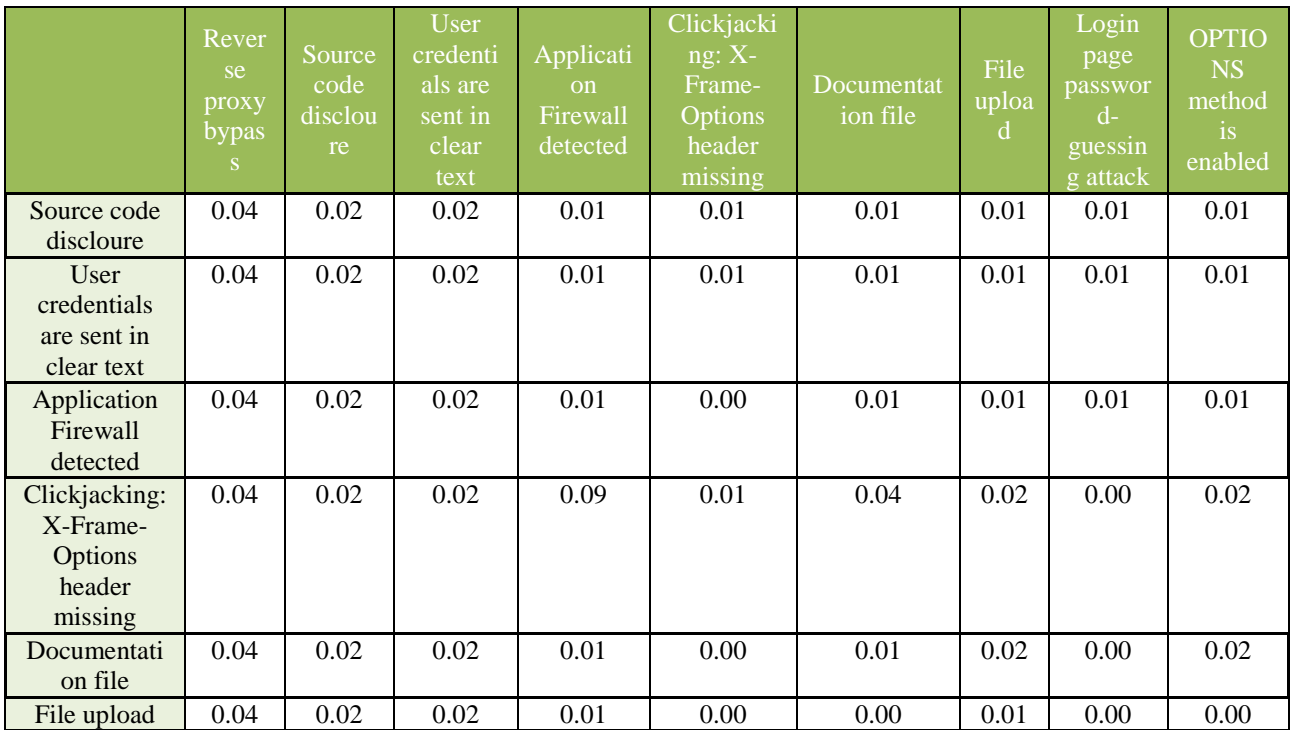

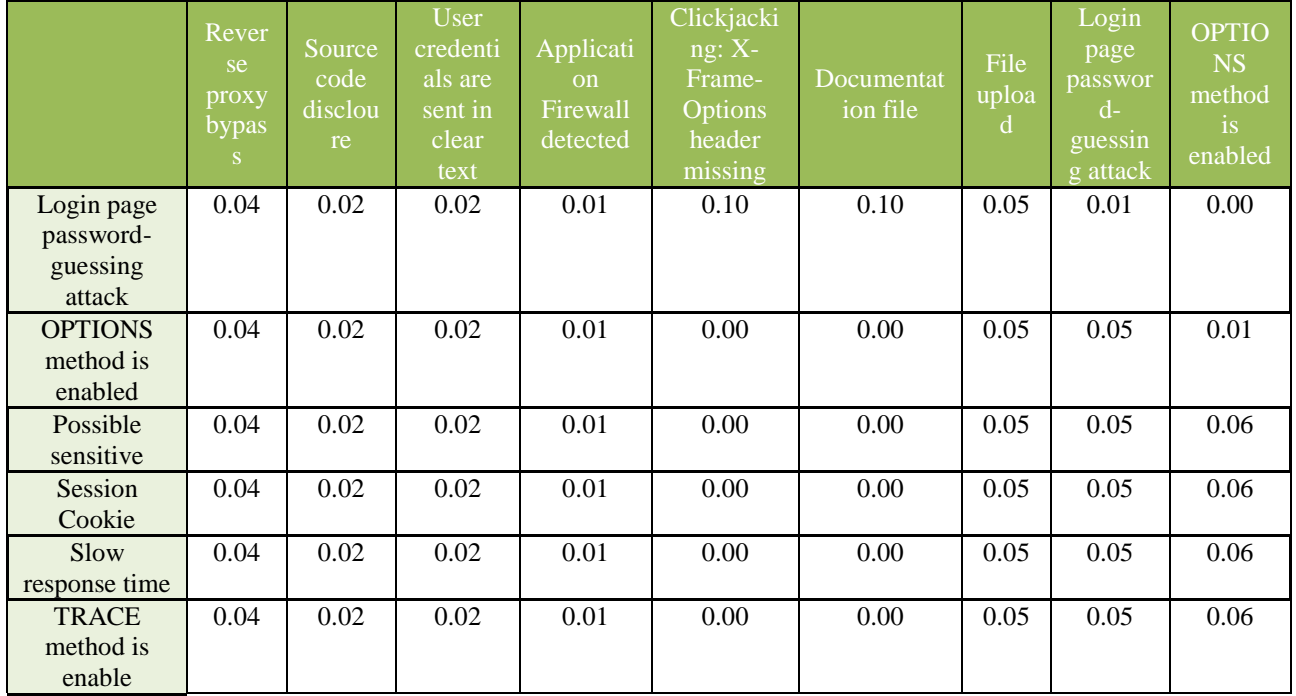

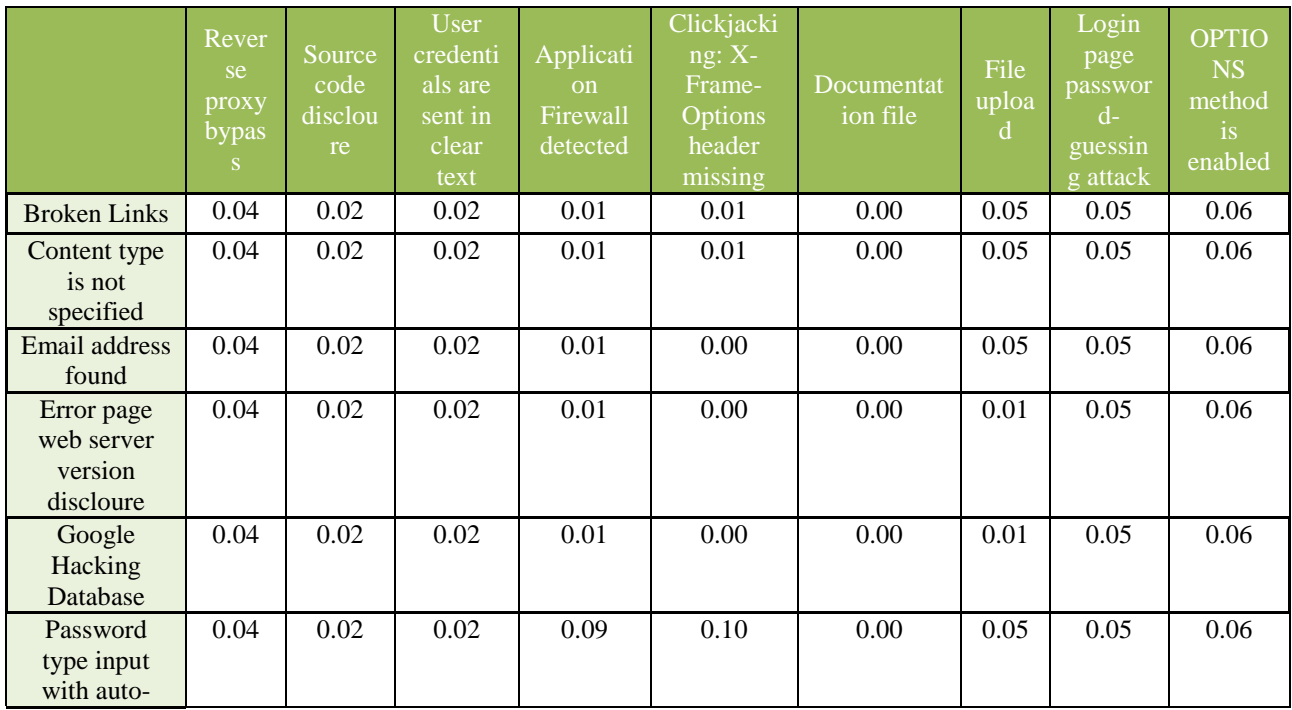

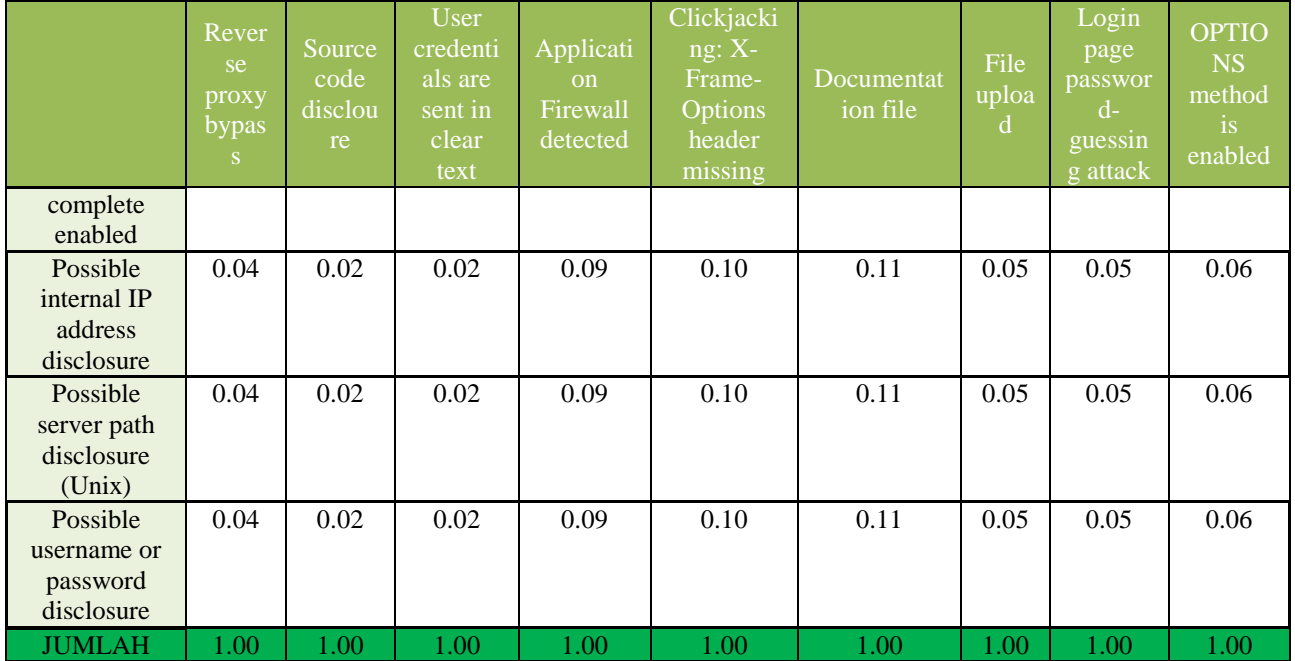

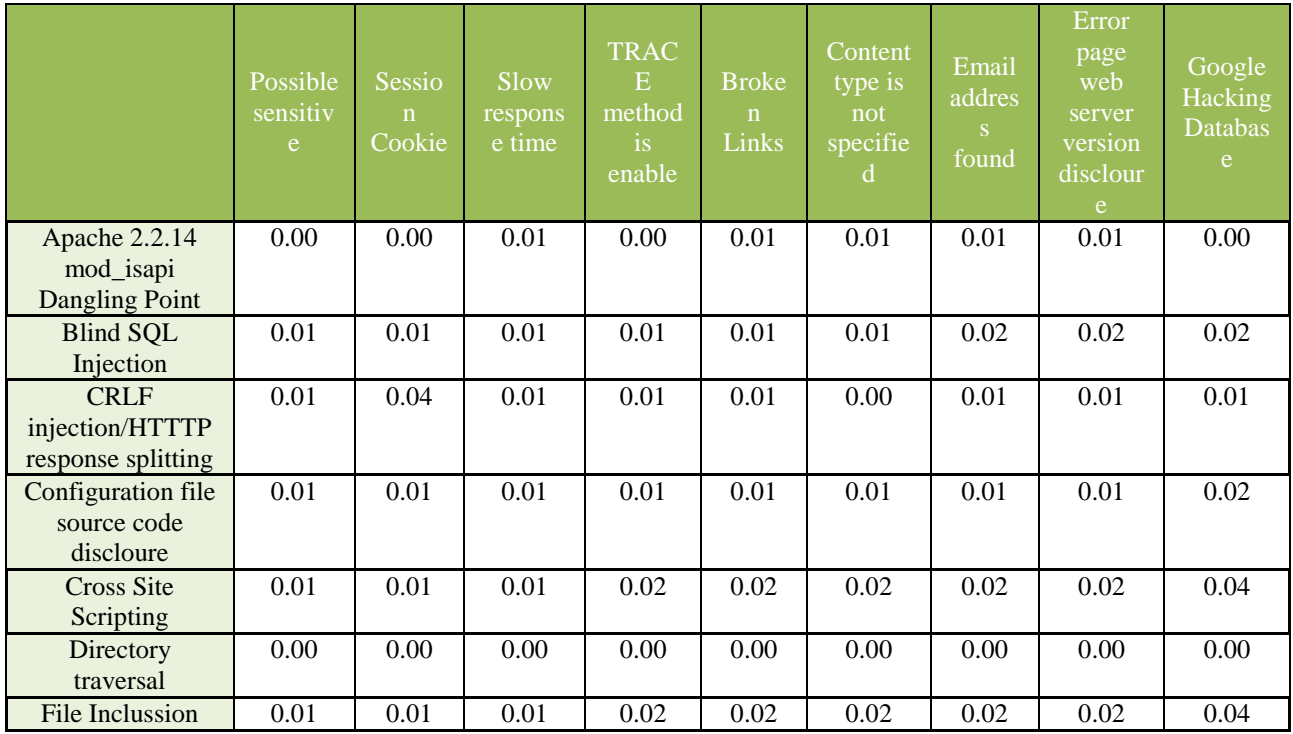

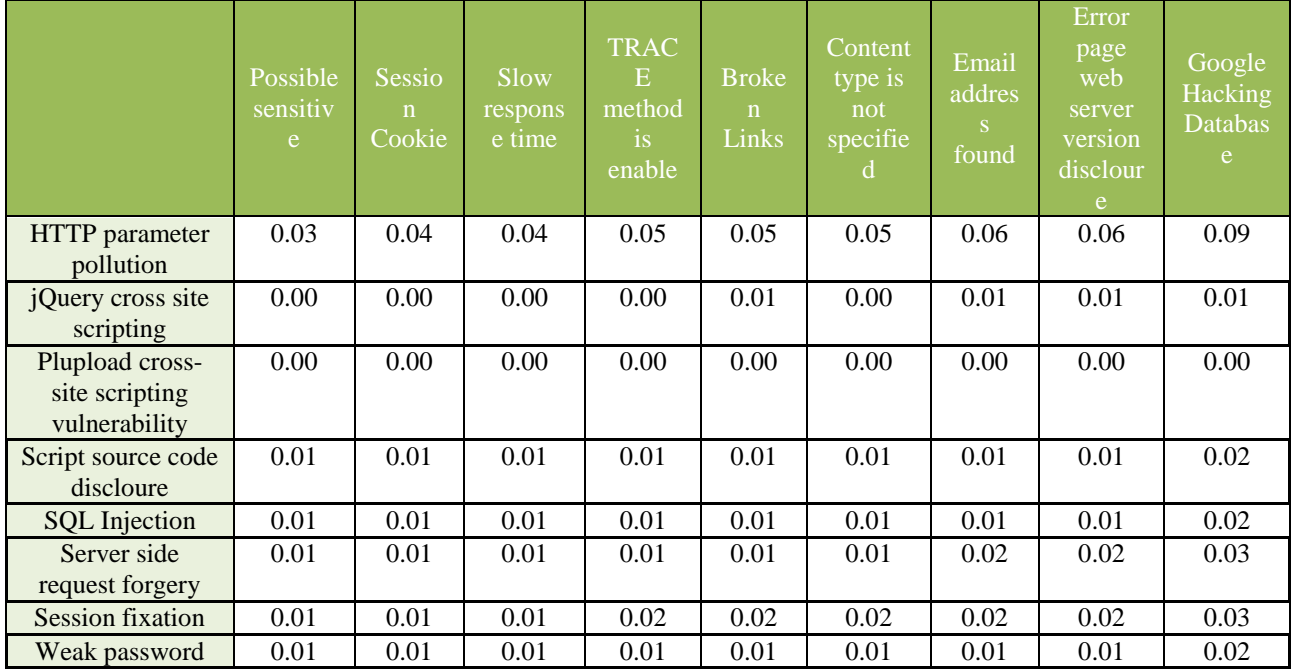

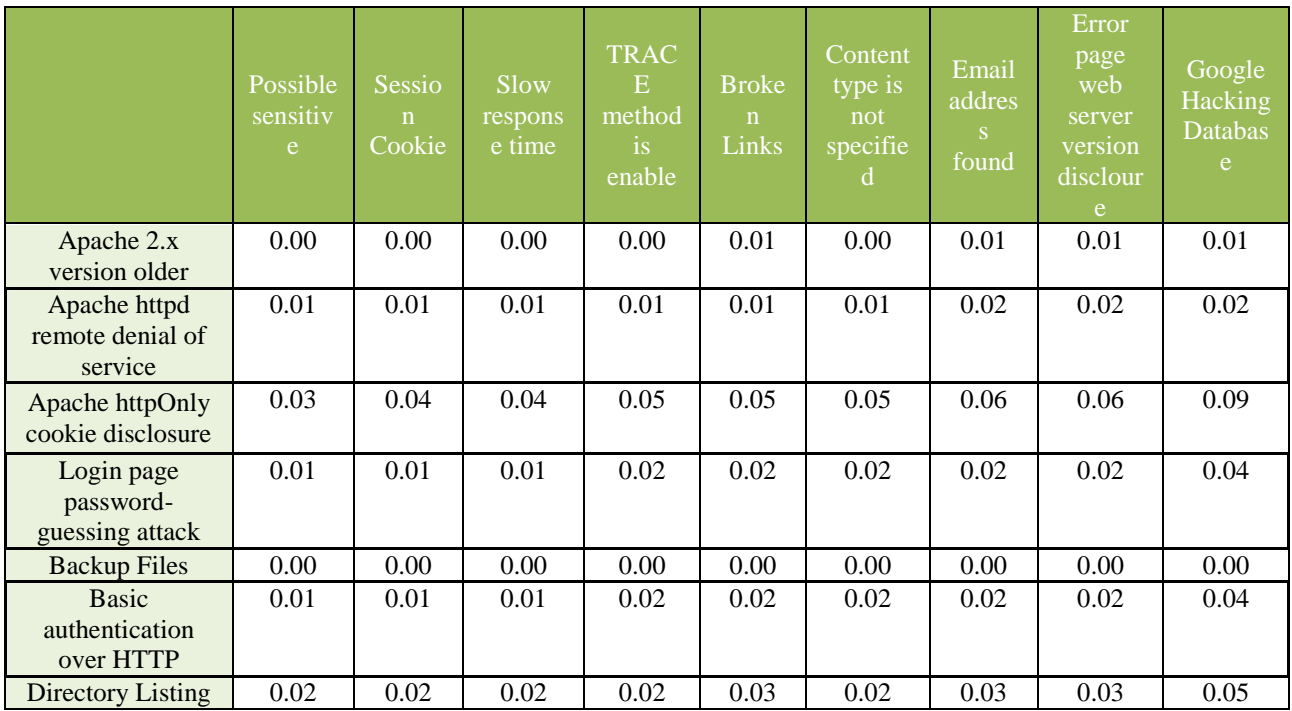

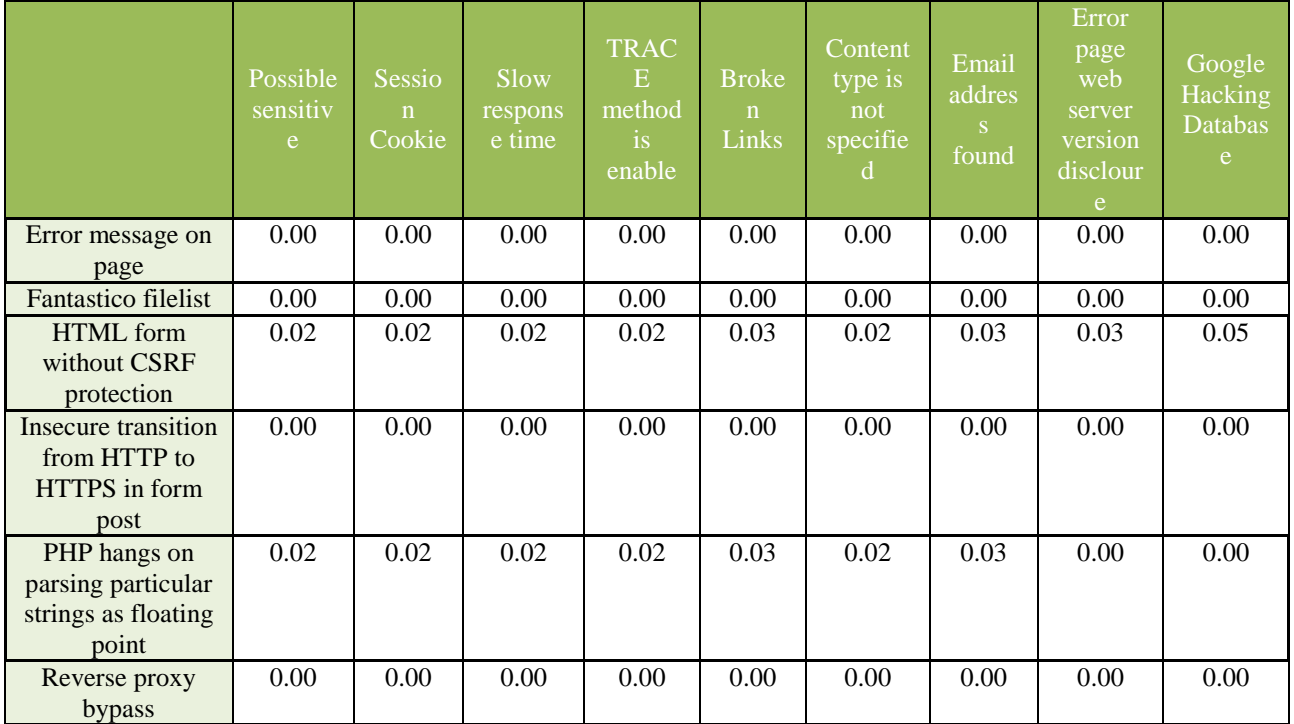
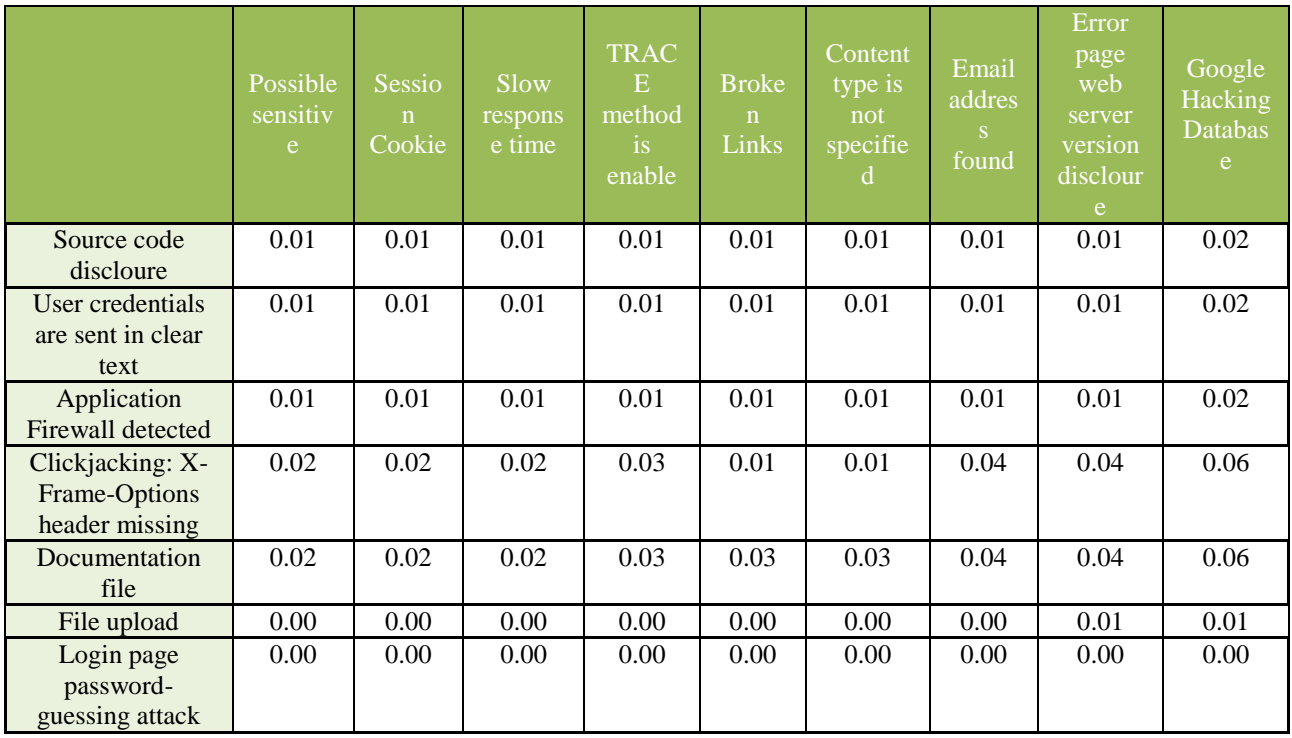

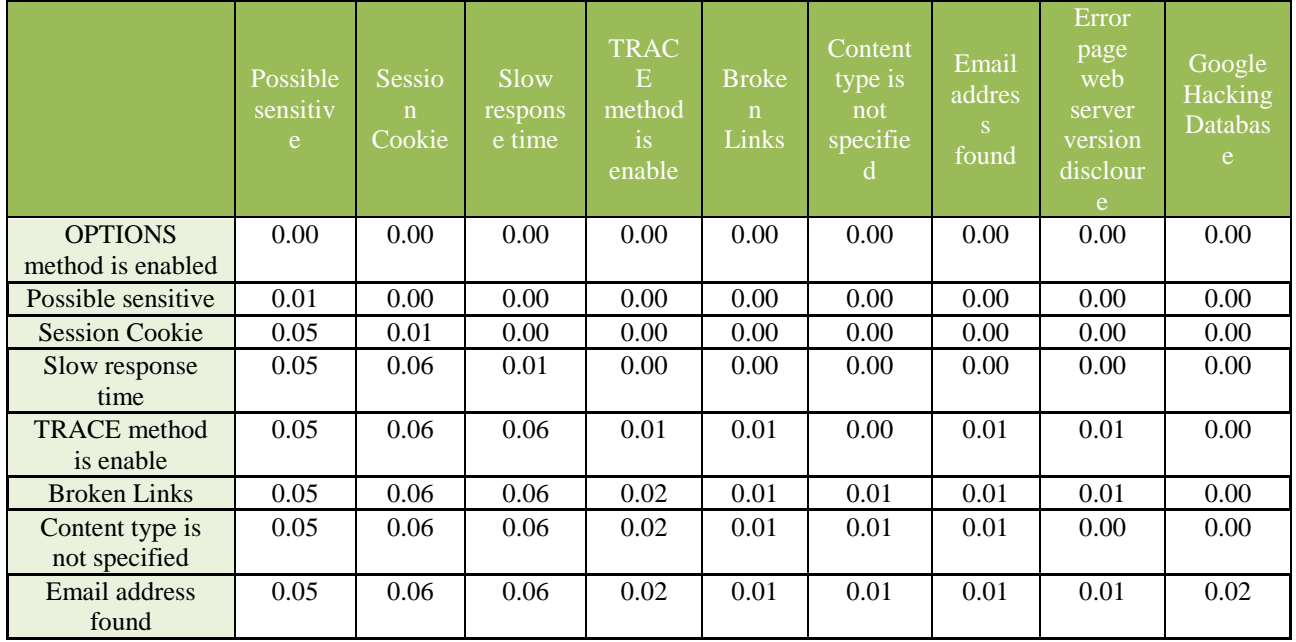

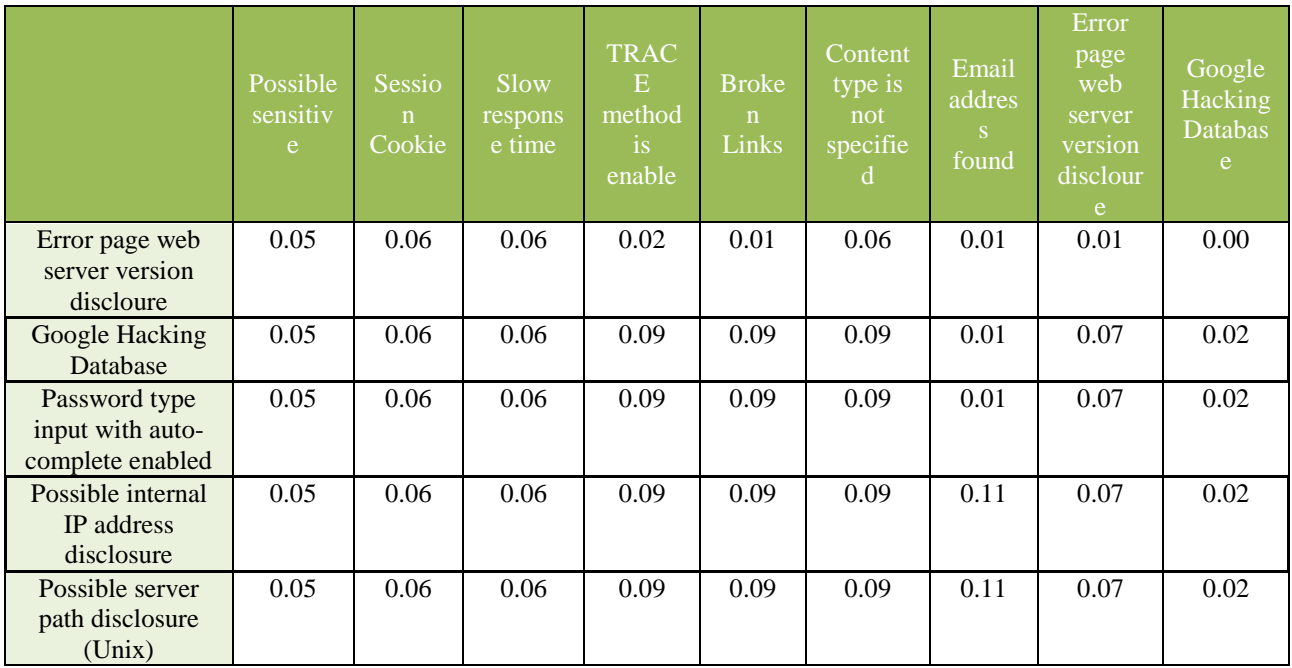

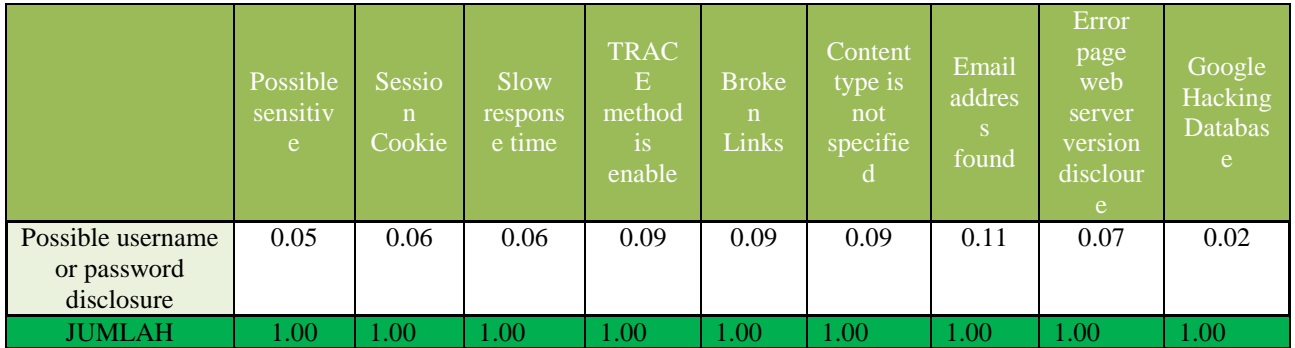

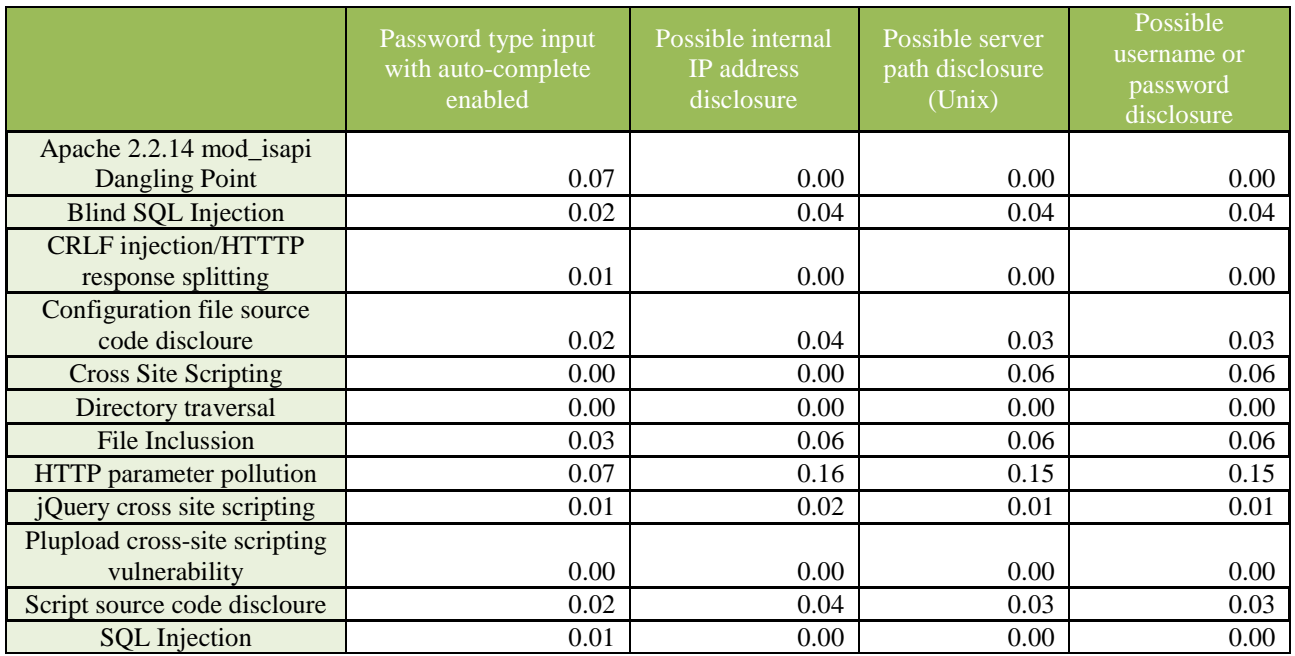

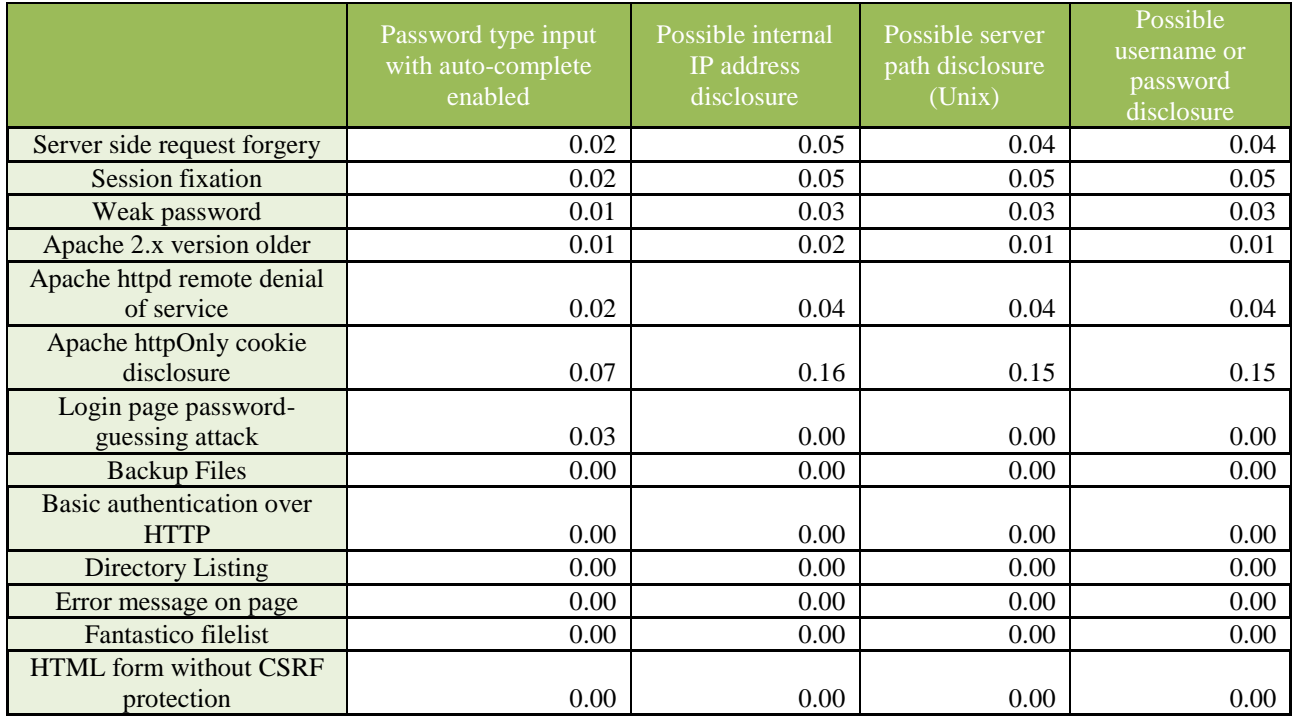

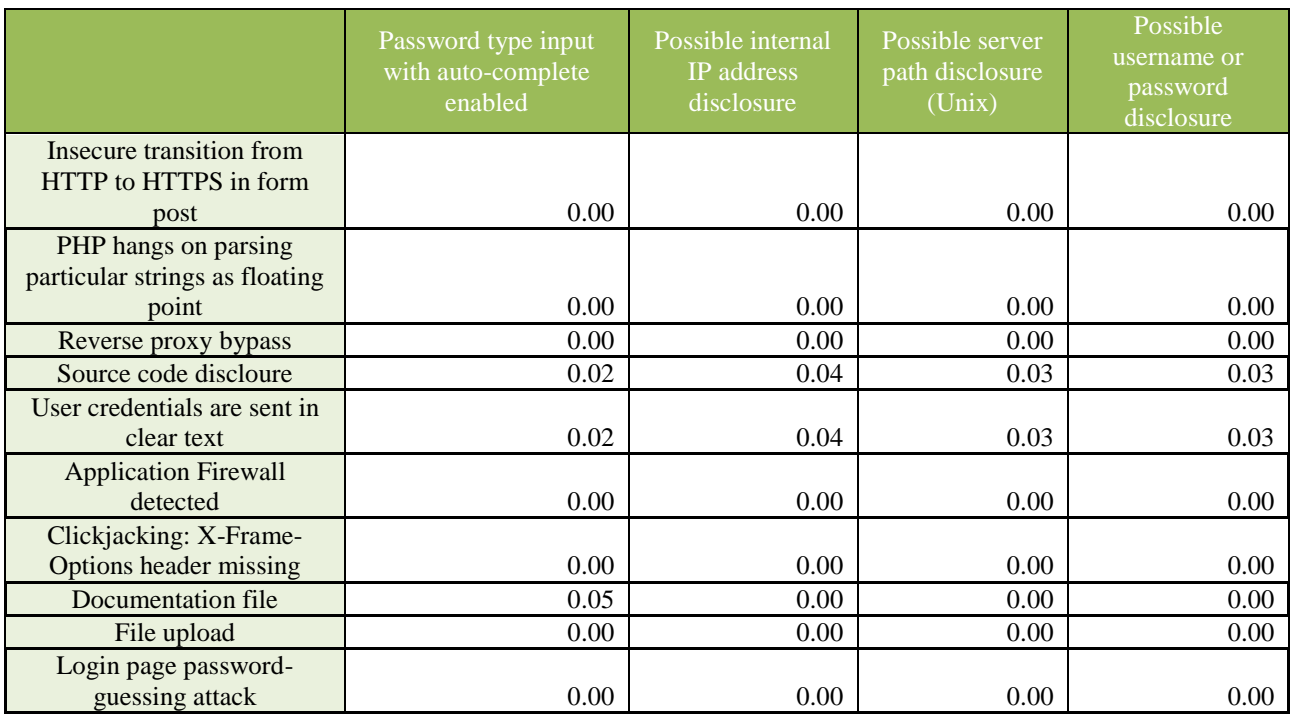

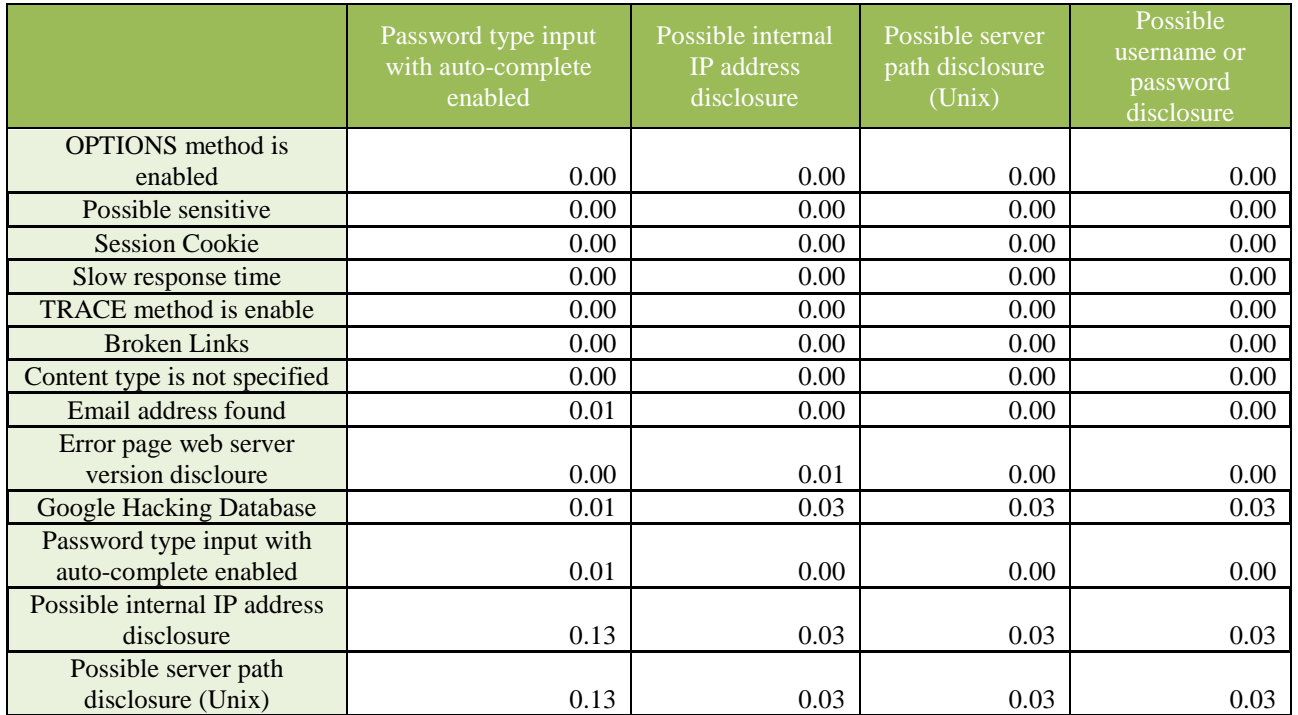

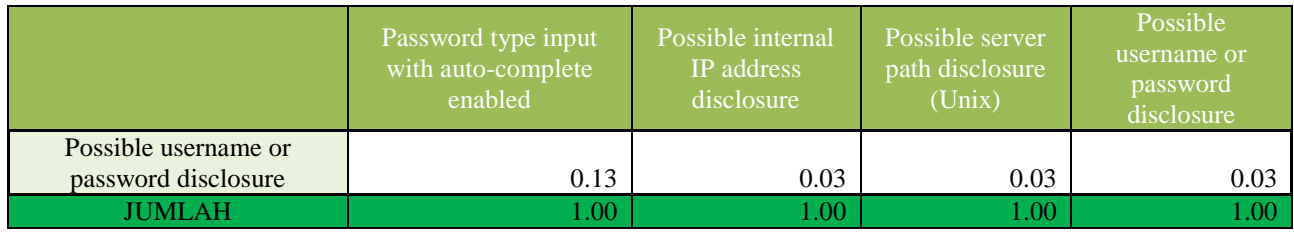

### **Rata-Rata Kuisioner Keseluruhan**

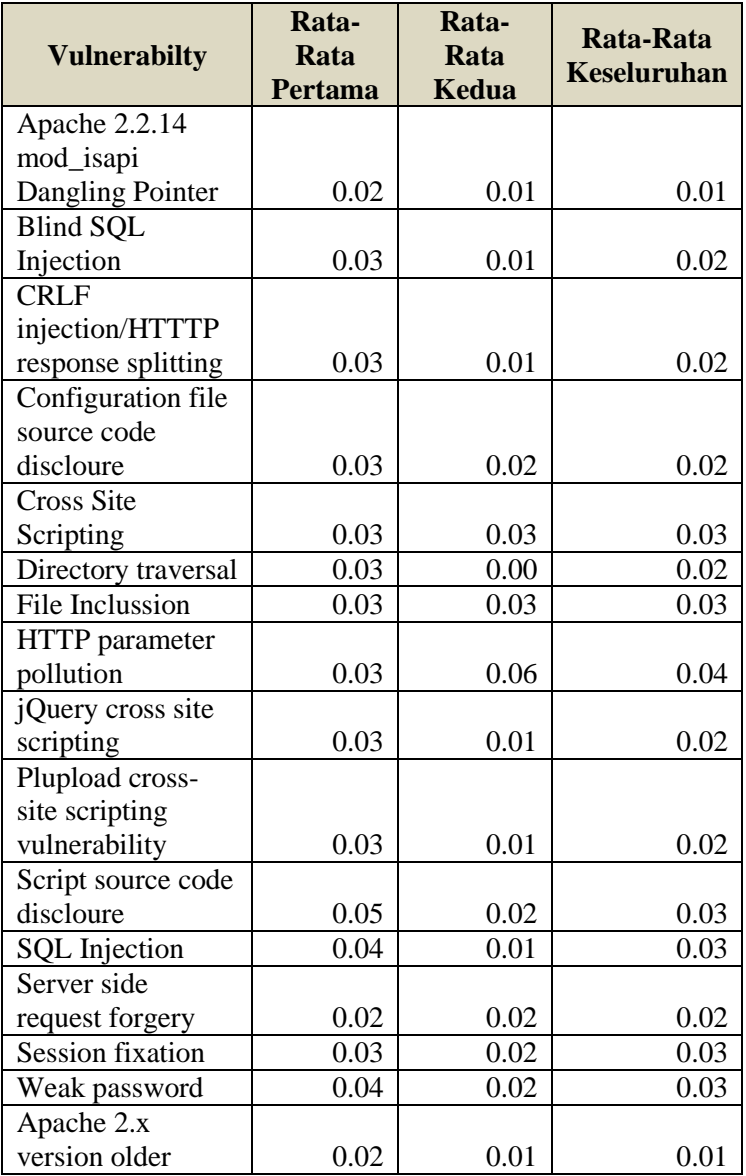

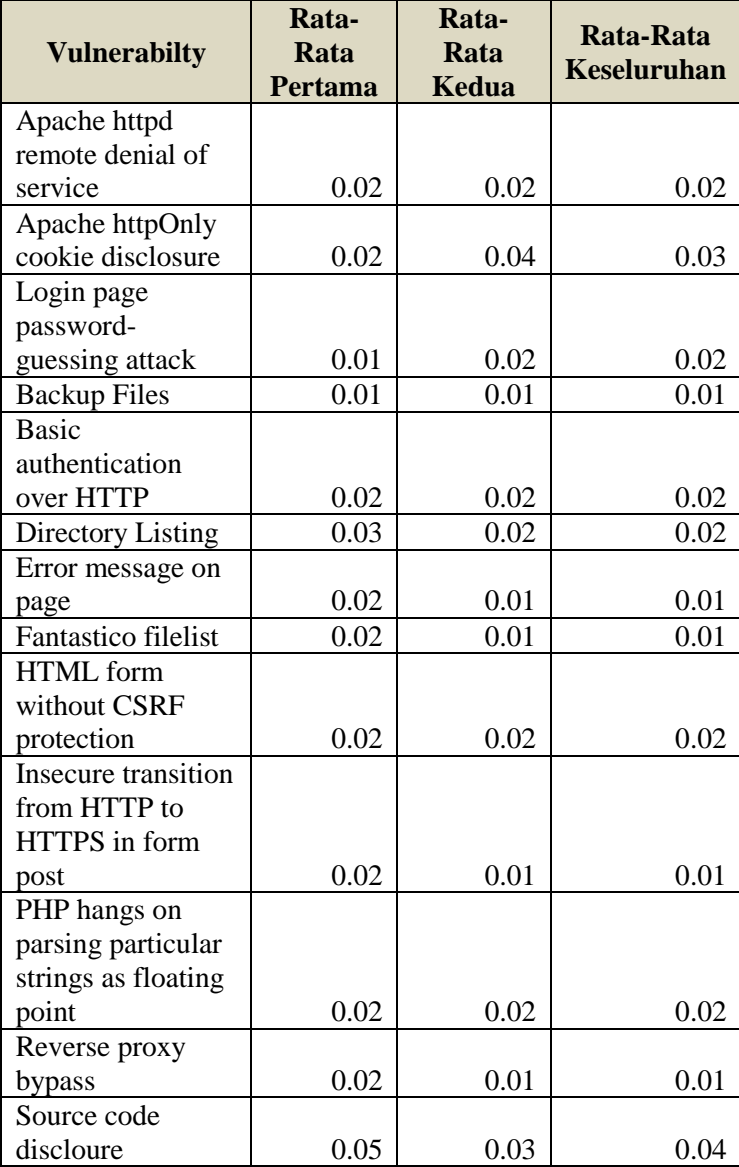

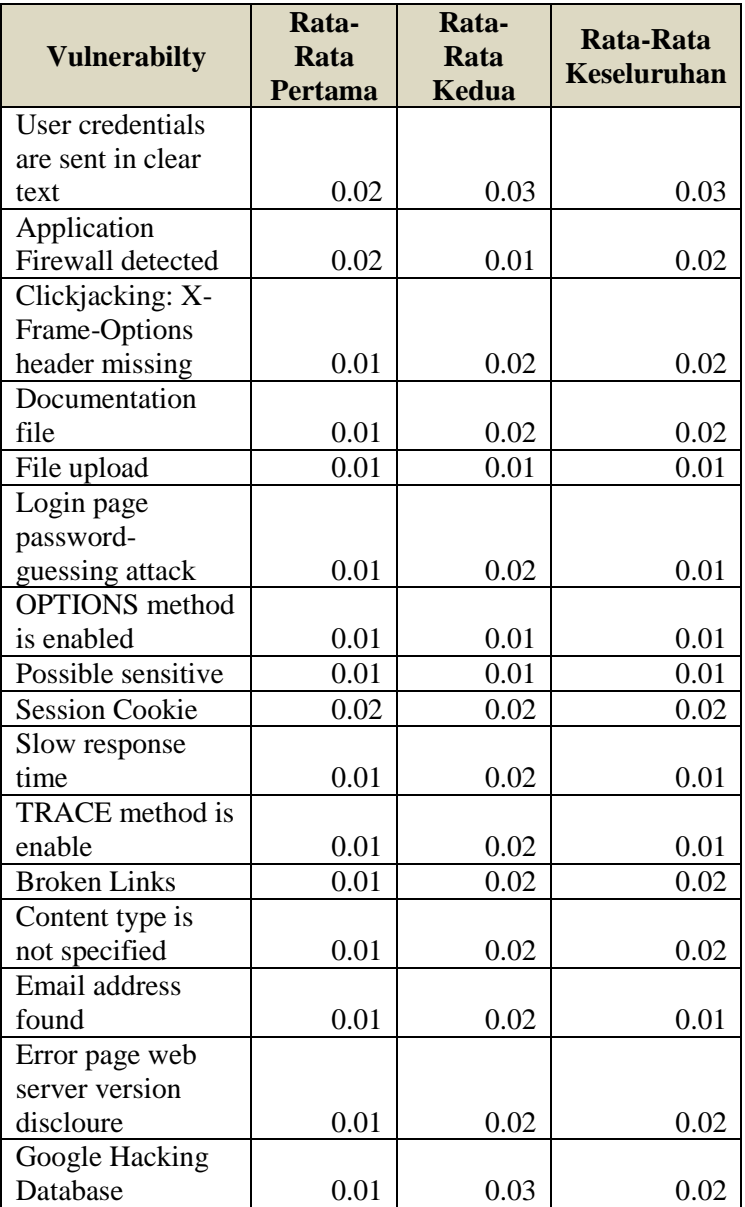

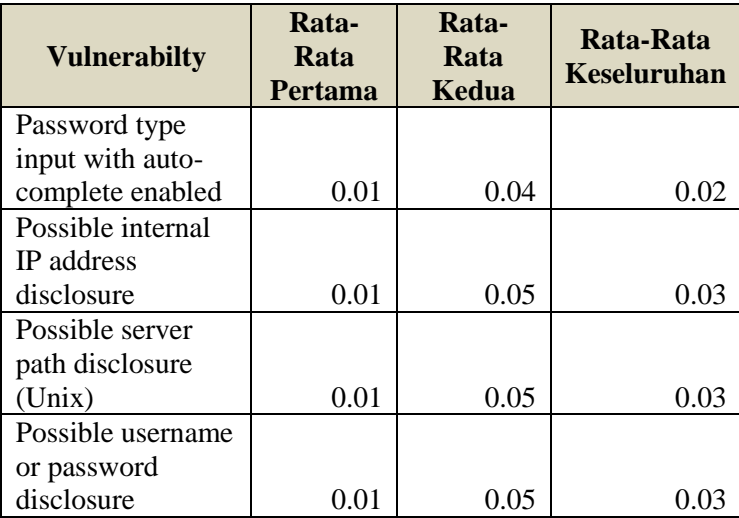

### **Konsistensi Matriks Perbandingan Berpasangan**

### **4.1.2.1 Vektor Jumlah Bobot**

Berikut adalah hasil perhitungan vector jumlah bobot yang didapatkan dari hasil perkalian bobot parameter pertama dengan kolom pertama pada matriks perbandingan

Kuisioner Pertama

#### **Hasil Vektor Jumlah Bobot Pertama**

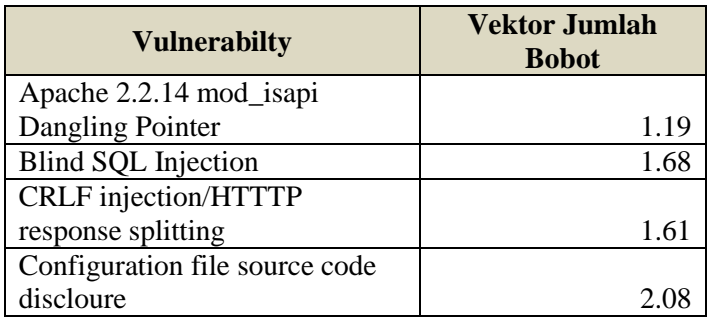

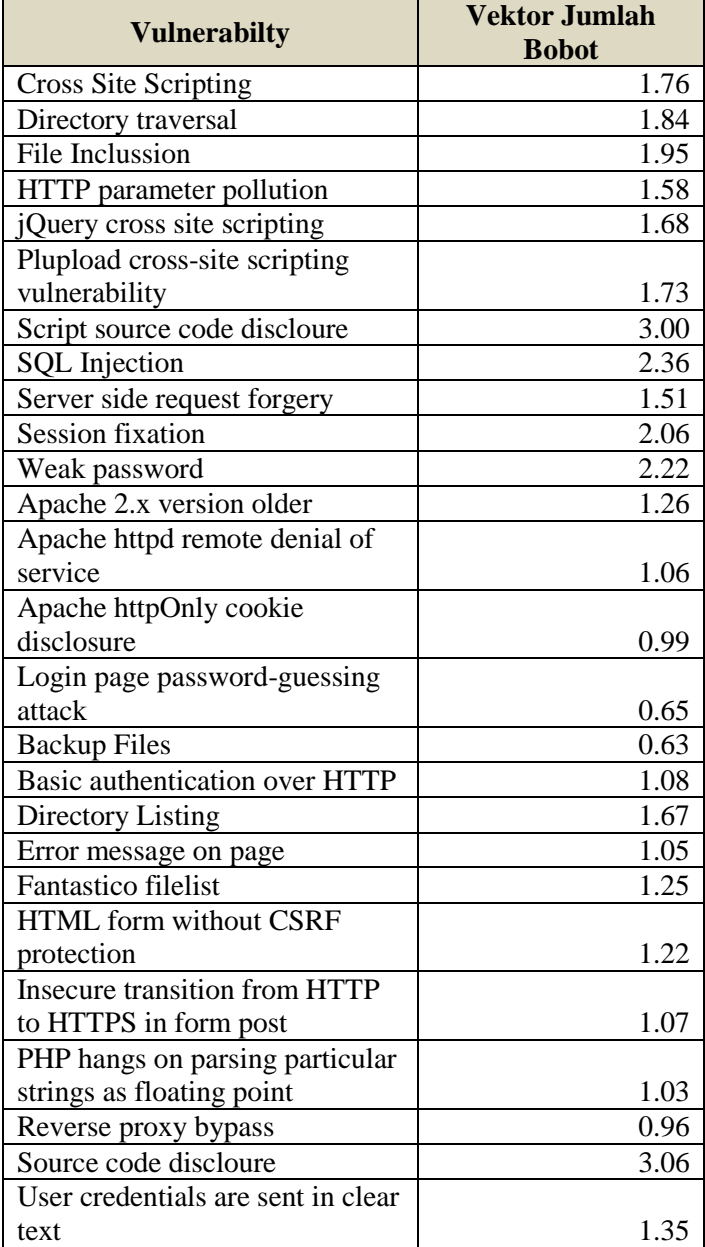

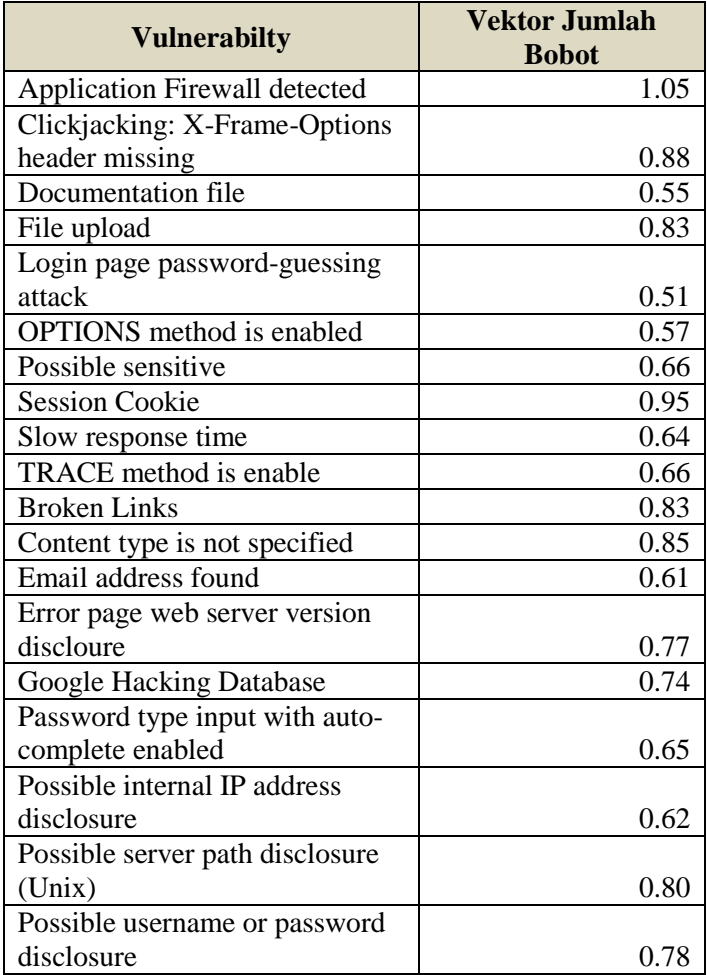

Kuisioner Kedua

#### **Hasil Vektor Jumlah Bobot Kedua**

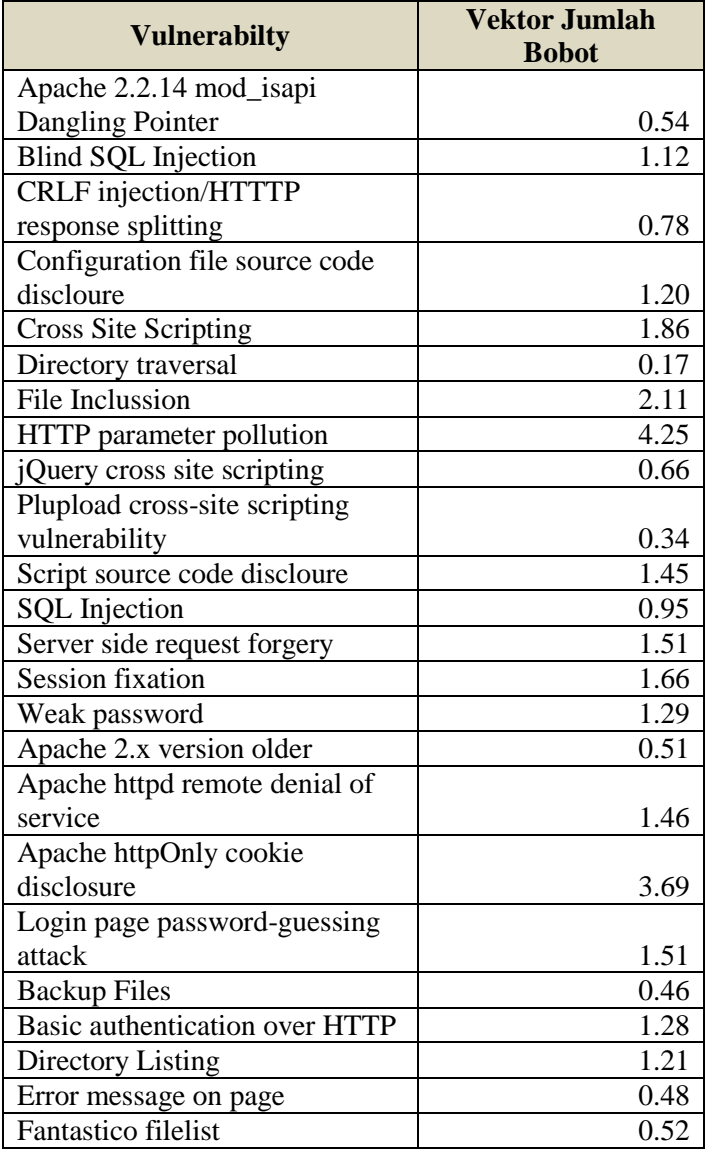

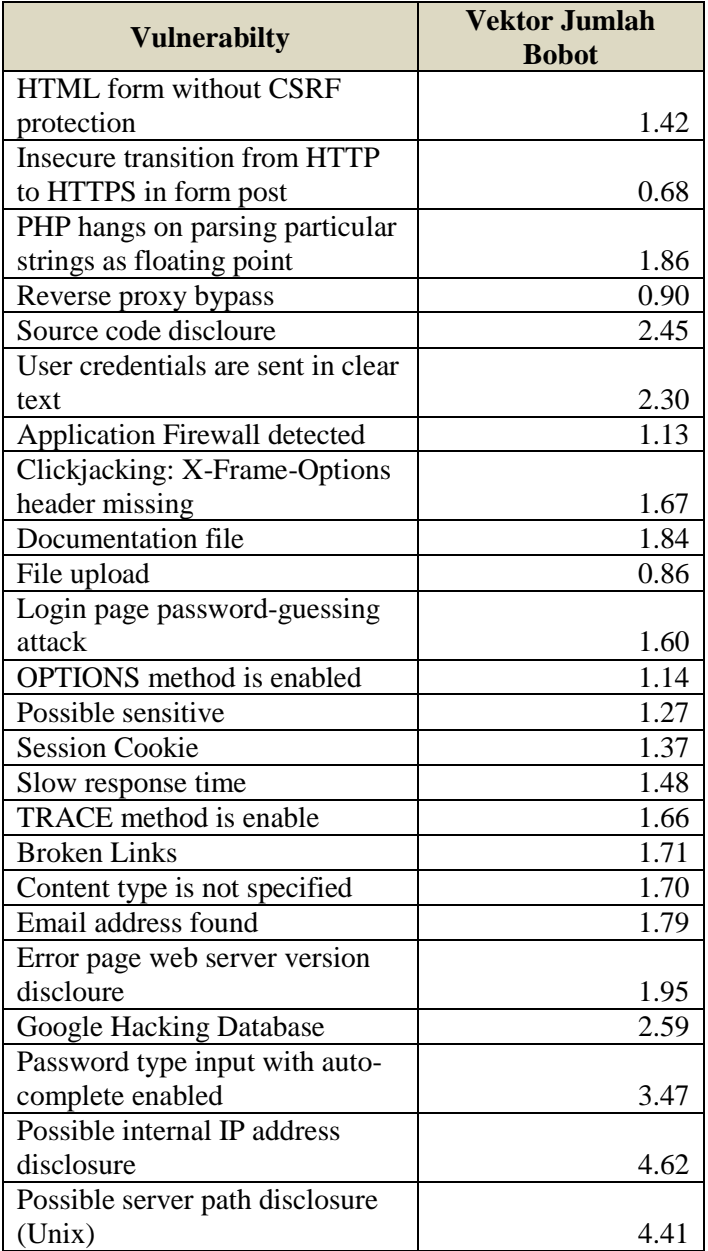

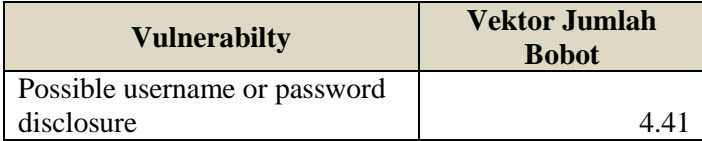

### **4.1.2.2 Vektor Konsistensi**

Berikut adalah hasil dari vector konsistensi yang didapatkan dari pembagian hasil vector jumlah bobot dengan bobot parameter.

Kuisioner Pertama

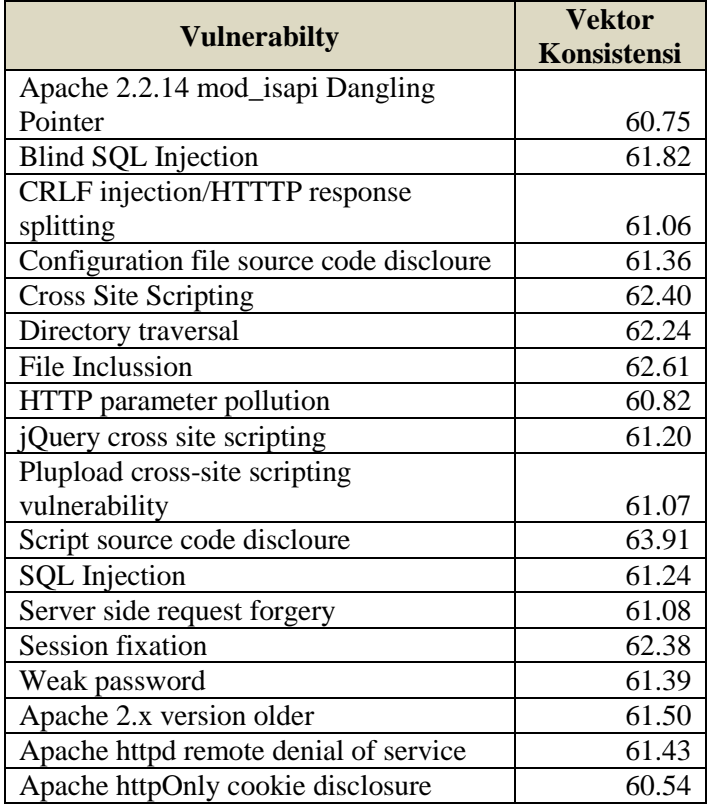

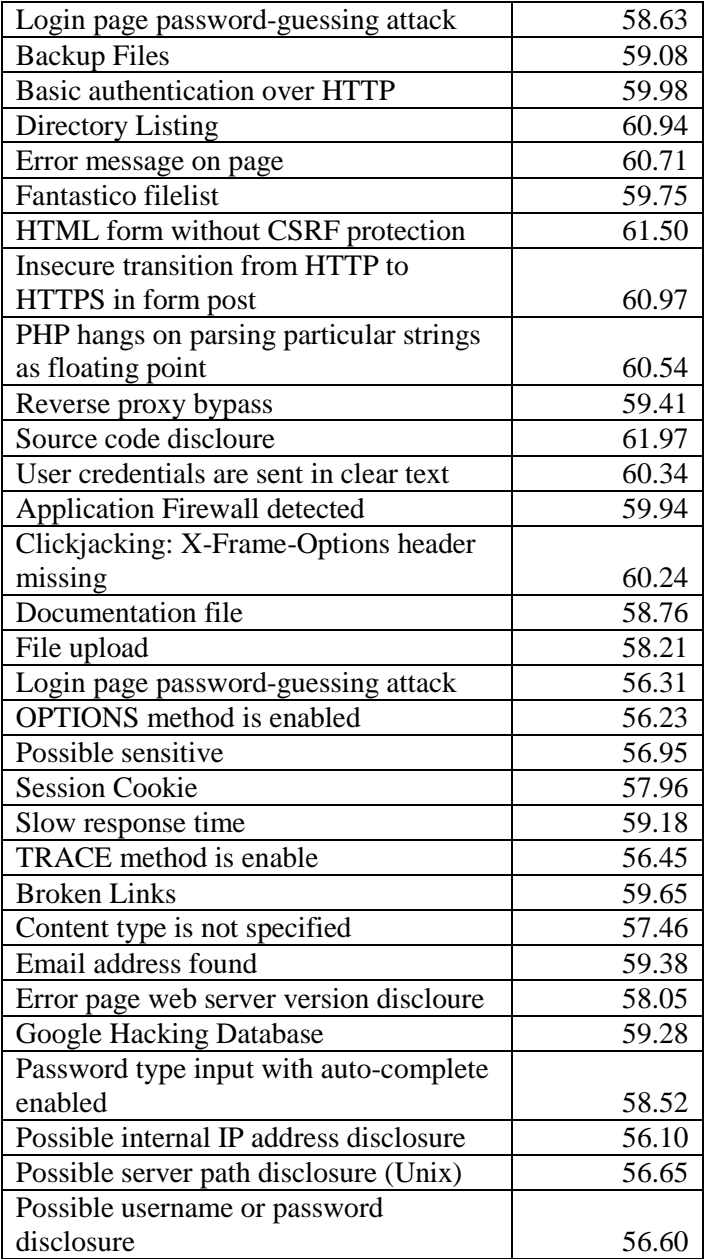

# Kuisioner Kedua

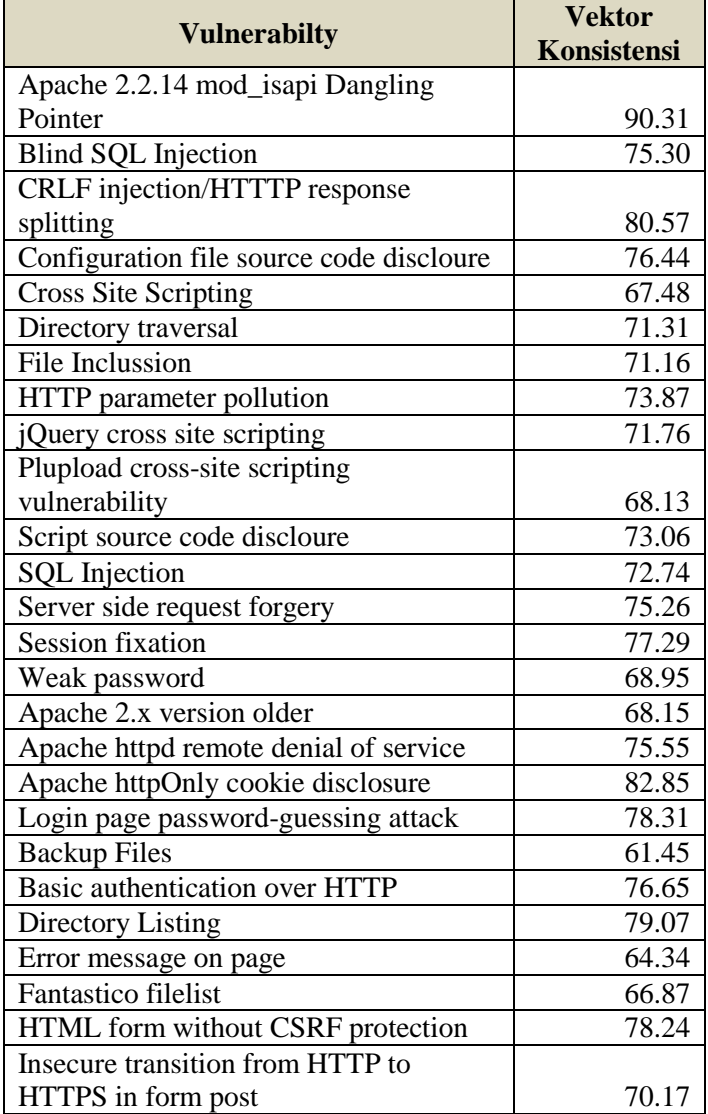

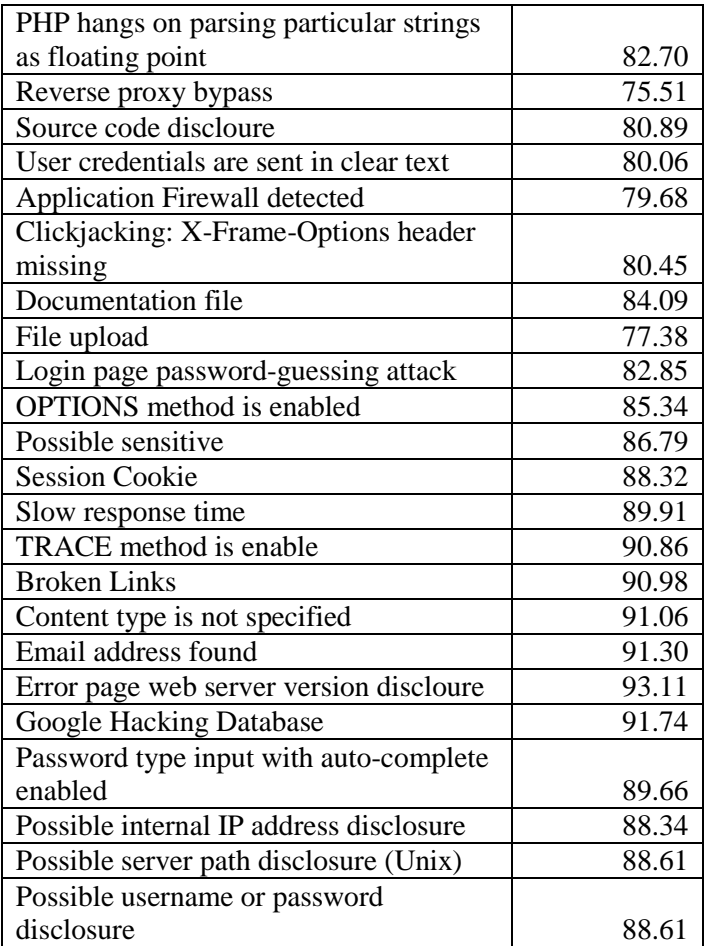

*Halaman ini sengaja dikosongkan*

### **5 LAMPIRAN C PERHITUNGAN BERDASARKAN PANDUAN DEPKOMINFO**

### **Kategori Informasi**

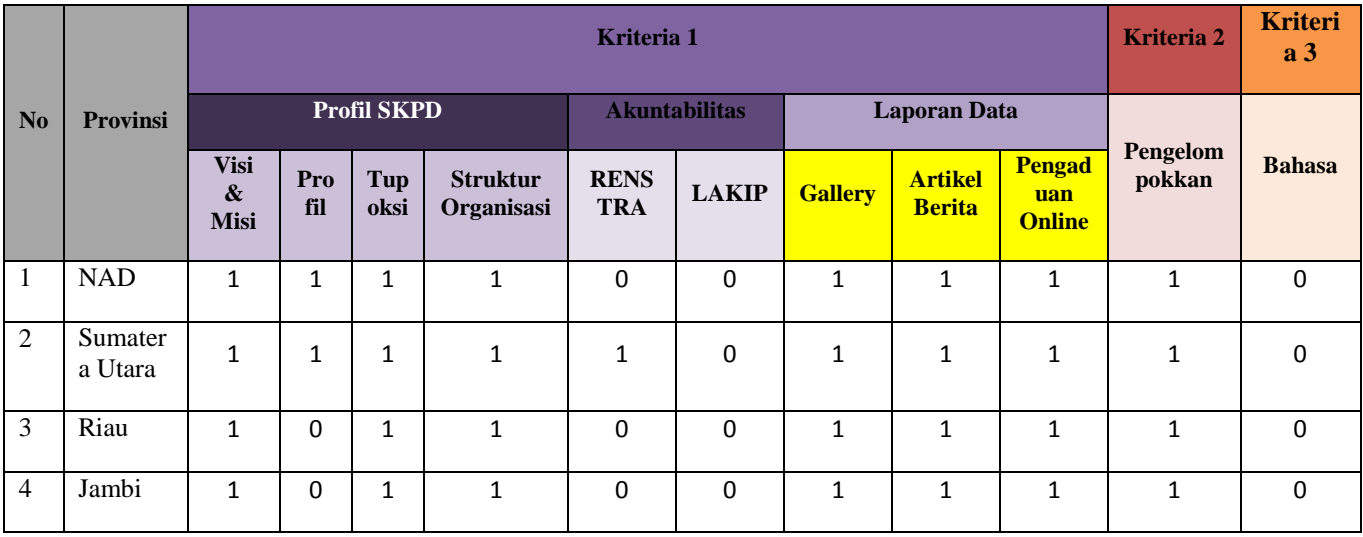

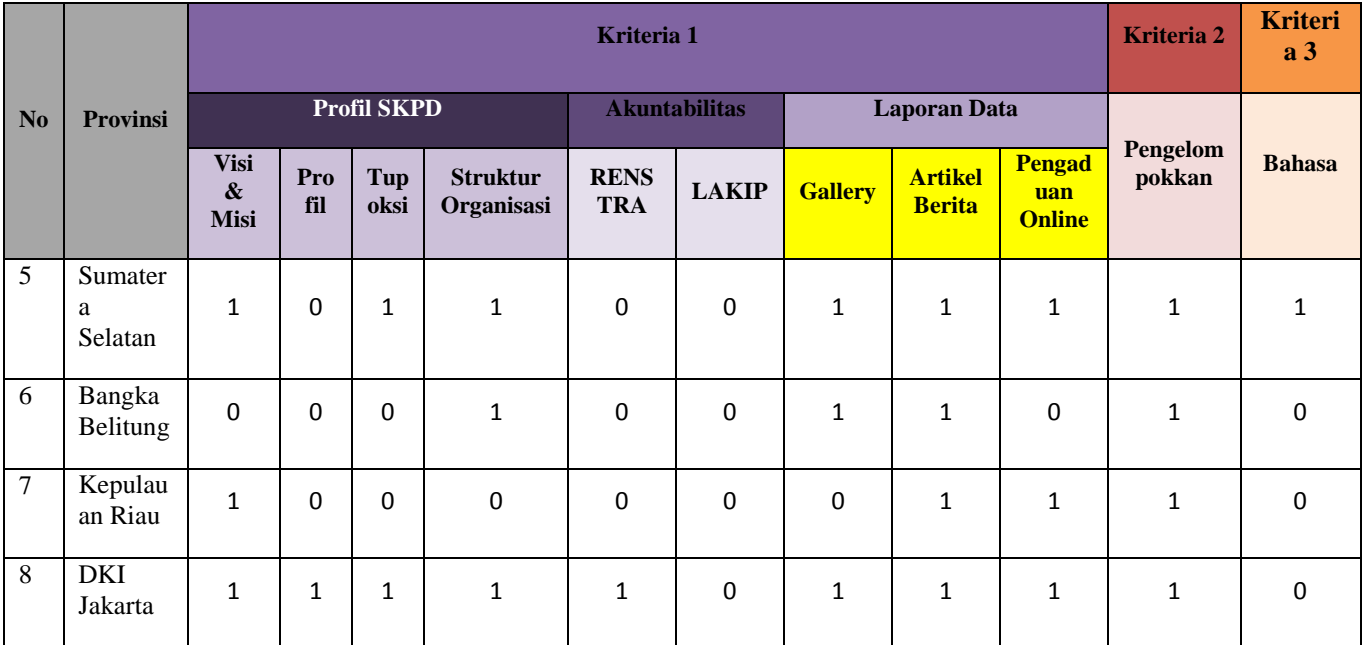

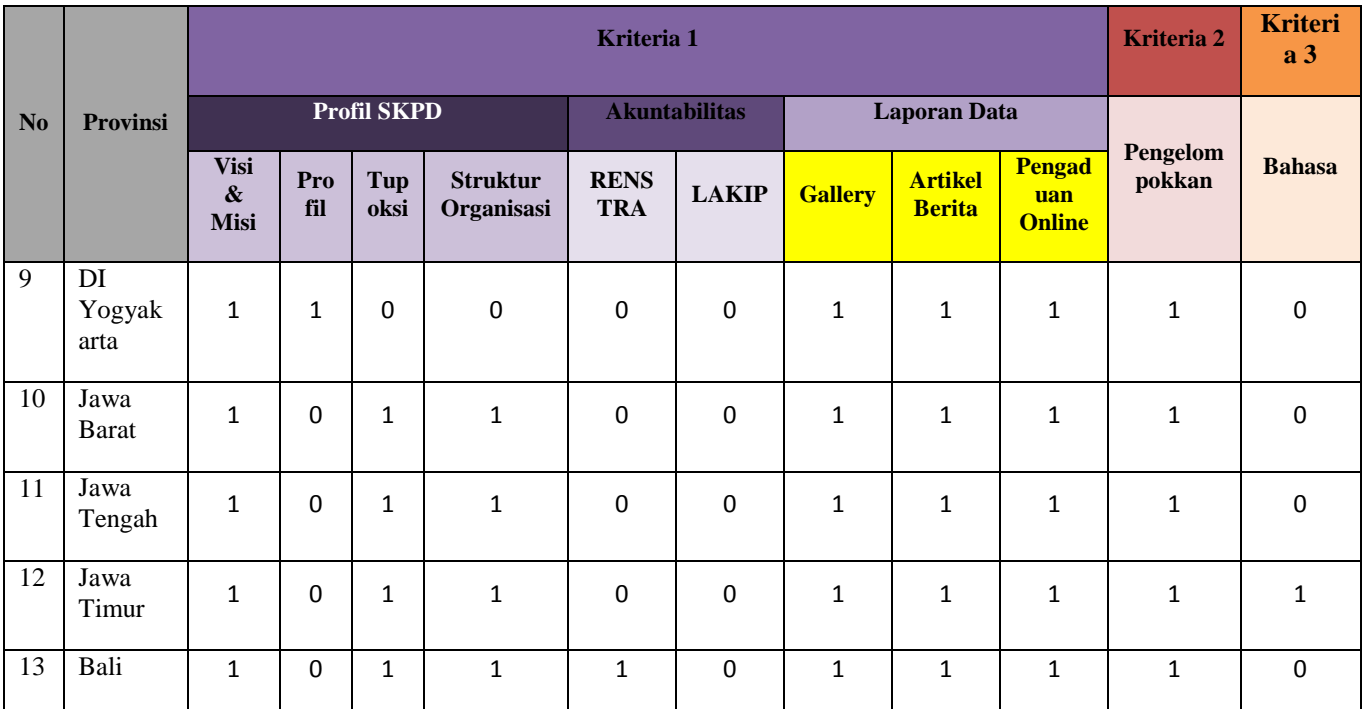

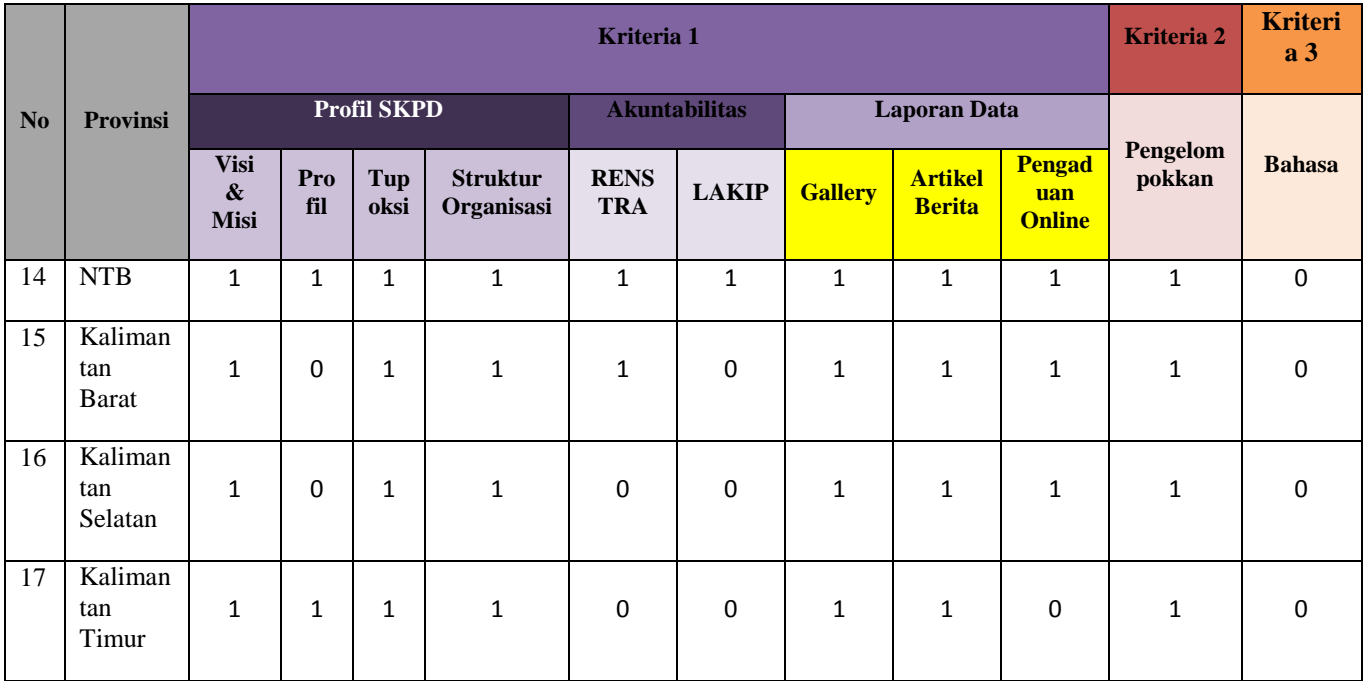

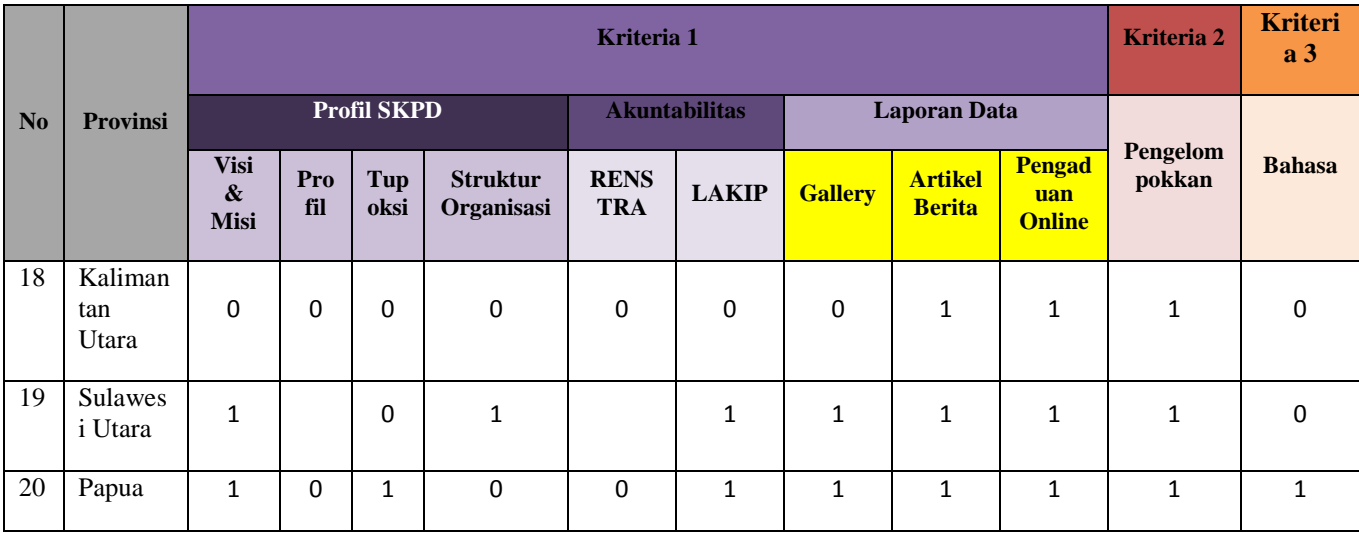

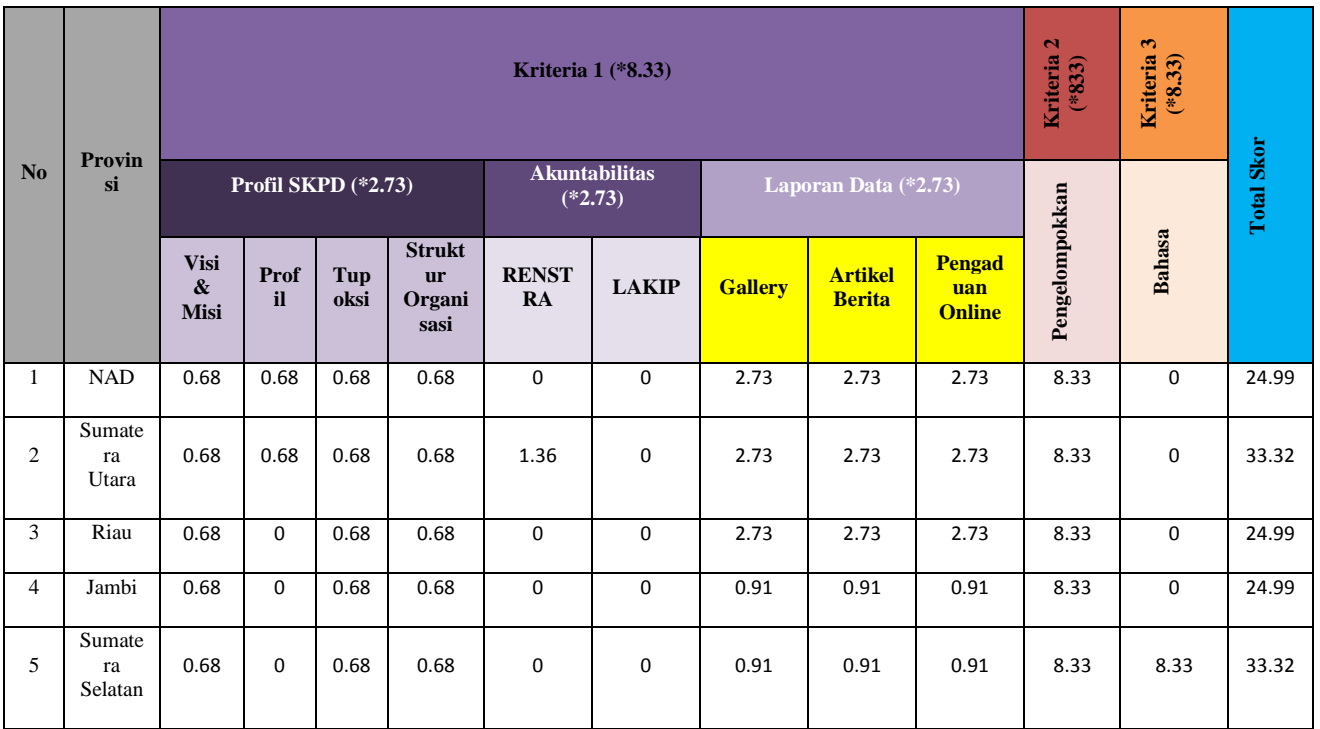

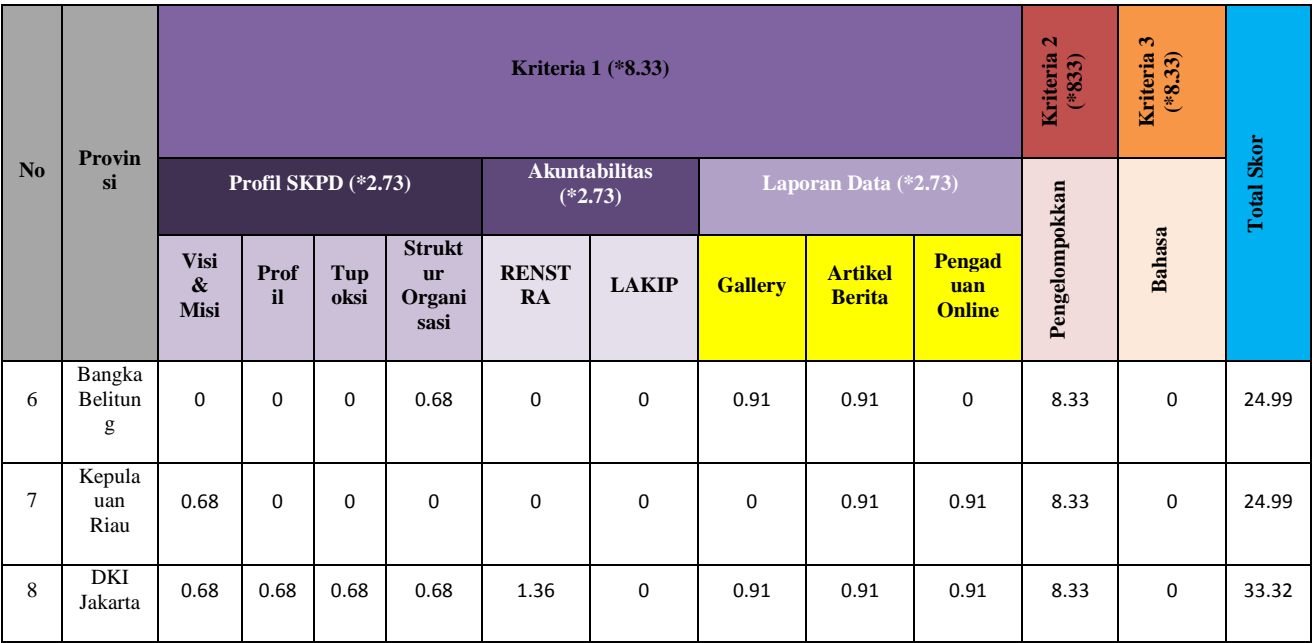

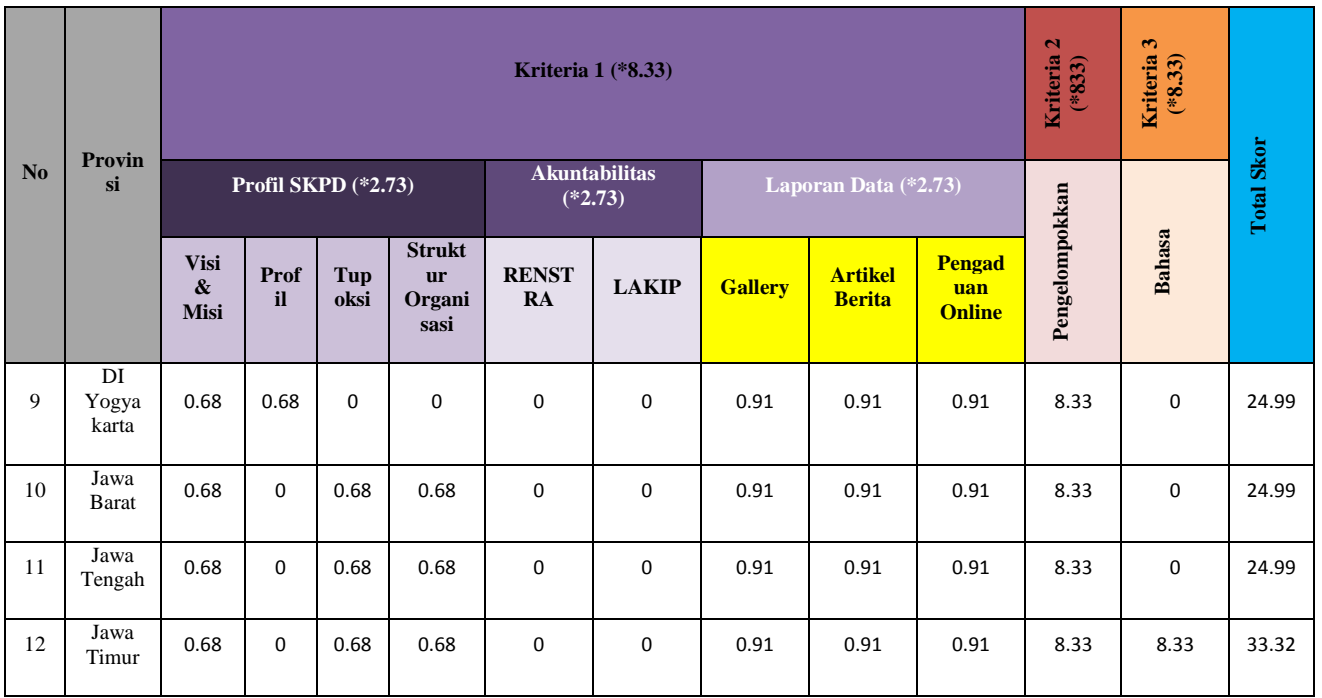

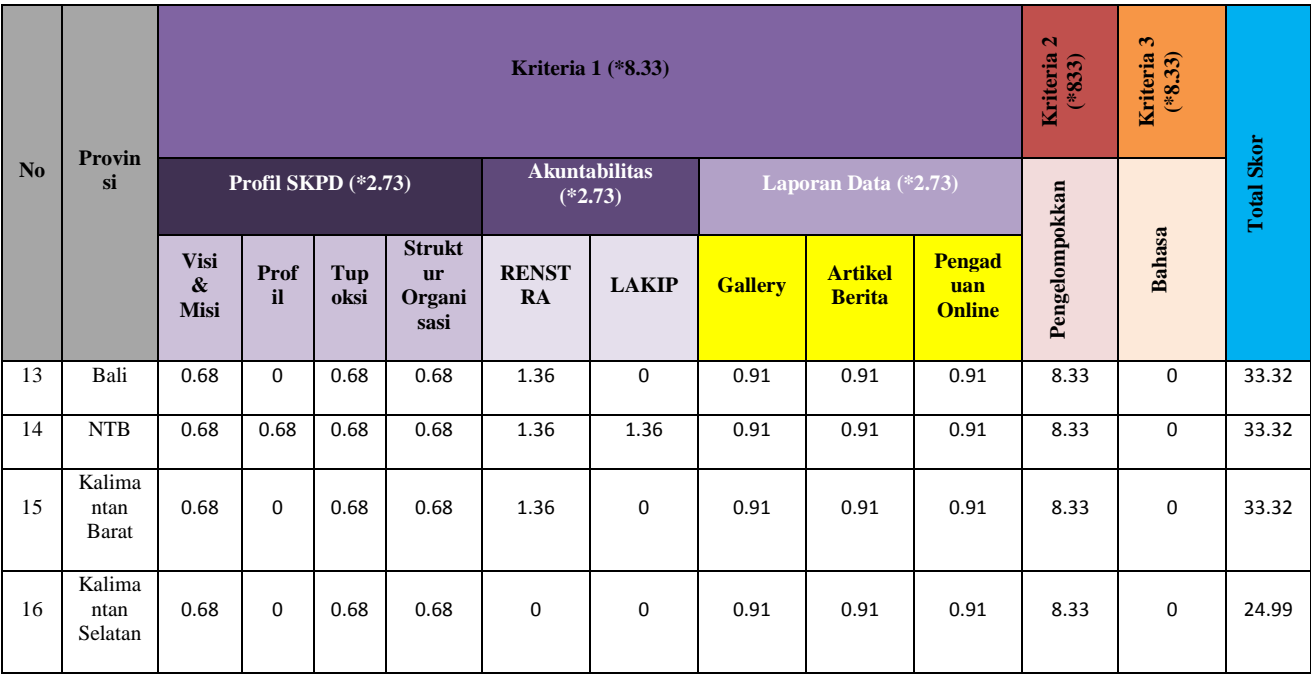

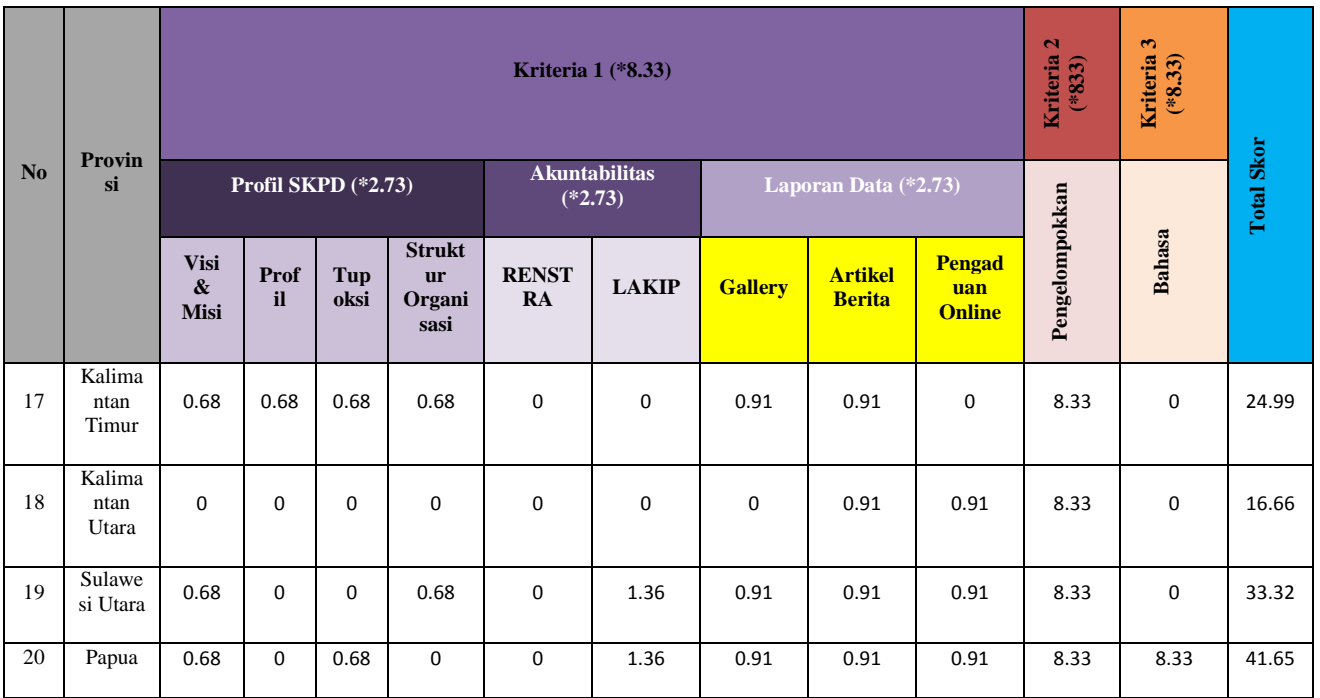

# **Kategori Interaksi**

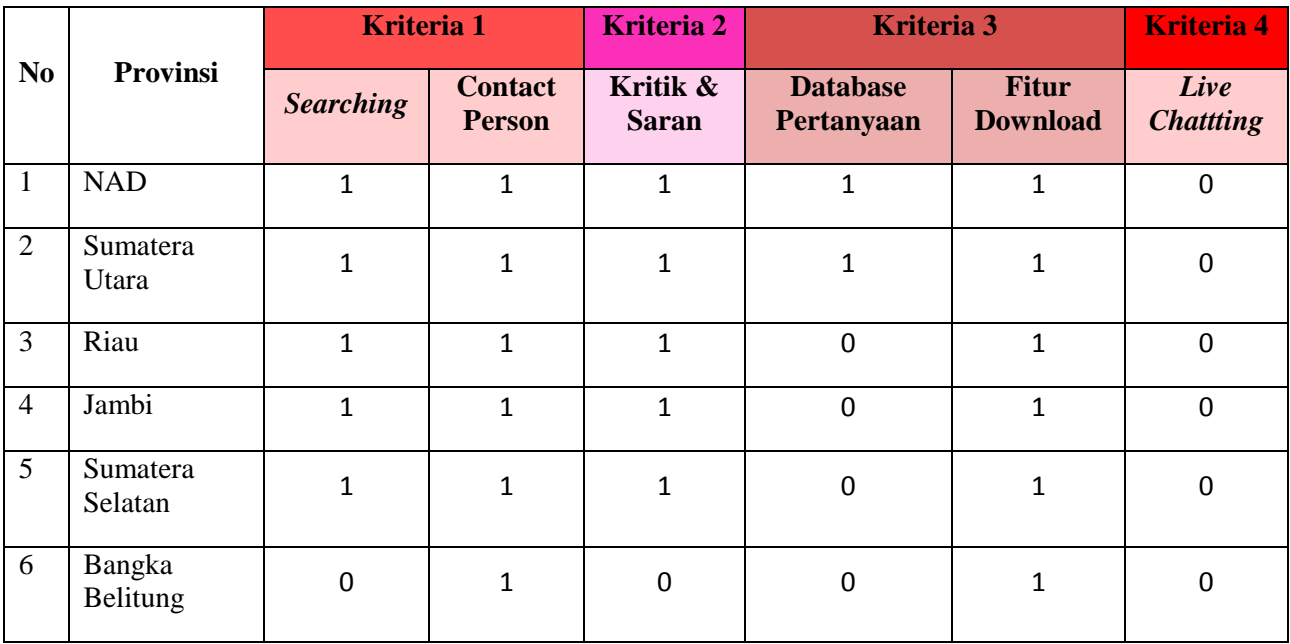

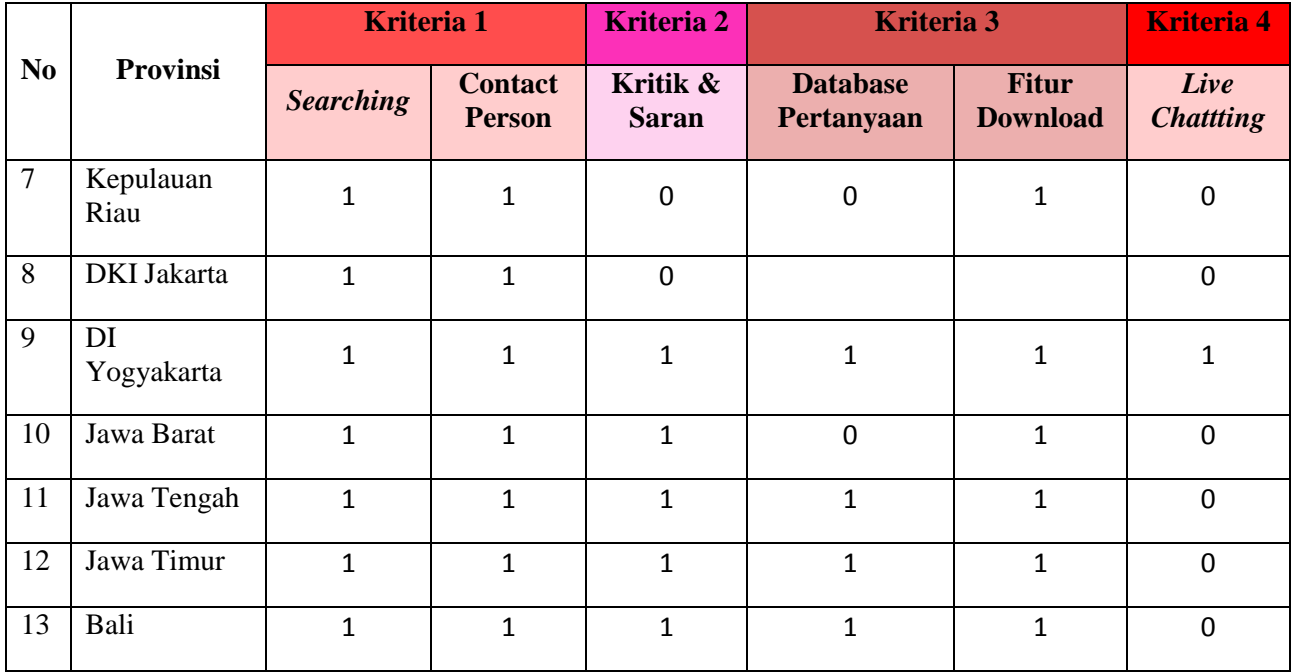

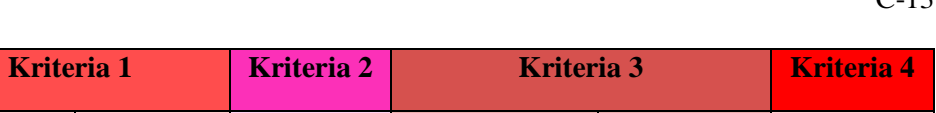

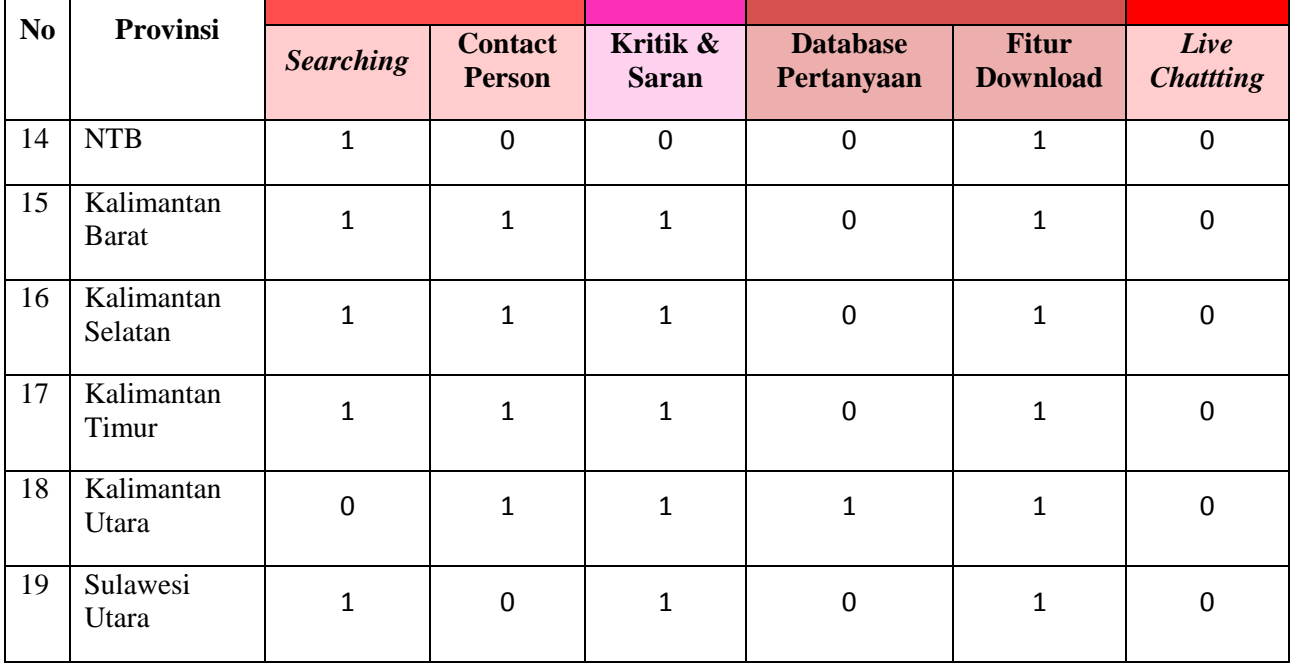

 $\mathbf{I}$ 

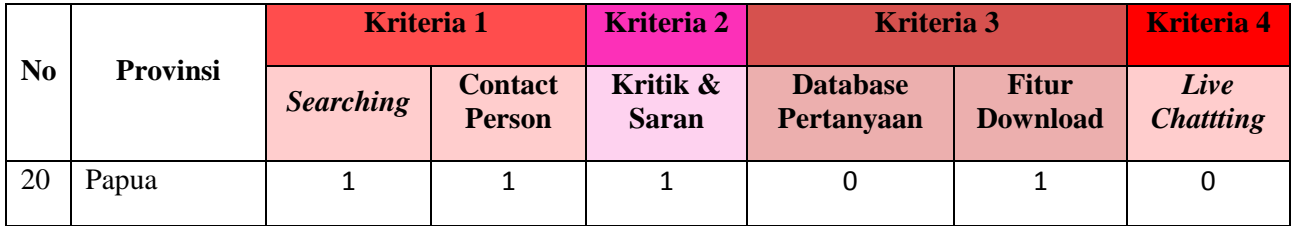

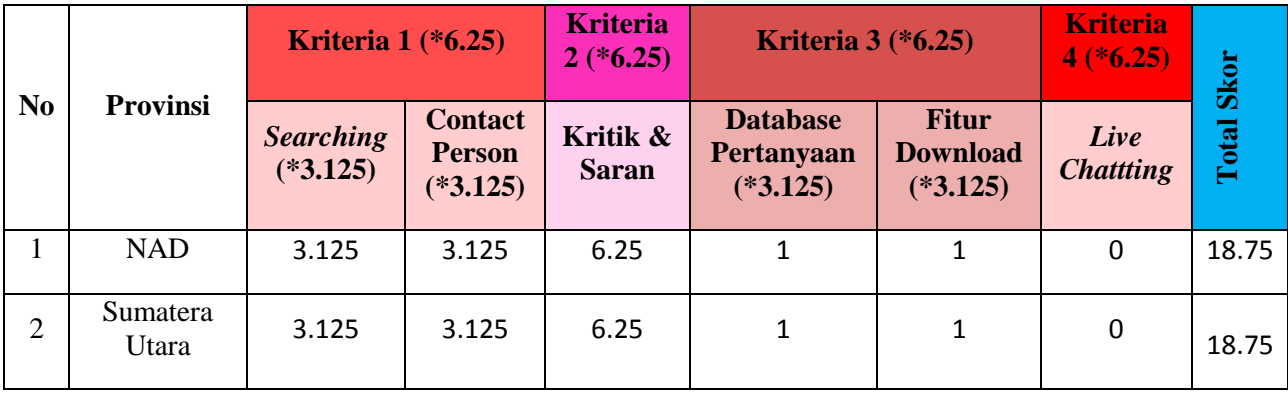
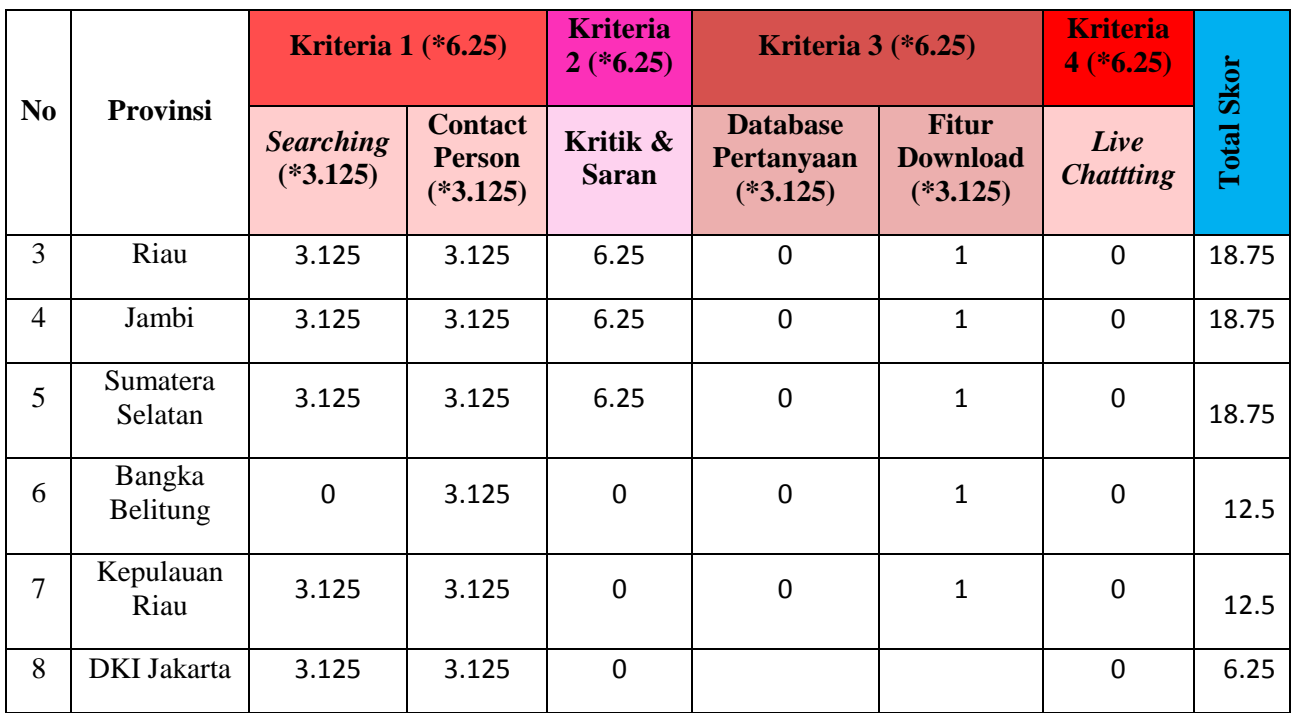

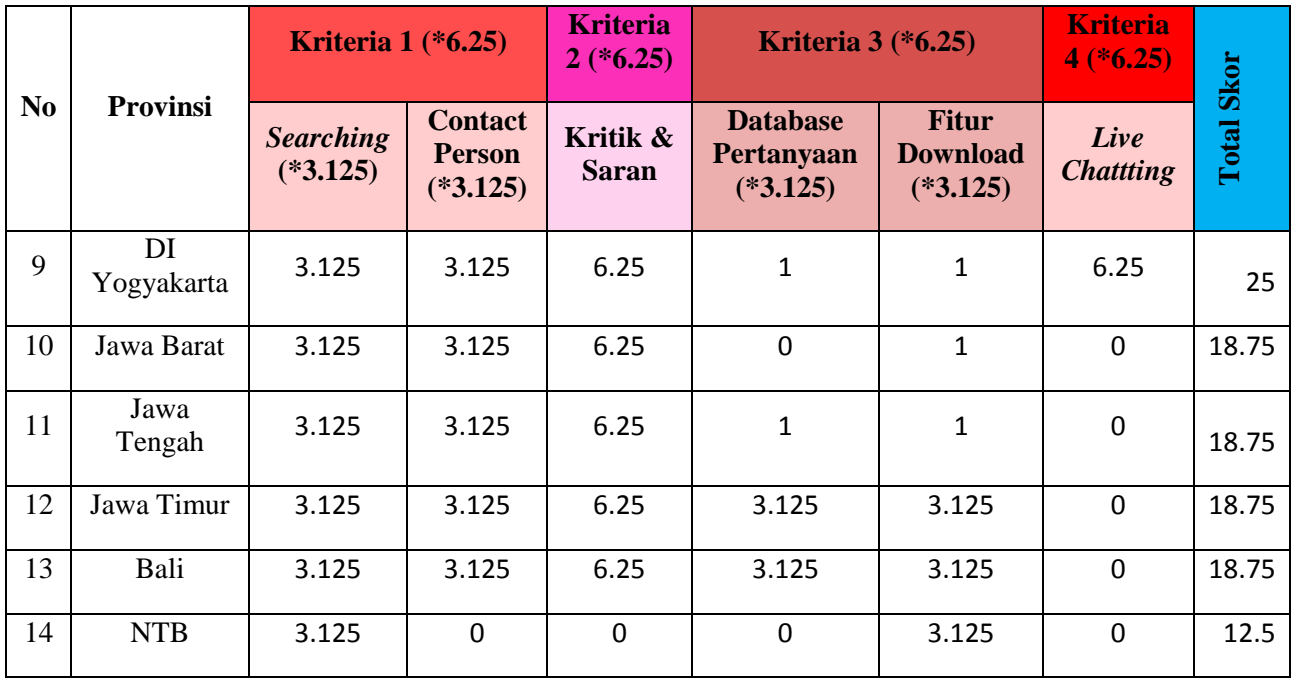

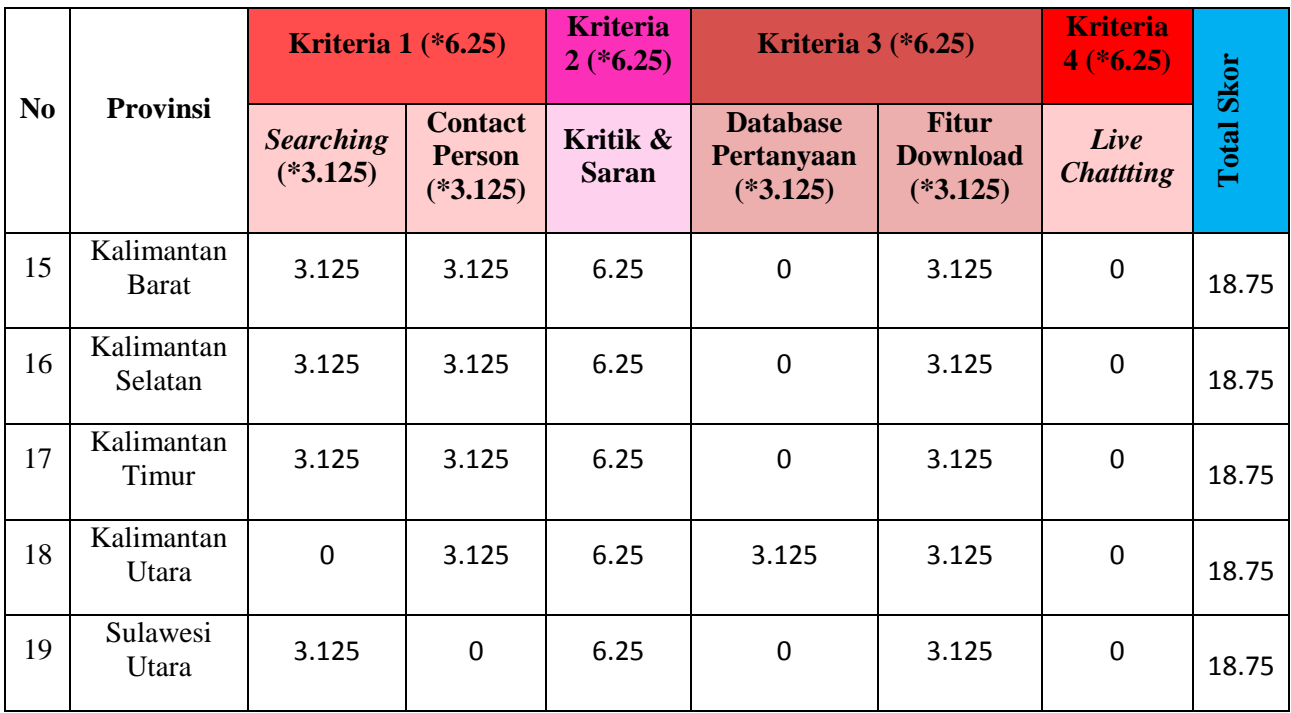

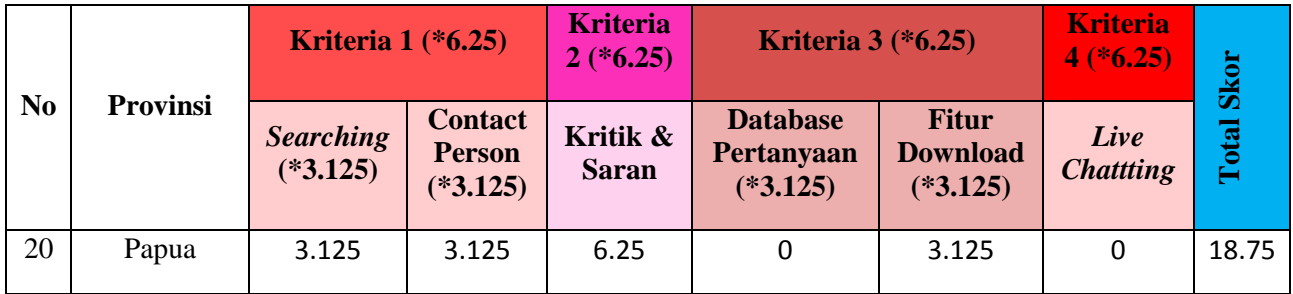

## **Kategori Transaksi**

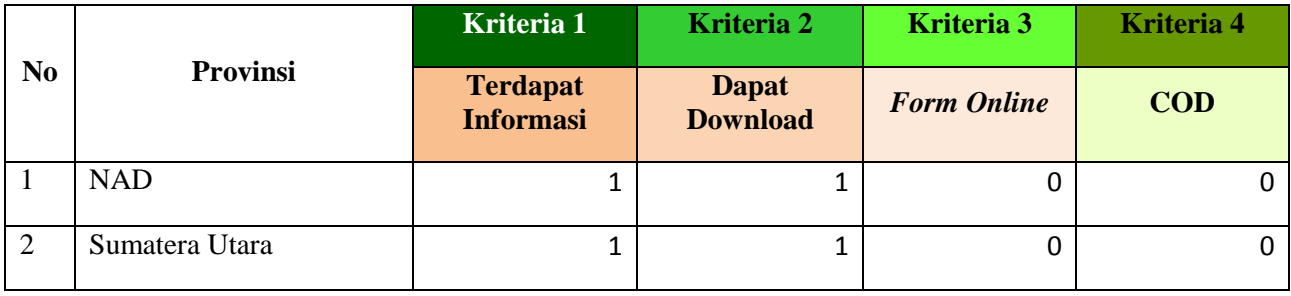

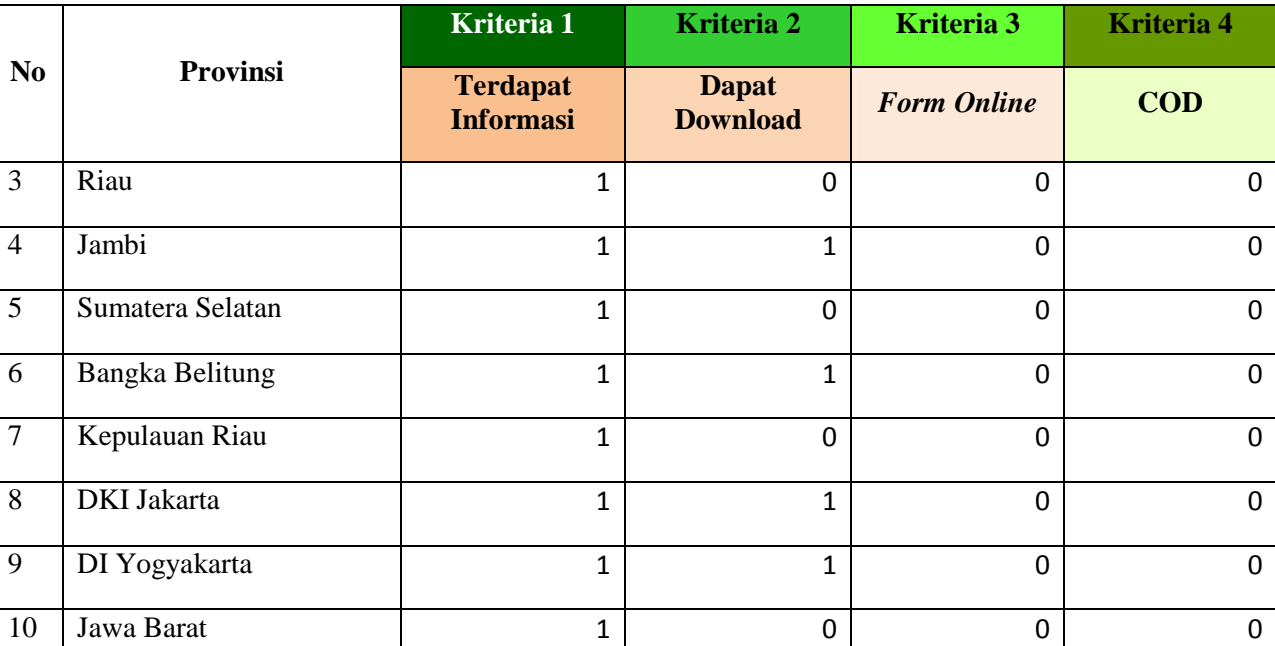

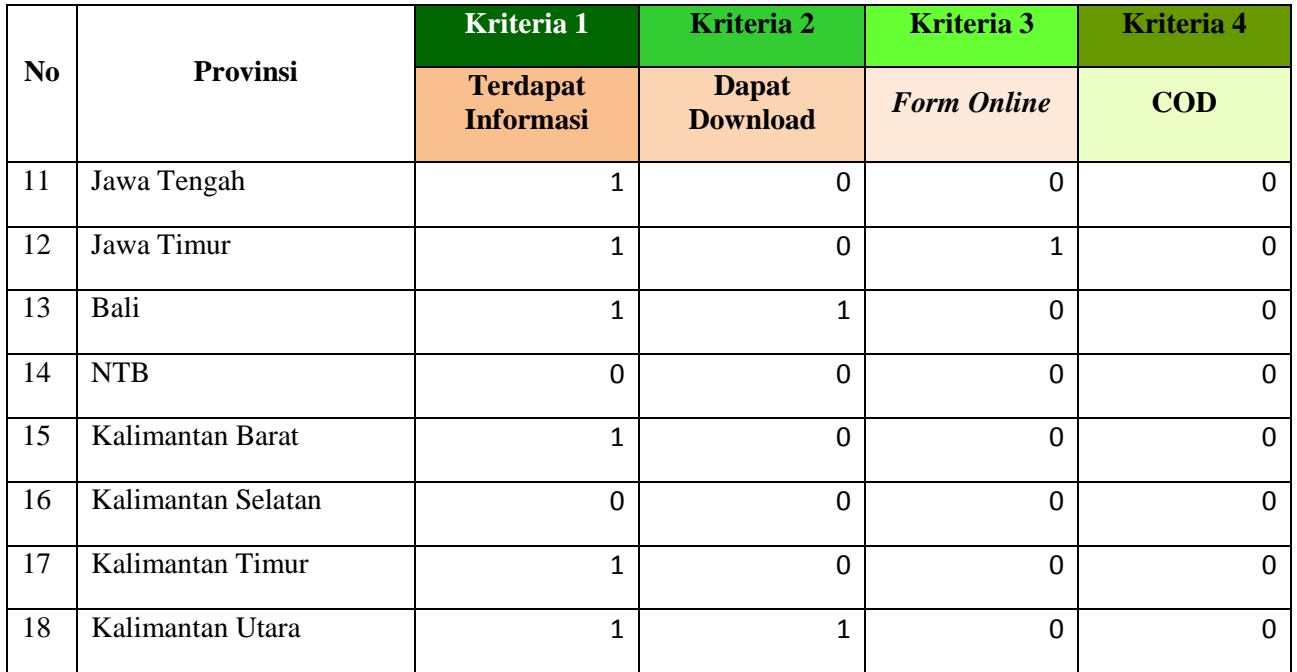

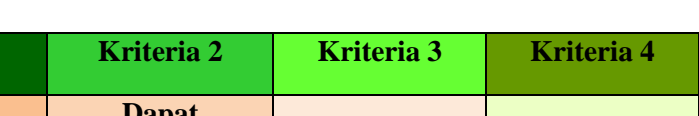

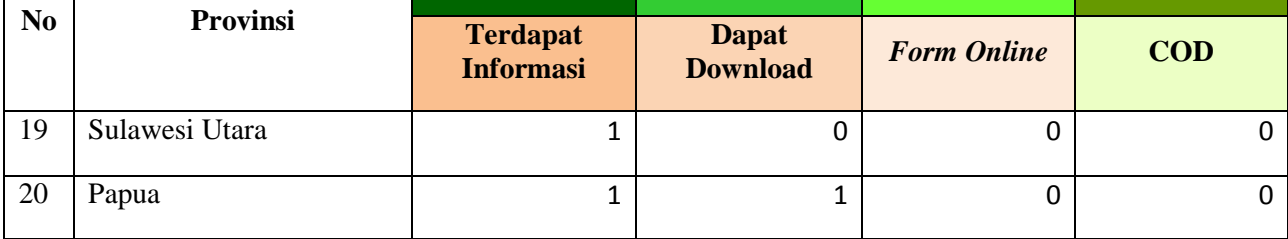

**Kriteria 1 Kriteria 2 Kriteria 3 Kriteria 4**

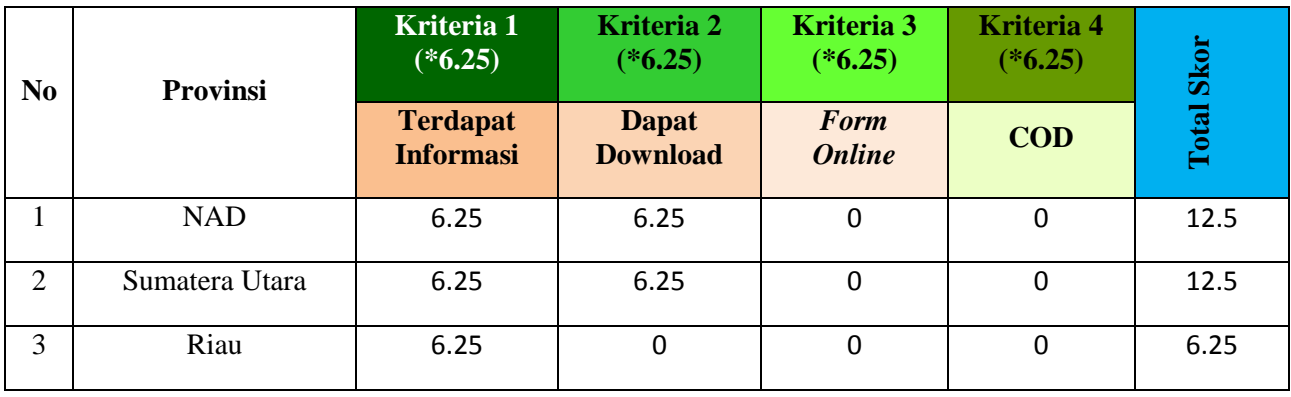

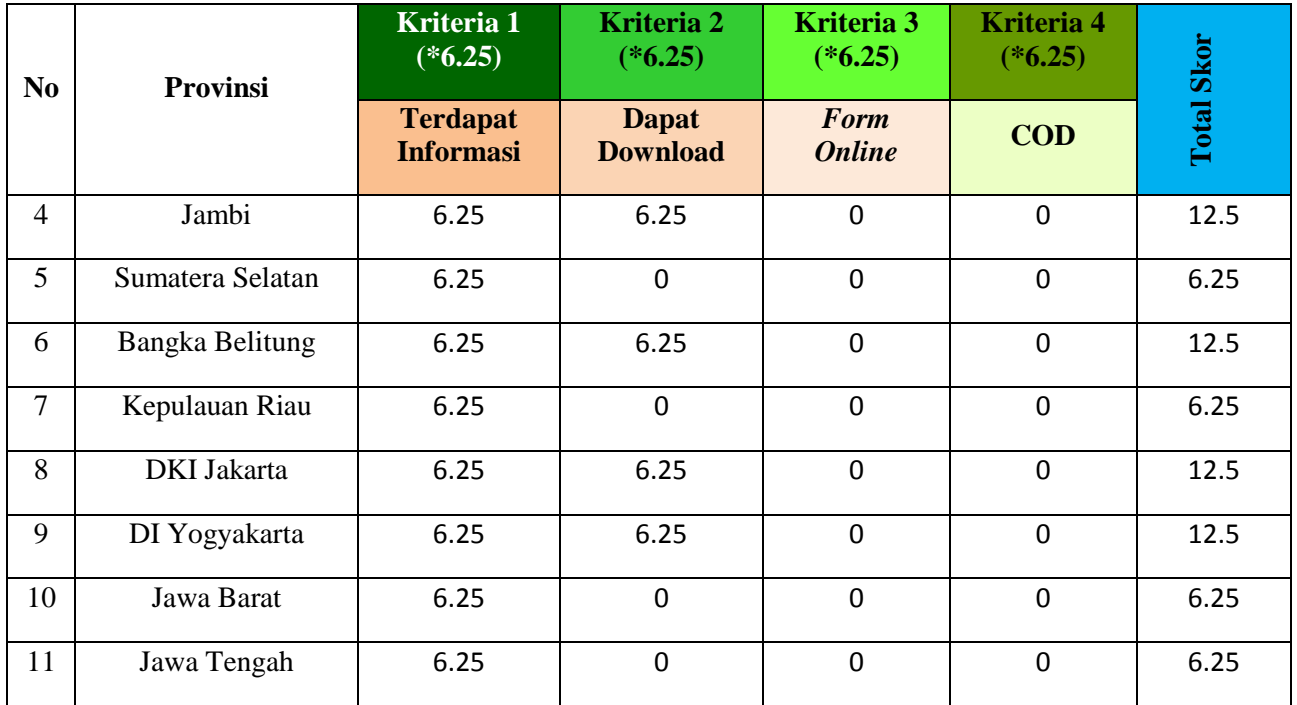

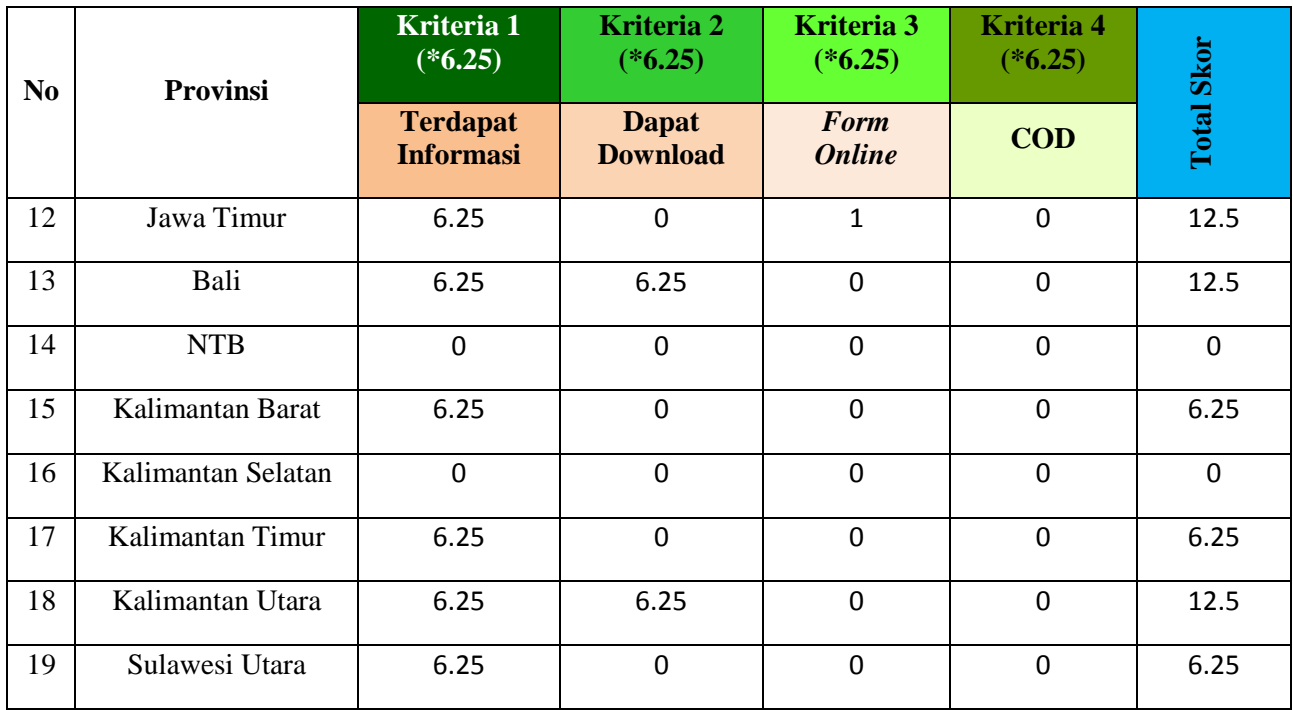

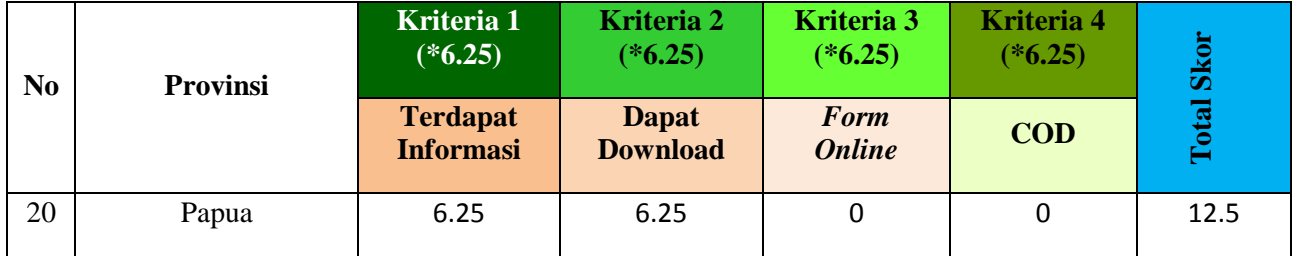

# **Kategori Integrasi**

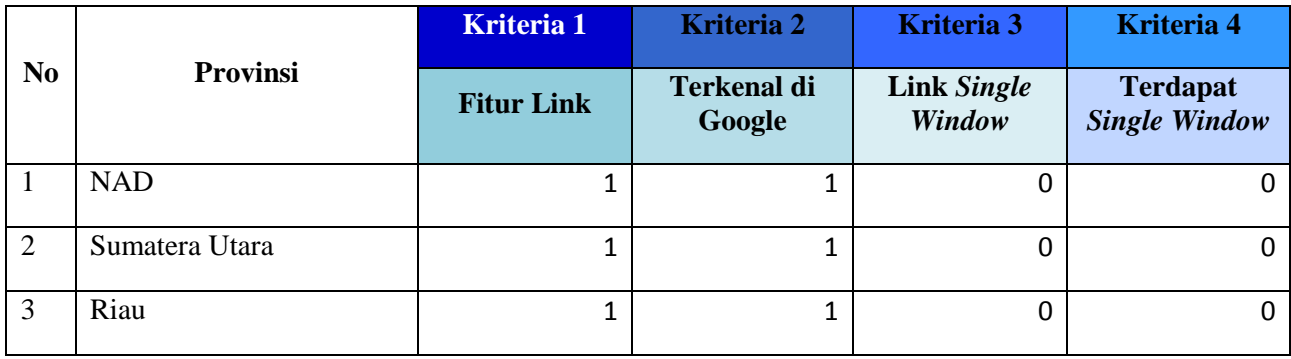

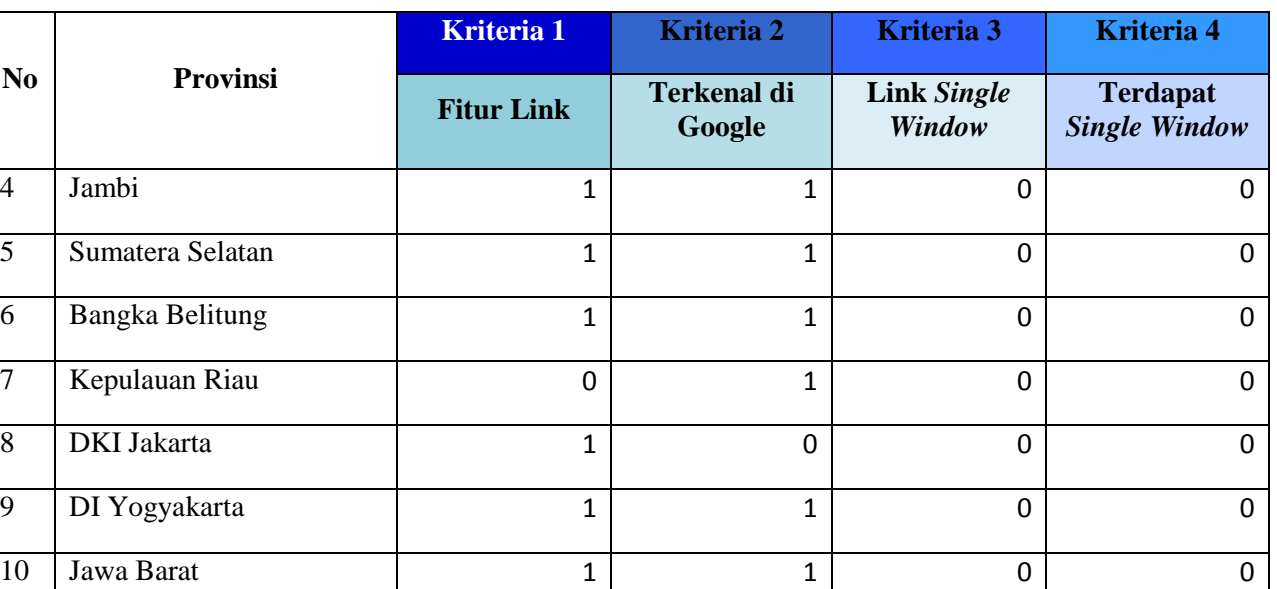

11 Jawa Tengah 1 1 0 0 0

**No** 

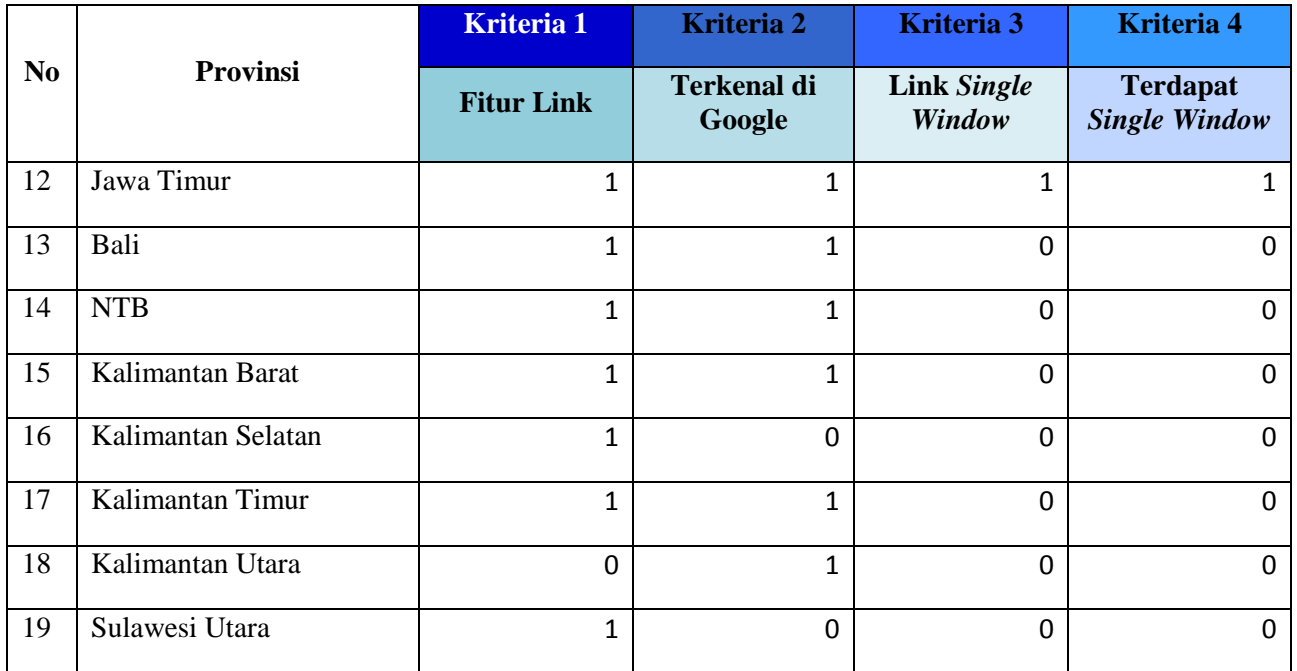

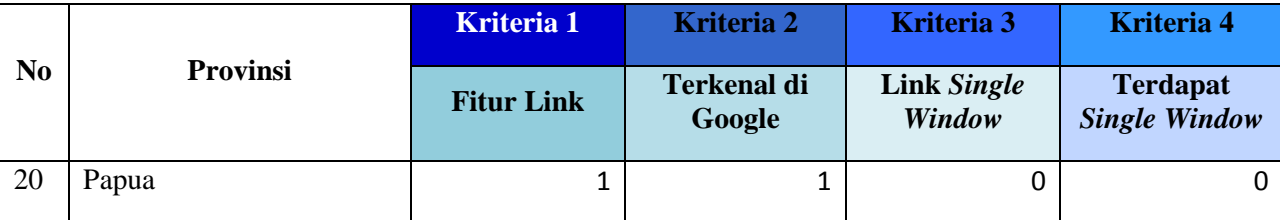

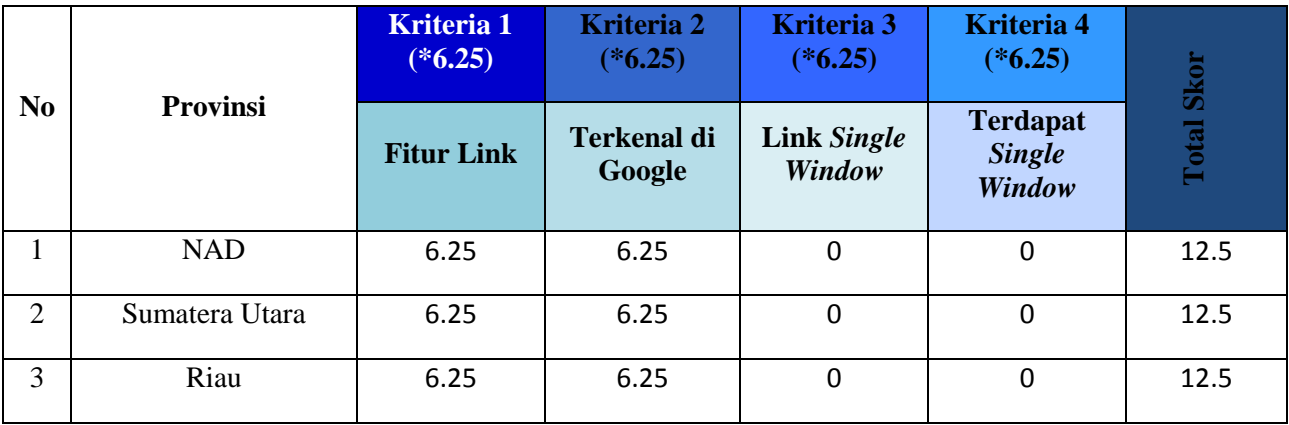

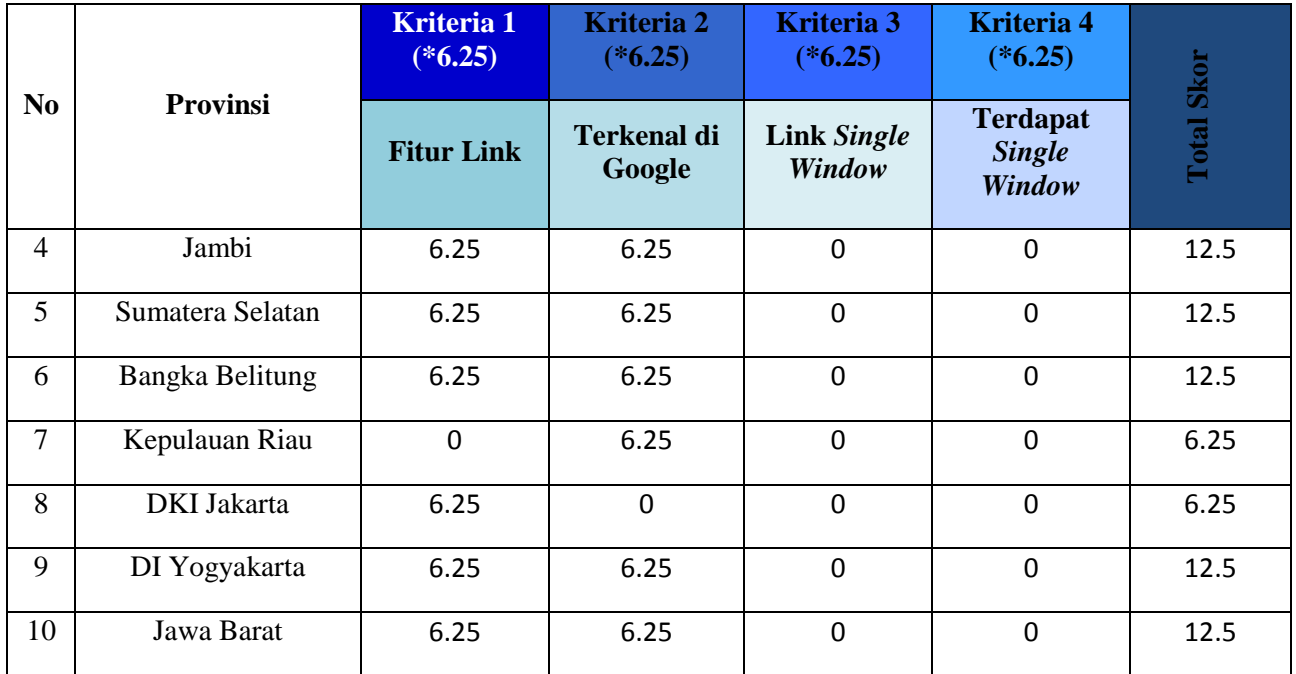

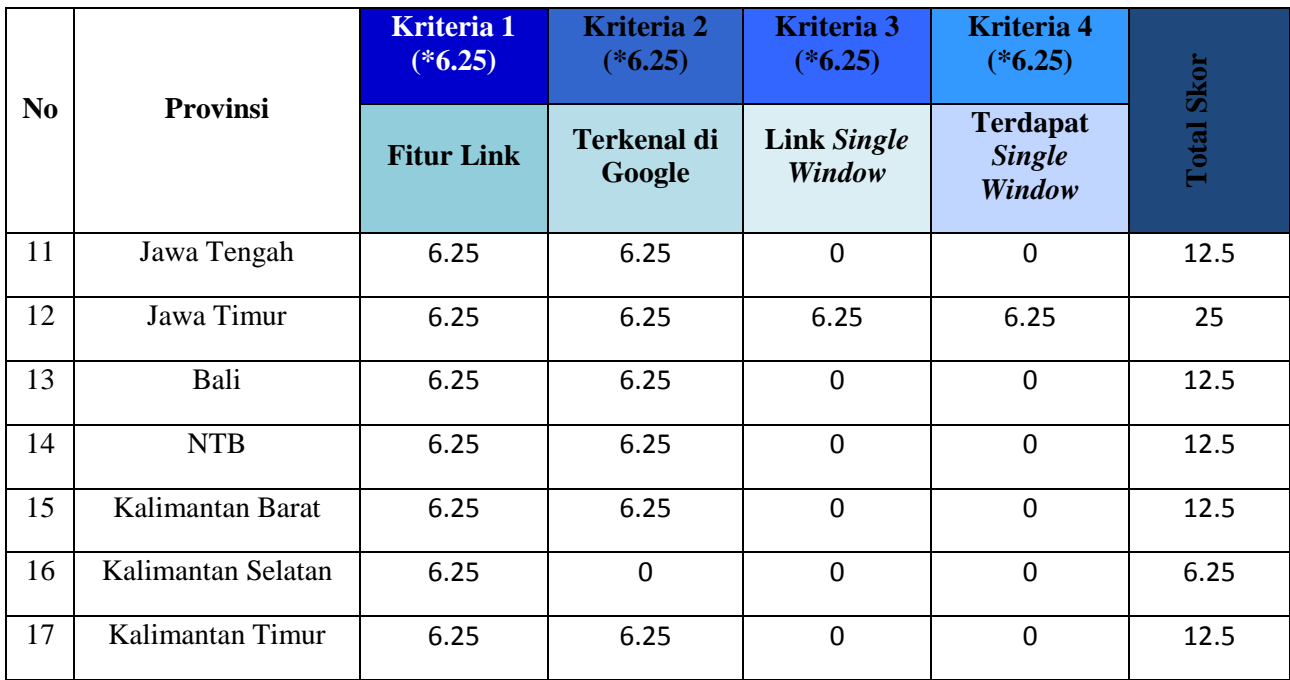

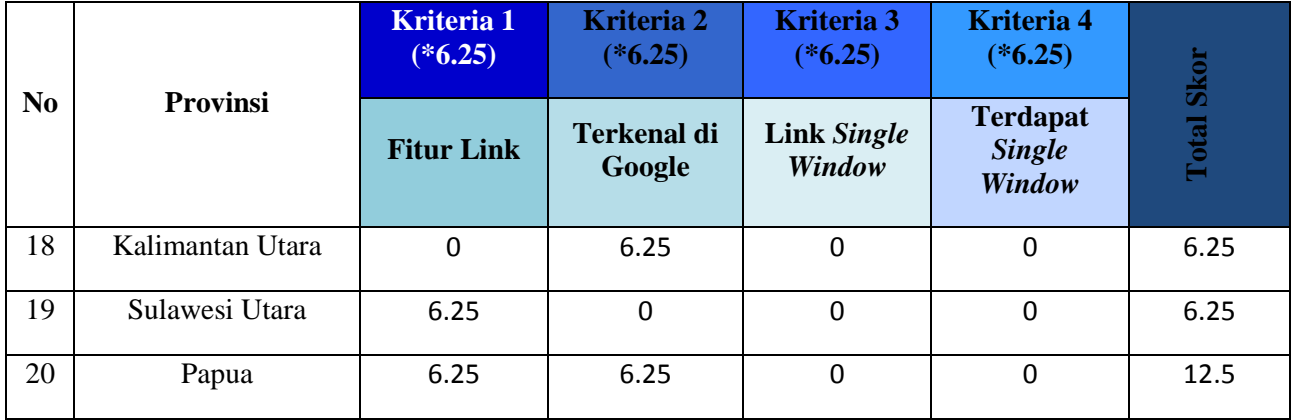

## **7 BAB VII PENUTUP**

Bab ini akan menjelaskan kesimpulan dari penelitian ini, beserta saran yang dapat bermanfaat untuk perbaikan di penelitian selanjutnya.

#### **7.1 Kesimpulan**

Berdasarkan pada hasil penelitian yang telah dilakukan, maka didapatkan kesimpulan dari tugas akhir inni antara lain seperti berikut :

- 1. Jumlah provinsi di Indonesia sebanyak 34 provinsi. Namun tidak semua ibukota provinsi yang memiliki website Dispendukcapil secara resmi. Terdapat 2 provinsi yang memiliki website resmi tetapi tidak dapat diakses, lainnya sekitar 12 provinsi yang tidak memiliki website resmi. Jadi total website yang dapat diakses dan diuji sebanyak 19 website.
- 2. Dari hasil analisa tingkat pengembangan website Dispendukcapil dapat disimpulkan mayoritas pada kategori informasi dan kategori interaksi. Hal itu ditunjukan dengan 20 website yang lebih mengarah pada informasi dan interaksi.
- 3. Peringkat website Dispendukcapil berdasarkan masingmasing kategori yaitu
	- a. Kategori Informasi
		- Terbaik : Papua (Persentase Skor : 25% dari 25%)
		- Terendah : Kalimantan Utara (Persentase Skor : 16.66 % dari 25%)
	- b. Kategori Interaksi
		- Terbaik : DI Yogyakarta (Persentase Skor : 25 % dari 25%)
		- Terendah : DKI Jakarta (Persentase Skor : 6.25% dari 25%)
	- c. Kategori Transaksi
- Terbaik : NAD, Sumatera Utara, Jambi, Bangka Belitung, DKI Jakarta, DI Yogyakarta, Jawa Timur, Bali, Kalimantan Utara, Papua (Persentase Skor : 12.5% dari 25%)
- Terendah : Kalimantan Selatan, NTB (Persentase Skor : 0% dari 25%)
- d. Kategori Integrasi
	- Terbaik : Jawa Timur (Persentase Skor : 25% dari 25%)
	- Terendah : Kepulauan Riau, DKI Jakarta, Kalimantan Selatan, Kalimantan Utara Sulawesi Utara (Persentase Skor : 6.25% dari 25%)
- 4. Terdapat 49 *vulnerability* yang ditemukan pada semua website, yang djadikan sebagai pembobotan dalam penentuan peringkat berdasarkan celah keamanan. Pembobotan menggunakan metode AHP dengan 49 *vulnerability* sebagai parameternya. *Vulnerability* yang sering ditemukan dalam pengujian ini diantaranya :
	- *a. High : Cross Site Scripting, Blind SQL Injection, Script Source Code Discloure*
	- *b. Medium : Application Error Message, Directory Listing, HTML Form Without CSRF Protection*
	- *c. Low : Login Page Password-Guessing Attack, Possible Sensitive Files, Session Cookie*
	- *d. Informational : Broken Links, Email Address Found, Google Hacking Database*
- 5. Peringkat website berdasarkan celah keamanannya yang paling aman pada website Provinsi Kalimantan Selatan, sedangkan website dengan keamanan yang paling rawan terdapat pada website Provinsi Sumatera Utara.
- 6. Permasalahan umum yang dihadapi pada saat pengerjaan diantaranya :
	- a. Pencarian situs website Dispendukcapil yang belum familiar sehingga membutuhkan waktu lama

untuk mencari website tersebut dengan membuka website pemerintah daerah terlebih dahulu.

- b. Masih banyak Ibukota Provinsi di Indonesia yang belum memiliki website Dispendukcapil sehingga tidak dapat mendapatkan hasil yang maksimal.
- c. Website Dispendukcapil masih banyak yang tidak sesuai dengan konten yang ditentukan
- d. Hasil kuisioner dari dua responden dapat dikatakan berbeda jauh satu sama lainnya. Seharusnya, hasil perolehan dari kuisioner dapat mirip satu sama lainnya. Hal ini dikarenakan adanya perbedaan pemahaman dalam pengisian kuisioner

#### **7.2 Saran**

Dari pengerjaan tugas akhir ini terdapat hal-hal yang dapat diperbaiki lagi untuk penelitian selanjutnya, antara lain :

- 1. Pada penelitian ini, ruang lingkup yang diteliti kurang luas karena masih banyak ibukota provinsi yang belum memiliki website Dispendukcapil secara resmi
- 2. *Tool* yang digunakan pada penelitian ini masih menggunakan *Acunetix WVS* saja, sebaiknya dilain waktu menggunakan *tool* yang lebih banyak untuk lebih mengetahui celah keamanannya agar tidak terjadi serangan hacker.
- 3. Penelitian mengenai keamanan dan konten minimum egoverment website Dispendukcapil ini dapat dikembangka lagi dengan meneliti tingkat *availability* website, kualitas website, dan lainnya. Karena dari penelitian ini masih banyak website Dispendukcapil yang masih kurang kualitas informasinya.

#### **1 DAFTAR PUSTAKA**

Junaidi, "Dukungan E-Government Dalam Upaya Peningkatan

- [1] Kualitas Pelayanan Publik Di Era Otonomi Daerah," *Proceeding Simposium Nasional Otonomi,* 2011
- [2] Donny, "Fakta dan Kondisi e-Government di Indonesia," *ICT Watch,* 2004.
- [3] Dispendukcapil Surabaya, "Layanan Dispendukcapil," Januari 2016. [Online]. Available: http://dispendukcapil.surabaya.go.id/layanan. [Accessed Januari 2016].
- [4] Zakaria, "Keamanan Sistem Informasi," Agustus 2015. [Online]. Available: http://ilmukomputerzakaria.blogspot.co.id/2015/08/keamananjaringan-komputer.html. [Accessed Januari 2016].
- [5] A. Priandoyo, "Vulnerability Assesment untuk Meningkatkan Kesadaran Pentingnya Keamanan Informasi," *Technology and Security Risk Services - Ernst & Young,* vol. 1, pp. 73-83, 2006.
- [6] M. A. A. Harry Purmanta Siagian, "Vulnerability Assesment pada Web Server www.binadarma.ac.id," May 2014. [Online]. Available: http://eprints.binadarma.ac.id. [Accessed Januari 2016].
- [7] D. H. Pratama, "Evaluasi Website Pemerintah Daerah Provinsi dan Kabupaten/Kota di Indonesia dengan Menggunakan Development Stage Model dan Peraturan Depkominfo," p. 6, 2015.
- [8] Indrajit, "Pengertian E-Goverment Menurut Para Ahli," 2006.
- [9] Dinkes Barito Utara, "Penerapan E-Goverment di Pemerintah Daerah." Oktober 2015. [Online]. Available: http://dinkes.baritokualakab.go.id/index.php?option=com\_conten t&view=article&id=97:penerapan-e-goverment-di-pemerintahdaerah&catid=41:berita-umum&Itemid=28. [Accessed Januari 2016].
- [10]Bina Nusantara, "Evaluasi Terhadap Pelaksaan E-Goverment di Indonesia," *Topik-Topik Lanjutan Sistem Informasi,* 2014.
- [11]Inpres No.3, "Instruksi Presiden Republik Indonesia Nomor 3 Tahun 2003 tentang Kebijakan dan Strategi Nasional Pengembangan e-Government," 2003.
- [12]B. Boediono, "Pelayanan Prima Perpajakan," Jakarta, PT. Rineka Cipta, 2003.
- [13]T. L. Gie, "Ensiklopedia Adminitrasi," Jakarta, Gunung Agung, 1993.
- [14]Menteri Pendayagunaan Aparatur Negara, "Menteri Pendayagunaan Aparatur Negara No.63," 2003.
- [15]Wikipedia, "Direktorat Jenderal Kependudukan dan Pencatatan Sipil," Juni 2015. [Online]. Available: https://id.wikipedia.org/wiki/Direktorat\_Jenderal\_Kependudukan \_dan\_Pencatatan\_Sipil. [Accessed Januari 2016].
- [16]Dispendukcapil Kab Kebumen, "Layanan Masyarakat," [Online]. Available: http://kependudukan.kebumenkab.go.id/?page\_id=45. [Accessed Januari 2016].
- [17]Sarno, 2010.
- [18]ISO/IEC 17799, 2005.
- [19]Acunetix, "Web Application Security," 2015. [Online]. Available: http://www.accunetix.com. [Accessed Januari 2016].
- [20]A. Hamzah, Aspek-aspek Pidana di Bidang Komputer, Jakarta: Sinar Grafika, 2013.
- [21]M. Y. P., "Cybercrime di Indonesia," 2013.
- [22]ISO 27005, "Information Security Risk Management".
- [23]IETF RFC 2828, "Internet Engineering Task Force tentang Internet Security".
- [24]GOV-CSIRT (Goverment Computer Security Incident Response, "Methodology Vulnerability Assesment," Juli 2012. [Online]. Available: http://govcsirt.kominfo.go.id/254/. [Accessed Januari 2016].
- [25]E. A. Maranny, "Stage Maturity Model of m-Government," Master of Science in Business Information Technology University of Twente School of Management and Governance, Enschede, The Netherlands, 2011.
- [26]S. Jayashree and G. Marthandan, "Government to E-government to E-society," *Journal of Applied Sciences,* pp. 2205-2210, 2010.
- [27]United Nation Public Administration Country Studies (UNPACS), "United Nation Public Administration Country Studies (UNPACS)," Maret 2014. [Online]. Available: http://unpan3.un.org/egovkb/en-us/Data-Center. [Accessed Februari 2016].
- [28]D. P. d. Kelautan, "Kerangka Acuan Kerja Pembuatan dan Pengelolaan Database SKPD," Pemerintah Kabupaten Probolinggo, Kabupaten Probolinggo, 2015.
- [29]Syaifullah, "Pengenalan Metode AHP (Analytical Hierarchy Process)." Februari 2010. [Online]. Available: http://www.syaifullah08.wordpress.com.
- [30]I. Z. Nasibu, "Penerapan Metode AHP dalam Sistem Pendukung Keputusan Penempatan Karyawan Menggunakan Aplikasi Expert Choice," *Pelangi Ilmu,* vol. 2, no. 5, p. 7, 2009.
- [31] J. A. Alonso, "Consistency In The Analytical Hierarchy Process: A New Approach," *Fuzziness and Knowledge Bases Systems,* vol. 14, no. 4, pp. 445 - 459, 2006.
- [32]K. &. Sommerville, "Requirements engineering with viewpoints," *Software Engineering Journal,* 1998.
- [33]R. I. Annisa, "Pengembangan Alat Evaluasi Ukbipa Membaca Berbasis Teknologi Informasi Untuk Mengukur Kompetensi Membaca Belajra BIPA," 2013.
- [34]Y. P. Rahman, "Pengembangan Instrumen Penilaian Berbasis Portofolio Dalam Pembelajaran Mikroprosesor," 2014.
- [35]Sukardi, "Metodologi Penelitian Pendidikan Kompetensi dan Praktiknya," Jakarta, Bumi Aksara, 2008, p. 121.
- [36]Sukardi, "Metodologi Penelitian Pendidikan Kompetensi dan Praktiknya," Jakarta, Bumi Aksara, 2008, p. 123.
- [37]P. Sugiyono, "Metode Penelitian Kuantitatif, Kualitatif, dan R&D," Bandung, Alfabeta, 2009, p. 125.
- [38]Badan Pengembangan dan Pembinaan Bahasa, "Kata Ranking," Kementrian Pendidikan dan Kebudayaan, Mei 2015. [Online]. Available:

http://badanbahasa.kemdikbud.go.id/lamanbahasa/petunjuk\_prakt is/492. [Accessed Juni 2016].

- [39]Acunetix Ltd, "Acunetix Web Vulnerability Scanner Product Manual v10," 26 June 2015. [Online]. Available: http://www.acunetix.com/resources/wvsmanual.pdf. [Accessed 28 Januari 2016].
- [40]Ira, "Metode AHP," July 2010. [Online]. Available: ira.lecturer.pens.ac.id/SPK/AHP/spk\_2.pdf. [Accessed Maret 2016].
- [41]E. Gummeson, Qualitative methods in management research, Lund: Norway: Studentlitteratur, Chartwell-Bratt, 1988.
- [42]K. Yin R, Case Study Research : Design and Methods, Beverly Hills: Calif: Sage Publications, 1984.
- [43]F. Makoza, "The Level of e-Government Implementation: Case of Malawi," *Electronic Journal of e-Government ,* 2013.

#### **2 BIODATA PENULIS**

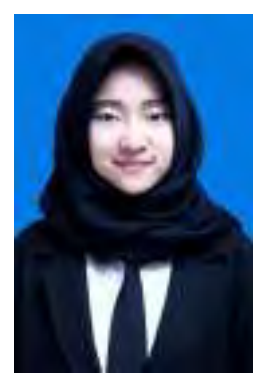

Penulis lahir di Surabaya pada tanggal 8 Juni 1994, merupakan anak pertama dari dua bersaudara. Penulis telah menempuh pendidikan formal di SD Hang Tuah XI Sidoario, SMP Negeri 1 Sidoario, dan SMA Negeri 2 Semarang

Pada tahun 2012 setelah kelulusan SMA, penulis melanjutkan pendidikan ke Jurusan Sistem Informasi Institut Teknologi Sepuluh Nopember melalui

jalur PKM dan diterima dengan NRP 5212100130. Penulis pernah aktif berorganisasi di Badan Eksekutif Mahasiswa Fakultas Teknologi Informasi pada Tahun 2013/2014 sebagai staff Departemen Dalam Negeri dan Himpunan Mahasiswa Sistem Informasi pada tahun 2014/2015 sebagai Wakil Departemen Kesejahteraan Mahasiswa. Penulis juga pernah menempuh kerja praktek di PT Pertamina (Persero) pada Divisi IT Jatim Balinus selama 2 bulan di Surabaya pada tahun 2015.

Pada pengerjaan Tugas Akhir sebagai salah satu syarat kelulusan prodi S1, penulis mengerjakan tugas akhir pada bidang Keamanan Teknologi Informasi, yaitu Pemeringkatan Website Dispendukcapil Berdasarkan Aturan Depkominfo dan Celah Keamanannya. Untuk keperluan penelitian, penulis dapat dihubungi melalui e-mail: [chamdini0806@gmail.com.](mailto:chamdini0806@gmail.com)